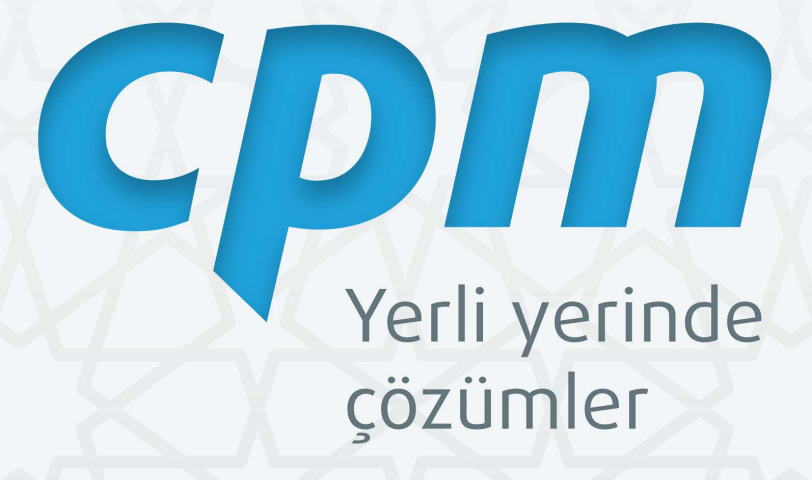

**CPM KOZA** Kullanım Kılavuzu

# **CPM KOZA v3.1.20**

# GENEL KULLANIM KILAVUZU

BESİME ERDOĞAN Mayıs 2022

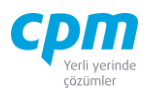

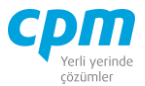

## **YASAL UYARI**

Bu doküman, sadece bilgi verme amaçlıdır. Bu dokümandaki bilgiler, konunun yayın tarihindeki içeriğini yansıtır. Pazar ihtiyacı, yasa vb. kaynaklı oluşabilecek değişiklikler ile dokümanın güncelliğini yitirmesi durumunda CPM Yazılım'ın güncelleme yükümlülüğü yoktur. Doküman ile elde edilen bilgilerin kullanılması ile doğrudan ya da dolaylı oluşabilecek maddi, manevi sonuçlardan CPM Yazılım sorumlu tutulamaz.

Örnekler içerisinde yer alan isimler, logolar, e-mail adresleri, web siteleri, kişiler ve olaylar kurgusal olup herhangi bir gerçek kişi ya da kurumu ifade etmez.

Copyright ©2022 CPM Yazılım A.Ş. Tüm hakları saklıdır. İzinsiz kullanım, çoğaltma ya da kopyalama firma izni dışında yapılamaz, bu türlü faaliyetleri yapan kişi ve kurumlar hakkında CPM Yazılım A.Ş. dava açma hakkına sahiptir.

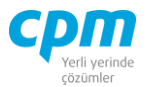

# **İÇİNDEKİLER**

#### sayfa

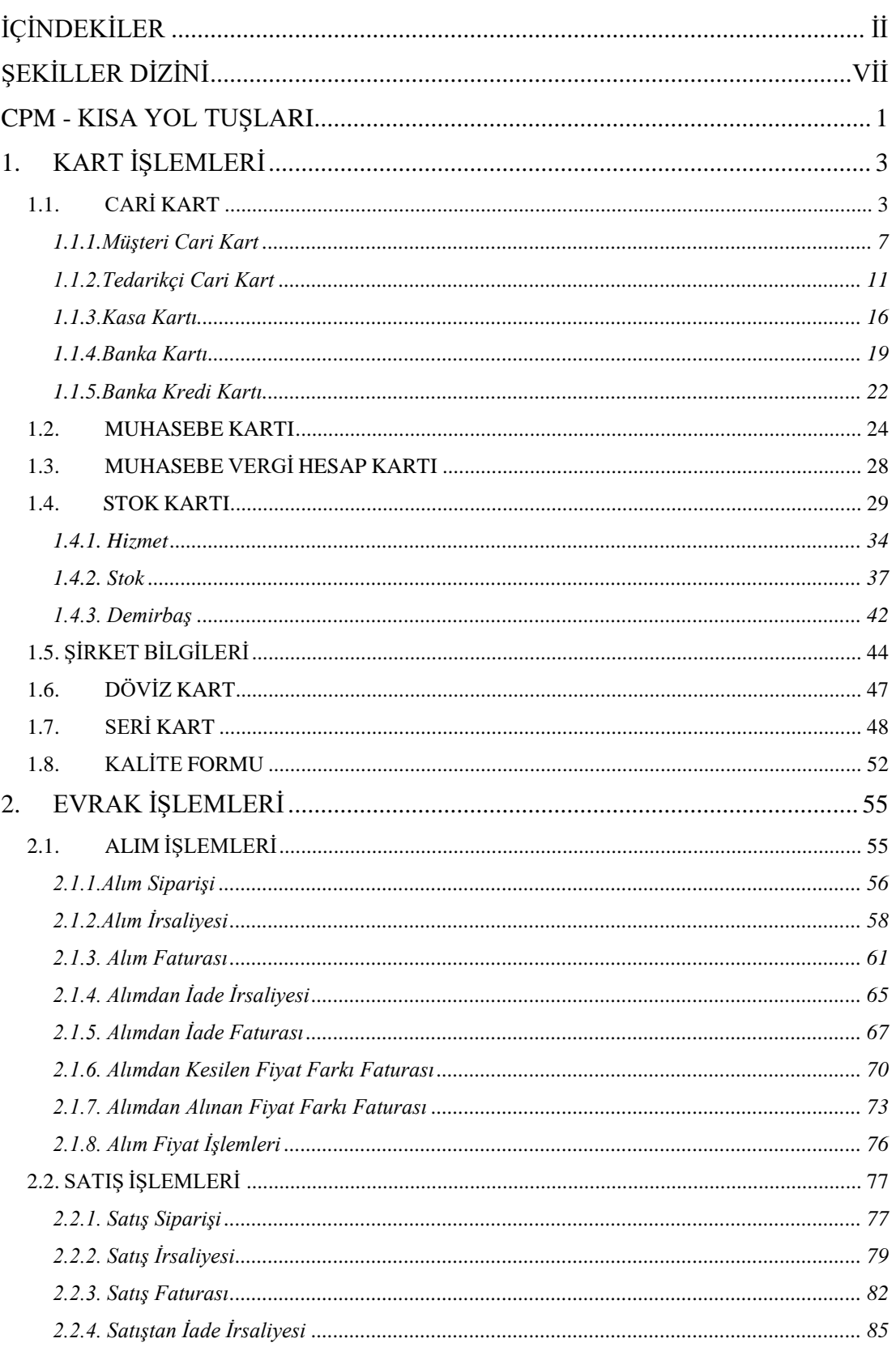

 $\textbf{CPM} \textbf{MASTERv3.1.20 } \textcolor{red}{\bullet} \textbf{Genel Kullanım Kılavuzu}$ Copyright ©2022 CPM Yazılım A.Ş. Tüm hakları saklıdır.<br>İzinsiz kullanım, çoğaltma ya da kopyalama izin haricinde yapılamaz, bu türlü faaliyetleri yapan kişi ve kurumlar hakk

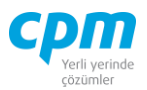

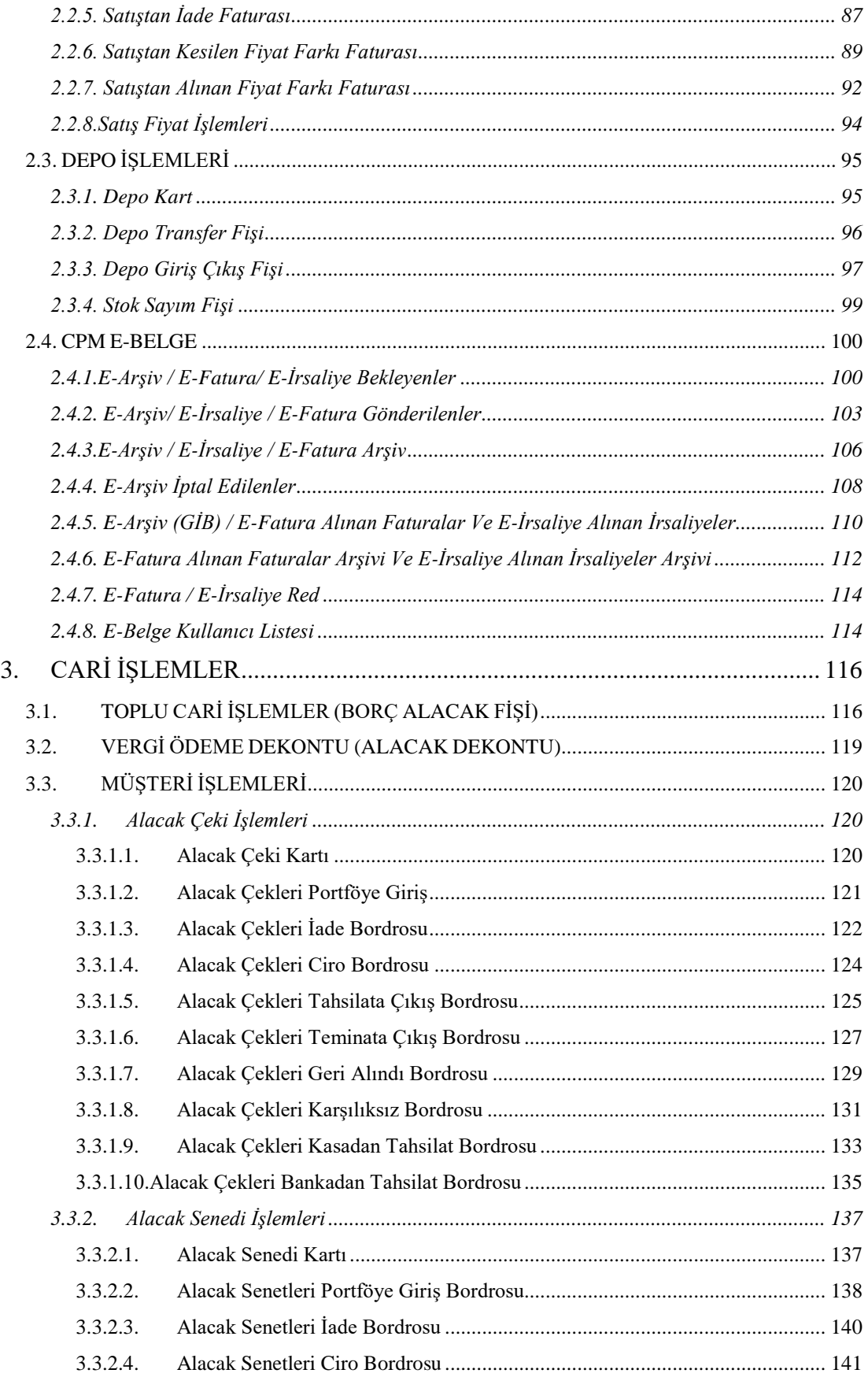

Copyright ©2022 CPM Yazılım A.Ş. Tüm hakları saklıdır.

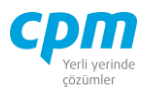

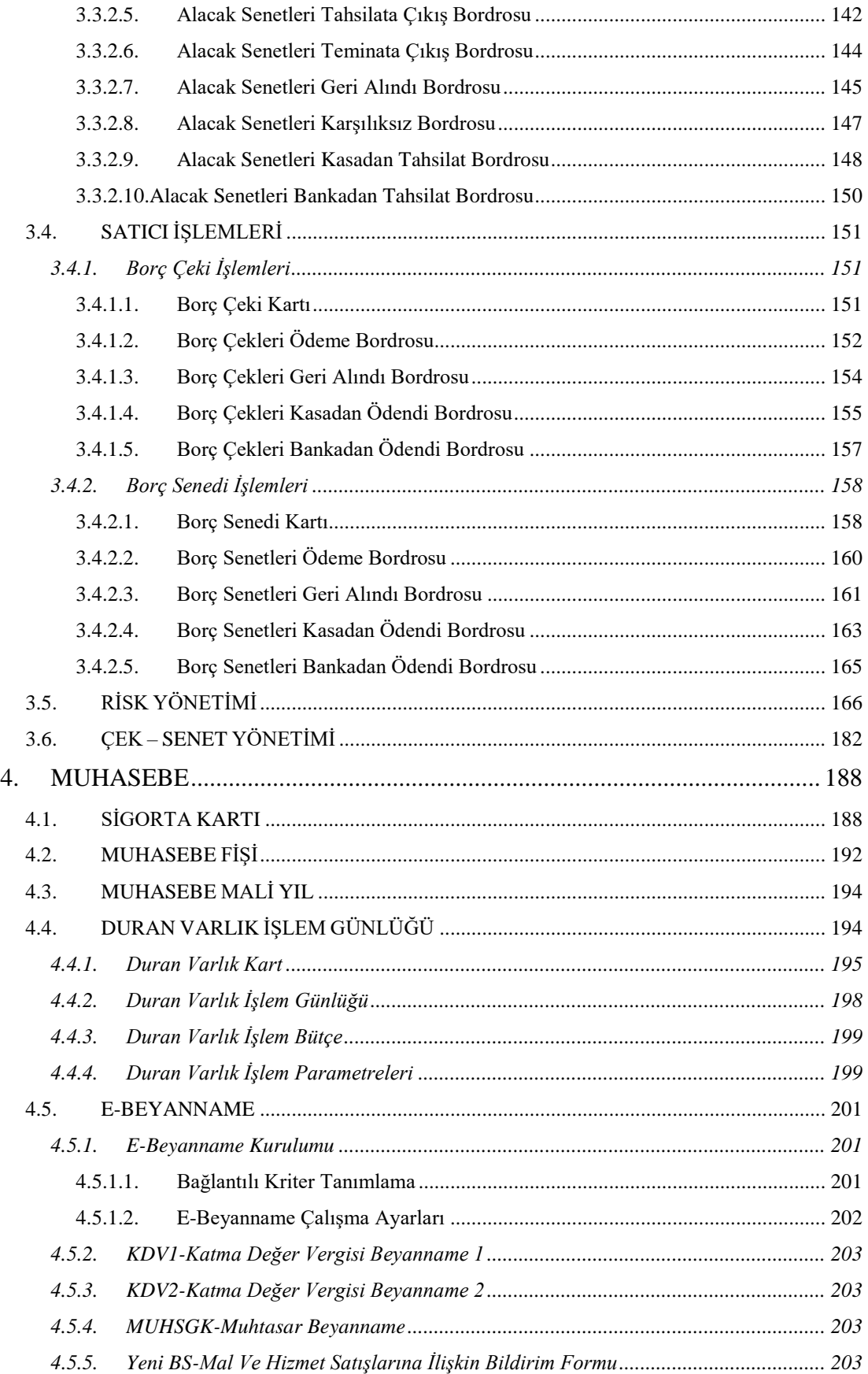

Copyright ©2022 CPM Yazılım A.Ş. Tüm hakları saklıdır.

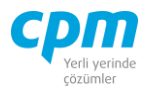

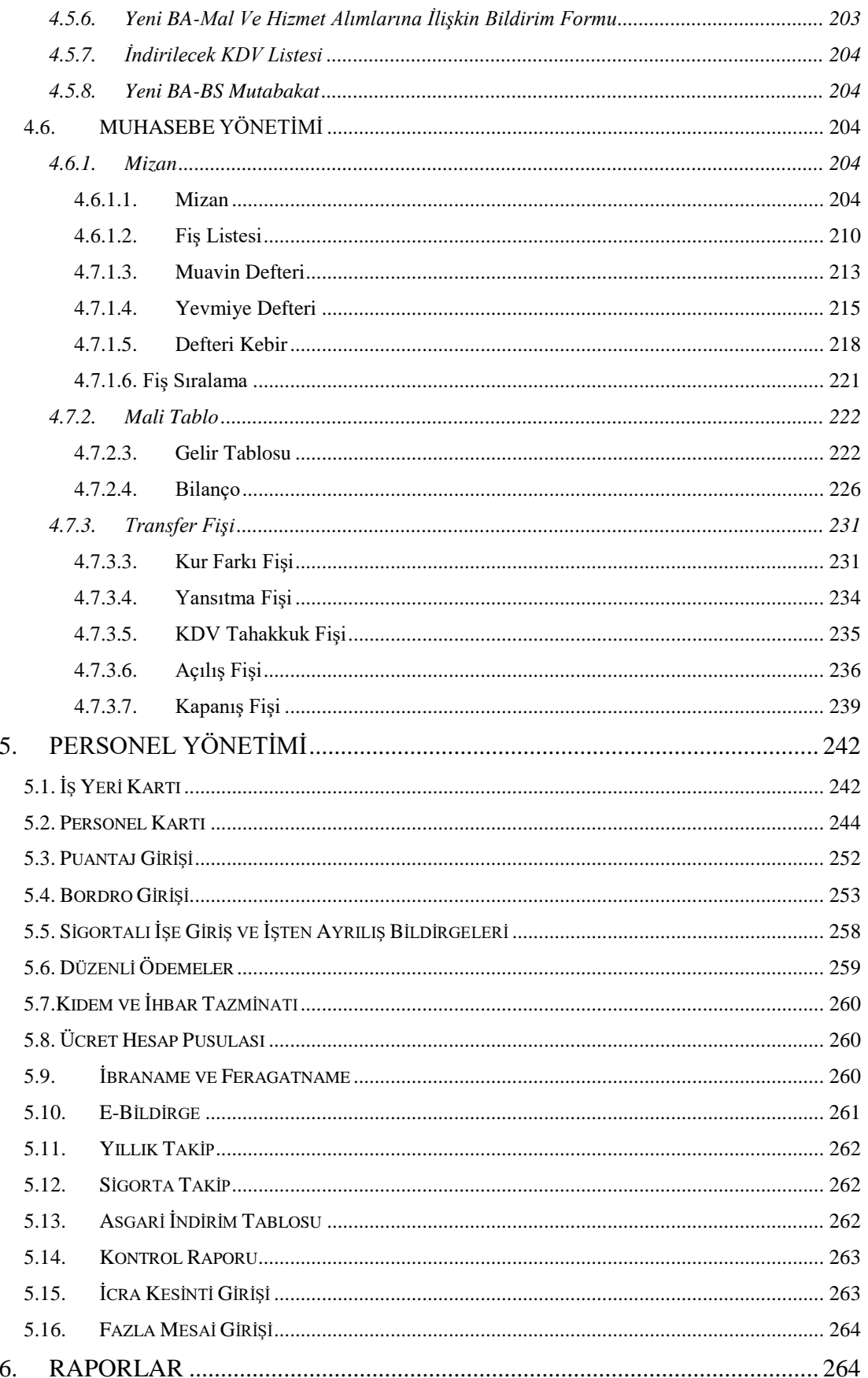

 $\textbf{CPM MASTERv3.1.20 \textcolor{red}{\bullet} Genel Kullanım Kılavuzu}$ Copyright ©2022 CPM Yazılım A.Ş. Tüm hakları saklıdır.<br>İzinsiz kullanım, çoğaltma ya da kopyalama izin haricinde yapılamaz, bu türlü faaliyetleri yapan kişi ve kurumlar hakkında CPM Y

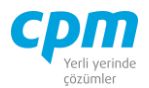

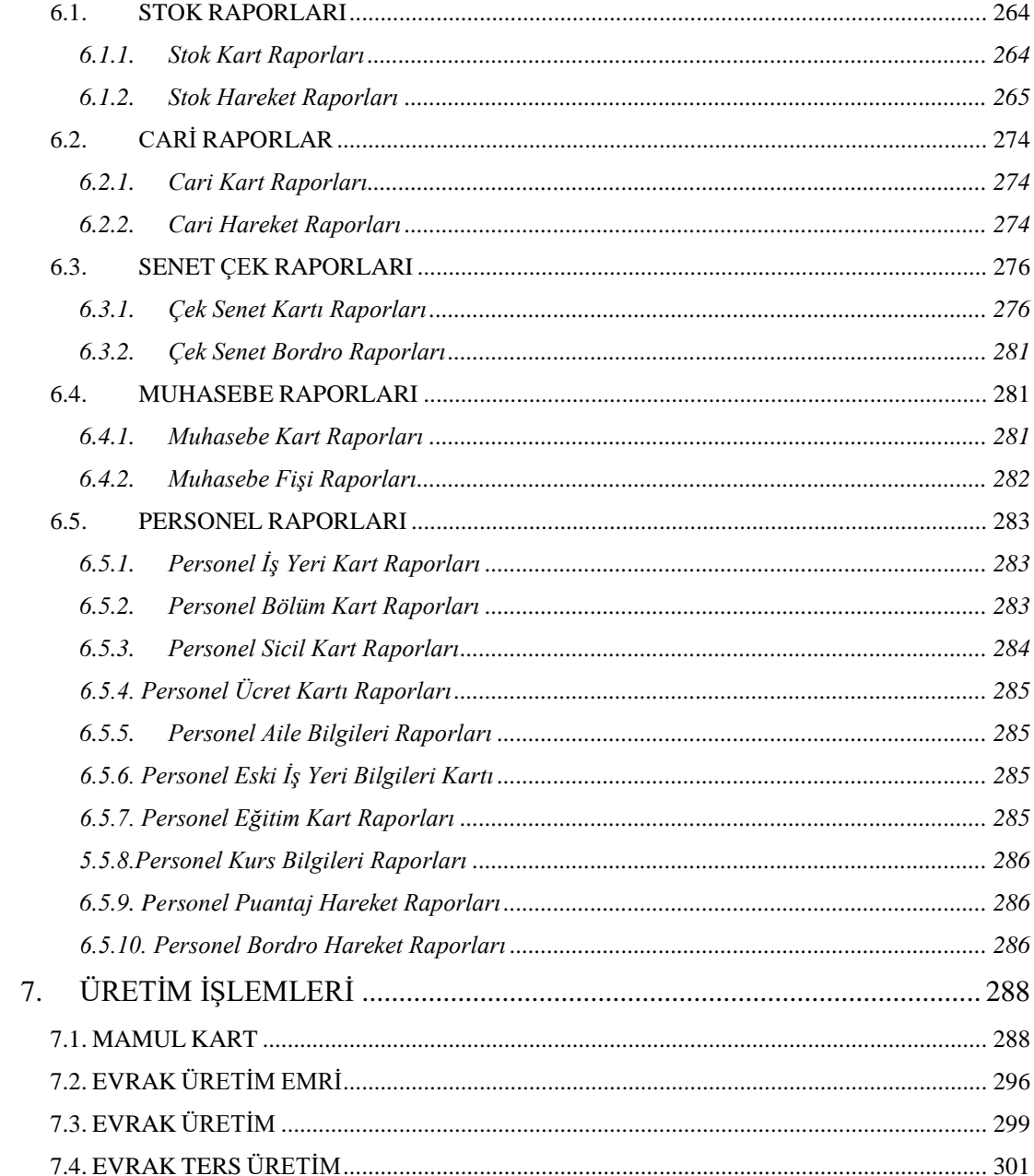

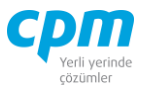

# **ŞEKİLLER DİZİNİ**

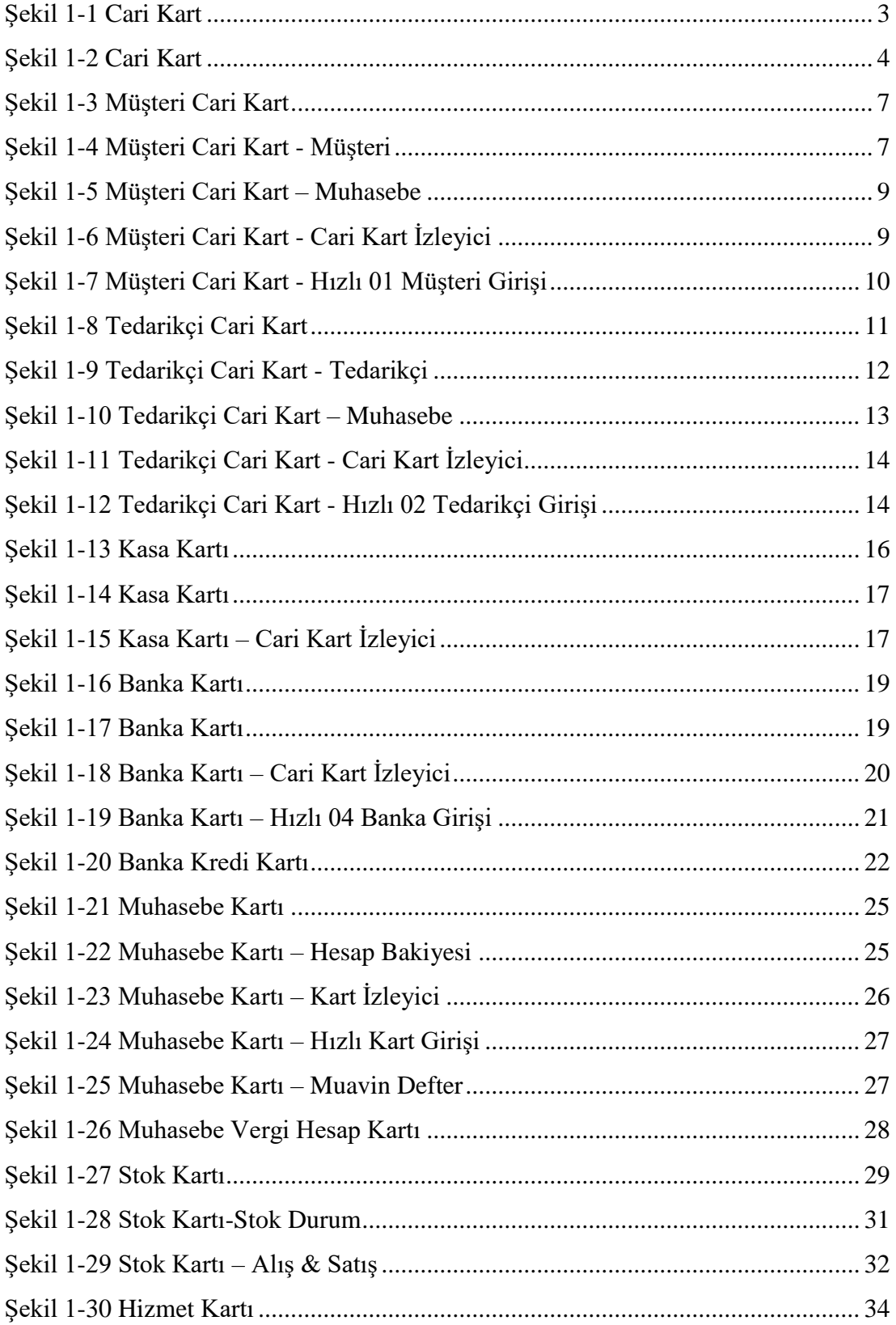

#### **CPM MASTERv3.1.20 -** Genel Kullanım Kılavuzu

Copyright ©2022 CPM Yazılım A.Ş. Tüm hakları saklıdır.

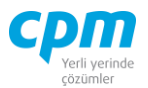

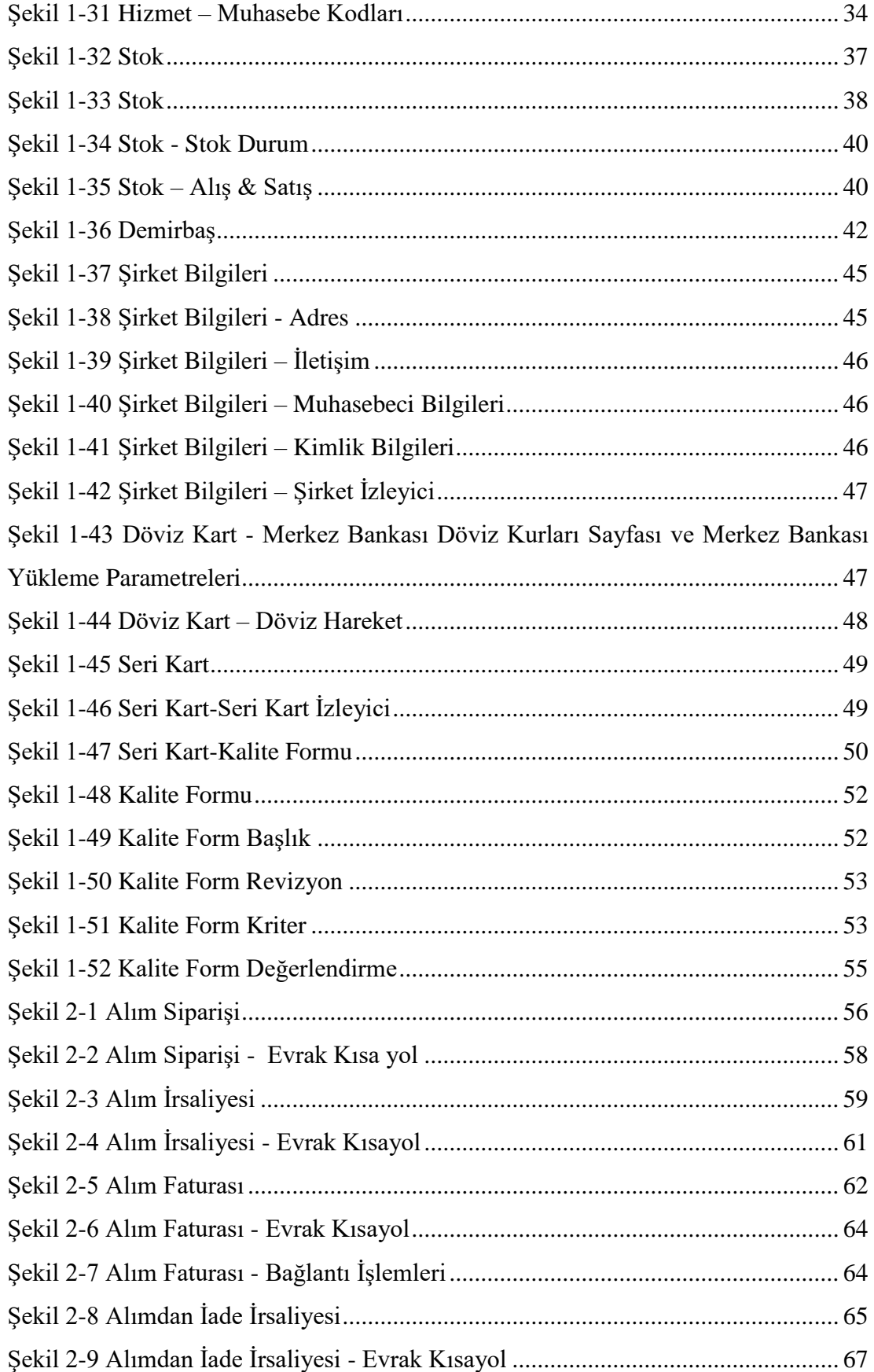

Copyright ©2022 CPM Yazılım A.Ş. Tüm hakları saklıdır.

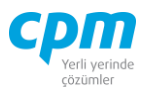

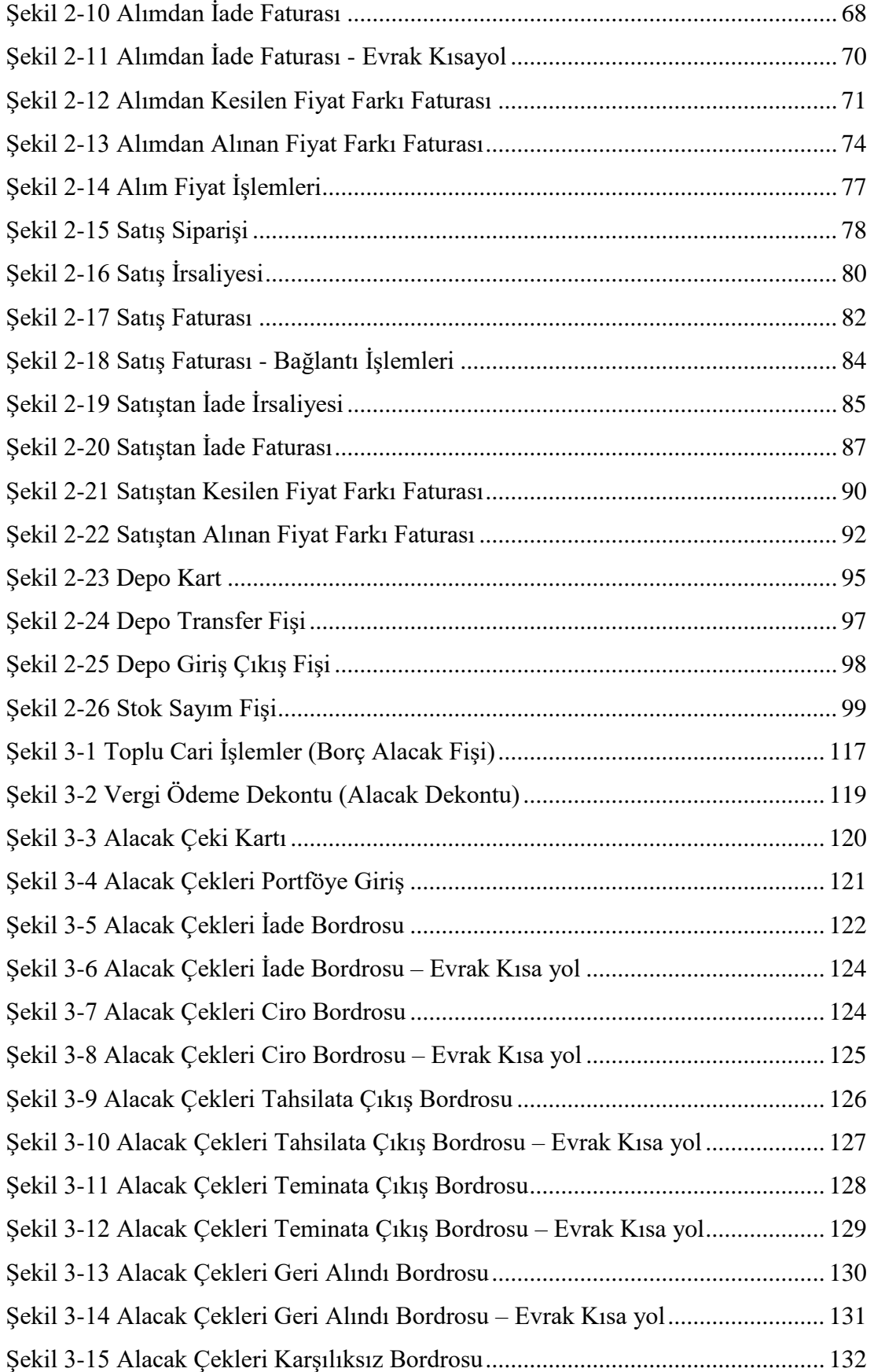

Copyright ©2022 CPM Yazılım A.Ş. Tüm hakları saklıdır.

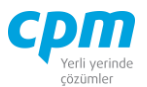

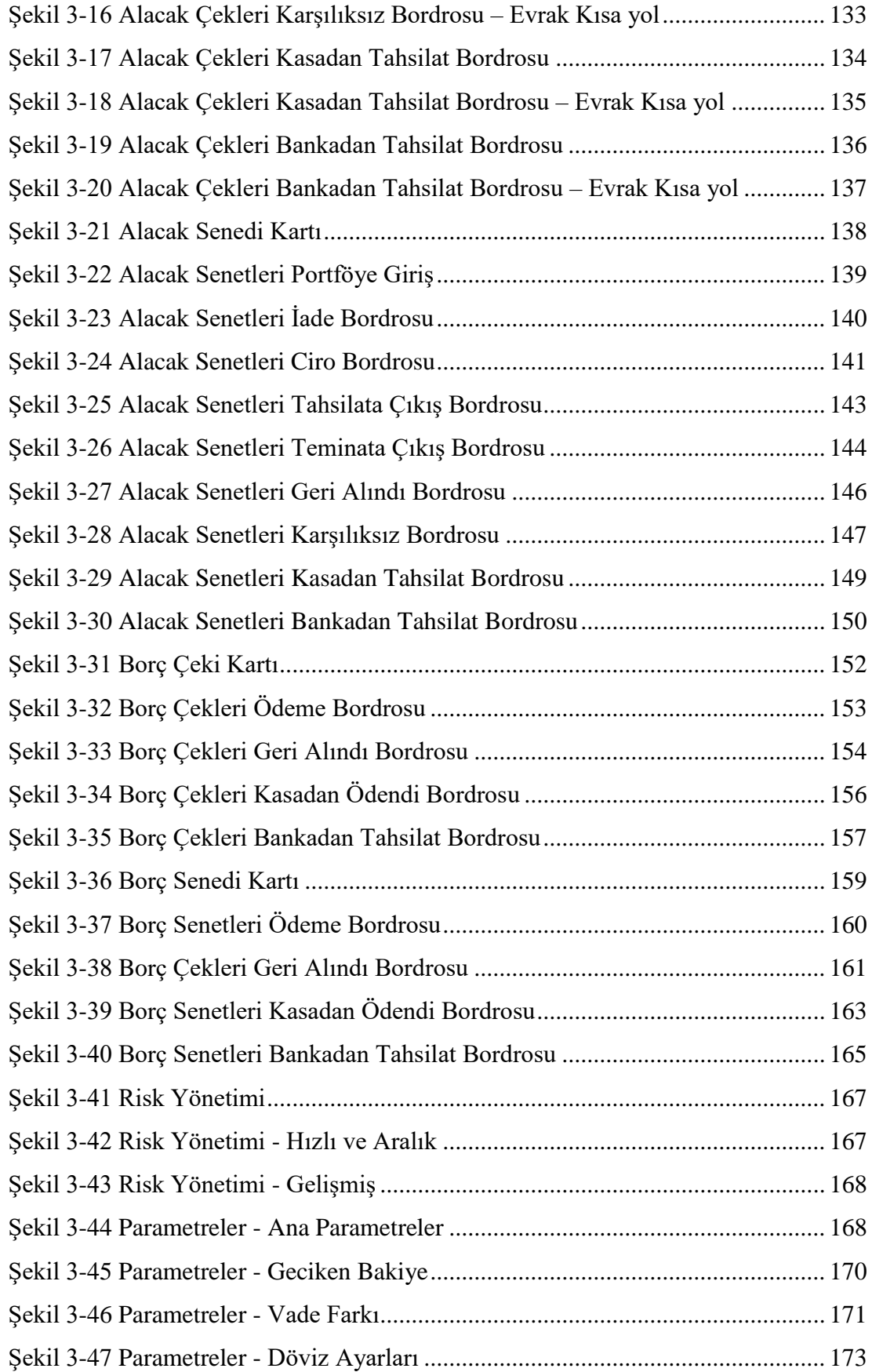

Copyright ©2022 CPM Yazılım A.Ş. Tüm hakları saklıdır. İzinsiz kullanım, çoğaltma ya da kopyalama izin haricinde yapılamaz, bu türlü faaliyetleri yapan kişi ve kurumlar hakkında CPM Yazılım A.Ş. dava açma hakkına sahiptir.

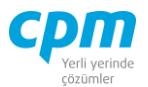

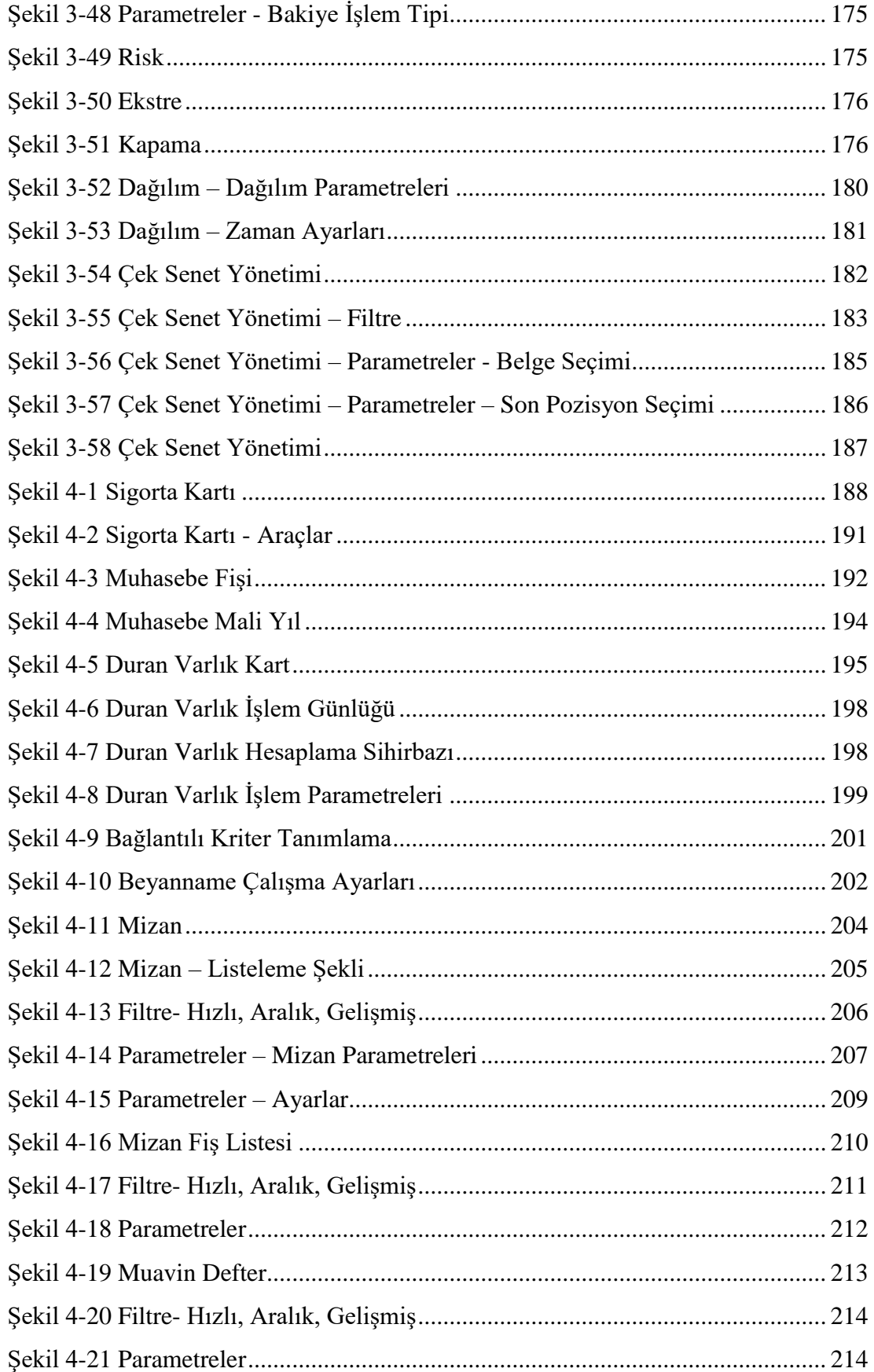

Copyright ©2022 CPM Yazılım A.Ş. Tüm hakları saklıdır.

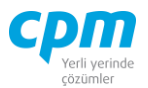

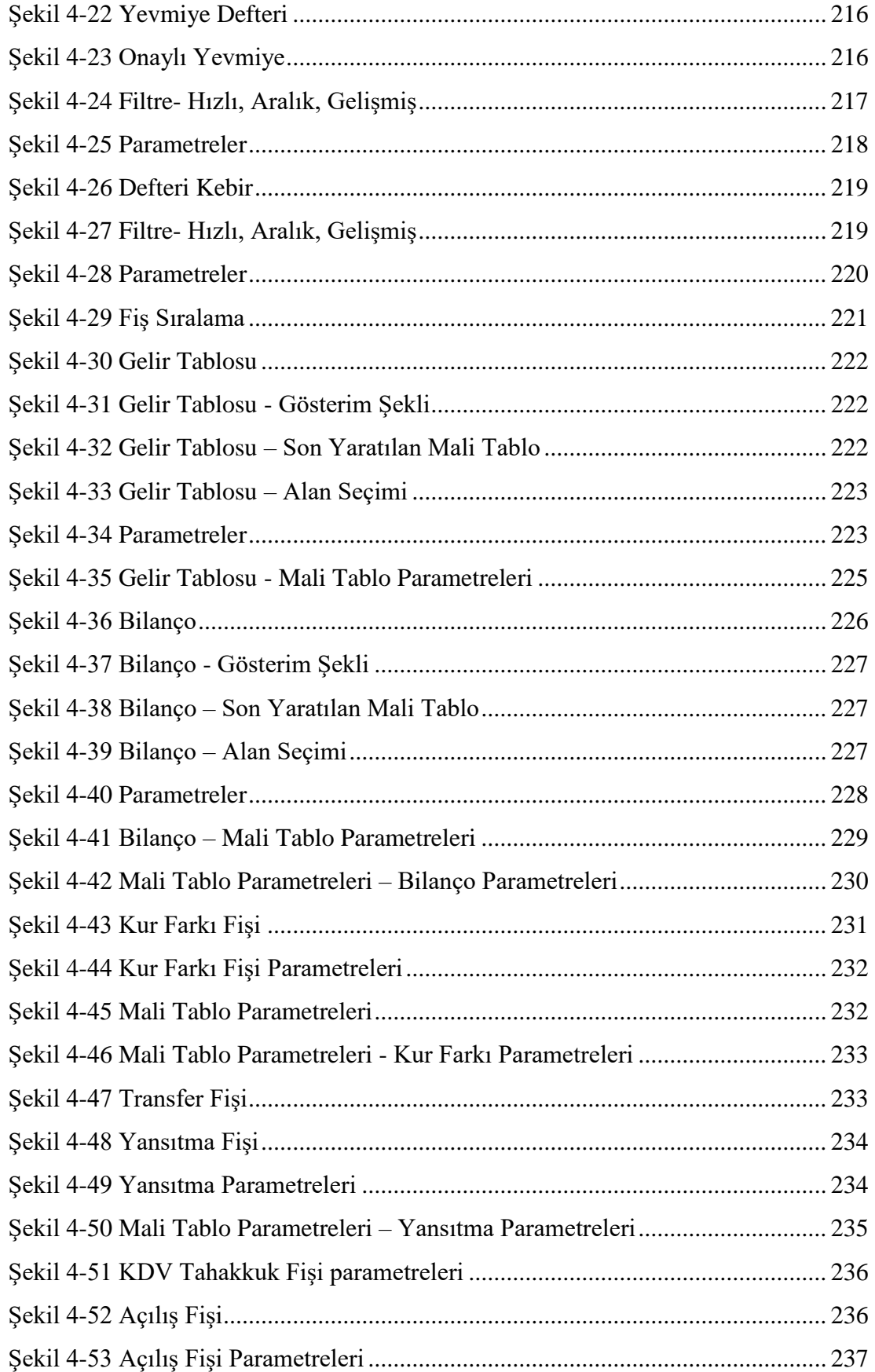

Copyright ©2022 CPM Yazılım A.Ş. Tüm hakları saklıdır.

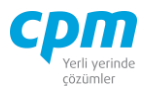

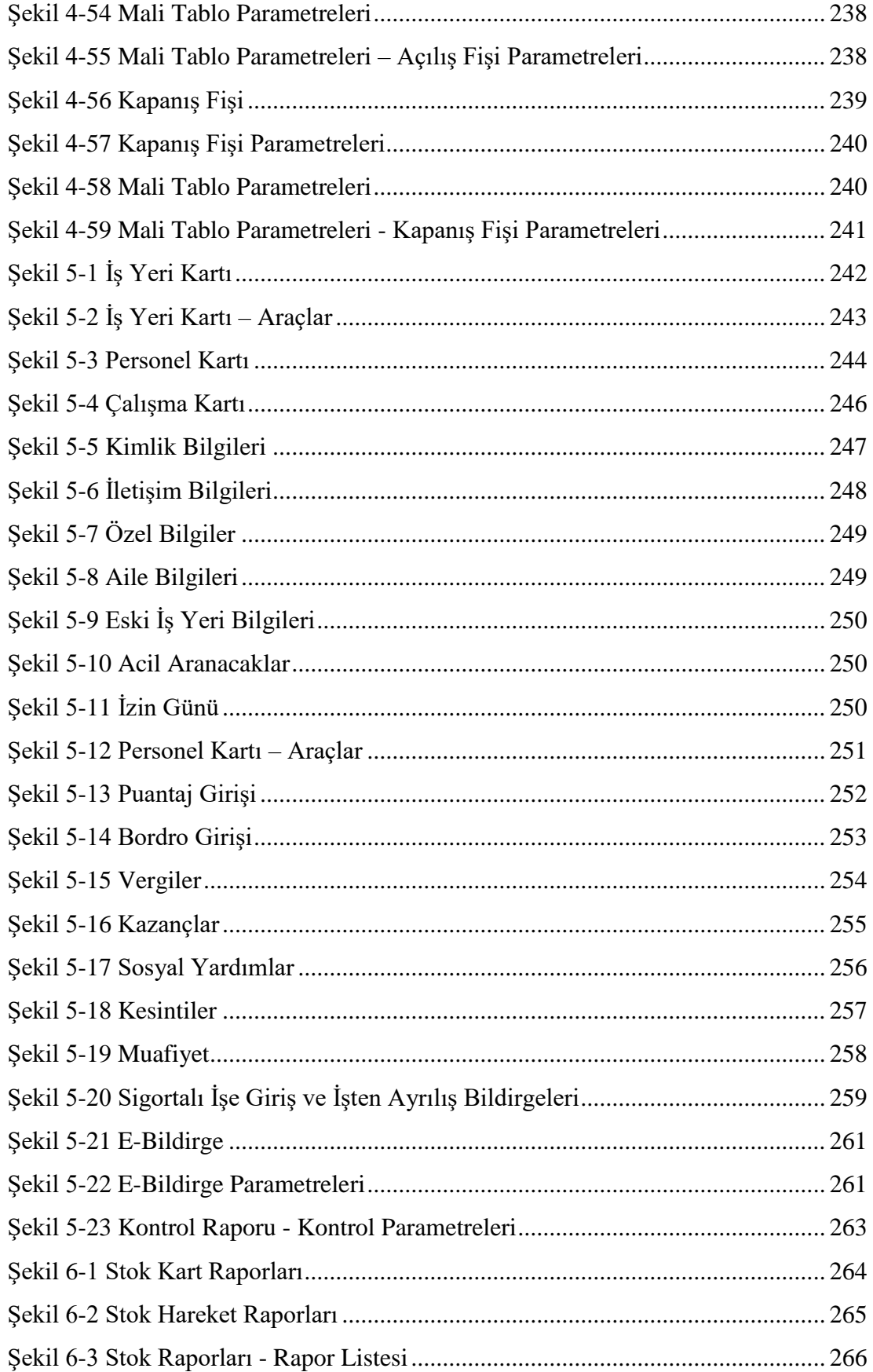

Copyright ©2022 CPM Yazılım A.Ş. Tüm hakları saklıdır.

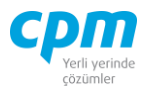

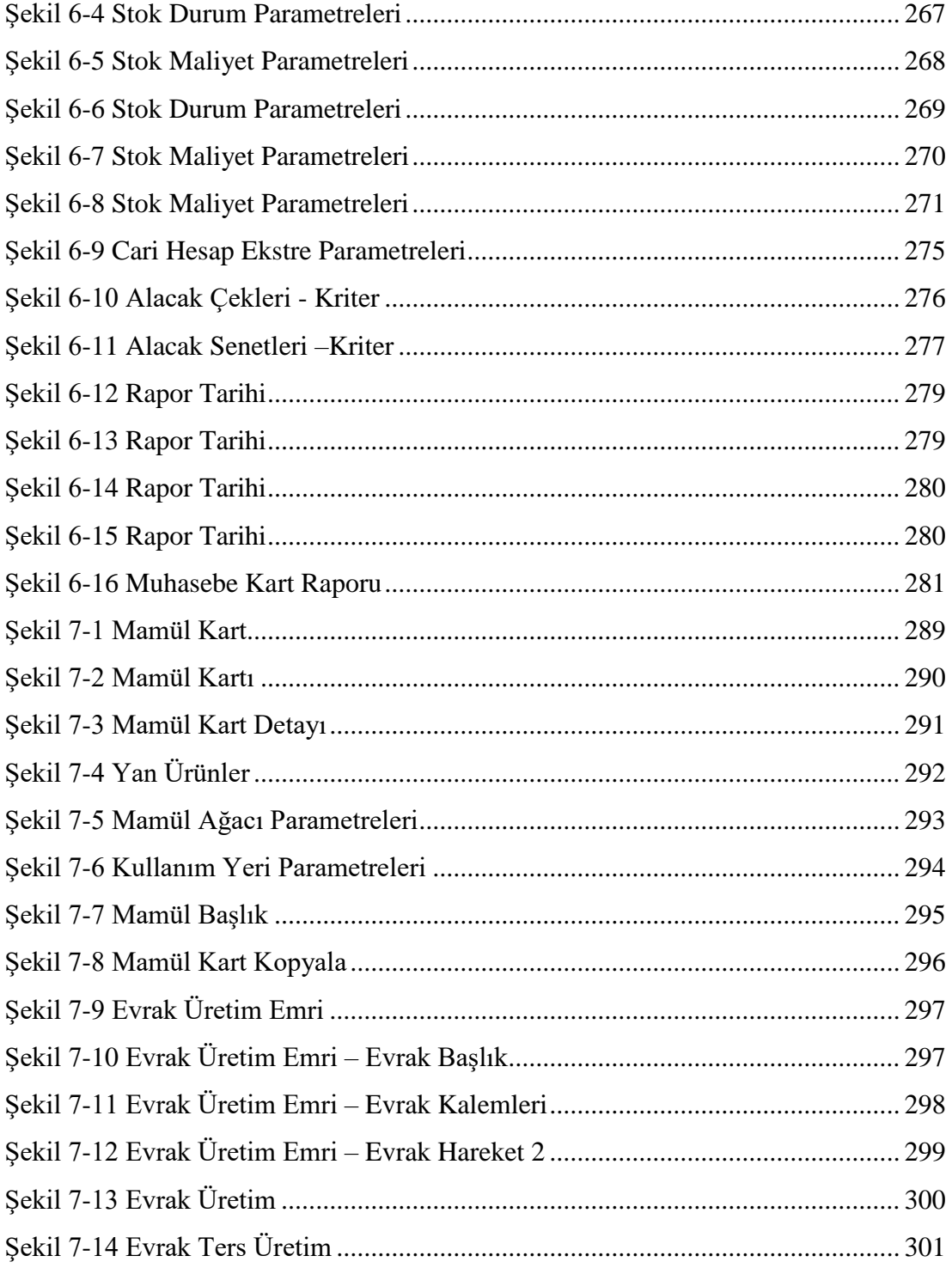

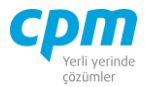

**CPM MASTERv3.1.20 -** Genel Kullanım Kılavuzu Copyright ©2022 CPM Yazılım A.Ş. Tüm hakları saklıdır. İzinsiz kullanım, çoğaltma ya da kopyalama izin haricinde yapılamaz, bu türlü faaliyetleri yapan kişi ve kurumlar hakkında CPM Yazılım A.Ş. dava açma hakkına sahiptir.

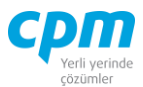

## **CPM - KISA YOL TUŞLARI**

- **F2** = Üzerinde olunan alanın içine girilmesini sağlar.
- **F3** = Evrak/Kart üzerinde önceki evraka/karta gidilmesini sağlar.
- **F4** = Evrak/Kart üzerinde sonraki evraka/karta gidilmesini sağlar.
- **F6** = Yazarak arama moduna geçilmesini, tekrar basıldığında bu moddan çıkılmasını sağlar.
- **F9** = Üzerinde olunan alana göre arama yapılmasını sağlar.
- **Ctrl + B** = Evrak bağlantıyı çalıştırır.
- **Ctrl + D** = Evrak/Kart üzerinde evrakın/kartın silinmesini sağlar.
- **Ctrl + E** = Excel'e gönderim işlemini yapar.
- **Ctrl + F** = Sütunlar üzerinde otomatik filtrelemeyi sağlar.
- **Ctrl + G** = Sütun genişliklerini otomatik olarak düzenler.
- **Ctrl + J** = Evrak/Kart üzerindeyken evrak/kart izleyici ekranı çalıştırır.
- **Ctrl + L =** Muhasebe kartında seçili hesaba ait fişler listelenir.
- **Ctrl** +  $M = \ddot{U}$ zerinde olunan kaydın mirror/log (geçmiş izleme) kayıtlarını getirir.
- **Ctrl + N** = Evrak/Kart üzerinde yeni evrak/kart işlemini başlatır.
- **Ctrl + P** =Yazdır işlemini çalıştırır.
- **Ctrl + R** = Risk durumunun hesaplanmasını sağlar.
- **Ctrl + S** = Kaydetme işlemini yapar.
- **Ctrl + T** = Alan/sütun seçimi ekranını getirir.
- **Ctrl** +  $Y = \ddot{U}$ zerinde olunan alanın ekran raporlaması ön izleme ekranını açar.
- **Ctrl + Z** = Değişiklikleri geri alır, en son kaydedilen durumuna getirir.
- **Ctrl + Enter** = Üst satırdaki alan değerini kopyalar.
- **Ctrl + F1** = Güvenlik Yöneticisini açar.
- **Ctrl + F3** = Evrak/Kart üzerinde ilk evraka/karta gidilmesini sağlar.
- C**trl + F4** = Evrak/Kart üzerinde en son evraka/karta gidilmesini sağlar.
- **Ctrl + F9** = Cari raporlarının çalıştırılmasını sağlar.
- **Ctrl + F10** = Stok raporlarının çalıştırılmasını sağlar.

#### **CPM MASTERv3.1.20 -** Genel Kullanım Kılavuzu

Copyright ©2022 CPM Yazılım A.Ş. Tüm hakları saklıdır.

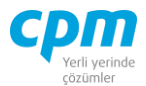

- **Ctrl + F11** = Stok durumunun hesaplanmasını sağlar.
- **Ctrl + 1 =** Evraklarda ve kartlarda sayfalar arasında dolaşmayı sağlar.
- **Ctrl + 2** =Evraklarda ve kartlarda sayfalar arasında dolaşmayı sağlar.
- **Ctrl + Alt + T** = Makrolarda zamanlayıcıyı otomatik çalıştırır.
- **Alt + 1** = Üzerinde olunan hareketin kaynak hareketine götürür.
- **Alt**  $+2 = \overline{U}$ zerinde olunan hareketin kendisine götürür.
- **Alt + 3** = Üzerinde olunan hareketten oluşturulan harekete götürür.
- **•** Alt +  $F1 = \ddot{U}$ zerinde olunan alanın referans düzenleme ekranını açar.
- **Alt + P** = Fiyatları güncelleştirir.
- **Alt + X** = Evrak/Kart üzerinde evrakın/kartın kapatılmasını sağlar.
- **Alt + Y =** Yeni hızlı arama yapmayı sağlar.
- **Shift + Ctrl + U =** Sevk miktarı verilmesini sağlar.
- **Shift + Ctrl + L** = Sevk miktarının kaldırılmasını sağlar.
- **NOT:** *Kriter Ver* **ekranı veya** *hızlı arama* **alanları kullanılmak istenildiğinde x% yazılımı, x ile başlayanları; %x yazlımı, x ile bitenleri; %x% cümle içerisinde x geçenleri getirmektedir. Arama ölçütünüzü belirlerken bu arama şekline dikkat ederseniz istediğiniz sonuca daha kısa ve sağlıklı bir şekilde ulaşmış olacaksınız.**

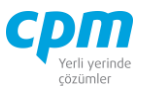

# **1. KART İŞLEMLERİ**

Bu dokümanın amacı kart işlemleri sürecinin açıklanması ve bu süreçte yer alan uygulamaların anlatılmasıdır. Doküman içeriği program genelinde diğer modüllerdeki işlemlerde kullanılan stok, cari, muhasebe vb. hesap kartlarının tanımlanması ve kullanım özelliklerini kapsamaktadır.

### **1.1. CARİ KART**

Müşteri, tedarikçi, kasa, banka vs. ait kartlar cari karta bağlı olarak çalışmaktadır.

| Cari Kart               |                         | Cari Kart                         | Cari Kart               | Cari Kart                   | <b>Risk</b>          |      |                      |      |
|-------------------------|-------------------------|-----------------------------------|-------------------------|-----------------------------|----------------------|------|----------------------|------|
| <b>Başlık Bilgileri</b> |                         | - Fatura Bilgileri                | $-$ İletisim Bilgileri  | - Mutabakat Bilgileri       | Risk Tipi            | Borc | Alacak Bakiye        |      |
| Kavit Durumu            |                         | Kisiik                            | Telefon No              | Mutabakat Tarih             | <b>Toplam Bakive</b> | 0,00 | $0,00$ 0,00          |      |
| Müsteri / Tedarikci     | $\overline{\mathsf{v}}$ | Fatura Kisi Adı                   | Faks No                 | Mutabakat Bakive            | Siparis              | 0,00 | 0,00                 | 0,00 |
| Firma Tipi              |                         | Fatura Kisi Sovadı                | <b>Elektronik Posta</b> | - Banka Hesap Bilgileri     | Şahsi Çek Riski      | 0,00 | $0,00$ 0,00          |      |
| Hesap Tipi              |                         | Vergi Dairesi                     | Web Adresi              | Odeme Gün                   | Ciro Cek Riski       | 0,00 | $0,00$ $0,00$        |      |
| Hesap Kodu              |                         | Vergi Hesap No                    | Mutabakat E Posta       | Ödeme IBAN                  | Sahsi Senet Riski    |      | $0,00$ $0,00$ $0,00$ |      |
| Unvan                   |                         | Fatura Adresi 1                   | - Yetkili Bilgileri     | Ödeme Hesap No              | Ciro Senet Riski     |      |                      | 0,00 |
| Dovan <sub>2</sub>      |                         | Fatura Adresi 2                   | Yetkili 1               | Ödeme Sube Kodu             |                      |      | $0,00$ 0,00          |      |
| Döviz Cinsi             |                         | Fatura Ilcesi                     | Yetkili 1 Açıklama      | Ödeme Banka Kodu.           | Kredi Limiti         |      | $0,00$ $0,00$ $0,00$ |      |
| Opsivon                 |                         | Fatura Ili                        | Yetkili 2               | - Cek / Senet Hesap Kodları | Kullanılabilir Limit |      | $0,00$ $0,00$ $0,00$ |      |
| <b>BA/BS Tipi</b>       |                         | $\Box$ E Fatura/E Arsiv Bilgileri | Yetkili 2 Acıklama      | Teminat / Tahsilat Cek Kodu |                      |      |                      |      |
| Bloke                   | $\overline{\vee}$       | e-Fatura Yükleme Tipi             | - Kod Bilgileri         | Teminat / Tahs Senet Kodu   |                      |      |                      |      |
| Kredi Limit Bilgileri   |                         | e-Fatura Senarvo                  | Muhasebe Kodu           | Çek Çıkış Hesap Kodu        |                      |      |                      |      |
| Agk Hesap Limiti        |                         | e-Fatura PK Etiketi               | Grup Kodu               | E Fatura Öndeğeri           |                      |      |                      |      |
| Kredi Limiti            |                         | e-Fatura Durumu                   | Güvenlik Kodu           | Gider Kodu                  |                      |      |                      |      |
|                         |                         | ☑<br>e-Arsiv Kağıt Nüsha          |                         | Masraf Kodu                 |                      |      |                      |      |

*Şekil 1-1 Cari Kart*

- <span id="page-20-0"></span>i. Kayıt Durumu: Oluşturulan kartın/evrakın Onaysız, Onaylı, Red Edildi ve Kısmı Onaylı durumlarının kontrolünün sağlandığı zorunlu seçmeli alandır.
- ii. Müşteri/Tedarikçi: Bazı durumlarda tedarikçimiz müşteri, müşterimiz tedarikçi görevini üstlenebilir. Bu gibi durumlar da tekrar cari hesap kartı oluşturmak yerine kayıtlı olan veya yeni kaydını oluşturacağımız müşterimiz/tedarikçimiz için bu alanı işaretlemek yeterli olacaktır.
- iii. Firma Tipi: Açılmak istenen carinin İç Piyasa/Dış Piyasa olarak görev tanımının yapıldığı alandır.
- iv. Hesap Tipi: Açılmak istenen carinin tedarikçi, müşteri, kasa vb. hesap tipinin belirlendiği zorunlu seçmeli alandır.

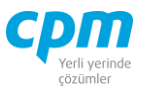

- v. Hesap Kodu: İlgili cari kartının hesap kodudur. 30 karakterli harf ve/veya sayı değeri kullanılabilir. (Alanın üzerindeyken F9 tuşu ile kısa yol arama penceresini açabilirsiniz.)
- vi. Unvanı: Kart sahibinin tam unvanını içerir. Unvan için ayrılan alan iki satırdan oluşmaktadır ve 100 karaktere sahiptir. (Alanın üzerindeyken F9 tuşu ile kısa yol arama penceresini açabilirsiniz.)
- vii. Unvan 2: Kart sahibinin tam unvanının Unvanı alanına sığmayan kısmı için unvanının devamını içerir, ikinci unvan değildir. Bu alan 100 karaktere sahiptir.
- viii. Opsiyon: Kart sahibine uygulanan vade gününün tanımlandığı alandır. İlgili firmaya her fatura işleminde uygulanacak vade günü aynı olduğu durumlarda kullanılır.
- ix. Döviz Cinsi: Takip edilen hesaba ait döviz cinsini (TL, Usd, Euro vb.) belirtir. Bu tanım yapıldığında program tüm evrak girişlerinde döviz kuru bilgisini ilgili kartta seçilen döviz cinsine göre arayacaktır.
- x. BA/BS Tipi: BA ve BS' nin bildirilip/bildirilmeyeceğinin belirlendiği zorunlu seçmeli alandır. Otomatik olarak *Bildir* seçeneği gelir. Bildirme yapıldığı takdirde BA-BS raporlarında ilgili hesap kartına yapılan alım, satım, iade ve fiyat farkı işlemleri BA-BS raporlarında görüntülenmeyecektir.

| Cari Kart               |                            | Cari Kart                    |                         | Cari Kart                 |                  | Cari Kart |                             |           | Risk                 |            |                       |                  |
|-------------------------|----------------------------|------------------------------|-------------------------|---------------------------|------------------|-----------|-----------------------------|-----------|----------------------|------------|-----------------------|------------------|
| - Baslık Bilgileri      |                            | - Fatura Bilgileri           |                         | $\Box$ İletisim Bilgileri |                  |           | - Mutabakat Bilgileri       |           | Risk Tipi            | Borc       | Alacak                | Bakive           |
| Kavit Durumu            | <b>Onavli</b>              | Kisilik                      | 2- Tüzel Kisilik        | Telefon No                | $() - -$         |           | Mutabakat Tarih             | 1.01.1900 | <b>Toplam Bakive</b> | 216.000,00 | 296.600,00 -80.600,00 |                  |
| Müşteri / Tedarikçi     | $\Box$                     | Fatura Kişi Adı              |                         | Faks No                   | $() \cdot \cdot$ |           | Mutabakat Bakiye            | 0,00      | Siparis              | 216.000,00 |                       | 0,00 216.000,00  |
| Firma Tipi              | İç Piyasa                  | Fatura Kisi Sovadı           |                         | Elektronik Posta          |                  |           | - Banka Hesap Bilgileri     |           | Sahsi Cek Riski      | 80.000,00  |                       | $0,00$ 80.000,00 |
| Hesap Tipi              | 01 - Müsteri               | Vergi Dairesi                |                         | Web Adresi                |                  |           | Odeme Gün                   |           | Ciro Cek Riski       | 0.00       | 0.00                  | 0,00             |
| Hesap Kodu              | 120.01.003                 | Vergi Hesap No               |                         | Mutabakat E Posta         |                  |           | Ödeme IBAN                  |           | Sahsi Senet Riski    | 0.00       | 0.00                  | 0.00             |
| <b>Ünvan</b>            | ERDOĞAN KOZMATİK LTD. STİ. | Fatura Adresi 1              |                         | - Yetkili Bilgileri       |                  |           | Ödeme Hesap No              |           | Ciro Senet Riski     | 0.00       | 0.00                  | 0,00             |
| Unvan 2                 |                            | Fatura Adresi 2              |                         | Yetkii 1                  |                  |           | Ödeme Sube Kodu             |           |                      |            |                       |                  |
| Döviz Cinsi             | π                          | Fatura Ilcesi                |                         | Yetkii 1 Aaklama          |                  |           | Odeme Banka Kodu            |           | Kredi Limiti         | 0.00       | 0.00                  | 0.00             |
| Opsiyon                 |                            | Fatura Ili                   |                         | Yetkii 2                  |                  |           | E Cek / Senet Hesap Kodları |           | Kullanılabilir Limit | 592,600,00 | 512.600,00            | 80.000,00        |
| <b>BA/BS Tipi</b>       | 1-Bildir                   | E E Fatura/E Arsiv Bilgileri |                         | Yetkii 2 Agklama          |                  |           | Teminat / Tahsilat Cek Kodu |           |                      |            |                       |                  |
| Bloke                   |                            | e-Fatura Yükleme Tipi        | 0-Manuel                | - Kod Bilgileri           |                  |           | Teminat / Tahs Senet Kodu   |           |                      |            |                       |                  |
| - Kredi Limit Bilgileri |                            | e-Fatura Senarvo             |                         | Muhasebe Kodu             | 120.01.003       |           | Çek Çıkış Hesap Kodu        |           |                      |            |                       |                  |
| Açık Hesap Limiti       | 0,00                       | e-Fatura PK Etiketi          |                         | Grup Kodu                 |                  |           | E Fatura Öndeğeri           |           |                      |            |                       |                  |
| Kredi Limiti            | 0.00                       | e-Fatura Durumu              | 0- Pasif                | Güvenlik Kodu             |                  |           | Gider Kodu                  |           |                      |            |                       |                  |
|                         |                            | e-Arsiv Kağıt Nüsha          | $\overline{\mathbf{v}}$ |                           |                  |           | Masraf Kodu                 |           |                      |            |                       |                  |

*Şekil 1-2 Cari Kart*

<span id="page-21-0"></span>Bunlara ek olarak Kredi Limit Bilgileri, Fatura Bilgileri, Kod Bilgileri, E-Fatura/E-Arşiv Bilgileri, İletişim Bilgileri, Yetkili Bilgileri, Mutabakat Bilgileri, Banka Hesap Bilgileri, Çek/Senet Hesap Kodları, E-Fatura Ön Değeri bilgilerine yer verilmektedir.

**CPM MASTERv3.1.20 -** Genel Kullanım Kılavuzu

Copyright ©2022 CPM Yazılım A.Ş. Tüm hakları saklıdır.

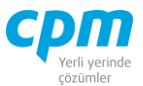

- xi. E-Fatura Senaryo: E-fatura mükellefi olan müşteriye kesilen faturanın temel fatura/ticari fatura bilgisinin ön değer tanımın yapıldığı alandır.
- xii. E-Fatura PK Etiketi: E-fatura mükellefi olan müşteriye kestiğiniz faturanın gönderileceği e-fatura adresi bilgisini içerir. Firmaların birden fazla e-fatura etiketi olabilmektedir. Bu alan, ön değer e-fatura etiketini belirlemek için de kullanılır.
- xiii. E-Arşiv Kâğıt Nüsha: İlgili firmaya kestiğiniz e-arşiv faturanın kâğıt nüsha olarak da verilip verilmeyeceği bilgisinin tanımlandığı alandır.
	- **A. Cari Kart İzleyici:** Bu alan cari kartında açmış olduğun tüm carileri görüntülemeni sağlayan ekrandır. (Kısa yol tuşu Ctrl+J' dir.) 68  $\mathbb{I}$  simgesi ile sayfada hızlı arama yapabilirsiniz. simgesi ile kriter vererek arama alanınızı daralta bilirsiniz. Ctrl+E kısa yol tuşuyla bu alandaki verileri Excel aktarımını sağlayabilirsiniz.
	- **B. Hızlı Cari Kart Girişi:** Açacağınız Cari Kartlarının daha hızlı ve pratik bir şekilde toplu veri girişi, girilen kayıtların silinmesini ve değiştirilmesini sağlar. Ek olarak daha önce açılmış cari kartlarını da görüntülemenizi sağlar. Aşağı yön tuşu ( ↓ ) ile bir alt satır açıp yeni kart giriş işlemini gerçekleştirebilirsiniz.  $\blacksquare$ simgesi ile yapılan değişiklikleri ve girilen yeni kayıtları kaydedebilirsiniz.  $\Box$  simgesi ile yapılan değişiklikleri ve girilen yeni kayıtları iptal edebilirsiniz.  $\frac{38}{28}$  simgesi ile sayfada hızlı arama yapabilirsiniz. Simgesi ile kriter vererek arama alanınızı daralta bilirsiniz. Ctrl+E kısa yol tuşuyla bu alandaki verileri Excel aktarımını sağlayabilirsiniz.
	- **C. Risk:** Seçmiş olduğun cariyle ilgili varsa çek, senet, siparişiyle ilgili borç, alacak, bakiye durumunun riskini gösterir. (Kısa yol tuşu Ctrl+R' dir.)
	- **D. Notlar:** İlgili kart ve/veya hareketle ilgili notlar yazabileceğiniz, doc, docx, xls, xlsx, txt, pdf, jpg, png vb. uzantılı dosyalar yüklenebilen alandır. Yüklenen dosyalar veri tabanında saklanmaktadır. Sisteme eklenilen dosyayı bilgisayarınızdan silmiş olsanız dahi veri tabanından çekebilmenize imkân

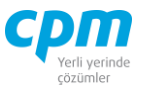

sağlar. Resim formatındaki dosyaları eklemek için & Resim Ekle, Word, Excel, pdf, text gibi evraklar eklemek için **butonu kullanılır.** Sistemde/veri tabanında kayıtlı olan bir dosyayı farklı bir alana kopyalamak için B Dosyayı Kaydet, ilgili dosya içeriğini görmek için Q Dosyayı Aç butonu kullanılır. Dosyayı açmak için dosyayı kaydet işlemi yapmanıza gerek yoktur. işlemi, ilgili dosyayı CPM klasörünüzün içinde oluşturulan TEMP klasörüne kopyalanmış olur. Dizini aç butonu ile ilgili klasöre ulaşabilirsiniz. Resim/Dosya eklendiğinde Adı alanı eklediğiniz dosyanın adından otomatik olarak oluşur. Değeri, bölümüne herhangi bir açıklama yazabilirsiniz. Dosya dizini, dosyayı eklediğiniz orijinal adresi içerir. Dosya Adı, dosyanın orijinal adıdır ve değiştirilmemelidir. Dosya uzunluğu, dosyanın boyutu yani veri tabanında ne kadar yer kapladığı bilgisini verir. Notlar bölümü ilgili dosya için detaylı not yazabileceğiniz alandır. Eklediğiniz resim dosyasını veri tabanından silebilmek için ilgili satırda Delete tuşuna basmanız yeterlidir. Bu alana eklenen dosya/resim veri tabanı içine aktarıldığı için bilgisayarınızda saklamanıza gerek kalmamaktadır. Eklenen dosyanın boyutunun büyüklüğüne dikkat ederek saklamanız yeterli olacaktır.

- **E. Banka Hesap Kartı:** Carinin birden fazla banka ödeme hesap bilgileri ilgili kart ekranındaki banka hesap kartı sayfasında tanımlanır ve takip edilir.
- **F. Fiyat Kart:** Her bir cari için birden fazla farklı fiyatlandırma şablonlarının yapılmasını sağlayan fiyat kart ekranı, tarih ve min./max. kısıtıyla uygulanacak fiyat/fiyatların geçerli olduğunu kısıtların belirlendiği sayfadır.

Menü çubuğunda yer alan kart Kopyala butonu ile daha önce açmış olduğun bir carinin bilgilerini kopyalayarak gerekli düzenlemeler ile farklı cari açılabilir.

Cari Raporları ve Stok Raporları, Raporlar bölümünde anlatılmıştır.

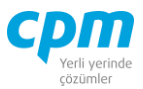

#### **1.1.1. Müşteri Cari Kart**

Caride takip ettiğimiz müşterilerimizle ilgili unvan, iletişim, fatura, banka, muhasebe bilgileri gibi özel bilgilerin yer aldığı ekrandır.

|                       | Since of Maria Terri Raydet To Iptal Et $\bigtimes$ Sil $\checkmark$ Oncelo Kayıt $\checkmark$ Sonrabi Kayıt Risk Durumunu Göster |                         |            |           |                                            | <b>U</b> Kapat |
|-----------------------|----------------------------------------------------------------------------------------------------|-------------------------|------------|-----------|--------------------------------------------|----------------|
| 01 - Müşteri Muhasebe |                                                                                                    |                         |            | Risk      |                                            |                |
| 01-Müşteri            |                                                                                                    |                         |            | Risk Tipi | Alacak<br>Borg                             | Bakiye         |
| Hesap Kodu            | e-Fatura PK Etiketi                                                                                                    |                         | Grup Kodu  |           |                                            |                |
| <b>Linvan</b>         | e-Arşiv Kağıt Nüsha                                                                                                    | $\overline{\mathbb{V}}$ | Özel Kodu  |           |                                            |                |
| Únvan 2               | $\exists$ İletişim                                                                                                    |                         | Bölge Kodu |           |                                            |                |
| İskonto Oranı         | Yetki 1                                                                                                    |                         | Açklama 1  |           |                                            |                |
| Opsiyon Tipi          | Yetkil 2                                                                                                    |                         |            |           |                                            |                |
| Opsiyon               | Telefon 1                                                                                                    |                         |            |           |                                            |                |
| Döviz Cinsi           | Telefon 2                                                                                                    |                         |            |           |                                            |                |
| Fatura Bilgileri      | Faks 1                                                                                                    |                         |            |           |                                            |                |
| Vergi Dairesi         | Elektronik Posta 1                                                                                                    |                         |            |           | <gösterlecek veri="" vol=""></gösterlecek> |                |
| Vergi Hesap No        | Web Adresi                                                                                                    |                         |            |           |                                            |                |
| Fatura Adresi 1       | Teslimat Bilgileri                                                                                                    |                         |            |           |                                            |                |
| Fatura Adresi 2       | Tesim Adresi 1                                                                                                    |                         |            |           |                                            |                |
| Fatura İlçesi         | Teslim Adresi 2                                                                                                    |                         |            |           |                                            |                |
| Fatura Posta Kodu     | Tesim İlçesi                                                                                                    |                         |            |           |                                            |                |
| Fatura II             | Teslim Posta Kodu                                                                                                    |                         |            |           |                                            |                |
| e-Fatura Durumu       | Tesim II                                                                                                    |                         |            |           |                                            |                |
| e-Fatura Senaryo      | $\equiv$ Kodlar                                                                                                    |                         |            |           |                                            |                |

*Şekil 1-3 Müşteri Cari Kart*

<span id="page-24-0"></span>Müşteri ve Muhasebe adında iki adet başlık alını yer alır.

| D1-01 - Müşteri                               |                            |                                                                                                    |                         |            |  |
|-----------------------------------------------|----------------------------|----------------------------------------------------------------------------------------------------|-------------------------|------------|--|
| 6<br><b>Islemler</b><br>01 - Müsteri Muhasebe |                            | Yeni <b>El</b> Kaydet <b>South All States of South All South All South All South Risk Durumunu Göster</b> |                         |            |  |
| 01 - Müşteri                                  |                            |                                                                                                    |                         |            |  |
| Hesap Kodu                                    | 120.01.003                 | e-Fatura PK Etiketi                                                                                       |                         | Grup Kodu  |  |
| <b>Unvan</b>                                  | ERDOĞAN KOZMATİK LTD. ŞTİ. | e-Arsiv Kağıt Nüsha                                                                                       | $\overline{\textbf{v}}$ | Özel Kodu  |  |
| Unvan <sub>2</sub>                            |                            | $\Box$ Iletisim                                                                                           |                         | Bölge Kodu |  |
| Iskonto Oran                                  | $\overline{0}$             | Yetkii 1                                                                                                  |                         | Agklama 1  |  |
| Opsiyon Tipi                                  | Normal                     | Yetkii 2                                                                                                  |                         |            |  |
| Opsiyon                                       | $\circ$                    | Telefon 1                                                                                                 |                         |            |  |
| Döviz Cinsi                                   | π                          | Telefon 2                                                                                                 |                         |            |  |
| $\Box$ Fatura Bilgileri                       |                            | Faks 1                                                                                                    |                         |            |  |
| Vergi Dairesi                                 |                            | Elektronik Posta 1                                                                                        |                         |            |  |
| Vergi Hesap No                                |                            | Web Adresi                                                                                                |                         |            |  |
| Fatura Adresi 1                               |                            | - Teslimat Bilgileri                                                                                      |                         |            |  |
| Fatura Adresi 2                               |                            | Teslim Adresi 1                                                                                           |                         |            |  |
| Fatura Ilcesi                                 |                            | Teslim Adresi 2                                                                                           |                         |            |  |
| Fatura Posta Kodu                             |                            | Teslim Ilcesi                                                                                             |                         |            |  |
| Fatura Ili                                    |                            | Teslim Posta Kodu                                                                                         |                         |            |  |
| e-Fatura Durumu                               |                            | Teslim Ili                                                                                                |                         |            |  |
| e-Fatura Senaryo                              |                            | $\Box$ Kodlar                                                                                             |                         |            |  |

*Şekil 1-4 Müşteri Cari Kart - Müşteri*

<span id="page-24-1"></span>**A. Müşteri:** Müşterimizin takibini kolaylaştırmak adına kullandığımız anahtar alanlarımızdan Hesap Kodu alanı yer alırken ek olarak Unvanı, Döviz Cinsi ve her müşterimiz için özel olarak tanımlayabileceğimiz Iskonto Oranı, Opsiyon

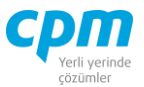

alanları ayrıca gerekli iletişim bilgilerini girebileceğimiz alanlar yer almaktadır.

- i. Hesap Kodu: İlgili cari kartının hesap kodudur. 30 karakterli harf ve/veya sayı değeri kullanılabilir. (Alanın üzerindeyken F9 tuşu ile kısa yol arama penceresini açabilirsiniz.)
- ii. Unvanı: Kart sahibinin/müşterinin tam unvanını içerir. Unvan için ayrılan alan iki satırdan oluşmaktadır ve 100 karaktere sahiptir. (Alanın üzerindeyken F9 tuşu ile kısa yol arama penceresini açabilirsiniz.)
- iii. Unvan 2: Kart sahibinin/müşterinin tam unvanının Unvanı alanına sığmayan kısmı için unvanının devamını içerir, ikinci unvan değildir. Bu alan 100 karaktere sahiptir.
- iv. İskonto Oranı: Her müşteri için farklı iskonto oranı tanımlamanı sağlayan alandır.
- v. Opsiyon Tipi: Normal ve Konşimento Tarihinden olarak ikiye ayrılan seçmeli bir alandır. Konşimento Tarihinden seçimi ürünün yola çıktığı tam tarihi baz almaktadır. Böyle bir durum söz konusu değilse bu alan Normal olarak işaretlenir.
- vi. Opsiyon: Kart sahibine/müşteriye uygulanan vade gününün tanımlandığı alandır. İlgili firmaya her fatura işleminde uygulanacak vade günü aynı olduğu durumlarda kullanılır.
- vii. Döviz Cinsi: Takip edilen hesaba ait döviz cinsini (TL, Usd, Euro vb.) belirtir. Bu tanım yapıldığında program tüm evrak girişlerinde döviz kuru bilgisini ilgili kartta seçilen döviz cinsine göre arayacaktır.
- viii. E-Fatura Durumu: İlgili müşterinin e-fatura mükellefi olup olmadığına dair tanımın yapıldığı alandır.
	- ix. E-Fatura Senaryo: E-fatura mükellefi olan müşteriye kesilen faturanın temel fatura/ticari fatura bilgisinin ön değer tanımın yapıldığı alandır.
	- x. E-Fatura PK Etiketi: E-fatura mükellefi olan müşteriye kestiğiniz faturanın gönderileceği e-fatura adresi bilgisini içerir. Firmaların birden fazla e-fatura etiketi olabilmektedir. Bu alan, ön değer e-fatura etiketini belirlemek için de kullanılır.

**CPM MASTERv3.1.20 -** Genel Kullanım Kılavuzu Copyright ©2022 CPM Yazılım A.Ş. Tüm hakları saklıdır.

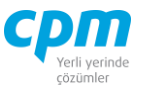

xi. E-Arşiv Kâğıt Nüsha: İlgili firmaya kestiğiniz e-arşiv faturanın kâğıt nüsha olarak da verilip verilmeyeceği bilgisinin tanımlandığı alandır.

| 01-01 - Müşteri                     |                                                                                  |                          |
|-------------------------------------|----------------------------------------------------------------------------------|--------------------------|
| IA<br><i><u><b>İşlemler</b></u></i> | Yeni Kaydet 9 Iptal Et X Sil < Önceki Kayıt > Sonraki Kayıt Risk Durumunu Göster |                          |
| 01 - Müşteri Muhasebe               |                                                                                  |                          |
| Hesap Kodu                          | 120.01.003                                                                       | 0,00<br>Mütabakat Bakiye |
| Ünvanı                              | ERDOĞAN KOZMATİK LTD. STİ.                                                       |                          |
| $\Box$ Muhasebe                     |                                                                                  |                          |
| Muhasebe Kodu                       | 120.01.003                                                                       |                          |
| Masraf Kodu                         |                                                                                  |                          |
| Banka Hesap Kodu                    |                                                                                  |                          |
| Banka Muhasebe Kodu                 |                                                                                  |                          |
| Ödeme Banka Kodu                    |                                                                                  |                          |
| Ödeme Şube Kodu                     |                                                                                  |                          |
| Ödeme Hesap No                      |                                                                                  |                          |
| Ödeme IBAN                          |                                                                                  |                          |
| Ödeme Gün                           | :: Segniz ::                                                                     |                          |
| E Cari Hesap                        |                                                                                  |                          |
| Kredi Limiti                        | 0,00                                                                             |                          |
| Ack Hesap Limiti                    | 0.00                                                                             |                          |
| Müşterek Hesap Kodu                 |                                                                                  |                          |
| Ana Hesap Kodu                      |                                                                                  |                          |
| Mirtahakat Tarih                    | 1.01.1900                                                                        |                          |

*Şekil 1-5 Müşteri Cari Kart – Muhasebe*

- <span id="page-26-0"></span>**B. Muhasebe:** Kart sahibine/müşteriye ait muhasebesel takibi sağlamak adına Muhasebe Kodu ve Cari Hesap bilgilerinin yer aldığı alandır.
- i. Muhasebe Kodu: İlgili cari kartın muhasebe hesap planındaki yerini belirtir.(Alanın üzerindeyken F9 tuşu ile kısa yol arama penceresini açabilirsiniz.)

Müşterinin birden fazla banka hesabı yok ise ön değer banka ödeme bilgileri Ödeme Banka Kodu, Ödeme Şube Kodu, Ödeme Hesap No ve Ödeme İban alanlarında takip edilir. Birden fazla banka ödeme hesap bilgileri ise ilgili kart ekranındaki banka hesap kartı sayfasında takip edilir.

|                             | Cari Kart İzleyid   Ci 1-Müşteri Cari Raporları   Ci 01 - Müşteri Stok Raporları   01 - Müşteri Çek / Senet Raporları   EŞ Notlar   Fiyat Kart   ØS Hizli 01 - Müşteri Girişi |                    |                                                          |  |                             |                |           |
|-----------------------------|----------------------------------------------------------------------------------------------------|--------------------|----------------------------------------------------------|--|-----------------------------|----------------|-----------|
| $\mathbb{C}$ , $\mathbb{C}$ | Kriter Tanımlanamaz                                                                                                    | 66                 |                                                          |  |                             |                |           |
| Hesap Kodu                  | Unvanı                                                                                                    | Elektronik Posta 1 | Fatura Adresi 1 Fatura Adresi 2 Fatura İlçesi Fatura İli |  | Muhasebe Kodu Vergi Dairesi | Vergi Hesap No | Yetkili 1 |
| 120.01.001                  | OYSAN OTOMOTIV A.S.                                                                                                    |                    |                                                          |  | 120.01.001                  |                |           |
| 120.01.002                  | MESAR MAKİNE A.S.                                                                                                    |                    |                                                          |  | 120,01,002                  |                |           |
| 120,01,003                  | ERDOĞAN KOZMATİK LTD. STİ.                                                                                                    |                    |                                                          |  | 120.01.003                  |                |           |
| 120.01.004                  | PALAMUT AYAKKABI İTH. A.S.                                                                                                    |                    |                                                          |  | 120.01.004                  |                |           |
| 120.01.005                  | YAMAC DYNO TEKNÍK A.S.                                                                                                    |                    |                                                          |  | 120.01.005                  |                |           |

<span id="page-26-1"></span>*Şekil 1-6 Müşteri Cari Kart - Cari Kart İzleyici*

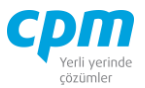

**C. Cari Kart İzleyici:** Bu alan caride veya müşteri kartında açmış olduğun tüm müşterileri görüntülemeni sağlayan ekrandır. (Kısa yol tuşu Ctrl+J' dir.) 68 simgesi ile sayfada hızlı arama yapabilirsiniz. simgesi ile kriter vererek arama alanınızı daralta bilirsiniz. Ctrl+E kısa yol tuşuyla bu alandaki verileri Excel aktarımını sağlayabilirsiniz.

|                             | Cari Kart İzleyici   301 - Müşteri Cari Raporları   301 - Müşteri Stok Raporları   01 - Müşteri Çek / Senet Raporları   20 Notlar   Fiyat Kart   03 Hizli 01 - Müşteri Girişi |  |                |                                                                                                    |  |  |  |  |                                                         |      |      |
|-----------------------------|----------------------------------------------------------------------------------------------------|--|----------------|----------------------------------------------------------------------------------------------------|--|--|--|--|---------------------------------------------------------|------|------|
|                             | $\mathbf{G}$ . $\mathbf{H}$ $\mathbf{H}$ $\mathbf{H}$ $\mathbf{V}$ .                                                                                                    |  | 6 <sub>o</sub> |                                                                                                    |  |  |  |  |                                                         |      |      |
| Hesap Kodu Hesap Tipi Unvan |                                                                                                    |  |                | Ünvan 2 Fatura Adresi 1 Fatura Adresi 2 Fatura Posta Kodu Fatura Üçesi Fatura İli Vergi Dairesi Vergi Hesap No Yetkili 1 Telefon 1 Faks 1 Elektronik Posta 1 |  |  |  |  | Döviz Cinsi Muhasebe Kodu Aqk Hesap Limiti Kredi Limiti |      |      |
|                             | 120.01.001 01 - Müşteri OYSAN OTOMOTİV A.Ş.                                                                                                    |  |                |                                                                                                    |  |  |  |  | 120.01.001                                              | 0,00 | 0,00 |
|                             | 120.01.002 01 - Müsteri MESAR MAKİNE A.S.                                                                                                    |  |                |                                                                                                    |  |  |  |  | 120.01.002                                              | 0,00 | 0,00 |
|                             | 120.01.003 01 - Müşteri ERDOĞAN KOZMATİKLTD.ŞTİ.                                                                                                    |  |                |                                                                                                    |  |  |  |  | 120.01.003                                              | 0,00 | 0,00 |
|                             | 120.01.004 01 - Müşteri PALAMUT AYAKKABI İTH. A.S.                                                                                                    |  |                |                                                                                                    |  |  |  |  | 120.01.004                                              | 0,00 | 0,00 |
|                             | 120.01.005 01 - Müşteri YAMAÇ DYNO TEKNİK A.Ş.                                                                                                    |  |                |                                                                                                    |  |  |  |  | 120.01.005                                              | 0,00 | 0,00 |

*Şekil 1-7 Müşteri Cari Kart - Hızlı 01 Müşteri Girişi*

- <span id="page-27-0"></span>**D. Hızlı 01 - Müşteri Girişi:** Açacağınız Müşteri Kartlarının daha hızlı ve pratik bir şekilde toplu veri girişi, girilen kayıtların silinmesini ve değiştirilmesini sağlar. Ek olarak daha önce açılmış Müşteri kartlarını da görüntülemenizi sağlar. Aşağı yön tuşu (↓) ile bir alt satır açıp yeni kart giriş işlemini gerçekleştirebilirsiniz.  $\Box$  simgesi ile yapılan değişiklikleri ve girilen yeni kayıtları kaydedebilirsiniz.  $\Box$  simgesi ile yapılan değisiklikleri ve girilen yeni kayıtları iptal edebilirsiniz.  $\bullet$  simgesi ile sayfada hızlı arama yapabilirsiniz.  $\triangledown$  simgesi ile kriter vererek arama alanınızı daralta bilirsiniz. Ctrl+E kısa yol tuşuyla bu alandaki verileri Excel aktarımını sağlayabilirsiniz.
- **E. Risk:** Seçmiş olduğun cariyle ilgili varsa çek, senet, siparişiyle ilgili borç, alacak, bakiye durumunun riskini gösterir. (Kısa yol tuşu Ctrl+R' dir.)
- **F. Notlar:** İlgili kart ve/veya hareketle ilgili notlar yazabileceğiniz, doc, docx, xls, xlsx, txt, pdf, jpg, png vb. uzantılı dosyalar yüklenebilen alandır. Yüklenen dosyalar veri tabanında saklanmaktadır. Sisteme eklenilen dosyayı bilgisayarınızdan silmiş olsanız dahi veri tabanından çekebilmenize imkân sağlar. Resim formatındaki dosyaları eklemek için & Resim Ekle, Word, Excel.

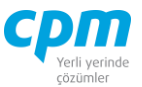

pdf, text gibi evraklar eklemek için **butonu kullanılır.** Sistemde/veri tabanında kayıtlı olan bir dosyayı farklı bir alana kopyalamak için  $\mathbb{E}_{\mathbb{E}}$  Dosyayı Kaydet, ilgili dosya içeriğini görmek için  $\mathbb{E}_{\mathbb{E}}$  Dosyayı Aç butonu kullanılır. Dosyayı açmak için dosyayı kaydet işlemi yapmanıza gerek yoktur. işlemi, ilgili dosyayı CPM klasörünüzün içinde oluşturulan TEMP klasörüne kopyalanmış olur. Dizini aç butonu ile ilgili klasöre ulaşabilirsiniz. Resim/Dosya eklendiğinde Adı alanı eklediğiniz dosyanın adından otomatik olarak oluşur. Değeri, bölümüne herhangi bir açıklama yazabilirsiniz. Dosya dizini, dosyayı eklediğiniz orijinal adresi içerir. Dosya Adı, dosyanın orijinal adıdır ve değiştirilmemelidir. Dosya uzunluğu, dosyanın boyutu yani veri tabanında ne kadar yer kapladığı bilgisini verir. Notlar bölümü ilgili dosya için detaylı not yazabileceğiniz alandır. Eklediğiniz resim dosyasını veri tabanından silebilmek için ilgili satırda Delete tuşuna basmanız yeterlidir. Bu alana eklenen dosya/resim veri tabanı içine aktarıldığı için bilgisayarınızda saklamanıza gerek kalmamaktadır. Eklenen dosyanın boyutunun büyüklüğüne dikkat ederek saklamanız yeterli olacaktır.

Müşteri Cari Raporlar, Müşteri Stok Raporları ve Müşteri Çek/Senet Raporları Raporlar bölümünde anlatılmıştır.

#### **1.1.2. Tedarikçi Cari Kart**

Caride takip ettiğimiz tedarikçilerimizle ilgili unvan, iletişim, fatura, banka, muhasebe bilgileri gibi özel bilgilerin yer aldığı ekrandır.

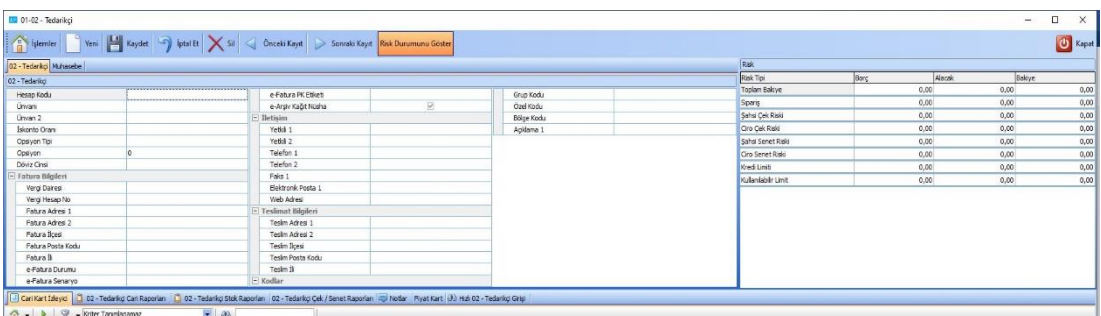

#### *Şekil 1-8 Tedarikçi Cari Kart*

#### <span id="page-28-0"></span>**CPM MASTERv3.1.20 -** Genel Kullanım Kılavuzu Copyright ©2022 CPM Yazılım A.Ş. Tüm hakları saklıdır.

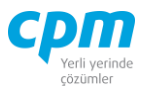

Tedarikçi ve Muhasebe adında iki adet başlık alını yer alır.

| 01-02 - Tedarikçi       |                                                                                                    |                      |                          |            |  |
|-------------------------|----------------------------------------------------------------------------------------------------|----------------------|--------------------------|------------|--|
| 02 - Tedarikçi Muhasebe | Sonraki Kayıt   Neni   Naydet   Spiptal Et   X Sil   Sonraki Kayıt   D Sonraki Kayıt   Risk Durumunu Göster |                      |                          |            |  |
| 02 - Tedaríko           |                                                                                                    |                      |                          |            |  |
| Hesap Kodu              |                                                                                                    | e-Fatura PK Etiketi  |                          | Grup Kodu  |  |
| Ünvanı                  |                                                                                                    | e-Arsiv Kağıt Nüsha  | $\overline{\mathcal{S}}$ | Özel Kodu  |  |
| Ünvan 2                 |                                                                                                    | $\Box$ İletişim      |                          | Bölge Kodu |  |
| İskonto Oranı           |                                                                                                    | Yetki 1              |                          | Agklama 1  |  |
| Opsiyon Tipi            |                                                                                                    | Yetkili 2            |                          |            |  |
| Opsiyon                 | ıc                                                                                                    | Telefon 1            |                          |            |  |
| Döviz Cinsi             |                                                                                                    | Telefon <sub>2</sub> |                          |            |  |
| - Fatura Bilgileri      |                                                                                                    | Faks 1               |                          |            |  |
| Vergi Dairesi           |                                                                                                    | Elektronik Posta 1   |                          |            |  |
| Vergi Hesap No          |                                                                                                    | Web Adresi           |                          |            |  |
| Fatura Adresi 1         |                                                                                                    | - Teslimat Bilgileri |                          |            |  |
| Fatura Adresi 2         |                                                                                                    | Teslim Adresi 1      |                          |            |  |
| Fatura İlcesi           |                                                                                                    | Teslim Adresi 2      |                          |            |  |
| Fatura Posta Kodu       |                                                                                                    | Teslim İlcesi        |                          |            |  |
| Fatura Ili              |                                                                                                    | Teslim Posta Kodu    |                          |            |  |
| e-Fatura Durumu         |                                                                                                    | Teslim İli           |                          |            |  |
| e-Fatura Senaryo        |                                                                                                    | $\equiv$ Kodlar      |                          |            |  |

*Şekil 1-9 Tedarikçi Cari Kart - Tedarikçi*

- <span id="page-29-0"></span>**A. Tedarikçi:** Tedarikçimizin takibini kolaylaştırmak adına kullandığımız anahtar alanlarımızdan Hesap Kodu alanı yer alırken ek olarak Unvanı, Döviz Cinsi ve her müşterimiz için özel olarak tanımlayabileceğimiz İskonto Oranı, Opsiyon alanları ayrıca gerekli iletişim bilgilerini girebileceğimiz alanlar yer almaktadır.
- i. Hesap Kodu: İlgili cari kartının hesap kodudur. 30 karakterli harf ve/veya sayı değeri kullanılabilir. (Alanın üzerindeyken F9 tuşu ile kısa yol arama penceresini açabilirsiniz.)
- ii. Unvanı: Kart sahibinin/tedarikçinin tam unvanını içerir. Unvan için ayrılan alan iki satırdan oluşmaktadır ve 100 karaktere sahiptir. (Alanın üzerindeyken F9 tuşu ile kısa yol arama penceresini açabilirsiniz.)
- iii. Unvan 2: Kart sahibinin/tedarikçinin tam unvanının Unvanı alanına sığmayan kısmı için unvanının devamını içerir, ikinci unvan değildir. Bu alan 100 karaktere sahiptir.
- iv. İskonto Oranı: Her tedarikçi için farklı iskonto oranı tanımlamanı sağlayan alandır.
- v. Opsiyon Tipi: Normal ve Konşimento Tarihinden olarak ikiye ayrılan seçmeli bir alandır. Konşimento Tarihinden seçimi ürünün yola çıktığı

**CPM MASTERv3.1.20 -** Genel Kullanım Kılavuzu Copyright ©2022 CPM Yazılım A.Ş. Tüm hakları saklıdır.

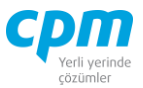

tam tarihi baz almaktadır. Böyle bir durum söz konusu değilse bu alan Normal olarak işaretlenir.

- vi. Opsiyon: Kart sahibine/tedarikçiye uygulanan vade gününün tanımlandığı alandır. İlgili firmaya her fatura işleminde uygulanacak vade günü aynı olduğu durumlarda kullanılır.
- vii. Döviz Cinsi: Takip edilen hesaba ait döviz cinsini (TL, Usd, Euro vb.) belirtir. Bu tanım yapıldığında program tüm evrak girişlerinde döviz kuru bilgisini ilgili kartta seçilen döviz cinsine göre arayacaktır.
- viii. E-Fatura Durumu: İlgili müşterinin e-fatura mükellefi olup olmadığına dair tanımın yapıldığı alandır.
- ix. E-Fatura Senaryo: E-fatura mükellefi olan tedarikçiye kesilen faturanın temel fatura/ticari fatura bilgisinin ön değer tanımın yapıldığı alandır.
- x. E-Fatura PK Etiketi: E-fatura mükellefi olan müşteriye kestiğiniz faturanın gönderileceği e-fatura adresi bilgisini içerir. Firmaların birden fazla e-fatura etiketi olabilmektedir. Bu alan, ön değer e-fatura etiketini belirlemek için de kullanılır.
- xi. E-Arşiv Kâğıt Nüsha: İlgili firmaya kestiğiniz e-arşiv faturanın kâğıt nüsha olarak da verilip verilmeyeceği bilgisinin tanımlandığı alandır.

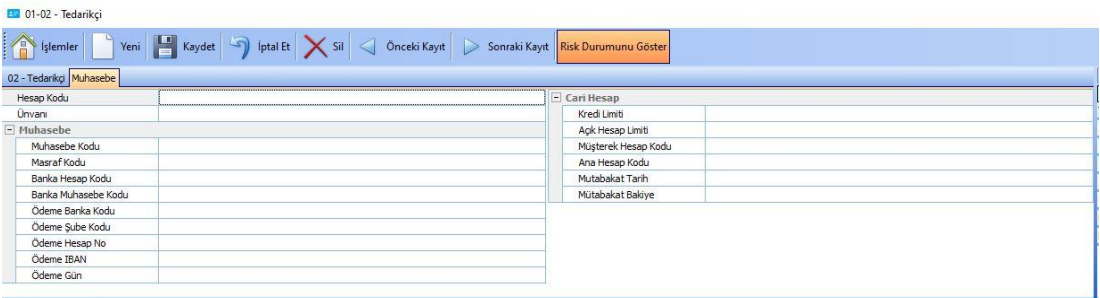

*Şekil 1-10 Tedarikçi Cari Kart – Muhasebe*

<span id="page-30-0"></span>**B. Muhasebe:** Kart sahibine/tedarikçiye ait muhasebesel takibi sağlamak adına Muhasebe Kodu ve Cari Hesap bilgilerinin yer aldığı alandır.

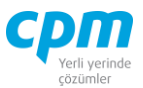

i. Muhasebe Kodu: İlgili cari kartın muhasebe hesap planındaki yerini belirtir.(Alanın üzerindeyken F9 tuşu ile kısa yol arama penceresini açabilirsiniz.)

Tedarikçinin birden fazla banka hesabı yok ise ön değer banka ödeme bilgileri Ödeme Banka Kodu, Ödeme Şube Kodu, Ödeme Hesap No ve Ödeme İban alanlarında takip edilir. Birden fazla banka ödeme hesap bilgileri ise ilgili kart ekranındaki banka hesap kartı sayfasında takip edilir.

|                   | C Cari Kart İzleyid   C 02 - Tedarikçi Cari Raporları   C 02 - Tedarikçi Stok Raporları   02 - Tedarikçi Çek / Senet Raporları   C   Notlar   Fiyat Kart   30 Hzli 02 - Tedarikçi Girişi |                    |                 |                 |               |            |               |                                        |  |
|-------------------|----------------------------------------------------------------------------------------------------|--------------------|-----------------|-----------------|---------------|------------|---------------|----------------------------------------|--|
|                   | ↑ → ▶ ♀ → Kriter Tanımlanamaz                                                                                                    |                    | 66              |                 |               |            |               |                                        |  |
| Hesap Kodu Ünvanı |                                                                                                    | Elektronik Posta 1 | Fatura Adresi 1 | Fatura Adresi 2 | Fatura Ilcesi | Fatura İli | Muhasebe Kodu | Vergi Dairesi Vergi Hesap No Yetkili 1 |  |
|                   | 320.01.001 GEBİT BİLİSİM A.S.                                                                                                    |                    |                 |                 |               |            | 320.01.001    |                                        |  |
|                   | 320.01.002 İSYÖN GIDA A.S.                                                                                                    |                    |                 |                 |               |            | 320.01.002    |                                        |  |
| 320.01.003        | EFES VARLIK A.S.                                                                                                    |                    |                 |                 |               |            | 320,01,003    |                                        |  |
| 320.01.004        | MISYON ITH. IHR.A.S.                                                                                                    |                    |                 |                 |               |            | 320.01.004    |                                        |  |
| 320.01.005        | GÜNES SAN.TİC.LTD.STİ.                                                                                                    |                    |                 |                 |               |            | 320.01.005    |                                        |  |

*Şekil 1-11 Tedarikçi Cari Kart - Cari Kart İzleyici*

<span id="page-31-0"></span>**C. Cari Kart İzleyici:** Bu alan caride veya tedarikçi cari kartında açmış olduğun tüm tedarikçileri görüntülemeni sağlayan ekrandır. (Kısa yol tuşu

Ctrl+J' dir.)  $\frac{30}{2}$  simgesi ile sayfada hızlı arama yapabilirsiniz. simgesi ile kriter vererek arama alanınızı daralta bilirsiniz. Ctrl+E kısa yol tuşuyla bu alandaki verileri Excel aktarımını sağlayabilirsiniz.

|                        |         | □ Cari Kart İzleyici   2 02 - Tedankçi Cari Raporları   2 02 - Tedankçi Stok Raporları   02 - Tedankçi Çek / Senet Raporları   23 Notlar   Fiyat Kart   03 Hzli 02 - Tedankçi Girişi |    |                                                                                                    |  |  |  |  |  |       |            |      |      |
|------------------------|---------|----------------------------------------------------------------------------------------------------|----|----------------------------------------------------------------------------------------------------|--|--|--|--|--|-------|------------|------|------|
| $\wedge$ $\rightarrow$ | $H - 9$ |                                                                                                    | 66 |                                                                                                    |  |  |  |  |  |       |            |      |      |
| Hesap Kodu Hesap Tipi  |         | Ünvan                                                                                                    |    | Ünvan 2 Fatura Adresi 1 Fatura Adresi 2 Fatura Posta Kodu Fatura Ilcesi Fatura Ili Vergi Dairesi Wergi Hesap No Yetkili 1 Telefon 1 Telefon 3 Faks 1 Elektronik Posta 1 Döviz Muhasebe Kodu Ack Hesap Limiti Kredi Limiti |  |  |  |  |  | Cinsi |            |      |      |
|                        |         | 320.01.001 02 - Tedariko GEBİT BİLİŞİM A.S.                                                                                                    |    |                                                                                                    |  |  |  |  |  |       | 320.01.001 | 0,00 | 0,00 |
|                        |         | 320.01.002 02 - Tedariko İSYÖN GIDA A.S.                                                                                                    |    |                                                                                                    |  |  |  |  |  |       | 320.01.002 | 0,00 | 0,00 |
|                        |         | 320.01.003 02 - Tedariko EFES VARLIK A.S.                                                                                                    |    |                                                                                                    |  |  |  |  |  | π     | 320.01.003 | 0,00 | 0,00 |
|                        |         | 320.01.004 02 - Tedarikg MISYON ITH.IHR.A.S.                                                                                                    |    |                                                                                                    |  |  |  |  |  | π     | 320,01,004 | 0,00 | 0,00 |
|                        |         | 320.01.005 02 - Tedarikg GÜNES SAN.TİC.LTD.STİ.                                                                                                    |    |                                                                                                    |  |  |  |  |  | π     | 320.01.005 | 0.00 | 0.00 |

*Şekil 1-12 Tedarikçi Cari Kart - Hızlı 02 Tedarikçi Girişi*

<span id="page-31-1"></span>**D. Hızlı 02 - Tedarikçi Girişi:** Açacağınız Tedarikçi Kartlarının daha hızlı ve pratik bir şekilde toplu veri girişi, girilen kayıtların silinmesini ve

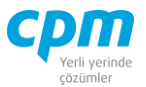

değiştirilmesini sağlar. Ek olarak daha önce açılmış tedarikçi kartlarını da görüntülemenizi sağlar. Aşağı yön tuşu (↓) ile bir alt satır açıp yeni kart giriş işlemini gerçekleştirebilirsiniz.  $\Box$  simgesi ile yapılan değisiklikleri ve girilen yeni kayıtları kaydedebilirsiniz.  $\bullet$  simgesi ile yapılan değişiklikleri ve girilen yeni kayıtları iptal edebilirsiniz. 66 simgesi ile sayfada hızlı arama yapabilirsiniz. simgesi ile kriter vererek arama alanınızı daralta bilirsiniz. Ctrl+E

kısa yol tuşuyla bu alandaki verileri Excel aktarımını sağlayabilirsiniz.

- **E. Risk:** Seçmiş olduğun cariyle ilgili varsa çek, senet, siparişiyle ilgili borç, alacak, bakiye durumunun riskini gösterir. (Kısa yol tuşu Ctrl+R' dir.)
- **F. Notlar:** İlgili kart ve/veya hareketle ilgili notlar yazabileceğiniz, doc, docx, xls, xlsx, txt, pdf, jpg, png vb. uzantılı dosyalar yüklenebilen alandır. Yüklenen dosyalar veri tabanında saklanmaktadır. Sisteme eklenilen dosyayı bilgisayarınızdan silmiş olsanız dahi veri tabanından çekebilmenize imkân sağlar. Resim formatındaki dosyaları eklemek için  $\Box$  Resim Ekle, Word, Excel, pdf, text gibi evraklar eklemek için  $\Box$  Dosya Ekle butonu kullanılır. Sistemde/veri tabanında kayıtlı olan bir dosyayı farklı bir alana kopyalamak için  $\mathbb{E}_{\theta}^{\mathsf{D}^{\text{obs}}}$  bosyayı Kaydet , ilgili dosya içeriğini görmek için **Q** Dosyayı Aç butonu kullanılır. Dosyayı açmak için dosyayı kaydet işlemi yapmanıza gerek yoktur.  $\Box$  Dizini As işlemi, ilgili dosyayı CPM klasörünüzün içinde oluşturulan TEMP klasörüne kopyalanmış olur. Dizini aç butonu ile ilgili klasöre ulaşabilirsiniz. Resim/Dosya eklendiğinde Adı alanı eklediğiniz dosyanın adından otomatik olarak oluşur. Değeri, bölümüne herhangi bir açıklama yazabilirsiniz. Dosya dizini, dosyayı eklediğiniz orijinal adresi içerir. Dosya Adı, dosyanın orijinal adıdır ve değiştirilmemelidir. Dosya uzunluğu, dosyanın boyutu yani veri tabanında ne kadar yer kapladığı bilgisini verir. Notlar bölümü ilgili dosya için detaylı not yazabileceğiniz alandır. Eklediğiniz resim

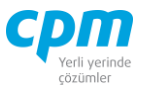

dosyasını veri tabanından silebilmek için ilgili satırda Delete tuşuna basmanız yeterlidir. Bu alana eklenen dosya/resim veri tabanı içine aktarıldığı için bilgisayarınızda saklamanıza gerek kalmamaktadır. Eklenen dosyanın boyutunun büyüklüğüne dikkat ederek saklamanız yeterli olacaktır.

Tedarikçi Cari Raporlar, Tedarikçi Stok Raporları ve Tedarikçi Çek/Senet Raporları Raporlar bölümünde anlatılmıştır.

#### **1.1.3. Kasa Kartı**

Caride takip ettiğimiz kasa/kasalarla ilgili Kasa Kodu, Kasa Adı, Döviz Cinsi ve Muhasebe Kodu bilgilerinin yer aldığı ekrandır.

| <b>ED</b> 01-03 - Kasa<br>H<br>Yeni<br>F<br><b>İşlemler</b> | Kaydet<br>$\sqrt{2}$<br>Geri Al<br>Sil | Önceki Kayıt         |      | Sonraki Kayıt   Risk Durumunu Göster |        |
|-------------------------------------------------------------|----------------------------------------|----------------------|------|--------------------------------------|--------|
| 03 - Kasa                                                   |                                        | <b>Risk</b>          |      |                                      |        |
| Kasa Kodu                                                   |                                        | <b>Risk Tipi</b>     | Borc | Alacak                               | Bakiye |
| Kasa Adı                                                    |                                        | Toplam Bakiye        | 0,00 | 0,00                                 | 0,00   |
| Döviz Cinsi                                                 |                                        | Siparis              | 0,00 | 0,00                                 | 0,00   |
| Muhasebe Kodu                                               |                                        | Sahsi Cek Riski      | 0,00 | 0,00                                 | 0,00   |
|                                                             |                                        | Ciro Cek Riski       | 0,00 | 0,00                                 | 0,00   |
|                                                             |                                        | Sahsi Senet Riski    | 0,00 | 0.00                                 | 0,00   |
|                                                             |                                        | Ciro Senet Riski     | 0,00 | 0,00                                 | 0,00   |
|                                                             |                                        | Kredi Limiti         | 0,00 | 0,00                                 | 0,00   |
|                                                             |                                        | Kullanılabilir Limit | 0,00 | 0,00                                 | 0,00   |
| J Cari Kart İzleyici<br>n                                   | 03 - Kasa Cari Raporları   Notlar      |                      |      |                                      |        |
| Kriter Tanımlanamaz<br>偷                                    | $\overline{\phantom{a}}$<br>66         |                      |      |                                      |        |

<span id="page-33-0"></span>*Şekil 1-13 Kasa Kartı*

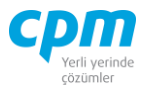

| $01-03 - Kasa$<br>AF.                    |                   |                                     |               |            |                      |
|------------------------------------------|-------------------|-------------------------------------|---------------|------------|----------------------|
| ŧ<br>Yeni $\boxed{4}$<br><b>Islemler</b> | Kaydet<br>Geri Al | Sil<br>Önceki Kayıt                 | Sonraki Kayıt |            | Risk Durumunu Göster |
| 03 - Kasa                                |                   | <b>Risk</b>                         |               |            |                      |
| Kasa Kodu                                | 100.01.001        | Risk Tipi                           | Borc          | Alacak     | Bakiye               |
| Kasa Adı                                 | MERKEZ KASA TL    | Toplam Bakiye                       | 90.000,00     | 50.000,00  | 40.000,00            |
| Döviz Cinsi                              | π                 | $\overline{\phantom{a}}$<br>Siparis | 0,00          | 0,00       | 0,00                 |
| Muhasebe Kodu                            | 100.01.001        | Sahsi Cek Riski                     | 0,00          | 0,00       | 0,00                 |
|                                          |                   | Ciro Cek Riski                      | 0,00          | 0,00       | 0,00                 |
|                                          |                   | Sahsi Senet Riski                   | 0,00          | 0,00       | 0,00                 |
|                                          |                   | Ciro Senet Riski                    | 0,00          | 0,00       | 0,00                 |
|                                          |                   | Kredi Limiti                        | 0,00          | 0,00       | 0,00                 |
|                                          |                   | Kullanılabilir Limit                | 140,000,00    | 140,000,00 | 0,00                 |

*Şekil 1-14 Kasa Kartı* 

- <span id="page-34-0"></span>i. Kasa Kodu: İlgili cari kartının hesap kodudur. 30 karakterli harf ve/veya sayı değeri kullanılabilir. (Alanın üzerindeyken F9 tuşu ile kısa yol arama penceresini açabilirsiniz.)
- ii. Kasa Adı: İlgili kasanın tam unvanını içerir. (Alanın üzerindeyken F9 tuşu ile kısa yol arama penceresini açabilirsiniz.)
- iii. Döviz Cinsi: Takip edilen hesaba ait döviz cinsini (TL, Usd, Euro vb.) belirtir. Bu tanım yapıldığında program tüm evrak girişlerinde döviz kuru bilgisini ilgili kartta seçilen döviz cinsine göre arayacaktır.
- iv. Muhasebe Kodu: İlgili cari kartın muhasebe hesap planındaki yerini belirtir.(Alanın üzerindeyken F9 tuşu ile kısa yol arama penceresini açabilirsiniz.)

|            | Cari Kart İzleyici   03 - Kasa Cari Raporları   Wotlar |       |                     |
|------------|--------------------------------------------------------|-------|---------------------|
|            | $\blacktriangleright$ Kriter Tanımlanamaz              |       | 66                  |
| Kasa Kodu  | Kasa Adı                                               | Cinsi | Döviz Muhasebe Kodu |
| 100.01.001 | MERKEZ KASA TL                                         |       | 100,01,001          |

*Şekil 1-15 Kasa Kartı – Cari Kart İzleyici*

<span id="page-34-1"></span>**A. Cari Kart İzleyici:** Bu alan caride veya kasa kartında açmış olduğun tüm kasa kartlarını görüntülemeni sağlayan ekrandır. (Kısa yol tuşu Ctrl+J' dir.)

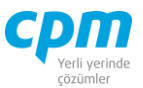

66  $\mathbb{I}$  simgesi ile sayfada hızlı arama yapabilirsiniz. simgesi ile kriter vererek arama alanınızı daralta bilirsiniz. Ctrl+E kısa yol tuşuyla bu alandaki verileri Excel aktarımını sağlayabilirsiniz.

- **B. Risk:** Seçmiş olduğun cariyle ilgili varsa çek, senet, siparişiyle ilgili borç, alacak, bakiye durumunun riskini gösterir. (Kısa yol tuşu Ctrl+R' dir.)
- **C. Notlar:** İlgili kart ve/veya hareketle ilgili notlar yazabileceğiniz, doc, docx, xls, xlsx, txt, pdf, jpg, png vb. uzantılı dosyalar yüklenebilen alandır. Yüklenen dosyalar veri tabanında saklanmaktadır. Sisteme eklenilen dosyayı bilgisayarınızdan silmiş olsanız dahi veri tabanından çekebilmenize imkân sağlar. Resim formatındaki dosyaları eklemek için & Resim Ekle, Word, Excel, pdf, text gibi evraklar eklemek için  $\Box$  Dosya Ekle butonu kullanılır. Sistemde/veri tabanında kayıtlı olan bir dosyayı farklı bir alana kopyalamak için B Dosyayı Kaydet, ilgili dosya içeriğini görmek için Q Dosyayı Aç butonu kullanılır. Dosyayı açmak için dosyayı kaydet işlemi yapmanıza gerek yoktur. işlemi, ilgili dosyayı CPM klasörünüzün içinde oluşturulan TEMP klasörüne kopyalanmış olur. Dizini aç butonu ile ilgili klasöre ulaşabilirsiniz. Resim/Dosya eklendiğinde Adı alanı eklediğiniz dosyanın adından otomatik olarak oluşur. Değeri, bölümüne herhangi bir açıklama yazabilirsiniz. Dosya dizini, dosyayı eklediğiniz orijinal adresi içerir. Dosya Adı, dosyanın orijinal adıdır ve değiştirilmemelidir. Dosya uzunluğu, dosyanın boyutu yani veri tabanında ne kadar yer kapladığı bilgisini verir. Notlar bölümü ilgili dosya için detaylı not yazabileceğiniz alandır. Eklediğiniz resim dosyasını veri tabanından silebilmek için ilgili satırda Delete tuşuna basmanız yeterlidir. Bu alana eklenen dosya/resim veri tabanı içine aktarıldığı için bilgisayarınızda saklamanıza gerek kalmamaktadır. Eklenen dosyanın boyutunun büyüklüğüne dikkat ederek saklamanız yeterli olacaktır.

Kasa Cari Raporları, Raporlar bölümünde anlatılmıştır.
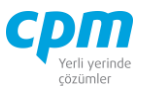

#### **1.1.4. Banka Kartı**

Caride takip ettiğimiz banka/bankalarla ilgili Banka Kodu, Banka Adı, Döviz Cinsi, Muhasebe Kodu ve Banka Şube İletişim bilgilerinin yer aldığı ekrandır.

| 04 - Banka           |   | <b>Risk</b>          |      |        |        |
|----------------------|---|----------------------|------|--------|--------|
| Banka Kodu           |   | Risk Tipi            | Borg | Alacak | Bakiye |
| Banka Adı            |   | <b>Toplam Bakiye</b> | 0,00 | 0,00   | 0,00   |
| Muhasebe Kodu        |   | Siparis              | 0,00 | 0,00   | 0,00   |
| Döviz Cinsi          | ▼ | Şahsi Çek Riski      | 0,00 | 0,00   | 0,00   |
| Not 1                |   | Ciro Çek Riski       | 0,00 | 0,00   | 0,00   |
| Not 2                |   | Sahsi Senet Riski    | 0,00 | 0,00   | 0,00   |
| Banka Sube İletişim  |   | Ciro Senet Riski     | 0,00 | 0,00   | 0,00   |
| Yetkili 1            |   | Kredi Limiti         |      |        |        |
| Yetkili 2            |   |                      | 0,00 | 0,00   | 0,00   |
| Telefon 1            |   | Kullanılabilir Limit | 0,00 | 0,00   | 0,00   |
| Telefon <sub>2</sub> |   |                      |      |        |        |
| Faks 1               |   |                      |      |        |        |
| Elektronik Posta 1   |   |                      |      |        |        |
| Web Adresi           |   |                      |      |        |        |

*Şekil 1-16 Banka Kartı*

|                     |                      | Geri Al                  | Sil                  | Önceki Kayıt | Sonraki Kayıt   Risk Durumunu Göster |               |
|---------------------|----------------------|--------------------------|----------------------|--------------|--------------------------------------|---------------|
| 04 - Banka          |                      |                          | <b>Risk</b>          |              |                                      |               |
| <b>Banka Kodu</b>   | BNK0001              |                          | Risk Tipi            | Borc         | Alacak                               | Bakiye        |
| Banka Adı           | GARANTI BANKASI A.S. |                          | Toplam Bakiye        | 455.000,00   | 1.011.710,00                         | $-556.710,00$ |
| Muhasebe Kodu       | 102.01.001           |                          | Siparis              | 0,00         | 0,00                                 | 0,00          |
| Döviz Cinsi         | π                    | $\overline{\phantom{a}}$ | Sahsi Cek Riski      | 0,00         | 0,00                                 | 0,00          |
| Not 1               |                      |                          | Ciro Çek Riski       | 0,00         | 0,00                                 | 0,00          |
| Not 2               |                      |                          | Sahsi Senet Riski    | 0,00         | 0,00                                 | 0,00          |
| Banka Sube İletişim |                      |                          | Ciro Senet Riski     | 0,00         | 0,00                                 | 0,00          |
| Yetkili 1           |                      |                          |                      |              |                                      |               |
| Yetkili 2           |                      |                          | Kredi Limiti         | 0,00         | 0,00                                 | 0,00          |
| Telefon 1           |                      |                          | Kullanılabilir Limit | 1.466.710,00 | 1.466.710,00                         | 0,00          |
| Telefon 2           |                      |                          |                      |              |                                      |               |
| Faks 1              |                      |                          |                      |              |                                      |               |
| Elektronik Posta 1  |                      |                          |                      |              |                                      |               |
| Web Adresi          |                      |                          |                      |              |                                      |               |

*Şekil 1-17 Banka Kartı*

**CPM MASTERv3.1.20 -** Genel Kullanım Kılavuzu

Copyright ©2022 CPM Yazılım A.Ş. Tüm hakları saklıdır. İzinsiz kullanım, çoğaltma ya da kopyalama izin haricinde yapılamaz, bu türlü faaliyetleri yapan kişi ve kurumlar hakkında CPM Yazılım A.Ş. dava açma hakkına sahiptir.

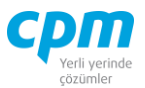

- i. Banka Kodu: İlgili cari kartının hesap kodudur. 30 karakterli harf ve/veya sayı değeri kullanılabilir. (Alanın üzerindeyken F9 tuşu ile kısa yol arama penceresini açabilirsiniz.)
- ii. Banka Adı: İlgili bankanın tam unvanını içerir. (Alanın üzerindeyken F9 tuşu ile kısa yol arama penceresini açabilirsiniz.)
- iii. Döviz Cinsi: Takip edilen hesaba ait döviz cinsini (TL, Usd, Euro vb.) belirtir. Bu tanım yapıldığında program tüm evrak girişlerinde döviz kuru bilgisini ilgili kartta seçilen döviz cinsine göre arayacaktır.
- iv. Muhasebe Kodu: İlgili cari kartın muhasebe hesap planındaki yerini belirtir.(Alanın üzerindeyken F9 tuşu ile kısa yol arama penceresini açabilirsiniz.)

|                                       | Cari Kart İzleyici   04 - Banka Cari Raporları   Notlar   3 Hızlı 04 - Banka Girişi |    |                |           |           |
|---------------------------------------|-------------------------------------------------------------------------------------|----|----------------|-----------|-----------|
| $\rightarrow$<br>Tn T<br>$\mathbf{v}$ | ▼                                                                                   | 66 |                |           |           |
| Banka Kodu                            | Banka Adı                                                                           |    | Döviz<br>Cinsi | Telefon 1 | Yetkili 1 |
| <b>BNK0001</b>                        | <b>GARANTI BANKASI A.S.</b>                                                         |    | π.             |           |           |
| <b>BNK0002</b>                        | FINANS BANK A.S.                                                                    |    | π              |           |           |
| <b>BNK0003</b>                        | HALKBANK A.S.                                                                       |    | $\mathsf{L}$   |           |           |

*Şekil 1-18 Banka Kartı – Cari Kart İzleyici*

**A. Cari Kart İzleyici:** Bu alan caride veya banka kartında açmış olduğun tüm banka kartlarını görüntülemeni sağlayan ekrandır. (Kısa yol tuşu

Ctrl+J' dir.) <sup>30</sup> vapabilirsiniz. simgesi ile kriter vererek arama alanınızı daralta bilirsiniz. Ctrl+E kısa yol tuşuyla bu alandaki verileri Excel aktarımını sağlayabilirsiniz

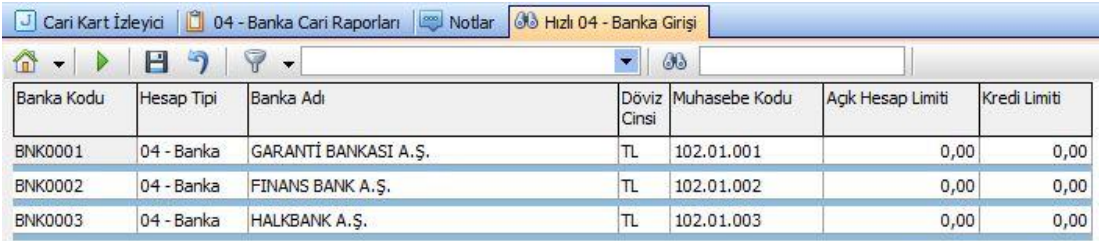

#### **CPM MASTERv3.1.20 -** Genel Kullanım Kılavuzu Copyright ©2022 CPM Yazılım A.Ş. Tüm hakları saklıdır.

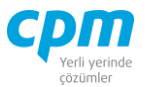

*Şekil 1-19 Banka Kartı – Hızlı 04 Banka Girişi* 

- **B. Hızlı 04 - Banka Girişi:** Açacağınız Banka Kartlarının daha hızlı ve pratik bir şekilde toplu veri girişi, girilen kayıtların silinmesini ve değiştirilmesini sağlar. Ek olarak daha önce açılmış banka kartlarını da görüntülemenizi sağlar. Aşağı yön tuşu ( ↓ ) ile bir alt satır açıp yeni kart giris islemini gerçekleştirebilirsiniz.  $\Box$  simgesi ile yapılan değisiklikleri ve girilen yeni kayıtları kaydedebilirsiniz.  $\bullet$  simgesi ile yapılan değişiklikleri ve girilen yeni kayıtları iptal edebilirsiniz. GB. simgesi ile sayfada hızlı arama yapabilirsiniz. simgesi ile kriter vererek arama alanınızı daralta bilirsiniz. Ctrl+E kısa yol tuşuyla bu alandaki verileri Excel aktarımını sağlayabilirsiniz.
- **C. Risk:** Seçmiş olduğun cariyle ilgili varsa çek, senet, siparişiyle ilgili borç, alacak, bakiye durumunun riskini gösterir. (Kısa yol tuşu Ctrl+R' dir.)
- **D. Notlar:** İlgili kart ve/veya hareketle ilgili notlar yazabileceğiniz, doc, docx, xls, xlsx, txt, pdf, jpg, png vb. uzantılı dosyalar yüklenebilen alandır. Yüklenen dosyalar veri tabanında saklanmaktadır. Sisteme eklenilen dosyayı bilgisayarınızdan silmiş olsanız dahi veri tabanından çekebilmenize imkân sağlar. Resim formatındaki dosyaları eklemek için  $\overline{\bullet}$  Resim Ekle, Word, Excel, pdf, text gibi evraklar eklemek için  $\overline{\bullet}$  Dosya Ekle butonu kullanılır. Sistemde/veri tabanında kayıtlı olan bir dosyayı farklı bir alana kopyalamak için  $\mathbb{E}_{\mathbb{E}}$  Dosyayı Kaydet , ilgili dosya içeriğini görmek icin **Q** Dosyayı Aç butonu kullanılır. Dosyayı açmak için dosyayı kaydet işlemi yapmanıza gerek yoktur.  $\Box$ Dizini Aç islemi, ilgili dosyayı CPM klasörünüzün içinde oluşturulan TEMP klasörüne kopyalanmış olur. Dizini aç butonu ile ilgili klasöre ulaşabilirsiniz. Resim/Dosya eklendiğinde Adı alanı eklediğiniz dosyanın adından otomatik olarak oluşur. Değeri, bölümüne herhangi bir açıklama yazabilirsiniz. Dosya dizini, dosyayı eklediğiniz orijinal adresi içerir. Dosya Adı, dosyanın orijinal adıdır ve değiştirilmemelidir. Dosya uzunluğu, dosyanın boyutu

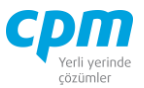

yani veri tabanında ne kadar yer kapladığı bilgisini verir. Notlar bölümü ilgili dosya için detaylı not yazabileceğiniz alandır. Eklediğiniz resim dosyasını veri tabanından silebilmek için ilgili satırda Delete tuşuna basmanız yeterlidir. Bu alana eklenen dosya/resim veri tabanı içine aktarıldığı için bilgisayarınızda saklamanıza gerek kalmamaktadır. Eklenen dosyanın boyutunun büyüklüğüne dikkat ederek saklamanız yeterli olacaktır.

Banka Cari Raporları, Raporlar bölümünde anlatılmıştır.

## **1.1.5. Banka Kredi Kartı**

Caride takip ettiğimiz banka kredi kartlarıyla ilgili Hesap Kodu, Ünvanı, Döviz Cinsi, Muhasebe Kodu ve Banka Şube İletişim bilgilerinin yer aldığı ekrandır.

| 13 - Banka Kredi Kartı | <b>Risk</b>          |      |        |        |
|------------------------|----------------------|------|--------|--------|
| Hesap Kodu             | Risk Tipi            | Borg | Alacak | Bakiye |
| Ünvanı                 | <b>Toplam Bakiye</b> | 0,00 | 0,00   | 0,00   |
| Muhasebe Kodu          | Siparis              | 0,00 | 0,00   | 0,00   |
| Döviz Cinsi            | ▼<br>Şahsi Çek Riski | 0,00 | 0,00   | 0,00   |
| Not 1                  | Ciro Çek Riski       | 0.00 | 0.00   | 0,00   |
| Not 2                  | Sahsi Senet Riski    | 0,00 | 0,00   | 0,00   |
| Banka Sube İletisim    | Ciro Senet Riski     | 0,00 | 0,00   |        |
| Yetkili 2              |                      |      |        | 0,00   |
| Telefon No             | Kredi Limiti         | 0,00 | 0,00   | 0,00   |
| Telefon 2              | Kullanılabilir Limit | 0,00 | 0,00   | 0,00   |
| Faks No                |                      |      |        |        |
| Elektronik Posta       |                      |      |        |        |
| Web Adresi             |                      |      |        |        |
| Yetkili 1              |                      |      |        |        |

*Şekil 1-20 Banka Kredi Kartı*

i. Hesap Kodu: İlgili cari kartının hesap kodudur. 30 karakterli harf ve/veya sayı değeri kullanılabilir. (Alanın üzerindeyken F9 tuşu ile kısa yol arama penceresini açabilirsiniz.)

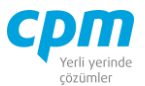

- ii. Ünvanı: İlgili bankanın tam unvanını içerir. (Alanın üzerindeyken F9 tuşu ile kısa yol arama penceresini açabilirsiniz.)
- iii. Döviz Cinsi: Takip edilen hesaba ait döviz cinsini (TL, Usd, Euro vb.) belirtir. Bu tanım yapıldığında program tüm evrak girişlerinde döviz kuru bilgisini ilgili kartta seçilen döviz cinsine göre arayacaktır.
- iv. Muhasebe Kodu: İlgili cari kartın muhasebe hesap planındaki yerini belirtir.(Alanın üzerindeyken F9 tuşu ile kısa yol arama penceresini açabilirsiniz.)
	- **A. Cari Kart İzleyici:** Bu alan caride veya banka kredi kartında açmış olduğun tüm banka kredi kartlarını görüntülemeni sağlayan ekrandır.  $(K$ ısa yol tusu Ctrl+J' dir.)  $\frac{dS}{dt}$  simgesi ile sayfada hızlı arama yapabilirsiniz.  $\triangledown$  simgesi ile kriter vererek arama alanınızı daralta bilirsiniz. Ctrl+E kısa yol tuşuyla bu alandaki verileri Excel
	- **B. Hızlı 13 – Banka Kredi Kartı Girişi:** Açacağınız Banka Kredi Kartlarının daha hızlı ve pratik bir şekilde toplu veri girişi, girilen kayıtların silinmesini ve değiştirilmesini sağlar. Ek olarak daha önce açılmış banka kredi kartlarını da görüntülemenizi sağlar. Aşağı yön tuşu ( ↓ ) ile bir alt satır açıp yeni kart giriş işlemini gerçekleştirebilirsiniz. simgesi ile yapılan değişiklikleri ve girilen yeni kayıtları kaydedebilirsiniz. 3 simgesi ile yapılan değişiklikleri ve girilen yeni kayıtları iptal edebilirsiniz. 33 **Samual Solution School** simgesi ile sayfada

hızlı arama yapabilirsiniz.  $\triangledown$  simgesi ile kriter vererek arama alanınızı daralta bilirsiniz. Ctrl+E kısa yol tuşuyla bu alandaki verileri Excel aktarımını sağlayabilirsiniz.

- **C. Risk:** Seçmiş olduğun cariyle ilgili varsa çek, senet, siparişiyle ilgili borç, alacak, bakiye durumunun riskini gösterir. (Kısa yol tuşu Ctrl+R' dir.)
- **D. Notlar:** İlgili kart ve/veya hareketle ilgili notlar yazabileceğiniz, doc, docx, xls, xlsx, txt, pdf, jpg, png vb. uzantılı dosyalar yüklenebilen alandır. Yüklenen dosyalar veri tabanında saklanmaktadır. Sisteme

aktarımını sağlayabilirsiniz.

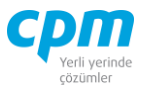

eklenilen dosyayı bilgisayarınızdan silmiş olsanız dahi veri tabanından çekebilmenize imkân sağlar. Resim formatındaki dosyaları eklemek için  $\Box$  Resim Ekle, Word, Excel, pdf, text gibi evraklar eklemek için  $\Box$  Dosya Ekle butonu kullanılır. Sistemde/veri tabanında kayıtlı olan bir dosyayı farklı bir alana kopyalamak için  $\mathbb{E}_{\mathbf{z}}$  Dosyayı Kaydet , ilgili dosya içeriğini görmek icin **Q** Dosyayı Aç butonu kullanılır. Dosyayı açmak için dosyayı kaydet işlemi yapmanıza gerek yoktur.  $\Box$ Dizini Aç işlemi, ilgili dosyayı CPM klasörünüzün içinde oluşturulan TEMP klasörüne kopyalanmış olur. Dizini aç butonu ile ilgili klasöre ulaşabilirsiniz. Resim/Dosya eklendiğinde Adı alanı eklediğiniz dosyanın adından otomatik olarak oluşur. Değeri, bölümüne herhangi bir açıklama yazabilirsiniz. Dosya dizini, dosyayı eklediğiniz orijinal adresi içerir. Dosya Adı, dosyanın orijinal adıdır ve değiştirilmemelidir. Dosya uzunluğu, dosyanın boyutu yani veri tabanında ne kadar yer kapladığı bilgisini verir. Notlar bölümü ilgili dosya için detaylı not yazabileceğiniz alandır. Eklediğiniz resim dosyasını veri tabanından silebilmek için ilgili satırda Delete tuşuna basmanız yeterlidir. Bu alana eklenen dosya/resim veri tabanı içine aktarıldığı için bilgisayarınızda saklamanıza gerek kalmamaktadır. Eklenen dosyanın boyutunun büyüklüğüne dikkat ederek saklamanız yeterli olacaktır.

Banka Kredi Kartı Cari Raporları, Raporlar bölümünde anlatılmıştır.

#### **1.2. MUHASEBE KARTI**

Hesap planının kurgulandığı, ana ve alt hesap kartlarını açma, kaydetme ve silme işlemlerinin yapıldığı ekrandır.

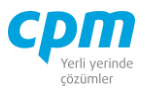

| G<br><i><u><b>İşlemler</b></u></i> | Sonraki Kayıt Devir Tarihi Pzt 1.01.1900<br>$\mathbf{v}$                                                        | Mali Başlangıç Tarihi Cmt 1.01.2000 |
|------------------------------------|----------------------------------------------------------------------------------------------------|-------------------------------------|
| Muhasebe Kart                      | Hesap Bakiyesi                                                                                                  |                                     |
| Hesap Türü                         | Raporlama Tipi                                                                                                  |                                     |
| Kart Tipi                          | $\Box$ Bakiye                                                                                                   |                                     |
| Hesap Kodu                         | Borg                                                                                                    |                                     |
| Hesap Adı                          | Alacak                                                                                                    |                                     |
| Döviz Cinsi                        | Bakiye                                                                                                    |                                     |
| Bütçe Kodu                         | <b>F</b> Döviz Bakiye                                                                                           |                                     |
| Masraf Kodu                        | Döviz Borc                                                                                                    |                                     |
| KDV Oranı                          | Döviz Alacak                                                                                                    |                                     |
| Birim                              | Döviz Bakiye                                                                                                    |                                     |
| 价<br>$\blacktriangledown$          | <b>3 Kart İzleyici</b> 3 Hızlı Kart Girişi 3 Muavin Defter<br>$\blacktriangledown$<br>66<br>Kriter Tanımlanamaz |                                     |

*Şekil 1-21 Muhasebe Kartı*

Muhasebe Kartı ve Hesap Bakiyesi adında iki başlık alanı yer alır.

| <b>14 01-Muhasebe Kartı</b>                                                                                                    |                                                                                                |          |                |                                                              |
|----------------------------------------------------------------------------------------------------|------------------------------------------------------------------------------------------------|----------|----------------|--------------------------------------------------------------|
| $\begin{picture}(20,10) \put(0,0){\line(1,0){10}} \put(15,0){\line(1,0){10}} \put(15,0){\line(1,0){10}} \put(15,0){\line(1,0){10}} \put(15,0){\line(1,0){10}} \put(15,0){\line(1,0){10}} \put(15,0){\line(1,0){10}} \put(15,0){\line(1,0){10}} \put(15,0){\line(1,0){10}} \put(15,0){\line(1,0){10}} \put(15,0){\line(1,0){10}} \put(15,0){\line(1$ | Yeni   Kaydet   J iptal Et   X Sil   Önceki Kayıt   > Sonraki Kayıt Devir Tarihi Pzt 1.01.1900 |          |                | $\overline{\phantom{a}}$<br>Mali Başlangıç Tarihi Cmt 1.01.2 |
| Muhasebe Kart                                                                                                    |                                                                                                |          | Hesap Bakivesi |                                                              |
| Hesap Türü                                                                                                    | Parasal                                                                                        |          | Raporlama Tipi | 0- Ana Defter                                                |
| Kart Tipi                                                                                                    | Alt Hesap Kartı                                                                                |          | $\Box$ Bakive  |                                                              |
| Hesap Kodu                                                                                                    | 101.01.01.2021.02                                                                              |          | Borc           | 50.000,00                                                    |
| Hesap Adı                                                                                                    | Portföydeki TL Cekler 2021 - 02 Vadeli                                                         |          | Alacak         | 50,000,00                                                    |
| Döviz Cinsi                                                                                                    | π.                                                                                             |          | Bakive         | 0,00                                                         |
| Bütce Kodu                                                                                                    |                                                                                                |          | - Döviz Bakiye |                                                              |
| Masraf Kodu                                                                                                    |                                                                                                |          | Döviz Borc     | 50.000,00                                                    |
| <b>KDV Orani</b>                                                                                                    |                                                                                                | $\Omega$ | Döviz Alacak   | 50,000,00                                                    |
| <b>Birim</b>                                                                                                    |                                                                                                |          | Döviz Bakiye   | 0,00                                                         |

*Şekil 1-22 Muhasebe Kartı – Hesap Bakiyesi*

- **A. Muhasebe Kartı** Muhasebe kartı sayfasında, Hesap Türü, Kart Tipi, Hesap Kodu, Hesap Adı, Döviz Cinsi, KDV Oranı, Birim vb. alanların tanımlamaları yer almaktadır.
- i. Hesap Türü: İlgili hesabın Parasal veya Parasal Olmayan türden takibinin yapılmasını sağlar.
- ii. Kart Tipi: İlgili hesabın Ana Hesap Kartı veya Alt Hesap Kartı olduğu bilgisinin tanımlandığı alandır. Ön değer olarak Alt Hesap Kartı seçeneği gelmektedir. Sadece en alt hesapların kart tipi Alt Hesap Kartı, diğer hesaplar ise Ana Hesap Kartı olarak tanımlanmaktadır
- iii. Hesap Kodu: İlgili hesabı tanımlamaya ve diğer hesaplardan ayırmaya yarayan anahtar bir alandır. 30 karaktere sahip bir alandır. (Alanın üzerindeyken F9 tuşu ile kısa yol arama penceresini açabilirsiniz.)

İzinsiz kullanım, çoğaltma ya da kopyalama izin haricinde yapılamaz, bu türlü faaliyetleri yapan kişi ve kurumlar hakkında CPM Yazılım A.Ş. dava açma hakkına sahiptir.

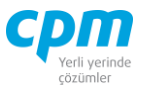

- iv. Hesap Adı: İlgili ana/alt hesabın adını içerir. (Alanın üzerindeyken F9 tuşu ile kısa yol arama penceresini açabilirsiniz.)
- v. Döviz Cinsi: Takip edilen hesaba ait döviz cinsini (TL, Usd, Euro vb.) belirtir. Bu tanım yapıldığında program tüm evrak girişlerinde döviz kuru bilgisini ilgili kartta seçilen döviz cinsine göre arayacaktır.
- vi. KDV Oranı: İlgili hesaba ait sabit bir KDV Oranı var ise kullanılan alandır.
- vii. Birim: İlgili hesaba ait sabit bir birim (adet, gram, metre…) var ise kullanılan alandır.
	- **B. Hesap Bakiyesi**: Seçili hesaba ait bakiye ve döviz bakiye bilgilerinin yer aldığı alandır.

| 66 Kart İzleyici<br><b>66 Muavin Defter</b><br>66 Hızlı Kart Girişi<br>66<br>$\blacktriangleright$ Kriter Tanımlanamaz<br>6<br>٠ |               |                                        |                |  |  |
|----------------------------------------------------------------------------------------------------|---------------|----------------------------------------|----------------|--|--|
| Kart Tipi                                                                                                    | Hesap Kodu    | Hesap Adı                              | Döviz<br>Cinsi |  |  |
| Alt Hesap Kart                                                                                                    | 04.01.2021.05 | Teminattaki TL Cekler 2021 - 05 Vadeli | π              |  |  |
| Alt Hesap Kart                                                                                                    | 04.01.2021.06 | Teminattaki TL Cekler 2021 - 06 Vadeli | π              |  |  |
| Ana Hesap Kart                                                                                                    | 1             | DÖNEN VARLIKLAR                        | TL             |  |  |
| Ana Hesap Kart                                                                                                    | 10            | <b>HAZIR DEGERLER</b>                  | π              |  |  |
| Alt Hesap Kart                                                                                                    | 10.01.002     | FINAN BANK A.S.                        | TL             |  |  |
| Ana Hesap Kart                                                                                                    | 100           | KASA                                   | π              |  |  |
| Ana Hesap Kartı                                                                                                    | 100.01        | <b>KASA TL</b>                         | $\mathsf{L}$   |  |  |
| Alt Hesap Kart                                                                                                    | 100.01.001    | MERKEZ KASA TL                         | π              |  |  |

*Şekil 1-23 Muhasebe Kartı – Kart İzleyici*

**C. Kart İzleyici**: Bu alan muhasebe kartında açmış olduğun tüm muhasebe kartlarını görüntülemeni sağlayan ekrandır. (Kısa yol tuşu Ctrl+J' dir.) 68  $\mathbb{R}$  simgesi ile sayfada hızlı arama yapabilirsiniz. simgesi ile kriter vererek arama alanınızı daralta bilirsiniz. Ctrl+E kısa yol tuşuyla bu alandaki verileri Excel aktarımını sağlayabilirsiniz.

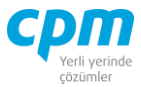

| 66 Kart İzleyici               | <b>66 Hizli Kart Girişi</b><br><b>60 Muavin Defter</b> |                                        |
|--------------------------------|--------------------------------------------------------|----------------------------------------|
| ⋒<br>Н<br>$\blacktriangledown$ | Ÿ                                                      | 66                                     |
| Kart Tipi                      | Hesap Kodu                                             | Hesap Adı                              |
| Alt Hesap Kartı                | 04.01.2021.05                                          | Teminattaki TL Cekler 2021 - 05 Vadeli |
| Alt Hesap Kartı                | 04.01.2021.06                                          | Teminattaki TL Cekler 2021 - 06 Vadeli |
| Ana Hesap Kart                 |                                                        | <b>DONEN VARLIKLAR</b>                 |
| Ana Hesap Kartı                | 10                                                     | <b>HAZIR DEĞERLER</b>                  |
| Alt Hesap Kartı                | 10.01.002                                              | FİNAN BANK A.S.                        |
| Ana Hesap Kartı                | 100                                                    | KASA                                   |
| Ana Hesap Kartı                | 100,01                                                 | <b>KASA TL</b>                         |
| Alt Hesap Kart                 | 100.01.001                                             | MERKEZ KASA TL                         |

*Şekil 1-24 Muhasebe Kartı – Hızlı Kart Girişi*

**D. Hızlı Kart Girişi:** Açacağınız Muhasebe Kartlarının daha hızlı ve pratik bir şekilde toplu veri girişi, girilen kayıtların silinmesini ve değiştirilmesini sağlar. Ek olarak daha önce açılmış muhasebe kartlarını da görüntülemenizi sağlar. Aşağı yön tuşu (↓) ile bir alt satır açıp yeni kart giriş işlemini gerçekleştirebilirsiniz.  $\Box$  simgesi ile yapılan değişiklikleri ve girilen yeni kayıtları kaydedebilirsiniz. 3 simgesi ile yapılan değişiklikleri ve girilen yeni kayıtları iptal edebilirsiniz.  $\bullet$  | simgesi ile savfada hızlı arama yapabilirsiniz. simgesi ile kriter vererek arama alanınızı daralta bilirsiniz. Ctrl+E kısa yol tuşuyla bu alandaki verileri Excel aktarımını sağlayabilirsiniz.

| <b>66 Kart Izleyici</b> | <b>30 Hizli Kart Girisi 30 Muavin Defter</b> |                                                                                                    |            |        |                           |            |                                                  |                      |                |
|-------------------------|----------------------------------------------|----------------------------------------------------------------------------------------------------|------------|--------|---------------------------|------------|--------------------------------------------------|----------------------|----------------|
| w<br>$\mathbf{r}$<br>D  | $\sim$ Kriter Tanımlanamaz                   | $\blacktriangledown$<br>86                                                                                                    |            |        |                           |            |                                                  |                      |                |
| Hesap Kodu              | Hesap Adı                                    | Açıklama                                                                                                    | Borc       | Alacak | Bakiye                    |            | Borc Döviz Tutar Alacak Döviz Tutar Döviz Bakiye |                      | Döviz<br>Cinsi |
|                         |                                              | 101.01.01.2021.02 Portföydeki TL Cekler 2021 - 02 Vadeli 28/02/2021 Vadeli - OYS001 Nolu Cek Girişi OYSAN OTOMOTİV A.Ş.        | 50,000,00  | 0,00   | 50,000,00                 | 50.000,00  | 0,00                                             | 50.000,00 TL         |                |
|                         |                                              | 101.01.01.2021.03 Portföydeki TL Çekler 2021 - 03 Vadeli 31/03/2021 Vadeli - OYS002 Nolu Çek Girişi OYSAN OTOMOTİV A.Ş.        | 250,000,00 | 0,00   | 300.000,00                | 250.000,00 | 0,00                                             | 300.000,00 TL        |                |
|                         |                                              | 101.01.01.2021.03 Portföydeki TL Çekler 2021 - 03 Vadeli 31/03/2021 Vadeli - MSR001 Nolu Çek Girişi MESAR MAKİNE A.Ş.          | 85,000,00  | 0,00   | 385,000,00                | 85,000,00  | 0,00                                             | 385.000,00 TL        |                |
|                         |                                              | 101.01.01.2021.03 Portföydeki TL Çekler 2021 - 03 Vadeli 31/03/2021 Vadeli - PLT001 Nolu Çek Girişi PALAMUT AYAKKABI İTH. A.Ş. | 30,000,00  | 0,00   | 415.000,00                | 30,000,00  | 0,00                                             | 415.000,00 TL        |                |
|                         |                                              | 101.01.01.2021.04 Portföydeki TL Çekler 2021 - 04 Vadeli 30/04/2021 Vadeli - OYS003 Nolu Çek Girişi OYSAN OTOMOTİV A.Ş.        | 350,000,00 | 0,00   | 765,000,00                | 350,000,00 | 0,00                                             | 765.000,00 TL        |                |
|                         |                                              | 101.01.01.2021.04 Portföydeki TL Çekler 2021 - 04 Vadeli 30/04/2021 Vadeli - MSR002 Nolu Çek Girişi MESAR MAKİNE A.Ş.          | 120,000,00 | 0,00   | 885,000,00                | 120,000,00 | 0,00                                             | 885,000,00 TL        |                |
|                         |                                              | 101.01.01.2021.05 Portföydeki TL Çekler 2021 - 05 Vadeli 31/05/2021 Vadeli - OYS004 Nolu Çek Girişi OYSAN OTOMOTİV A.Ş.        | 265.000,00 |        | $0.00 \big  1.150.000,00$ | 265,000,00 |                                                  | 0,00 1.150.000,00 TL |                |
|                         |                                              | 101.01.01.2021.05 Portföydeki TL Çekler 2021 - 05 Vadeli 31/05/2021 Vadeli - QQQ001 Nolu Çek Girişi MESAR MAKİNE A.Ş.          | 95.000,00  |        | 0,00 1.245.000,00         | 95,000,00  |                                                  | 0,00 1.245.000,00 TL |                |
|                         |                                              | 101.01.01.2021.06 Portföydeki TL Cekler 2021 - 06 Vadeli 30/06/2021 Vadeli - QQQ002 Nolu Cek Girişi MESAR MAKİNE A.Ş.          | 125,000,00 |        | 0,00 1.370.000,00         | 125,000,00 |                                                  | 0,00 1.370.000,00 TL |                |

*Şekil 1-25 Muhasebe Kartı – Muavin Defter*

**E. Muavin Defter:** Seçili hesaba ait muavin defterin listelenmesi sağlanır. Satır üzerinde çift tıklayarak ilgili satırın muhasebe fişini ekrana çağırabilirsiniz.

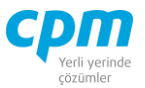

66  $\parallel$  simgesi ile sayfada hızlı arama yapabilirsiniz. simgesi ile kriter vererek arama alanınızı daralta bilirsiniz. Ctrl+E kısa yol tuşuyla bu alandaki verileri Excel aktarımını sağlayabilirsiniz.

## **1.3. MUHASEBE VERGİ HESAP KARTI**

Bu ekranda, dolaylı olarak ticari ilişki içeresinde olunan ve cari hesap kartı açmaya ihtiyaç duyulmayan fakat beyannamelerde karşı firma olarak belirtilmesi gereken firmalar için hesap kartı tanımı yapılmaktadır.

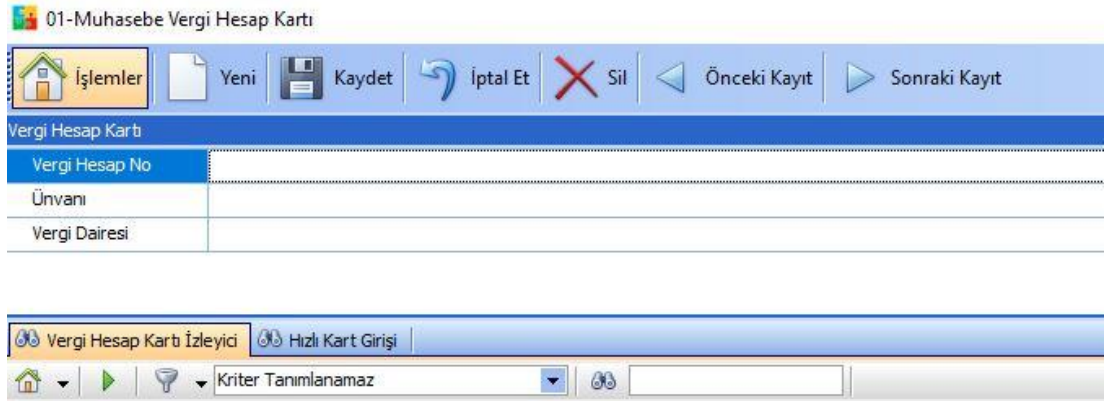

*Şekil 1-26 Muhasebe Vergi Hesap Kartı*

Tanımlanan firma/firmalar ile olan ticari ilişki, gümrük müşavirleri tarafından yürütülmekte fakat ilgili firmalar faturaları firmanıza kesmektedir. Direk olarak çalışmıyor olmanıza rağmen faturalar firmanıza kesildiği için gerekli şartlar sağlandığında BA-BS raporlarında ilgili firmalar da beyan edilmelidir. Bu tür hesaplar için cari kart açmak yerine Muhasebe Vergi Hesap Kartı tanımlaması yapılmaktadır.

**A. Vergi Hesap Kartı İzleyici:** Bu alan vergi hesap kartında açmış olduğun tüm vergi hesap kartlarını görüntülemeni sağlayan ekrandır. (Kısa yol tuşu Ctrl+J'

dir.) <sup>30</sup> simgesi ile sayfada hızlı arama yapabilirsiniz.

 $\sqrt{2}$ simgesi ile kriter vererek arama alanınızı daralta bilirsiniz. Ctrl+E kısa yol tuşuyla bu alandaki verileri Excel aktarımını sağlayabilirsiniz.

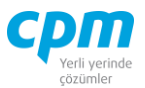

**B. Hızlı Kart Girişi:** Açacağınız Vergi Hesap Kartlarının daha hızlı ve pratik bir şekilde toplu veri girişi, girilen kayıtların silinmesini ve değiştirilmesini sağlar. Ek olarak daha önce açılmış vergi hesap kartlarını da görüntülemenizi sağlar. Aşağı yön tuşu (↓) ile bir alt satır açıp yeni kart giriş işlemini gerçekleştirebilirsiniz. **ilk** simgesi ile yapılan değişiklikleri ve girilen yeni kayıtları kaydedebilirsiniz. 3 simgesi ile yapılan değişiklikleri ve girilen yeni kayıtları iptal edebilirsiniz. 33 **Samual Solution State State State State State State State State State State State State State State State State State State State State State State State State State State State Stat** hızlı arama yapabilirsiniz.  $\triangledown$  simgesi ile kriter vererek arama alanınızı daralta bilirsiniz. Ctrl+E kısa yol tuşuyla bu alandaki verileri Excel aktarımını sağlayabilirsiniz.

### **1.4. STOK KARTI**

Tüm alım/satış/üretim ve depo işlemleri için ürün/malzeme tanımları stok kart ekranında oluşturulur. Stok, demirbaş ve hizmet kartlarına ait kartlar stok karta bağlı olarak çalışmaktadır.

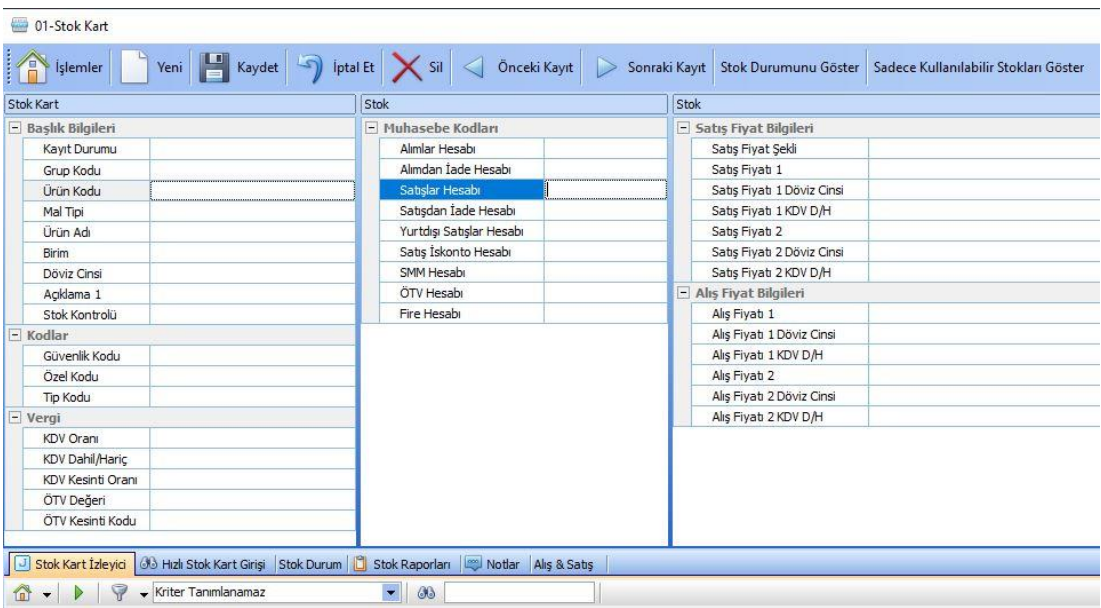

*Şekil 1-27 Stok Kartı*

**CPM MASTERv3.1.20 -** Genel Kullanım Kılavuzu Copyright ©2022 CPM Yazılım A.Ş. Tüm hakları saklıdır.

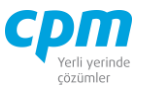

- **A. Stok Kart:** Stok Kart alanı Kayıt Durumu, Ürün Kodu, Ürün Adı, Birim, Döviz Cinsi, KDV ve ÖTV ile bilgilerin yer aldığı alandır.
- i. Kayıt Durumu: Oluşturulan kartın/evrakın Onaysız, Onaylı, Red Edildi ve Kısmı Onaylı durumlarının kontrolünün sağlandığı zorunlu seçmeli alandır.
- ii. Ürün Kodu: İlgili stoku tanımlamaya ve diğer ürünlerden ayırmaya yarayan anahtar bir alandır. 30 karaktere sahip bir alandır. (Alanın üzerindeyken F9 tuşu ile kısa yol arama penceresini açabilirsiniz.)
- iii. Ürün Adı: İlgili stokun tam adını içerir. (Alanın üzerindeyken F9 tuşu ile kısa yol arama penceresini açabilirsiniz.)
- iv. Mal Tipi: Açılmak istenen stokun hizmet, stok ve demirbaş hesap tipinin belirlendiği zorunlu seçmeli alandır.
- v. Döviz Cinsi: Takip edilen stoka ait döviz cinsini (TL, Usd, Euro vb.) belirtir. Bu tanım yapıldığında program tüm evrak girişlerinde döviz kuru bilgisini ilgili kartta seçilen döviz cinsine göre arayacaktır.
- vi. Stok Kontrolü: Açılan stok kartının sistem üzerinde stoklarda kontrolünün yapılmasını (Açık)/yapılmamasını (Kapalı) sağlayan zorunlu seçmeli alandır.
- vii. KDV Oranı: İlgili stoka ait sabit bir KDV Oranı var ise kullanılan alandır.
- viii. Birim: İlgili stoka ait sabit bir birim (adet, gram, metre…) var ise kullanılan alandır.
- ix. KDV Dahil/Hariç: Belirlenen KDV Oranına bağlı olarak Tutar alanın hesaplanması işleminde KDV' nin dahil edilip/edilmeyeceğinin bilgisini verir.
- x. KDV Kesinti Oranı: Fatura içerisinde yer alan KDV tutarının belirli bir oranının karşı tarafın ödenmesini sağlayacak kesinti oranın tanımlandığı alandır.
- xi. ÖTV Tipi: ÖTV' li çalışılıyor ise Oran veya Tutar şeklinde belirlendiği alandır.
- xii. ÖTV Değeri: ÖTV Tipinde yapılan seçime göre hesaplama yapılabilmesi için ÖTV Oranı veya ÖTV Tutarının yazıldığı alandır.
- xiii. ÖTV Kesinti Kodu: Zorunlu seçmeli olarak açılan bu alan kesintinin tabi olduğu kodu seçmemizi sağlar.

İzinsiz kullanım, çoğaltma ya da kopyalama izin haricinde yapılamaz, bu türlü faaliyetleri yapan kişi ve kurumlar hakkında CPM Yazılım A.Ş. dava açma hakkına sahiptir. 30

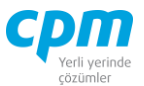

- **B. Stok:** Yurtiçi veya Yurt Dışı alım, satım, iade, ÖTV, Fire vb. muhasebe hesaplarının ve bunlara bağlı yurtiçi veya yurt dışı alım, satım, iade işlemlerinde yapılan fiyatlandırma ve döviz cinslerinin tanımlandığı alandır.
- **C. Stok Kart İzleyici:** Bu alan Stok kartında açmış olduğun tüm stok kartlarını görüntülemeni sağlayan ekrandır. (Kısa yol tuşu Ctrl+J' dir.) 66 simgesi ile sayfada hızlı arama yapabilirsiniz. simgesi ile kriter vererek arama alanınızı daralta bilirsiniz. Ctrl+E kısa yol tuşuyla bu alandaki verileri Excel aktarımını sağlayabilirsiniz.
- **D. Hızlı Stok Kart Girişi:** Açacağınız Stok Kartlarının daha hızlı ve pratik bir şekilde toplu veri girişi, girilen kayıtların silinmesini ve değiştirilmesini sağlar. Ek olarak daha önce açılmış stok kartlarını da görüntülemenizi sağlar. Aşağı yön tuşu ( ↓ ) ile bir alt satır açıp yeni kart giriş işlemini gerçekleştirebilirsiniz.

**E** simgesi ile yapılan değişiklikleri ve girilen yeni kayıtları kaydedebilirsiniz. ile yapılan değişiklikleri ve girilen yeni kayıtları iptal edebilirsiniz. 38 **Solutus 1988** simgesi ile sayfada hızlı arama yapabilirsiniz. v simgesi ile kriter vererek arama alanınızı daralta bilirsiniz. Ctrl+E kısa yol tuşuyla bu alandaki verileri Excel aktarımını sağlayabilirsiniz.

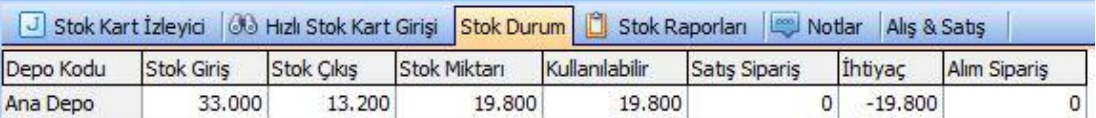

*Şekil 1-28 Stok Kartı-Stok Durum*

**E. Stok Durum:** Seçili olan stokun hangi depo da (Depo Kodu), hangi miktarlarda giriş/çıkışının olduğu (Stok Giriş/Stok Çıkış), ne kadar satışının olduğu (Satış Siparişi), ne kadar ihtiyacının olduğu (İhtiyaç), depoda kalan kullanılabilir (Kullanılabilir) miktarı gösteren ekrandır.

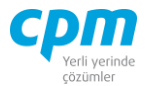

| Alış & Satış                                         |                           |  |                         |            |  |  |  |  |
|------------------------------------------------------|---------------------------|--|-------------------------|------------|--|--|--|--|
| Ürün Kodu                                            |                           |  | STK04                   |            |  |  |  |  |
| - Alış Bilgileri                                     |                           |  |                         |            |  |  |  |  |
| Alım Evrak Birimi                                    |                           |  |                         |            |  |  |  |  |
| Alım Evrak Şekli                                     |                           |  |                         |            |  |  |  |  |
| Alım İskonto Şekli                                   |                           |  | Normal                  |            |  |  |  |  |
| Alım Fiyat Şekli                                     |                           |  |                         |            |  |  |  |  |
| Alış Fiyatı 1                                        |                           |  | $::$ Seçiniz $::$       |            |  |  |  |  |
|                                                      |                           |  | π                       |            |  |  |  |  |
| Alış Fiyatı 1 Döviz Cinsi                            |                           |  |                         |            |  |  |  |  |
| Alış Fiyatı 1 KDV D/H                                |                           |  | Hariç                   |            |  |  |  |  |
| Alış Fiyatı 2                                        |                           |  |                         |            |  |  |  |  |
|                                                      | Alış Fiyatı 2 Döviz Cinsi |  |                         | π<br>Haric |  |  |  |  |
| Alış Fiyatı 3                                        | Alış Fiyatı 2 KDV D/H     |  |                         |            |  |  |  |  |
|                                                      |                           |  | TL                      |            |  |  |  |  |
| Alış Fiyatı 3 Döviz Cinsi                            |                           |  |                         |            |  |  |  |  |
| Alış Fiyatı 3 KDV D/H<br>Ürün Adı                    |                           |  | Haric<br>SOYA FASULYESİ |            |  |  |  |  |
| - Satış Bilgileri                                    |                           |  |                         |            |  |  |  |  |
|                                                      |                           |  |                         |            |  |  |  |  |
| Satış Evrak Birimi                                   |                           |  | Normal                  |            |  |  |  |  |
| Satış Evrak Şekli<br>Satış İskonto Şekli             |                           |  |                         |            |  |  |  |  |
|                                                      |                           |  |                         |            |  |  |  |  |
| Satış Fiyat Şekli                                    |                           |  | $::$ Seçiniz $::$       |            |  |  |  |  |
| Satış Fiyatı 1                                       |                           |  |                         |            |  |  |  |  |
| Satış Fiyatı 1 Döviz Cinsi                           |                           |  | Haric                   | π          |  |  |  |  |
|                                                      | Satış Fiyatı 1 KDV D/H    |  |                         |            |  |  |  |  |
|                                                      | Satış Fiyatı 2            |  |                         |            |  |  |  |  |
| Satış Fiyatı 2 Döviz Cinsi                           |                           |  | TL.                     |            |  |  |  |  |
| Satış Fiyatı 2 KDV D/H                               |                           |  | Hariç                   |            |  |  |  |  |
| Satış Fiyatı 3                                       |                           |  |                         |            |  |  |  |  |
| Satış Fiyatı 3 Döviz Cinsi<br>Satış Fiyatı 3 KDV D/H |                           |  | π<br>Haric              |            |  |  |  |  |

*Şekil 1-29 Stok Kartı – Alış & Satış*

- **F. Alış & Satış:** İlgili stok için birden fazla alım/satış bilgilerinin tanımlanabileceği alandır. Alım/Satış Fiyat Şekli ile alım/satış işlemini İlk Giren İlk Çıkar (FİFO), Kullanıcı, Son Alış Net Fiyatı veya Yürüyen Ağırlıklı Bakiye Ortalama (YABO) yöntemiyle yapıldığının tanımlandığı sayfadır.
- **G. Notlar:** İlgili kart ve/veya hareketle ilgili notlar yazabileceğiniz, doc, docx, xls, xlsx, txt, pdf, jpg, png vb. uzantılı dosyalar yüklenebilen alandır. Yüklenen dosyalar veri tabanında saklanmaktadır. Sisteme eklenilen dosyayı bilgisayarınızdan silmiş olsanız dahi veri tabanından çekebilmenize imkân

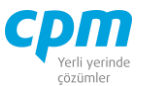

sağlar. Resim formatındaki dosyaları eklemek için & Resim Ekle, Word, Excel, pdf, text gibi evraklar eklemek için  $\Box$  Dosya Ekle butonu kullanılır. Sistemde/veri tabanında kayıtlı olan bir dosyayı farklı bir alana kopyalamak için B Dosyayı Kaydet, ilgili dosya içeriğini görmek için Q Dosyayı Aç butonu kullanılır. Dosyayı açmak için dosyayı kaydet işlemi yapmanıza gerek yoktur. işlemi, ilgili dosyayı CPM klasörünüzün içinde oluşturulan TEMP klasörüne kopyalanmış olur. Dizini aç butonu ile ilgili klasöre ulaşabilirsiniz. Resim/Dosya eklendiğinde Adı alanı eklediğiniz dosyanın adından otomatik olarak oluşur. Değeri, bölümüne herhangi bir açıklama yazabilirsiniz. Dosya dizini, dosyayı eklediğiniz orijinal adresi içerir. Dosya Adı, dosyanın orijinal adıdır ve değiştirilmemelidir. Dosya uzunluğu, dosyanın boyutu yani veri tabanında ne kadar yer kapladığı bilgisini verir. Notlar bölümü ilgili dosya için detaylı not yazabileceğiniz alandır. Eklediğiniz resim dosyasını veri tabanından silebilmek için ilgili satırda Delete tuşuna basmanız yeterlidir. Bu alana eklenen dosya/resim veri tabanı içine aktarıldığı için bilgisayarınızda saklamanıza gerek kalmamaktadır. Eklenen dosyanın boyutunun büyüklüğüne dikkat ederek saklamanız yeterli olacaktır.

Stok Raporları, Raporlar bölümünde anlatılmıştır.

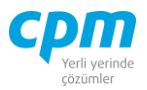

## **1.4.1. Hizmet**

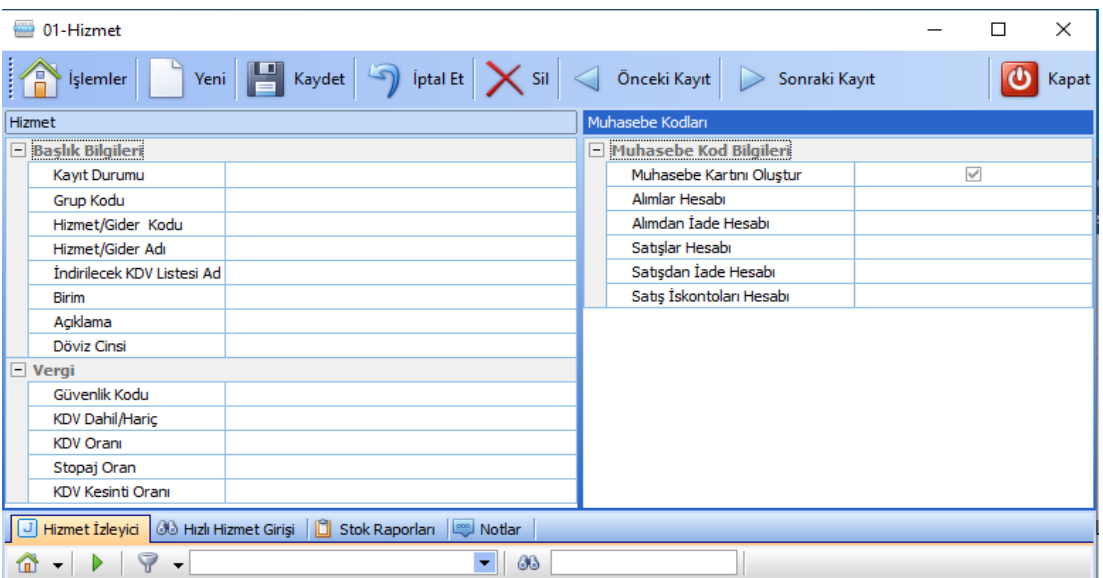

*Şekil 1-30 Hizmet Kartı*

Ticari mal niteliği taşımayan, alımı/satımı yapılabilen gider/hizmet kartlarının tanımlamasının yapıldığı ekrandır.

| 01-Hizmet                                 |                                    |                                        |                               |        | П | $\times$         |
|-------------------------------------------|------------------------------------|----------------------------------------|-------------------------------|--------|---|------------------|
| Yeni<br>Islemler                          | P                                  | Kaydet     iptal Et<br>$\times$ Sil    | Önceki Kayıt<br>Sonraki Kayıt |        |   | Kapat            |
| Hizmet                                    |                                    |                                        | Muhasebe Kodları              |        |   |                  |
| <b>Baslık Bilgileri</b>                   |                                    |                                        | Muhasebe Kod Bilgileri        |        |   |                  |
| Kayıt Durumu                              | <b>Onaylı</b>                      |                                        | Muhasebe Kartını Oluştur      |        |   |                  |
| Grup Kodu                                 | 03 - Kiralama ve Aidat Giderleri   |                                        | Alimlar Hesabi                | 03.002 |   |                  |
| Hizmet/Gider Kodu                         | GD-0024                            |                                        | Alimdan İade Hesabı           |        |   |                  |
| Hizmet/Gider Adı                          | İsyeri Kira Giderleri              |                                        | Satışlar Hesabı               | 03.002 |   |                  |
| İndirilecek KDV Listesi Ad Kira Giderleri |                                    |                                        | Satışdan İade Hesabı          | 03.002 |   |                  |
| <b>Birim</b>                              | Adet                               |                                        | Satış İskontoları Hesabı      | 03.002 |   |                  |
| Açıklama                                  |                                    |                                        |                               |        |   |                  |
| Döviz Cinsi                               | π.                                 |                                        |                               |        |   |                  |
| $-$ Vergi                                 |                                    |                                        |                               |        |   |                  |
| Güvenlik Kodu                             |                                    |                                        |                               |        |   |                  |
| KDV Dahil/Haric                           | Haric                              |                                        |                               |        |   |                  |
| <b>KDV Orani</b>                          | 00                                 |                                        |                               |        |   |                  |
| Stopaj Oran                               | 20,00                              |                                        |                               |        |   |                  |
| KDV Kesinti Oranı                         | $\circ$                            |                                        |                               |        |   |                  |
| Hizmet İzleyici<br>J                      | n<br><b>66 Hizli Hizmet Girişi</b> | Stok Raporları<br>$\sqrt{2}$<br>Notlar |                               |        |   |                  |
|                                           |                                    |                                        |                               |        |   |                  |
| $\triangledown$<br>m                      |                                    | ٠<br>88                                |                               |        |   |                  |
| Grup Kodu                                 | Ä                                  | Hizmet/Gider Kodu Hizmet/Gider Adı     |                               |        |   | $\blacktriangle$ |
| 03 - Kiralama ve Aidat Giderleri          | GD-0024                            | İşyeri Kira Giderleri                  |                               |        |   |                  |
| 04 - Sigorta Giderleri                    | GD-0025                            | İsveri Sigorta Giderleri               |                               |        |   |                  |
| 04 - Sigorta Giderleri                    | GD-0056                            | Tasıt Kasko Giderleri                  |                               |        |   |                  |

*Şekil 1-31 Hizmet – Muhasebe Kodları*

#### **CPM MASTERv3.1.20 -** Genel Kullanım Kılavuzu

Copyright ©2022 CPM Yazılım A.Ş. Tüm hakları saklıdır.

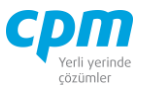

- **A. Hizmet – Muhasebe Kodları:** İlgili hizmet kartın hizmet/gider kodu, hizmet/gider adı, KDV, ÖTV, muhasebesel alanda takibinin sağlanacağı alım, satış, iade işlemleri için gerekli bilgilerin yer aldığı sayfadır.
- i. Kayıt Durumu: Oluşturulan kartın/evrakın Onaysız, Onaylı, Red Edildi ve Kısmı Onaylı durumlarının kontrolünün sağlandığı zorunlu seçmeli alandır.
- ii. Grup Kodu: Açmakta olduğunuz giderin/hizmetin hangi gruba ait olduğunun tanımlandığı zorunlu seçmeli alandır.
- iii. Hizmet/Gider Kodu: İlgili gideri/hizmeti tanımlamaya ve diğer gider/hizmetten ayırmaya yarayan anahtar bir alandır. 30 karaktere sahip bir alandır. (Alanın üzerindeyken F9 tuşu ile kısa yol arama penceresini açabilirsiniz.)
- iv. Hizmet/Gider Adı: İlgili giderin/hizmetin tam adını içerir. (Alanın üzerindeyken F9 tuşu ile kısa yol arama penceresini açabilirsiniz.)
- v. Döviz Cinsi: Takip edilen gidere/hizmete ait döviz cinsini (TL, Usd, Euro vb.) belirtir. Bu tanım yapıldığında program tüm evrak girişlerinde döviz kuru bilgisini ilgili kartta seçilen döviz cinsine göre arayacaktır.
- vi. KDV Oranı: İlgili gidere/hizmete ait sabit bir KDV Oranı var ise kullanılan alandır.
- vii. Birim: İlgili gider/hizmete ait sabit bir birim (adet, gram, metre…) var ise kullanılan alandır.
- viii. KDV Dahil/Hariç: Belirlenen KDV Oranına bağlı olarak Tutar alanın hesaplanması işleminde KDV' nin dahil edilip/edilmeyeceğinin bilgisini verir.
	- ix. KDV Kesinti Oranı: Fatura içerisinde yer alan KDV tutarının belirli bir oranının karşı tarafın ödenmesini sağlayacak kesinti oranın tanımlandığı alandır.
	- x. Stopaj Oranı: Açılan gider/hizmet kartının tutarının devlete ödenecek oranının tanımlandığı alandır.
	- xi. Alım/Satış/İade Hesabı: Açılan kartın muhasebe kolunda kaydının oluşturulacağı hesapların tanımlandığı alandır.
		- **B. Hizmet İzleyici:** Bu alan Hizmet kartında açmış olduğun tüm stok kartlarını görüntülemeni sağlayan ekrandır. (Kısa yol tuşu Ctrl+J' dir.)

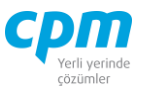

68  $\Box$  simgesi ile sayfada hızlı arama yapabilirsiniz. simgesi ile kriter vererek arama alanınızı daralta bilirsiniz. Ctrl+E kısa yol tuşuyla bu alandaki verileri Excel aktarımını sağlayabilirsiniz.

**C. Hızlı Hizmet Girişi:** Açacağınız Hizmet Kartlarının daha hızlı ve pratik bir şekilde toplu veri girişi, girilen kayıtların silinmesini ve değiştirilmesini sağlar. Ek olarak daha önce açılmış hizmet kartlarını da görüntülemenizi sağlar. Aşağı yön tuşu ( ↓ ) ile bir alt satır açıp yeni kart giriş işlemini gerçekleştirebilirsiniz.

 $\mathbf{H}$ simgesi ile yapılan değişiklikleri ve girilen yeni kayıtları kaydedebilirsiniz.  $\Box$  simgesi ile yapılan değişiklikleri ve girilen yeni kayıtları iptal edebilirsiniz.  $\frac{d\theta}{dt}$  simgesi ile sayfada hızlı arama yapabilirsiniz. ile kriter vererek arama alanınızı daralta bilirsiniz. Ctrl+E kısa yol tuşuyla bu alandaki verileri Excel aktarımını sağlayabilirsiniz.

**H. Notlar:** İlgili kart ve/veya hareketle ilgili notlar yazabileceğiniz, doc, docx, xls, xlsx, txt, pdf, jpg, png vb. uzantılı dosyalar yüklenebilen alandır. Yüklenen dosyalar veri tabanında saklanmaktadır. Sisteme eklenilen dosyayı bilgisayarınızdan silmiş olsanız dahi veri tabanından çekebilmenize imkân sağlar. Resim formatındaki dosyaları eklemek için  $\Box$  Resim Ekle, Word, Excel, pdf, text gibi evraklar eklemek için **butonu kullanılır.** Sistemde/Veri tabanında kayıtlı olan bir dosyayı farklı bir alana kopyalamak için B Dosyayı Kaydet, ilgili dosya içeriğini görmek için Q Dosyayı Aç butonu kullanılır. Dosyayı açmak için dosyayı kaydet işlemi yapmanıza gerek yoktur. işlemi, ilgili dosyayı CPM klasörünüzün içinde oluşturulan TEMP klasörüne kopyalanmış olur. Dizini aç butonu ile ilgili klasöre ulaşabilirsiniz. Resim/Dosya eklendiğinde Adı alanı eklediğiniz dosyanın adından otomatik olarak oluşur. Değeri, bölümüne herhangi bir açıklama yazabilirsiniz. Dosya dizini, dosyayı eklediğiniz orijinal adresi içerir. Dosya Adı, dosyanın orijinal adıdır ve değiştirilmemelidir. Dosya uzunluğu, dosyanın boyutu yani veri tabanında ne kadar yer kapladığı bilgisini verir. Notlar bölümü ilgili dosya için detaylı not yazabileceğiniz alandır. Eklediğiniz resim dosyasını veri

**CPM MASTERv3.1.20 -** Genel Kullanım Kılavuzu Copyright ©2022 CPM Yazılım A.Ş. Tüm hakları saklıdır.

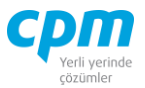

tabanından silebilmek için ilgili satırda Delete tuşuna basmanız yeterlidir. Bu alana eklenen dosya/resim veri tabanı içine aktarıldığı için bilgisayarınızda saklamanıza gerek kalmamaktadır. Eklenen dosyanın boyutunun büyüklüğüne dikkat ederek saklamanız yeterli olacaktır.

Stok Raporları, Raporlar bölümünde anlatılmıştır.

#### **1.4.2. Stok**

| 16<br><b>Islemler</b>             | Yeni Kaydet 9 Iptal Et $\times$ Sil | Önceki Kayıt             | Kart Kopyala<br>Sonraki Kayıt | Stok Durumunu Göster   Sadece Kullanılabilir Stokları Göster |
|-----------------------------------|-------------------------------------|--------------------------|-------------------------------|--------------------------------------------------------------|
| Stok                              |                                     | Stok                     |                               | Stok                                                         |
| <b>Başlık Bilgileri</b><br>$\Box$ |                                     | - Muhasebe Kodları       |                               | Satış Fiyat Bilgileri                                        |
| Kayıt Durumu                      |                                     | Alımlar Hesabı           |                               | Satış Fiyat Şekli                                            |
| Grup Kodu                         |                                     | Alımdan İade Hesabı      |                               | Satış Fiyatı 1                                               |
| Mal Kodu                          |                                     | Satıslar Hesabı          |                               | Satıs Fivatı 1 Döviz Cinsi                                   |
| Mal Adı                           |                                     | Satışdan İade Hesabı     |                               | Satış Fiyatı 1 KDV D/H                                       |
| <b>Birim</b>                      |                                     | Yurtdışı Satışlar Hesabı |                               | Satış Fiyatı 2                                               |
| Döviz Cinsi                       |                                     | Satış İskontoları Hesabı |                               | Satıs Fivat 2 Döviz Cinsi                                    |
| Agklama 1                         |                                     | SMM Hesabi               |                               | Satış Fiyatı 2 KDV D/H                                       |
| Stok Kontrolü                     |                                     | ÖTV Hesabı               |                               | - Alıs Fiyat Bilgileri                                       |
| $\Box$ Kodlar                     |                                     |                          |                               | Alış Fiyatı 1                                                |
| Güvenlik Kodu                     |                                     |                          |                               | Alış Fiyatı 1 Döviz Cinsi                                    |
| Özel Kodu                         |                                     |                          |                               | Alıs Fiyatı 1 KDV D/H                                        |
| <b>Tip Kodu</b>                   |                                     |                          |                               | Alis Fiyati 2                                                |
| $\Box$ Vergi                      |                                     |                          |                               | Alıs Fiyatı 2 Döviz Cinsi                                    |
| <b>KDV Oranı</b>                  |                                     |                          |                               | Alis Fiyati 2 KDV D/H                                        |
| KDV Dahil/Haric                   |                                     |                          |                               |                                                              |
| <b>KDV Kesinti Oranı</b>          |                                     |                          |                               |                                                              |
| ÖTV Değeri                        |                                     |                          |                               |                                                              |
| ÖTV Kesinti Kodu                  |                                     |                          |                               |                                                              |

*Şekil 1-32 Stok*

Ticari mal niteliği taşıyan, alımı/satımı yapılan ürünler için tanımlama yapılan ekrandır.

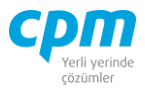

| <b>ANGER</b> | 01-Stok                 |                                         |              |                          |               |      |                            |                      |
|--------------|-------------------------|-----------------------------------------|--------------|--------------------------|---------------|------|----------------------------|----------------------|
|              | Yeni  <br>Ε<br>Işlemler | <b>İptal Et</b><br>Kaydet<br>$\sqrt{2}$ | $\times$ sil | Önceki Kayıt             | Sonraki Kayıt |      | Kart Kopyala               | Stok Durumunu Göster |
| Stok         |                         |                                         | Stok         |                          |               | Stok |                            |                      |
|              | - Başlık Bilgileri      |                                         |              | Muhasebe Kodları         |               |      | - Satış Fiyat Bilgileri    |                      |
|              | Kayıt Durumu            | <b>Onaylı</b>                           |              | Alimlar Hesabi           | 153,01,001    |      | Satış Fiyat Şekli          | :: Seciniz ::        |
|              | Grup Kodu               |                                         |              | Alimdan İade Hesabi      | 153.01.001    |      | Satış Fiyatı 1             |                      |
|              | Mal Kodu                | STK01                                   |              | Satıslar Hesabı          | 600.01.001    |      | Satıs Fiyatı 1 Döviz Cinsi | TL.                  |
|              | Mal Adı                 | MONSTER BİLGİSAYAR                      |              | Satışdan İade Hesabı     | 610.01.001    |      | Satış Fiyatı 1 KDV D/H     | Haric                |
|              | <b>Birim</b>            | Adet                                    |              | Yurtdısı Satıslar Hesabı |               |      | Satis Fiyati 2             |                      |
|              | Döviz Cinsi             | π                                       |              | Satış İskontoları Hesabı | 611.01.001    |      | Satış Fiyatı 2 Döviz Cinsi | π                    |
|              | Açıklama 1              |                                         |              | SMM Hesabi               |               |      | Satis Fiyati 2 KDV D/H     | Haric                |
|              | Stok Kontrolü           | Açık                                    |              | ÖTV Hesabı               |               |      | - Alış Fiyat Bilgileri     |                      |
|              | $-$ Kodlar              |                                         |              |                          |               |      | Alıs Fiyatı 1              |                      |
|              | Güvenlik Kodu           |                                         |              |                          |               |      | Alış Fiyatı 1 Döviz Cinsi  | TL.                  |
|              | Özel Kodu               |                                         |              |                          |               |      | Alıs Fiyatı 1 KDV D/H      | Haric                |
|              | <b>Tip Kodu</b>         |                                         |              |                          |               |      | Alış Fiyatı 2              |                      |
|              | $-$ Vergi               |                                         |              |                          |               |      | Alıs Fiyatı 2 Döviz Cinsi  | T <sub>L</sub>       |
|              | KDV Oranı               | 08                                      |              |                          |               |      | Alış Fiyatı 2 KDV D/H      | Haric                |
|              | KDV Dahil/Haric         | Haric                                   |              |                          |               |      |                            |                      |
|              | KDV Kesinti Oranı       | $\Omega$                                |              |                          |               |      |                            |                      |
|              | ÖTV Değeri              | 0,00                                    |              |                          |               |      |                            |                      |
|              | ÖTV Kesinti Kodu        |                                         |              |                          |               |      |                            |                      |

*Şekil 1-33 Stok*

- **A. Stok:** Stok alanı Kayıt Durumu, Mal Kodu, Mal Adı, Birim, Döviz Cinsi, KDV ve ÖTV ile bilgilerin yer aldığı alandır.
	- i. Kayıt Durumu: Oluşturulan kartın/evrakın Onaysız, Onaylı, Red Edildi ve Kısmı Onaylı durumlarının kontrolünün sağlandığı zorunlu seçmeli alandır.
	- ii. Ürün Kodu: İlgili stoku tanımlamaya ve diğer ürünlerden ayırmaya yarayan anahtar bir alandır. 30 karaktere sahip bir alandır. (Alanın üzerindeyken F9 tuşu ile kısa yol arama penceresini açabilirsiniz.)
- iii. Ürün Adı: İlgili ürünün tam adını içerir. (Alanın üzerindeyken F9 tuşu ile kısa yol arama penceresini açabilirsiniz.)
- iv. Döviz Cinsi: Takip edilen ürüne ait döviz cinsini (TL, Usd, Euro vb.) belirtir. Bu tanım yapıldığında program tüm evrak girişlerinde döviz kuru bilgisini ilgili kartta seçilen döviz cinsine göre arayacaktır.
- v. Stok Kontrolü: Açılan stokun sistem üzerinde stoklarda kontrolünün yapılmasını (Açık)/yapılmamasını (Kapalı) sağlayan zorunlu seçmeli alandır.
- vi. KDV Oranı: İlgili stoka ait sabit bir KDV Oranı var ise kullanılan alandır.
- vii. Birim: İlgili stoka ait sabit bir birim (adet, gram, metre…) var ise kullanılan alandır.

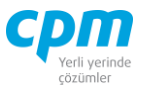

- viii. KDV Dahil/Hariç: Belirlenen KDV Oranına bağlı olarak Tutar alanın hesaplanması işleminde KDV' nin dahil edilip/edilmeyeceğinin bilgisini verir.
	- ix. KDV Kesinti Oranı: Fatura içerisinde yer alan KDV tutarının belirli bir oranının karşı tarafın ödenmesini sağlayacak kesinti oranın tanımlandığı alandır.
	- x. ÖTV Tipi: ÖTV' li çalışılıyor ise Oran veya Tutar şeklinde belirlendiği alandır.
	- xi. ÖTV Değeri: ÖTV Tipinde yapılan seçime göre hesaplama yapılabilmesi için ÖTV Oranı veya ÖTV Tutarının yazıldığı alandır.
- xii. ÖTV Kesinti Kodu: Zorunlu seçmeli olarak açılan bu alan kesintinin tabi olduğu kodu seçmemizi sağlar.
- **B. Muhasebe Kodları:** Yurtiçi veya Yurt Dışı alım, satım, iade, ÖTV vb. muhasebe hesaplarının tanımlandığı alandır.
- **C. Alım/Satış Bilgileri:** Ürünün alım, satım, iade işlemlerinde yapılan fiyatlandırma/lar ve döviz cinslerinin tanımlandığı alandır.
- **D. Stok İzleyici:** Bu alan Stokta açmış olduğun tüm stokların görüntülemeni sağlayan ekrandır. (Kısa yol tuşu Ctrl+J' dir.) simgesi ile sayfada hızlı arama yapabilirsiniz.  $\mathcal{F}$  simgesi ile kriter vererek arama alanınızı daralta bilirsiniz. Ctrl+E kısa yol tuşuyla bu alandaki verileri Excel aktarımını sağlayabilirsiniz.
- **E. Hızlı Stok Girişi:** Açacağınız Stokun daha hızlı ve pratik bir şekilde toplu veri girişi, girilen kayıtların silinmesini ve değiştirilmesini sağlar. Ek olarak daha önce açılmış stokların da görüntülemenizi sağlar. Aşağı yön tuşu ( ↓ ) ile bir alt satır açıp yeni kart giriş işlemini gerçekleştirebilirsiniz.  $\Box$  simgesi ile yapılan değişiklikleri ve girilen yeni kayıtları kaydedebilirsiniz. ? simgesi ile yapılan değişiklikleri ve girilen yeni kayıtları iptal edebilirsiniz. 66 simgesi ile sayfada hızlı arama yapabilirsiniz.

simgesi ile kriter vererek arama alanınızı daralta bilirsiniz. Ctrl+E kısa yol tuşuyla bu alandaki verileri Excel aktarımını sağlayabilirsiniz.

**CPM MASTERv3.1.20 -** Genel Kullanım Kılavuzu

Copyright ©2022 CPM Yazılım A.Ş. Tüm hakları saklıdır.

İzinsiz kullanım, çoğaltma ya da kopyalama izin haricinde yapılamaz, bu türlü faaliyetleri yapan kişi ve kurumlar hakkında CPM Yazılım A.Ş. dava açma hakkına sahiptir. 39

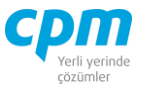

|           |            |            |              |                | J Stok İzleyici 3 Hızlı Stok Girişi Stok Durum   8 Stok Raporları   9 Notlar   Alış & Satış |                |              |
|-----------|------------|------------|--------------|----------------|---------------------------------------------------------------------------------------------|----------------|--------------|
| Depo Kodu | Stok Giris | Stok Cikis | Stok Miktarı | Kullanılabilir | Satış Sipariş                                                                               | <b>Ihtivac</b> | Alım Siparis |
| Ana Depo  | 1,250      | 620        | 630          | 630            |                                                                                             | $-630$         |              |

*Şekil 1-34 Stok - Stok Durum*

**F. Stok Durum:** Seçili olan stokun hangi depo da (Depo Kodu), hangi miktarlarda giriş/çıkışının olduğu (Stok Giriş/Stok Çıkış), ne kadar satışının olduğu (Satış Siparişi), ne kadar ihtiyacının olduğu (İhtiyaç), depoda kalan kullanılabilir (Kullanılabilir) miktarı gösteren ekrandır.

| Stok Izleyici 60 Hizli Stok Girişi Stok Durum 6 Stok Raporları ve Notlar | Alış & Satış       |
|--------------------------------------------------------------------------|--------------------|
| Alış & Satış                                                             |                    |
| Mal Kodu                                                                 | STK01              |
| - Alış Bilgileri                                                         |                    |
| Alım Evrak Birimi                                                        |                    |
| Alım Evrak Şekli                                                         | Normal             |
| Alım İskonto Şekli                                                       |                    |
| Alım Fiyat Sekli                                                         | $::$ Seginiz $::$  |
| Alış Fiyatı 1                                                            |                    |
| Alış Fiyatı 1 Döviz Cinsi                                                | π                  |
| Alış Fiyatı 1 KDV D/H                                                    | Hariç              |
| Alış Fiyatı 2                                                            |                    |
| Alış Fiyatı 2 Döviz Cinsi                                                | TL.                |
| Alış Fiyatı 2 KDV D/H                                                    | Haric              |
| Alış Fiyatı 3                                                            |                    |
| Alış Fiyatı 3 Döviz Cinsi                                                | π                  |
| Alış Fiyatı 3 KDV D/H                                                    | Haric              |
| Mal Adı                                                                  | MONSTER BİLGİSAYAR |
| - Satış Bilgileri                                                        |                    |
| Satış Evrak Birimi                                                       |                    |
| Satış Evrak Şekli                                                        | Normal             |
| Satış İskonto Şekli                                                      |                    |
| Satış Fiyat Şekli                                                        | $::$ Seçiniz $::$  |
| Satış Fiyatı 1                                                           |                    |
| Satış Fiyatı 1 Döviz Cinsi                                               | π                  |
| Satış Fiyatı 1 KDV D/H                                                   | Haric              |
| Satış Fiyatı 2                                                           |                    |
| Satış Fiyatı 2 Döviz Cinsi                                               | T <sub>L</sub>     |
| Satış Fiyatı 2 KDV D/H                                                   | Haric              |
| Satış Fiyatı 3                                                           |                    |
| Satış Fiyatı 3 Döviz Cinsi                                               | π                  |
| Satış Fiyatı 3 KDV D/H                                                   | Hariç              |

*Şekil 1-35 Stok – Alış & Satış*

#### **CPM MASTERv3.1.20 -** Genel Kullanım Kılavuzu Copyright ©2022 CPM Yazılım A.Ş. Tüm hakları saklıdır.

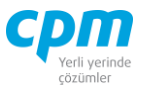

- **G. Alış & Satış:** İlgili stok için birden fazla alım/satış bilgilerinin tanımlanabileceği alandır. Alım/Satış Fiyat Şekli ile alım/satış işlemini İlk Giren İlk Çıkar (FİFO), Kullanıcı, Son Alış Net Fiyatı veya Yürüyen Ağırlıklı Bakiye Ortalama (YABO) yöntemiyle yapıldığının tanımlandığı sayfadır.
- **H. Notlar:** İlgili kart ve/veya hareketle ilgili notlar yazabileceğiniz, doc, docx, xls, xlsx, txt, pdf, jpg, png vb. uzantılı dosyalar yüklenebilen alandır. Yüklenen dosyalar veri tabanında saklanmaktadır. Sisteme eklenilen dosyayı bilgisayarınızdan silmiş olsanız dahi veri tabanından çekebilmenize imkân sağlar. Resim formatındaki dosyaları eklemek için & Resim Ekle, Word, Excel, pdf, text gibi evraklar eklemek için **butonu kullanılır.** Sistemde/veri tabanında kayıtlı olan bir dosyayı farklı bir alana kopyalamak için B Dosyayı Kaydet, ilgili dosya içeriğini görmek için Q Dosyayı Aç butonu kullanılır. Dosyayı açmak için dosyayı kaydet işlemi yapmanıza gerek yoktur. işlemi, ilgili dosyayı CPM klasörünüzün içinde oluşturulan TEMP klasörüne kopyalanmış olur. Dizini aç butonu ile ilgili klasöre ulaşabilirsiniz. Resim/Dosya eklendiğinde Adı alanı eklediğiniz dosyanın adından otomatik olarak oluşur. Değeri, bölümüne herhangi bir açıklama yazabilirsiniz. Dosya dizini, dosyayı eklediğiniz orijinal adresi içerir. Dosya Adı, dosyanın orijinal adıdır ve değiştirilmemelidir. Dosya uzunluğu, dosyanın boyutu yani veri tabanında ne kadar yer kapladığı bilgisini verir. Notlar bölümü ilgili dosya için detaylı not yazabileceğiniz alandır. Eklediğiniz resim dosyasını veri tabanından silebilmek için ilgili satırda Delete tuşuna basmanız yeterlidir. Bu alana eklenen dosya/resim veri tabanı içine aktarıldığı için bilgisayarınızda saklamanıza gerek kalmamaktadır. Eklenen dosyanın boyutunun büyüklüğüne dikkat ederek saklamanız yeterli olacaktır.

Stok Raporları, Raporlar bölümünde anlatılmıştır.

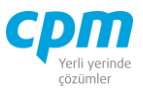

### **1.4.3. Demirbaş**

İşletmenin düzgün çalışması için gerekli olan her çeşit büro makinesi ve cihazını; masa, sandalye, koltuk gibi mobilyaları içeren firmanın temel ihtiyaçların tanımlandığı ve değer kaybına uğrayan eşyaların kaydının oluşturulduğu sayfadır. Duran Varlık Modülüne ek olarak kullandığımız sayfadır.

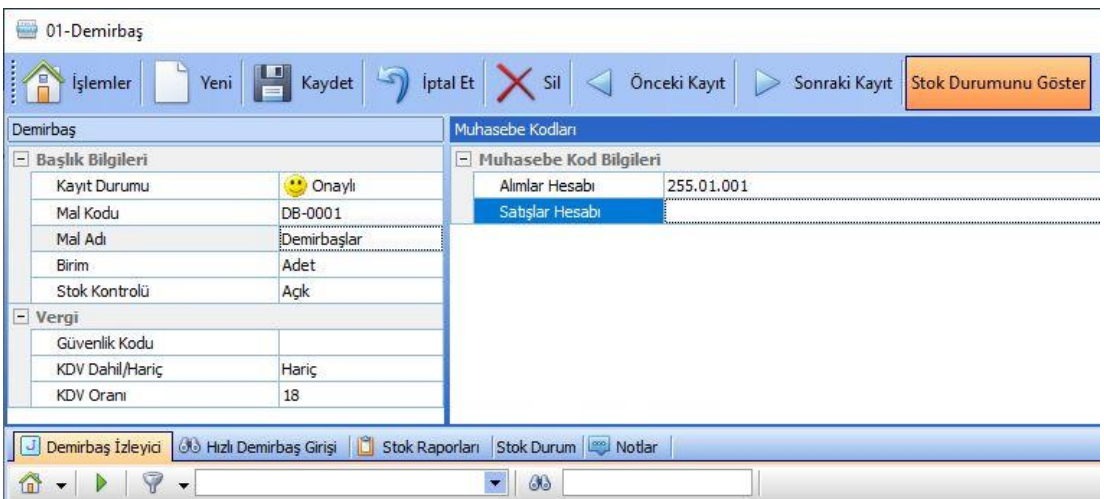

*Şekil 1-36 Demirbaş*

- **A. Demirbaş Kartı:** firma içerisindeki süreçlerin sağlıklı ilerleyebilmesi adına zorunlu olan varlıkların Mal Kodu, Mal Adı, Birim, Stok Kontrolü, KDV bilgileri, Alımlar/Satışlar Hesabı gibi tanımlamalarla takibini sağlamamıza yardımcı olan ekrandır.
	- i. Kayıt Durumu: Oluşturulan kartın/evrakın Onaysız, Onaylı, Red Edildi ve Kısmı Onaylı durumlarının kontrolünün sağlandığı zorunlu seçmeli alandır.
	- ii. Mal Kodu: İlgili stoku tanımlamaya ve diğer ürünlerden ayırmaya yarayan anahtar bir alandır. 30 karaktere sahip bir alandır. (Alanın üzerindeyken F9 tuşu ile kısa yol arama penceresini açabilirsiniz.)
- iii. Mal Adı: İlgili ürünün tam adını içerir. (Alanın üzerindeyken F9 tuşu ile kısa yol arama penceresini açabilirsiniz.)

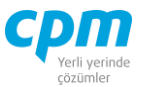

- iv. Stok Kontrolü: Açılan stokun sistem üzerinde stoklarda kontrolünün yapılmasını (Açık)/yapılmamasını (Kapalı) sağlayan zorunlu seçmeli alandır.
- v. Birim: İlgili stoka ait sabit bir birim (adet, gram, metre…) var ise kullanılan alandır.
- vi. KDV Oranı: İlgili stoka ait sabit bir KDV Oranı var ise kullanılan alandır.
- vii. KDV Dahil/Hariç: Belirlenen KDV Oranına bağlı olarak Tutar alanın hesaplanması işleminde KDV' nin dahil edilip/edilmeyeceğinin bilgisini verir.
- **B. Muhasebe Kodları:** Demirbaş alımlarının/satışlarının muhasebe hesaplarının tanımlandığı alandır.
- **C. Demirbaş İzleyici:** Bu alan Demirbaşta açmış olduğun tüm demirbaşların görüntülemeni sağlayan ekrandır. (Kısa yol tuşu Ctrl+J' dir.) 66 simgesi ile sayfada hızlı arama yapabilirsiniz. simgesi ile kriter vererek arama alanınızı daralta bilirsiniz. Ctrl+E kısa yol tuşuyla bu alandaki verileri Excel aktarımını sağlayabilirsiniz.
- **D. Hızlı Demirbaş Girişi:** Açacağınız Demirbaşın daha hızlı ve pratik bir şekilde toplu veri girişi, girilen kayıtların silinmesini ve değiştirilmesini sağlar. Ek olarak daha önce açılmış demirbaşların da görüntülemenizi sağlar. Aşağı yön

tuşu  $(\mathbb{Q})$  ile bir alt satır açıp yeni kart giriş işlemini gerçekleştirebilirsiniz. simgesi ile yapılan değişiklikleri ve girilen yeni kayıtları kaydedebilirsiniz.

simgesi ile yapılan değişiklikleri ve girilen yeni kayıtları iptal edebilirsiniz. <sup>30</sup> vapabilirsiniz.  $\triangledown$  simgesi ile kriter vererek arama alanınızı daralta bilirsiniz. Ctrl+E kısa yol tuşuyla bu alandaki verileri Excel aktarımını sağlayabilirsiniz.

- **E. Stok Durum:** Seçili olan demirbaşın hangi depo da (Depo Kodu), hangi miktarlarda giriş/çıkışının olduğu (Stok Giriş/Stok Çıkış), ne kadar satışının olduğu (Satış Siparişi), ne kadar ihtiyacının olduğu (İhtiyaç), depoda kalan kullanılabilir (Kullanılabilir) miktarı gösteren ekrandır.
- **F. Notlar:** İlgili kart ve/veya hareketle ilgili notlar yazabileceğiniz, doc, docx, xls, xlsx, txt, pdf, jpg, png vb. uzantılı dosyalar yüklenebilen alandır. Yüklenen

**CPM MASTERv3.1.20 -** Genel Kullanım Kılavuzu Copyright ©2022 CPM Yazılım A.Ş. Tüm hakları saklıdır.

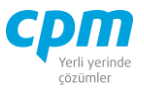

dosyalar veri tabanında saklanmaktadır. Sisteme eklenilen dosyayı bilgisayarınızdan silmiş olsanız dahi veri tabanından çekebilmenize imkân sağlar. Resim formatındaki dosyaları eklemek için  $\Box$  Resim Ekle, Word, Excel, pdf, text gibi evraklar eklemek için **butonu kullanılır.** Sistemde/veri tabanında kayıtlı olan bir dosyayı farklı bir alana kopyalamak için  $\mathbb{E}_{\mathbb{P}}$  Dosyayı Kaydet , ilgili dosya içeriğini görmek için  $\mathbb{Q}$  Dosyayı Aç butonu kullanılır. Dosyayı açmak için dosyayı kaydet işlemi yapmanıza gerek yoktur. işlemi, ilgili dosyayı CPM klasörünüzün içinde oluşturulan TEMP klasörüne kopyalanmış olur. Dizini aç butonu ile ilgili klasöre ulaşabilirsiniz. Resim/Dosya eklendiğinde Adı alanı eklediğiniz dosyanın adından otomatik olarak oluşur. Değeri, bölümüne herhangi bir açıklama yazabilirsiniz. Dosya dizini, dosyayı eklediğiniz orijinal adresi içerir. Dosya Adı, dosyanın orijinal adıdır ve değiştirilmemelidir. Dosya uzunluğu, dosyanın boyutu yani veri tabanında ne kadar yer kapladığı bilgisini verir. Notlar bölümü ilgili dosya için detaylı not yazabileceğiniz alandır. Eklediğiniz resim dosyasını veri tabanından silebilmek için ilgili satırda Delete tuşuna basmanız yeterlidir. Bu alana eklenen dosya/resim veri tabanı içine aktarıldığı için bilgisayarınızda saklamanıza gerek kalmamaktadır. Eklenen dosyanın boyutunun büyüklüğüne dikkat ederek saklamanız yeterli olacaktır.

Stok Raporları, Raporlar bölümünde anlatılmıştır.

# **1.5. ŞİRKET BİLGİLERİ**

Kurumunuz unvan, kişilik, vergi daire ve vergi numarası, adres ve iletişim bilgileri gibi genel bilgilerin yanı sıra, beyanname bilgilerinde yer alan düzenleyen bilgilerinin tanımının yapıldığı, muhasebeci/mali müşavir ile yapılan sözleşme bilgisinin yer aldığı, e-fatura, e-arşiv e-ticaret sürelerinde aktif rol alıp almadığınızın tanımın yapıldığı, mersis no, nace kodu gibi özel bilgilerin tanımlandığı, kurumunuzun banka hesap bilgilerinin tanımlandığı, kurum yöneticilerinin üye olduğu ve/veya yöneticisi yada yönetim kurulu üyesi olduğu kurum ve kuruluşların tanımlandığı, rapor, teklif,

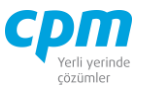

sipariş, irsaliye, fatura gibi çıktılarınızda da yer alan logo ve kaşe görsellerinin eklendiği ekrandır.

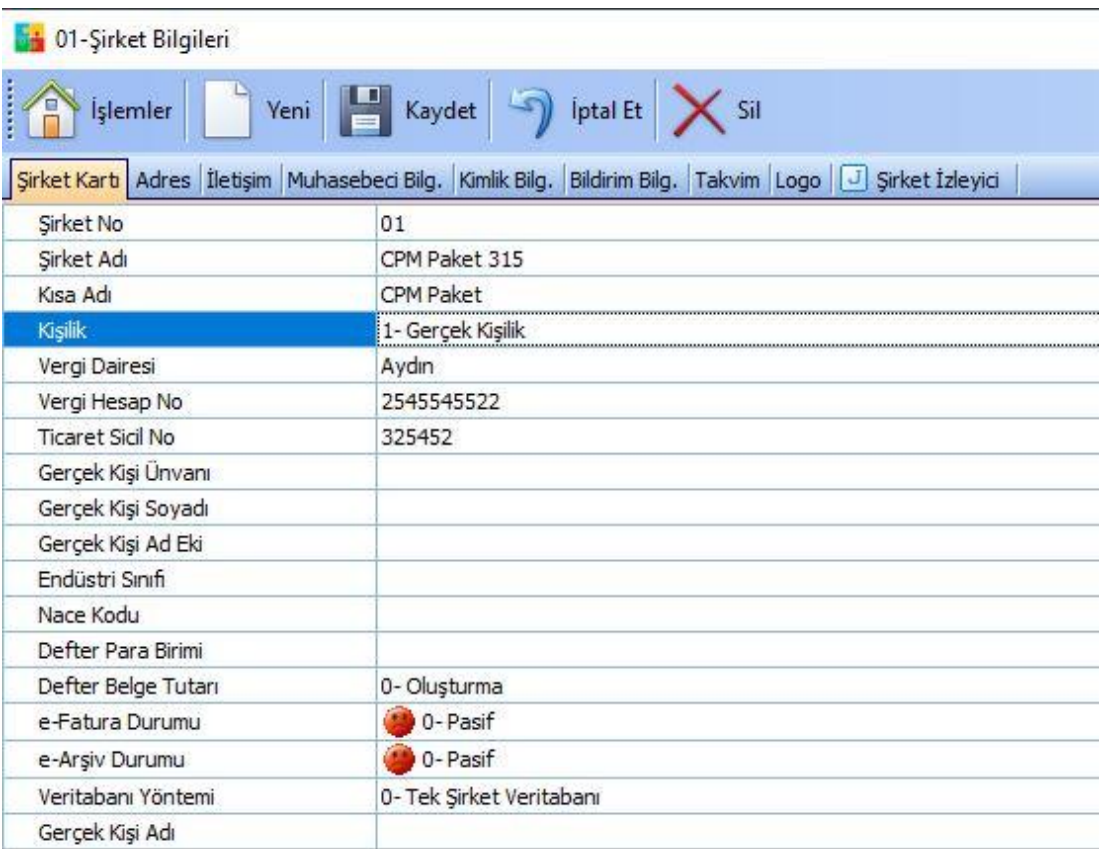

*Şekil 1-37 Şirket Bilgileri*

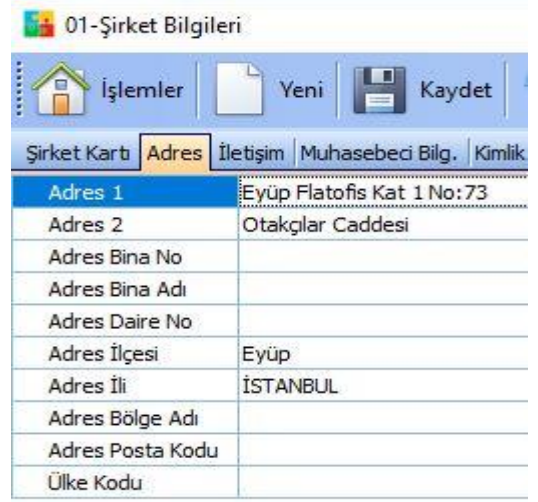

*Şekil 1-38 Şirket Bilgileri - Adres*

## **CPM MASTERv3.1.20 -** Genel Kullanım Kılavuzu

Copyright ©2022 CPM Yazılım A.Ş. Tüm hakları saklıdır. İzinsiz kullanım, çoğaltma ya da kopyalama izin haricinde yapılamaz, bu türlü faaliyetleri yapan kişi ve kurumlar hakkında CPM Yazılım A.Ş. dava açma hakkına sahiptir.

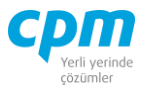

| 01-Sirket Bilgileri  |                                                           |
|----------------------|-----------------------------------------------------------|
| İşlemler             | Yeni<br>Kaydet                                            |
|                      | Şirket Kartı Adres   İletişim   Muhasebeci Bilg.   Kimlik |
| Yetkili 1            |                                                           |
| Yetkili 2            |                                                           |
| Telefon 1            | $(212)$ 444-81-77                                         |
| Telefon <sub>2</sub> |                                                           |
| Faks 1               | $\left( \begin{array}{c} \cdot \end{array} \right)$       |
| Faks <sub>2</sub>    | (                                                         |
| E-Mail               | info@cpm.com.tr                                           |
| Web Sayfası          | http://www.cpm.com.tr                                     |
| e-Satis Web Sayfasi  |                                                           |

*Şekil 1-39 Şirket Bilgileri – İletişim*

| <b>14 01-Sirket Bilgileri</b> |   |                                                                                                    |             |                        |                     |
|-------------------------------|---|----------------------------------------------------------------------------------------------------|-------------|------------------------|---------------------|
| $l$ şlemler                   |   | Yeni Kaydet Si İptal Et X Sil<br>Sirket Kartı Adres İletişim Muhasebeci Bilg. Kimlik Bilg. Bildirim Bilg. Takvim Logo U Şirket İzleyici |             |                        |                     |
|                               |   |                                                                                                    |             |                        |                     |
| Sira No Sube No Sicil No      |   | Sözlesme Türü                                                                                                    | Sözleşme No | Sözleşme Tarihi        | E-Defter Durumu     |
| 1 0                           | 0 | SM sözleşmesi                                                                                                    | 2021/2365   | $01.01.2021$ $\bullet$ | $\bigcirc$ 1- Aktif |

*Şekil 1-40 Şirket Bilgileri – Muhasebeci Bilgileri*

|              |                    |                      |           |                                        |                       |                 | Sirket Kartı Adres İletişim Muhasebeci Bilg. Kimlik Bilg. Banka Bilg. Üye Bilg. Bildirim Bilg. Takvim Logo UJ Sirket İzleyici |
|--------------|--------------------|----------------------|-----------|----------------------------------------|-----------------------|-----------------|----------------------------------------------------------------------------------------------------|
| Kimlik Bila. |                    |                      |           |                                        |                       |                 |                                                                                                    |
|              | Sira No Sube No    | Kimlik Türü          | Kimlik No |                                        | e-Fatura Durumu       |                 |                                                                                                    |
|              | 0 0                | Mersis No            |           | $\blacktriangleright$ 0335006736500019 | $\mathbf{u}$ 1- Aktif |                 |                                                                                                    |
|              |                    | <b>EPDK No</b>       |           |                                        |                       |                 |                                                                                                    |
|              |                    | Hasta No             |           |                                        |                       |                 |                                                                                                    |
|              |                    | Hizmet No            |           |                                        |                       |                 |                                                                                                    |
|              |                    | İmalatcı No          |           |                                        |                       |                 |                                                                                                    |
|              |                    | Mersis No            |           |                                        |                       |                 |                                                                                                    |
|              |                    | Müsteri No           |           |                                        |                       |                 |                                                                                                    |
|              | Hesap Kimlik Bilg. | Pasaport No          |           |                                        |                       |                 |                                                                                                    |
|              |                    | Sayaç No             | ▼         |                                        |                       |                 |                                                                                                    |
|              | Sira No Sube No    | nesap Kodu juriyarlı |           | Kimlik Türü                            | Kimlik No             | e-Fatura Durumu |                                                                                                    |
|              |                    |                      |           |                                        |                       |                 |                                                                                                    |

*Şekil 1-41 Şirket Bilgileri – Kimlik Bilgileri*

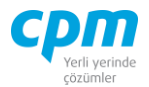

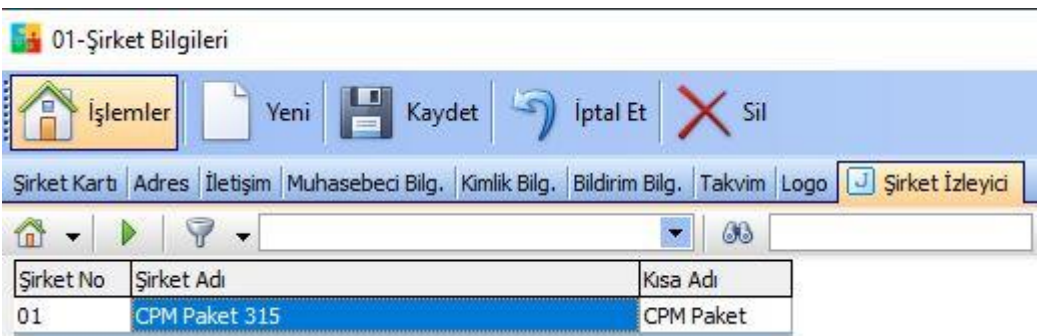

*Şekil 1-42 Şirket Bilgileri – Şirket İzleyici*

**A. Şirket İzleyici:** Bu alan açmış olduğun tüm şirketlerin bilgilerini görüntülemeni sağlayan ekrandır. (Kısa yol tuşu Ctrl+J' dir.) 68 simgesi ile sayfada hızlı arama yapabilirsiniz. simgesi ile kriter vererek arama alanınızı daralta bilirsiniz. Ctrl+E kısa yol tuşuyla bu alandaki verileri Excel aktarımını sağlayabilirsiniz.

# **1.6.DÖVİZ KART**

Döviz kart ekranı, evraklarda kullandığınız döviz cinslerini ve bu döviz cinslerine ait döviz kurlarının tutulduğu ekrandır. Döviz kurları, yapılan tanımlar doğrultusunda otomatik olarak indirilmektedir.

| S 01-Döviz Kart              |                                              |                                                      |           |          |              |               |                                      | □                     | $\times$ |
|------------------------------|----------------------------------------------|------------------------------------------------------|-----------|----------|--------------|---------------|--------------------------------------|-----------------------|----------|
| ie<br>Işlemler               | Yeni                                         | ptal Et<br>Kaydet<br><b>TCMB Kur Índir</b><br>$-Sil$ |           |          |              |               |                                      | $\boldsymbol{\omega}$ | Kapat    |
| Döviz Gösterim               |                                              |                                                      |           |          |              |               |                                      |                       |          |
| Döviz Tarihi                 | 4.05.2021                                    |                                                      |           |          |              |               |                                      |                       |          |
|                              | Döviz Hareket   Merkez Bankası Döviz Kurları |                                                      |           |          |              |               |                                      |                       |          |
| Merkez Bankası Döviz Kurları |                                              |                                                      |           |          |              |               | Merkez Bankası Yükleme Parametreleri |                       |          |
| Tarih                        | Döviz Cins                                   | Açıklama                                             | Alış      | Satis    | Efektif Alıs | Efektif Satış | Döviz Cinsi                          | Döviz Tip             |          |
| 4.05.2021                    | <b>AUD</b>                                   | 1 AVUSTRALYA DOLARI                                  | 6,39280   | 6,43450  | 6,36340      | 6,47310       | Usd                                  | $0 -$ Alıs            |          |
| 4.05.2021                    | <b>BGN</b>                                   | 1 BULGAR LEVASI                                      | 5,06700   | 5,13330  | 0,00000      | 0,00000       | Euro                                 | 0- Alış               |          |
| 4.05.2021                    | CAD                                          | 1 KANADA DOLARI                                      | 6,73190   | 6,76230  | 6,70700      | 6,78800       |                                      |                       |          |
| 4.05.2021                    | CHF                                          | 1 İSVİćRE FRANGI                                     | 9,06250   | 9,12070  | 9,04900      | 9,13440       |                                      |                       |          |
| 4.05.2021                    | CNY                                          | 1 A * A ºN YI JANT                                   | 1,27370   | 1,29040  | 0,00000      | 0,00000       |                                      |                       |          |
| 4.05.2021                    | <b>DKK</b>                                   | 1 DANĂ MARKA KRONU                                   | 1,34110   | 1,34770  | 1,34020      | 1,35080       |                                      |                       |          |
| 4.05.2021                    | Euro                                         | 1 EURO                                               | 9,98850   | 10,00650 | 9,98150      | 10,02150      |                                      |                       |          |
| 4.05.2021                    | GBP                                          | 1 ÄPNGÄPI ÄPZ STERLÄPNÄP                             | 11, 46780 | 11,52750 | 11,45970     | 11,54480      |                                      |                       |          |
| 4.05.2021                    | <b>IRR</b>                                   | 100 A°RAN RA°YALA°                                   | 0.01963   | 0,01989  | 0,00000      | 0,00000       |                                      |                       |          |
| 4.05.2021                    | JPY                                          | 100 JAPON YENA <sup>o</sup>                          | 7,55180   | 7,60180  | 7,52390      | 7,63070       |                                      |                       |          |
| 4.05.2021                    | <b>KWD</b>                                   | 1 KUVEYT DA WARI                                     | 27.35830  | 27,71630 | 26,94790     | 28,13200      |                                      |                       |          |
| 4.05.2021                    | <b>NOK</b>                                   | 1 NORVEA * KRONU                                     | 0,99515   | 1,00180  | 0,99446      | 1,00410       |                                      |                       |          |
| 4.05.2021                    | <b>PKR</b>                                   | 1 PAKÄ STAN RUPÄ SÄ º                                | 0,05383   | 0,05454  | 0,00000      | 0,00000       |                                      |                       |          |
| 4.05.2021                    | QAR                                          | 1 KATAR RAºYALAº                                     | 2,26230   | 2,29200  | 0,00000      | 0,00000       |                                      |                       |          |
| 4.05.2021                    | <b>RON</b>                                   | 1 RUMEN LEYA <sup>o</sup>                            | 2,01630   | 2,04270  | 0,00000      | 0,00000       |                                      |                       |          |
| 4.05.2021                    | <b>RUB</b>                                   | 1 RUS RUBLESA <sup>o</sup>                           | 0,10918   | 0,11061  | 0,00000      | 0,00000       |                                      |                       |          |
| 4.05.2021                    | <b>SAR</b>                                   | 1 SUUDĮ ARABĮSTAN RĮYALĮ                             | 2,21100   | 2,21500  | 2,19440      | 2,23160       |                                      |                       |          |
| 4.05.2021                    | <b>SEK</b>                                   | 1 İSVEÄ <sup>*</sup> KRONU                           | 0,97728   | 0,98740  | 0,97659      | 0,98967       |                                      |                       |          |
| 4.05.2021                    | Usd                                          | 1 ABD DOLARI                                         | 8,29200   | 8,30690  | 8,28620      | 8,31940       |                                      |                       |          |
| 4.05.2021                    | <b>XDR</b>                                   | 1 Ä-ZEL Ä#EKME HAKKI (SDR)                           | 11.89490  | 0,00000  | 0,00000      | 0,00000       |                                      |                       |          |

*Şekil 1-43 Döviz Kart - Merkez Bankası Döviz Kurları Sayfası ve Merkez Bankası* 

#### *Yükleme Parametreleri*

#### **CPM MASTERv3.1.20 -** Genel Kullanım Kılavuzu Copyright ©2022 CPM Yazılım A.Ş. Tüm hakları saklıdır.

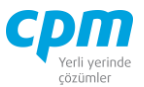

- **A. Merkez Bankası Döviz Kurları Sayfası:** CPM tanımlı tüm döviz cinslerine göre bu döviz cinslerinin alış, satış, efektif alış ve efektif satış kurlarının izlendiği alandır.
- **B. Merkez Bankası Yükleme Parametreleri**: Bu alan ise indirilen kurlardan CPM içinde takip etmek istediğiniz döviz cinsi ve kur tipinin tanımlandığı bölümdür. Bu bölümde yaptığınız tanımlar sayesinde Döviz Hareket Sayfası ekranındaki kurlar oluşmaktadır ve bu alandaki döviz cinslerinin döviz kurları

kullandığınız evraklara aktarılmaktadır. TCMB Kurlndir butonu ile güncel TCMB ye ait döviz kurlarını otomatik indirmenizi sağlar.

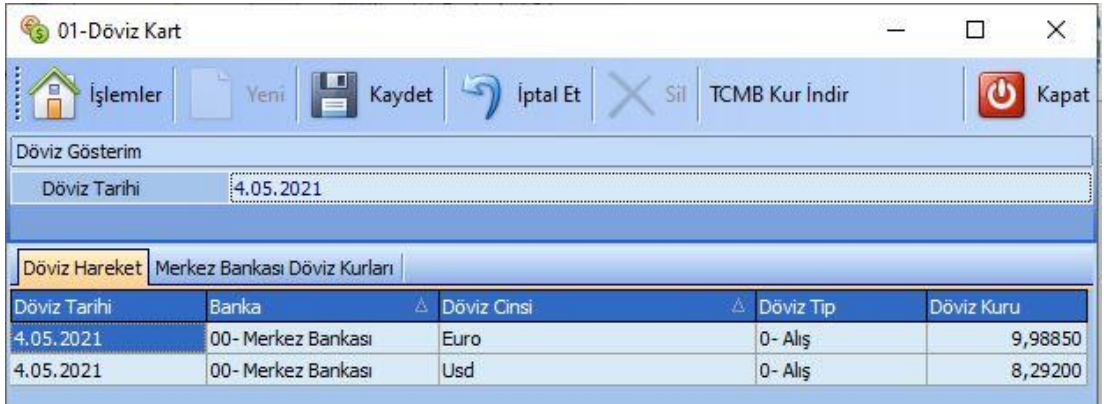

*Şekil 1-44 Döviz Kart – Döviz Hareket*

## **1.7.SERİ KART**

Seri olarak takibinin sağlandığı Alım, Satış veya Üretim yapılırken Seri No alanı doldurulan tüm stoklara ait seri numaralar ve bu seriye tabi kalite formlarının değerlerinin girildiği sayfadır.

**A. Seri Kart:** Mal Kod, Mal Adı, Seri No, Miktar, Üretim Tarihi vb. bilgileri ilgili Alım, Satış veya üretim evraklarına bağlı olarak otomatik oluşmaktadır. Ancak manuel olarak da seri kartı oluşturulabilir.

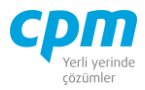

| Seri Kart J Seri Kart İzleyici Kalite Raporu   0 | Stok Raporları            |  |  |  |  |  |  |  |  |  |
|--------------------------------------------------|---------------------------|--|--|--|--|--|--|--|--|--|
| Seri Kart                                        |                           |  |  |  |  |  |  |  |  |  |
| Mal Kodu<br><b>ISTK-00009</b>                    |                           |  |  |  |  |  |  |  |  |  |
| Mal Adı                                          | Elma Konstresi Yarı Mamul |  |  |  |  |  |  |  |  |  |
| Seri No                                          | ELMYM-001                 |  |  |  |  |  |  |  |  |  |
| Versiyon                                         |                           |  |  |  |  |  |  |  |  |  |
| Miktar                                           | 100                       |  |  |  |  |  |  |  |  |  |
| Üretim Seri No                                   | ELMYM-001                 |  |  |  |  |  |  |  |  |  |
| Üretim Tarihi                                    | 14.04.2022                |  |  |  |  |  |  |  |  |  |
| Kullanım Süresi (Gün)                            | o                         |  |  |  |  |  |  |  |  |  |
| Son Kullanma Tarihi                              | 14.04.2022                |  |  |  |  |  |  |  |  |  |
| Acıklama 1                                       | Elma Konstresi Yarı Mamul |  |  |  |  |  |  |  |  |  |

*Şekil 1-45 Seri Kart*

**B. Seri Kart İzleyici:** Bu alan seri kartında açmış olduğun tüm stok kartlarını görüntülemeni sağlayan ekrandır. (Kısa yol tuşu Ctrl+J' dir.) 88 simgesi ile sayfada hızlı arama yapabilirsiniz. simgesi ile kriter vererek arama alanınızı daralta bilirsiniz. Ctrl+E kısa yol tuşuyla bu alandaki verileri Excel aktarımını sağlayabilirsiniz.

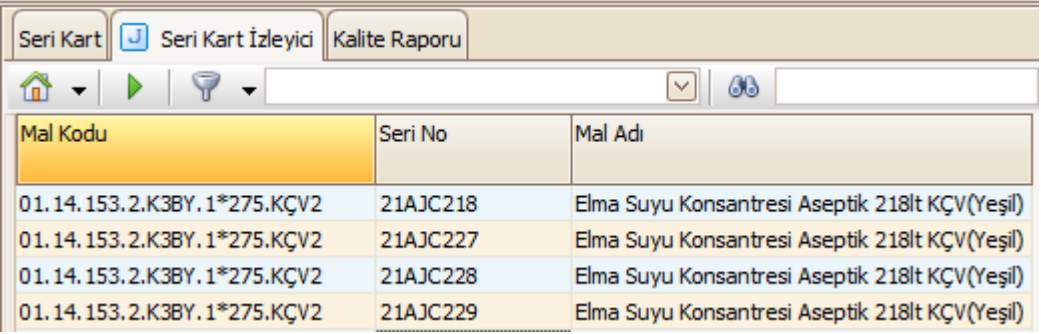

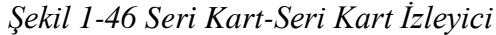

**C. Kalite Formu:** İlgili ürüne ait İlgili seri Seri Kart İzleyiciden çift tıkla ekrana çağrıldığında stok kartında tanımlı Kalite Form numarasına bağlı olarak Seri Kartına form eklenerek Kalite değerleri girilmektedir.

**1.Adım** - Kalite Forumu Ekle: Kalite işlemlerinde Kalite Formu Ekle ile seri karta kalite formu eklenir.

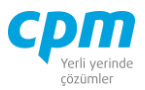

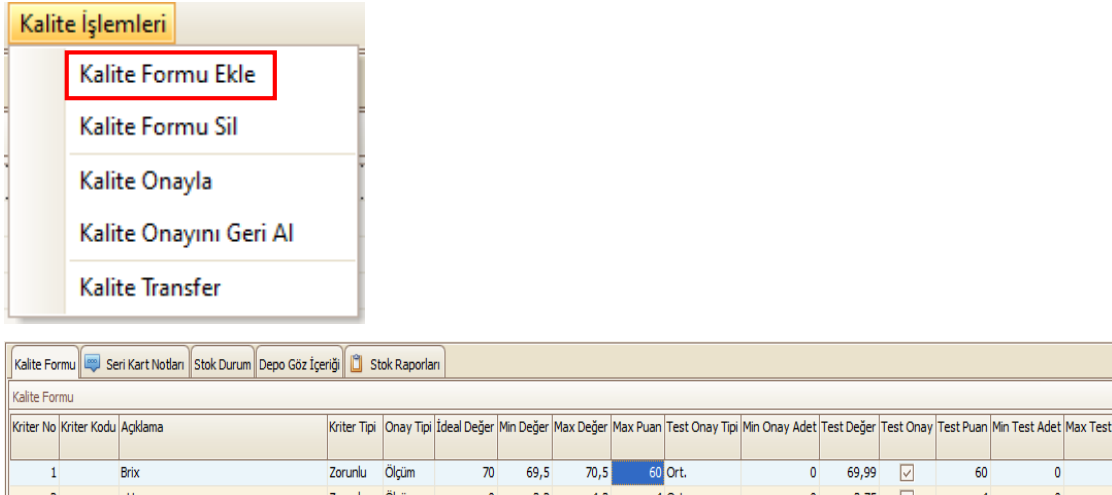

|   | <b>Brix</b>                    | Zorunlu         | Ölçüm | 70 | 69,5 | 70,5 | 60 Ort. | 0 | 69,99 | Ιv                     | 60 |    |  |
|---|--------------------------------|-----------------|-------|----|------|------|---------|---|-------|------------------------|----|----|--|
|   | pH                             | Zorunlu Ölçüm   |       |    | 3,2  | 4,3  | 4 Ort.  | 0 | 3,75  | $\mathsf{L}$           |    | 0. |  |
|   | Asitlik (Malik Asit Cinsinden) | Zorunlu Ölçüm   |       |    | 0,8  |      | 4 Ort.  |   | 1,4   | Ιv                     |    | 0. |  |
|   | Bulanıklık                     | Zorunlu Ölçüm   |       |    |      |      | 2 Ort.  | 0 | 0,78  | $\mathsf{I}\mathsf{V}$ |    | 0  |  |
|   | Renk (440 nm)                  | Zorunlu Ölçüm   |       |    | 40   | 100  | 2 Ort.  |   | 43,1  | Ιv                     |    | 0  |  |
| ь | Berraklık (625 nm)             | Zorunlu Ölçüm   |       |    | 90   | 100  | 2 Ort.  | 0 | 96,2  | $\mathsf{I}\mathsf{V}$ |    | 0  |  |
|   | <b>Fumarik Asit</b>            | Opsiyonel Ölçüm |       |    |      |      | 2 Ort.  |   | 0     | M                      |    |    |  |

*Şekil 1-47 Seri Kart-Kalite Formu*

Ardından kalite formunda yer alan değerler doldurulup kaydedilir.

**2.Adım** - Kalite Onayla: Forma ait değerler girildikten sonra kalite formuna onay verilip kaydedilmelidir.

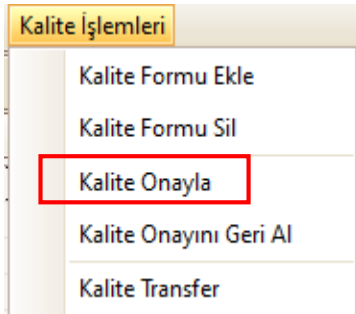

**3.Adım** – Kalite Onayını Geri Al: Eğer kalite onayı verilmiş bir seri üzerinde değişiklik yapılmak isteniyorsa kalite onayı geri al denilip kaydedilmelidir ve ilgili değişiklik yapıldıktan sonra kalite onayı tekrar verilmelidir.

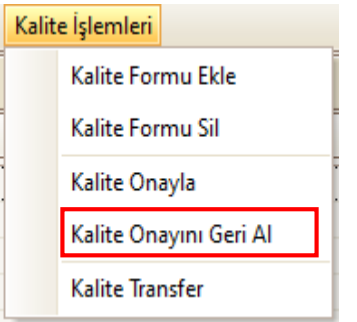

#### **CPM MASTERv3.1.20 -** Genel Kullanım Kılavuzu

Copyright ©2022 CPM Yazılım A.Ş. Tüm hakları saklıdır. İzinsiz kullanım, çoğaltma ya da kopyalama izin haricinde yapılamaz, bu türlü faaliyetleri yapan kişi ve kurumlar hakkında CPM Yazılım A.Ş. dava açma hakkına sahiptir.

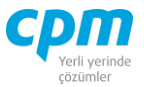

**4.Adım** – Kalite Formu Sil: Eğer ilgili seri kartına farklı bir kalite formu eklenmek isteniyorsa kalite onayı geri alındıktan sonra kalite kalite formu silinerek tekrar kalite formu eklenip değerler doldurulup kalite onayının verilmesi gerekmektedir.

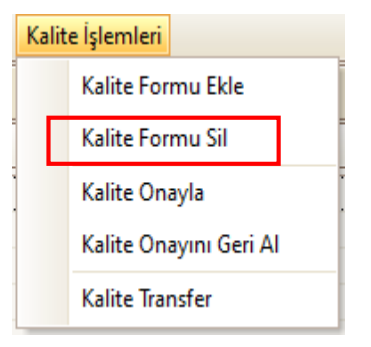

- **G. Stok Durum:** Seçili olan seri karının hangi depo da (Depo Kodu), hangi miktarlarda giriş/çıkışının olduğu (Stok Giriş/Stok Çıkış), ne kadar satışının olduğu (Satış Siparişi), ne kadar ihtiyacının olduğu (İhtiyaç), depoda kalan kullanılabilir (Kullanılabilir) miktarı gösteren ekrandır.
- **H. Seri Kart Notları:** İlgili kart ve/veya hareketle ilgili notlar yazabileceğiniz, doc, docx, xls, xlsx, txt, pdf, jpg, png vb. uzantılı dosyalar yüklenebilen alandır. Yüklenen dosyalar veri tabanında saklanmaktadır. Sisteme eklenilen dosyayı bilgisayarınızdan silmiş olsanız dahi veri tabanından çekebilmenize imkân sağlar. Resim formatındaki dosyaları eklemek için & Resim Ekle, Word, Excel, pdf, text gibi evraklar eklemek için **butonu kullanılır.** Sistemde/veri tabanında kayıtlı olan bir dosyayı farklı bir alana kopyalamak için B Dosyayı Kaydet, ilgili dosya içeriğini görmek için Q Dosyayı Aç butonu kullanılır. Dosyayı açmak için dosyayı kaydet işlemi yapmanıza gerek yoktur. işlemi, ilgili dosyayı CPM klasörünüzün içinde oluşturulan TEMP klasörüne kopyalanmış olur. Dizini aç butonu ile ilgili klasöre ulaşabilirsiniz. Resim/Dosya eklendiğinde Adı alanı eklediğiniz dosyanın adından otomatik olarak oluşur. Değeri, bölümüne herhangi bir açıklama yazabilirsiniz. Dosya dizini, dosyayı eklediğiniz orijinal adresi içerir. Dosya Adı, dosyanın orijinal adıdır ve değiştirilmemelidir. Dosya uzunluğu, dosyanın boyutu yani veri tabanında ne kadar yer kapladığı bilgisini verir. Notlar bölümü ilgili dosya için detaylı not yazabileceğiniz alandır. Eklediğiniz resim dosyasını veri

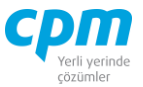

tabanından silebilmek için ilgili satırda Delete tuşuna basmanız yeterlidir. Bu alana eklenen dosya/resim veri tabanı içine aktarıldığı için bilgisayarınızda saklamanıza gerek kalmamaktadır. Eklenen dosyanın boyutunun büyüklüğüne dikkat ederek saklamanız yeterli olacaktır.

## **1.8.KALİTE FORMU**

Ürünler de kullanılacak olan kalite formlarının tanımlandığı sayfadır.

| <b>UA</b> 01-Kalite Formu   |             |                                                                     |                          |                          |                      |       |                |             |                 |     |                  |                |                    |                  |                    |                                               | $\Box$                      | $\times$ |
|-----------------------------|-------------|---------------------------------------------------------------------|--------------------------|--------------------------|----------------------|-------|----------------|-------------|-----------------|-----|------------------|----------------|--------------------|------------------|--------------------|-----------------------------------------------|-----------------------------|----------|
|                             |             | : G islemler 2 Ciktilar ※ Araçlar 1 Sayfalar   日 9 X   K  <   >   2 |                          |                          |                      |       |                |             |                 | - 白 |                  |                |                    |                  |                    |                                               |                             | Ø        |
|                             |             | Kalite Form Basik JJ Kalite Form İzlevici                           |                          |                          |                      |       |                |             |                 |     |                  |                |                    |                  |                    |                                               |                             |          |
| Kalite Form Basik           |             |                                                                     |                          |                          |                      |       |                |             |                 |     |                  |                |                    |                  |                    | Kalite Form Revizyon                          | Kalite Form Reviz 4         |          |
| Form No                     |             | <b>ESK</b>                                                          |                          |                          |                      |       |                |             |                 |     |                  |                |                    |                  | <b>Revizvon No</b> |                                               | $\triangle$ Revizvon Tarihi |          |
| Açıklama                    |             | Elma Suvu Konsantresi Son Ürün Analizleri                           |                          |                          |                      |       |                |             |                 |     |                  |                |                    |                  | $\circ$            |                                               | 1.01.2021                   |          |
| Form Tarihi                 |             | 1.01.2021                                                           |                          |                          |                      |       |                |             |                 |     |                  |                |                    |                  |                    |                                               |                             |          |
| Aktif Revizyon No           |             | o                                                                   |                          |                          |                      |       |                |             |                 |     |                  |                |                    |                  |                    |                                               |                             |          |
| Kalite Form Kriter          |             | Kalite Form Notlan                                                  |                          |                          |                      |       |                |             |                 |     |                  |                |                    |                  |                    |                                               |                             |          |
| Kalite Form Kriter          |             |                                                                     |                          |                          |                      |       |                |             |                 |     |                  |                |                    |                  |                    | Kalite Form Değerlendirme Örnek Alma Tablosu  |                             |          |
| $\mathbb{C}$ - $\mathbb{R}$ |             | <b>48 Q - 画 - 目目目图</b>                                              |                          | $\overline{\phantom{a}}$ |                      |       |                |             |                 |     |                  |                |                    |                  |                    | Max, Puan Kalite Onay Durumu Kalite Onay Kodu |                             |          |
| Kriter No                   | Kriter Kodu | Agklama                                                             | Açıklama 2               |                          | Açıklama Kriter Tipi | Onay  | Min            | İdeal       | Max<br>Max.     |     | Min Test         | Min Test       | Max Test Adet Test |                  |                    |                                               |                             |          |
|                             |             |                                                                     |                          | в                        |                      | Tipi  | Değer          | Değer       | Değer<br>Puan   |     | <b>Adet Tipi</b> | Adet           |                    | <b>Onay Tipi</b> |                    | 99 Red<br>100 Kabul                           | <b>Red Edildi</b><br>Kabul  |          |
| $\mathbf{1}$                |             | Brix                                                                | Brix                     | bx                       | <b>Zorunlu</b>       |       | 69,5           | 70          | 70.5            |     | 60 0 - Min Test  | 0              |                    | 0 Ort.           |                    |                                               |                             |          |
| $\overline{2}$              |             | pН                                                                  | pH                       | pН                       | Zorunlu              | Ölçüm | 3,2            | $\bullet$   | 4,3             |     | 40 - Min Test    | $\mathbf{0}$   |                    | 0 Ort.           |                    |                                               |                             |          |
| 3                           |             | Asitlik (Malik Asit Cinsinden) Acidity (as malic acid)              |                          | $\frac{9}{6}$            | Zorunlu              | Ölçüm | 0,8            | $\circ$     | $\mathbf{2}$    |     | 40 - Min Test    | 0              |                    | 0 Ort.           |                    |                                               |                             |          |
| 4                           |             | Bulanıklık                                                          | Turbidity                | <b>NTU</b>               | Zorunlu              | Ölçüm | $\overline{0}$ | $\mathbf 0$ | $\overline{2}$  |     | 20 - Min Test    | 0              |                    | 0 Ort.           |                    |                                               |                             |          |
| 5 <sup>1</sup>              |             | Renk (440 nm)                                                       | Color (440 nm)           | 440 nm T Zorunlu         |                      | Ölcüm | 40             | $\bullet$   | 100             |     | 20 - Min Test    | 0              |                    | 0 Ort.           |                    |                                               |                             |          |
| $6 \overline{6}$            |             | Berraklık (625 nm)                                                  | Clarity (625 nm)         | 625 nm T Zorunlu         |                      | Ölçüm | 90             | $\circ$     | 100             |     | 20 - Min Test    | 0              |                    | 0 Ort.           |                    |                                               |                             |          |
| $\overline{7}$              |             | <b>Fumarik Asit</b>                                                 | <b>Fumaric Acid</b>      | mg/L                     | Opsiyonel Ölçüm      |       | $\circ$        | $\circ$     | 5               |     | 20 - Min Test    | $\mathbf 0$    |                    | 0 Ort.           |                    |                                               |                             |          |
| $\boldsymbol{8}$            |             | <b>Laktik Asit</b>                                                  | <b>Lactic Acid</b>       | <b>a</b> <sub>L</sub>    | Opsiyonel Ölçüm      |       | $\mathbf{0}$   | Ō           | 0,5             |     | 20 - Min Test    | 0              |                    | 0 Ort.           |                    |                                               |                             |          |
| 9                           |             | Patulin                                                             | Patulin                  | ppb                      | Opsiyonel Ölçüm      |       | $\bullet$      | $\circ$     | 49              |     | 20 - Min Test    | 0              |                    | 0 Ort.           |                    |                                               |                             |          |
| 10 <sup>1</sup>             |             | Sodvum                                                              | Sodium                   | ppm                      | Opsiyonel Ölçüm      |       | $\overline{0}$ | $\circ$     | 30 <sup>1</sup> |     | 20 - Min Test    | $\mathbf 0$    |                    | 0 Ort.           |                    |                                               |                             |          |
| 11                          |             | <b>HMF</b>                                                          | HMF                      | mg/L                     | Opsiyonel Ölçüm      |       | $\circ$        | $\mathbf 0$ | 20              |     | 20 - Min Test    | $\mathbf 0$    |                    | 0 Ort.           |                    |                                               |                             |          |
| 12                          |             | <b>Toplam Canlı Sayımı</b>                                          | <b>Total Plate Count</b> | cfu/ml                   | Zorunlu              | Onay  | $\mathbf{0}$   | $\bullet$   | 100             |     | 20 - Min Test    | $\overline{2}$ |                    | 3 Ort.           |                    |                                               |                             |          |
| 13                          |             | Küf/Maya                                                            | Yeast/Mold               | cfu/ml                   | Zorunlu              | Onay  | $\overline{0}$ | $\circ$     | $\mathbf{0}$    |     | 20 - Min Test    | $\overline{2}$ |                    | 3 Ort.           |                    |                                               |                             |          |
| 14                          |             | Koliform                                                            | Coliform                 | cfu/ml                   | Zorunlu              | Onay  | $\overline{0}$ | $\mathbf 0$ | ٥Ι              |     | 20 - Min Test    | $\overline{2}$ |                    | 3 Ort.           |                    |                                               |                             |          |
| 15                          |             | E.coli                                                              | E.coli                   | cfu/ml                   | Zorunlu              | Onay  | $\overline{0}$ | $\bullet$   | ٥I              |     | 20 - Min Test    | $\overline{2}$ |                    | 3 Ort.           |                    |                                               |                             |          |
| 16                          |             | Yüksek Sıcaklığa Dayanıklı Mi Heat Resistant Mold Sr cfu/ml         |                          |                          | Zorunlu              | Onay  | $\overline{0}$ | $\circ$     | $\mathbf{0}$    |     | 20 - Min Test    | $\overline{2}$ |                    | 3 Ort.           |                    |                                               |                             |          |
| 17                          |             | TAB                                                                 | <b>TAR</b>               | cfu/ml                   | Zorunlu              | Onav  | $\bullet$      | $\mathbf 0$ | ο۱              |     | $2 0 - Min Test$ | $\mathbf 0$    |                    | 0 Ort.           |                    |                                               |                             |          |
| 18                          |             | Yüksek Sıcaklığa Dayanıklı Ba Heat Resistant Bacteria cfu/ml        |                          |                          | Zorunlu              | Onay  | $\mathbf{0}$   | $\bullet$   | ٥I              |     | 20 - Min Test    | 0              |                    | 0 Ort.           |                    |                                               |                             |          |
| 19                          |             | Total Mezofilik Bakteri Sayısı Total Mezophilic Bacteri cfu/ml      |                          |                          | Zorunlu              | Onay  | $\overline{0}$ | $\circ$     | ο۱              |     | 20 - Min Test    | $\mathbf 0$    |                    | 0 Ort.           |                    |                                               |                             |          |
|                             |             |                                                                     |                          |                          |                      |       |                |             | 100.0           |     |                  |                |                    |                  | ন                  |                                               |                             |          |
|                             |             |                                                                     |                          |                          |                      |       |                |             |                 |     |                  |                |                    |                  |                    |                                               |                             | 顶        |

*Şekil 1-48 Kalite Formu*

**A. Kalite Form Başlık:** Forma ait Form No, formu tam olarak açıklamak adına Açıklama, formun oluşturulduğu Form Tarihi, Kalite Form Revizyon sayfasında yer alan revizyon numaralarından hangisinin aktif olarak kullanılacağınız belirlendiği Aktif Revizyon No alanları yer almaktadır.

| Kalite Form Başlık   J Kalite Form İzleyici |                                           |  |  |  |  |  |  |  |  |
|---------------------------------------------|-------------------------------------------|--|--|--|--|--|--|--|--|
| Kalite Form Başlık                          |                                           |  |  |  |  |  |  |  |  |
| Form No                                     |                                           |  |  |  |  |  |  |  |  |
| Acıklama                                    | Elma Suyu Konsantresi Son Ürün Analizleri |  |  |  |  |  |  |  |  |
| Form Tarihi                                 | 1.01.2021                                 |  |  |  |  |  |  |  |  |
| Aktif Revizyon No                           |                                           |  |  |  |  |  |  |  |  |

*Şekil 1-49 Kalite Form Başlık*

#### **CPM MASTERv3.1.20 -** Genel Kullanım Kılavuzu Copyright ©2022 CPM Yazılım A.Ş. Tüm hakları saklıdır.

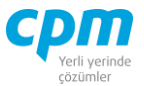

**B. Kalite Form Revizyon:** Kalite Form Kriterleri sayfasında yer alan testlerin hangi Revizyon No ve Revizyon Tarihine ait olduğunu belirten sayfadır.

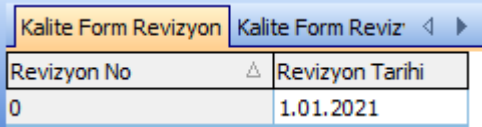

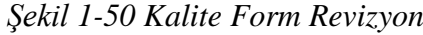

**C. Kalite Form Kriter:** Kalite formuna ve revizyon numarasına bağlı olarak formda dikkat edilmesi gerek kriterlerin tanımlandığı sayfadır.

| Kalite Form Kriter          | Kalite Form Notları                                            |                          |                      |                      |                     |              |                |              |              |                              |                  |                    |           |
|-----------------------------|----------------------------------------------------------------|--------------------------|----------------------|----------------------|---------------------|--------------|----------------|--------------|--------------|------------------------------|------------------|--------------------|-----------|
| Kalite Form Kriter          |                                                                |                          |                      |                      |                     |              |                |              |              |                              |                  |                    |           |
| $-9$<br>$Q - AB$<br>倚<br>66 | 圈<br>E.<br>E<br>E<br>$\mathbf{v}$                              |                          | $\blacktriangledown$ |                      |                     |              |                |              |              |                              |                  |                    |           |
| Kriter No<br>Kriter Kodu    | Açıklama                                                       | Acıklama 2               |                      | Açıklama Kriter Tipi | <b>Onay</b><br>Tipi | Min<br>Değer | İdeal<br>Değer | Max<br>Değer | Max.<br>Puan | <b>Min Test</b><br>Adet Tipi | Min Test<br>Adet | Max Test Adet Test | Onay Tipi |
| 1                           | <b>Brix</b>                                                    | <b>Brix</b>              | bx                   | Zorunlu              |                     | 69,5         | 70             | 70,5         |              | 60 0 - Min Test              | 0                |                    | 0 Ort.    |
| 2                           | DH                                                             | pH                       | pH                   | Zorunlu              | Ölçüm               | 3,2          | $\mathbf 0$    | 4,3          |              | 40 - Min Test                | 0                |                    | 0 Ort.    |
| 3                           | Asitlik (Malik Asit Cinsinden)                                 | Acidity (as malic acid)  | %                    | Zorunlu              | Ölçüm               | 0,8          | 0              | 2            |              | 40 - Min Test                | 0                |                    | 0 Ort.    |
| 4                           | <b>Bulaniklik</b>                                              | Turbidity                | <b>NTU</b>           | Zorunlu              | Ölçüm               | $\mathbf 0$  | $\circ$        | 2            |              | 20 - Min Test                | 0                |                    | 0 Ort.    |
| 5                           | Renk (440 nm)                                                  | Color (440 nm)           | 440 nm T Zorunlu     |                      | Ölçüm               | 40           | $\mathbf 0$    | 100          |              | 20 - Min Test                | 0                |                    | 0 Ort.    |
| 6                           | Berraklık (625 nm)                                             | Clarity (625 nm)         | 625 nm T Zorunlu     |                      | Ölçüm               | 90           | $\circ$        | 100          |              | 20 - Min Test                | 0                |                    | 0 Ort.    |
| 7                           | <b>Fumarik Asit</b>                                            | <b>Fumaric Acid</b>      | mg/L                 | Opsiyonel Ölçüm      |                     | $\mathbf{0}$ | $\mathbf 0$    | 5            |              | 20 - Min Test                | 0                |                    | 0 Ort.    |
| 8                           | Laktik Asit                                                    | <b>Lactic Acid</b>       | g/L                  | Opsiyonel Ölçüm      |                     | $\mathbf{0}$ | $\mathbf 0$    | 0,5          |              | 20 - Min Test                | 0                |                    | 0 Ort.    |
| 9                           | Patulin                                                        | Patulin                  | ppb                  | Opsiyonel Ölçüm      |                     | $\circ$      | $\mathbf 0$    | 49           |              | 20 - Min Test                | 0                |                    | 0 Ort.    |
| 10                          | Sodyum                                                         | Sodium                   | ppm                  | Opsiyonel Ölçüm      |                     | 0            | 0              | 30           |              | 20 - Min Test                | 0                |                    | 0 Ort.    |
| 11                          | <b>HMF</b>                                                     | <b>HMF</b>               | mg/L                 | Opsiyonel Ölçüm      |                     | 0            | $\circ$        | 20           |              | 20 - Min Test                | 0                |                    | 0 Ort.    |
| 12                          | <b>Toplam Canlı Sayımı</b>                                     | <b>Total Plate Count</b> | cfu/ml               | Zorunlu              | Onay                | 0            | 0              | 100          |              | 20 - Min Test                | 2                |                    | 3 Ort.    |
| 13                          | Küf/Maya                                                       | Yeast/Mold               | cfu/ml               | Zorunlu              | Onay                | $\circ$      | $\circ$        | 0            |              | 20 - Min Test                | 2                |                    | 3 Ort.    |
| 14                          | Koliform                                                       | Coliform                 | cfu/ml               | Zorunlu              | Onay                | 0            | $\circ$        | 0            |              | 20 - Min Test                | 2                |                    | 3 Ort.    |
| 15                          | E.coli                                                         | E.coli                   | cfu/ml               | Zorunlu              | Onay                | 0            | 0              | 0            |              | 20 - Min Test                | 2                |                    | 3 Ort.    |
| 16                          | Yüksek Sıcaklığa Dayanıklı Mi Heat Resistant Mold Sı cfu/ml    |                          |                      | Zorunlu              | Onay                | $\circ$      | 0              | 0            |              | 20 - Min Test                | 2                |                    | 3 Ort.    |
| 17                          | <b>TAB</b>                                                     | <b>TAB</b>               | cfu/ml               | Zorunlu              | Onay                | 0            | 0              | 0            |              | 20 - Min Test                | 0                |                    | 0 Ort.    |
| 18                          | Yüksek Sıcaklığa Davanıklı Ba Heat Resistant Bacteria cfu/ml   |                          |                      | Zorunlu              | Onay                | $\circ$      | $\circ$        | 0            |              | 20 - Min Test                | 0                |                    | 0 Ort.    |
| 19                          | Total Mezofilik Bakteri Savısı Total Mezophilic Bacteri cfu/ml |                          |                      | Zorunlu              | Onay                | 0            | $\mathbf 0$    | 0            |              | 20 - Min Test                | ٥                |                    | 0 Ort.    |

*Şekil 1-51 Kalite Form Kriter*

Yön tuşlarından aşağı yön tuşu ( ↓ ) ile kayıt için yeni satır açarak kayıt işlemi gerçekleştirilmektedir.

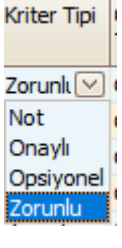

i. Kriter Tipi: *Not, Onaylı, Opsiyonel, Zorunlu* olarak 4 seçenek bulunur. *Onaylı;* Onay veren kullanıcının satıra bir değer girmesini sağlar. *Opsiyonel;* çeşitli durumlarda ilgili kriterin yapılmasının zorunlu olmadığı durumunu belirtir ve kullanılır. *Zorunlu;* kalite formunda mutlaka yapılması gerekli

olan kriterler için tanımlanır ve seri kartta kalite formu eklendiğinde bu kriterden geçemezse sistem forma red verir. *Not;* yapılan İşle ilgili Onay

**CPM MASTERv3.1.20 -** Genel Kullanım Kılavuzu Copyright ©2022 CPM Yazılım A.Ş. Tüm hakları saklıdır.

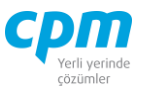

veren kullanıcıya bilgi vermesi amacıyla oluşturulan Kriterler için seçilmelidir. Herhangi bir değer girişi yapılmaz.

ii. Onay Tipi: *Aralık, Onay, Ölçüm, Puan* olarak 4 seçenek Onay **Tipi** bulunur. *Aralık;* tanımlanan Min ve Max Değer aralığında seri  $\overline{\vee}$ kartta kalite formu eklendiğinde Min ve Max değerlerinin Aralık girilmesi istenir. *Onay;* seri kartta form eklendiğinde kritere Onay Ölçüm işaretçi olarak onay verilir. Genellikle göz ile kontrollerde Puan kullanılır. *Ölçüm;* Tanımlanan Min. / Max. ve İdeal Değer aralığı içinde bir değer girişi yapılması gerektiğini belirtir. *Puan;* seri kartta kalite formu eklendiğinde sadece puan girişi yapılır. Değer girişi zorunlu değildir.

- iii. Min Değer: Kriterin alacağı minimum değerin tanımı yapılır.
- iv. İdeal Değer: Kriterin alacağı ideal değerin tanımı yapılır.
- v. Max Değer: Kriterin alacağı maksimum değerin tanımı yapılır.
- vi. Max Puan: Puantaj esasına göre her bir kriterin önem derecesine göre puan verilir.

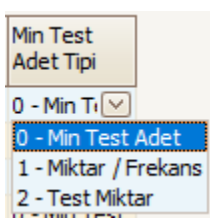

vii. Min Test Adet Tipi: Belirlenen kriter için yapılacak testin adet tipi belirlenir. *0-Min Test Adet;* Min Test Adet alanına girilen değer kadar test girilmesi istenir ve seri kartta ilgili testin sonuçları kalite testi

sayfasına girilir. *1-Miktar/Frekans;* Min Test Frekans alanına girilen değeri Sri-Parti büyüklüğüne oranlayarak test adedi girmesini sağlar. *2-Test Miktar;* oluşturulan Örnek Alma Tablosuna göre Seri-Parti büyüklüğü kontrol edilerek bulunan değer kadar test girilmesini sağlar.

- viii. Min/Max Test Adet: Girilecek minimum ve maksimum test adetlerinin tanımlandığı alandır.
- ix. Test Onay Tipi: İlgili kriterin test değerlerinde minimum, ortalama veya tam değerinin dikkate alınması gerektiği bilgisini verir.
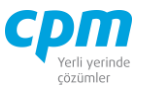

**D. Kalite Form Değerlendirme:** Puantaj esasına bağlı olarak formun genelinin toplam aldığı puan değerine göre kabul, şartlı kabul, red durumlarının tanımlandığı sayfadır.

| Kalite Form Değerlendirme Örnek Alma Tablosu  |                   |
|-----------------------------------------------|-------------------|
| Max. Puan Kalite Onay Durumu Kalite Onay Kodu |                   |
| 99 Red                                        | <b>Red Edildi</b> |
| 100 Kabul                                     | Kabul             |

*Şekil 1-52 Kalite Form Değerlendirme*

**E. Kalite Form İzleyici:** Bu alan seri kartında açmış olduğun tüm seri kartlarını görüntülemeni sağlayan ekrandır. (Kısa yol tuşu Ctrl+J' dir.) 68 simgesi ile sayfada hızlı arama yapabilirsiniz. simgesi ile kriter vererek arama alanınızı daralta bilirsiniz. Ctrl+E kısa yol tuşuyla bu alandaki verileri Excel aktarımını sağlayabilirsiniz.

# **2. EVRAK İŞLEMLERİ**

Bu dokümanın amacı Alım ve Satış sürecinin açıklanması ve bu süreçte yer alan uygulamaların anlatılmasıdır.

Sistemde alım/satış işlemlerinin evrak bağlantı ile yürütülmesini sağlayan bir yapı bulunmaktadır. Talep-teklif-sipariş-irsaliye-fatura-iade aşamalarında ilk oluşturulan kayıttan bağlantı yoluyla sürecin takibi sağlanabilmektedir. Böylece alım veya satış talebi/siparişinin hangi aşamada olduğu izlenebilmektedir. Siparişin bakiye takibi yapılabilir, süreçte onay mekanizması işletilebilir, otomatik çalışacak özel alım fiyat/iskonto listeleri kullanılabilir, cari risk takibi yapılabilir, evraklarda istenen koşullar için güvenlik kodları yazılabilir.

### **2.1. ALIM İŞLEMLERİ**

Alım İşlemleri modülü firmaların alım işlemlerinin talep, teklif veya siparişten başlayarak, temin edilen malzemelerin stoklara girişi ve maliyetlerinin hesaplanmasını sağlayan uygulamalardan oluşmaktadır.

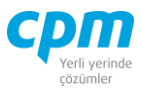

## **2.1.3. Alım Siparişi**

Ürün/Malzeme alımlarında tedarikçilere verilmiş alım siparişlerini takip etmek için kullanılan fiziki stok miktarını etkilemeyen bir evraktır.

|      | 14 01-Alım Siparişi  |                  |                      |     |              |          |                                                          |           |                      |                   |                      |                     |        |                             | $\overline{\phantom{a}}$ | $\Box$ |                            | X     |
|------|----------------------|------------------|----------------------|-----|--------------|----------|----------------------------------------------------------|-----------|----------------------|-------------------|----------------------|---------------------|--------|-----------------------------|--------------------------|--------|----------------------------|-------|
| A    | İşlemler             | H<br>Yeni        | Kaydet               |     |              |          | Sil Sil Sinceki Kayıt Sonraki Kayıt SYSTEM.Alım Siparişi |           |                      |                   |                      | $\vert \cdot \vert$ | Yazdır | <b>Risk Durumunu Göster</b> |                          |        |                            |       |
|      | Stok Durumunu Göster | Evrak Kısayol    |                      |     |              |          |                                                          |           |                      |                   |                      |                     |        |                             |                          |        | ပ                          | Kapat |
|      | Evrak Başlık         | J Evrak İzleyici |                      |     |              |          |                                                          |           |                      |                   |                      |                     |        |                             |                          |        |                            |       |
|      | Evrak Başlık         |                  |                      |     |              |          |                                                          | Risk      |                      |                   |                      |                     |        |                             |                          |        |                            |       |
|      | Hesap Kodu           |                  | 320.01.001           |     |              |          |                                                          | Risk Tipi |                      |                   | Borg                 |                     | Alacak |                             | Bakiye                   |        |                            |       |
|      | <b>Unvani</b>        |                  | GEBİT BİLİŞİM A.Ş.   |     |              |          |                                                          |           | <b>Toplam Bakiye</b> |                   |                      | 1.513.001,10        |        | 4.656.000,00                |                          |        | $-3.142.998,90$            |       |
|      | Evrak No             |                  | ASP001               |     |              |          |                                                          | Sipariş   |                      |                   |                      | 0,00                |        |                             | 0,00                     |        |                            | 0,00  |
|      | Evrak Tarihi         |                  | 2.01.2021            |     |              |          |                                                          |           | Şahsi Çek Riski      |                   |                      | 0,00                |        |                             | 0,00                     |        |                            | 0,00  |
|      | Vade Tarihi          |                  | 2.01.2021            |     |              |          |                                                          |           | Ciro Çek Riski       |                   |                      | 0,00                |        |                             | 0,00                     |        |                            | 0,00  |
|      | Açıklama 1           |                  |                      |     |              |          |                                                          |           | Şahsi Senet Riski    |                   |                      | 0,00                |        |                             | 0,00                     |        |                            | 0,00  |
|      | Cari Döviz Cinsi     | 'nι              |                      |     |              |          |                                                          |           | Ciro Senet Riski     |                   |                      | 0,00                |        |                             | 0,00                     |        |                            | 0,00  |
|      | Cari Döviz Kuru      |                  | 1,00000              |     |              |          |                                                          |           | Kredi Limiti         |                   |                      | 0,00                |        |                             | 0,00                     |        |                            | 0,00  |
|      |                      |                  |                      |     |              |          |                                                          |           | Kullanılabilir Limit |                   |                      | 6.169.001,10        |        | 6.169.001,10                |                          |        |                            | 0,00  |
|      |                      |                  |                      |     |              |          |                                                          |           |                      |                   |                      |                     |        |                             |                          |        |                            |       |
|      | Evrak Kalemleri      |                  |                      |     |              |          |                                                          |           |                      |                   |                      |                     |        |                             |                          |        |                            |       |
| Sıra | Ürün Kodu            | Ürün Adı         |                      |     | Miktar       | Birim    |                                                          | Döviz     | <b>KDV</b>           | Iskonto           | Tutar                | Toplam              |        | Depo Kodu                   | Agklama                  |        |                            |       |
| No   |                      |                  |                      |     |              |          | Fiyat                                                    | Cinsi     |                      |                   |                      |                     |        |                             |                          |        |                            |       |
|      | <b>I</b> STK01       |                  | MONSTER BİLGİSAYAR   |     | 1.200 Adet   |          | 2.500,00 TL                                              |           | 240.000,00           | 0,00              | 3.000.000,00         |                     |        | 3.240.000,00 Ana Depo       | $\cdots$                 |        |                            |       |
|      | 2 STK02              |                  | SAMSUNG CEP TELEFONU |     |              | 800 Adet | 1.500,00 TL                                              |           | 216.000,00           | 0,00              | 1.200.000,00         |                     |        | 1.416.000,00 Ana Depo       | $\ddot{\phantom{a}}$     |        |                            |       |
|      |                      |                  |                      |     |              |          |                                                          |           |                      |                   |                      |                     |        |                             |                          |        |                            |       |
|      | <b>Stok Durum</b>    |                  |                      |     |              |          |                                                          |           |                      | Evrak Toplam      |                      |                     |        |                             |                          |        |                            |       |
|      | Depo Kodu            | Stok Giriş       | Stok Çıkış           |     | Stok Miktarı |          |                                                          |           |                      | $\Box$ Toplam     |                      |                     |        |                             |                          |        |                            |       |
|      | Ana Depo             |                  | 1.250                | 620 |              | 630      |                                                          |           |                      | Tutar             |                      |                     |        |                             |                          |        | 4.200.000,00               |       |
|      |                      |                  |                      |     |              |          |                                                          |           |                      | İskonto           |                      |                     |        |                             |                          |        |                            | 0,00  |
|      |                      |                  |                      |     |              |          |                                                          |           |                      | Net Tutar         |                      |                     |        |                             |                          |        | 4.200.000,00               |       |
|      |                      |                  |                      |     |              |          |                                                          |           |                      | <b>KDV</b>        |                      |                     |        |                             |                          |        | 456.000,00                 |       |
|      |                      |                  |                      |     |              |          |                                                          |           |                      | Toplam            |                      |                     |        |                             |                          |        | 4.656.000,00               |       |
|      |                      |                  |                      |     |              |          |                                                          |           |                      | Cari Döviz Toplam |                      |                     |        |                             |                          |        |                            |       |
|      |                      |                  |                      |     |              |          |                                                          |           |                      |                   | Cari Döviz Tutar     |                     |        |                             |                          |        | 4.200.000,00               |       |
|      |                      |                  |                      |     |              |          |                                                          |           |                      |                   | Cari Döviz Iskonto   |                     |        |                             |                          |        |                            | 0,00  |
|      |                      |                  |                      |     |              |          |                                                          |           |                      |                   | Cari Döviz Net Tutar |                     |        |                             |                          |        | 4.200.000,00               |       |
|      |                      |                  |                      |     |              |          |                                                          |           |                      | Cari Döviz KDV    | Cari Döviz Toplam    |                     |        |                             |                          |        | 456.000,00<br>4.656.000,00 |       |
|      |                      |                  |                      |     |              |          |                                                          |           |                      |                   |                      |                     |        |                             |                          |        |                            |       |
|      |                      |                  |                      |     |              |          |                                                          |           |                      |                   |                      |                     |        |                             |                          |        |                            |       |

*Şekil 2-1 Alım Siparişi*

- **A. Evrak Başlık:** Alımı siparişi girilecek tedarikçiye ait Hesap Kodu, Unvan, Evrak No, Evrak Tarihi, Cari Döviz Cinsi ana alanların yer aldığı sayfadır.
- i. Hesap Kodu: Alım işleminin yapılacağı tedarikçiye ait hesap kodunun girildiği anahtar alandır. 30 karaktere sahip bir alandır. (Alanın üzerindeyken F9 tuşu

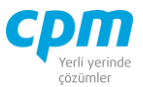

ile kısa yol arama penceresini açabilirsiniz.) Bu alanın ilgili kartta tanımlı olması gerekmektedir.

- ii. Unvan: Seçilen hesap kodu ile otomatik olarak geldiği gibi alım işlemini gerçekleştireceğin tedarikçinin unvanıyla da arama yapmanı sağlayan alandır.( (Alanın üzerindeyken F9 tuşu ile kısa yol arama penceresini açabilirsiniz.) Bu alanın ilgili kartta tanımlı olması gerekmektedir.
- iii. Cari Döviz Cinsi: İlgili hesap kod ve unvan alanıyla otomatik olarak gelmesinin yanı sıra değiştirilebilir bir alandır.
- iv. Evrak No: Girilen evraka ait anahtar alandır. Otomatik olarak geldiği gibi manuel olarak da değiştirilebilir bir alandır.
- v. Evrak Tarihi: Evrakın oluşturulduğu tarihin bilgisinin yer aldığı alandır.
	- **B. Evrak Kalemleri:** Alım işleminin yapılacağı ürün veya ürünlerin girildiği alandır. Faturada yer alan gider kalemleri (miktar, fiyat, KDV, tutar vb.), ürüne ait Ürün Adı, Ürün Kodu, Depo Kodu, Birim vb. bilgilerin yer aldığı sayfadır.
	- **C. Evrak İzleyici:** Bu alan ilgili evrakta açmış olduğun tüm evrakların görüntülemeni sağlayan ekrandır. (Kısa yol tuşu Ctrl+J' dir.) 66  $\parallel$  simgesi ile sayfada hızlı arama yapabilirsiniz. simgesi ile kriter vererek arama alanınızı daralta bilirsiniz. Ctrl+E kısa yol tuşuyla bu alandaki verileri Excel aktarımını sağlayabilirsiniz.
	- **D. Stok Durum:** Seçili olan ürünün hangi depo da (Depo Kodu), hangi miktarlarda giriş/çıkışının olduğu (Stok Giriş/Stok Çıkış), depoda kalan kullanılabilir (Stok Miktarı) miktarı gösteren ekrandır. Evrakınız birkaç kalemden oluşuyorsa ilgili satırda üzerine bir kere tıklayıp Ctrl+F11 kısa yol tuşu ile ilgili ürünün stok durumunun kontrolünü sağlayabilirsiniz.
	- **E. Risk:** Seçmiş olduğun cariyle ilgili varsa çek, senet, siparişiyle ilgili borç, alacak, bakiye durumunun riskini gösterir. (Kısa yol tuşu Ctrl+R' dir.)

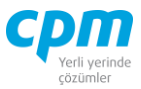

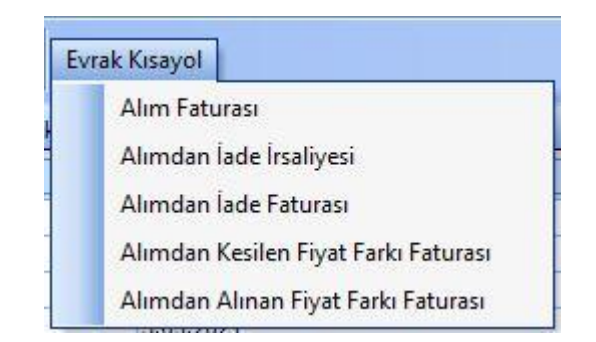

*Şekil 2-2 Alım Siparişi - Evrak Kısa yol*

- **F. Evrak Kısayol:** Bu alan bulunduğun işleme bağlı olarak evraklar arası kısa yoldan geçişini sağlar.
- **G. Evrak Toplam:** İlgili evrakın Tutar, Net Tutar, KDV bilgilerinin yer aldığı sayfadır.

## **2.1.4. Alım İrsaliyesi**

Alınan ürünler/malzemeler için düzenlenen irsaliyeler bu modül kullanılarak oluşturulur. İrsaliye stok miktarını etkileyen bir evraktır.

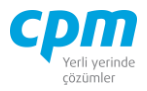

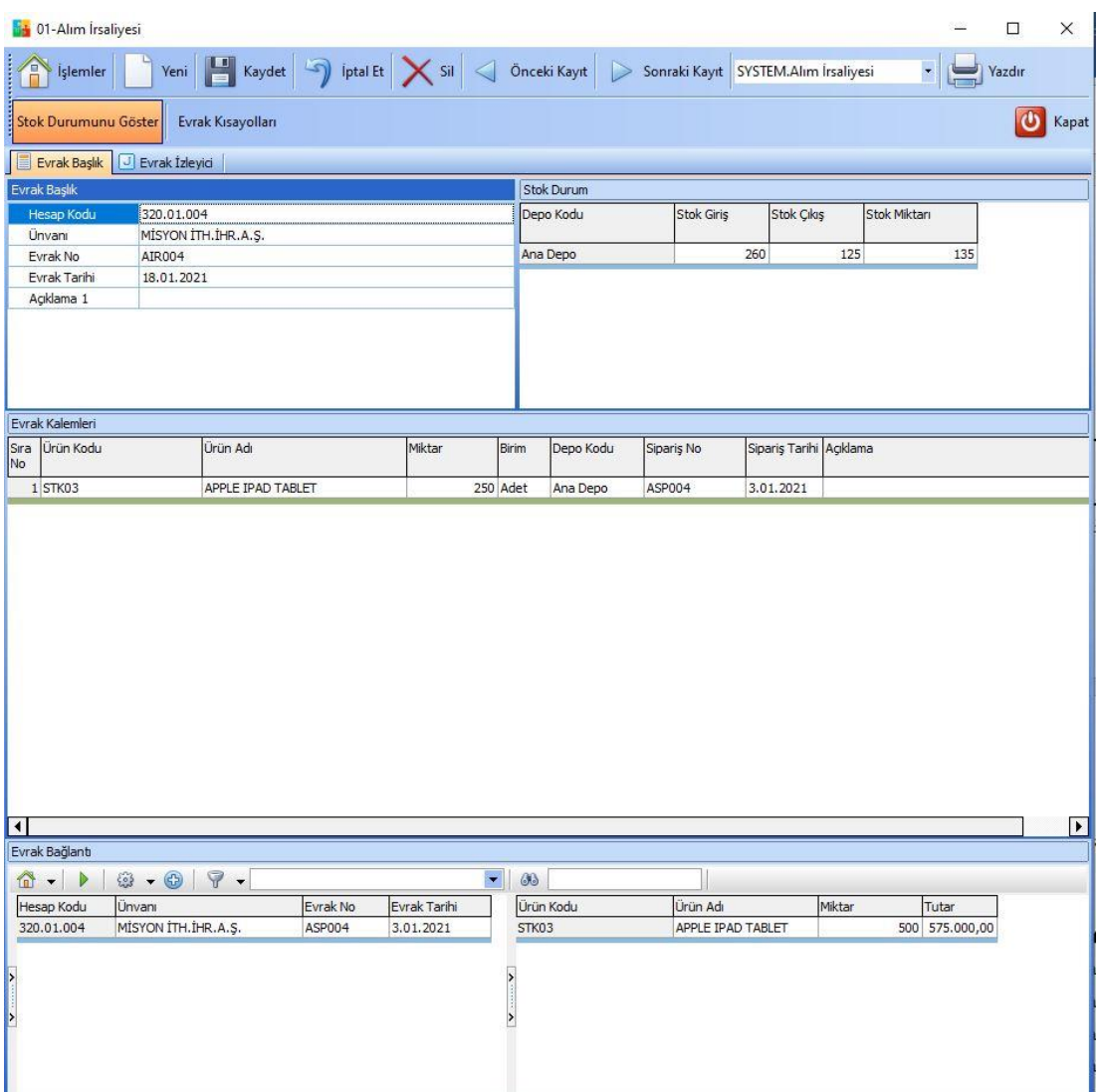

*Şekil 2-3 Alım İrsaliyesi*

- **A. Evrak Başlık:** Alım irsaliyesi girilecek tedarikçiye ait Hesap Kodu, Unvan, Evrak No, Evrak Tarihi ana alanların yer aldığı sayfadır.
- i. Hesap Kodu: Alım işleminin yapılacağı tedarikçiye ait hesap kodunun girildiği anahtar alandır. 30 karaktere sahip bir alandır. (Alanın üzerindeyken F9 tuşu ile kısa yol arama penceresini açabilirsiniz.) Bu alanın ilgili kartta tanımlı olması gerekmektedir.
- ii. Unvan: Seçilen hesap kodu ile otomatik olarak geldiği gibi alım işlemini gerçekleştireceğin tedarikçinin unvanıyla da arama yapmanı sağlayan alandır. (Alanın üzerindeyken F9 tuşu ile kısa yol arama penceresini açabilirsiniz.) Bu alanın ilgili kartta tanımlı olması gerekmektedir.

**CPM MASTERv3.1.20 -** Genel Kullanım Kılavuzu Copyright ©2022 CPM Yazılım A.Ş. Tüm hakları saklıdır.

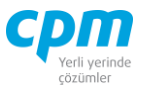

- iii. Evrak No: Girilen evraka ait anahtar alandır. Otomatik olarak geldiği gibi manuel olarak da değiştirilebilir bir alandır.
- iv. Evrak Tarihi: Evrakın oluşturulduğu tarihin bilgisinin yer aldığı alandır.
- **B. Evrak Kalemleri:** Alım işleminin yapıldığı ürün veya ürünlerin girildiği alandır. Ürüne ait Ürün Adı, Ürün Kodu, Depo Kodu, Birim, Sipariş No, Sipariş Tarihi vb. bilgilerin yer aldığı sayfadır.
- **C. Evrak İzleyici:** Bu alan ilgili evrakta açmış olduğun tüm evrakların görüntülemeni sağlayan ekrandır. (Kısa yol tuşu Ctrl+J' dir.) 68  $\Box$  simgesi ile sayfada hızlı arama yapabilirsiniz. simgesi ile kriter vererek arama alanınızı daralta bilirsiniz. Ctrl+E kısa yol tuşuyla bu alandaki verileri Excel aktarımını sağlayabilirsiniz.
- **D. Evrak Bağlantı:** Yapılan tanımlara göre bağlantılı çalışması gereken evrakların ve detaylarının listelendiği, seçim yapılarak ana evraka bağlantısının sağlandığı ekrandır. Bu sayfada yer alan bilgiler iki gruba ayrılmaktadır. Ana alanda yani ekranın sol tarafında evrak başlık bilgileri, detay alanda yani ekranın sağ tarafında ise evrak başlık seçimi yapılan irsaliyenin evrak kalemi detaylarını görmektesiniz. Evrak başlık alanını çift tıkladığınızda, bağlantı yapılacağın evrakın açıkta bekleyen tüm kalemleri ana evraka bağlanmaktadır. Dilerseniz, evrak başlık seçimi yaptıktan sonra evrak kalemi detayından herhangi bir kalemi çift tıklayarak sadece o satırın bağlantısını sağlayabilirsiniz. Birden fazla evrakın bir evraka bağlantısını da bu şekilde sağlayabilirsiniz. 33 | simgesi ile sayfada hızlı arama

vapabilirsiniz.  $\triangledown$  simgesi ile kriter vererek arama alanınızı daralta bilirsiniz. Ctrl+E kısa yol tuşuyla bu alandaki verileri Excel aktarımını sağlayabilirsiniz. (Kısa yol tuşu Ctrl+B' dir.)

**E. Stok Durum:** Seçili olan ürünün hangi depo da (Depo Kodu), hangi miktarlarda giriş/çıkışının olduğu (Stok Giriş/Stok Çıkış), depoda kalan kullanılabilir (Stok Miktarı) miktarı gösteren ekrandır. Evrakınız birkaç kalemden oluşuyorsa ilgili satırda üzerine bir kere tıklayıp Ctrl+F11 kısa yol tuşu ile ilgili ürünün stok durumunun kontrolünü sağlayabilirsiniz.

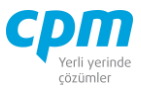

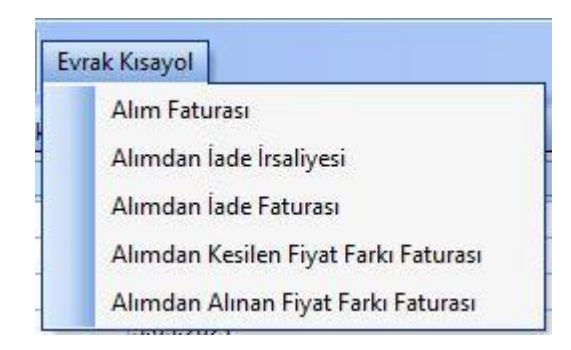

*Şekil 2-4 Alım İrsaliyesi - Evrak Kısayol*

**F. Evrak Kısayol:** Bu alan bulunduğun işleme bağlı olarak evraklar arası kısa yoldan geçişini sağlar.

## **2.1.3. Alım Faturası**

İrsaliye ile bağlantı yapılarak oluşturulabileceği gibi, sipariş veya rezervasyon bağlantısı ile veya doğrudan fatura evrakı ile oluşturulabilir. İrsaliye olmadan doğrudan fatura kaydı yapıldığında fatura evrakı stok miktarını etkilemektedir. Ayrıca Alım Faturası cari hesaba ve muhasebeye kayıt oluşturmaktadır.

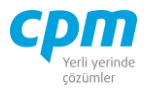

|                                                              | İşlemler                   | Yeni                                            | H                  |          |                      |                                 | Kaydet $\boxed{\rightarrow}$ Iptal Et $\boxed{\times}$ Sil $\boxed{\left\langle}$ Önceki Kayıt $\boxed{\triangleright}$ Sonraki Kayıt E Fatura Yükle |                  |                                  |       |                         |                      | Bağlantı İşlemleri      |               | Risk Durumunu Göster                   |              | Stok Durumunu Göster                  |        |                 |                                                                            |
|--------------------------------------------------------------|----------------------------|-------------------------------------------------|--------------------|----------|----------------------|---------------------------------|----------------------------------------------------------------------------------------------------|------------------|----------------------------------|-------|-------------------------|----------------------|-------------------------|---------------|----------------------------------------|--------------|---------------------------------------|--------|-----------------|----------------------------------------------------------------------------|
| ۴                                                            | Evrak Kısayolları          |                                                 |                    |          |                      |                                 |                                                                                                    |                  |                                  |       |                         |                      |                         |               |                                        |              |                                       |        |                 | $\bullet$<br>Kapat                                                         |
| Evrak Başlık                                                 | Evrak Başlık               | <b>J</b> Evrak İzleyici <b>B</b> Evrak Bağlantı |                    |          |                      |                                 |                                                                                                    |                  |                                  |       | <b>Risk</b>             |                      |                         |               |                                        |              |                                       |        |                 |                                                                            |
|                                                              | Evrak Sekli                |                                                 | 04 - Stoklu Alım   |          |                      | Evrak Başlık<br>Mhs Belge Tarih |                                                                                                    |                  | 15.01.2021                       |       | <b>Risk Tipi</b>        |                      |                         | Borc          |                                        |              | Alacak                                | Bakiye |                 |                                                                            |
|                                                              |                            |                                                 |                    |          |                      |                                 |                                                                                                    |                  |                                  |       | <b>Toplam Bakiye</b>    |                      |                         |               |                                        | 1.513.001,10 | 4.656.000,00                          |        | $-3.142.998,90$ |                                                                            |
|                                                              | Hesap Kodu                 |                                                 | 320.01.001         |          |                      | Mhs Belge No                    |                                                                                                    | AFT003           |                                  |       | Sipariş                 |                      |                         |               |                                        | 0,00         |                                       | 0,00   |                 | 0,00                                                                       |
| <b>Unvani</b>                                                |                            |                                                 | GEBİT BİLİŞİM A.Ş. |          |                      | Mhs Belge Türü                  |                                                                                                    | Fatura           |                                  |       |                         | Sahsi Çek Riski      |                         |               |                                        | 0,00         |                                       | 0.00   |                 | 0,00                                                                       |
|                                                              | Evrak No                   |                                                 | AFT003             |          |                      | Mhs Belge Türü Açıklama         |                                                                                                    |                  |                                  |       | Ciro Cek Riski          |                      |                         |               |                                        | 0,00         |                                       | 0,00   |                 | 0,00                                                                       |
|                                                              | Evrak Tarihi               |                                                 | 15.01.2021         |          |                      | Cari Döviz Cinsi                |                                                                                                    | $\pi$            |                                  |       |                         | Sahsi Senet Riski    |                         |               |                                        | 0,00         |                                       | 0,00   |                 | 0,00                                                                       |
|                                                              | Vade Tarihi                |                                                 | 15.01.2021         |          |                      | Cari Döviz Kuru                 |                                                                                                    | 1,00000          |                                  |       |                         | Ciro Senet Riski     |                         |               |                                        | 0,00         |                                       | 0.00   |                 | 0,00                                                                       |
|                                                              | Açıklama 1                 |                                                 |                    |          |                      |                                 |                                                                                                    |                  |                                  |       | Kredi Limiti            |                      |                         |               |                                        | 0,00         |                                       | 0,00   |                 | 0,00                                                                       |
|                                                              |                            |                                                 |                    |          |                      |                                 |                                                                                                    |                  |                                  |       |                         | Kullanılabilir Limit |                         |               |                                        | 6.169.001,10 | 6.169.001.10                          |        |                 | 0,00                                                                       |
|                                                              |                            |                                                 |                    |          |                      |                                 |                                                                                                    |                  |                                  |       |                         |                      |                         |               |                                        |              |                                       |        |                 |                                                                            |
|                                                              | Evrak Kalemleri            |                                                 |                    |          |                      |                                 |                                                                                                    |                  |                                  |       |                         |                      |                         |               |                                        |              |                                       |        |                 |                                                                            |
|                                                              | Sıra No Ürün Kodu Ürün Adı |                                                 |                    | Miktar   | Fiyat                | Döviz Cinsi Tutar               |                                                                                                    | İskonto<br>Tutan | <b>Net Tutar</b>                 | Haric | KDV Dahil KDV Oranı KDV |                      | Toplam                  | Aoklama       | KDV<br>Kesinti                         |              | KDV Kesinti Stopaj Oran Stopaj Stopaj |        | Hesap           | Depo Kodu                                                                  |
|                                                              | 1 STK01                    | MONSTER BILGISAYAR                              |                    |          | 1.200 2.500,00 TL    |                                 | 3.000.000,00                                                                                                    |                  | 0,00 3.000.000,00 Haric          |       | 08                      |                      | 240.000,00 3.240.000,00 |               |                                        | $\mathbf{0}$ | 0,00<br>0,00                          | 0,00   |                 | Ana Depo                                                                   |
|                                                              |                            |                                                 |                    |          |                      |                                 | 1.200.000,00                                                                                                    |                  |                                  |       |                         |                      |                         |               |                                        |              |                                       |        |                 |                                                                            |
|                                                              | 2 STK02                    | SAMSUNG CEP TELEFONU                            |                    |          | 800 1.500,00 TL      |                                 |                                                                                                    |                  | 0,00 1.200.000,00 Haric          |       | 18                      |                      | 216.000,00 1.416.000,00 |               |                                        | $\mathbf 0$  | 0,00<br>0,00                          | 0,00   |                 | Ana Depo                                                                   |
|                                                              |                            |                                                 |                    |          |                      |                                 |                                                                                                    |                  |                                  |       |                         |                      |                         |               |                                        |              |                                       |        |                 |                                                                            |
|                                                              | Muhasebe Fisi              | S Stok Durum                                    |                    |          |                      |                                 |                                                                                                    |                  |                                  |       |                         |                      |                         | Evrak Toplam  |                                        |              |                                       |        |                 |                                                                            |
| Fiş<br>No                                                    | Fis Tarihi                 | Hesap Kodu                                      |                    | Hesap Ad |                      |                                 | Acıklama                                                                                                    |                  |                                  |       | Borc                    | Alacak               |                         | $\Box$ Toplam | Tutar                                  |              |                                       |        |                 |                                                                            |
|                                                              | 4 15.01.2021               | 153.01.001                                      |                    |          | MONSTER BİLGİSAYAR   |                                 |                                                                                                    |                  | FT NO: AFT003-GEBİT BİLİSİM A.S. |       |                         | 3.000.000.00         | 0,00                    |               | İskonto                                |              |                                       |        |                 |                                                                            |
|                                                              |                            |                                                 |                    |          |                      |                                 |                                                                                                    |                  |                                  |       |                         |                      |                         |               | Net Tutar                              |              |                                       |        |                 |                                                                            |
|                                                              | 4 15.01.2021               | 191.01.008                                      |                    |          | INDIRILECEK KDV % 08 |                                 |                                                                                                    |                  | FT NO: AFT003-GEBİT BİLİŞİM A.Ş. |       |                         | 240.000,00           | 0,00                    |               | KDV                                    |              |                                       |        |                 |                                                                            |
|                                                              | 4 15.01.2021               | 320.01.001                                      |                    |          | GEBİT BİLİSİM A.S.   |                                 |                                                                                                    |                  | FT NO: AFT003-GEBİT BİLİSİM A.S. |       |                         | 0.00                 | 4.656.000.00            |               | Toplam                                 |              |                                       |        |                 |                                                                            |
|                                                              | 4 15.01.2021               | 153.01.002                                      |                    |          | SAMSUNG CEP TELEFONU |                                 |                                                                                                    |                  | FT NO: AFT003-GEBİT BİLİSİM A.S. |       |                         | 1.200.000,00         | 0,00                    |               | - Cari Döviz Toplam                    |              |                                       |        |                 |                                                                            |
|                                                              | 4 15.01.2021               | 191.01.018                                      |                    |          | INDIRILECEK KDV % 18 |                                 |                                                                                                    |                  | FT NO: AFT003-GEBİT BİLİŞİM A.Ş. |       |                         | 216.000,00           | 0,00                    |               | Cari Döviz Tutar                       |              |                                       |        |                 |                                                                            |
|                                                              |                            |                                                 |                    |          |                      |                                 |                                                                                                    |                  |                                  |       |                         |                      |                         |               | Cari Döviz İskonto                     |              |                                       |        |                 | 4.200.000,00<br>4,200,000,00<br>456.000,00<br>4,656,000,00<br>4.200.000,00 |
| 쁣<br>Sıra<br>1<br>$\overline{2}$<br>3<br>$\overline{4}$<br>5 |                            |                                                 |                    |          |                      |                                 |                                                                                                    |                  |                                  |       |                         |                      |                         |               | Cari Döviz Net Tutar<br>Cari Döviz KDV |              |                                       |        |                 | 4.200.000,00<br>456.000,00                                                 |

*Şekil 2-5 Alım Faturası*

- **A. Evrak Başlık:** Alım faturası girilecek tedarikçiye ait Hesap Kodu, Unvan, Cari Döviz Cinsi, Mhs Belge Türü, Evrak No, Evrak Tarihi, Evrak Şekli ana alanların yer aldığı sayfadır.
- i. Hesap Kodu: Alım işleminin yapılacağı tedarikçiye ait hesap kodunun girildiği anahtar alandır. 30 karaktere sahip bir alandır. (Alanın üzerindeyken F9 tuşu ile kısa yol arama penceresini açabilirsiniz.) Bu alanın ilgili kartta tanımlı olması gerekmektedir.
- ii. Unvan: Seçilen hesap kodu ile otomatik olarak geldiği gibi alım işlemini gerçekleştireceğin tedarikçinin unvanıyla da arama yapmanı sağlayan alandır.(Alanın üzerindeyken F9 tuşu ile kısa yol arama penceresini açabilirsiniz.) Bu alanın ilgili kartta tanımlı olması gerekmektedir.
- iii. Cari Döviz Cinsi: İlgili hesap kod ve unvan alanıyla otomatik olarak gelmesinin yanı sıra değiştirilebilir bir alandır.
- iv. Mhs Belge Türü: Girilen evrakın muhasebe koluna yansıtılacağı belge türünün (Fatura, Belgesiz vb.) tanımlandığı alandır.

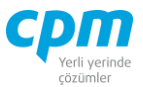

- v. Evrak No: Girilen evraka ait anahtar alandır. Otomatik olarak geldiği gibi manuel olarak da değiştirilebilir bir alandır.
- vi. Evrak Tarihi: Evrakın oluşturulduğu tarihin bilgisinin yer aldığı alandır.
- vii. Evrak Şekli: Aynı şekilde çalışan evrakların farklı muhasebe ve cari hesap entegrasyon tanımları için kullanılan ilgili evrakın sınıflandırılabildiği alandır.
- **B. Evrak Kalemleri:** Alım işleminin yapıldığı ürün veya ürünlerin girildiği alandır. Ürüne ait Ürün Adı, Ürün Kodu, Depo Kodu, Birim, Sipariş No, Sipariş Tarihi vb. bilgilerin yer aldığı sayfadır.
- **C. Evrak İzleyici:** Bu alan ilgili evrakta açmış olduğun tüm evrakların görüntülemeni sağlayan ekrandır. (Kısa yol tuşu Ctrl+J' dir.) 68  $\parallel$  simgesi ile sayfada hızlı arama yapabilirsiniz. simgesi ile kriter vererek arama alanınızı daralta bilirsiniz. Ctrl+E kısa yol tuşuyla bu alandaki verileri Excel aktarımını sağlayabilirsiniz.
- **D. Evrak Bağlantı:** Yapılan tanımlara göre bağlantılı çalışması gereken evrakların ve detaylarının listelendiği, seçim yapılarak ana evraka bağlantısının sağlandığı ekrandır. Bu sayfada yer alan bilgiler iki gruba ayrılmaktadır. Ana alanda yani ekranın sol tarafında evrak başlık bilgileri, detay alanda yani ekranın sağ tarafında ise evrak başlık seçimi yapılan faturanın evrak kalemi detaylarını görmektesiniz. Evrak başlık alanını çift tıkladığınızda, bağlantı yapılacağın evrakın açıkta bekleyen tüm kalemleri ana evraka bağlanmaktadır. Dilerseniz, evrak başlık seçimi yaptıktan sonra evrak kalemi detayından herhangi bir kalemi çift tıklayarak sadece o satırın bağlantısını sağlayabilirsiniz. Birden fazla evrakın bir evraka bağlantısını da bu şekilde sağlayabilirsiniz. 38 simgesi ile sayfada hızlı arama vapabilirsiniz.  $\triangledown$  simgesi ile kriter vererek arama alanınızı daralta bilirsiniz. Ctrl+E kısa yol tuşuyla bu alandaki verileri Excel aktarımını sağlayabilirsiniz. (Kısa yol tuşu Ctrl+B' dir.)
- **E. Evrak Toplam:** İlgili evrakın Tutar, Net Tutar, KDV bilgilerinin yer aldığı sayfadır.

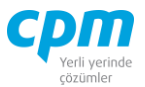

- **F. Risk:** Seçmiş olduğun cariyle ilgili varsa çek, senet, siparişiyle ilgili borç, alacak, bakiye durumunun riskini gösterir. (Kısa yol tuşu Ctrl+R' dir.)
- **G. Stok Durum:** Seçili olan ürünün hangi depo da (Depo Kodu), hangi miktarlarda giriş/çıkışının olduğu (Stok Giriş/Stok Çıkış), depoda kalan kullanılabilir (Stok Miktarı) miktarı gösteren ekrandır. Evrakınız birkaç kalemden oluşuyorsa ilgili satırda üzerine bir kere tıklayıp Ctrl+F11 kısa yol tuşu ile ilgili ürünün stok durumunun kontrolünü sağlayabilirsiniz.
- **H. Muhasebe Fişi:** Faturayı kayıt ettiğinizde oluşan muhasebe fişinin fatura ekranı üzerinde görüntülendiği alandır. Muhasebe fişi; evrakın bilgileri, seçilen evrak şekli bilgisine ve girişi yapılan veriye göre otomatik olarak oluşmaktadır.

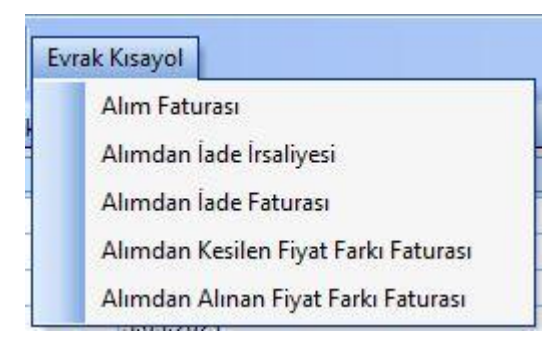

*Şekil 2-6 Alım Faturası - Evrak Kısayol*

**İ. Evrak Kısayol:** Bu alan bulunduğun işleme bağlı olarak evraklar arası kısa yol geçişini sağlar.

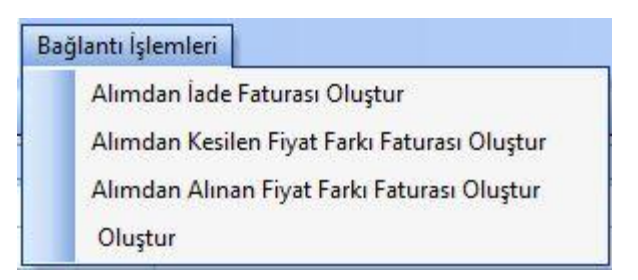

*Şekil 2-7 Alım Faturası - Bağlantı İşlemleri*

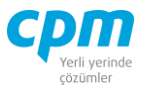

- **J. Bağlantı İşlemleri:** Üzerinde olduğunuz evrakın bağlantılarının yapılabileceği evrakları gösteren kısa yol düğmesidir.
- E Fatura Yükle **K. E-Fatura Yükle: butonu** ile seçilen cariye ait bekleyen efaturaları görüntüleyebilirsiniz.

## **2.1.4. Alımdan İade İrsaliyesi**

İade edilen ürünler/malzemeler için düzenlenen irsaliyeler bu modül kullanılarak oluşturulur. Alımdan İade İrsaliyesi stok miktarını etkileyen bir evraktır.

|                                          |                     | <b>B</b> 01-Alımdan lade İrsaliyesi |                                              |            |                     |                                              |                  |          |                                              |            |                |                             |                      |                                            | u,         | $\Box$         | $\times$                 |
|------------------------------------------|---------------------|-------------------------------------|----------------------------------------------|------------|---------------------|----------------------------------------------|------------------|----------|----------------------------------------------|------------|----------------|-----------------------------|----------------------|--------------------------------------------|------------|----------------|--------------------------|
| Ŧ                                        | <b>Islemler</b>     | Yeni                                | H<br>Kaydet                                  | $\sqrt{2}$ | Iptal Et <a>Sil</a> | ◁                                            | Önceki Kayıt     |          | Sonraki Kayıt SYSTEM.Alımdan lade İrsaliye . |            |                | Yazdır Risk Durumunu Göster | Stok Durumunu Göster |                                            |            |                |                          |
|                                          | Evrak Kısayolları   |                                     |                                              |            |                     |                                              |                  |          |                                              |            |                |                             |                      |                                            |            | <b>U</b> Kapat |                          |
|                                          | Evrak Başlık        | U Evrak İzleyici                    |                                              |            |                     |                                              |                  |          |                                              |            |                |                             |                      |                                            |            |                |                          |
|                                          | <b>Evrak Başlık</b> |                                     |                                              |            |                     |                                              |                  |          |                                              |            |                |                             | Risk                 |                                            |            |                |                          |
|                                          | Evrak Şekli         |                                     |                                              |            |                     |                                              |                  |          |                                              |            |                |                             | Risk Tipi            | Borc                                       | Alacak     | Bakiye         | $\nabla$                 |
|                                          | Hesap Kodu          |                                     |                                              |            |                     |                                              |                  |          |                                              |            |                |                             | Toplam Bakiye        | 0,00                                       | 0,00       |                | 0,00                     |
|                                          | Ünvans              |                                     |                                              |            |                     |                                              |                  |          |                                              |            |                |                             | Sipariş              | 0,00                                       | 0,00       |                | 0,00                     |
|                                          | Evrak No            |                                     |                                              |            |                     |                                              |                  |          |                                              |            |                |                             | Şahsi Çek Riski      | 0,00                                       | 0,00       |                | 0,00                     |
|                                          | Evrak Tarihi        |                                     |                                              |            |                     |                                              |                  |          |                                              |            |                |                             | Ciro Cek Riski       | 0,00                                       | 0,00       |                | 0,00                     |
|                                          | Vade Tarihi         |                                     |                                              |            |                     |                                              |                  |          |                                              |            |                |                             | Şahsi Senet Risk     | 0,00                                       | 0,00       |                | 0,00                     |
|                                          | Agklama 1           |                                     |                                              |            |                     |                                              |                  |          |                                              |            |                |                             | Ciro Senet Riski     | 0,00                                       | 0,00       |                | 0,00                     |
|                                          |                     |                                     |                                              |            |                     |                                              |                  |          |                                              |            |                |                             | Kredi Limiti         | 0,00                                       | 0,00       |                | 0,00                     |
|                                          |                     |                                     |                                              |            |                     |                                              |                  |          |                                              |            |                |                             | Kullanılabilir Limit | 0,00                                       | 0,00       |                | 0,00                     |
|                                          |                     |                                     |                                              |            |                     |                                              |                  |          |                                              |            |                |                             |                      |                                            |            |                |                          |
|                                          | Evrak Kalemleri     |                                     |                                              |            |                     |                                              |                  |          |                                              |            |                |                             |                      |                                            |            |                |                          |
| Sira                                     | Ürün Kodu           |                                     | <b>Ürün Adı</b>                              |            | Miktar              | Birim                                        | Depo Kodu        | Açıklama |                                              | Sipariş No | Sipariş Tarihi |                             |                      |                                            |            |                |                          |
| No.                                      |                     |                                     |                                              |            |                     |                                              |                  |          |                                              |            |                |                             |                      |                                            |            |                |                          |
|                                          |                     |                                     |                                              |            |                     | <gösterilecek veri="" yok=""></gösterilecek> |                  |          |                                              |            |                |                             |                      |                                            |            |                |                          |
|                                          | Evrak Bağlantı      |                                     |                                              |            |                     |                                              |                  |          |                                              |            |                |                             | <b>Stok Durum</b>    |                                            |            |                |                          |
|                                          | $\mathbf{r}$ .      | $\circ \cdot \circ   9 -$           |                                              |            |                     | $\blacksquare$<br>$\partial \lambda$         |                  |          |                                              |            |                |                             | Depo Kodu            | <b>Stok Giris</b>                          | Stok Çıkış | Stok Miktarı   |                          |
|                                          | Hesap Kodu          | Ünvanı                              |                                              | Evrak No   | Evrak Tarihi        |                                              | <b>Ürün Kodu</b> | Ürün Adı |                                              | Miktar     | Fiyat<br>Tutar |                             |                      |                                            |            |                |                          |
| $\mathbf{v}$ . The contract $\mathbf{v}$ |                     |                                     | <gösterilecek veri="" yok=""></gösterilecek> |            |                     |                                              |                  |          | <gösterilecek veri="" yok=""></gösterilecek> |            |                |                             |                      | <gösterlecek veri="" yok=""></gösterlecek> |            |                |                          |
|                                          |                     |                                     |                                              |            |                     |                                              |                  |          |                                              |            |                | $\overline{\mathbf{H}}$     |                      |                                            |            |                | $\overline{\phantom{1}}$ |

*Şekil 2-8 Alımdan İade İrsaliyesi*

**A. Evrak Başlık:** Alımdan iade irsaliyesi girilecek tedarikçiye ait Hesap Kodu, Unvan, Evrak No, Evrak Tarihi ana alanların yer aldığı sayfadır.

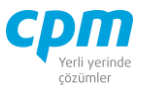

- i. Hesap Kodu: İade işleminin yapılacağı tedarikçiye ait hesap kodunun girildiği anahtar alandır. 30 karaktere sahip bir alandır. (Alanın üzerindeyken F9 tuşu ile kısa yol arama penceresini açabilirsiniz.) Bu alanın ilgili kartta tanımlı olması gerekmektedir.
- ii. Unvan: Seçilen hesap kodu ile otomatik olarak geldiği gibi iade işlemini gerçekleştireceğin tedarikçinin unvanıyla da arama yapmanı sağlayan alandır. (Alanın üzerindeyken F9 tuşu ile kısa yol arama penceresini açabilirsiniz.) Bu alanın ilgili kartta tanımlı olması gerekmektedir.
- iii. Evrak No: Girilen evraka ait anahtar alandır. Otomatik olarak geldiği gibi manuel olarak da değiştirilebilir bir alandır.
- iv. Evrak Tarihi: Evrakın oluşturulduğu tarihin bilgisinin yer aldığı alandır.
- v. Evrak Şekli: Aynı şekilde çalışan evrakların farklı muhasebe ve cari hesap entegrasyon tanımları için kullanılan ilgili evrakın sınıflandırılabildiği alandır.
- **B. Evrak Kalemleri:** İade işleminin yapıldığı ürün veya ürünlerin girildiği alandır. Ürüne ait Ürün Adı, Ürün Kodu, Depo Kodu, Birim, Sipariş No, Sipariş Tarihi vb. bilgilerin yer aldığı sayfadır.
- **C. Evrak İzleyici:** Bu alan ilgili evrakta açmış olduğun tüm evrakların görüntülemeni sağlayan ekrandır. (Kısa yol tuşu Ctrl+J' dir.) GB. simgesi ile sayfada hızlı arama yapabilirsiniz. simgesi ile kriter vererek arama alanınızı daralta bilirsiniz. Ctrl+E kısa yol tuşuyla bu alandaki verileri Excel aktarımını sağlayabilirsiniz.
- **D. Evrak Bağlantı:** Yapılan tanımlara göre bağlantılı çalışması gereken evrakların ve detaylarının listelendiği, seçim yapılarak ana evraka bağlantısının sağlandığı ekrandır. Bu sayfada yer alan bilgiler iki gruba ayrılmaktadır. Ana alanda yani ekranın sol tarafında evrak başlık bilgileri, detay alanda yani ekranın sağ tarafında ise evrak başlık seçimi yapılan irsaliyenin evrak kalemi detaylarını görmektesiniz. Evrak başlık alanını çift tıkladığınızda, bağlantı yapılacağın evrakın açıkta bekleyen tüm kalemleri ana evraka bağlanmaktadır. Dilerseniz, evrak başlık seçimi yaptıktan sonra evrak kalemi detayından herhangi bir kalemi çift tıklayarak sadece o satırın bağlantısını sağlayabilirsiniz. Birden fazla evrakın bir evraka bağlantısını da bu şekilde

**CPM MASTERv3.1.20 -** Genel Kullanım Kılavuzu Copyright ©2022 CPM Yazılım A.Ş. Tüm hakları saklıdır.

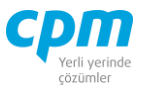

sağlayabilirsiniz. <sup>36</sup> yapabilirsiniz.  $\triangledown$  simgesi ile kriter vererek arama alanınızı daralta bilirsiniz. Ctrl+E kısa yol tuşuyla bu alandaki verileri Excel aktarımını sağlayabilirsiniz. (Kısa yol tuşu Ctrl+B' dir.)

- **E. Risk:** Seçmiş olduğun cariyle ilgili varsa çek, senet, siparişiyle ilgili borç, alacak, bakiye durumunun riskini gösterir. (Kısa yol tuşu Ctrl+R' dir.)
- **F. Stok Durum:** Seçili olan ürünün hangi depo da (Depo Kodu), hangi miktarlarda giriş/çıkışının olduğu (Stok Giriş/Stok Çıkış), depoda kalan kullanılabilir (Stok Miktarı) miktarı gösteren ekrandır. Evrakınız birkaç kalemden oluşuyorsa ilgili satırda üzerine bir kere tıklayıp Ctrl+F11 kısa yol tuşu ile ilgili ürünün stok durumunun kontrolünü sağlayabilirsiniz.

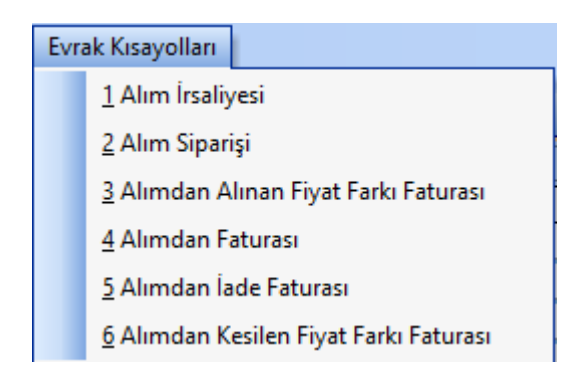

*Şekil 2-9 Alımdan İade İrsaliyesi - Evrak Kısayol*

**G. Evrak Kısayol:** Bu alan bulunduğun işleme bağlı olarak evraklar arası kısa yol geçişini sağlar.

## **2.1.5. Alımdan İade Faturası**

İade edilen ürünler/malzemeler için düzenlenen faturalar bu modül kullanılarak oluşturulur. İade İrsaliyesi olmadan doğrudan iade fatura kaydı yapıldığında fatura evrakı stok miktarını etkilemektedir. Ayrıca Alımdan İade Faturası cari hesaba ve muhasebeye kayıt oluşturmaktadır.

**CPM MASTERv3.1.20 -** Genel Kullanım Kılavuzu Copyright ©2022 CPM Yazılım A.Ş. Tüm hakları saklıdır. İzinsiz kullanım, çoğaltma ya da kopyalama izin haricinde yapılamaz, bu türlü faaliyetleri yapan kişi ve kurumlar hakkında CPM Yazılım A.Ş. dava açma hakkına sahiptir.

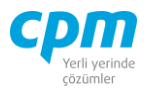

|                                      | 01-Alimdan lade Faturası |                                        |                     |                               |       |            |                                 |                             |                  |                      |                             |              |                                         |              |        | $\Box$<br>$\times$      |
|--------------------------------------|--------------------------|----------------------------------------|---------------------|-------------------------------|-------|------------|---------------------------------|-----------------------------|------------------|----------------------|-----------------------------|--------------|-----------------------------------------|--------------|--------|-------------------------|
| Işlemler                             | Yeni                     | Kaydet T Iptal Et X Sil   Onceki Kayıt |                     |                               |       |            | Sonraki Kayıt                   | <b>Risk Durumunu Göster</b> |                  |                      | <b>Stok Durumunu Göster</b> |              |                                         |              |        | 10<br>Kapat             |
| Evrak Basik                          |                          | J Evrak İzleyid B Evrak Bağlantı       |                     |                               |       |            |                                 |                             |                  |                      |                             |              |                                         |              |        |                         |
| <b>Evrak Başlık</b>                  |                          |                                        |                     | Evrak Başlık                  |       |            |                                 |                             | Risk             |                      |                             |              |                                         |              |        |                         |
| Evrak Şekli                          | 04 - Stoklu Alm          |                                        |                     | Mhs Belge Tarih               |       | 17.01.2021 |                                 |                             | Risk Tipi        |                      |                             | Borg         | Alacak                                  |              | Bakiye |                         |
| Hesap Kodu                           | 320.01.001               |                                        |                     | Mhs Belge No                  |       | AIF001     |                                 |                             |                  | <b>Toplam Bakive</b> |                             | 1.513.001.10 |                                         | 4.656.000,00 |        | $-3.142.998,90$         |
| <b>Unvani</b>                        | GEBİT BİLİŞİM A.Ş.       |                                        |                     | Mhs Belge Türü                |       | Fatura     |                                 |                             | <b>Siparis</b>   |                      |                             |              | 0,00                                    | 0.00         |        | 0,00                    |
| Evrak No                             | AIF001                   |                                        |                     | Mhs Belge Türü Açıklama       |       |            |                                 |                             |                  | Sahsi Cek Riski      |                             |              | 0.00                                    | 0.00         |        | 0,00                    |
| Evrak Tarihi                         | 17.01.2021               |                                        |                     | Cari Döviz Cinsi              |       | TL.        |                                 |                             |                  | Ciro Çek Riski       |                             |              | 0,00                                    | 0.00         |        | 0,00                    |
| Vade Tarihi                          | 17.01.2021               |                                        |                     | Cari Döviz Kuru               |       | 1,00000    |                                 |                             |                  | Sahsi Senet Riski    |                             |              | 0.00                                    | 0.00         |        | 0,00                    |
| Acıklama 1                           |                          |                                        |                     |                               |       |            |                                 |                             |                  | Ciro Senet Riski     |                             |              | 0,00                                    | 0,00         |        | 0,00                    |
|                                      |                          |                                        |                     |                               |       |            |                                 |                             |                  | Kredi Limiti         |                             |              | 0.00                                    | 0.00         |        | 0,00                    |
|                                      |                          |                                        |                     |                               |       |            |                                 |                             |                  | Kullanılabilir Limit |                             | 6.169.001.10 |                                         | 6.169.001.10 |        | 0,00                    |
| Evrak Kalemleri<br>Sıra<br>Ürün Kodu | Ürün Adı                 |                                        | Miktar              | Fiyat                         | Doviz | Tutar      | Iskonto Tutarı                  | Net Tutar                   | <b>KDV Dahil</b> | KDV                  | KDV                         | Toplam       | Agklama                                 |              |        |                         |
| No                                   |                          |                                        |                     |                               | Cinsi |            |                                 |                             | Haric            | Oranı                |                             |              |                                         |              |        |                         |
| 1 STK01                              | MONSTER BILGISAYAR       |                                        | 120                 | 2.500,00 TL                   |       | 300.000,00 | 0,00                            | 300.000,00 Hariç            |                  | 08                   | 24.000,00                   | 324.000,00   |                                         |              |        |                         |
| 2 STK02                              | SAMSUNG CEP TELEFONU     |                                        | 80                  | 1.500,00 TL                   |       | 120.000,00 | 0,00                            | 120.000,00 Hariç            |                  | 18                   | 21.600,00                   | 141.600,00   |                                         |              |        |                         |
|                                      |                          |                                        |                     |                               |       |            |                                 |                             |                  |                      |                             |              |                                         |              |        |                         |
|                                      |                          |                                        |                     |                               |       |            |                                 |                             |                  |                      |                             |              |                                         |              |        |                         |
|                                      |                          |                                        |                     |                               |       |            |                                 |                             |                  |                      |                             |              |                                         |              |        | $\overline{\mathbf{E}}$ |
| $\blacksquare$<br>Muhasebe Fisi      | S Stok Durum             |                                        |                     |                               |       |            |                                 |                             |                  |                      |                             | Evrak Toplam |                                         |              |        |                         |
|                                      |                          | <b>Hesap Kodu</b><br>Hesap Adı         |                     |                               |       | Agklama    |                                 | Borc                        |                  | Alacak               |                             | $-$ Toplam   |                                         |              |        |                         |
|                                      |                          |                                        |                     |                               |       |            |                                 |                             |                  |                      |                             |              | Tutar                                   |              |        | 420.000,00              |
| $\mathbbm{1}$                        | 1 17.01.2021             | 320.01.001                             | GEBİT BİLİŞİM A.Ş.  |                               |       |            | FT NO:AIF001-GEBIT BILISIM A.S. |                             | 465.600,00       |                      | 0,00                        |              | Iskonto                                 |              |        | 0,00                    |
| $\overline{2}$                       | 1 17.01.2021             | 153.01.001                             |                     | MONSTER BİLGİSAYAR ALIMLARI   |       |            | FT NO:AIF001-GEBİT BİLİŞİM A.Ş. |                             | 0,00             | 300.000,00           |                             |              | Net Tutar                               |              |        | 420.000,00              |
| 3 <sup>1</sup>                       | 1 17.01.2021             | 391.01.008                             | HESAPLANAN KDV % 08 |                               |       |            | FT NO:AIF001-GEBİT BİLİŞİM A.Ş. |                             | 0,00             | 24.000,00            |                             |              | <b>KDV</b>                              |              |        | 45.600,00               |
| $\overline{4}$                       | 1 17.01.2021             | 153.01.002                             |                     | SAMSUNG CEP TELEFONU ALIMLARI |       |            |                                 |                             | 0,00             | 120.000,00           |                             |              | Toplam                                  |              |        | 465.600,00              |
|                                      |                          |                                        |                     |                               |       |            | FT NO:AIF001-GEBİT BİLİŞİM A.Ş. |                             |                  |                      |                             |              | - Cari Döviz Toplam<br>Cari Döviz Tutar |              |        | 420.000.00              |
| 5 <sup>1</sup>                       | 1 17.01.2021             | 391.01.018                             | HESAPLANAN KDV % 18 |                               |       |            | FT NO:AIF001-GEBİT BİLİŞİM A.Ş. |                             | 0,00             | 21,600,00            |                             |              | Cari Döviz İskonto                      |              |        | 0,00                    |
|                                      |                          |                                        |                     |                               |       |            |                                 |                             |                  |                      |                             |              | Cari Döviz Net Tutar                    |              |        | 420.000,00              |
| Sıra No Fiş No Fiş Tarihi            |                          |                                        |                     |                               |       |            |                                 |                             |                  |                      |                             |              | Cari Döviz KDV<br>Cari Döviz Toplam     |              |        | 45.600,00<br>465.600,00 |

*Şekil 2-10 Alımdan İade Faturası* 

- **A. Evrak Başlık:** Alımdan İade faturası girilecek tedarikçiye ait Hesap Kodu, Unvan, Cari Döviz Cinsi, Mhs Belge Türü, Evrak No, Evrak Tarihi, Evrak Şekli ana alanların yer aldığı sayfadır.
- i. Hesap Kodu: Alım işleminin yapılacağı tedarikçiye ait hesap kodunun girildiği anahtar alandır. 30 karaktere sahip bir alandır. (Alanın üzerindeyken F9 tuşu ile kısa yol arama penceresini açabilirsiniz.) Bu alanın ilgili kartta tanımlı olması gerekmektedir.
- ii. Unvan: Seçilen hesap kodu ile otomatik olarak geldiği gibi iade işlemini gerçekleştireceğin tedarikçinin unvanıyla da arama yapmanı sağlayan alandır.(Alanın üzerindeyken F9 tuşu ile kısa yol arama penceresini açabilirsiniz.) Bu alanın ilgili kartta tanımlı olması gerekmektedir.
- iii. Cari Döviz Cinsi: İlgili hesap kod ve unvan alanıyla otomatik olarak gelmesinin yanı sıra değiştirilebilir bir alandır.

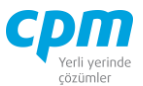

- iv. Mhs Belge Türü: Girilen evrakın muhasebe koluna yansıtılacağı belge türünün (Fatura, Belgesiz vb.) tanımlandığı alandır.
- v. Evrak No: Girilen evraka ait anahtar alandır. Otomatik olarak geldiği gibi manuel olarak da değiştirilebilir bir alandır.
- vi. Evrak Tarihi: Evrakın oluşturulduğu tarihin bilgisinin yer aldığı alandır.
- vii. Evrak Şekli: Aynı şekilde çalışan evrakların farklı muhasebe ve cari hesap entegrasyon tanımları için kullanılan ilgili evrakın sınıflandırılabildiği alandır.
- **B. Evrak Kalemleri:** İade işleminin yapıldığı ürün veya ürünlerin girildiği alandır. Ürüne ait Ürün Adı, Ürün Kodu, Depo Kodu, Birim, Sipariş No, Sipariş Tarihi vb. bilgilerin yer aldığı sayfadır.
- **C. Evrak İzleyici:** Bu alan ilgili evrakta açmış olduğun tüm evrakların görüntülemeni sağlayan ekrandır. (Kısa yol tuşu Ctrl+J' dir.) 66 simgesi ile sayfada hızlı arama yapabilirsiniz. simgesi ile kriter vererek arama alanınızı daralta bilirsiniz. Ctrl+E kısa yol tuşuyla bu alandaki verileri Excel aktarımını sağlayabilirsiniz.
- **D. Evrak Bağlantı:** Yapılan tanımlara göre bağlantılı çalışması gereken evrakların ve detaylarının listelendiği, seçim yapılarak ana evraka bağlantısının sağlandığı ekrandır. Bu sayfada yer alan bilgiler iki gruba ayrılmaktadır. Ana alanda yani ekranın sol tarafında evrak başlık bilgileri, detay alanda yani ekranın sağ tarafında ise evrak başlık seçimi yapılan faturanın evrak kalemi detaylarını görmektesiniz. Evrak başlık alanını çift tıkladığınızda, bağlantı yapılacağın evrakın açıkta bekleyen tüm kalemleri ana evraka bağlanmaktadır. Dilerseniz, evrak başlık seçimi yaptıktan sonra evrak kalemi detayından herhangi bir kalemi çift tıklayarak sadece o satırın bağlantısını sağlayabilirsiniz. Birden fazla evrakın bir evraka bağlantısını da bu şekilde

sağlayabilirsiniz. 38 simgesi ile sayfada hızlı arama yapabilirsiniz.  $\triangledown$  simgesi ile kriter vererek arama alanınızı daralta bilirsiniz. Ctrl+E kısa yol tuşuyla bu alandaki verileri Excel aktarımını sağlayabilirsiniz. (Kısa yol tuşu Ctrl+B' dir.)

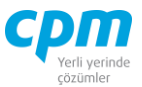

- **E. Evrak Toplam:** İlgili evrakın Tutar, Net Tutar, KDV bilgilerinin yer aldığı sayfadır.
- **F. Risk:** Seçmiş olduğun cariyle ilgili varsa çek, senet, siparişiyle ilgili borç, alacak, bakiye durumunun riskini gösterir. (Kısa yol tuşu Ctrl+R' dir.)
- **G. Stok Durum:** Seçili olan ürünün hangi depo da (Depo Kodu), hangi miktarlarda giriş/çıkışının olduğu (Stok Giriş/Stok Çıkış), depoda kalan kullanılabilir (Stok Miktarı) miktarı gösteren ekrandır. Evrakınız birkaç kalemden oluşuyorsa ilgili satırda üzerine bir kere tıklayıp Ctrl+F11 kısa yol tuşu ile ilgili ürünün stok durumunun kontrolünü sağlayabilirsiniz.
- **H. Muhasebe Fişi:** Faturayı kayıt ettiğinizde oluşan muhasebe fişinin fatura ekranı üzerinde görüntülendiği alandır. Muhasebe fişi; evrakın bilgileri, seçilen evrak şekli bilgisine ve girişi yapılan veriye göre otomatik olarak oluşmaktadır.

| Evrak Kısayolları                              |
|------------------------------------------------|
| 1 Alim Faturasi                                |
| 2 Alim Irsaliyesi                              |
| 3 Alım Siparişi                                |
| 4 Alımdan Alınan Fiyat Farkı Faturası          |
| 5 Alımdan İade İrsaliyesi                      |
| <u> 6</u> Alımdan Kesilen Fiyat Farkı Faturası |

*Şekil 2-11 Alımdan İade Faturası - Evrak Kısayol*

**İ. Evrak Kısayol:** Bu alan bulunduğun işleme bağlı olarak evraklar arası kısa yol geçişini sağlar.

#### **2.1.6. Alımdan Kesilen Fiyat Farkı Faturası**

Tedarikçin, aldığın ürünü fiyatından fazla/az tutarda fatura kestiği takdirde aradaki fiyat/tutar farkını tedarikçine kestiğin fatura bedelidir. Stok miktarına etki etmez ancak muhasebe kayıtlarını etkiler.

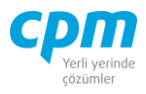

| 53 01-Alimdan Kesilen Fiyat Farkı Faturası |                                  |                  |                              |                                              |                         |                                    |                |               |       |                      |        |                        |                      |        |            |        | ≌<br>$\Box$ | $\times$              |
|--------------------------------------------|----------------------------------|------------------|------------------------------|----------------------------------------------|-------------------------|------------------------------------|----------------|---------------|-------|----------------------|--------|------------------------|----------------------|--------|------------|--------|-------------|-----------------------|
| Ŧ<br>İşlemler                              | Yeni                             | Kaydet           | ptal Et X Sil < Önceki Kayıt |                                              |                         | Sonraki Kayıt Risk Durumunu Göster |                |               |       | Stok Durumunu Göster |        |                        |                      |        |            |        |             | <b><i>O</i></b> Kapat |
| Evrak Başlık                               | D Evrak İzleyid B Evrak Bağlantı |                  |                              |                                              |                         |                                    |                |               |       |                      |        |                        |                      |        |            |        |             |                       |
| Evrak Başlık                               |                                  |                  |                              | e-Belge Bilgileri                            |                         |                                    |                |               |       | Risk                 |        |                        |                      |        |            |        |             |                       |
| Evrak Şekli                                |                                  | 04 - Stoldu Alim |                              | Mhs Belge Tarih                              |                         | 3.05.2021                          |                |               |       | <b>Risk Tipi</b>     |        | Borg                   |                      | Alacak |            | Bakiye |             |                       |
| Hesap Kodu                                 |                                  | 320.01.003       |                              | Mhs Belge No                                 |                         | AKF-00001                          |                |               |       | <b>Toplam Bakiye</b> |        |                        | 81.420,00            |        | 81.420,00  |        | 0,00        |                       |
| Ünvanı                                     |                                  | EFES VARLIK A.S. |                              | Mhs Belge Türü                               |                         | Fatura                             |                |               |       | Siparis              |        |                        | 0,00                 |        | 0,00       |        | 0,00        |                       |
| Evrak No                                   |                                  | AKF-00001        |                              |                                              | Mhs Belge Türü Açıklama |                                    |                |               |       | Şahsi Çek Riski      |        |                        | 0,00                 |        | 0,00       |        | 0,00        |                       |
| Evrak Tarihi                               |                                  | 3.05.2021        |                              | E-Fatura                                     |                         |                                    | $\Box$         |               |       | Ciro Çek Riski       |        |                        | 0,00                 |        | 0,00       |        | 0,00        |                       |
| Vade Tarihi                                |                                  | 3.05.2021        |                              | E-Arsiv                                      |                         |                                    | $\Box$         |               |       | Sahsi Senet Riski    |        |                        | 0,00                 |        | 0,00       |        | 0,00        |                       |
| Agklama 1                                  |                                  |                  |                              | Senaryo                                      |                         | <b>Temel Fatura</b>                |                |               |       | Ciro Senet Riski     |        |                        | 0,00                 |        | 0,00       |        | 0,00        |                       |
| Cari Döviz Cinsi                           | n.                               |                  |                              |                                              |                         |                                    |                |               |       | Kredi Limiti         |        |                        | 0,00                 |        | 0,00       |        | 0,00        |                       |
| Cari Döviz Kuru                            |                                  |                  | 1,00000                      |                                              |                         |                                    |                |               |       | Kullanılabilir Limit |        |                        | 162.840,00           |        | 162.840,00 |        | 0,00        |                       |
| Evrak Kalemleri                            |                                  |                  |                              |                                              |                         |                                    |                |               |       |                      |        |                        |                      |        |            |        |             |                       |
| Ürün Kodu<br>Sira                          | Ürün Adı                         |                  | Miktar                       | Fiyat                                        | <b>Tutar</b><br>Döviz   | Iskonto Tutarı Net Tutar           |                | KDV Dahil KDV |       | KDV                  | Toplam |                        | Agklama              |        |            |        | Depo Kodu   |                       |
| No                                         |                                  |                  |                              |                                              | Cinsi                   |                                    |                | Hariç         | Oranı |                      |        |                        |                      |        |            |        |             |                       |
| 1 STKO5                                    | <b>TUTKAL</b>                    |                  | 3.000                        | $3,00$ TL                                    | 9.000,00                | 0,00                               | 9.000,00 Haric |               | 18    | 1.620,00             |        | 10.620,00              |                      |        |            |        | Ana Depo    |                       |
|                                            |                                  |                  |                              |                                              |                         |                                    |                |               |       |                      |        |                        |                      |        |            |        |             |                       |
|                                            |                                  |                  |                              |                                              |                         |                                    |                |               |       |                      |        |                        |                      |        |            |        |             |                       |
|                                            |                                  |                  |                              |                                              |                         |                                    |                |               |       |                      |        | Evrak Toplam           |                      |        |            |        |             |                       |
| Muhasebe Fişi                              | S Stok Durum                     |                  |                              |                                              |                         |                                    |                |               |       |                      |        |                        |                      |        |            |        |             |                       |
| Fiş Fiş Tarihi<br>No                       | Hesap Kodu                       | Hesap Adı        |                              |                                              | Agklama                 |                                    |                | Borg          |       | Alacak               |        | $\Box$ Toplam<br>Tutar |                      |        |            |        |             | 9.000,00              |
|                                            |                                  |                  |                              |                                              |                         |                                    |                |               |       |                      |        | İskonto                |                      |        |            |        |             | 0,00                  |
|                                            |                                  |                  |                              |                                              |                         |                                    |                |               |       |                      |        | Net Tutar              |                      |        |            |        |             | 9.000,00              |
|                                            |                                  |                  |                              |                                              |                         |                                    |                |               |       |                      |        | <b>KDV</b>             |                      |        |            |        |             | 1.620,00              |
|                                            |                                  |                  |                              |                                              |                         |                                    |                |               |       |                      |        | Toplam                 |                      |        |            |        |             | 10.620,00             |
| Sira<br>No                                 |                                  |                  |                              | <gösterilecek veri="" yok=""></gösterilecek> |                         |                                    |                |               |       |                      |        |                        | - Cari Döviz Toplam  |        |            |        |             |                       |
|                                            |                                  |                  |                              |                                              |                         |                                    |                |               |       |                      |        |                        | Carl Döviz Tutar     |        |            |        |             | 9.000, 00             |
|                                            |                                  |                  |                              |                                              |                         |                                    |                |               |       |                      |        |                        | Cari Döviz İskonto   |        |            |        |             | 0,00                  |
|                                            |                                  |                  |                              |                                              |                         |                                    |                |               |       |                      |        | Cari Döviz KDV         | Cari Döviz Net Tutar |        |            |        |             | 9.000,00<br>1.620,00  |

*Şekil 2-12 Alımdan Kesilen Fiyat Farkı Faturası*

- **A. Evrak Başlık:** Alımdan kesilen fiyat farkı faturası girilecek tedarikçiye ait Hesap Kodu, Unvan, Cari Döviz Cinsi, Mhs Belge Türü, Evrak No, Evrak Tarihi, Senaryo, Evrak Şekli ana alanların yer aldığı sayfadır.
- i. Hesap Kodu: Fiyat farkı faturası kesilecek tedarikçiye ait hesap kodunun girildiği anahtar alandır. 30 karaktere sahip bir alandır. (Alanın üzerindeyken F9 tuşu ile kısa yol arama penceresini açabilirsiniz.) Bu alanın ilgili kartta tanımlı olması gerekmektedir.
- ii. Unvan: Seçilen hesap kodu ile otomatik olarak geldiği gibi fiyat farkı faturası kesilecek tedarikçinin unvanıyla da arama yapmanı sağlayan alandır.(Alanın üzerindeyken F9 tuşu ile kısa yol arama penceresini açabilirsiniz.) Bu alanın ilgili kartta tanımlı olması gerekmektedir.
- iii. Cari Döviz Cinsi: İlgili hesap kod ve unvan alanıyla otomatik olarak gelmesinin yanı sıra değiştirilebilir bir alandır.
- iv. Mhs Belge Türü: Girilen evrakın muhasebe koluna yansıtılacağı belge türünün (Fatura, Belgesiz vb.) tanımlandığı alandır.

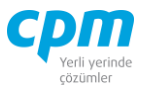

- v. Evrak No: Girilen evraka ait anahtar alandır. Otomatik olarak geldiği gibi manuel olarak da değiştirilebilir bir alandır.
- vi. Evrak Tarihi: Evrakın oluşturulduğu tarihin bilgisinin yer aldığı alandır.
- vii. Evrak Şekli: Aynı şekilde çalışan evrakların farklı muhasebe ve cari hesap entegrasyon tanımları için kullanılan ilgili evrakın sınıflandırılabildiği alandır.
- viii. Senaryo: Kesilen fiyat farkı faturasının Temel, İhracat veya Ticari fatura olduğu bilgisinin girildiği zorunlu seçmeli alandır.
- **B. Evrak Kalemleri:** Fark faturası işleminin yapıldığı ürün veya ürünlerin girildiği alandır. Ürüne ait Ürün Adı, Ürün Kodu, Depo Kodu vb. bilgilerin yer aldığı sayfadır.
- **C. Evrak İzleyici:** Bu alan ilgili evrakta açmış olduğun tüm evrakların görüntülemeni sağlayan ekrandır. (Kısa yol tuşu Ctrl+J' dir.) 66 simgesi ile sayfada hızlı arama yapabilirsiniz. simgesi ile kriter vererek arama alanınızı daralta bilirsiniz. Ctrl+E kısa yol tuşuyla bu alandaki verileri Excel aktarımını sağlayabilirsiniz.
- **D. Evrak Bağlantı:** Yapılan tanımlara göre bağlantılı çalışması gereken evrakların ve detaylarının listelendiği, seçim yapılarak ana evraka bağlantısının sağlandığı ekrandır. Bu sayfada yer alan bilgiler iki gruba ayrılmaktadır. Ana alanda yani ekranın sol tarafında evrak başlık bilgileri, detay alanda yani ekranın sağ tarafında ise evrak başlık seçimi yapılan faturanın evrak kalemi detaylarını görmektesiniz. Evrak başlık alanını çift tıkladığınızda, bağlantı yapılacağın evrakın açıkta bekleyen tüm kalemleri ana evraka bağlanmaktadır. Dilerseniz, evrak başlık seçimi yaptıktan sonra evrak kalemi detayından herhangi bir kalemi çift tıklayarak sadece o satırın bağlantısını sağlayabilirsiniz. Birden fazla evrakın bir evraka bağlantısını da bu şekilde

sağlayabilirsiniz. 38 simgesi ile sayfada hızlı arama yapabilirsiniz.  $\triangledown$  simgesi ile kriter vererek arama alanınızı daralta bilirsiniz. Ctrl+E kısa yol tuşuyla bu alandaki verileri Excel aktarımını sağlayabilirsiniz. (Kısa yol tuşu Ctrl+B' dir.)

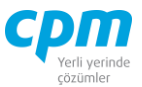

- **E. Evrak Toplam:** İlgili evrakın Tutar, Net Tutar, KDV bilgilerinin yer aldığı sayfadır.
- **F. Risk:** Seçmiş olduğun cariyle ilgili varsa çek, senet, siparişiyle ilgili borç, alacak, bakiye durumunun riskini gösterir. (Kısa yol tuşu Ctrl+R' dir.)
- **G. Stok Durum:** Seçili olan ürünün hangi depo da (Depo Kodu), hangi miktarlarda giriş/çıkışının olduğu (Stok Giriş/Stok Çıkış), depoda kalan kullanılabilir (Stok Miktarı) miktarı gösteren ekrandır. Evrakınız birkaç kalemden oluşuyorsa ilgili satırda üzerine bir kere tıklayıp Ctrl+F11 kısa yol tuşu ile ilgili ürünün stok durumunun kontrolünü sağlayabilirsiniz.
- **H. Muhasebe Fişi:** Faturayı kayıt ettiğinizde oluşan muhasebe fişinin fatura ekranı üzerinde görüntülendiği alandır. Muhasebe fişi; evrakın bilgileri, seçilen evrak şekli bilgisine ve girişi yapılan veriye göre otomatik olarak oluşmaktadır.

#### **2.1.7. Alımdan Alınan Fiyat Farkı Faturası**

Tedarikçin, aldığın ürünü fiyatından fazla/az tutarda fatura kestiği takdirde aradaki fiyat/tutar farkını tedarikçinin sana kestiği fatura bedelidir. Stok miktarına etki etmez ancak muhasebe kayıtlarını etkiler.

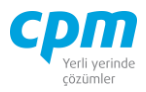

|                   |                               | 14 01-Alimdan Alinan Fiyat Farkı Faturası |                                                            |        |                   |                        |                                              |                |                      |                           |              |                      |                   |                                                              |        | $\Box$                 | $\times$                 |
|-------------------|-------------------------------|-------------------------------------------|------------------------------------------------------------|--------|-------------------|------------------------|----------------------------------------------|----------------|----------------------|---------------------------|--------------|----------------------|-------------------|--------------------------------------------------------------|--------|------------------------|--------------------------|
| $\Box$            | <i><u><b>Islemler</b></u></i> | Yeni                                      | Kaydet $\boxed{\rightarrow}$ iptal Et $\boxed{\times}$ Sil |        | $\triangleleft$   | Önceki Kayıt           | Sonraki Kayıt                                |                | Risk Durumunu Göster |                           |              | Stok Durumunu Göster | Evrak Kısayolları |                                                              |        | $\boldsymbol{\omega}$  | Kapat                    |
|                   | Evrak Başlık                  | Evrak İzleyici B Evrak Bağlantı           |                                                            |        |                   |                        |                                              |                |                      |                           |              |                      |                   |                                                              |        |                        |                          |
|                   | <b>Evrak Başlık</b>           |                                           |                                                            |        | e-Belge Bilgileri |                        |                                              |                |                      | Risk                      |              |                      |                   |                                                              |        |                        |                          |
|                   | Evrak Sekli                   | 04 - Stoklu Alım                          |                                                            |        | Mhs Belge Tarih   |                        | 3.05.2021                                    |                |                      | <b>Risk Tipi</b>          |              | Borg                 |                   | Alacak                                                       | Bakiye |                        |                          |
|                   | Hesap Kodu                    | 320.01.005                                |                                                            |        | Mhs Belge No.     |                        | AAF-00001                                    |                |                      | <b>Toplam Bakiye</b>      |              |                      | 194.400,00        | 220.320,00                                                   |        | $-25.920,00$           |                          |
|                   | <b>Unvant</b>                 |                                           | GÜNES SAN.TİC.LTD.STİ.                                     |        | Mhs Belge Türü    |                        | Fatura                                       |                |                      | Sipariş                   |              |                      |                   | 0,00<br>0,00                                                 |        |                        | 0,00                     |
|                   | Evrak No                      | AAF-00001                                 |                                                            |        |                   | Mhs Belge Türü Açklama |                                              |                |                      | Sahsi Çek Riski           |              |                      |                   | 0,00<br>0,00                                                 |        |                        | 0,00                     |
|                   | Evrak Tarihi                  | 3.05.2021                                 |                                                            |        |                   |                        |                                              |                |                      | Ciro Cek Riski            |              |                      |                   | 0,00<br>0,00                                                 |        |                        | 0,00                     |
|                   | Vade Tarihi                   | 3.05.2021                                 |                                                            |        |                   |                        |                                              |                |                      | Sahsi Senet Riski         |              |                      |                   | 0,00<br>0,00                                                 |        |                        | 0,00                     |
|                   | Agklama 1                     |                                           |                                                            |        |                   |                        |                                              |                |                      | Ciro Senet Riski          |              |                      |                   | 0,00<br>0,00                                                 |        |                        | 0,00                     |
|                   | Cari Döviz Cinsi              | lπ.                                       |                                                            |        |                   |                        |                                              |                |                      | Kredi Limiti              |              |                      |                   | 0.00<br>0.00                                                 |        |                        | 0,00                     |
|                   | Cari Döviz Kuru               | 1,00000                                   |                                                            |        |                   |                        |                                              |                |                      | Kullanılabilir Limit      |              |                      | 414.720,00        | 414.720,00                                                   |        |                        | 0,00                     |
|                   | Evrak Kalemleri               |                                           |                                                            |        |                   |                        |                                              |                |                      |                           |              |                      |                   |                                                              |        |                        |                          |
| Sıra<br><b>No</b> | <b>Ürün Kodu</b>              | Ürün Adı                                  |                                                            | Miktar | Fiyat             | Döviz<br>Cinsi         | Tutar                                        | İskonto Tutarı | Net Tutar            | KDV Dahil<br><b>Haric</b> | KDV<br>Oranı | <b>KDV</b>           | Toplam            | Acklama                                                      |        |                        |                          |
|                   | 1 STK04                       | SOYA FASULYESİ                            |                                                            | 12,000 |                   | $2,00$ TL              | 24.000,00                                    | 0,00           | 24.000,00 Haric      |                           | 08           | 1.920,00             | 25.920,00         |                                                              |        |                        |                          |
|                   |                               |                                           |                                                            |        |                   |                        |                                              |                |                      |                           |              |                      |                   |                                                              |        |                        |                          |
| $\overline{4}$    |                               |                                           |                                                            |        |                   |                        |                                              |                |                      |                           |              |                      |                   |                                                              |        |                        | $\overline{\phantom{1}}$ |
|                   | Muhasebe Fişi                 | S Stok Durum                              |                                                            |        |                   |                        |                                              |                |                      |                           |              |                      |                   | Evrak Toplam                                                 |        |                        |                          |
| Sra               | Fiş<br>Fiş Tarihi             | Hesap Kodu                                | Hesap Adı                                                  |        |                   | Agklama                |                                              |                |                      | Borc                      |              | Alacak               |                   | $\Box$ Toplam                                                |        |                        |                          |
| No                | No                            |                                           |                                                            |        |                   |                        |                                              |                |                      |                           |              |                      |                   | Tutar                                                        |        | 24.000,00              |                          |
|                   | 13.05.2021<br>$\mathbf{1}$    | 153,01,004                                | SOYA FASULYESİ ALIMLARI                                    |        |                   |                        | FATURA NO:AAF-00001 - GÜNES SAN.TİC.LTD.STİ. |                |                      |                           | 24,000.00    |                      | 0,00              | İskonto<br>Net Tutar                                         |        | 24.000,00              | 0,00                     |
|                   | 1 3.05.2021<br>2 <sup>1</sup> | 191.01.008                                | INDIRILECEK KDV % 08                                       |        |                   |                        | FATURA NO:AAF-00001 - GÜNEŞ SAN.TİC.LTD.ŞTİ. |                |                      |                           | 1.920,00     |                      | 0,00              | <b>KDV</b>                                                   |        |                        | 1.920,00                 |
|                   | 13.05.2021<br>3 <sup>1</sup>  | 320.01.005                                | GÜNES SAN. TİC. LTD. STİ.                                  |        |                   |                        | FATURA NO:AAF-00001 - GÜNES SAN.TİC.LTD.STİ. |                |                      |                           |              | 0.00                 | 25.920,00         | Toplam                                                       |        | 25.920,00              |                          |
|                   |                               |                                           |                                                            |        |                   |                        |                                              |                |                      |                           |              |                      |                   | - Cari Döviz Toplam<br>Cari Döviz Tutar                      |        |                        |                          |
|                   |                               |                                           |                                                            |        |                   |                        |                                              |                |                      |                           |              |                      |                   | Cari Döviz İskonto<br>Cari Döviz Net Tutar<br>Cari Döviz KDV |        | 24.000.00<br>24.000,00 | 0,00<br>1.920,00         |

*Şekil 2-13 Alımdan Alınan Fiyat Farkı Faturası*

- **A. Evrak Başlık:** Alımdan alınan fiyat farkı faturası girilecek tedarikçiye ait Hesap Kodu, Unvan, Cari Döviz Cinsi, Mhs Belge Türü, Evrak No, Evrak Tarihi, Evrak Şekli ana alanların yer aldığı sayfadır.
- i. Hesap Kodu: Fiyat farkı faturası kesen tedarikçinize ait hesap kodunun girildiği anahtar alandır. 30 karaktere sahip bir alandır. (Alanın üzerindeyken F9 tuşu ile kısa yol arama penceresini açabilirsiniz.) Bu alanın ilgili kartta tanımlı olması gerekmektedir.
- ii. Unvan: Seçilen hesap kodu ile otomatik olarak geldiği gibi fiyat farkı faturası kesen tedarikçinin unvanıyla da arama yapmanı sağlayan alandır.(Alanın üzerindeyken F9 tuşu ile kısa yol arama penceresini açabilirsiniz.) Bu alanın ilgili kartta tanımlı olması gerekmektedir.
- iii. Cari Döviz Cinsi: İlgili hesap kod ve unvan alanıyla otomatik olarak gelmesinin yanı sıra değiştirilebilir bir alandır.

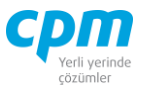

- iv. Mhs Belge Türü: Girilen evrakın muhasebe koluna yansıtılacağı belge türünün (Fatura, Belgesiz vb.) tanımlandığı alandır.
- v. Evrak No: Girilen evraka ait anahtar alandır. Otomatik olarak geldiği gibi manuel olarak da değiştirilebilir bir alandır.
- vi. Evrak Tarihi: Evrakın oluşturulduğu tarihin bilgisinin yer aldığı alandır.
- vii. Evrak Şekli: Aynı şekilde çalışan evrakların farklı muhasebe ve cari hesap entegrasyon tanımları için kullanılan ilgili evrakın sınıflandırılabildiği alandır.
- **B. Evrak Kalemleri:** Fark faturası işleminin yapıldığı ürün veya ürünlerin girildiği alandır. Ürüne ait Ürün Adı, Ürün Kodu, Depo Kodu vb. bilgilerin yer aldığı sayfadır.
- **C. Evrak İzleyici:** Bu alan ilgili evrakta açmış olduğun tüm evrakların görüntülemeni sağlayan ekrandır. (Kısa yol tuşu Ctrl+J' dir.) 66 simgesi ile sayfada hızlı arama yapabilirsiniz. simgesi ile kriter vererek arama alanınızı daralta bilirsiniz. Ctrl+E kısa yol tuşuyla bu alandaki verileri Excel aktarımını sağlayabilirsiniz.
- **D. Evrak Bağlantı:** Yapılan tanımlara göre bağlantılı çalışması gereken evrakların ve detaylarının listelendiği, seçim yapılarak ana evraka bağlantısının sağlandığı ekrandır. Bu sayfada yer alan bilgiler iki gruba ayrılmaktadır. Ana alanda yani ekranın sol tarafında evrak başlık bilgileri, detay alanda yani ekranın sağ tarafında ise evrak başlık seçimi yapılan faturanın evrak kalemi detaylarını görmektesiniz. Evrak başlık alanını çift tıkladığınızda, bağlantı yapılacağın evrakın açıkta bekleyen tüm kalemleri ana evraka bağlanmaktadır. Dilerseniz, evrak başlık seçimi yaptıktan sonra evrak kalemi detayından herhangi bir kalemi çift tıklayarak sadece o satırın bağlantısını sağlayabilirsiniz. Birden fazla evrakın bir evraka bağlantısını da bu şekilde

sağlayabilirsiniz. 38 simgesi ile sayfada hızlı arama yapabilirsiniz.  $\triangledown$  simgesi ile kriter vererek arama alanınızı daralta bilirsiniz. Ctrl+E kısa yol tuşuyla bu alandaki verileri Excel aktarımını sağlayabilirsiniz. (Kısa yol tuşu Ctrl+B' dir.)

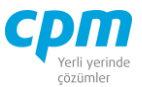

- **E. Evrak Toplam:** İlgili evrakın Tutar, Net Tutar, KDV bilgilerinin yer aldığı sayfadır.
- **F. Risk:** Seçmiş olduğun cariyle ilgili varsa çek, senet, siparişiyle ilgili borç, alacak, bakiye durumunun riskini gösterir. (Kısa yol tuşu Ctrl+R' dir.)
- **G. Stok Durum:** Seçili olan ürünün hangi depo da (Depo Kodu), hangi miktarlarda giriş/çıkışının olduğu (Stok Giriş/Stok Çıkış), depoda kalan kullanılabilir (Stok Miktarı) miktarı gösteren ekrandır. Evrakınız birkaç kalemden oluşuyorsa ilgili satırda üzerine bir kere tıklayıp Ctrl+F11 kısa yol tuşu ile ilgili ürünün stok durumunun kontrolünü sağlayabilirsiniz.
- **H. Muhasebe Fişi:** Faturayı kayıt ettiğinizde oluşan muhasebe fişinin fatura ekranı üzerinde görüntülendiği alandır. Muhasebe fişi; evrakın bilgileri, seçilen evrak şekli bilgisine ve girişi yapılan veriye göre otomatik olarak oluşmaktadır.

#### **2.1.8. Alım Fiyat İşlemleri**

Alım sürecinde belirli fiyat listeleri var ise ve bu listelere göre evraklarda otomatik fiyat gelmesi istenirse programda bu uygulama alım fiyat işlemleri ekranlarında tanımlama yapılarak kullanılır.

Bu evraklarda tedarikçi, müşteri, ürün/mal, mal/ürün grubu vb. baz da fiyat şablon listeleri hazırlanabilir. Liste koşullarına uygun bir alım evrakı girildiğinde otomatik fiyat ekrana gelecektir ve kullanıcı yetkilerine bağlı olarak fiyat bilgilerinde değişiklik yapılıp/yapılmaması sağlanabilir.

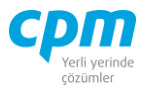

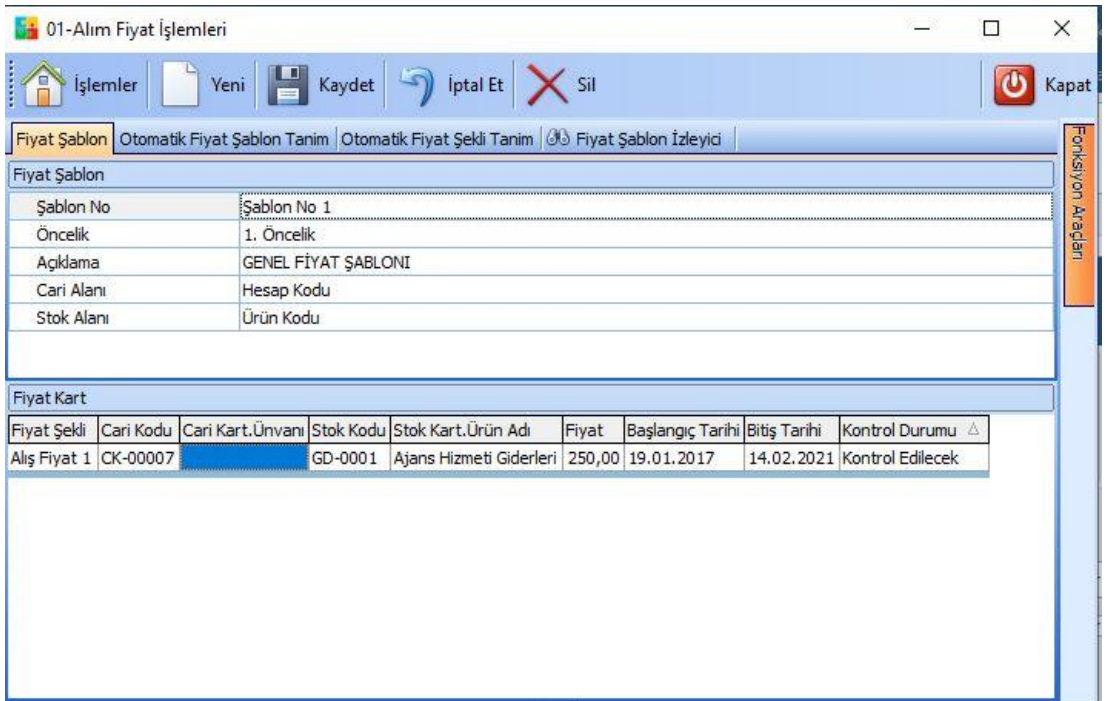

*Şekil 2-14 Alım Fiyat İşlemleri*

## **2.2. SATIŞ İŞLEMLERİ**

Satış İşlemleri modülü firmaların satış işlemlerinin talep, teklif veya siparişten başlayarak, temin edilen malzemelerin stoktan çıkışı ve maliyetlerinin hesaplanmasını sağlayan uygulamalardan oluşmaktadır.

### **2.2.1. Satış Siparişi**

Ürün/Malzeme satışlarında müşterilerden gelen satış siparişlerini takip etmek için kullanılan fiziki stok miktarını etkilemeyen bir evraktır.

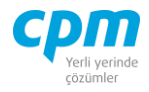

| <b>13 01-Satış Siparişi</b>                                  |                                                                  |                           |       |                  |                            |                                            |                       |              |           |                             | $\equiv$             | $\Box$<br>$\times$                            |
|--------------------------------------------------------------|------------------------------------------------------------------|---------------------------|-------|------------------|----------------------------|--------------------------------------------|-----------------------|--------------|-----------|-----------------------------|----------------------|-----------------------------------------------|
| Έ<br>İşlemler                                                | 四<br>$\boxed{5}$ iptal Et $\boxed{\times}$ Sil<br>Kaydet<br>Yeni |                           |       | Önceki Kayıt     |                            | Sonraki Kayıt SYSTEM.Satış Sipariş Çıktısı |                       | v Yazdır     |           | <b>Risk Durumunu Göster</b> | Stok Durumunu Göster | O<br>Kapat                                    |
| Evrak Başlık                                                 | J Evrak İzleyici                                                 |                           |       |                  |                            |                                            |                       |              |           |                             |                      |                                               |
| <b>Evrak Başlık</b>                                          |                                                                  | Perakende Firma Bilgileri |       |                  |                            |                                            | Risk                  |              |           |                             |                      |                                               |
| Evrak Sekli                                                  | 01 - Yurtigi Satış                                               | Fatura Kişilik            |       | 2- Tüzel Kişilik |                            |                                            | Risk Tipi             |              | Borc      | Alacak                      | Bakiye               |                                               |
| Hesap Kodu                                                   | 120.01.003                                                       | Fatura Kişi Ünvanı        |       |                  |                            |                                            | <b>Toplam Bakiye</b>  |              |           | 216.000,00                  | 296.600,00           | $-80.600,00$                                  |
| <b>Unvani</b>                                                | ERDOĞAN KOZMATİK LTD.ŞTİ.                                        | Fatura Kişi Adı           |       |                  |                            |                                            | Siparis               |              |           | 216.000,00                  | 0,00                 | 216.000,00                                    |
| Evrak No                                                     | SSP001                                                           | Fatura Kişi Soyadı        |       |                  |                            |                                            | Şahsi Çek Riski       |              |           | 80.000,00                   | 0,00                 | 80.000,00                                     |
| Evrak Tarihi                                                 | 15.01.2021                                                       | Fatura Adres 1            |       |                  |                            |                                            | Ciro Çek Riski        |              |           | 0,00                        | 0,00                 | 0,00                                          |
| Vade Tarihi                                                  | 15.01.2021                                                       | Fatura İlçesi             |       |                  |                            |                                            | Sahsi Senet Riski     |              |           | 0.00                        | 0.00                 | 0,00                                          |
| Aoklama 1                                                    |                                                                  | Fatura Ili                |       |                  |                            |                                            | Ciro Senet Riski      |              |           | 0,00                        | 0,00                 | 0,00                                          |
| Cari Döviz Cinsi                                             | π                                                                | Fatura E-Mail             |       |                  |                            |                                            | Kredi Limiti          |              |           | 0,00                        | 0,00                 | 0,00                                          |
| Cari Döviz Kuru                                              | 1,00000                                                          | Vergi Dairesi             |       |                  |                            |                                            |                       |              |           |                             |                      |                                               |
|                                                              |                                                                  | Vergi Hesap No            |       |                  |                            |                                            | Kullanılabilir Limit  |              |           | 592.600,00                  | 512.600,00           | 80.000,00                                     |
| Evrak Kalemleri                                              |                                                                  |                           |       |                  |                            |                                            |                       |              |           |                             |                      |                                               |
| Sıra No Ürün Kodu                                            | Ürün Adı                                                         | Miktar                    | Birim | Fiyat            | Fiyat Döviz Tutar<br>Cinsi |                                            | İskonto Tutarı -<br>π | KDV<br>Oranı | KDV       | Toplam                      | Depo Kodu            | Açıklama 1                                    |
| 1 STK04                                                      | SOYA FASULYESİ                                                   | 10.000 Kilogr             |       | 20,00 TL         |                            | 200.000,00                                 | $0,00$ 08             |              | 16.000,00 | 216.000,00 Ana Depo         |                      |                                               |
|                                                              |                                                                  |                           |       |                  |                            |                                            |                       |              |           |                             |                      |                                               |
|                                                              |                                                                  |                           |       |                  |                            |                                            |                       |              |           |                             |                      |                                               |
|                                                              |                                                                  |                           |       |                  |                            |                                            |                       |              |           |                             |                      |                                               |
|                                                              |                                                                  |                           |       |                  |                            |                                            |                       |              |           | Evrak Toplam                |                      |                                               |
|                                                              | Stok Giriş<br>Stok Çıkış                                         | Stok Miktan               |       | Satış Sipariş    |                            |                                            |                       |              |           | $\Xi$ Toplam                |                      |                                               |
|                                                              | 33.000                                                           | 13.200                    |       | 19,800           |                            | Alım Sipariş<br>$\theta$                   | $\circ$               |              |           | Tutar                       |                      | 200.000,00                                    |
|                                                              |                                                                  |                           |       |                  |                            |                                            |                       |              |           | İskonto                     |                      |                                               |
|                                                              |                                                                  |                           |       |                  |                            |                                            |                       |              |           | Net Tutar                   |                      |                                               |
|                                                              |                                                                  |                           |       |                  |                            |                                            |                       |              |           | <b>KDV</b>                  |                      |                                               |
|                                                              |                                                                  |                           |       |                  |                            |                                            |                       |              |           | Toplam                      |                      | 0,00<br>200.000,00<br>16.000,00<br>216.000,00 |
|                                                              |                                                                  |                           |       |                  |                            |                                            |                       |              |           | Cari Döviz Toplam           |                      |                                               |
|                                                              |                                                                  |                           |       |                  |                            |                                            |                       |              |           | Cari Döviz Tutar            |                      |                                               |
|                                                              |                                                                  |                           |       |                  |                            |                                            |                       |              |           |                             |                      | 200.000,00<br>0,00                            |
|                                                              |                                                                  |                           |       |                  |                            |                                            |                       |              |           | Cari Döviz İskonto          |                      |                                               |
|                                                              |                                                                  |                           |       |                  |                            |                                            |                       |              |           | Cari Döviz Net Tutar        |                      | 200.000,00<br>16.000,00                       |
| $\blacksquare$<br><b>Stok Durum</b><br>Depo Kodu<br>Ana Depo |                                                                  |                           |       |                  |                            |                                            |                       |              |           | Cari Döviz KDV              |                      |                                               |

*Şekil 2-15 Satış Siparişi*

- **A. Evrak Başlık:** Satış siparişi girilecek müşteriye ait Hesap Kodu, Unvan, Evrak No, Evrak Tarihi, Cari Döviz Cinsi, Evrak Şekli, Fatura bilgileri gibi ana alanların yer aldığı sayfadır.
- i. Hesap Kodu: Satış işleminin yapılacağı müşteriye ait hesap kodunun girildiği anahtar alandır. 30 karaktere sahip bir alandır. (Alanın üzerindeyken F9 tuşu ile kısa yol arama penceresini açabilirsiniz.) Bu alanın ilgili kartta tanımlı olması gerekmektedir.
- ii. Unvan: Seçilen hesap kodu ile otomatik olarak geldiği gibi satış işlemini gerçekleştireceğin müşterinin unvanıyla da arama yapmanı sağlayan alandır.( (Alanın üzerindeyken F9 tuşu ile kısa yol arama penceresini açabilirsiniz.) Bu alanın ilgili kartta tanımlı olması gerekmektedir.
- iii. Cari Döviz Cinsi: İlgili hesap kod ve unvan alanıyla otomatik olarak gelmesinin yanı sıra değiştirilebilir bir alandır.

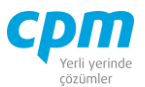

- iv. Cari Döviz Kuru: Evrakın girildiği güne ait döviz kurunu baz alarak Döviz Kart ile entegre bir şekilde çalışan alandır.
- v. Evrak No: Girilen evraka ait anahtar alandır. Otomatik olarak geldiği gibi manuel olarak da değiştirilebilir bir alandır.
- vi. Evrak Tarihi: Evrakın oluşturulduğu tarihin bilgisinin yer aldığı alandır.
- vii. Evrak Şekli: Aynı şekilde çalışan evrakların farklı muhasebe ve cari hesap entegrasyon tanımları için kullanılan ilgili evrakın sınıflandırılabildiği alandır.
- **B. Evrak Kalemleri:** Satış işleminin yapılacağı ürün veya ürünlerin girildiği alandır. Faturada yer alan gider kalemleri (miktar, fiyat, KDV, iskonto, tutar vb.), ürüne ait Ürün Adı, Ürün Kodu, Depo Kodu, Birim vb. bilgilerin yer aldığı sayfadır.
- **C. Evrak İzleyici:** Bu alan ilgili evrakta açmış olduğun tüm evrakların görüntülemeni sağlayan ekrandır. (Kısa yol tuşu Ctrl+J' dir.) 68  $\parallel$  simgesi ile sayfada hızlı arama yapabilirsiniz. simgesi ile kriter vererek arama alanınızı daralta bilirsiniz. Ctrl+E kısa yol

tuşuyla bu alandaki verileri Excel aktarımını sağlayabilirsiniz.

- **D. Stok Durum:** Seçili olan ürünün hangi depo da (Depo Kodu), hangi miktarlarda giriş/çıkışının olduğu (Stok Giriş/Stok Çıkış), depoda kalan kullanılabilir (Stok Miktarı) miktarı, ürüne ait girilen alım ve satış siparişi (Alım Siparişi – Satış Sipariş) miktarlarını gösteren ekrandır. Evrakınız birkaç kalemden oluşuyorsa ilgili satırda üzerine bir kere tıklayıp Ctrl+F11 kısa yol tuşu ile ilgili ürünün stok durumunun kontrolünü sağlayabilirsiniz.
- **E. Risk:** Seçmiş olduğun cariyle ilgili varsa çek, senet, siparişiyle ilgili borç, alacak, bakiye durumunun riskini gösterir. (Kısa yol tuşu Ctrl+R' dir.)
- **F. Evrak Toplam:** İlgili evrakın Tutar, Net Tutar, KDV bilgilerinin yer aldığı sayfadır.

### **2.2.2. Satış İrsaliyesi**

Satılan ürünler/malzemeler için düzenlenen irsaliyeler bu modül kullanılarak oluşturulur. İrsaliye stok miktarını etkileyen bir evraktır.

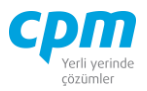

|              | <b>Di</b> 01-Satış İrsaliyesi |                  |                                                                                |        |                     |        |                                |           |                  |                    |              |            |                 |                     |        |                             | $\equiv$       | $\Box$     | $\times$       |
|--------------|-------------------------------|------------------|--------------------------------------------------------------------------------|--------|---------------------|--------|--------------------------------|-----------|------------------|--------------------|--------------|------------|-----------------|---------------------|--------|-----------------------------|----------------|------------|----------------|
| $-1.1$<br>Έ  | İşlemler                      | Yeni             | Kaydet 9 iptal Et X Sil < Onceki Kayıt > Sonraki Kayıt SYSTEM.Satış İrsaliyesi |        |                     |        |                                |           |                  |                    |              |            |                 |                     |        | - Yazdır Stok Durumu Göster |                | $\bullet$  | Kapat          |
|              |                               |                  |                                                                                |        |                     |        |                                |           |                  |                    |              |            |                 |                     |        |                             |                |            |                |
|              | Evrak Başlık                  | U Evrak İzleyici |                                                                                |        |                     |        |                                |           |                  |                    |              |            |                 |                     |        |                             |                |            |                |
| Evrak Başlık |                               |                  |                                                                                |        |                     |        |                                |           |                  |                    |              | Stok Durum |                 |                     |        |                             |                |            |                |
|              | Evrak No<br>Evrak Tarihi      |                  | SIR001                                                                         |        |                     |        |                                |           |                  |                    |              | Depo Kodu  |                 | Stok Giriş          |        | Stok Cikiş                  | Stok Miktarı   |            |                |
|              | Hesap Kodu                    |                  | 20.01.2021<br>120.01.003                                                       |        |                     |        |                                |           |                  |                    |              | Ana Depo   |                 |                     | 33.000 |                             | 13.200         | 19.800     |                |
| Ünvanı       |                               |                  | ERDOĞAN KOZMATİK LTD.STİ.                                                      |        |                     |        |                                |           |                  |                    |              |            |                 |                     |        |                             |                |            |                |
|              | Açıklama 1                    |                  |                                                                                |        |                     |        |                                |           |                  |                    |              |            |                 |                     |        |                             |                |            |                |
|              | Evrak Kalemleri               |                  |                                                                                |        |                     |        |                                |           |                  |                    |              |            |                 |                     |        |                             |                |            |                |
|              | Sıra No Ürün Kodu             |                  | Ürün Adı                                                                       |        | <b>Birim Miktar</b> |        | Fiyat                          | Tutar     |                  | KDV Dahil<br>Hariç | KDV<br>Oranı | KDV        | Toplam          | Depo Kodu           |        | Sipariş No                  | Sipariş Tarihi | Açıklama 1 |                |
|              | 1 STK04                       |                  | SOYA FASULYESİ                                                                 |        | Kilog               | 10.000 |                                | 20,00     | 200.000,00 Hariç |                    | 08           | 16.000,00  |                 | 216.000,00 Ana Depo |        | SSP001                      | 15.01.2021     |            |                |
|              |                               |                  |                                                                                |        |                     |        |                                |           |                  |                    |              |            |                 |                     |        |                             |                |            |                |
|              |                               |                  |                                                                                |        |                     |        |                                |           |                  |                    |              |            |                 |                     |        |                             |                |            | $\overline{r}$ |
|              | Evrak Bağlantı                |                  |                                                                                |        |                     |        |                                |           |                  |                    |              |            |                 |                     |        |                             |                |            |                |
| $\mathbf{r}$ | $\rightarrow$                 | © → ⊙            | $\triangledown$ .                                                              |        |                     |        | 63<br>$\overline{\phantom{a}}$ |           |                  |                    |              |            |                 |                     |        |                             |                |            |                |
| ा            | Evrak Tarihi                  | Evrak No         | Hesap Kodu                                                                     | Ünvanı |                     |        |                                | Ürün Kodu | Ürün Adı         |                    |              |            | Miktar<br>Fiyat | Tutar               |        |                             |                |            |                |

*Şekil 2-16 Satış İrsaliyesi*

- **A. Evrak Başlık:** Satış irsaliyesi girilecek müşteriye ait Hesap Kodu, Unvan, Evrak No, Evrak Tarihi ana alanların yer aldığı sayfadır.
- i. Hesap Kodu: Satış işleminin yapılacağı müşteriye ait hesap kodunun girildiği anahtar alandır. 30 karaktere sahip bir alandır. (Alanın üzerindeyken F9 tuşu ile kısa yol arama penceresini açabilirsiniz.) Bu alanın ilgili kartta tanımlı olması gerekmektedir.
- ii. Unvan: Seçilen hesap kodu ile otomatik olarak geldiği gibi satış işlemini gerçekleştireceğin müşterinin unvanıyla da arama yapmanı sağlayan alandır. (Alanın üzerindeyken F9 tuşu ile kısa yol arama penceresini açabilirsiniz.) Bu alanın ilgili kartta tanımlı olması gerekmektedir.
- iii. Evrak No: Girilen evraka ait anahtar alandır. Otomatik olarak geldiği gibi manuel olarak da değiştirilebilir bir alandır.

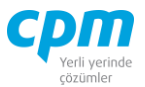

- iv. Evrak Tarihi: Evrakın oluşturulduğu tarihin bilgisinin yer aldığı alandır.
- **B. Evrak Kalemleri:** Satış işleminin yapıldığı ürün veya ürünlerin girildiği alandır. Ürüne ait Ürün Adı, Ürün Kodu, Depo Kodu, Birim, Sipariş No, Sipariş Tarihi vb. bilgilerin yer aldığı sayfadır.
- **C. Evrak İzleyici:** Bu alan ilgili evrakta açmış olduğun tüm evrakların görüntülemeni sağlayan ekrandır. (Kısa yol tuşu Ctrl+J' dir.) 68 simgesi ile sayfada hızlı arama yapabilirsiniz. simgesi ile kriter vererek arama alanınızı daralta bilirsiniz. Ctrl+E kısa yol tuşuyla bu alandaki verileri Excel aktarımını sağlayabilirsiniz.
- **D. Evrak Bağlantı:** Yapılan tanımlara göre bağlantılı çalışması gereken evrakların ve detaylarının listelendiği, seçim yapılarak ana evraka bağlantısının sağlandığı ekrandır. Bu sayfada yer alan bilgiler iki gruba ayrılmaktadır. Ana alanda yani ekranın sol tarafında evrak başlık bilgileri, detay alanda yani ekranın sağ tarafında ise evrak başlık seçimi yapılan irsaliyenin evrak kalemi detaylarını görmektesiniz. Evrak başlık alanını çift tıkladığınızda, bağlantı yapılacağın evrakın açıkta bekleyen tüm kalemleri ana evraka bağlanmaktadır. Dilerseniz, evrak başlık seçimi yaptıktan sonra evrak kalemi detayından herhangi bir kalemi çift tıklayarak sadece o satırın bağlantısını sağlayabilirsiniz. Birden fazla evrakın bir evraka bağlantısını da bu şekilde sağlayabilirsiniz. 33 **Sağlayabilirsiniz.** 33 Sağlayabilirsiniz. 34 Sağlayabilirsiniz.

vapabilirsiniz. Simgesi ile kriter vererek arama alanınızı daralta bilirsiniz. Ctrl+E kısa yol tuşuyla bu alandaki verileri Excel aktarımını sağlayabilirsiniz. (Kısa yol tuşu Ctrl+B' dir.)

**E. Stok Durum:** Seçili olan ürünün hangi depo da (Depo Kodu), hangi miktarlarda giriş/çıkışının olduğu (Stok Giriş/Stok Çıkış), depoda kalan kullanılabilir (Stok Miktarı) miktarı gösteren ekrandır. Evrakınız birkaç kalemden oluşuyorsa ilgili satırda üzerine bir kere tıklayıp Ctrl+F11 kısa yol tuşu ile ilgili ürünün stok durumunun kontrolünü sağlayabilirsiniz.

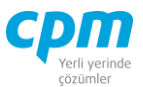

### **2.2.3. Satış Faturası**

İrsaliye ile bağlantı yapılarak oluşturulabileceği gibi, sipariş veya rezervasyon bağlantısıyla veya doğrudan fatura evrakı ile oluşturulabilir. İrsaliye olmadan doğrudan fatura kaydı yapıldığında fatura evrakı stok miktarını etkilemektedir. Ayrıca Satış Faturası cari hesaba ve muhasebeye kayıt oluşturmaktadır.

| Islemler<br>п                     |               |                                   |                       |                     |                                                |                   | Yeni Kaydet Tiptal Et X Sil < Önceki Kayıt > Sonraki Kayıt SYSTEM.Satış Faturası 1 |                   |                      |                     | Yazdır                        |                      | Bağlantı İşlemleri          | Risk Durumunu Göster |                                     | Stok Durumunu Göster                                                       |           | $\boldsymbol{\omega}$ | Kapat                                                                        |
|-----------------------------------|---------------|-----------------------------------|-----------------------|---------------------|------------------------------------------------|-------------------|------------------------------------------------------------------------------------|-------------------|----------------------|---------------------|-------------------------------|----------------------|-----------------------------|----------------------|-------------------------------------|----------------------------------------------------------------------------|-----------|-----------------------|------------------------------------------------------------------------------|
| Evrak Başlık                      |               | J Evrak İzleyici B Evrak Bağlantı |                       |                     |                                                |                   |                                                                                    |                   |                      |                     |                               |                      |                             |                      |                                     |                                                                            |           |                       |                                                                              |
| Evrak Basik                       |               |                                   |                       |                     | Perakende Satis Fatura Bilgileri               |                   |                                                                                    | E Belge Bilgileri |                      |                     |                               | Risk                 |                             |                      |                                     |                                                                            |           |                       |                                                                              |
| Evrak Sekli                       |               | 01 - Yurtiçi Satış                |                       | Fatura Kişilik      |                                                | 2- Tüzel Kişilik  |                                                                                    | Mhs Belge Türü    | Fatura               |                     |                               | <b>Risk Tipi</b>     |                             | Borc                 |                                     | Alacak                                                                     |           | Bakive                |                                                                              |
| Hesap Kodu                        |               | 120.01.005                        |                       | Fatura Kişi Adı     |                                                |                   |                                                                                    | Mhs Belge No      | SFT005               |                     |                               | <b>Toplam Bakiye</b> |                             |                      | 19.824.00                           |                                                                            | 19.824,00 |                       | 0,00                                                                         |
| <b>Unvani</b>                     |               | YAMAÇ DYNO TEKNİK A.Ş.            |                       | Fatura Kişi Soyadı  |                                                |                   |                                                                                    | Mhs Belge Tarih   |                      | 23.01.2021          |                               | Siparis              |                             |                      | 0.00                                |                                                                            | 0,00      |                       | 0,00                                                                         |
| Evrak No                          |               | SFT005                            |                       | Fatura Ünvan        |                                                |                   | YAMAC DYNO TEKNÍK A.S.                                                             | Senaryo           |                      | <b>Temel Fatura</b> |                               | Sahsi Cek Riski      |                             |                      | 0,00                                |                                                                            | 0,00      |                       | 0,00                                                                         |
| Fatura No.                        |               |                                   |                       | Vergi Dairesi       |                                                |                   |                                                                                    | E-Fatura          |                      | $\Box$              |                               | Ciro Çek Riski       |                             |                      | 0.00                                |                                                                            | 0,00      |                       | 0,00                                                                         |
| Evrak Tarihi                      |               | 23.01.2021                        |                       | Vergi Hesap No      |                                                |                   |                                                                                    | E-Arsiv           |                      | α                   |                               |                      | Sahsi Senet Riski           |                      | 0.00                                |                                                                            | 0.00      |                       | 0,00                                                                         |
| Vade Tarihi                       |               | 23.01.2021                        |                       | Fatura Adres 1      |                                                |                   |                                                                                    |                   |                      |                     |                               |                      | Ciro Senet Riski            |                      | 0,00                                |                                                                            | 0,00      |                       | 0,00                                                                         |
| Agklama 1                         |               |                                   |                       | Fatura Adres 2      |                                                |                   |                                                                                    |                   |                      |                     |                               | Kredi Limiti         |                             |                      | 0.00                                |                                                                            | 0,00      |                       | 0,00                                                                         |
| Cari Döviz Cinsi                  |               | π                                 |                       | Fatura Ilçesi       |                                                |                   |                                                                                    |                   |                      |                     |                               |                      | Kullanılabilir Limit        |                      | 39.648.00                           |                                                                            | 39,648,00 |                       | 0,00                                                                         |
| Cari Döviz Kuru                   |               | 1,00000                           |                       | Fatura Ili          |                                                |                   |                                                                                    |                   |                      |                     |                               |                      |                             |                      |                                     |                                                                            |           |                       |                                                                              |
|                                   |               |                                   |                       |                     | Istisna Muafiyet Sebebi                        |                   |                                                                                    |                   |                      |                     |                               |                      |                             |                      |                                     |                                                                            |           |                       |                                                                              |
| Evrak Kalemleri                   |               |                                   |                       |                     |                                                |                   |                                                                                    |                   |                      |                     |                               |                      |                             |                      |                                     |                                                                            |           |                       |                                                                              |
| Sıra No Ürün Kodu Ürün Adı Miktar |               |                                   | Birim                 |                     | Fiyat Fiyat Döviz Cinsi Fiyat Döviz Kuru Tutar |                   | Iskonto Yüzdesi Iskonto Tutan - TL Net Tutar                                       |                   |                      |                     | KDV Dahil Hariç KDV Oranı KDV |                      | Toplam                      |                      |                                     | Depo Kodu Açıklama 1 İrsaliye No İrsaliye Tarihi KDV İstisna Muafiyet Kodu |           |                       |                                                                              |
|                                   |               |                                   |                       |                     |                                                |                   |                                                                                    |                   |                      |                     |                               |                      |                             |                      |                                     |                                                                            |           |                       |                                                                              |
| 1 STK05                           | <b>TUTKAL</b> |                                   | 700 Kilogram 24,00 TL |                     |                                                | 1,00000 16.800,00 | $\circ$                                                                            |                   | 0,00 16.800,00 Haric |                     | 18                            |                      | 3.024,00 19.824,00 Ana Depo |                      |                                     | 1.01.1900                                                                  |           |                       |                                                                              |
|                                   |               |                                   |                       |                     |                                                |                   |                                                                                    |                   |                      |                     |                               |                      |                             |                      |                                     |                                                                            |           |                       |                                                                              |
|                                   |               |                                   |                       |                     |                                                |                   |                                                                                    |                   |                      |                     |                               |                      |                             |                      |                                     |                                                                            |           |                       |                                                                              |
|                                   |               | S Stok Durum Iskonto Basik        |                       |                     |                                                |                   |                                                                                    |                   |                      |                     |                               |                      |                             | Evrak Toplam         |                                     |                                                                            |           |                       |                                                                              |
| Fiş Tarihi                        |               | Sira No Hesap Kodu                |                       | Hesap Adr           | Agklama                                        |                   |                                                                                    | Borc              | Alacak               |                     | Döviz Tutarı                  |                      | Döviz v                     | $\Box$ Toplam        |                                     |                                                                            |           |                       |                                                                              |
|                                   |               |                                   |                       |                     |                                                |                   |                                                                                    |                   |                      |                     |                               | Cinsi                |                             |                      | Tutar                               |                                                                            |           |                       |                                                                              |
| 1 23.01.2021                      |               | 1 120.01.005                      |                       | YAMAÇ DYNO TEKNİK   |                                                |                   | FT NO:SFT005- YAMAÇ DYNO TEKNÎK A.Ş.                                               | 19.824,00         |                      | 0,00                |                               | 19.824,00 TL         |                             |                      | Iskonto<br>Net Tutar                |                                                                            |           |                       |                                                                              |
| 1 23.01.2021                      |               | 2 600.01.005                      |                       | TUTKAL SATISLARI    |                                                |                   | FT NO:SFT005- YAMAC DYNO TEKNÍK A.S.                                               |                   | 0,00                 | 16.800,00           |                               | 16.800,00 TL         |                             | KDV                  |                                     |                                                                            |           |                       |                                                                              |
| 1 23.01.2021                      |               | 3 391.01.018                      |                       | HESAPLANAN KDV % 18 |                                                |                   | FT NO:SFT005- YAMAC DYNO TEKNIK A.S.                                               |                   | 0,00.                | 3.024,00            |                               | 3.024,00 TL          |                             |                      | Toplam                              |                                                                            |           |                       |                                                                              |
| Muhasebe Fişi<br>Fis No           |               |                                   |                       |                     |                                                |                   |                                                                                    |                   |                      |                     |                               |                      |                             |                      | - Cari Döviz Toplam                 |                                                                            |           |                       |                                                                              |
|                                   |               |                                   |                       |                     |                                                |                   |                                                                                    |                   |                      |                     |                               |                      |                             |                      | Carl Döviz Tutar                    |                                                                            |           |                       |                                                                              |
|                                   |               |                                   |                       |                     |                                                |                   |                                                                                    |                   |                      |                     |                               |                      |                             |                      | Cari Döviz İskonto                  |                                                                            |           |                       | 16.800,00<br>0,00<br>16.800,00<br>3.024,00<br>19.824,00<br>16.800,00<br>0,00 |
|                                   |               |                                   |                       |                     |                                                |                   |                                                                                    |                   |                      |                     |                               |                      |                             |                      | Cari Döviz Net Tutar                |                                                                            |           |                       | 16.800,00                                                                    |
|                                   |               |                                   |                       |                     |                                                |                   |                                                                                    |                   |                      |                     |                               |                      |                             |                      | Cari Döviz KDV<br>Cari Döviz Toplam |                                                                            |           |                       | 3.024,00<br>19.824.00                                                        |

*Şekil 2-17 Satış Faturası*

- **A. Evrak Başlık:** Satış faturası girilecek müşteriye ait Hesap Kodu, Unvan, Cari Döviz Cinsi, Mhs Belge Türü, Evrak No, Evrak Tarihi, Evrak Şekli, Perakende Satış Fatura Bilgileri, E-Belge Bilgilerin den ana alanların yer aldığı sayfadır.
- i. Hesap Kodu: Satış işleminin yapılacağı müşteriye ait hesap kodunun girildiği anahtar alandır. 30 karaktere sahip bir alandır. (Alanın üzerindeyken F9 tuşu ile kısa yol arama penceresini açabilirsiniz.) Bu alanın ilgili kartta tanımlı olması gerekmektedir.

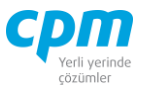

- ii. Unvan: Seçilen hesap kodu ile otomatik olarak geldiği gibi satış işlemini gerçekleştireceğin müşterinin unvanıyla da arama yapmanı sağlayan alandır.(Alanın üzerindeyken F9 tuşu ile kısa yol arama penceresini açabilirsiniz.) Bu alanın ilgili kartta tanımlı olması gerekmektedir.
- iii. Cari Döviz Cinsi: İlgili hesap kod ve unvan alanıyla otomatik olarak gelmesinin yanı sıra değiştirilebilir bir alandır.
- iv. Mhs Belge Türü: Girilen evrakın muhasebe koluna yansıtılacağı belge türünün (Fatura, Belgesiz vb.) tanımlandığı alandır.
- v. Evrak No: Girilen evraka ait anahtar alandır. Otomatik olarak geldiği gibi manuel olarak da değiştirilebilir bir alandır.
- vi. Evrak Tarihi: Evrakın oluşturulduğu tarihin bilgisinin yer aldığı alandır.
- vii. Evrak Şekli: Aynı şekilde çalışan evrakların farklı muhasebe ve cari hesap entegrasyon tanımları için kullanılan ilgili evrakın sınıflandırılabildiği alandır.
- **B. Evrak Kalemleri:** Satış işleminin yapıldığı ürün veya ürünlerin girildiği alandır. Ürüne ait Ürün Adı, Ürün Kodu, Depo Kodu, Birim, Sipariş No, Sipariş Tarihi, İskonto Yüzdesi vb. bilgilerin yer aldığı sayfadır.
- **C. Evrak İzleyici:** Bu alan ilgili evrakta açmış olduğun tüm evrakların görüntülemeni sağlayan ekrandır. (Kısa yol tuşu Ctrl+J' dir.) GB. simgesi ile sayfada hızlı arama yapabilirsiniz. simgesi ile kriter vererek arama alanınızı daralta bilirsiniz. Ctrl+E kısa yol tuşuyla bu alandaki verileri Excel aktarımını sağlayabilirsiniz.
- **D. Evrak Bağlantı:** Yapılan tanımlara göre bağlantılı çalışması gereken evrakların ve detaylarının listelendiği, seçim yapılarak ana evraka bağlantısının sağlandığı ekrandır. Bu sayfada yer alan bilgiler iki gruba ayrılmaktadır. Ana alanda yani ekranın sol tarafında evrak başlık bilgileri, detay alanda yani ekranın sağ tarafında ise evrak başlık seçimi yapılan faturanın evrak kalemi detaylarını görmektesiniz. Evrak başlık alanını çift tıkladığınızda, bağlantı yapılacağın evrakın açıkta bekleyen tüm kalemleri ana evraka bağlanmaktadır. Dilerseniz, evrak başlık seçimi yaptıktan sonra evrak kalemi detayından herhangi bir kalemi çift tıklayarak sadece o satırın bağlantısını sağlayabilirsiniz. Birden fazla evrakın bir evraka bağlantısını da bu şekilde

**CPM MASTERv3.1.20 -** Genel Kullanım Kılavuzu Copyright ©2022 CPM Yazılım A.Ş. Tüm hakları saklıdır.

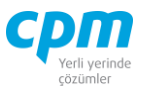

sağlayabilirsiniz. 33 | simgesi ile sayfada hızlı arama yapabilirsiniz.  $\triangledown$  simgesi ile kriter vererek arama alanınızı daralta bilirsiniz. Ctrl+E kısa yol tuşuyla bu alandaki verileri Excel aktarımını sağlayabilirsiniz. (Kısa yol tuşu Ctrl+B' dir.)

- **E. Evrak Toplam:** İlgili evrakın Tutar, Net Tutar, KDV bilgilerinin yer aldığı sayfadır.
- **F. Risk:** Seçmiş olduğun cariyle ilgili varsa çek, senet, siparişiyle ilgili borç, alacak, bakiye durumunun riskini gösterir. (Kısa yol tuşu Ctrl+R' dir.)
- **G. Stok Durum:** Seçili olan ürünün hangi depo da (Depo Kodu), hangi miktarlarda giriş/çıkışının olduğu (Stok Giriş/Stok Çıkış), depoda kalan kullanılabilir (Stok Miktarı) miktarı gösteren ekrandır. Evrakınız birkaç kalemden oluşuyorsa ilgili satırda üzerine bir kere tıklayıp Ctrl+F11 kısa yol tuşu ile ilgili ürünün stok durumunun kontrolünü sağlayabilirsiniz.
- **H. Muhasebe Fişi:** Faturayı kayıt ettiğinizde oluşan muhasebe fişinin fatura ekranı üzerinde görüntülendiği alandır. Muhasebe fişi; evrakın bilgileri, seçilen evrak şekli bilgisine ve girişi yapılan veriye göre otomatik olarak oluşmaktadır.

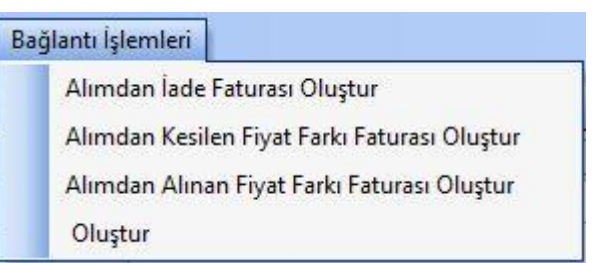

*Şekil 2-18 Satış Faturası - Bağlantı İşlemleri*

- **İ. Bağlantı İşlemleri:** Üzerinde olduğunuz evrakın bağlantılarının yapılabileceği evrakları gösteren kısa yol düğmesidir.
- **J. İskonto Başlık:** Ürün/malzemeye ait stok kartında veya ilgili ekranda manuel olarak tanımladığın iskonto oranının hesabının yapan sayfadır.

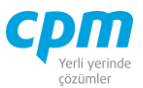

## **2.2.4. Satıştan İade İrsaliyesi**

İade edilen ürünler/malzemeler için düzenlenen irsaliyeler bu modül kullanılarak oluşturulur. Satıştan İade İrsaliyesi stok miktarını etkileyen bir evraktır.

| 6 01-Satıştan lade İrsaliyesi                                            |                                                                                                    |                                              |                |                                              | 富               | $\Box$   | $\times$ |
|--------------------------------------------------------------------------|----------------------------------------------------------------------------------------------------|----------------------------------------------|----------------|----------------------------------------------|-----------------|----------|----------|
| H<br>佲<br>İşlemler<br>Yeni                                               | Kaydet $\bigcirc$ iptal Et $\bigtimes$ Sil $\bigcirc$ Önceki Kayıt $\bigcirc$ Sonraki Kayıt SYSTEM.Satıştan lade İrsaliyes |                                              |                |                                              | Yazdır<br>IE    |          |          |
| Stok Durumu Göster                                                       |                                                                                                    |                                              |                |                                              |                 | $\omega$ | Kapat    |
| Evrak Başlık J Evrak İzleyici                                            |                                                                                                    |                                              |                |                                              |                 |          |          |
| <b>Evrak Başlık</b>                                                      |                                                                                                    | <b>Stok Durum</b>                            |                |                                              |                 |          |          |
| <b>Hesap Kodu</b>                                                        |                                                                                                    | Depo Kodu                                    | Stok Giris     | Stok Çıkış                                   | Stok Miktarı    |          |          |
| <b>Unvani</b>                                                            |                                                                                                    |                                              |                |                                              |                 |          |          |
| Evrak No                                                                 |                                                                                                    |                                              |                |                                              |                 |          |          |
| Evrak Tarihi                                                             |                                                                                                    |                                              |                | <gösterilecek veri="" yok=""></gösterilecek> |                 |          |          |
| Agklama 1                                                                |                                                                                                    |                                              |                |                                              |                 |          |          |
|                                                                          |                                                                                                    |                                              |                |                                              |                 |          |          |
| Evrak Kalemleri                                                          |                                                                                                    |                                              |                |                                              |                 |          |          |
| Sıra No Ürün Kodu<br>Ürün Adı                                            | Birim<br>Miktar                                                                                                    | Depo Kodu<br>Sipariş No                      | Sipariş Tarihi | Agklama 1                                    |                 |          |          |
|                                                                          |                                                                                                    |                                              |                |                                              |                 |          |          |
|                                                                          |                                                                                                    | <gösterilecek veri="" yok=""></gösterilecek> |                |                                              |                 |          |          |
| Evrak Bağlantı                                                           |                                                                                                    |                                              |                |                                              |                 |          |          |
| 7<br>0 - 0<br>⋒<br>$\overline{\phantom{a}}$<br>D<br>$\blacktriangledown$ | $\blacktriangledown$<br>68                                                                                                 |                                              |                |                                              |                 |          |          |
| Evrak No Evrak Tarihi<br>Ünvanı<br>Hesap Kodu                            | Evrak Tip<br>$\Delta$                                                                                                    | Ürün Kodu<br>Ä                               | Ürün Adı       |                                              | Miktar<br>Fiyat | Tutar    |          |
| <gösterilecek veri="" yok=""></gösterilecek>                             |                                                                                                    | ⇂<br>İ                                       |                | <gösterilecek veri="" yok=""></gösterilecek> |                 |          |          |

*Şekil 2-19 Satıştan İade İrsaliyesi*

- **A. Evrak Başlık:** Satıştan iade irsaliyesi girilecek müşteriye ait Hesap Kodu, Unvan, Evrak No, Evrak Tarihi ana alanların yer aldığı sayfadır.
- i. Hesap Kodu: İade işleminin yapılacağı müşteriye ait hesap kodunun girildiği anahtar alandır. 30 karaktere sahip bir alandır. (Alanın üzerindeyken F9 tuşu ile kısa yol arama penceresini açabilirsiniz.) Bu alanın ilgili kartta tanımlı olması gerekmektedir.
- ii. Unvan: Seçilen hesap kodu ile otomatik olarak geldiği gibi iade işlemini gerçekleştireceğin müşterinin unvanıyla da arama yapmanı sağlayan

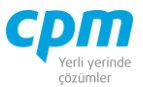

alandır. (Alanın üzerindeyken F9 tuşu ile kısa yol arama penceresini açabilirsiniz.) Bu alanın ilgili kartta tanımlı olması gerekmektedir.

- iii. Evrak No: Girilen evraka ait anahtar alandır. Otomatik olarak geldiği gibi manuel olarak da değiştirilebilir bir alandır.
- iv. Evrak Tarihi: Evrakın oluşturulduğu tarihin bilgisinin yer aldığı alandır.
- **B. Evrak Kalemleri:** İade işleminin yapıldığı ürün veya ürünlerin girildiği alandır. Ürüne ait Ürün Adı, Ürün Kodu, Depo Kodu, Birim, Sipariş No, Sipariş Tarihi vb. bilgilerin yer aldığı sayfadır.
- **C. Evrak İzleyici:** Bu alan ilgili evrakta açmış olduğun tüm evrakların görüntülemeni sağlayan ekrandır. (Kısa yol tuşu Ctrl+J' dir.) Is simgesi ile sayfada hızlı arama yapabilirsiniz. 68 simgesi ile kriter vererek arama alanınızı daralta bilirsiniz. Ctrl+E kısa yol tuşuyla bu alandaki verileri Excel aktarımını sağlayabilirsiniz.
- **D. Evrak Bağlantı:** Yapılan tanımlara göre bağlantılı çalışması gereken evrakların ve detaylarının listelendiği, seçim yapılarak ana evraka bağlantısının sağlandığı ekrandır. Bu sayfada yer alan bilgiler iki gruba ayrılmaktadır. Ana alanda yani ekranın sol tarafında evrak başlık bilgileri, detay alanda yani ekranın sağ tarafında ise evrak başlık seçimi yapılan iraliyenin evrak kalemi detaylarını görmektesiniz. Evrak başlık alanını çift tıkladığınızda, bağlantı yapılacağın evrakın açıkta bekleyen tüm kalemleri ana evraka bağlanmaktadır. Dilerseniz, evrak başlık seçimi yaptıktan sonra evrak kalemi detayından herhangi bir kalemi çift tıklayarak sadece o satırın bağlantısını sağlayabilirsiniz. Birden fazla evrakın bir evraka bağlantısını da bu şekilde sağlayabilirsiniz.  $\frac{d\theta}{dt}$  simgesi ile sayfada hızlı arama vapabilirsiniz.  $\triangledown$  simgesi ile kriter vererek arama alanınızı daralta bilirsiniz. Ctrl+E kısa yol tuşuyla bu alandaki verileri Excel aktarımını sağlayabilirsiniz. (Kısa yol tuşu Ctrl+B' dir.)
- **E. Stok Durum:** Seçili olan ürünün hangi depo da (Depo Kodu), hangi miktarlarda giriş/çıkışının olduğu (Stok Giriş/Stok Çıkış), depoda kalan kullanılabilir (Stok Miktarı) miktarı gösteren ekrandır. Evrakınız birkaç

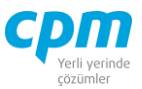

kalemden oluşuyorsa ilgili satırda üzerine bir kere tıklayıp Ctrl+F11 kısa yol tuşu ile ilgili ürünün stok durumunun kontrolünü sağlayabilirsiniz.

#### **2.2.5. Satıştan İade Faturası**

İade alınan ürünler/malzemeler için düzenlenen faturalar bu modül kullanılarak oluşturulur. İade İrsaliyesi olmadan doğrudan iade fatura kaydı yapıldığında fatura evrakı stok miktarını etkilemektedir. Ayrıca Satıştan İade Faturası cari hesaba ve muhasebeye kayıt oluşturmaktadır.

| E-Defter Bilgileri<br>Risk<br>Risk Tipi<br>Alacak<br>Bakiye<br>01 - Yurtiçi Satış<br>Fatura<br>Borg<br>Evrak Şekli<br>Mhs Belge Türü<br>93.779,00<br>120.01.004<br>Mhs Belge No<br>SIF002<br>Toplam Bakiye<br>63.779,00<br>PALAMUT AYAKKABI İTH. A.S.<br>Mhs Belge Tarih<br>24.01.2021<br>0.00<br>0.00<br><b>Siparis</b><br>SIF002<br>Sahsi Cek Riski<br>0,00<br>0,00<br>Ciro Cek Riski<br>27.401,10<br>0,00<br>24.01.2021<br>Sahsi Senet Riski<br>0,00<br>0,00<br>24.01.2021<br>Ciro Senet Riski<br>0,00<br>0,00<br>Kredi Limiti<br>0.00<br>0,00<br>Cari Döviz Cinsi<br>$\pi$<br>Kullanılabilir Limit<br>184,959,10<br>157,558.00<br>1,00000<br>Cari Döviz Kuru<br>Sıra No Ürün Kodu Ürün Adı<br>Miktar Birim<br>Iskonto Yüzdesi İskonto Tutarı - TL Net Tutar KDV Dahil Hariç KDV Oranı KDV<br>Depo Kodu Agklama 1 Irsaliye No Irsaliye Tarihi KDV Istisna Muafiyet Kodu<br>Fiyat Fiyat Döviz Cinsi Fiyat Döviz Kuru Tutar<br><b>Toplam</b><br>$\circ$<br>18<br>1 STK05<br><b>TUTKAL</b><br>230 Kilogram 23,50 TL<br>1,00000 5.405,00<br>0,00 5.405,00 Hariç<br>972,90 6.377,90 Ana Depo<br>1.01.1900<br>Evrak Toplam<br>S Stok Durum Iskonto Başlık<br>Muhasebe Fisi<br>$\Box$ Toplam<br>Sıra No Fiş No Fiş Tarihi<br>Döviz Tutan Döviz Cinsi<br>Hesap Kodu Hesap Adı<br>Açıklama<br>Borc<br>Alacak<br>Tutar<br>İskonto<br>1 24.01.2021 610.01.005 TUTKAL SATIS ÍADESÍ<br>$\mathbf{1}$<br>5.405,00<br>5.405,00 TL<br>FT NO:SIF002 - PALAMUT AYAKKABI İTH. A.S.<br>0,00<br>Net Tutar<br>1 24.01.2021 191.01.018 INDIRILECEK KDV % 18<br>$\overline{2}$<br>FT NO:SIF002 - PALAMUT AYAKKABI İTH. A.Ş.<br>972,90 TL<br>972,90<br>0,00<br><b>KDV</b><br>Toplam<br>1 24.01.2021 120.01.004 PALAMUT AYAKKABI İTH. A.Ş. FT NO:SIF002 - PALAMUT AYAKKABI İTH. A.Ş.<br>6.377,90 TL<br>$0,00$ 6.377,90<br>- Cari Döviz Toplam<br>Cari Döviz Tutar<br>Cari Döviz İskonto | Evrak Başlık    | Yeni | Kaydet<br>J Evrak İzleyici B Evrak Bağlantı | ptal Et X Sil | Önceki Kayıt |  | Sonraki Kayıt SYSTEM.Satıştan İade Faturası - Vazdır |  | <b>Risk Durumunu Göster</b> |                   | Stok Durumunu Göster |  | $\overline{\mathbf{c}}$<br>Kapat |
|----------------------------------------------------------------------------------------------------|-----------------|------|---------------------------------------------|---------------|--------------|--|------------------------------------------------------|--|-----------------------------|-------------------|----------------------|--|----------------------------------|
|                                                                                                    | Evrak Başlık    |      |                                             |               |              |  |                                                      |  |                             |                   |                      |  |                                  |
|                                                                                                    |                 |      |                                             |               |              |  |                                                      |  |                             |                   |                      |  |                                  |
|                                                                                                    | Hesap Kodu      |      |                                             |               |              |  |                                                      |  |                             |                   |                      |  | $-30.000,00$                     |
|                                                                                                    | <b>Ünvan</b>    |      |                                             |               |              |  |                                                      |  |                             |                   |                      |  |                                  |
|                                                                                                    | Evrak No        |      |                                             |               |              |  |                                                      |  |                             |                   |                      |  |                                  |
|                                                                                                    | Fatura No       |      |                                             |               |              |  |                                                      |  |                             |                   |                      |  | 27.401,10                        |
|                                                                                                    | Evrak Tarihi    |      |                                             |               |              |  |                                                      |  |                             |                   |                      |  |                                  |
|                                                                                                    | Vade Tarihi     |      |                                             |               |              |  |                                                      |  |                             |                   |                      |  |                                  |
|                                                                                                    | Acklama 1       |      |                                             |               |              |  |                                                      |  |                             |                   |                      |  |                                  |
|                                                                                                    |                 |      |                                             |               |              |  |                                                      |  |                             |                   |                      |  |                                  |
|                                                                                                    |                 |      |                                             |               |              |  |                                                      |  |                             |                   |                      |  | 27.401,10                        |
|                                                                                                    |                 |      |                                             |               |              |  |                                                      |  |                             |                   |                      |  |                                  |
|                                                                                                    | Evrak Kalemleri |      |                                             |               |              |  |                                                      |  |                             |                   |                      |  |                                  |
|                                                                                                    |                 |      |                                             |               |              |  |                                                      |  |                             |                   |                      |  |                                  |
|                                                                                                    |                 |      |                                             |               |              |  |                                                      |  |                             |                   |                      |  |                                  |
|                                                                                                    |                 |      |                                             |               |              |  |                                                      |  |                             |                   |                      |  |                                  |
|                                                                                                    |                 |      |                                             |               |              |  |                                                      |  |                             |                   |                      |  |                                  |
|                                                                                                    |                 |      |                                             |               |              |  |                                                      |  |                             |                   |                      |  |                                  |
|                                                                                                    |                 |      |                                             |               |              |  |                                                      |  |                             |                   |                      |  |                                  |
|                                                                                                    |                 |      |                                             |               |              |  |                                                      |  |                             |                   |                      |  |                                  |
|                                                                                                    |                 |      |                                             |               |              |  |                                                      |  |                             |                   |                      |  |                                  |
|                                                                                                    |                 |      |                                             |               |              |  |                                                      |  |                             |                   |                      |  |                                  |
|                                                                                                    |                 |      |                                             |               |              |  |                                                      |  |                             |                   |                      |  |                                  |
|                                                                                                    |                 |      |                                             |               |              |  |                                                      |  |                             |                   |                      |  | 5.405,00<br>5.405,00<br>972,90   |
|                                                                                                    |                 |      |                                             |               |              |  |                                                      |  |                             |                   |                      |  |                                  |
|                                                                                                    |                 |      |                                             |               |              |  |                                                      |  |                             |                   |                      |  |                                  |
|                                                                                                    |                 |      |                                             |               |              |  |                                                      |  |                             |                   |                      |  |                                  |
| Cari Döviz Net Tutar                                                                                                    |                 |      |                                             |               |              |  |                                                      |  |                             |                   |                      |  | 6.377,90<br>5.405,00             |
| Cari Döviz KDV                                                                                                    |                 |      |                                             |               |              |  |                                                      |  |                             |                   |                      |  | 5.405,00<br>972,90               |
|                                                                                                    |                 |      |                                             |               |              |  |                                                      |  |                             | Cari Döviz Toplam |                      |  | 6.377,90                         |

*Şekil 2-20 Satıştan İade Faturası*

- **A. Evrak Başlık:** Satış faturası girilecek müşteriye ait Hesap Kodu, Unvan, Cari Döviz Cinsi, Mhs Belge Türü, Evrak No, Evrak Tarihi, Evrak Şekli, E-Defter Bilgilerinin yer aldığı sayfadır
- i. Hesap Kodu: İade işleminin yapılacağı müşteriye ait hesap kodunun girildiği anahtar alandır. 30 karaktere sahip bir alandır. (Alanın

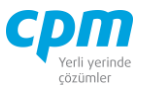

üzerindeyken F9 tuşu ile kısa yol arama penceresini açabilirsiniz.) Bu alanın ilgili kartta tanımlı olması gerekmektedir.

- ii. Unvan: Seçilen hesap kodu ile otomatik olarak geldiği gibi iade işlemini gerçekleştireceğin müşterinin unvanıyla da arama yapmanı sağlayan alandır.(Alanın üzerindeyken F9 tuşu ile kısa yol arama penceresini açabilirsiniz.) Bu alanın ilgili kartta tanımlı olması gerekmektedir.
- iii. Cari Döviz Cinsi: İlgili hesap kod ve unvan alanıyla otomatik olarak gelmesinin yanı sıra değiştirilebilir bir alandır.
- iv. Mhs Belge Türü: Girilen evrakın muhasebe koluna yansıtılacağı belge türünün (Fatura, Belgesiz vb.) tanımlandığı alandır.
- v. Evrak No: Girilen evraka ait anahtar alandır. Otomatik olarak geldiği gibi manuel olarak da değiştirilebilir bir alandır.
- vi. Evrak Tarihi: Evrakın oluşturulduğu tarihin bilgisinin yer aldığı alandır.
- vii. Evrak Şekli: Aynı şekilde çalışan evrakların farklı muhasebe ve cari hesap entegrasyon tanımları için kullanılan ilgili evrakın sınıflandırılabildiği alandır.
- **B. Evrak Kalemleri:** İade işleminin yapıldığı ürün veya ürünlerin girildiği alandır. Ürüne ait Ürün Adı, Ürün Kodu, Depo Kodu, Birim vb. bilgilerin yer aldığı sayfadır.
- **C. Evrak İzleyici:** Bu alan ilgili evrakta açmış olduğun tüm evrakların görüntülemeni sağlayan ekrandır. (Kısa yol tuşu Ctrl+J' dir.) 88 III simgesi ile sayfada hızlı arama yapabilirsiniz. simgesi ile kriter vererek arama alanınızı daralta bilirsiniz. Ctrl+E kısa yol tuşuyla bu alandaki verileri Excel aktarımını sağlayabilirsiniz.
- **D. Evrak Bağlantı:** Yapılan tanımlara göre bağlantılı çalışması gereken evrakların ve detaylarının listelendiği, seçim yapılarak ana evraka bağlantısının sağlandığı ekrandır. Bu sayfada yer alan bilgiler iki gruba ayrılmaktadır. Ana alanda yani ekranın sol tarafında evrak başlık bilgileri, detay alanda yani ekranın sağ tarafında ise evrak başlık seçimi yapılan faturanın evrak kalemi detaylarını görmektesiniz. Evrak başlık alanını çift tıkladığınızda, bağlantı yapılacağın evrakın açıkta bekleyen tüm kalemleri ana evraka bağlanmaktadır. Dilerseniz, evrak başlık seçimi yaptıktan sonra evrak kalemi detayından

Copyright ©2022 CPM Yazılım A.Ş. Tüm hakları saklıdır.

İzinsiz kullanım, çoğaltma ya da kopyalama izin haricinde yapılamaz, bu türlü faaliyetleri yapan kişi ve kurumlar hakkında CPM Yazılım A.Ş. dava açma hakkına sahiptir. <u>888 - Santa Carlos de Santa Carlos de Santa Carlos de Santa Carlos de Santa Carlos de Santa Carlos de Santa C</u>

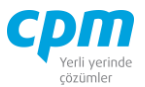

herhangi bir kalemi çift tıklayarak sadece o satırın bağlantısını sağlayabilirsiniz. Birden fazla evrakın bir evraka bağlantısını da bu şekilde sağlayabilirsiniz. 33 **Sağlayabilirsiniz.** 33 **Sağlayabilirsiniz.** 35 Sağlayabilirsiniz. yapabilirsiniz. simgesi ile kriter vererek arama alanınızı daralta bilirsiniz. Ctrl+E kısa yol tuşuyla bu alandaki verileri Excel aktarımını sağlayabilirsiniz. (Kısa yol tuşu Ctrl+B' dir.)

- **E. Evrak Toplam:** İlgili evrakın Tutar, Net Tutar, KDV bilgilerinin yer aldığı sayfadır.
- **F. Risk:** Seçmiş olduğun cariyle ilgili varsa çek, senet, siparişiyle ilgili borç, alacak, bakiye durumunun riskini gösterir. (Kısa yol tuşu Ctrl+R' dir.)
- **G. Stok Durum:** Seçili olan ürünün hangi depo da (Depo Kodu), hangi miktarlarda giriş/çıkışının olduğu (Stok Giriş/Stok Çıkış), depoda kalan kullanılabilir (Stok Miktarı) miktarı gösteren ekrandır. Evrakınız birkaç kalemden oluşuyorsa ilgili satırda üzerine bir kere tıklayıp Ctrl+F11 kısa yol tuşu ile ilgili ürünün stok durumunun kontrolünü sağlayabilirsiniz.
- **H. Muhasebe Fişi:** Faturayı kayıt ettiğinizde oluşan muhasebe fişinin fatura ekranı üzerinde görüntülendiği alandır. Muhasebe fişi; evrakın bilgileri, seçilen evrak şekli bilgisine ve girişi yapılan veriye göre otomatik olarak oluşmaktadır.
- **İ. İskonto Başlık:** Ürün/malzemeye ait stok kartında veya ilgili ekranda manuel olarak tanımladığın iskonto oranının hesabının yapan sayfadır.

#### **2.2.6. Satıştan Kesilen Fiyat Farkı Faturası**

Müşterine sattığın ürünü fiyatından fazla/az tutarda fatura kestiğin takdirde aradaki fiyat/tutar farkını müşterine kestiğin fatura bedelidir. Stok miktarına etki etmez ancak muhasebe kayıtlarını etkiler.

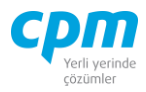

|                             |                      | 5 01-Satıştan Kesilen Fiyat Farkı Faturası      |                                                            |                                              |        |                     |                                                                             |           |                                  |                          |                                     |            |        |                             | $\Box$<br>$\times$                                                                                    |
|-----------------------------|----------------------|-------------------------------------------------|------------------------------------------------------------|----------------------------------------------|--------|---------------------|-----------------------------------------------------------------------------|-----------|----------------------------------|--------------------------|-------------------------------------|------------|--------|-----------------------------|----------------------------------------------------------------------------------------------------|
|                             | İşlemler             | Yeni                                            | Kaydet $\boxed{\rightarrow}$ iptal Et $\boxed{\times}$ Sil |                                              |        |                     | Önceki Kayıt   Sonraki Kayıt   SYSTEM.Satıştan Kesilen Fiyat Farkı Faturası |           |                                  |                          | $\overline{\phantom{a}}$            | Yazdır     |        | <b>Risk Durumunu Göster</b> |                                                                                                    |
|                             | Stok Durumunu Göster |                                                 |                                                            |                                              |        |                     |                                                                             |           |                                  |                          |                                     |            |        |                             | <b>O</b> Kapat                                                                                        |
|                             | Evrak Baslık         | <b>J</b> Evrak İzleyici <b>B</b> Evrak Bağlantı |                                                            |                                              |        |                     |                                                                             |           |                                  |                          |                                     |            |        |                             |                                                                                                    |
| Evrak Başlık                |                      |                                                 |                                                            | E Defter Bilgileri                           |        |                     |                                                                             |           | <b>Risk</b>                      |                          |                                     |            |        |                             |                                                                                                    |
| Evrak Sekli                 |                      | 01 - Yurtiçi Satış                              |                                                            | Mhs Belge Tarih                              |        | 4.05.2021           |                                                                             |           | Risk Tipi                        |                          | <b>Borg</b>                         |            | Alacak |                             | Bakiye                                                                                                |
|                             | Hesap Kodu           | 120.01.003                                      |                                                            | Mhs Belge Türü                               |        | Fatura              |                                                                             |           | <b>Toplam Bakive</b>             |                          |                                     | 216.000,00 |        | 296.600,00                  | $-80.600,00$                                                                                          |
| <b><i><u>Unvani</u></i></b> |                      |                                                 | ERDOĞAN KOZMATİK LTD.STİ.                                  | Mhs Belge No                                 |        | SKF-00001           |                                                                             |           | Siparis                          |                          |                                     | 216.000,00 |        | 0,00                        | 216.000,00                                                                                            |
| Evrak No                    |                      | SKF-00001                                       |                                                            | Mhs Belge Türü Açıklama                      |        |                     |                                                                             |           | Sahsi Cek Riski                  |                          |                                     | 80.000,00  |        | 0,00                        | 80.000,00                                                                                             |
|                             | Evrak Tarihi         | 4.05.2021                                       |                                                            | E-Arsiv                                      |        |                     | Ω                                                                           |           | Ciro Cek Riski                   |                          |                                     |            | 0,00   | 0,00                        | 0,00                                                                                                  |
|                             | Vade Tarihi          | 4.05.2021                                       |                                                            | E-Fatura                                     |        |                     | $\Box$                                                                      |           | Sahsi Senet Riski                |                          |                                     |            | 0,00   | 0,00                        | 0,00                                                                                                  |
| Açıklama 1                  |                      |                                                 |                                                            | Senaryo                                      |        | <b>Temel Fatura</b> |                                                                             |           | Ciro Senet Riski                 |                          |                                     |            | 0,00   | 0,00                        | 0,00                                                                                                  |
|                             | Cari Döviz Cinsi     | π                                               |                                                            |                                              |        |                     |                                                                             |           |                                  |                          |                                     |            |        |                             |                                                                                                    |
|                             | Cari Döviz Kuru      | 1,00000                                         |                                                            |                                              |        |                     |                                                                             |           | Kredi Limiti                     |                          |                                     |            | 0,00   | 0,00                        | 0,00                                                                                                  |
|                             |                      |                                                 |                                                            |                                              |        |                     |                                                                             |           | Kullanılabilir Limit             |                          |                                     | 592.600,00 |        | 512.600,00                  | 80.000,00                                                                                             |
| Evrak Kalemleri             |                      |                                                 |                                                            |                                              |        |                     |                                                                             |           |                                  |                          |                                     |            |        |                             |                                                                                                    |
|                             |                      |                                                 |                                                            |                                              |        |                     |                                                                             |           |                                  |                          |                                     |            |        |                             |                                                                                                    |
|                             |                      |                                                 |                                                            |                                              |        |                     |                                                                             |           |                                  |                          |                                     |            |        |                             |                                                                                                    |
| Sıra No                     | Ürün Kodu            | Ürün Adı                                        |                                                            |                                              | Miktar | Birim               | Fiyat                                                                       | Cinsi     | Fiyat Döviz TL Birim Fiyat Tutar |                          | KDV                                 |            | Toplam |                             | Açıklama 1                                                                                            |
|                             | 1 STK04              | SOYA FASULYESİ                                  |                                                            |                                              |        | 10.000 Kilogram     |                                                                             | $5,00$ TL | 5 <sup>1</sup>                   | 50.000,00                |                                     | 4.000,00   |        | 54.000,00                   |                                                                                                    |
|                             |                      |                                                 |                                                            |                                              |        |                     |                                                                             |           |                                  |                          |                                     |            |        |                             |                                                                                                    |
|                             |                      |                                                 |                                                            |                                              |        |                     |                                                                             |           |                                  |                          |                                     |            |        |                             |                                                                                                    |
| 肅                           | Muhasebe Fisi        | S Stok Durum                                    |                                                            |                                              |        |                     |                                                                             |           |                                  | Evrak Toplam             |                                     |            |        |                             |                                                                                                    |
|                             |                      | Sira No Hesap Kodu                              | Hesap Ad                                                   | Açıklama                                     |        |                     |                                                                             | Alacak    |                                  | $\Box$ Toplam            |                                     |            |        |                             |                                                                                                    |
| $\overline{1}$<br>Fis No    | Fiş Tarihi           |                                                 |                                                            |                                              |        |                     | Borg                                                                        |           |                                  | Tutar                    |                                     |            |        |                             |                                                                                                    |
|                             |                      |                                                 |                                                            |                                              |        |                     |                                                                             |           |                                  |                          | İskonto                             |            |        |                             | 50.000,00                                                                                             |
|                             |                      |                                                 |                                                            |                                              |        |                     |                                                                             |           |                                  |                          | Net Tutar                           |            |        |                             |                                                                                                    |
|                             |                      |                                                 |                                                            |                                              |        |                     |                                                                             |           |                                  | <b>KDV</b>               |                                     |            |        |                             |                                                                                                    |
|                             |                      |                                                 |                                                            |                                              |        |                     |                                                                             |           |                                  |                          | Toplam                              |            |        |                             | 4.000,00<br>54.000,00                                                                                 |
|                             |                      |                                                 |                                                            | <gösterilecek veri="" vok=""></gösterilecek> |        |                     |                                                                             |           |                                  | $\Box$ Cari Döviz Toplam |                                     |            |        |                             |                                                                                                    |
|                             |                      |                                                 |                                                            |                                              |        |                     |                                                                             |           |                                  |                          | Cari Döviz Tutar                    |            |        |                             |                                                                                                    |
|                             |                      |                                                 |                                                            |                                              |        |                     |                                                                             |           |                                  |                          | Cari Döviz İskonto                  |            |        |                             |                                                                                                    |
|                             |                      |                                                 |                                                            |                                              |        |                     |                                                                             |           |                                  |                          | Cari Döviz Net Tutar                |            |        |                             |                                                                                                    |
|                             |                      |                                                 |                                                            |                                              |        |                     |                                                                             |           |                                  |                          | Cari Döviz KDV<br>Cari Döviz Toplam |            |        |                             | $\blacktriangleright$<br>0,00<br>50.000,00<br>50.000,00<br>0,00<br>50.000,00<br>4.000,00<br>54.000,00 |

*Şekil 2-21 Satıştan Kesilen Fiyat Farkı Faturası*

- **A. Evrak Başlık:** Satıştan kesilen fiyat farkı faturası girilecek müşteriye ait Hesap Kodu, Unvan, Cari Döviz Cinsi, Mhs Belge Türü, Evrak No, Evrak Tarihi, Evrak Şekli ana alanların yer aldığı sayfadır.
- i. Hesap Kodu: Fiyat farkı faturası kesilecek müşteriye ait hesap kodunun girildiği anahtar alandır. 30 karaktere sahip bir alandır. (Alanın üzerindeyken F9 tuşu ile kısa yol arama penceresini açabilirsiniz.) Bu alanın ilgili kartta tanımlı olması gerekmektedir.
- ii. Unvan: Seçilen hesap kodu ile otomatik olarak geldiği gibi fiyat farkı faturası kesilecek müşterinin unvanıyla da arama yapmanı sağlayan alandır.(Alanın üzerindeyken F9 tuşu ile kısa yol arama penceresini açabilirsiniz.) Bu alanın ilgili kartta tanımlı olması gerekmektedir.
- iii. Cari Döviz Cinsi: İlgili hesap kod ve unvan alanıyla otomatik olarak gelmesinin yanı sıra değiştirilebilir bir alandır.
- iv. Mhs Belge Türü: Girilen evrakın muhasebe koluna yansıtılacağı belge türünün (Fatura, Belgesiz vb.) tanımlandığı alandır.
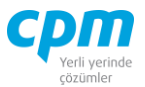

- v. Evrak No: Girilen evraka ait anahtar alandır. Otomatik olarak geldiği gibi manuel olarak da değiştirilebilir bir alandır.
- vi. Evrak Tarihi: Evrakın oluşturulduğu tarihin bilgisinin yer aldığı alandır.
- vii. Evrak Şekli: Aynı şekilde çalışan evrakların farklı muhasebe ve cari hesap entegrasyon tanımları için kullanılan ilgili evrakın sınıflandırılabildiği alandır.
- viii. Senaryo: Kesilen fiyat farkı faturasının Temel, İhracat veya Ticari fatura olduğu bilgisinin girildiği zorunlu seçmeli alandır.
- **B. Evrak Kalemleri:** Fark faturası işleminin yapıldığı ürün veya ürünlerin girildiği alandır. Ürüne ait Ürün Adı, Ürün Kodu, Depo Kodu vb. bilgilerin yer aldığı sayfadır.
- **C. Evrak İzleyici:** Bu alan ilgili evrakta açmış olduğun tüm evrakların görüntülemeni sağlayan ekrandır. (Kısa yol tuşu Ctrl+J' dir.) 66 simgesi ile sayfada hızlı arama yapabilirsiniz. simgesi ile kriter vererek arama alanınızı daralta bilirsiniz. Ctrl+E kısa yol tuşuyla bu alandaki verileri Excel aktarımını sağlayabilirsiniz.
- **D. Evrak Bağlantı:** Yapılan tanımlara göre bağlantılı çalışması gereken evrakların ve detaylarının listelendiği, seçim yapılarak ana evraka bağlantısının sağlandığı ekrandır. Bu sayfada yer alan bilgiler iki gruba ayrılmaktadır. Ana alanda yani ekranın sol tarafında evrak başlık bilgileri, detay alanda yani ekranın sağ tarafında ise evrak başlık seçimi yapılan faturanın evrak kalemi detaylarını görmektesiniz. Evrak başlık alanını çift tıkladığınızda, bağlantı yapılacağın evrakın açıkta bekleyen tüm kalemleri ana evraka bağlanmaktadır. Dilerseniz, evrak başlık seçimi yaptıktan sonra evrak kalemi detayından herhangi bir kalemi çift tıklayarak sadece o satırın bağlantısını sağlayabilirsiniz. Birden fazla evrakın bir evraka bağlantısını da bu şekilde

sağlayabilirsiniz. 38 simgesi ile sayfada hızlı arama yapabilirsiniz.  $\triangledown$  simgesi ile kriter vererek arama alanınızı daralta bilirsiniz. Ctrl+E kısa yol tuşuyla bu alandaki verileri Excel aktarımını sağlayabilirsiniz. (Kısa yol tuşu Ctrl+B' dir.)

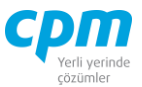

- **E. Evrak Toplam:** İlgili evrakın Tutar, Net Tutar, KDV bilgilerinin yer aldığı sayfadır.
- **F. Risk:** Seçmiş olduğun cariyle ilgili varsa çek, senet, siparişiyle ilgili borç, alacak, bakiye durumunun riskini gösterir. (Kısa yol tuşu Ctrl+R' dir.)
- **G. Stok Durum:** Seçili olan ürünün hangi depo da (Depo Kodu), hangi miktarlarda giriş/çıkışının olduğu (Stok Giriş/Stok Çıkış), depoda kalan kullanılabilir (Stok Miktarı) miktarı gösteren ekrandır. Evrakınız birkaç kalemden oluşuyorsa ilgili satırda üzerine bir kere tıklayıp Ctrl+F11 kısa yol tuşu ile ilgili ürünün stok durumunun kontrolünü sağlayabilirsiniz.
- **H. Muhasebe Fişi:** Faturayı kayıt ettiğinizde oluşan muhasebe fişinin fatura ekranı üzerinde görüntülendiği alandır. Muhasebe fişi; evrakın bilgileri, seçilen evrak şekli bilgisine ve girişi yapılan veriye göre otomatik olarak oluşmaktadır.

#### **2.2.7. Satıştan Alınan Fiyat Farkı Faturası**

Müşterine sattığın bir ürünü fiyatından fazla/az tutarda fatura kestiğin takdirde aradaki fiyat/tutar farkını müşterinin sana kestiği fatura bedelidir. Stok miktarına etki etmez ancak muhasebe kayıtlarını etkiler.

|                         | 14 01-Satıştan Alınan Fiyat Farkı Faturası |                                                                                                    |                                                         |                       |                                     |            | □<br>$\times$                                                                                                |
|-------------------------|--------------------------------------------|----------------------------------------------------------------------------------------------------|---------------------------------------------------------|-----------------------|-------------------------------------|------------|----------------------------------------------------------------------------------------------------|
| Işlemler                | Yeni                                       | Kaydet 5   iptal Et   X Sil   <   Önceki Kayıt   > Sonraki Kayıt   SYSTEM.Satıştan Alınan Fiyat Farkı Faturası |                                                         |                       | $\overline{\phantom{a}}$            | Yazdır     | <b>Risk Durumunu Göster</b>                                                                                  |
| Stok Durumunu Göster    |                                            |                                                                                                    |                                                         |                       |                                     |            | <b>U</b> Kapat                                                                                               |
| Evrak Başlık            | Evrak İzleyici B Evrak Bağlantı            |                                                                                                    |                                                         |                       |                                     |            |                                                                                                    |
| <b>Evrak Basik</b>      |                                            | E Defter Bilgileri                                                                                             |                                                         | <b>Risk</b>           |                                     |            |                                                                                                    |
| Evrak Sekli             | 01 - Yurtici Satış                         | Mhs Belge Tarih                                                                                                | 4.05.2021                                               | <b>Risk Tipi</b>      | Borc                                | Alacak     | Bakiye                                                                                                    |
| Hesap Kodu              | 120.01.004                                 | Mhs Belge Türü                                                                                                 | Fatura                                                  | Toplam Bakiye         | 63.779.00                           | 103.278,00 | $-39.499.00$                                                                                                 |
| Ünvanı                  | PALAMUT AYAKKABI İTH. A.S.                 | Mhs Belge No                                                                                                   | SAF-00001                                               | <b>Siparis</b>        | 0.00                                | 0.00       | 0,00                                                                                                    |
| Evrak No                | SAF-00001                                  | Mhs Belge Türü Açıklama                                                                                        |                                                         | Sahsi Çek Riski       | 0.00                                | 0,00       | 0,00                                                                                                    |
| Evrak Tarihi            | 4.05.2021                                  |                                                                                                    |                                                         | Ciro Cek Riski        | 27.401,10                           | 0,00       | 27.401,10                                                                                                    |
| Vade Tarihi             | 4.05.2021                                  |                                                                                                    |                                                         | Sahsi Senet Riski     | 0.00                                | 0.00       | 0,00                                                                                                    |
| Acıklama 1              |                                            |                                                                                                    |                                                         | Ciro Senet Riski      | 0.00                                | 0.00       | 0,00                                                                                                    |
| Cari Döviz Cinsi        | $\pi$                                      |                                                                                                    |                                                         | Kredi Limiti          | 0.00                                | 0.00       | 0,00                                                                                                    |
| Cari Döviz Kuru         | 1.00000                                    |                                                                                                    |                                                         |                       |                                     |            |                                                                                                    |
|                         |                                            |                                                                                                    |                                                         | Kullanılahilir Limit  | 194.458,10                          | 167.057,00 | 27.401,10                                                                                                    |
|                         |                                            |                                                                                                    |                                                         |                       |                                     |            |                                                                                                    |
|                         |                                            |                                                                                                    |                                                         |                       |                                     |            |                                                                                                    |
|                         | S Stok Durum                               |                                                                                                    |                                                         |                       | Evrak Toplam                        |            |                                                                                                    |
|                         |                                            |                                                                                                    |                                                         |                       | $E$ Toplam                          |            |                                                                                                    |
| <b>Fis Tarihi</b>       | Sıra No Hesap Kodu Hesap Adı               | Agklama                                                                                                    |                                                         | Alacak<br><b>Borc</b> | Tutar                               |            |                                                                                                    |
| 14.05.2021              | 1 611.01.005 TUTKAL SATIS ISKONTO          |                                                                                                    | FT NO:SAF-00001 - PALAMUT AYAKKABI İTH. A.S.            | 8.050,00<br>0,00      | İskonto                             |            |                                                                                                    |
| 14.05.2021              | 2 191.01.018 INDIRILECEK KDV % 18          |                                                                                                    | FT NO:SAF-00001 - PALAMUT AYAKKABI İTH. A.Ş.   1.449,00 | 0,00                  | Net Tutar                           |            |                                                                                                    |
| 14.05.2021              |                                            | 3 120.01.004 PALAMUT AYAKKABI İTH. A.Ş. FT NO:SAF-00001 - PALAMUT AYAKKABI İTH. A.Ş.                           |                                                         | $0,00$ 9.499,00       | <b>KDV</b>                          |            |                                                                                                    |
|                         |                                            |                                                                                                    |                                                         |                       | Toplam                              |            |                                                                                                    |
|                         |                                            |                                                                                                    |                                                         |                       | - Cari Döviz Toplam                 |            |                                                                                                    |
|                         |                                            |                                                                                                    |                                                         |                       | Cari Döviz Tutar                    |            |                                                                                                    |
|                         |                                            |                                                                                                    |                                                         |                       | Cari Döviz İskonto                  |            |                                                                                                    |
|                         |                                            |                                                                                                    |                                                         |                       | Cari Döviz Net Tutar                |            |                                                                                                    |
| Muhasebe Fisi<br>Fis No |                                            |                                                                                                    |                                                         | 9.499,00 9.499,00     | Cari Döviz KDV<br>Cari Döviz Toplam |            | 8.050,00<br>0,00<br>8.050,00<br>1.449,00<br>9.499.00<br>8.050,00<br>0,00<br>8.050,00<br>1.449,00<br>9.499,00 |

*Şekil 2-22 Satıştan Alınan Fiyat Farkı Faturası*

#### **CPM MASTERv3.1.20 -** Genel Kullanım Kılavuzu

Copyright ©2022 CPM Yazılım A.Ş. Tüm hakları saklıdır.

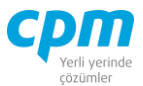

- **A. Evrak Başlık:** Satıştan alınan fiyat farkı faturası girilecek müşteriye ait Hesap Kodu, Unvan, Cari Döviz Cinsi, Mhs Belge Türü, Evrak No, Evrak Tarihi, Evrak Şekli vb. ana alanların yer aldığı sayfadır.
- i. Hesap Kodu: Fiyat farkı faturası kesen müşterinize ait hesap kodunun girildiği anahtar alandır. 30 karaktere sahip bir alandır. (Alanın üzerindeyken F9 tuşu ile kısa yol arama penceresini açabilirsiniz.) Bu alanın ilgili kartta tanımlı olması gerekmektedir.
- ii. Unvan: Seçilen hesap kodu ile otomatik olarak geldiği gibi fiyat farkı faturası kesen müşterinin unvanıyla da arama yapmanı sağlayan alandır.(Alanın üzerindeyken F9 tuşu ile kısa yol arama penceresini açabilirsiniz.) Bu alanın ilgili kartta tanımlı olması gerekmektedir.
- iii. Cari Döviz Cinsi: İlgili hesap kod ve unvan alanıyla otomatik olarak gelmesinin yanı sıra değiştirilebilir bir alandır.
- iv. Mhs Belge Türü: Girilen evrakın muhasebe koluna yansıtılacağı belge türünün (Fatura, Belgesiz vb.) tanımlandığı alandır.
- v. Evrak No: Girilen evraka ait anahtar alandır. Otomatik olarak geldiği gibi manuel olarak da değiştirilebilir bir alandır.
- vi. Evrak Tarihi: Evrakın oluşturulduğu tarihin bilgisinin yer aldığı alandır.
- vii. Evrak Şekli: Aynı şekilde çalışan evrakların farklı muhasebe ve cari hesap entegrasyon tanımları için kullanılan ilgili evrakın sınıflandırılabildiği alandır.
- **B. Evrak Kalemleri:** Fark faturası işleminin yapıldığı ürün veya ürünlerin girildiği alandır. Ürüne ait Ürün Adı, Ürün Kodu, Depo Kodu vb. bilgilerin yer aldığı sayfadır.
- **C. Evrak İzleyici:** Bu alan ilgili evrakta açmış olduğun tüm evrakların görüntülemeni sağlayan ekrandır. (Kısa yol tuşu Ctrl+J' dir.) simgesi ile sayfada hızlı arama yapabilirsiniz. GB. simgesi ile kriter vererek arama alanınızı daralta bilirsiniz. Ctrl+E kısa yol tuşuyla bu alandaki verileri Excel aktarımını sağlayabilirsiniz.
- **D. Evrak Bağlantı:** Yapılan tanımlara göre bağlantılı çalışması gereken evrakların ve detaylarının listelendiği, seçim yapılarak ana evraka bağlantısının

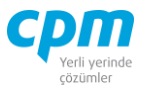

sağlandığı ekrandır. Bu sayfada yer alan bilgiler iki gruba ayrılmaktadır. Ana alanda yani ekranın sol tarafında evrak başlık bilgileri, detay alanda yani ekranın sağ tarafında ise evrak başlık seçimi yapılan faturanın evrak kalemi detaylarını görmektesiniz. Evrak başlık alanını çift tıkladığınızda, bağlantı yapılacağın evrakın açıkta bekleyen tüm kalemleri ana evraka bağlanmaktadır. Dilerseniz, evrak başlık seçimi yaptıktan sonra evrak kalemi detayından herhangi bir kalemi çift tıklayarak sadece o satırın bağlantısını sağlayabilirsiniz. Birden fazla evrakın bir evraka bağlantısını da bu şekilde sağlayabilirsiniz. 38 **Sağlayabilirsiniz.** 38 Sağlayabilirsiniz. 38 Sağlayabilirsiniz. vapabilirsiniz.  $\mathbb{F}$  simgesi ile kriter vererek arama alanınızı daralta bilirsiniz. Ctrl+E kısa yol tuşuyla bu alandaki verileri Excel aktarımını sağlayabilirsiniz. (Kısa yol tuşu Ctrl+B' dir.)

- **E. Evrak Toplam:** İlgili evrakın Tutar, Net Tutar, KDV bilgilerinin yer aldığı sayfadır.
- **F. Risk:** Seçmiş olduğun cariyle ilgili varsa çek, senet, siparişiyle ilgili borç, alacak, bakiye durumunun riskini gösterir. (Kısa yol tuşu Ctrl+R' dir.)
- **G. Stok Durum:** Seçili olan ürünün hangi depo da (Depo Kodu), hangi miktarlarda giriş/çıkışının olduğu (Stok Giriş/Stok Çıkış), depoda kalan kullanılabilir (Stok Miktarı) miktarı gösteren ekrandır. Evrakınız birkaç kalemden oluşuyorsa ilgili satırda üzerine bir kere tıklayıp Ctrl+F11 kısa yol tuşu ile ilgili ürünün stok durumunun kontrolünü sağlayabilirsiniz.
- **H. Muhasebe Fişi:** Faturayı kayıt ettiğinizde oluşan muhasebe fişinin fatura ekranı üzerinde görüntülendiği alandır. Muhasebe fişi; evrakın bilgileri, seçilen evrak şekli bilgisine ve girişi yapılan veriye göre otomatik olarak oluşmaktadır.

#### **2.2.8.Satış Fiyat İşlemleri**

Satış sürecinde belirli fiyat listeleri var ise ve bu listelere göre evraklarda otomatik fiyat gelmesi istenirse program üzerinde bu uygulama satış fiyat işlemleri ekranında tanımlama yapılarak kullanılır.

**CPM MASTERv3.1.20 -** Genel Kullanım Kılavuzu Bu evraklarda tedarikçi, müşteri, ürün/mal, mal/ürün grubu vb. baz da fiyat şablon listeleri hazırlanabilir. Liste koşullarına uygun bir satış evrakı girildiğinde otomatik

Copyright ©2022 CPM Yazılım A.Ş. Tüm hakları saklıdır.

İzinsiz kullanım, çoğaltma ya da kopyalama izin haricinde yapılamaz, bu türlü faaliyetleri yapan kişi ve kurumlar hakkında CPM Yazılım A.Ş. dava açma hakkına sahiptir. 94

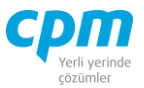

fiyat ekrana gelecektir ve kullanıcı yetkilerine bağlı olarak fiyat bilgilerinde değişiklik yapılıp/yapılmaması sağlanabilir.

# **2.3. DEPO İŞLEMLERİ 2.3.1. Depo Kart**

Ürünlerin/malzemelerin tutulacağı yerler programda depo kartlarında açılmaktadır. Alım/Satış/Depo ve üretim işlemlerinde ürünlerin miktarsal olarak giriş/çıkış yapılacağı depolar evrak hareket detayında mutlaka girilmelidir. Giriş çıkışlar sonucu depo bazında stok durum raporları alınabilir.

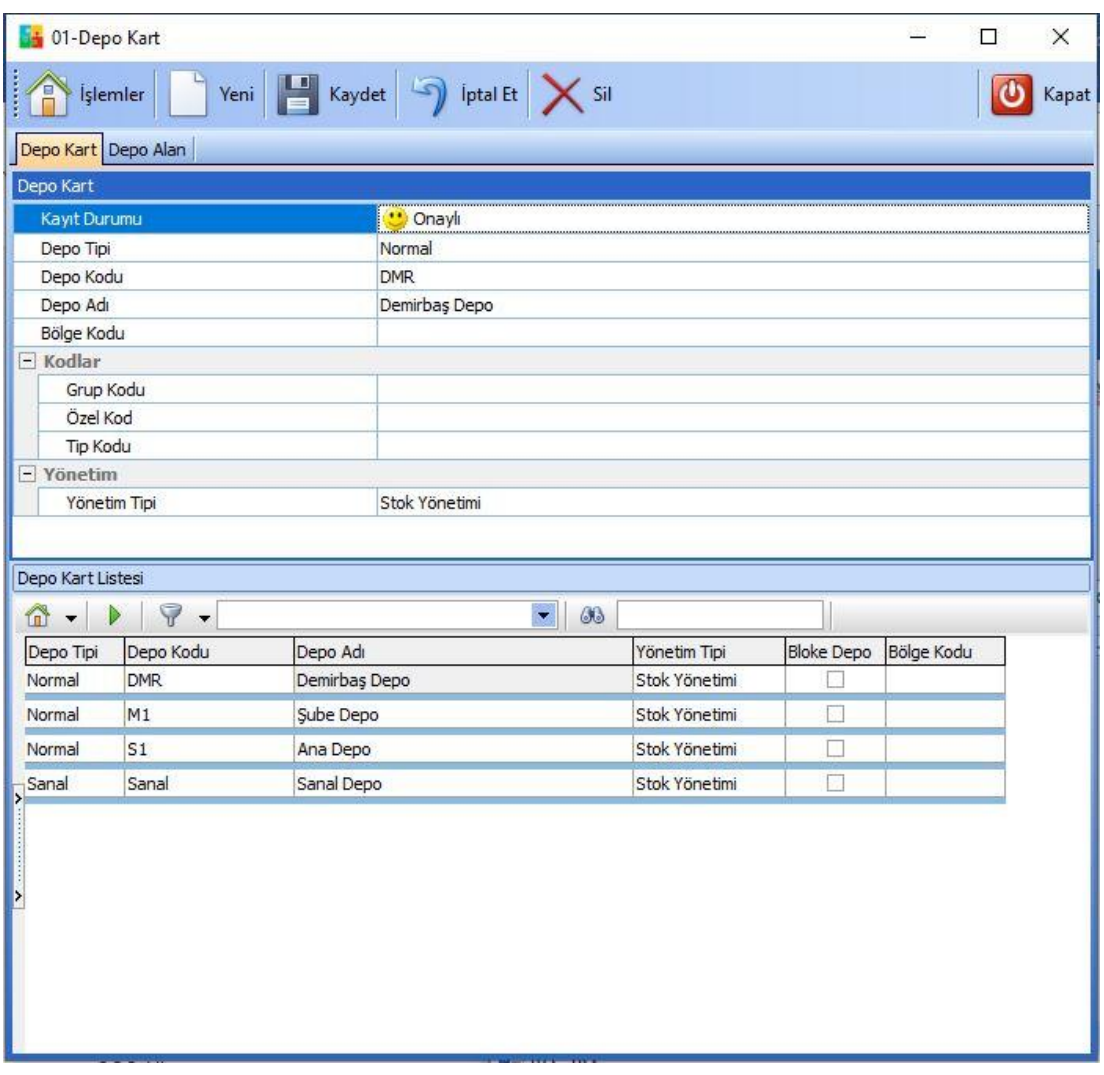

*Şekil 2-23 Depo Kart*

#### **CPM MASTERv3.1.20 -** Genel Kullanım Kılavuzu Copyright ©2022 CPM Yazılım A.Ş. Tüm hakları saklıdır.

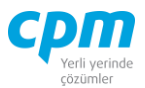

- i. Depo Tipi: Tanımlayacağımız deponun *Gümrük, Konsinye (Teslim alındığında değil, kullanıldığında ödemesi yapılan ürünler.), Normal, Sanal, Yolda* olarak tipinin tanımlandığı alandır.
- ii. Depo Kodu: Depo için tanımlanmış kod alanıdır. (Alanın üzerindeyken F9 tuşu ile kısa yol arama penceresini açabilirsiniz.)
- iii. Depo Adı: Malın tutulacağı deponun adı bilgisinin girildiği alandır.
- iv. Bölge Kodu: Takip edilen deponun bulunduğu bölge kodu..
- v. Grup Kodu: Takip edilen depo için tanımlanacak ilave kodlama alandır. Bu alanlar depoya özgü ilave özelliklerin tanımlanabilmesini sağlar.
- vi. Tip Kodu: Takip edilen depo için tanımlanacak ilave kodlama alandır. Bu alanlar depoya özgü ilave özelliklerin tanımlanabilmesini sağlar.
- vii. Özel Kodu: Takip edilen depo için tanımlanacak ilave kodlama alandır. Bu alanlar depoya özgü ilave özelliklerin tanımlanabilmesini sağlar.
- viii. Yönetim Tipi: Bu alanda iki seçenek vardır; "Stok Yönetimi" seçilirse malların o depo için genel stok takibi yapılacağı anlamına gelir. "Depo Yönetimi" seçilirse malların o depo için depo adreslemesi bazında (alan/raf/göz) stok takibinin yapılacağı anlamına gelir.
- ix. Bloke Depo: Bu alan işaretliyse o deponun üretimde MRP de (Malzeme İhtiyaç Planlama) hesaplama dışı bırakılması anlamına gelir.

#### **2.3.2. Depo Transfer Fişi**

Malzeme/Ürünün bir depodan başka bir depoya transfer edildiğinde kullanılan ekrandır.

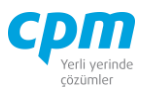

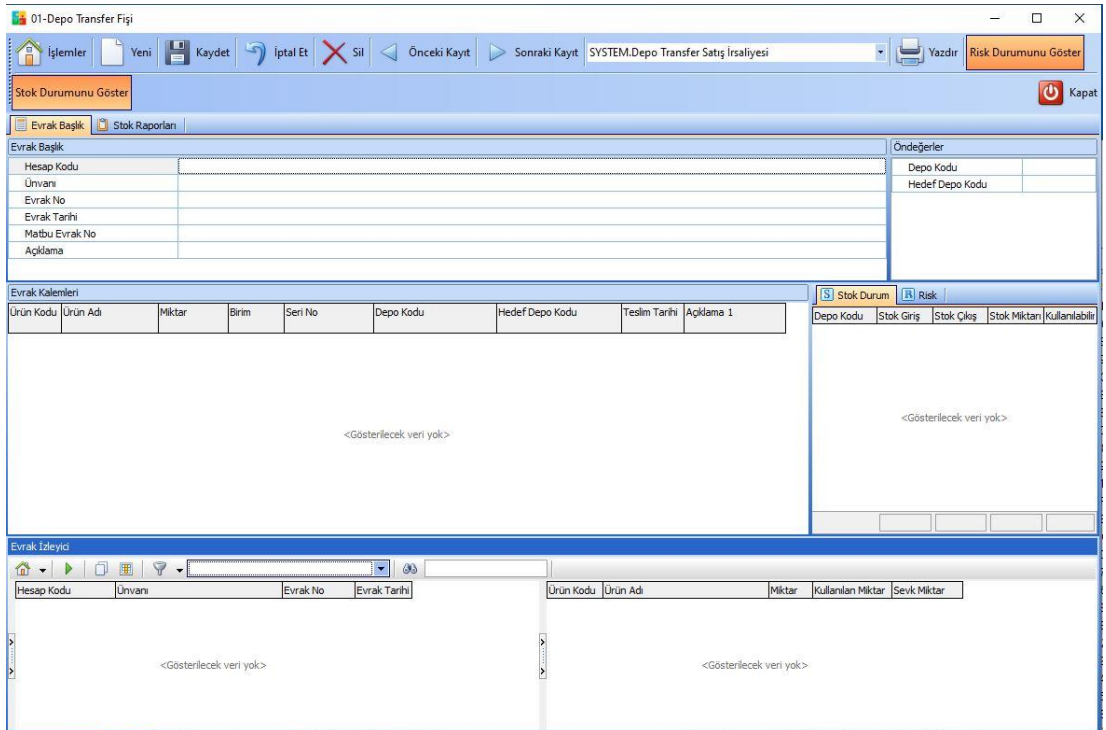

*Şekil 2-24 Depo Transfer Fişi*

- i. Depo Kodu: Malzemenin/Ürünün şuanda bulunduğu deponun kodudur.
- ii. Hedef Depo: Malzemenin/Ürünün taşınmak istendiği veya taşındığı deponun kodu bilgisinin yer aldığı alandır.
- **A. Stok Durum:** Seçili olan ürünün hangi depo da (Depo Kodu), hangi miktarlarda giriş/çıkışının olduğu (Stok Giriş/Stok Çıkış), depoda kalan kullanılabilir (Stok Miktarı) miktarı gösteren ekrandır.

Stok Raporları, Raporlar bölümünde anlatılmıştır.

#### **2.3.3. Depo Giriş Çıkış Fişi**

Depodaki malzemelerimin giriş-çıkış işlemlerini yaptığımız ekrandır. Bu işlem stok miktarını etkiler.

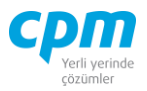

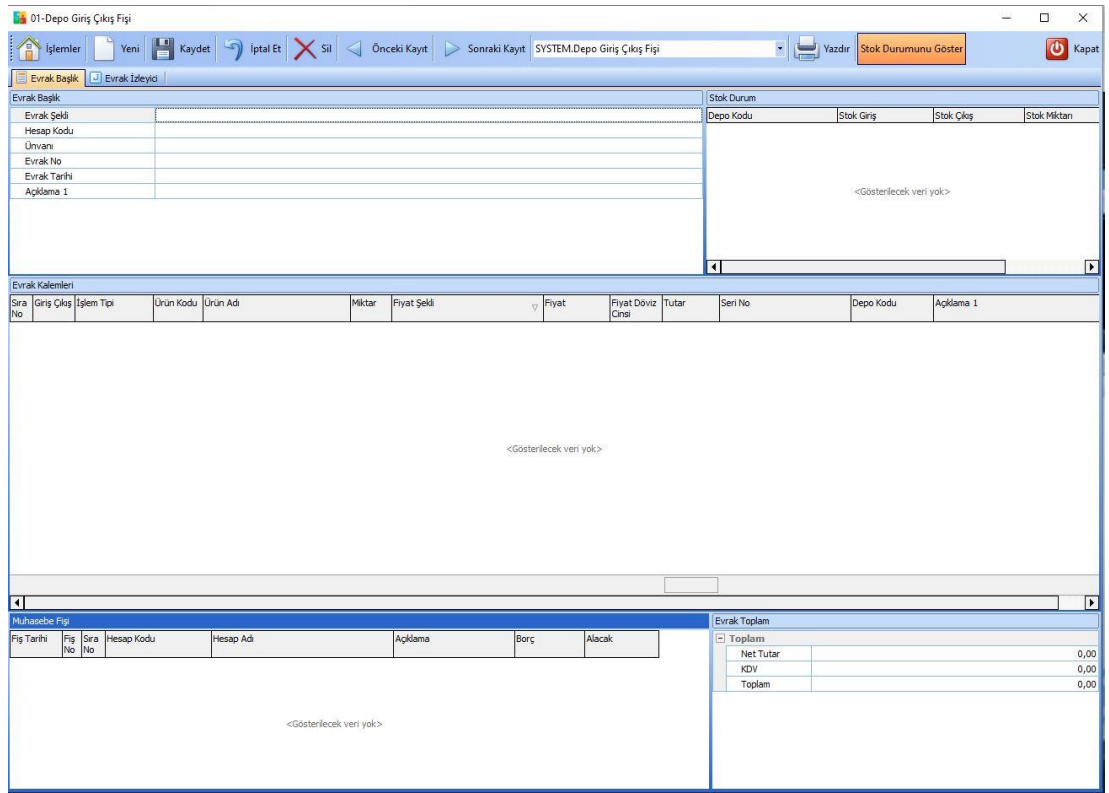

*Şekil 2-25 Depo Giriş Çıkış Fişi*

- **A. Evrak Başlık:** Giriş-Çıkış işlemi yapılacak cariye ait Hesap Kodu, Unvan, Evrak No, Evrak Tarihi, Evrak Şekli ana alanların yer aldığı sayfadır.
- i. Hesap Kodu: hangi caride işlem yapılıyorsa o cariye ait hesap kodunun seçildiği alandır. Herhangi bir cariyi etkilemiyorsa cari de Genel olarak tanımladığım hesap kodunu seçebilirim. ( Kısa yol tuşu F9' dur.)
- ii. Evrak Şekli: Aynı şekilde çalışan evrakların farklı muhasebe ve cari hesap entegrasyon tanımları için kullanılan ilgili evrakın sınıflandırılabildiği alandır.
- **B. Evrak Kalemleri:** Giriş- Çıkış işleminin yapılacağı ürüne ait bilgilerin yer aldığı alandır.
- i. İşlem Tipi: Malzemenin hediye, satış, fason, fatura vb. tiplerde girişçıkışının tanımlandığı zorunlu seçmeli alandır.

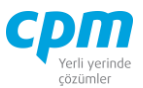

- ii. Ürün Kodu: Giriş-Çıkış İşleminin yapılacağı ürüne ait stok karta tanımlanan ürün/mal kodu alanıdır.(Alanın üzerindeyken F9 tuşu ile kısa yol arama penceresini açabilirsiniz.)
- iii. Depo Kodu: Malzemenin/Ürünün bulunduğu deponun kodudur.
- **C. Evrak İzleyici:** Bu alan ilgili evrakta açmış olduğun tüm evrakların görüntülemeni sağlayan ekrandır. (Kısa yol tuşu Ctrl+J' dir.) 66 simgesi ile sayfada hızlı arama yapabilirsiniz. simgesi ile kriter vererek arama alanınızı daralta bilirsiniz. Ctrl+E kısa yol tuşuyla bu alandaki verileri Excel aktarımını sağlayabilirsiniz.
- **D. Stok Durum:** Seçili olan ürünün hangi depo da (Depo Kodu), hangi miktarlarda giriş/çıkışının olduğu (Stok Giriş/Stok Çıkış), depoda kalan kullanılabilir (Stok Miktarı) miktarı gösteren ekrandır. Evrakınız birkaç kalemden oluşuyorsa ilgili satırda üzerine bir kere tıklayıp Ctrl+F11 kısa yol tuşu ile ilgili ürünün stok durumunun kontrolünü sağlayabilirsiniz.
- **E. Muhasebe Fişi:** Faturayı kayıt ettiğinizde oluşan muhasebe fişinin fatura ekranı üzerinde görüntülendiği alandır. Muhasebe fişi evrakın bilgileri seçilen evrak şekli bilgisine ve girişi yapılan veriye göre otomatik olarak oluşmaktadır.

### **2.3.4. Stok Sayım Fişi**

Sistemdeki stok miktarı ile depodaki gerçek miktarı saydığımızda aradaki farkları girmek için kullanılan evraktır.

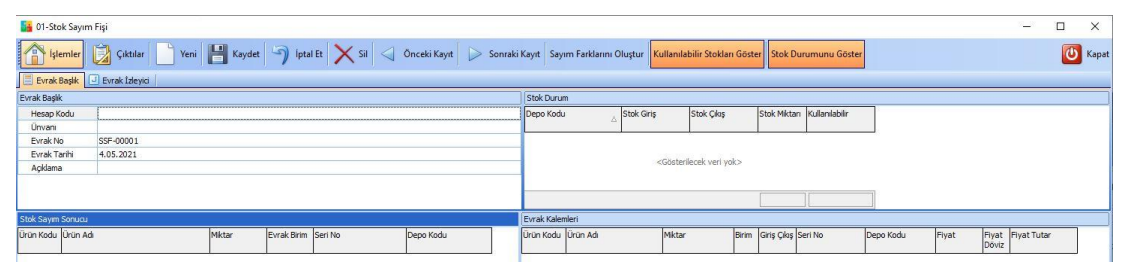

*Şekil 2-26 Stok Sayım Fişi*

**A. Başlık:** Sayım işlemi yapılacak cariye ait Hesap Kodu, Unvan, Evrak No, Evrak Tarihi ana alanların yer aldığı sayfadır.

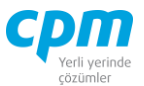

- **B. Stok Sayım Sonucu:** Depomdaki stokları saydıktan sonra fiili yani gerçek stok miktarlarımı girdiğim alandır.
- **C. Evrak Kalemleri:** Stok Sayım Sonucu ekranını doldurduktan sonra Sayım Farklarını Oluştur butonu ile ürünlerimden hangi depodan ne kadar giriş ve

çıkışının olduğunu gösteren, otomatik olarak dolan bir sayfadır.

- **D. Evrak İzleyici:** Bu alan ilgili evrakta açmış olduğun tüm evrakların görüntülemeni sağlayan ekrandır. (Kısa yol tuşu Ctrl+J' dir.) 88 Is imgesi ile sayfada hızlı arama yapabilirsiniz. simgesi ile kriter vererek arama alanınızı daralta bilirsiniz. Ctrl+E kısa yol tuşuyla bu alandaki verileri Excel aktarımını sağlayabilirsiniz.
- **E. Stok Durum:** Seçili olan ürünün hangi depo da (Depo Kodu), hangi miktarlarda giriş/çıkışının olduğu (Stok Giriş/Stok Çıkış), depoda kalan kullanılabilir (Stok Miktarı) miktarı gösteren ekrandır. Evrakınız birkaç kalemden oluşuyorsa ilgili satırda üzerine bir kere tıklayıp Ctrl+F11 kısa yol tuşu ile ilgili ürünün stok durumunun kontrolünü sağlayabilirsiniz.

#### **2.4. CPM E-BELGE**

Bu dokümanın amacı E-Ticaret sürecinin açıklanması ve bu süreçte yer alan uygulamaların anlatılmasıdır.

#### **2.4.1.E-Arşiv / E-Fatura/ E-İrsaliye Bekleyenler**

Tarafımızdan kesilen ancak gönderim durumu tamamlanamayan E-Belge işlemlerinin detaylarının kontrollerinin sağlanabildiği ekrandır. Sayfalar otomatik olarak güncellenmektedir.

<m Calıştır butonu ile bekleyenler sayfası ayrıca güncellenebilir.

butonu, olası durumlarda, kullanmış olduğunuz entegratörün bağlantı  $\rightleftarrows$  Esle sorunundan kaynaklı olarak faturalar bekleyenler listesinde görülse bile alıcınıza

Copyright ©2022 CPM Yazılım A.Ş. Tüm hakları saklıdır. İzinsiz kullanım, çoğaltma ya da kopyalama izin haricinde yapılamaz, bu türlü faaliyetleri yapan kişi ve kurumlar hakkında CPM Yazılım A.Ş. dava açma hakkına sahiptir.

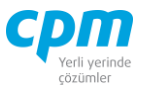

gönderim işlemi tamamlanmış olabilir. Eşle butonu ile sistem karşı tarafın gönderim durumu ile eşleyerek gönderimin son durumunu günceller.

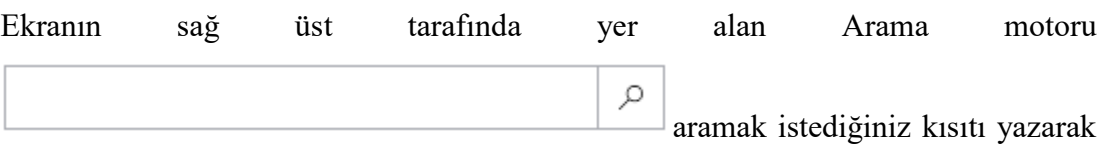

*Enter* tuşuna bastığınız takdirde sistem vermiş olduğunuz kritere göre arama işlemi gerçekleştirecektir.

butonu ile e-Arşiv, e-İrsaliye, e-Fatura olarak kesmiş olduğunuz e-**图 Gönder** belgelerin gönderim işlemi gerçekleştirilir.

**Eg Toplu Gönder** butonu ile e-Arşiv, e-İrsaliye, e-Fatura olarak kesmiş olduğunuz ebelgelerin birden fazla seçim yapıldığı taktirde toplu gönderim işlemi gerçekleştirilir.

*Seç* butonu ile tekli ve çoklu işlemlerinizi gerçekleştirebilirsiniz. Aşağıda yer alan görseldeki gibi seçim işleminizi yapabilirsiniz.

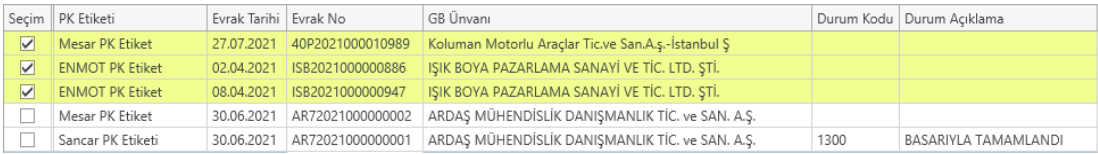

butonu seçmiş olduğunuz belgelerin kağıt nüsha dökümünü sağlar. Seçim 品 Yazdır işlemi yapıldıktan sonra toplu olarak da yazdırma işlemi yapılabilmektedir.

butonu ile ilgili belgenin detaylarını görüntüleye bilir dilerseniz ⊙ Göster Kaydede bilir,  $\bigoplus$  yazdırabilir ve XML, HTML ve PDF formatında  $\Box$  mail olarak gönderimini sağlayabilirsiniz.

butonu ile açılan pençede filtrelemek istediğiniz alanı ve alana ait değeri  $\nabla$  Filtrele veya değerleri ve vermiş olduğunuz kriterdeki değere eşit, büyük, küçük vb. kısıtı

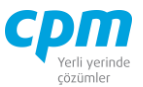

belirledikten sonra *Uygula* ardından *Tamam* butonuna tıkladığımızda filtreleme işlemi tamamlanmış olacaktır.

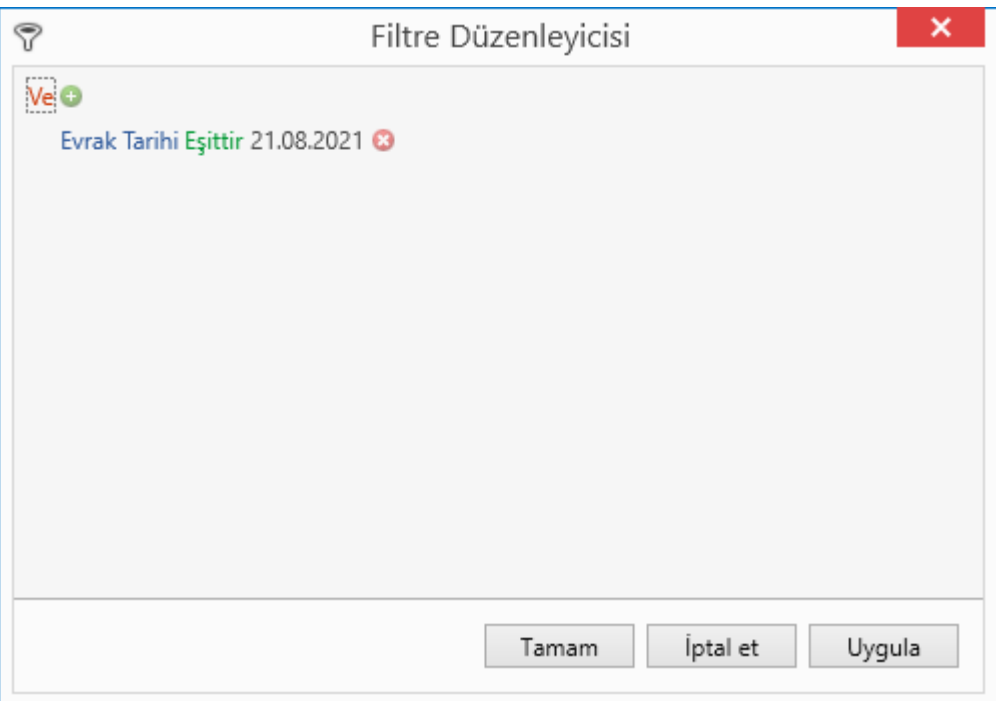

Dilerseniz uygulamış oldunuz filtreyi ekranın alt kısmında yer alan $\mathbb {T}$  Filtreyi Kaydet butonu ardından da filtreye isim verdikten sonra kaydedebilirsiniz.

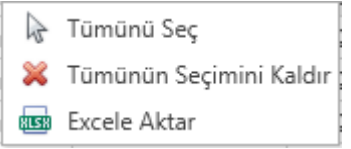

İlgili ekran üzerinde iken sağ tuş yapıldığı takdirde *Tümünü Seç* ile sayfa üzerinde yer alan tüm faturaların tek seferde toplu seçimi yapılabilir.

İlgili ekran üzerinde iken sağ tuş yapıldığı takdirde *Tümünün Seçimini Kaldır* ile seçimi yapılan tüm faturaların tek seferde toplu seçiminin kaldırılması işlemi yapılabilir.

İlgili ekran üzerinde iken sağ tuş yapıldığı takdirde *Excele Aktar* ile sayfanın tamamının Excele aktarımı sağlanabilir.

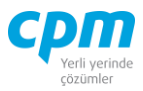

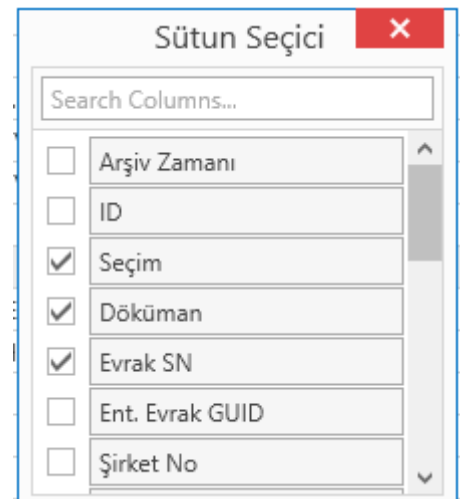

*CTRL+T* kısa yol tuşu ile açılan pencerede ekranda görmek istediğiniz bilgiyle alakalı sütunların seçimi yapılabilir veya ekranda görmek istemediğiniz sütunların seçimi kaldırılabilir.

Seçmiş olduğumuz sütunların veya kaldırmış olduğumuz sütunların ekranda yapmış olduğumuz haliyle sabit kalmasını istiyorsak sayfanın alt tarafında yer alan *Masaüstünü Kaydet* butonuyla ekranın kaydedilmesi gerekmektedir.

#### **2.4.2. E-Arşiv/ E-İrsaliye / E-Fatura Gönderilenler**

Tarafınızdan kesilen ve gönderim işlemi tamamlanan faturaların listelendiği sayfadır.

<sup>1</sup>图 Calıştır butonu ile gönderilenler sayfası ayrıca güncellenebilir.

Ekranın sağ üst tarafında yer alan Arama motoru مر aramak istediğiniz kısıtı yazarak

*Enter* tuşuna bastığınız takdirde sistem vermiş olduğunuz kritere göre arama işlemi gerçekleştirecektir.

E- Arşiv gönderilenler sayfasında  $\vec{=}$  Eşle butonu faturaların son durumlarının güncellenmesi için kullanılır.

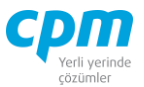

E-Fatura ve E-İrsaliye gönderilenler sayfasında yer alan  $\vec{=}$  Esle butonu sadece gönderim durumu güncellenebilmektedir. (*Yanıt Durum* alanının güncellenebilmesi için mutlaka *Çalıştır* butonunun kullanılması gerekmektedir.)

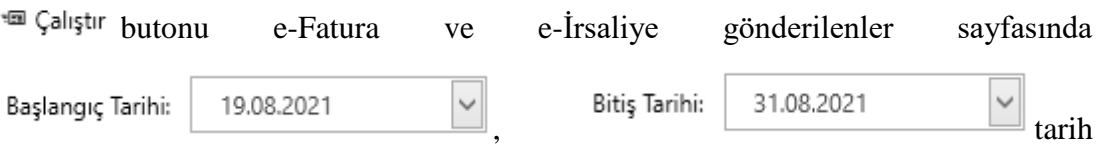

aralığı verilerek faturaların *Gönderim Durum* ve *Yanıt Durum* alanlarını günceller.

butonu ile seçmiş olduğunuz belgenin e-Arşiv Fatura, e-İrsaliye, e-Fatura Arşiv sayfasına aktarılır.

butonu seçmiş olduğunuz belgelerin kağıt nüsha dökümünü sağlar. Seçim 品 Yazdır işlemi yapıldıktan sonra toplu olarak da yazdırma işlemi yapılabilmektedir.

*Seç* butonu ile tekli ve çoklu işlemlerinizi gerçekleştirebilirsiniz. Aşağıda yer alan görseldeki gibi seçim işleminizi yapabilirsiniz.

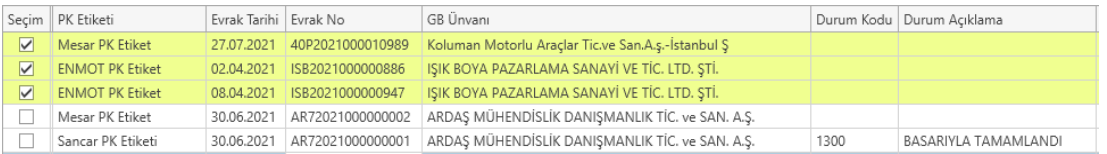

butonu ile ilgili belgenin detaylarını görüntüleye bilir dilerseniz ⊙ Göster Kaydedebilir,  $\Box$  yazdırabilir ve XML, HTML ve PDF formatında  $\Box$  mail olarak gönderimini sağlayabilirsiniz.

 $\times$  İptal Et butonu gönderimini geri almak istediğiniz e-Belge işlemlerin de kullanılır. İptal edilen belgeler e-Arşiv İptal Edilenler sayfasına aktarılır. Gönderilen e-Arşiv Faturaların iptali için kullanılır. Bu işlemin ardından iptal edilen faturalar sistem üzerinden silinmektedir.

 $\triangledown$  Filtrele butonu ile açılan pençede filtrelemek istediğiniz alanı ve alana ait değeri veya değerleri ve vermiş olduğunuz kriterdeki değere eşit, büyük, küçük vb. kıstası

Copyright ©2022 CPM Yazılım A.Ş. Tüm hakları saklıdır. İzinsiz kullanım, çoğaltma ya da kopyalama izin haricinde yapılamaz, bu türlü faaliyetleri yapan kişi ve kurumlar hakkında CPM Yazılım A.Ş. dava açma hakkına sahiptir.

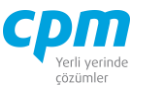

belirledikten sonra *Uygula* ardından *Tamam* butonuna tıkladığımızda filtreleme işlemini tamamlanmış olacaktır.

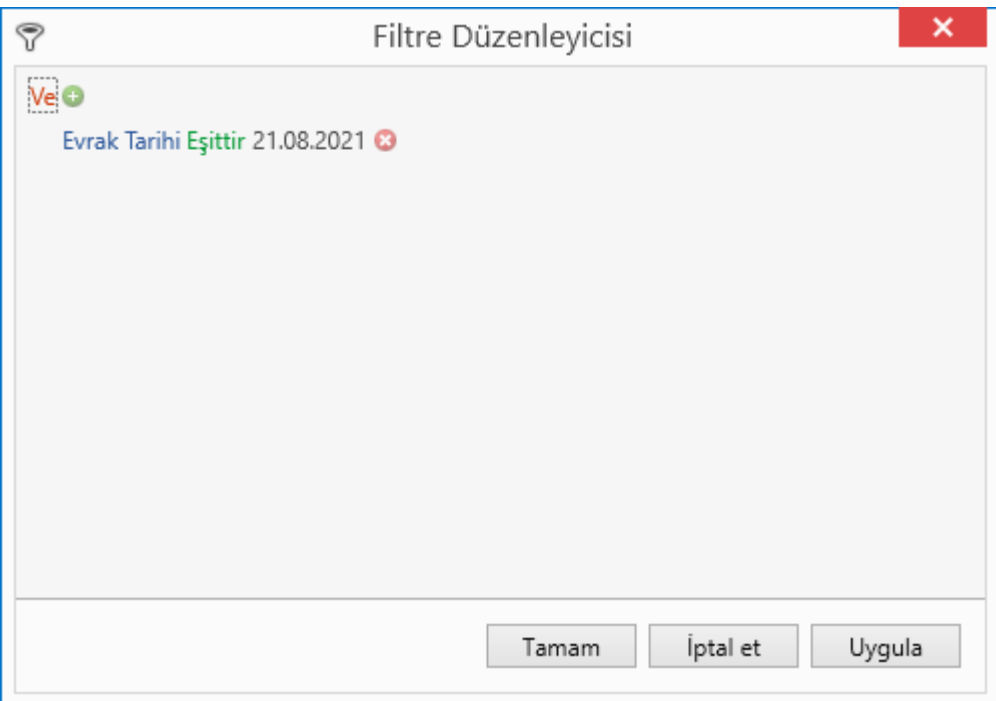

Dilerseniz uygulamış oldunuz filtreyi ekranın alt kısmında yer alan $\mathbb {T}$  Filtreyi Kaydet butonu ardından da filtreye isim verdikten sonra kaydedebilirsiniz.

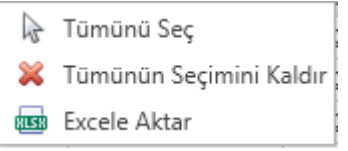

İlgili ekran üzerinde iken sağ tuş yapıldığı takdirde *Tümünü Seç* ile sayfa üzerinde yer alan tüm faturaların tek seferde toplu seçimi yapılabilir.

İlgili ekran üzerinde iken sağ tuş yapıldığı takdirde *Tümünün Seçimini Kaldır* ile seçimi yapılan tüm faturaların tek seferde toplu seçiminin kaldırılması işlemi yapılabilir.

İlgili ekran üzerinde iken sağ tuş yapıldığı takdirde *Excele Aktar* ile sayfanın tamamının Excele aktarımı sağlanabilir.

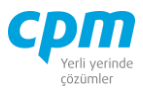

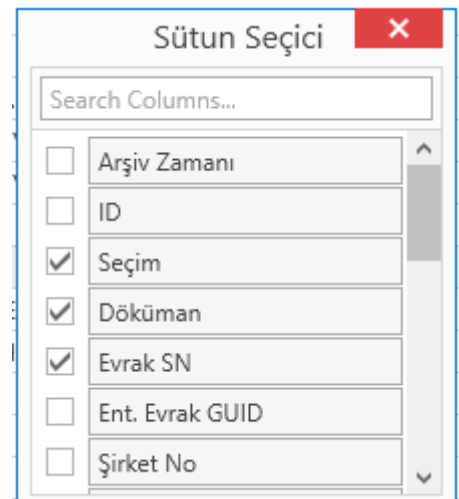

*CTRL+T* kısa yol tuşu ile açılan pencerede ekranda görmek istediğiniz bilgiyle alakalı sütunların seçimi yapılabilir veya ekranda görmek istemediğiniz sütunların seçimi kaldırılabilir.

Seçmiş olduğumuz sütunların veya kaldırmış olduğumuz sütunların ekranda yapmış olduğumuz haliyle sabit kalmasını istiyorsak sayfanın alt tarafında yer alan *Masaüstünü Kaydet* butonuyla ekranın kaydedilmesi gerekmektedir.

#### **2.4.3.E-Arşiv / E-İrsaliye / E-Fatura Arşiv**

İlgili ekranlarda  $\Box$  Arşivle butonuyla işlem yaptığınız da bağlantılı e-Belgelerin listesinin alındığı sayfadır.

<sup>1</sup>图 Calıştır butonu ile arşiv sayfası ayrıca güncellenebilir.

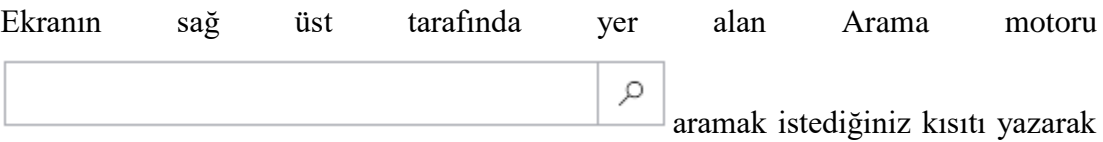

*Enter* tuşuna bastığınız takdirde sistem vermiş olduğunuz kritere göre arama işlemi gerçekleştirecektir.

品 Yazdır butonu seçmiş olduğunuz belgelerin kağıt nüsha dökümünü sağlar. Seçim işlemi yapıldıktan sonra toplu olarak da yazdırma işlemi yapılabilmektedir.

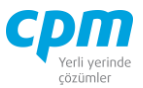

*Seç* butonu ile tekli ve çoklu işlemlerinizi gerçekleştirebilirsiniz. Aşağıda yer alan görseldeki gibi seçim işleminizi yapabilirsiniz.

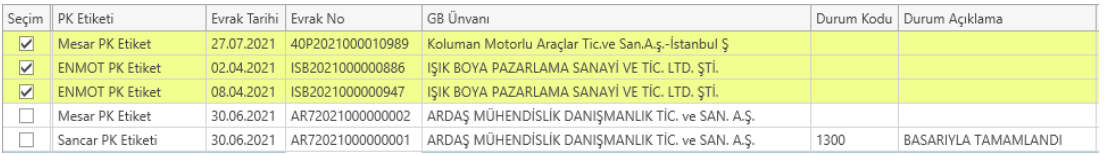

butonu ile ilgili belgenin detaylarını görüntüleye bilir dilerseniz  $\Box$ ⊙ Göster Kaydede bilir,  $\bigoplus$  yazdırabilir ve XML, HTML ve PDF formatında  $\Box$  mail olarak gönderimini sağlayabilirsiniz.

butonu ile seçimini yapmış olduğunuz belgenin arşivden çıkartılma S Arsiveden Cıkar işlemini gerçekleştirmenizi sağlar.

butonu ile açılan pençede filtrelemek istediğiniz alanı ve alana ait değeri  $\nabla$  Filtrele veya değerleri ve vermiş olduğunuz kriterdeki değere eşit, büyük, küçük vb. kıstası belirledikten sonra *Uygula* ardından *Tamam* butonuna tıkladığımızda filtreleme işlemini tamamlanmış olacaktır.

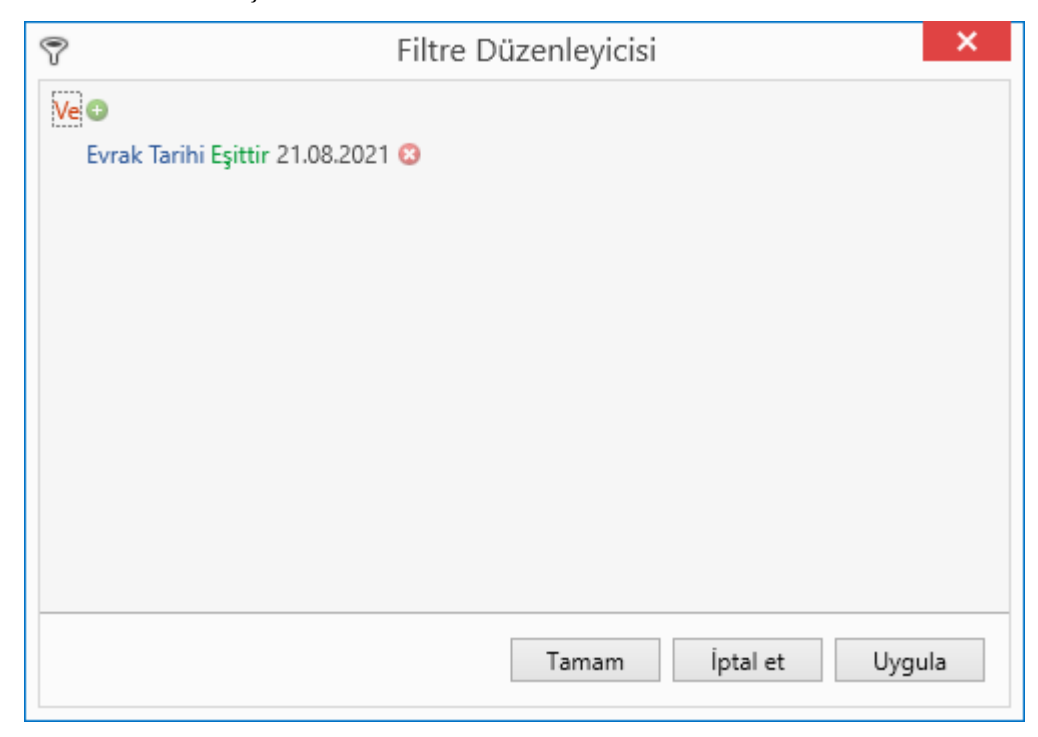

#### **CPM MASTERv3.1.20 -** Genel Kullanım Kılavuzu

Copyright ©2022 CPM Yazılım A.Ş. Tüm hakları saklıdır.

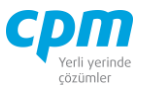

Dilerseniz uygulamış oldunuz filtreyi ekranın alt kısmında yer alan $\overline{\mathbb{Y}}$  Filtreyi Kaydet butonu ardından da filtreye isim verdikten sonra kaydedebilirsiniz.

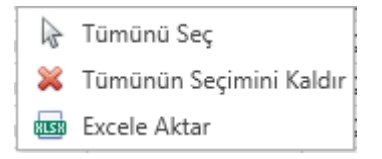

İlgili ekran üzerinde iken sağ tuş yapıldığı takdirde *Tümünü Seç* ile sayfa üzerinde yer alan tüm faturaların tek seferde toplu seçimi yapılabilir.

İlgili ekran üzerinde iken sağ tuş yapıldığı takdirde *Tümünün Seçimini Kaldır* ile seçimi yapılan tüm faturaların tek seferde toplu seçiminin kaldırılması işlemi yapılabilir.

İlgili ekran üzerinde iken sağ tuş yapıldığı takdirde *Excele Aktar* ile sayfanın tamamının Excele aktarımı sağlanabilir.

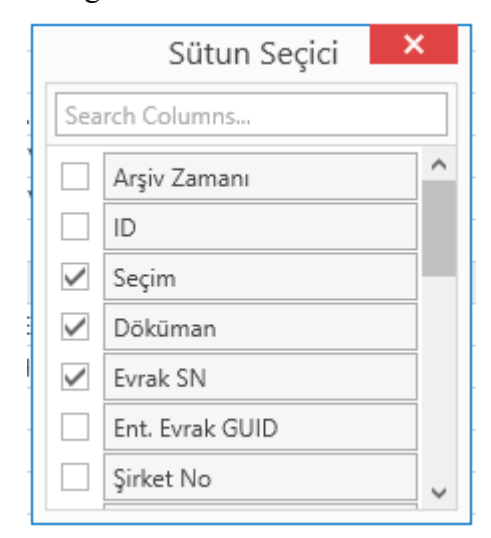

*CTRL+T* kısa yol tuşu ile açılan pencerede ekranda görmek istediğiniz bilgiyle alakalı sütunların seçimi yapılabilir veya ekranda görmek istemediğiniz sütunların seçimi kaldırılabilir.

Seçmiş olduğumuz sütunların veya kaldırmış olduğumuz sütunların ekranda yapmış olduğumuz haliyle sabit kalmasını istiyorsak sayfanın alt tarafında yer alan *Masaüstünü Kaydet* butonuyla ekranın kaydedilmesi gerekmektedir.

#### **2.4.4. E-Arşiv İptal Edilenler**

**CPM MASTERv3.1.20 -** Genel Kullanım Kılavuzu Copyright ©2022 CPM Yazılım A.Ş. Tüm hakları saklıdır. İzinsiz kullanım, çoğaltma ya da kopyalama izin haricinde yapılamaz, bu türlü faaliyetleri yapan kişi ve kurumlar hakkında CPM Yazılım A.Ş. dava açma hakkına sahiptir.

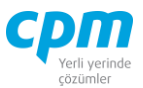

E-Arşiv olarak gönderilip, iptal edilen belgelerin listelendiği sayfadır.

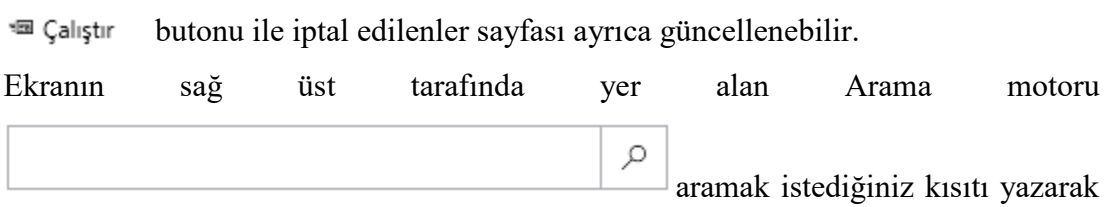

*Enter* tuşuna bastığınız takdirde sistem vermiş olduğunuz kritere göre arama işlemi gerçekleştirecektir.

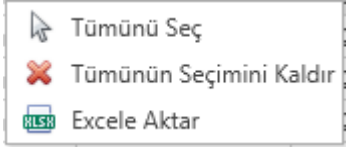

İlgili ekran üzerinde iken sağ tuş yapıldığı takdirde *Tümünü Seç* ile sayfa üzerinde yer alan tüm faturaların tek seferde toplu seçimi yapılabilir.

İlgili ekran üzerinde iken sağ tuş yapıldığı takdirde *Tümünün Seçimini Kaldır* ile seçimi yapılan tüm faturaların tek seferde toplu seçiminin kaldırılması işlemi yapılabilir.

İlgili ekran üzerinde iken sağ tuş yapıldığı takdirde *Excele Aktar* ile sayfanın tamamının Excele aktarımı sağlanabilir.

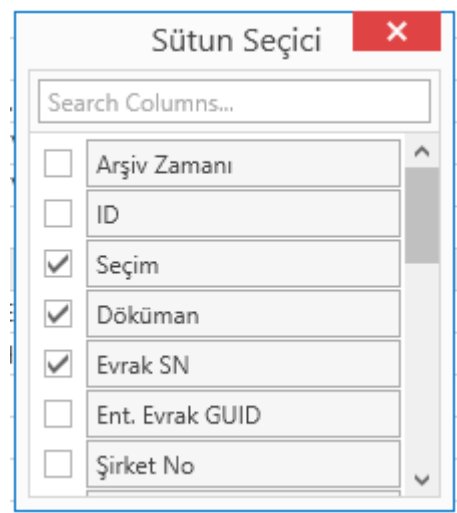

*CTRL+T* kısa yol tuşu ile açılan pencerede ekranda görmek istediğiniz bilgiyle alakalı sütunların seçimi yapılabilir veya ekranda görmek istemediğiniz sütunların seçimi kaldırılabilir.

**CPM MASTERv3.1.20 -** Genel Kullanım Kılavuzu Copyright ©2022 CPM Yazılım A.Ş. Tüm hakları saklıdır. İzinsiz kullanım, çoğaltma ya da kopyalama izin haricinde yapılamaz, bu türlü faaliyetleri yapan kişi ve kurumlar hakkında CPM Yazılım A.Ş. dava açma hakkına sahiptir.

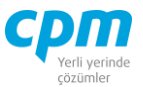

Seçmiş olduğumuz sütunların veya kaldırmış olduğumuz sütunların ekranda yapmış olduğumuz haliyle sabit kalmasını istiyorsak sayfanın alt tarafında yer alan *Masaüstünü Kaydet* butonuyla ekranın kaydedilmesi gerekmektedir.

### **2.4.5. E-Arşiv (GİB) / E-Fatura Alınan Faturalar Ve E-İrsaliye Alınan İrsaliyeler**

Tarafınıza kesilen faturaların veya irsaliyelerin listelendiği sayfalardır.

E-Arşiv Alınan Faturalar GİB portalından adınıza 5000 TL ve üzerinde kesilen faturaların listelendiği sayfadır.

butonu ile alınan faturalar sayfası ayrıca güncellenebilir. <sup>短</sup> Calistir

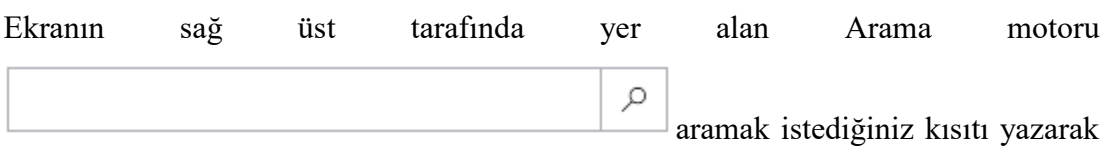

*Enter* tuşuna bastığınız takdirde sistem vermiş olduğunuz kritere göre arama işlemi gerçekleştirecektir.

butonu ile seçmiş olduğunuz e-Fatura ve e-İrsaliye tarafınıza kesilen  $\vee$  Kabul faturanın onay işlemi gerçekleştirilir.

butonu ile seçmiş olduğunuz e-Fatura ve e-İrsaliye tarafınıza kesilen  $\times$  Red faturanın red işlemi gerçekleştirilir.

*Seç* butonu ile tekli ve çoklu işlemlerinizi gerçekleştirebilirsiniz. Aşağıda yer alan görseldeki gibi seçim işleminizi yapabilirsiniz.

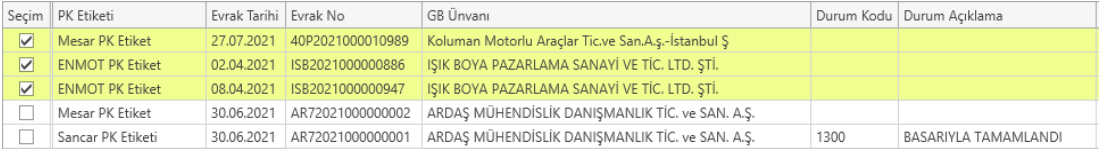

butonu ile seçmiş olduğunuz e-Fatura Alınan ve e-İrsaliye Alınan belgelerinin e-Fatura Alınan Faturalar Arşivi veya e-İrsaliye Alınan İrsaliyeler Arşivi sayfasında görüntülenmesi sağlanır.

#### **CPM MASTERv3.1.20 -** Genel Kullanım Kılavuzu

Copyright ©2022 CPM Yazılım A.Ş. Tüm hakları saklıdır. İzinsiz kullanım, çoğaltma ya da kopyalama izin haricinde yapılamaz, bu türlü faaliyetleri yapan kişi ve kurumlar hakkında CPM Yazılım A.Ş. dava açma hakkına sahiptir.

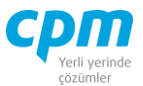

品 Yazdır butonu seçmiş olduğunuz belgelerin kağıt nüsha dökümünü sağlar. Seçim işlemi yapıldıktan sonra toplu olarak da yazdırma işlemi yapılabilmektedir.

butonu ile ilgili belgenin detaylarını görüntüleye bilir dilerseniz ⊙ Göster Kaydede bilir,  $\bigoplus$  yazdırabilir ve XML, HTML ve PDF formatında  $\Box$  mail olarak gönderimini sağlayabilirsiniz.

butonu ile açılan pençede filtrelemek istediğiniz alanı ve alana ait değeri  $\nabla$  Filtrele veya değerleri ve vermiş olduğunuz kriterdeki değere eşit, büyük, küçük vb. kıstası belirledikten sonra *Uygula* ardından *Tamam* butonuna tıkladığımızda filtreleme işlemini tamamlanmış olacaktır.

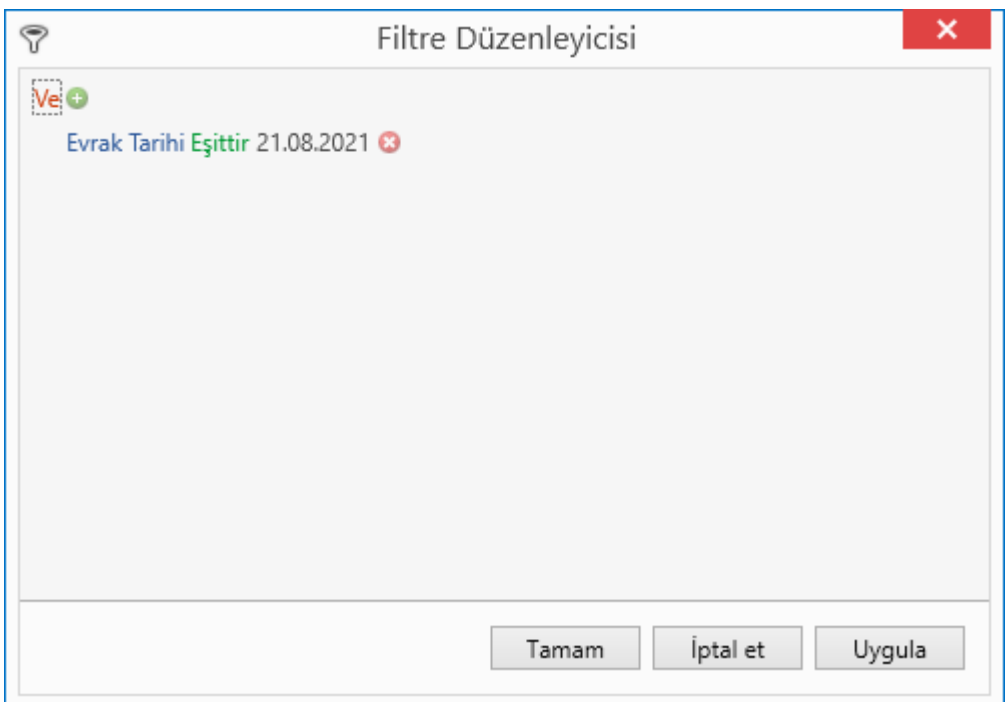

Dilerseniz uygulamış oldunuz filtreyi ekranın alt kısmında yer alan $\overline{\mathbb{Y}}$  Filtreyi Kaydet butonu ardından da filtreye isim verdikten sonra kaydedebilirsiniz.

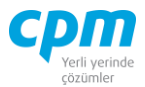

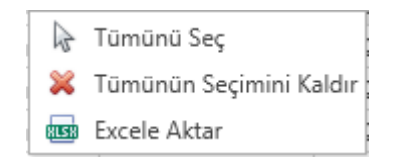

İlgili ekran üzerinde iken sağ tuş yapıldığı takdirde *Tümünü Seç* ile sayfa üzerinde yer alan tüm faturaların tek seferde toplu seçimi yapılabilir.

İlgili ekran üzerinde iken sağ tuş yapıldığı takdirde *Tümünün Seçimini Kaldır* ile seçimi yapılan tüm faturaların tek seferde toplu seçiminin kaldırılması işlemi yapılabilir.

İlgili ekran üzerinde iken sağ tuş yapıldığı takdirde *Excele Aktar* ile sayfanın tamamının Excele aktarımı sağlanabilir.

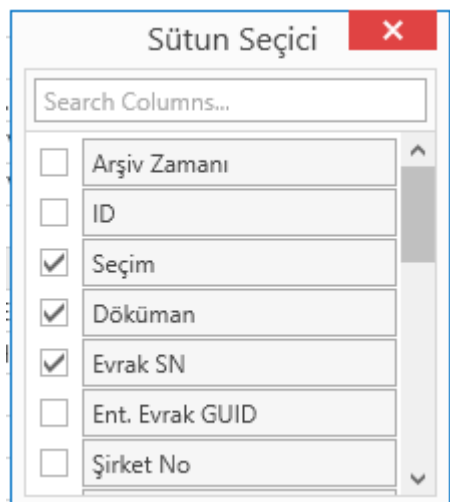

*CTRL+T* kısa yol tuşu ile açılan pencerede ekranda görmek istediğiniz bilgiyle alakalı sütunların seçimi yapılabilir veya ekranda görmek istemediğiniz sütunların seçimi kaldırılabilir.

Seçmiş olduğumuz sütunların veya kaldırmış olduğumuz sütunların ekranda yapmış olduğumuz haliyle sabit kalmasını istiyorsak sayfanın alt tarafında yer alan *Masaüstünü Kaydet* butonuyla ekranın kaydedilmesi gerekmektedir.

#### **2.4.6. E-Fatura Alınan Faturalar Arşivi Ve E-İrsaliye Alınan İrsaliyeler Arşivi**

Alınan ve arşivlenmiş olan e-Fatura ve e-İrsaliyelerin listelendiği sayfalardır.

· Calıştır butonu ile sayfa ayrıca güncellenebilir.

**CPM MASTERv3.1.20 -** Genel Kullanım Kılavuzu Copyright ©2022 CPM Yazılım A.Ş. Tüm hakları saklıdır. İzinsiz kullanım, çoğaltma ya da kopyalama izin haricinde yapılamaz, bu türlü faaliyetleri yapan kişi ve kurumlar hakkında CPM Yazılım A.Ş. dava açma hakkına sahiptir.

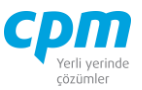

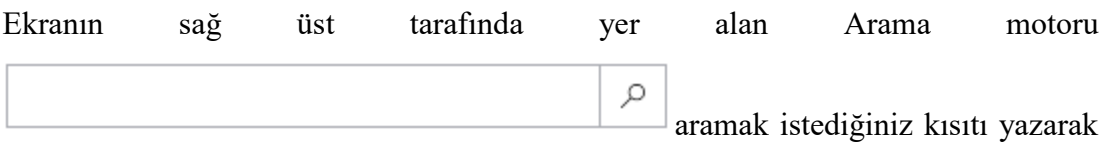

*Enter* tuşuna bastığınız takdirde sistem vermiş olduğunuz kritere göre arama işlemi gerçekleştirecektir.

品 Yazdır butonu seçmiş olduğunuz belgelerin kağıt nüsha dökümünü sağlar. Seçim işlemi yapıldıktan sonra toplu olarak da yazdırma işlemi yapılabilmektedir.

*Seç* butonu ile tekli ve çoklu işlemlerinizi gerçekleştirebilirsiniz. Aşağıda yer alan görseldeki gibi seçim işleminizi yapabilirsiniz.

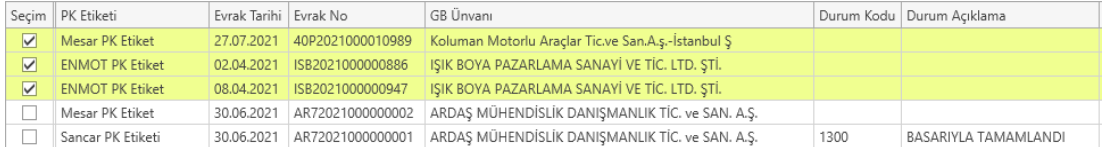

butonu ile ilgili belgenin detaylarını görüntüleye bilir dilerseniz ⊙ Göster Kaydede bilir,  $\Box$  yazdırabilir ve XML, HTML ve PDF formatında  $\Box$  mail olarak gönderimini sağlayabilirsiniz.

butonu ile seçimini yapmış olduğunuz belgelerin arşivden S Arsiveden Cıkar çıkartılma işlemini gerçekleştirmenizi sağlar.

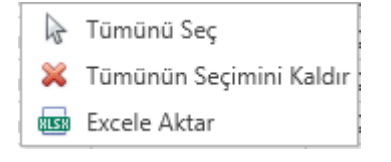

İlgili ekran üzerinde iken sağ tuş yapıldığı takdirde *Tümünü Seç* ile sayfa üzerinde yer alan tüm faturaların tek seferde toplu seçimi yapılabilir.

İlgili ekran üzerinde iken sağ tuş yapıldığı takdirde *Tümünün Seçimini Kaldır* ile seçimi yapılan tüm faturaların tek seferde toplu seçiminin kaldırılması işlemi yapılabilir.

İlgili ekran üzerinde iken sağ tuş yapıldığı takdirde *Excele Aktar* ile sayfanın tamamının Excele aktarımı sağlanabilir.

İzinsiz kullanım, çoğaltma ya da kopyalama izin haricinde yapılamaz, bu türlü faaliyetleri yapan kişi ve kurumlar hakkında CPM Yazılım A.Ş. dava açma hakkına sahiptir. 113

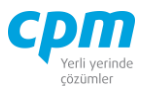

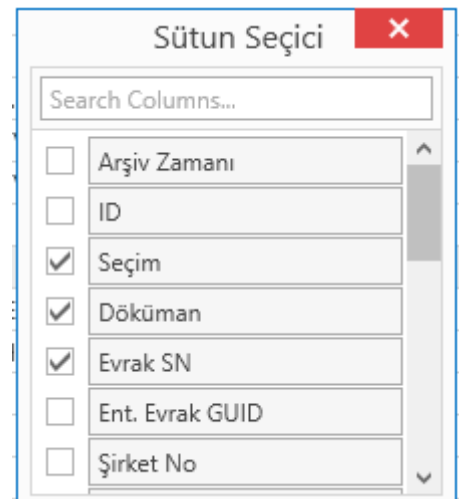

*CTRL+T* kısa yol tuşu ile açılan pencerede ekranda görmek istediğiniz bilgiyle alakalı sütunların seçimi yapılabilir veya ekranda görmek istemediğiniz sütunların seçimi kaldırılabilir.

Seçmiş olduğumuz sütunların veya kaldırmış olduğumuz sütunların ekranda yapmış olduğumuz haliyle sabit kalmasını istiyorsak sayfanın alt tarafında yer alan *Masaüstünü Kaydet* butonuyla ekranın kaydedilmesi gerekmektedir.

#### **2.4.7. E-Fatura / E-İrsaliye Red**

Ticari fatura ve irsaliye olarak göndermiş olduğunuz e-Fatura ve e-İrsaliye den yanıt durumu 'Red Edildi' olarak dönen faturaların ve irsaliyelerin listelendiği sayfalardır.

#### **2.4.8. E-Belge Kullanıcı Listesi**

GİB de kayıtlı ve e-Belge mükellefi olan tüm kullanıcıların listelendiği sayfadır.

 $\downarrow$  Indir butonu tüm e-Belge mükellefi olan kullanıcıların programa indirilmesini sağlar. Ancak bu işlem kullanıcı listesinin yoğun olmasından kaynaklı uzun sürmektedir ve sistemi yavaşlatabilmektedir. Sistemin daha hızlı çalışması adına ekranın sağ üst tarafında yer alan arama motorunu kullanarak

ρ

arama yapmak istediğiniz

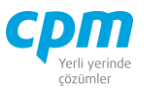

kullanıcının Ünvan, Vergi Hesap No vb. bilgilerini yazarak ardından *Enter* veya **B** Çalıştır butonunu kullanarak kullanıcı listesini görüntüleyebilirsiniz.

 $\nabla$  Filtrele butonu ile açılan pençede filtrelemek istediğiniz alanı ve alana ait değeri veya değerleri, vermiş olduğunuz kriterdeki değere eşit, büyük, küçük vb. kıstası belirledikten sonra *Uygula* ardından *Tamam* butonuna tıkladığımızda filtreleme işlemini tamamlanmış olacaktır.

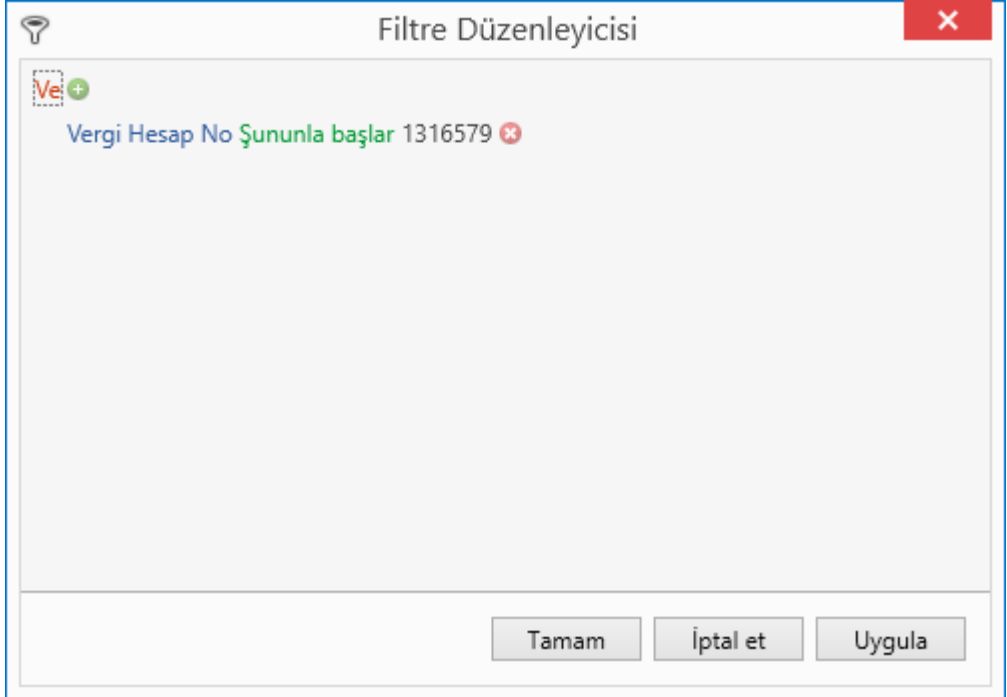

Dilerseniz uygulamış oldunuz filtreyi ekranın alt kısmında yer alan $\overline{\mathbb{Y}}$  Filtreyi Kaydet butonu ardından da filtreye isim verdikten sonra kaydedebilirsiniz.

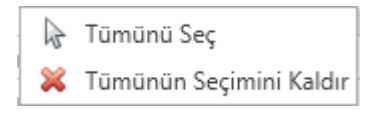

İlgili ekran üzerinde iken sağ tuş yapıldığı takdirde *Tümünü Seç* ile sayfa üzerinde yer alan tüm faturaların tek seferde toplu seçimi yapılabilir.

İlgili ekran üzerinde iken sağ tuş yapıldığı takdirde *Tümünün Seçimini Kaldır* ile seçimi yapılan tüm faturaların tek seferde toplu seçiminin kaldırılması işlemi yapılabilir.

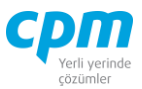

İlgili ekran üzerinde iken sağ tuş yapıldığı takdirde *Excele Aktar* ile sayfanın tamamının Excele aktarımı sağlanabilir.

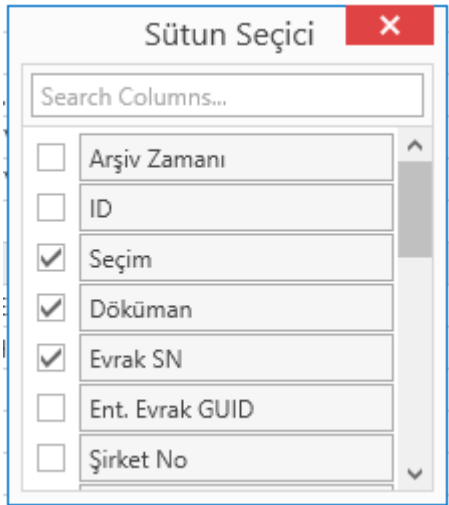

*CTRL+T* kısa yol tuşu ile açılan pencerede ekranda görmek istediğiniz bilgiyle alakalı sütunların seçimi yapılabilir veya ekranda görmek istemediğiniz sütunların seçimi kaldırılabilir.

Seçmiş olduğumuz sütunların veya kaldırmış olduğumuz sütunların ekranda yapmış olduğumuz haliyle sabit kalmasını istiyorsak sayfanın alt tarafında yer alan *Masaüstünü Kaydet* butonuyla ekranın kaydedilmesi gerekmektedir.

### **3. CARİ İŞLEMLER**

Bu dokümanın amacı Çek Senet İşlemleri/Yönetimi sürecinin açıklanması ve bu süreçte yer alan uygulamaların anlatılmasıdır.

#### **3.1. TOPLU CARİ İŞLEMLER (BORÇ ALACAK FİŞİ)**

Müşteri devir açılış bakiyelerinin, kasa tahsil/tediye fişlerinin, havale vb. işlemlerinin girildiği evraktır. Evrak Başlık kısmında evrak şekline göre gerekli carinin hesap kodu,

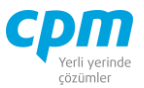

evrak harekette ise borçlandırılması ya da alacaklandırılması istenen müşteri/tedarikçi hesap kodu seçilir.

|                           | <b>Ug</b> 01-Borç Alacak Fişi |                                                                                                    |                          |        |                                        |                          |                                              |            |                         |             |                  |       |                                              |                                       | $\overline{\phantom{0}}$ | $\Box$ | $\times$       |
|---------------------------|-------------------------------|----------------------------------------------------------------------------------------------------|--------------------------|--------|----------------------------------------|--------------------------|----------------------------------------------|------------|-------------------------|-------------|------------------|-------|----------------------------------------------|---------------------------------------|--------------------------|--------|----------------|
| IÊ                        | İşlemler                      | Yeni <b>Nagydet</b> $\sum$ liptal Et $\sum$ Sil $\leq$ Õnceki Kayıt $\ $ $>$ Sonraki Kayıt SYSTEM.Kasa Tediye Makbuzu |                          |        |                                        |                          |                                              |            |                         |             |                  |       | Vazdır Risk Durumunu Göster                  |                                       |                          |        | <b>U</b> Kapat |
|                           | Başlık 33 Evrak İzleyici      |                                                                                                    |                          |        |                                        |                          |                                              |            |                         |             |                  |       |                                              |                                       |                          |        |                |
| Başlık                    |                               |                                                                                                    |                          | Başlık |                                        |                          |                                              |            | Risk                    |             |                  |       |                                              |                                       |                          |        |                |
| Evrak Şekli               |                               |                                                                                                    |                          |        |                                        | E Evrak Bilgileri Seçimi |                                              |            | Risk Tipi               |             | Borg             |       | Alacak                                       |                                       | Bakiye                   |        |                |
| <b>Hesap Kodu</b>         |                               |                                                                                                    |                          |        | Evrak Döviz Cinsi                      |                          |                                              |            |                         |             |                  |       |                                              |                                       |                          |        |                |
| <b>Unvani</b><br>Evrak No |                               |                                                                                                    |                          |        | Evrak Döviz Kuru<br>E Defter Bilgileri |                          |                                              |            |                         |             |                  |       |                                              |                                       |                          |        |                |
| Evrak Tarihi              |                               |                                                                                                    |                          |        | Mhs Belge Tarih                        |                          |                                              |            |                         |             |                  |       |                                              |                                       |                          |        |                |
| Agklama 1                 |                               |                                                                                                    |                          |        | Mhs Belge Türü                         |                          |                                              |            |                         |             |                  |       | <gösterilecek veri="" yok=""></gösterilecek> |                                       |                          |        |                |
|                           |                               |                                                                                                    |                          |        | Mhs Belge No                           |                          |                                              |            |                         |             |                  |       |                                              |                                       |                          |        |                |
|                           |                               |                                                                                                    |                          |        |                                        | Mhs Belge Türü Açklama   |                                              |            |                         |             |                  |       |                                              |                                       |                          |        |                |
|                           |                               |                                                                                                    |                          |        |                                        |                          |                                              |            |                         |             |                  |       |                                              |                                       |                          |        |                |
| Hareket                   |                               |                                                                                                    |                          |        |                                        |                          |                                              |            |                         |             |                  |       |                                              |                                       |                          |        |                |
| Sira No                   | <b>Borg Alacak</b>            | Karşı Hesap Kodu                                                                                                    | Karşı Cari Kartı. Ünvanı |        |                                        | Açıklama                 | Evrak Tutar                                  |            | Karşı Döviz Tutar Karşı | Döviz Cinsi | Karşı Döviz Kuru | Tutar | Vade Tarihi                                  | Süpheli Alacak<br>.<br>Teminat Tutarı |                          |        |                |
|                           |                               |                                                                                                    |                          |        |                                        |                          |                                              |            |                         |             |                  |       |                                              |                                       |                          |        |                |
|                           |                               |                                                                                                    |                          |        |                                        |                          | <gösterilecek veri="" yok=""></gösterilecek> |            |                         |             |                  |       |                                              |                                       |                          |        |                |
| Muhasebe Fişi             |                               |                                                                                                    |                          |        |                                        |                          |                                              |            |                         |             |                  |       | Toplamlar                                    |                                       |                          |        |                |
| Fiş<br>No                 | Fiş Tarihi Sıra<br>No.        | Hesap Kodu Hesap Adı                                                                                                  | Açıklama                 | Borg   | Alacak                                 | Borç Döviz Tutar         | Alacak Döviz Tutar                           | Döviz Kuru | Döviz<br>Cinsi          |             |                  |       | <b>Evrak Tutar</b><br>Karşı Döviz Tutar      |                                       |                          |        | 0,00<br>0,00   |

*Şekil 3-1 Toplu Cari İşlemler (Borç Alacak Fişi)*

### **A. Başlık:** Kendi firmana ait tuttuğun cari işlemlerin tanımladığı alandır.

i. Evrak Şekli: Aynı şekilde çalışan evrakların farklı muhasebe ve cari hesap entegrasyon tanımları için kullanılan ilgili evrakın sınıflandırılabildiği alandır. *Devir Fişi;* Cari açılış bakiyesi olarak tanımlanacak durumlarda seçilir. *Kasa Tahsil Fişi;* Kasana nakit para girişi olduğu durumlarda seçilir. *Kasa Tediye Fişi;* Kasandan nakit para çıkışı olduğu durumlarda seçilir. *Banka Gelen Havale;* Bankana para girişi olduğu durumlarda seçilir. İki farklı banka arasında gelen havale işlemlerinde kullanılır. *Banka Gönderilen Havale;* Bankandan para çıkışı olduğu durumlarda seçilir. İki farklı banka arasında gönderilen havale işlemlerinde kullanılır. *Kredi Kartı Ödemesi;* Kredi Kartından ödeme yapıldığı durumlarda seçilir. *Virman Fişi;* İki hesap arası transfer işlemidir. Bünyendeki tek bir bankaya ait 2 farklı hesap arasında gerçekleşen para aktarımlarında kullanılır. *Şüpheli* 

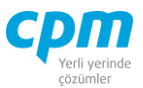

*Alacak Kaydı/Şüpheli Alacak Tahsilat Kaydı;* Aldığım bir çek veya senedin tahsil etme durumumunun olmadığını düşündüğün veya vadesi geçmiş çek senetlerde kullanılan seçenektir.

- iv. Hesap Kodu: Kendi veya bankana ait hesap kodunun tanımlandığı alandır. (Alanın üzerindeyken F9 tuşu ile kısa yol arama penceresini açabilirsiniz.)
- v. Ünvanı: Hesap Koduna bağlı olarak otomatik olarak geldiği gibi F9 kısa yol tuşu ile de kendi carine ait unvan girişini yapabilirsin.
- vi. E-Defter Bilgileri: Muhasebe kaydını oluştururken gerekli belge türü, tarihi gibi bilgilerinin girildiği alandır.
- vii. Evrak Bilgileri Seçimi: Evrakın oluşacağı döviz cinsi ve döviz kurunun belirlendiği alandır.
- **B. Hareket:** Borçlandırılması ya da alacaklandırılması istenen müşteri/tedarikçi hesap kodu seçilir.
- i. Borç Alacak: İşlemin yapılacağı carinin borçlu veya alacaklı olma durumunun belirlendiği alandır. Borçlu seçimi yapılırsa karşı hesap koduna alacaklı olarak işlenir, Alacaklı seçimi yapılırsa karşı hesap koduna borçlu olarak işlenir.
- ii. Karşı Hesap Kodu/ Karşı Cari Kartı Ünvanı/Karşı Döviz Tutar/Karşı Döviz Cinsi: Hangi cariye/firmaya işlem yapılacaksa ilgili cari kartında tanımlı alanlar gelmektedir. Karşı Hesap Kodu veya Karşı Cari Kartı Ünvanı alanında F9 kısa yol tuşu ile çağırdığımız cariye ait cari kartında tanımlı alanlar ilgili sütunlara otomatik olarak gelmektedir.
- **C. Muhasebe Fişi:** Evrakı kayıt ettiğinizde oluşan muhasebe fişinin evrak üzerinde görüntülendiği alandır. Muhasebe fişi seçilen evrak şekli bilgisine ve girişi yapılan veriye göre otomatik olarak oluşmaktadır.
- **D. Evrak İzleyici:** Bu alan ilgili evrakta açmış olduğun tüm evrakların görüntülemeni sağlayan ekrandır. (Kısa yol tuşu Ctrl+J' dir.)  $\mathbb{I}$  simgesi ile sayfada hızlı arama yapabilirsiniz. GB. simgesi ile kriter vererek arama alanınızı daralta bilirsiniz.
- **E. Risk:** Seçmiş olduğun cariyle ilgili varsa çek, senet, siparişiyle ilgili borç, alacak, bakiye durumunun riskini gösterir. (Kısa yol tuşu Ctrl+R' dir.)

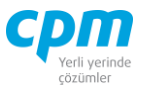

**F. Toplamlar:** İlgili evrakın başlık alanında seçmiş olduğun cariye (banka, kasa vb.) ait Evrak Tutar, Karşı Döviz Tutar ve Tutar bilgilerinin yer aldığı sayfadır.

## **3.2. VERGİ ÖDEME DEKONTU (ALACAK DEKONTU)**

Dekont karşılığı yapılan ödeme işlemlerinin girildiği evraktır.

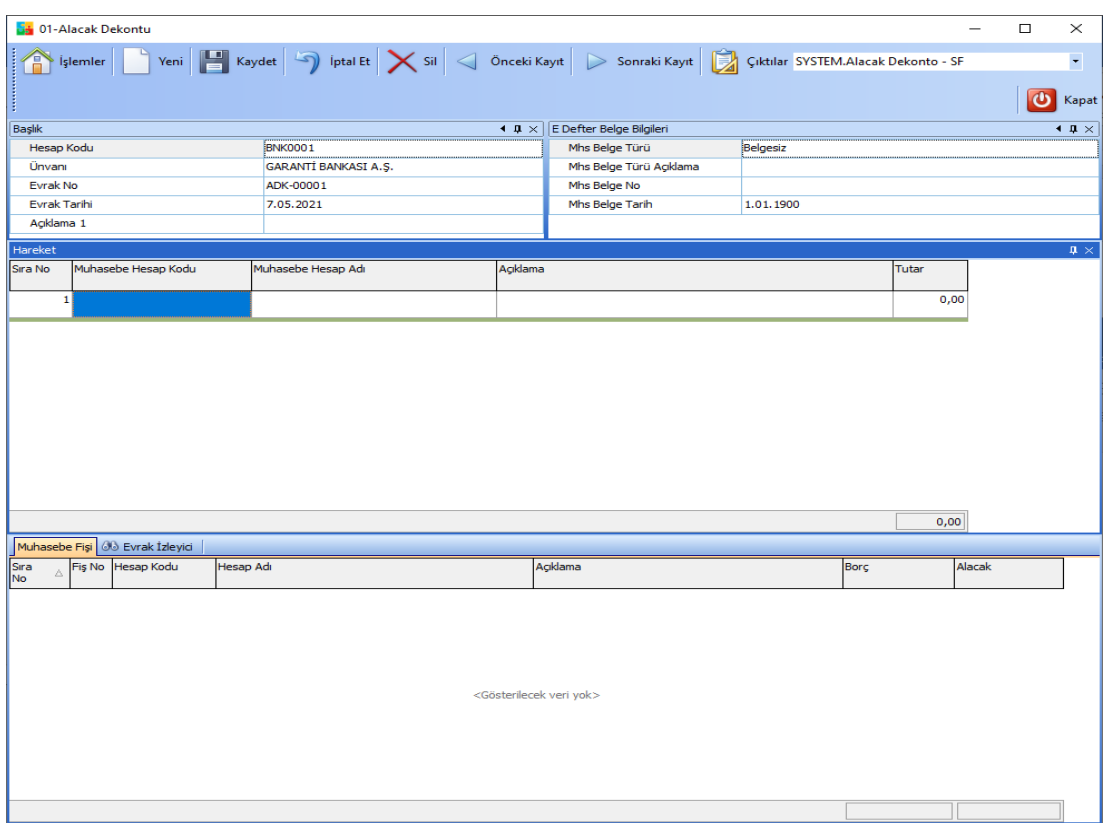

*Şekil 3-2 Vergi Ödeme Dekontu (Alacak Dekontu)*

- **A. Başlık:** Kasana/Bankana ait hesap kodu bilgisi girilir. Unvan alanı hesap kodu seçiminde otomatik olarak dolmaktadır.
- **B. Hareket:** Muhasebe kartında tanımlı tüm alt hesapları F9 kısa yol tuşu ile görüntüleyebildiğin ve işlem yapacağın Muhasebe Hesap Kodunu seçebildiğin alandır. Birden fazla kalem eklenebilmektedir.
- **C. Evrak İzleyici:** Bu alan ilgili evrakta açmış olduğun tüm evrakların görüntülemeni sağlayan ekrandır. (Kısa yol tuşu Ctrl+J' dir.)

**CPM MASTERv3.1.20 -** Genel Kullanım Kılavuzu Copyright ©2022 CPM Yazılım A.Ş. Tüm hakları saklıdır.

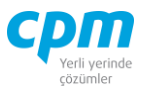

68 III simgesi ile sayfada hızlı arama yapabilirsiniz. simgesi ile kriter vererek arama alanınızı daralta bilirsiniz.

**D. Muhasebe Fişi:** Evrakı kayıt ettiğinizde oluşan muhasebe fişinin evrak üzerinde görüntülendiği alandır. Muhasebe fişi; evrakın bilgileri ve girişi yapılan veriye göre otomatik olarak oluşmaktadır.

### **3.3. MÜŞTERİ İŞLEMLERİ**

Carilerinizden/Müşterilerinizden aldığınız çeklerin tüm süreçlerin işlendiği ve takip edildiği modüldür. Modülün sağlıklı işlemesi adına işlemler arasındaki hiyerarşik dengeye mutlaka dikkat edilmesi gerekmektedir.

## **3.3.3. Alacak Çeki İşlemleri** *3.3.3.1. Alacak Çeki Kartı*

Kayıt altına alınan tüm çeklerin gördükleri hareketlerle birlikte listelendiği ekrandır. Bu ekran çekin gördüğü işlemlere bağlı olarak otomatik olarak dolan ekrandır.

| $\frac{1}{2}$ islemler | <b>14</b> 01-Alacak Ceki Kartı      |                         |                                                |      |                                                 |                             |                                 |                    |                                     |                                | $\Box$        | $\times$       |
|------------------------|-------------------------------------|-------------------------|------------------------------------------------|------|-------------------------------------------------|-----------------------------|---------------------------------|--------------------|-------------------------------------|--------------------------------|---------------|----------------|
|                        | SYSTEM.Alacak Çek Kart Listesi - A4 |                         | vazdır                                         |      |                                                 |                             |                                 |                    |                                     |                                |               | Kapat          |
|                        | Belge Kart <b>30 Belge Izleyici</b> |                         |                                                |      |                                                 |                             |                                 |                    |                                     |                                |               |                |
| Belge Kartı            |                                     |                         |                                                |      | Tutar Bilgileri                                 |                             |                                 |                    |                                     |                                |               |                |
| Cek No                 |                                     | AC00002                 |                                                |      | $E$ Belge Tutar                                 |                             |                                 |                    |                                     |                                |               |                |
| Ceki Veren             |                                     | 120.01.001              |                                                |      | Cek Tutarı                                      |                             |                                 | 250.000.00         |                                     |                                |               |                |
| Vade Tarihi            |                                     | 31.03.2021              |                                                |      | Cek Masraf                                      |                             |                                 | 0.00               |                                     |                                |               |                |
| Keside Yeri            |                                     | 34                      |                                                |      |                                                 | <b>Cek Vade Fark</b>        |                                 | 0,00               |                                     |                                |               |                |
| Banka Kodu             |                                     | 001                     |                                                |      | Cek Toplam                                      |                             |                                 | 250.000,00         |                                     |                                |               |                |
| Banka Adı              |                                     | T.C.MERKEZ BANKASI A.S. |                                                |      |                                                 | Cek Kapanan Tutar           |                                 | 0.00               |                                     |                                |               |                |
| Banka Sube Kodu        |                                     | 0002                    |                                                |      |                                                 | Cek Kalan Tutar             |                                 | 250.000,00         |                                     |                                |               |                |
| Sube Adı               |                                     | ISTANBUL SUBESI - 034   |                                                |      |                                                 | Çek Döviz Kuru              |                                 | 1,00000            |                                     |                                |               |                |
| Banka Hesap No         |                                     |                         |                                                |      |                                                 | Cek Döviz Cinsi             | $\mathsf{L}$                    |                    |                                     |                                |               |                |
| Banka Cek No           |                                     | OYS002                  |                                                |      | $E$ Tutar                                       |                             |                                 |                    |                                     |                                |               |                |
| $\Box$ Borclu          |                                     |                         |                                                |      | Tutar                                           |                             |                                 | 250,000.00         |                                     |                                |               |                |
| Borclu Tipi            |                                     | Kendisi                 |                                                |      | Masraf                                          |                             |                                 | 0,00               |                                     |                                |               |                |
|                        | Bordu Hesap Kodu                    | 120.01.001              |                                                |      | Kur Farkı                                       |                             |                                 | 0.00               |                                     |                                |               |                |
|                        | Bordu Ünvanı                        | OYSAN OTOMOTİV A.S.     |                                                |      | Vade Farkı                                      |                             |                                 | 0.00               |                                     |                                |               |                |
|                        | Bordu Ünvanı 2                      |                         |                                                |      | Toplam                                          |                             |                                 | 250,000,00         |                                     |                                |               |                |
|                        | Borçlu Vergi Hesap No               |                         |                                                |      | Ödenen Tutar                                    |                             |                                 | 0.00               |                                     |                                |               |                |
|                        |                                     |                         |                                                |      | Kalan Tutar                                     |                             |                                 | 250.000,00         |                                     |                                |               |                |
|                        |                                     |                         |                                                |      | + Döviz Tutar                                   |                             |                                 |                    |                                     |                                |               |                |
|                        |                                     |                         |                                                |      | Vade Farkı Opsiyonu                             |                             | $\circ$                         |                    |                                     |                                |               |                |
|                        |                                     |                         |                                                |      |                                                 | Vade Farkı Başlangıç Tarihi |                                 | 1.01.1900          |                                     |                                |               |                |
|                        |                                     |                         |                                                |      |                                                 |                             |                                 |                    |                                     |                                |               |                |
|                        |                                     |                         |                                                |      | Tutar Bilgileri Durum Bilgileri Kayıt Bilgileri |                             |                                 |                    |                                     |                                |               |                |
| Cari Hareket           |                                     |                         |                                                |      |                                                 |                             |                                 |                    |                                     |                                |               |                |
| Hesap Kodu Ünvanı      |                                     | Evrak No                | İslem Tipi                                     |      | Borc Alacak Evrak Tutar Evrak                   |                             | Evrak<br>Döviz Cinsi Döviz Kuru | Vade Tarihi        | Karşı Hesap Kodu Döviz Tutarı Tutar |                                | Döviz<br>Kuru | Döviz<br>Cinsi |
|                        | 120.01.001 OYSAN OTOMOTIV A.S.      |                         | ACP00001 100 - Alacak Cek Portföy Giris Alacak |      | 250.000,00 TL                                   |                             |                                 | 1,00000 31,03,2021 |                                     | 250.000,00 250.000,0 1,0000 TL |               |                |
|                        | 320.01.001 GEBİT BİLİŞİM A.Ş.       |                         | ACC00001 102 - Alacak Cek Ciro Cikis           | Borc | 250.000,00 TL                                   |                             |                                 | 1,00000 31.03.2021 |                                     | 250.000,00 250.000,0 1,0000 TL |               |                |
|                        |                                     |                         |                                                |      |                                                 |                             |                                 |                    |                                     |                                |               |                |
|                        |                                     |                         |                                                |      |                                                 |                             |                                 |                    |                                     |                                |               |                |
|                        |                                     |                         |                                                |      |                                                 |                             |                                 |                    |                                     |                                |               |                |

*Şekil 3-3 Alacak Çeki Kartı*

#### **CPM MASTERv3.1.20 -** Genel Kullanım Kılavuzu

Copyright ©2022 CPM Yazılım A.Ş. Tüm hakları saklıdır. İzinsiz kullanım, çoğaltma ya da kopyalama izin haricinde yapılamaz, bu türlü faaliyetleri yapan kişi ve kurumlar hakkında CPM Yazılım A.Ş. dava açma hakkına sahiptir.

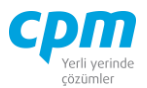

**A. Belge İzleyici:** Girilen tüm çeklerin listelendiği kısa yol tuşu Ctrl+J' dir.

Bu ekranda görüntüleme istediğiniz çekin üzerine gelerek çift tıklayarak çekin gördüğü işlem detaylarını ve hangi cariye, bankaya kayıtlı olduğu, geçirdiği belge işlemleri, muhasebe fişindeki hareket bilgilerini görüntüleyebilirsiniz.

#### *3.3.3.2. Alacak Çekleri Portföye Giriş*

Alınan çeklerin takibinin yapılabilmesi adına ilk önce alındığına dair sistem üzerinden portföye giriş işleminin yapıldığı ekrandır.

|            |                   |                  |                                 | 54 01-Alacak Çekleri Portföy Giriş Bordrosu |                                             |       |                           |                           |              |                                                |                                                                                                    |              |                          |                   |                  |                      |                  |                             | $\Box$<br>$\times$           |
|------------|-------------------|------------------|---------------------------------|---------------------------------------------|---------------------------------------------|-------|---------------------------|---------------------------|--------------|------------------------------------------------|----------------------------------------------------------------------------------------------------|--------------|--------------------------|-------------------|------------------|----------------------|------------------|-----------------------------|------------------------------|
| Ή          |                   | <b>İşlemler</b>  | Yeni                            |                                             | Kaydet                                      |       | ptal Et X Sil             |                           | Önceki Kayıt |                                                | Sonraki Kayıt SYSTEM.Çek Tahsilat Makbuzu                                                                                                    |              |                          |                   | Yazdır           | Çek resmini zoom yap |                  | <b>Risk Durumunu Göster</b> |                              |
|            | Evrak Kısayol     |                  |                                 |                                             |                                             |       |                           |                           |              |                                                |                                                                                                    |              |                          |                   |                  |                      |                  |                             | $\bullet$<br>Kapat           |
|            |                   | Bordro Başlığı   |                                 |                                             | Bordro İzleyici Cari Raporları              |       |                           |                           |              |                                                |                                                                                                    |              |                          |                   |                  |                      |                  |                             |                              |
|            | Bordro Başlığı    |                  |                                 |                                             |                                             |       |                           |                           |              |                                                |                                                                                                    | <b>Risk</b>  |                          |                   |                  |                      |                  |                             |                              |
|            | Hesap Kodu        |                  |                                 | 120.01.003                                  |                                             |       |                           |                           |              |                                                |                                                                                                    | Risk Tipi    |                          |                   | Borç             |                      | Alacak           |                             | Bakiye                       |
|            | <b>Unvani</b>     |                  |                                 |                                             | ERDOĞAN KOZMATİK LTD.ŞTİ.                   |       |                           |                           |              |                                                |                                                                                                    |              | <b>Toplam Bakiye</b>     |                   |                  | 216.000,00           |                  | 296.600,00                  | $-80,600,00$                 |
|            | Bordro No         |                  |                                 | ACP-00002                                   |                                             |       |                           |                           |              |                                                |                                                                                                    | Sipariş      |                          |                   |                  | 216.000,00           |                  | 0,00                        | 216.000,00                   |
|            | Bordro Tarihi     |                  |                                 | 26.03.2021                                  |                                             |       |                           |                           |              |                                                |                                                                                                    |              | Sahsi Cek Riski          |                   |                  | 80.000,00            |                  | 0,00                        | 80.000,00                    |
|            |                   | Cari Döviz Cinsi |                                 | TL.                                         |                                             |       |                           |                           |              |                                                |                                                                                                    |              | Ciro Çek Riski           |                   |                  | 0,00                 |                  | 0,00                        | 0,00                         |
|            |                   | Cari Döviz Kuru  |                                 | 1,00000                                     |                                             |       |                           |                           |              |                                                |                                                                                                    |              | Şahsi Senet Riski        |                   |                  | 0,00                 |                  | 0,00                        | 0,00                         |
|            |                   |                  |                                 |                                             |                                             |       |                           |                           |              |                                                |                                                                                                    |              | Ciro Senet Riski         |                   |                  | 0,00                 |                  | 0,00                        | 0,00                         |
|            |                   |                  |                                 |                                             |                                             |       |                           |                           |              |                                                |                                                                                                    | Kredi Limiti |                          |                   |                  | 0,00                 |                  | 0,00                        | 0,00                         |
|            |                   |                  |                                 |                                             |                                             |       |                           |                           |              |                                                |                                                                                                    |              | Kullanılabilir Limit     |                   |                  |                      |                  |                             |                              |
|            |                   |                  |                                 |                                             |                                             |       |                           |                           |              |                                                |                                                                                                    |              |                          |                   |                  | 592.600,00           |                  | 512.600,00                  | 80.000,00                    |
|            | Bordro Kalemleri  |                  |                                 |                                             |                                             |       |                           |                           |              |                                                |                                                                                                    |              |                          |                   |                  |                      |                  |                             |                              |
| Sıra<br>No | Belge No          |                  |                                 |                                             | Vade Tarihi Banka Çek No Belge Tutarı Belge | Döviz | Belge Döviz Kuru Tutar    |                           |              | Borglu Tipi Borglu Hesap Borglu Ünvanı<br>Kodu |                                                                                                    |              | Borçlu Vergi<br>Hesap No | Banka<br>Hesap No | Banka<br>Kodu    | Banka Adı            | Sube<br>Kodu     | Sube Adı                    | Sehir Adı                    |
|            |                   |                  | 1 AC-00004 31.08.2021 ERD-11111 |                                             | 80.000,00 TL                                |       |                           | 1,00000 80.000,00 Kendisi |              |                                                | 120.01.003 ERDOĞAN KOZMATİK LTD. ŞTİ.                                                                                                    |              |                          |                   | 012              | HALK BANKASI 1202    |                  |                             | SULUOVA/ AMASYA - 005 AMASYA |
|            |                   |                  |                                 |                                             |                                             |       |                           |                           |              |                                                |                                                                                                    |              |                          |                   |                  |                      |                  |                             |                              |
|            |                   |                  |                                 |                                             |                                             |       |                           |                           |              |                                                |                                                                                                    |              |                          |                   |                  |                      |                  |                             |                              |
|            |                   |                  |                                 |                                             | 80.000,00                                   |       |                           |                           |              |                                                |                                                                                                    |              |                          |                   |                  |                      |                  |                             |                              |
|            |                   | Muhasebe Fisi    | Cek Büyüteci                    |                                             |                                             |       |                           |                           |              |                                                |                                                                                                    |              |                          |                   |                  | Toplam               |                  |                             |                              |
|            | Fiş No Fiş Tarihi |                  | Sira No Hesap Kodu              |                                             | Hesap Adı                                   |       |                           | Agklama                   |              |                                                |                                                                                                    |              |                          | Borg              | Alacak           | Ort. Gün             | Kayıt Sayısı     |                             | 158                          |
|            |                   | 186 26.03.2021   |                                 |                                             |                                             |       |                           |                           |              |                                                | 1 101.01.01.2021.08 Portföydeki TL Cekler 2021 - 08 Vadeli 31/08/2021 Vadeli - ERD-11111 Nolu Cek Girişi ERDOĞAN KOZMATİK LTD.STİ. 80.000,00 |              |                          |                   |                  | 0,00                 | Ort. Vade Tarihi |                             | 31.08.2021                   |
|            |                   |                  |                                 |                                             |                                             |       |                           |                           |              |                                                |                                                                                                    |              |                          |                   |                  |                      | Belge Tutan      |                             | 80.000,00                    |
|            |                   | 186 26.03.2021   | 2 120.01.003                    |                                             |                                             |       | ERDOĞAN KOZMATİK LTD.STİ. |                           |              |                                                | 31/08/2021 Vadeli - ERD-11111 Nolu Çek Girişi ERDOĞAN KOZMATİK LTD.ŞTİ.                                                                      |              |                          |                   | $0,00$ 80.000,00 | Tutar                |                  |                             | 80.000,00                    |

*Şekil 3-4 Alacak Çekleri Portföye Giriş*

**A. Bordro Başlığı:** Çekin alındığı cariye ait bilgilerin girildiği sayfadır. Bu bilgilerin cari kartta tanımlı olması gerekmektedir.

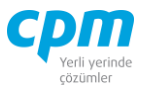

- **B. Bordro Kalemleri:** Bordro başlığında belirtilen cariye ait bir veya birden fazla çeklerin çek üzerindeki bilgilerinin (Çek No, Vade Tarihi, Banka Kodu, Şube Kodu, Belge Tutarı, Döviz Cinsi vs.) girildiği ekrandır.
- **C. Muhasebe Fişi:** Çeki kayıt ettiğinizde oluşan muhasebe kaydının görüntülendiği sayfadır.
- **D. Toplam:** Girilen evraka ait tutar, ortalama vade tarihi vs. bilgilerin görüntülendiği ekrandır.
- **E. Bordro İzleyici:** İlgili evraka ait tüm kayıtlı evrakları görüntüleyen sayfadır. (Kısa yol tuşu Ctrl+J' dir.)
- **F. Risk:** Seçmiş olduğun cariyle ilgili çek, senet, siparişiyle ilgili borç, alacak, bakiye durumunun riskini gösterir. (Kısa yol tuşu Ctrl+R' dir.)

Cari Raporlar, Raporlar bölümünde anlatılmıştır.

### *3.3.3.3. Alacak Çekleri İade Bordrosu*

Portföyümüze almış olduğumuz çekin müşteriye tekrar geri verdiğimiz zaman işlem yaptığımız kısımdır.

|                |                  | <b>LA</b> 01-Alacak Cekleri lade Bordrosu |                        |                          |                                                         |                      |                                       |                   |                       |                                                                                  |                          |                                  |                                           |                   |                                                                                         |                     |                                          |               |                             |                   | O<br>$\times$            |
|----------------|------------------|-------------------------------------------|------------------------|--------------------------|---------------------------------------------------------|----------------------|---------------------------------------|-------------------|-----------------------|----------------------------------------------------------------------------------|--------------------------|----------------------------------|-------------------------------------------|-------------------|-----------------------------------------------------------------------------------------|---------------------|------------------------------------------|---------------|-----------------------------|-------------------|--------------------------|
| ň              | Islemler         |                                           | Yeni                   |                          |                                                         |                      |                                       |                   |                       | Kaydet 9 iptal Et X Sil < Önceki Kayıt > Sonraki Kayıt SYSTEM.lade Bordrosu - A4 |                          |                                  |                                           | Yazdır            | Cek resmini zoom vap   Risk Durumunu Göster                                             |                     |                                          | Evrak Kısavol |                             |                   | $\bullet$<br>Kapat       |
|                | Bordro Baskā     |                                           | <b>Bordro İzleyici</b> |                          |                                                         |                      |                                       |                   |                       |                                                                                  |                          |                                  |                                           |                   |                                                                                         |                     |                                          |               |                             |                   |                          |
|                | Bordro Basků     |                                           |                        |                          |                                                         |                      |                                       |                   |                       |                                                                                  |                          |                                  |                                           |                   |                                                                                         |                     | <b>Risk</b>                              |               |                             |                   |                          |
|                | Hesap Kodu       |                                           |                        | 120.01.001               |                                                         |                      |                                       |                   |                       |                                                                                  |                          |                                  |                                           |                   |                                                                                         |                     | Risk Tipi                                | Borc          |                             | Alacak            | Bakiye                   |
|                | Unvan            |                                           |                        | OYSAN OTOMOTİV A.Ş.      |                                                         |                      |                                       |                   |                       |                                                                                  |                          |                                  |                                           |                   |                                                                                         |                     | <b>Toplam Bakiye</b>                     |               | 1.670.000,00                | 1.077.000,00      | 593.000,00               |
|                | Bordro No        |                                           |                        | ACI00001                 |                                                         |                      |                                       |                   |                       |                                                                                  |                          |                                  |                                           |                   |                                                                                         |                     | Siparis                                  |               | 0,00                        | 0,00              | 0,00                     |
|                | Bordro Tarihi    |                                           |                        | 26.02.2021               |                                                         |                      |                                       |                   |                       |                                                                                  |                          |                                  |                                           |                   |                                                                                         |                     | Sahsi Cek Riski                          |               | 0.00                        | 0.00              | 0,00                     |
|                | Döviz Kuru       |                                           |                        | 1,00000                  |                                                         |                      |                                       |                   |                       |                                                                                  |                          |                                  |                                           |                   |                                                                                         |                     | Ciro Cek Riski                           |               | 265.000,00                  | 0.00              | 265.000,00               |
|                |                  |                                           |                        |                          |                                                         |                      |                                       |                   |                       |                                                                                  |                          |                                  |                                           |                   |                                                                                         |                     | Sahsi Senet Riski                        |               | 0,00                        | 0,00              | 0,00                     |
|                |                  |                                           |                        |                          |                                                         |                      |                                       |                   |                       |                                                                                  |                          |                                  |                                           |                   |                                                                                         |                     | Ciro Senet Riski                         |               | 0,00                        | 0,00              | 0,00                     |
|                |                  |                                           |                        |                          |                                                         |                      |                                       |                   |                       |                                                                                  |                          |                                  |                                           |                   |                                                                                         |                     | Kredi Limiti                             |               | 0,00                        | 0.00              | 0,00                     |
|                |                  |                                           |                        |                          |                                                         |                      |                                       |                   |                       |                                                                                  |                          |                                  |                                           |                   |                                                                                         |                     | Kullanilabilir Limit                     |               | 3.012.000.00                | 2,747,000,00      | 265,000.00               |
|                | Bordro Kalemleri |                                           |                        |                          |                                                         |                      |                                       |                   |                       |                                                                                  |                          |                                  |                                           |                   |                                                                                         |                     |                                          |               |                             |                   |                          |
| No             | Sira Belge No    | Vade Tarihi                               |                        | Banka Çek No Belge Tutan |                                                         | Cinsi                | Belge Döviz Belge Döviz Tutar<br>Kuru |                   |                       | Borclu Tipi Borclu Hesap<br>Kodu                                                 | Borclu Ünvanı            |                                  | Bordu Vergi Hesap No Banka                | Kodu              | Banka Hesap No                                                                          | Banka Adı           |                                          | Sube<br>Kodu  | Sube Adı                    |                   | Sehir Adı                |
|                | 1 AC00001        |                                           | 28.02.2021 OYS001      |                          | 50.000,00 TL                                            |                      | 1,00000                               | 50.000,00 Kendisi |                       | 120.01.001                                                                       | OYSAN OTOMOTİV A.Ş.      |                                  |                                           | 001               |                                                                                         |                     | T.C.MERKEZ BANKASI A.S.                  |               | 0002 ISTANBUL SUBESI - 034  |                   | <b>ISTANBUL</b>          |
|                | 2 AC-00004       |                                           | 31.08.2021 ERD-11111   |                          | 80.000,00 TL                                            |                      | 1,00000                               | 80.000,00 Kendisi |                       | 120.01.003                                                                       | ERDOĞAN KOZMATİK LTD.STİ |                                  |                                           | 012               |                                                                                         | <b>HALK BANKAST</b> |                                          |               | 1202 SULUOVA/ AMASYA - 005  |                   | AMASYA                   |
|                |                  |                                           |                        |                          |                                                         |                      |                                       |                   |                       |                                                                                  |                          |                                  |                                           |                   |                                                                                         |                     |                                          |               |                             |                   |                          |
|                |                  |                                           |                        |                          | 130,000,00                                              |                      |                                       |                   |                       |                                                                                  |                          |                                  |                                           |                   |                                                                                         |                     |                                          |               |                             |                   |                          |
|                |                  | <b>B</b> Evrak Bağlantı Hareket           |                        |                          | Cek Büyüteci Muhasebe Fişi                              |                      |                                       |                   |                       |                                                                                  |                          |                                  |                                           |                   |                                                                                         |                     |                                          |               | Toplam                      |                   |                          |
| $\mathbf{m}$ - |                  | $-203$                                    | $o$<br>Hepsi           |                          | 9                                                       | $\blacktriangledown$ |                                       |                   | $\bullet$<br>$\omega$ |                                                                                  |                          |                                  |                                           |                   |                                                                                         |                     |                                          |               | Kayıt Sayısı                |                   | $\overline{2}$           |
|                | <b>Ik Bordro</b> | Belge Tipi                                |                        |                          | Belge No Vade Tarihi Belge Tutarı Belg Tutar            |                      | Borclu Tipi Bordu                     |                   | Bordu Ünvanı          |                                                                                  |                          | İk Bordro Kodu İlk Bordro Ünvanı |                                           | Son Bordro Ünvanı |                                                                                         | Son Bordro Tipi     |                                          |               | Ort. Gün                    |                   | 115                      |
| Tarihi         |                  |                                           |                        |                          |                                                         |                      |                                       | Hesap Kodu        |                       |                                                                                  |                          |                                  |                                           |                   |                                                                                         |                     |                                          |               |                             | Ort, Vade Tarihi  | 21.06.2021               |
|                |                  |                                           |                        |                          | 26.01.2021 Alacak Ceki AC00003 30.04.2021 350.000.00 TL |                      | 350.000,00 Müsterisi                  |                   |                       |                                                                                  | 120.01.001               | OYSAN OTOMOTİV A.S.              |                                           |                   | OYSAN OTOMOTIV A.S.                                                                     |                     | 300-Alacak Cekleri Portföv Girisi        |               | <b>Belge Tutan</b><br>Tutar |                   | 130.000,00               |
|                |                  |                                           |                        |                          | 26.03.2021 Alacak Çeki AC-00004 31.08.2021 80.000,00 TL |                      | 80.000,00 Kendisi                     |                   |                       | 120.01.003 FRDOĞAN KOZMATÎK LTD.STÎ.                                             | 120.01.003               |                                  |                                           |                   | ERDOĞAN KOZMATİK LTD.STİ. ERDOĞAN KOZMATİK LTD.STİ. 300-Alacak Cekleri Portföv Girisi   |                     |                                          |               |                             | Cari Döviz Tutarı | 130.000,00<br>130,000.00 |
|                |                  |                                           |                        |                          | 29.01.2021 Alacak Ceki AC00009 31.03.2021 60.000.00 TL  |                      | 60.000.00 Kendisi                     |                   |                       | 120.01.003 ERDOĞAN KOZMATİK LTD. ŞTİ. 120.01.003                                 |                          |                                  | ERDOĞAN KOZMATİK LTD.STİ. MERKEZ KASA TL  |                   |                                                                                         |                     | 313-Alacak Cekleri Kasadan Tahsil Edildi |               |                             |                   |                          |
|                |                  |                                           |                        |                          | 29.01.2021 Alacak Ceki AC00010 30.04.2021 75.000,00 TL  |                      | 75.000,00 Kendisi                     |                   |                       | 120.01.003 ERDOĞAN KOZMATİK LTD.STİ. 120.01.003                                  |                          |                                  |                                           |                   | ERDOĞAN KOZMATİK LTD. STİ. ERDOĞAN KOZMATİK LTD. STİ. 300-Alacak Çekleri Portföy Girişi |                     |                                          |               |                             |                   |                          |
|                |                  |                                           |                        |                          | 26.01.2021 Alacak Ceki AC00011 31.03.2021 30.000,00 TL  |                      | 30.000,00 Kendisi                     |                   |                       | 120.01.004 PALAMUT AYAKKABI ITH. A.S. 120.01.004                                 |                          |                                  | PALAMUT AYAKKABI İTH. A.Ş. MERKEZ KASA TL |                   |                                                                                         |                     | 313-Alacak Çekleri Kasadan Tahsil Edildi |               |                             |                   |                          |
|                |                  |                                           |                        |                          | 2.02.2021 Alacak Çeki AC00013 30.04.2021 17.841,60 TL   |                      | 17.841,60 Kendisi                     |                   |                       | 120.01.005 YAMAC DYNO TEKNÍK A.S.                                                | 120.01.005               |                                  | YAMAC DYNO TEKNÍK A.S.                    |                   | YAMAC DYNO TEKNÍK A.S.                                                                  |                     | 300-Alacak Çekleri Portföy Girişi        |               |                             |                   |                          |
|                |                  |                                           |                        |                          |                                                         |                      |                                       |                   |                       |                                                                                  |                          |                                  |                                           |                   |                                                                                         |                     |                                          |               |                             |                   |                          |

*Şekil 3-5 Alacak Çekleri İade Bordrosu*

#### **CPM MASTERv3.1.20 -** Genel Kullanım Kılavuzu Copyright ©2022 CPM Yazılım A.Ş. Tüm hakları saklıdır.

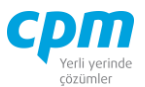

- **A. Bordro Başlığı:** Çekin iade edileceği cariye ait bilgilerin girildiği sayfadır. Bu bilgilerin cari kartta tanımlı olması gerekmektedir.
- **B. Evrak Bağlantı Hareket:** Yapılan tanımlara göre bağlantılı çalışması gereken çeklerin ve detaylarının listelendiği, seçim yapılarak bordro kalemlerine bağlantısının sağlandığı ekrandır. İlgili satır üzerinde çift tıkladığınızda hareketi kalemlere bağlayabilirsiniz. 38 **Samualarının altına bir simgesi** ile sayfada hızlı arama yapabilirsiniz.  $\triangledown$  simgesi ile kriter vererek arama alanınızı daralta bilirsiniz. Ctrl+E kısa yol tuşuyla bu alandaki verileri Excel aktarımını sağlayabilirsiniz. (Kısa yol tuşu Ctrl+B' dir.)
- **C. Bordro Kalemleri:** Evrak bağlantıdan getirebileceğiniz gibi Bordro Başlıkta tanımlı cariye iade edilecek çeklerin bilgilerini manuel olarak evraka tanımlanmasını sağlayabilirsiniz. Evrakı kaydetmek için Ctrl+S Kısayol tuşuna veya  $\Box$  Kaydet butonuna basmanız yeterlidir.
- **D. Muhasebe Fişi:** Yapılan kayıt işleminden sonra oluşan muhasebe kaydının görüntülendiği sayfadır.
- **E. Bordro İzleyici:** İlgili evraka ait tüm kayıtlı evrakları görüntüleyen sayfadır. (Kısa yol tuşu Ctrl+J' dir.)
- **F. Toplam:** Girilen evraka ait tutar, ortalama vade tarihi vs. bilgilerin görüntülendiği ekrandır.
- **G. Risk:** Seçmiş olduğun cariyle ilgili çek, senet, siparişiyle ilgili borç, alacak, bakiye durumunun riskini gösterir. (Kısa yol tuşu Ctrl+R' dir.)

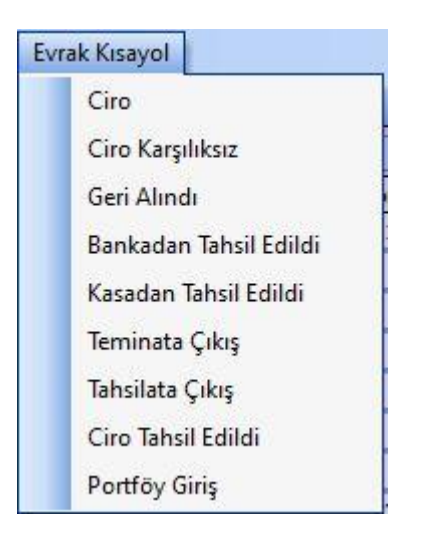

**CPM MASTERv3.1.20 -** Genel Kullanım Kılavuzu Copyright ©2022 CPM Yazılım A.Ş. Tüm hakları saklıdır.

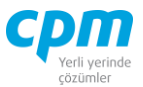

*Şekil 3-6 Alacak Çekleri İade Bordrosu – Evrak Kısa yol*

**H. Evrak Kısayol:** Bu alan bulunduğun işleme bağlı olarak evraklar arası kısa yoldan geçişini sağlar.

### *3.3.3.4. Alacak Çekleri Ciro Bordrosu*

Portföyümüzde bulunan çeklerde ciro hareketini yaptığımız evrak.

|                           |                                    |                                 | 5 01-Alacak Çekleri Ciro Bordrosu |                                             |                          |                                                                       |                             |              |                          |                                         |            |                           |                                   |           |                               |                                       |                 |                                                                                                    |                          | $\Box$<br>÷ | $\times$        |
|---------------------------|------------------------------------|---------------------------------|-----------------------------------|---------------------------------------------|--------------------------|-----------------------------------------------------------------------|-----------------------------|--------------|--------------------------|-----------------------------------------|------------|---------------------------|-----------------------------------|-----------|-------------------------------|---------------------------------------|-----------------|----------------------------------------------------------------------------------------------------|--------------------------|-------------|-----------------|
|                           | <i><u><b>İşlemler</b></u></i><br>ō |                                 | Yeni                              |                                             |                          | Kaydet S Iptal Et X Sil                                               |                             | Önceki Kayıt |                          | Sonraki Kayıt SYSTEM.Ciro Bordrosu - A4 |            |                           |                                   | $\cdot$ 1 | Yazdır                        |                                       |                 | Cek resmini zoom yap   Risk Durumunu Göster                                                                                           | Evrak Kısayol            |             | <b>U</b> Kapat  |
|                           | Bordro Baskğı                      |                                 |                                   | Bordro Izlevici Cari Raporları              |                          |                                                                       |                             |              |                          |                                         |            |                           |                                   |           |                               |                                       |                 |                                                                                                    |                          |             |                 |
|                           | Bordro Başkğı                      |                                 |                                   |                                             |                          |                                                                       |                             |              |                          |                                         |            |                           |                                   |           |                               | Risk                                  |                 |                                                                                                    |                          |             |                 |
|                           | <b>Hesap Kodu</b>                  |                                 |                                   | 320.01.001                                  |                          |                                                                       |                             |              |                          |                                         |            |                           |                                   |           |                               | <b>Risk Tipi</b>                      |                 | Borc                                                                                                    | Alacak                   | Bakive      |                 |
|                           | <b>Unvan</b>                       |                                 |                                   | GEBİT BİLİSİM A.S.                          |                          |                                                                       |                             |              |                          |                                         |            |                           |                                   |           |                               | <b>Toplam Bakive</b>                  |                 | 1.513.001.10                                                                                                    | 4.656.000,00             |             | $-3.142.998.90$ |
|                           | Bordro No                          |                                 |                                   | ACC00001                                    |                          |                                                                       |                             |              |                          |                                         |            |                           |                                   |           |                               | Siparis                               |                 | 0.00                                                                                                    |                          | 0.00        | 0,00            |
|                           | Bordro Tarihi<br>Döviz Kuru        |                                 |                                   | 31.01.2021<br>1,00000                       |                          |                                                                       |                             |              |                          |                                         |            |                           |                                   |           |                               | Sahsi Cek Riski                       |                 | 0.00                                                                                                    |                          | 0.00        | 0,00            |
|                           |                                    |                                 |                                   |                                             |                          |                                                                       |                             |              |                          |                                         |            |                           |                                   |           |                               | Ciro Çek Riski                        |                 | 0,00                                                                                                    |                          | 0,00        | 0,00            |
|                           |                                    |                                 |                                   |                                             |                          |                                                                       |                             |              |                          |                                         |            |                           |                                   |           |                               | Sahsi Senet Riski                     |                 | 0.00                                                                                                    |                          | 0.00        | 0,00            |
|                           |                                    |                                 |                                   |                                             |                          |                                                                       |                             |              |                          |                                         |            |                           |                                   |           |                               | Ciro Senet Riski                      |                 | 0,00                                                                                                    |                          | 0,00        | 0,00            |
|                           |                                    |                                 |                                   |                                             |                          |                                                                       |                             |              |                          |                                         |            |                           |                                   |           |                               | Kredi Limiti                          |                 | 0.00                                                                                                    |                          | 0.00        | 0,00            |
|                           |                                    |                                 |                                   |                                             |                          |                                                                       |                             |              |                          |                                         |            |                           |                                   |           |                               | Kullanılabilir Limit                  |                 | 6.169.001,10                                                                                                    | 6.169.001,10             |             | 0,00            |
|                           | Bordro Kalemleri                   |                                 |                                   |                                             |                          |                                                                       |                             |              |                          |                                         |            |                           |                                   |           |                               |                                       |                 |                                                                                                    |                          |             |                 |
| $ S_{\mathbb{F}} $<br>la. |                                    |                                 | No                                |                                             | ge                       | Belge No Vade Tarihi Banka Çek Belge Tutan Bel Belge Döviz Kuru Tutan |                             |              | Kodu                     | Borçlu Tipi Borçlu Hesap Borçlu Ünvanı  | Hesap No   | Bordu Vergi Banka<br>Kodu | Banka<br>Hesap No.                | Banka Adı |                               |                                       | Sube<br>Kodu    | Sube Adı                                                                                                    | Sehir Adı                |             |                 |
|                           |                                    | 1 AC00002 31.03.2021 OYS002     |                                   | 250.000,00 TL                               |                          |                                                                       | 1,00000 250.000,00 Kendisi  |              |                          | 120.01.001 OYSAN OTOMOTIV A.S.          |            | 001                       |                                   |           | T.C.MERKEZ BANKASI A.S.       |                                       | 0002            | ISTANBUL SUBESI - 034                                                                                                    | <b>ISTANBUL</b>          |             |                 |
|                           |                                    | 2 AC00006 30.04.2021 MSR002     |                                   | 120.000,00 TL                               |                          |                                                                       | 1,00000 120,000,00 Kendisi  |              |                          | 120.01.002 MESAR MAKINE A.S.            |            | 032                       |                                   |           | <b>T.EKONOMÍ BANKASI A.S.</b> |                                       | 0002            | GENEL MUDURLUK HAZINE - 034 ISTANBUL                                                                                                  |                          |             |                 |
|                           |                                    | 3 AC00012 31.07.2021 PLT002     |                                   | 27.401,10 TL                                |                          |                                                                       | 1,00000 27.401,10 Müşterisi |              |                          |                                         |            | 205                       |                                   |           |                               | KUVEYT TURK KATILIM BANKASI A.S. 0001 |                 | MERKEZ SUBE - 034                                                                                                    | <b>ISTANBUL</b>          |             |                 |
|                           |                                    |                                 |                                   | 397.401.10                                  |                          |                                                                       |                             |              |                          |                                         |            |                           |                                   |           |                               |                                       |                 |                                                                                                    |                          |             |                 |
|                           |                                    |                                 |                                   |                                             |                          |                                                                       |                             |              |                          |                                         |            |                           |                                   |           |                               |                                       |                 |                                                                                                    |                          |             |                 |
|                           |                                    | <b>B</b> Evrak Bağlantı Hareket |                                   | Cek Büvüted Muhasebe Fisi                   |                          |                                                                       |                             |              |                          |                                         |            |                           |                                   |           |                               |                                       |                 |                                                                                                    | Toplam                   |             |                 |
|                           | $\mathbf{r}$                       | ۵<br>$\cdot$                    | $\circledcirc$<br>Hepsi           |                                             | $\overline{\phantom{a}}$ | 7<br>$\overline{\phantom{a}}$                                         |                             |              | $\overline{\phantom{0}}$ | $\omega$                                |            |                           |                                   |           |                               |                                       |                 |                                                                                                    | Kayıt Sayısı<br>Ort. Gün |             | 76              |
|                           | Beige Tipi                         | Belge No                        | Vade Tarihi                       | Belge                                       | Belg Tutar               |                                                                       | Borclu Tipi                 | Bordu        | Bordu Ünvanı             |                                         | İlk Bordro | İk Bordro Ünvanı          |                                   |           | Son Bordro Ünvanı             |                                       | Son Bordro Tipi |                                                                                                    | Ort. Vade Tarihi         |             | 17.04.2021      |
|                           |                                    |                                 |                                   | Tutarı                                      |                          |                                                                       |                             | Hesap Kodu   |                          |                                         | Kodu       |                           |                                   |           |                               |                                       |                 |                                                                                                    | <b>Belge Tutan</b>       |             | 397.401.10      |
|                           | Alacak Ceki                        |                                 |                                   | AC00003 30.04.2021 350.000,00 TL            |                          | 350.000,00 Müşterisi                                                  |                             |              |                          |                                         |            |                           | 120.01.001 OYSAN OTOMOTIV A.S.    |           | OYSAN OTOMOTİV A.S.           |                                       |                 | 300-Alacak Cekleri Portföv Girisi                                                                                                    | Tutar                    |             | 397.401,10      |
|                           | Alacak Ceki                        |                                 | AC-00004 31.08.2021               | 80,000,00 TL                                |                          | 80.000.00 Kendisi                                                     |                             |              |                          | 120.01.003 ERDOĞAN KOZMATİK LTD.STİ.    |            |                           |                                   |           |                               |                                       |                 | 120.01.003 ERDOĞAN KOZMATİK LTD.STİ, ERDOĞAN KOZMATİK LTD.STİ, 300-Alacak Cekleri Portföv Girisi                                      | Cari Döviz Tutarı        |             | 397.401,10      |
|                           | Alacak Çeki                        |                                 | AC00010 30.04.2021                | 75.000,00 TL                                |                          | 75.000,00 Kendisi                                                     |                             |              |                          |                                         |            |                           |                                   |           |                               |                                       |                 | 120.01.003 ERDOĞAN KOZMATİK LTD.STİ. 120.01.003 ERDOĞAN KOZMATİK LTD.STİ. ERDOĞAN KOZMATİK LTD.STİ. 300-Alacak Çekleri Portföy Girişi |                          |             |                 |
|                           |                                    |                                 |                                   | Alacak Ceki AC00013 30.04.2021 17.841.60 TL |                          | 17.841.60 Kendisi                                                     |                             |              |                          | 120.01.005 YAMAC DYNO TEKNÍK A.S.       |            |                           | 120.01.005 YAMAC DYNO TEKNİK A.S. |           | YAMAC DYNO TEKNÍK A.S.        |                                       |                 | 300-Alacak Cekleri Portföv Girisi                                                                                                    |                          |             |                 |
|                           |                                    |                                 |                                   |                                             |                          |                                                                       |                             |              |                          |                                         |            |                           |                                   |           |                               |                                       |                 |                                                                                                    |                          |             |                 |

*Şekil 3-7 Alacak Çekleri Ciro Bordrosu*

- **A. Bordro Başlığı:** Çekin ciro edileceği cariye ait bilgilerin girildiği sayfadır. Bu bilgilerin cari kartta tanımlı olması gerekmektedir.
- **B. Evrak Bağlantı Hareket:** Yapılan tanımlara göre bağlantılı çalışması gereken çeklerin ve detaylarının listelendiği, seçim yapılarak bordro kalemlerine bağlantısının sağlandığı ekrandır. İlgili satır üzerinde çift tıkladığınızda hareketi kalemlere bağlayabilirsiniz. 38 | simgesi ile sayfada hızlı arama yapabilirsiniz.  $\triangledown$  simgesi ile kriter vererek arama

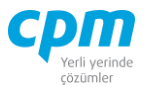

alanınızı daralta bilirsiniz. Ctrl+E kısa yol tuşuyla bu alandaki verileri Excel aktarımını sağlayabilirsiniz. (Kısa yol tuşu Ctrl+B' dir.)

- **C. Bordro Kalemleri:** Evrak bağlantıdan getirebileceğiniz gibi Bordro Başlıkta tanımlı cariye ciro edilecek çeklerin bilgilerini manuel olarak evraka tanımlanmasını sağlayabilirsiniz. Evrakı kaydetmek için Ctrl+S kısa yol tuşuna veya  $\Box$  Kaydet butonuna basmanız yeterlidir.
- **D. Muhasebe Fişi:** Yapılan kayıt işleminden sonra oluşan muhasebe kaydının görüntülendiği sayfadır.
- **E. Bordro İzleyici:** İlgili evraka ait tüm kayıtlı evrakları görüntüleyen sayfadır. (Kısa yol tuşu Ctrl+J' dir.)
- **F. Toplam:** Girilen evraka ait tutar, ortalama vade tarihi vs. bilgilerin görüntülendiği ekrandır.
- **G. Risk:** Seçmiş olduğun cariyle ilgili çek, senet, siparişiyle ilgili borç, alacak, bakiye durumunun riskini gösterir. (Kısa yol tuşu Ctrl+R' dir.)

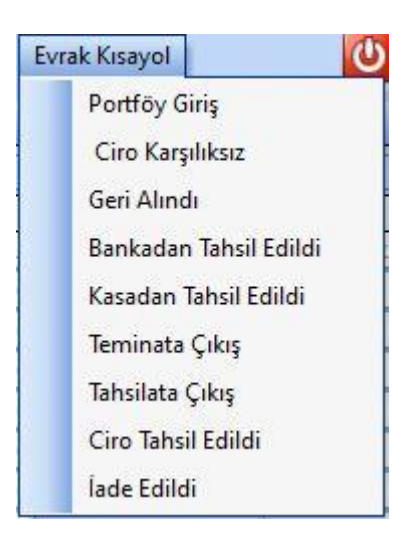

*Şekil 3-8 Alacak Çekleri Ciro Bordrosu – Evrak Kısa yol*

**H. Evrak Kısayol:** Bu alan bulunduğun işleme bağlı olarak evraklar arası kısa yoldan geçişini sağlar.

#### *3.3.3.5. Alacak Çekleri Tahsilata Çıkış Bordrosu*

**CPM MASTERv3.1.20 -** Genel Kullanım Kılavuzu Copyright ©2022 CPM Yazılım A.Ş. Tüm hakları saklıdır. İzinsiz kullanım, çoğaltma ya da kopyalama izin haricinde yapılamaz, bu türlü faaliyetleri yapan kişi ve kurumlar hakkında CPM Yazılım A.Ş. dava açma hakkına sahiptir.

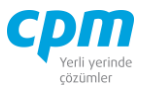

Bankaya tahsilata gönderdiğimiz çeklerin bordro işlemini yaptığımız evrak.

|                                                                        |                                |                                                    |                             |                                       |                                          |            |                                                                 |                     |                   | Kaydet • jiptal Et X Sil < Önceki Kayit > Sonraki Kayit SVSTEM.Tahsilata Çıkış Bordrosu - A4 • www.yodur - Çek resmini zoom yap Risk Durumunu Göster |                                                 |                                   | Evrak Kısayol                     |                             |                   |                                | <b>U</b> Kapat                         |
|------------------------------------------------------------------------|--------------------------------|----------------------------------------------------|-----------------------------|---------------------------------------|------------------------------------------|------------|-----------------------------------------------------------------|---------------------|-------------------|----------------------------------------------------------------------------------------------------|-------------------------------------------------|-----------------------------------|-----------------------------------|-----------------------------|-------------------|--------------------------------|----------------------------------------|
| Bordro Başlığı                                                         | <b>J</b> Bordro Izleyici       |                                                    |                             |                                       |                                          |            |                                                                 |                     |                   |                                                                                                    |                                                 |                                   |                                   |                             |                   |                                |                                        |
| Bordro Başkör                                                          |                                |                                                    |                             |                                       |                                          |            |                                                                 |                     |                   |                                                                                                    |                                                 |                                   | Risk                              |                             |                   |                                |                                        |
| Hesap Kodu                                                             |                                | BNK0001                                            |                             |                                       |                                          |            |                                                                 |                     |                   |                                                                                                    |                                                 |                                   | Risk Tipi                         | Borc                        |                   | Alacak                         | Bakiye                                 |
| <b>Unvan</b><br>Bordro No                                              |                                | ATC00001                                           | <b>GARANTI BANKASI A.S.</b> |                                       |                                          |            |                                                                 |                     |                   |                                                                                                    |                                                 |                                   | Toplam Bakive                     |                             | 455.000.00        | 1.011.710.00                   | $-556.710,00$                          |
| Bordro Tarihi                                                          |                                | 1.03.2021                                          |                             |                                       |                                          |            |                                                                 |                     |                   |                                                                                                    |                                                 |                                   | Siparis                           |                             | 0,00              | 0,00                           | 0,00                                   |
| Döviz Kuru                                                             |                                | 1,00000                                            |                             |                                       |                                          |            |                                                                 |                     |                   |                                                                                                    |                                                 |                                   | Sahsi Çek Riski<br>Ciro Çek Riski |                             | 0.00<br>0,00      | 0.00<br>0,00                   | 0,00<br>0,00                           |
|                                                                        |                                |                                                    |                             |                                       |                                          |            |                                                                 |                     |                   |                                                                                                    |                                                 |                                   | Sahsi Senet Riski                 |                             | 0.00              | 0,00                           | 0,00                                   |
|                                                                        |                                |                                                    |                             |                                       |                                          |            |                                                                 |                     |                   |                                                                                                    |                                                 |                                   | Ciro Senet Riski                  |                             | 0.00              | 0.00                           | 0,00                                   |
|                                                                        |                                |                                                    |                             |                                       |                                          |            |                                                                 |                     |                   |                                                                                                    |                                                 |                                   | Kredi Limiti                      |                             | 0.00              | 0,00                           |                                        |
|                                                                        |                                |                                                    |                             |                                       |                                          |            |                                                                 |                     |                   |                                                                                                    |                                                 |                                   | $-111$                            |                             | للمعتمد عند       | --------                       | 0,00                                   |
| Bordro Kalemieri                                                       |                                |                                                    |                             |                                       |                                          |            |                                                                 |                     |                   |                                                                                                    |                                                 |                                   |                                   |                             |                   |                                |                                        |
|                                                                        | Vade Tarihi                    |                                                    | Belge Tutan                 | Belge                                 |                                          | Tutar      |                                                                 |                     | Borçlu Ünvanı     |                                                                                                    | Borçlu Vergi Hesap No Banka Kodu Banka Hesap No |                                   | Banka Adı                         | Sube Kodu                   | Sube Ad           |                                | Sehir Adı                              |
|                                                                        |                                | Banka Çek No                                       |                             | Doviz Cinsi                           | Belge Doviz Kuru                         |            | Borglu Tipi                                                     | Bordu Hesap<br>Kodu |                   |                                                                                                    |                                                 |                                   |                                   |                             |                   |                                |                                        |
|                                                                        | AC00005 31.03.2021 MSR001      |                                                    | 85.000,00 TL                |                                       | 1,00000                                  |            | 85.000,00 Kendisi                                               | 120.01.002          | MESAR MAKİNE A.Ş. |                                                                                                    | 032                                             |                                   | T.EKONOMI BANK 0002               |                             |                   | GENEL MUDURLUK HAZINE İSTANBUL |                                        |
|                                                                        | 2 AC00009 31.03.2021 ERD001    |                                                    | 60.000,00 TL                |                                       | 1,00000                                  |            | 60.000,00 Kendisi                                               | 120.01.003          |                   | ERDOĞAN KOZMATİK LTD. ŞTİ.                                                                                                    | 205                                             |                                   | KLIVEYT TURK KAT 0001             |                             | MERKEZ SUBE - 034 |                                | <b>ISTANBUL</b>                        |
|                                                                        | 3 AC00011 31.03.2021 PLT001    |                                                    | 30.000,00 TL                |                                       | 1,00000                                  |            | 30.000,00 Kendisi                                               | 120.01.004          |                   | PALAMUT AYAKKABI ITH, A.S.                                                                                                    | 059                                             |                                   | SEKERBANK T.A.S 0002              |                             | ADAPAZARI-054     |                                |                                        |
|                                                                        |                                |                                                    |                             |                                       |                                          |            |                                                                 |                     |                   |                                                                                                    |                                                 |                                   |                                   |                             |                   |                                | SAKARYA                                |
|                                                                        |                                |                                                    | 175.000,00                  |                                       |                                          |            |                                                                 |                     |                   |                                                                                                    |                                                 |                                   |                                   |                             |                   |                                |                                        |
|                                                                        | <b>B</b> Evrak Badlant Hareket |                                                    | Muhasebe Fig. Cek Buyüteci  |                                       |                                          |            |                                                                 |                     |                   |                                                                                                    |                                                 |                                   | Toplam                            |                             |                   |                                |                                        |
|                                                                        | $(2) - (2)$                    | Hepsi                                              | $\mathbb{F} \times$         |                                       |                                          |            | $-100$                                                          |                     |                   |                                                                                                    |                                                 |                                   |                                   | Kayıt Sayısı                |                   |                                |                                        |
|                                                                        | Belge No                       | Vade Tarihi Belge Tutan Belge                      |                             | Tutar                                 | Bordu Tipi Bordu Hesap Kodu Bordu Ünvanı |            |                                                                 |                     |                   | Ilk Bordro Kodu Ilk Bordro Unvani                                                                                                    | Son Bordro Univani                              | Son Bordro Tipi                   |                                   | Ort. Gün                    |                   |                                |                                        |
|                                                                        |                                |                                                    | Doviz Cinsi                 |                                       |                                          |            |                                                                 |                     |                   |                                                                                                    |                                                 |                                   |                                   | Ort. Vade Tarihi            |                   |                                | 31.03.2021                             |
|                                                                        | AC00003                        | 30.04.2021 350.000,00 TL                           |                             | 350.000.00 Müsterisi                  |                                          |            |                                                                 |                     | 120.01.001        | OYSAN OTOMOTIV A.S.                                                                                                    | OYSAN OTOMOTIV A.S.                             | 300-Alacak Celderi Portfoy Grisi  |                                   | <b>Belge Tutan</b><br>Tutar |                   |                                |                                        |
| Sira Belge No<br>$\circ$ .<br>Belge Tipi<br>Alacak Ceki<br>Alacak Çeki | AC-00004                       | 31.08.2021 80.000,00 TL                            |                             | 80.000,00 Kendsi                      |                                          | 120.01.003 | ERDOĞAN KOZMATİK LTD. STİ. 120.01.003                           |                     |                   | ERDOĞAN KOZMATİK LTD. ŞTİ. ERDOĞAN KOZMATİK LTD. ŞTİ. 300-Alacak Çekleri Portföy Girişi                                                              |                                                 |                                   |                                   | Cari Döviz Tutan            |                   |                                | 175.000,00<br>175.000,00<br>175.000,00 |
| Alacak Ceki<br>Alacak Çeki                                             | AC00010<br>AC00013             | 30.04.2021 75.000,00 TL<br>30.04.2021 17.841,60 TL |                             | 75,000.00 Kendisi<br>17.841,60 Kendsi | 120.01.003<br>120.01.005                 |            | ERDOĞAN KOZMATİK LTD. STİ. 120.01.003<br>YAMAÇ DINO TEKNÎK A.Ş. |                     | 120.01.005        | ERDOĞAN KOZMATİK LTD. ŞTİ. ERDOĞAN KOZMATİK LTD. ŞTİ. 300-Alacak Çekleri Portfoy Girişi<br>YAMAÇ DYNO TEKNİK A.Ş.                                    | YAMAC DYNO TEKNÍK A.S.                          | 300-Alacak Çekleri Portföy Girişi |                                   |                             |                   |                                |                                        |

*Şekil 3-9 Alacak Çekleri Tahsilata Çıkış Bordrosu*

- **A. Bordro Başlığı:** Çekin tahsil edileceği cariye/bankaya/kasaya ait bilgilerin girildiği sayfadır. Bu bilgilerin cari kartta tanımlı olması gerekmektedir.
- **B. Evrak Bağlantı Hareket:** Yapılan tanımlara göre bağlantılı çalışması gereken çeklerin ve detaylarının listelendiği, seçim yapılarak bordro kalemlerine bağlantısının sağlandığı ekrandır. İlgili satır üzerinde çift tıkladığınızda hareketi kalemlere bağlayabilirsiniz. 38 **Samualarının altına bir simgesi** ile sayfada hızlı arama yapabilirsiniz.  $\triangledown$  simgesi ile kriter vererek arama alanınızı daralta bilirsiniz. Ctrl+E kısa yol tuşuyla bu alandaki verileri Excel aktarımını sağlayabilirsiniz. (Kısa yol tuşu Ctrl+B' dir.)
- **C. Bordro Kalemleri:** Evrak bağlantıdan getirebileceğiniz gibi Bordro Başlıkta tanımlı cariye/banka/kasaya çıkışı yapılacak çeklerin bilgilerini manuel olarak evraka tanımlanmasını sağlayabilirsiniz. Evrakı kaydetmek için Ctrl+S kısa yol tuşuna veya  $\Box$  Kaydet butonuna basmanız yeterlidir.
- **D. Muhasebe Fişi:** Yapılan kayıt işleminden sonra oluşan muhasebe kaydının görüntülendiği sayfadır.

İzinsiz kullanım, çoğaltma ya da kopyalama izin haricinde yapılamaz, bu türlü faaliyetleri yapan kişi ve kurumlar hakkında CPM Yazılım A.Ş. dava açma hakkına sahiptir. 126
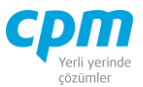

- **E. Bordro İzleyici:** İlgili evraka ait tüm kayıtlı evrakları görüntüleyen sayfadır. (Kısa yol tuşu Ctrl+J' dir.)
- **F. Toplam:** Girilen evraka ait tutar, ortalama vade tarihi vs. bilgilerin görüntülendiği ekrandır.
- **G. Risk:** Seçmiş olduğun cariyle ilgili çek, senet, siparişiyle ilgili borç, alacak, bakiye durumunun riskini gösterir. (Kısa yol tuşu Ctrl+R' dir.)

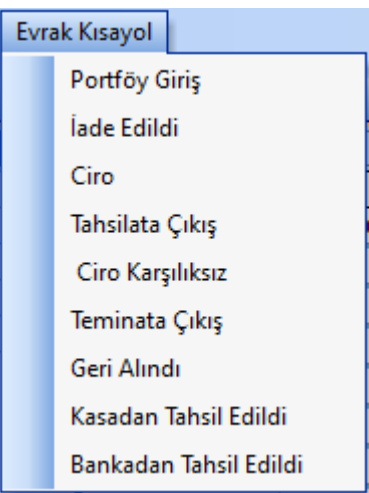

*Şekil 3-10 Alacak Çekleri Tahsilata Çıkış Bordrosu – Evrak Kısa yol*

**H. Evrak Kısayol:** Bu alan bulunduğun işleme bağlı olarak evraklar arası kısa yoldan geçişini sağlar.

## *3.3.3.6. Alacak Çekleri Teminata Çıkış Bordrosu*

Müşteriden veya ilgili cariden aldığımız bir çeki finansal alanda teminat olarak çıkış yaptığımız durumlarda kullanılan evraktır.

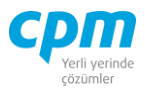

|                  |                   |                               | <b>Da</b> 01-Alacak Çekleri Teminata Çıkış Bordrosu |                  |                   |                       |                           |                           |                                                      |                      |                                      |       |                                |                   |               |                                |                                                                                                    |                          |                         |                                                  |      |                             |                                        | $\overline{\phantom{0}}$ | $\Box$ | $\times$                       |
|------------------|-------------------|-------------------------------|-----------------------------------------------------|------------------|-------------------|-----------------------|---------------------------|---------------------------|------------------------------------------------------|----------------------|--------------------------------------|-------|--------------------------------|-------------------|---------------|--------------------------------|----------------------------------------------------------------------------------------------------|--------------------------|-------------------------|--------------------------------------------------|------|-----------------------------|----------------------------------------|--------------------------|--------|--------------------------------|
|                  |                   | <i><u><b>İşlemler</b></u></i> |                                                     | Yeni             |                   |                       | Kaydet                    |                           | $\Box$ iptal Et $\Box$ Sil                           |                      | Onceki Kayıt                         |       |                                |                   |               |                                | Sonraki Kayıt SYSTEM.Teminata Çıkış Bordrosu - A4 > Wazdır   Çek resmini zoom yap                  |                          |                         |                                                  |      | <b>Risk Durumunu Göster</b> |                                        | <b>Evrak Kisayol</b>     |        | $\boldsymbol{\omega}$<br>Kapat |
|                  | Bordro Baskğı     |                               |                                                     | J Bordro Izleyid |                   |                       |                           |                           |                                                      |                      |                                      |       |                                |                   |               |                                |                                                                                                    |                          |                         |                                                  |      |                             |                                        |                          |        |                                |
|                  | Bordro Başlığı    |                               |                                                     |                  |                   |                       |                           |                           |                                                      |                      |                                      |       |                                |                   |               |                                |                                                                                                    |                          | <b>Risk</b>             |                                                  |      |                             |                                        |                          |        |                                |
|                  |                   | <b>Hesap Kodu</b>             |                                                     |                  |                   | BNK0002               |                           |                           |                                                      |                      |                                      |       |                                |                   |               |                                |                                                                                                    |                          | Risk Tipi               |                                                  | Borg |                             | Alacak                                 |                          | Bakiye |                                |
|                  | <b>Únvani</b>     |                               |                                                     |                  |                   |                       | FINANS BANK A.S.          |                           |                                                      |                      |                                      |       |                                |                   |               |                                |                                                                                                    |                          |                         | <b>Toplam Bakive</b>                             |      | 622.000.00                  |                                        | 264.350,00               |        | 357.650.00                     |
|                  | Bordro No         |                               |                                                     |                  |                   | <b>TCB00001</b>       |                           |                           |                                                      |                      |                                      |       |                                |                   |               |                                |                                                                                                    |                          | Siparis                 |                                                  |      | 0,00                        |                                        | 0,00                     |        | 0,00                           |
|                  | Döviz Kuru        | <b>Bordro Tarihi</b>          |                                                     |                  |                   | 30.04.2021<br>1,00000 |                           |                           |                                                      |                      |                                      |       |                                |                   |               |                                |                                                                                                    |                          |                         | Sahsi Çek Riski                                  |      | 0,00                        |                                        | 0,00                     |        | 0,00                           |
|                  |                   |                               |                                                     |                  |                   |                       |                           |                           |                                                      |                      |                                      |       |                                |                   |               |                                |                                                                                                    |                          |                         | <b>Ciro Cek Riski</b>                            |      | 0.00                        |                                        | 0.00                     |        | 0,00                           |
|                  |                   |                               |                                                     |                  |                   |                       |                           |                           |                                                      |                      |                                      |       |                                |                   |               |                                |                                                                                                    |                          |                         | Sahsi Senet Riski                                |      | 0,00                        |                                        | 0,00                     |        | 0,00                           |
|                  |                   |                               |                                                     |                  |                   |                       |                           |                           |                                                      |                      |                                      |       |                                |                   |               |                                |                                                                                                    |                          |                         | <b>Ciro Senet Riski</b>                          |      | 0.00                        |                                        | 0,00                     |        | 0,00                           |
|                  |                   |                               |                                                     |                  |                   |                       |                           |                           |                                                      |                      |                                      |       |                                |                   |               |                                |                                                                                                    |                          | Kredi Limiti            |                                                  |      | 0,00                        |                                        | 0,00                     |        | 0,00                           |
|                  |                   |                               |                                                     |                  |                   |                       |                           |                           |                                                      |                      |                                      |       |                                |                   |               |                                |                                                                                                    |                          |                         | Kullanılabilir Limit                             |      | 886,350,00                  |                                        | 886.350.00               |        | 0,00                           |
|                  | Bordro Kalemleri  |                               |                                                     |                  |                   |                       |                           |                           |                                                      |                      |                                      |       |                                |                   |               |                                |                                                                                                    |                          |                         |                                                  |      |                             |                                        |                          |        |                                |
| Sra<br><b>No</b> |                   |                               | Belge No Vade Tarihi                                |                  | No                |                       |                           |                           | Banka Cek Belge Tutan Belg Belge Döviz Tutar<br>Kuru |                      | Borclu Tipi                          | Hesap | Borglu Borglu<br><b>Unvant</b> | Bordu<br>Vergi    | Banka<br>Kodu | Banka<br>Hesap No              | Banka Adı                                                                                          | Sube Adı<br>Sube<br>Kodu |                         |                                                  |      | Sehir Adı                   |                                        |                          |        |                                |
|                  |                   |                               | 1 AC00008 30.06.2021                                |                  | QQQ002            |                       | 125.000,00 TL             |                           | 1,00000                                              | 125.000,00 Müşterisi |                                      |       |                                |                   | 064           |                                | T.IS BANKASI A.S.                                                                                  | 1000                     | YENICAMI/ISTANBUL - 034 |                                                  |      | <b>ISTANBUL</b>             |                                        |                          |        |                                |
|                  |                   |                               | 2 AC00007 31.05.2021                                |                  | QQQ001            |                       | 95.000,00 TL              |                           | 1,00000                                              | 95.000,00 Müşterisi  |                                      |       |                                |                   | 064           |                                | T.IS BANKASI A.S.                                                                                  | 1000                     | YENİCAMİ/İSTANBUL - 034 |                                                  |      | <b>İSTANBUL</b>             |                                        |                          |        |                                |
|                  |                   |                               | 3 AC00004 31.05.2021                                |                  | OYS004            |                       | 265.000,00 TL             |                           | 1,00000                                              | 265.000,00 Müşterisi |                                      |       |                                |                   | 059           |                                | SEKERBANK T.A.S.                                                                                   |                          |                         | 0001 GENEL MUDURLUK OPERASYON MD. - 034 ISTANBUL |      |                             |                                        |                          |        |                                |
|                  |                   |                               |                                                     |                  |                   |                       | 485.000,00                |                           |                                                      |                      |                                      |       |                                |                   |               |                                |                                                                                                    |                          |                         |                                                  |      |                             |                                        |                          |        |                                |
|                  |                   |                               |                                                     |                  |                   |                       |                           |                           |                                                      |                      |                                      |       |                                |                   |               |                                |                                                                                                    |                          |                         |                                                  |      |                             |                                        |                          |        |                                |
|                  |                   |                               | <b>B</b> Evrak Bağlantı Hareket                     |                  |                   |                       | Muhasebe Fişi Çek Büyüted |                           |                                                      |                      |                                      |       |                                |                   |               |                                |                                                                                                    |                          |                         |                                                  |      | Toplam                      |                                        |                          |        | 3                              |
|                  | $\mathbf{r}$      |                               | 63                                                  | $ \circ$         | Hepsi             |                       |                           | $\blacktriangledown$<br>8 | $\overline{\phantom{a}}$                             |                      |                                      |       | $- 00$                         |                   |               |                                |                                                                                                    |                          |                         |                                                  |      |                             | Kayıt Sayısı<br>Ort. Gün               |                          |        | 39                             |
|                  | <b>Belge Tipi</b> |                               | Belge No                                            |                  | Vade Tarihi Belge | Tutan                 |                           | <b>Belg</b> Tutar         | Bordu<br>Tipi                                        | Borglu<br>Hesap Kodu | Bordu Unvanı                         |       |                                | İk Bordro<br>Kodu |               | İlk Bordro Ünvanı              |                                                                                                    | Son Bordro Ünvanı        |                         | Son Bordro Tipi                                  |      |                             | Ort. Vade Tarihi<br><b>Belge Tutan</b> |                          |        | 8.06.2021<br>485.000,00        |
|                  | Alacak Ceki       |                               | AC00003 30.04.2021 350.000,0 TL                     |                  |                   |                       |                           |                           | 350.000,0 Müşterisi                                  |                      |                                      |       |                                |                   |               | 120.01.001 OYSAN OTOMOTİV A.S. |                                                                                                    | OYSAN OTOMOTİV A.S.      |                         | 300-Alacak Çekleri Portföy Girişi                |      |                             | Tutar                                  |                          |        | 485.000,00                     |
|                  |                   |                               | Alacak Çeki AC-00004 31.08.2021 80.000,00 TL        |                  |                   |                       |                           |                           | 80.000,00 Kendisi                                    |                      | 120.01.003 ERDOĞAN KOZMATİK LTD.ŞTİ. |       |                                |                   |               |                                | 120.01.003 ERDOĞAN KOZMATİK LTD. ŞTİ. ERDOĞAN KOZMATİK LTD. ŞTİ. 300-Alacak Çekleri Portföy Girişi |                          |                         |                                                  |      |                             | Cari Döviz Tutan                       |                          |        | 485.000,00                     |
|                  |                   |                               | Alacak Çeki AC00010 30.04.2021 75.000,00 TL         |                  |                   |                       |                           |                           | 75.000.00 Kendisi                                    |                      | 120.01.003 ERDOĞAN KOZMATİK LTD.STİ. |       |                                |                   |               |                                | 120.01.003 ERDOĞAN KOZMATİK LTD.STİ. ERDOĞAN KOZMATİK LTD.STİ.                                     |                          |                         | 300-Alacak Cekleri Portföv Girisi                |      |                             |                                        |                          |        |                                |
|                  |                   |                               | Alacak Çeki AC00013 30.04.2021 17.841,60 TL         |                  |                   |                       |                           |                           | 17.841,60 Kendisi                                    |                      | 120.01.005 YAMAÇ DYNO TEKNİK A.Ş.    |       |                                |                   |               |                                | 120.01.005 YAMAÇ DYNO TEKNİK A.Ş.                                                                  | YAMAÇ DYNO TEKNİK A.Ş.   |                         | 300-Alacak Çekleri Portföy Girişi                |      |                             |                                        |                          |        |                                |

*Şekil 3-11 Alacak Çekleri Teminata Çıkış Bordrosu*

- **A. Bordro Başlığı:** Çekin teminata çıkılacağı cariye/bankaya/kasaya ait bilgilerin girildiği sayfadır. Bu bilgilerin cari kartta tanımlı olması gerekmektedir.
- **B. Evrak Bağlantı Hareket:** Yapılan tanımlara göre bağlantılı çalışması gereken çeklerin ve detaylarının listelendiği, seçim yapılarak bordro kalemlerine bağlantısının sağlandığı ekrandır. İlgili satır üzerinde çift tıkladığınızda

hareketi kalemlere bağlayabilirsiniz. 38 **Solution Solution** Simgesi ile sayfada hızlı arama yapabilirsiniz.  $\triangledown$  simgesi ile kriter vererek arama alanınızı daralta bilirsiniz. Ctrl+E kısa yol tuşuyla bu alandaki verileri Excel aktarımını sağlayabilirsiniz. (Kısa yol tuşu Ctrl+B' dir.)

- **C. Bordro Kalemleri:** Evrak bağlantıdan getirebileceğiniz gibi Bordro Başlıkta tanımlı cariye/banka/kasaya çıkışı yapılacak çeklerin bilgilerini manuel olarak evraka tanımlanmasını sağlayabilirsiniz. Evrakı kaydetmek için Ctrl+S kısa yol tusuna veya  $\Box$  Kaydet butonuna basmanız yeterlidir.
- **D. Muhasebe Fişi:** Yapılan kayıt işleminden sonra oluşan muhasebe kaydının görüntülendiği sayfadır.

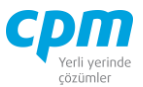

- **E. Bordro İzleyici:** İlgili evraka ait tüm kayıtlı evrakları görüntüleyen sayfadır. (Kısa yol tuşu Ctrl+J' dir.)
- **F. Toplam:** Girilen evraka ait tutar, ortalama vade tarihi vs. bilgilerin görüntülendiği ekrandır.
- **G. Risk:** Seçmiş olduğun cariyle ilgili çek, senet, siparişiyle ilgili borç, alacak, bakiye durumunun riskini gösterir. (Kısa yol tuşu Ctrl+R' dir.)

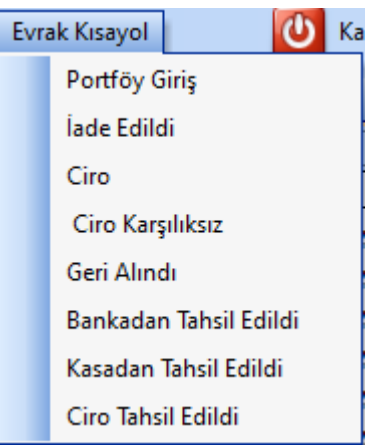

*Şekil 3-12 Alacak Çekleri Teminata Çıkış Bordrosu – Evrak Kısa yol*

**H. Evrak Kısayol:** Bu alan bulunduğun işleme bağlı olarak evraklar arası kısa yoldan geçişini sağlar.

## *3.3.3.7. Alacak Çekleri Geri Alındı Bordrosu*

Çıkış işlemi yapılan bir çekin geri alınması yani portföye tekrar giriş işleminin yapılmasını sağlayan ekrandır.

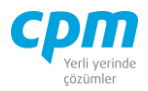

|            |                                 |                    | 55 01-Alacak Çekleri Geri Alındı Bordrosu |                                                                   |            |                                         |                     |            |                                             |                   |                                             |                                   |                          |                                                  |                            |                 |                                                                        |        | $\overline{\phantom{0}}$      | $\Box$ | $\times$            |
|------------|---------------------------------|--------------------|-------------------------------------------|-------------------------------------------------------------------|------------|-----------------------------------------|---------------------|------------|---------------------------------------------|-------------------|---------------------------------------------|-----------------------------------|--------------------------|--------------------------------------------------|----------------------------|-----------------|------------------------------------------------------------------------|--------|-------------------------------|--------|---------------------|
|            | <i><u><b>İşlemler</b></u></i>   |                    | Yeni                                      | Kaydet                                                            |            | $\rightarrow$   iptal Et   $\times$ Sil |                     |            | Önceki Kayıt                                |                   |                                             |                                   |                          | Sonraki Kayıt   SYSTEM.Geri Alındı Bordrosu - A4 |                            | Yazdır          | Çek resmini zoom yap                                                   |        | Risk Durumunu Göster          |        |                     |
|            | Evrak Kısayol                   |                    |                                           |                                                                   |            |                                         |                     |            |                                             |                   |                                             |                                   |                          |                                                  |                            |                 |                                                                        |        |                               |        | <b>U</b> Kapat      |
|            | Bordro Başlığı                  |                    | J Bordro Izleyici                         |                                                                   |            |                                         |                     |            |                                             |                   |                                             |                                   |                          |                                                  |                            |                 |                                                                        |        |                               |        |                     |
|            | Bordro Baskă                    |                    |                                           |                                                                   |            |                                         |                     |            |                                             |                   |                                             |                                   |                          |                                                  | Risk                       |                 |                                                                        |        |                               |        |                     |
|            | Hesap Kodu                      |                    |                                           | 120.01.002                                                        |            |                                         |                     |            |                                             |                   |                                             |                                   |                          |                                                  | Risk Tipi                  |                 | <b>Borc</b>                                                            | Alacak |                               | Bakive |                     |
|            | <b>Ünvanı</b>                   |                    |                                           | <b>MESAR MAKÍNE A.S.</b>                                          |            |                                         |                     |            |                                             |                   |                                             |                                   |                          |                                                  | <b>Toplam Bakiye</b>       |                 | 761.100,00                                                             |        | 621.110,00                    |        | 139.990,00          |
|            | Bordro No                       |                    |                                           | GAB-00001                                                         |            |                                         |                     |            |                                             |                   |                                             |                                   |                          |                                                  | Siparis                    |                 |                                                                        | 0.00   | 0.00                          |        | 0,00                |
|            | <b>Bordro Tarihi</b>            |                    |                                           | 6.05.2021                                                         |            |                                         |                     |            |                                             |                   |                                             |                                   |                          |                                                  | Şahsi Çek Riski            |                 |                                                                        | 0,00   | 0,00                          |        | 0,00                |
|            | Döviz Kuru                      |                    |                                           | 1,00000                                                           |            |                                         |                     |            |                                             |                   |                                             |                                   |                          |                                                  | Ciro Cek Riski             |                 | 220.000,00                                                             |        | 0,00                          |        | 220.000,00          |
|            |                                 |                    |                                           |                                                                   |            |                                         |                     |            |                                             |                   |                                             |                                   |                          |                                                  | Sahsi Senet Riski          |                 |                                                                        | 0.00   | 0,00                          |        | 0,00                |
|            |                                 |                    |                                           |                                                                   |            |                                         |                     |            |                                             |                   |                                             |                                   |                          |                                                  | <b>Ciro Senet Riski</b>    |                 |                                                                        | 0,00   | 0,00                          |        | 0,00                |
|            |                                 |                    |                                           |                                                                   |            |                                         |                     |            |                                             |                   |                                             |                                   |                          |                                                  | Kredi Limiti               |                 |                                                                        | 0.00   | 0,00                          |        | $0.00$ $^{-1}$      |
|            | Bordro Kalemleri                |                    |                                           |                                                                   |            |                                         |                     |            |                                             |                   |                                             |                                   |                          |                                                  |                            |                 |                                                                        |        |                               |        |                     |
| Sira<br>No | <b>Belge No</b>                 | Vade Tarihi        |                                           | Banka Çek No Belge Tutan Belge Döviz Belge Döviz Tutar            |            | Cinsi                                   |                     | Kuru       |                                             |                   | Borclu Tipi Borclu Hesap Kodu Borclu Ünvanı |                                   |                          |                                                  | Bordu Vergi Hesap No Banka | Kodu            | Banka Hesap No Banka Adı                                               |        |                               |        | <b>Sube</b><br>Kodu |
|            |                                 | AC00006 30.04.2021 |                                           | <b>MSR002</b>                                                     |            | 120.000.00 TL                           |                     |            | 1,00000 120,000,0 Kendisi                   |                   | 120.01.002                                  |                                   | <b>MESAR MAKİNE A.S.</b> |                                                  |                            | 032             |                                                                        |        | <b>T.EKONOMİ BANKASI A.S.</b> |        | 0002                |
|            |                                 |                    |                                           |                                                                   |            |                                         |                     |            |                                             |                   |                                             |                                   |                          |                                                  |                            |                 |                                                                        |        |                               |        |                     |
|            |                                 |                    |                                           |                                                                   | 120.000,00 |                                         |                     |            |                                             |                   |                                             |                                   |                          |                                                  |                            |                 |                                                                        |        |                               |        |                     |
| П          |                                 |                    |                                           |                                                                   |            |                                         |                     |            |                                             |                   |                                             |                                   |                          |                                                  |                            |                 |                                                                        |        |                               |        | ஈ                   |
|            | <b>B</b> Evrak Bağlantı Hareket |                    |                                           | Muhasebe Fişi Cek Büyüteci                                        |            |                                         |                     |            |                                             |                   |                                             |                                   |                          |                                                  |                            |                 |                                                                        |        | Toplam                        |        |                     |
|            | ⋒                               | 63                 | (5)<br>$\cdot$                            | Hepsi                                                             |            | $\sqrt{7}$                              |                     |            |                                             |                   | −⊪<br>$\omega$                              |                                   |                          |                                                  |                            |                 |                                                                        |        | Kayıt Sayısı                  |        | 1                   |
|            |                                 |                    |                                           |                                                                   |            | Bel Tutar                               |                     |            |                                             |                   |                                             | İlk Bordro Kodu İlk Bordro Ünvanı |                          |                                                  | Son Bordro Ünvanı          | Son Bordro Tipi |                                                                        |        | Ort. Gün                      |        | $-6$                |
|            | <b>Belge Tipi</b>               |                    |                                           | Belge No Vade Tarihi Belge Tutan                                  |            |                                         |                     |            | Borglu Tipi Borglu Hesap Kodu Borglu Ünvanı |                   |                                             |                                   |                          |                                                  |                            |                 |                                                                        |        | Ort. Vade Tarihi              |        | 30.04.2021          |
|            |                                 |                    |                                           | Alacak Ceki AC00002 31.03.2021 250.000.00 TL 250.000.00 Kendisi   |            |                                         |                     | 120.01.001 |                                             |                   | OYSAN OTOMOTİV A.S. 120.01.001              |                                   |                          |                                                  |                            |                 | OYSAN OTOMOTİV A.Ş. GEBİT BİLİŞİM A.Ş. 302-Alacak Çekleri Ciro Çıkış   |        | <b>Belge Tutan</b>            |        | 120.000,00          |
|            |                                 |                    |                                           | Alacak Çeki AC00004 31.05.2021 265.000,00 TL 265.000,00 Müsterisi |            |                                         |                     |            |                                             |                   |                                             | 120.01.001                        |                          |                                                  |                            |                 | OYSAN OTOMOTİV A.Ş. FINANS BANK A.Ş. 304-Alacak Çekleri Teminata Çıkış |        | Tutar                         |        | 120.000,00          |
|            |                                 |                    |                                           | > Alacak Çeki AC00006 30.04.2021 120.000,00 TL 120.000,00 Kendisi |            |                                         |                     | 120.01.002 |                                             | MESAR MAKINE A.S. |                                             | 120.01.002                        |                          | <b>MESAR MAKINE A.S.</b>                         |                            |                 | GEBİT BİLİŞİM A.Ş. 302-Alacak Çekleri Ciro Çıkış                       |        | Cari Döviz Tutan              |        | 120.000,00          |
|            |                                 |                    |                                           | Alacak Ceki AC00007 31.05.2021 95.000,00 TL                       |            |                                         | 95.000,00 Müşterisi |            |                                             |                   |                                             | 120.01.002                        |                          | MESAR MAKINE A.S.                                |                            |                 | FINANS BANK A.Ş. 304-Alacak Çekleri Teminata Çıkış                     |        |                               |        |                     |
|            |                                 |                    |                                           | Alacak Ceki AC00008 30.06.2021 125.000,00 TL 125.000,00 Müsterisi |            |                                         |                     |            |                                             |                   |                                             | 120.01.002                        |                          | <b>MESAR MAKÍNE A.S.</b>                         |                            |                 | FINANS BANK A.Ş. 304-Alacak Çekleri Teminata Çıkış                     |        |                               |        |                     |
|            |                                 |                    |                                           | Alacak Çeki AC00012 31.07.2021 27.401,10 TL 27.401,10 Müşterisi   |            |                                         |                     |            |                                             |                   |                                             | 120.01.004                        |                          |                                                  |                            |                 | PALAMUT AYAKKABI İTH GEBİT BİLİŞİM A.Ş. 302-Alacak Çekleri Ciro Çıkış  |        |                               |        |                     |
|            |                                 |                    |                                           |                                                                   |            |                                         |                     |            |                                             |                   |                                             |                                   |                          |                                                  |                            |                 |                                                                        |        |                               |        |                     |
|            |                                 |                    |                                           |                                                                   |            |                                         |                     |            |                                             |                   |                                             |                                   |                          |                                                  |                            |                 |                                                                        |        |                               |        |                     |

*Şekil 3-13 Alacak Çekleri Geri Alındı Bordrosu*

- **A. Bordro Başlığı:** Çekin geri alınacağı cariye ait bilgilerin girildiği sayfadır. Bu bilgilerin cari kartta tanımlı olması gerekmektedir.
- **B. Evrak Bağlantı Hareket:** Yapılan tanımlara göre bağlantılı çalışması gereken çeklerin ve detaylarının listelendiği, seçim yapılarak bordro kalemlerine bağlantısının sağlandığı ekrandır. İlgili satır üzerinde çift tıkladığınızda hareketi kalemlere bağlayabilirsiniz. 38 **Samuaları** simgesi ile sayfada hızlı arama yapabilirsiniz. v simgesi ile kriter vererek arama alanınızı daralta bilirsiniz. Ctrl+E kısa yol tuşuyla bu alandaki verileri Excel aktarımını sağlayabilirsiniz. (Kısa yol tuşu Ctrl+B' dir.)
- **C. Bordro Kalemleri:** Evrak bağlantıdan getirebileceğiniz gibi Bordro Başlıkta tanımlı cariden geri alınan çeklerin bilgilerini manuel olarak evraka tanımlanmasını sağlayabilirsiniz. Evrakı kaydetmek için Ctrl+S kısa yol tuşuna veva  $\Box$  Kaydet butonuna basmanız yeterlidir.

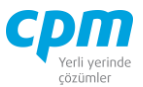

- **D. Muhasebe Fişi:** Yapılan kayıt işleminden sonra oluşan muhasebe kaydının görüntülendiği sayfadır.
- **E. Bordro İzleyici:** İlgili evraka ait tüm kayıtlı evrakları görüntüleyen sayfadır. (Kısa yol tuşu Ctrl+J' dir.)
- **F. Toplam:** Girilen evraka ait tutar, ortalama vade tarihi vs. bilgilerin görüntülendiği ekrandır.
- **G. Risk:** Seçmiş olduğun cariyle ilgili çek, senet, siparişiyle ilgili borç, alacak, bakiye durumunun riskini gösterir. (Kısa yol tuşu Ctrl+R' dir.)

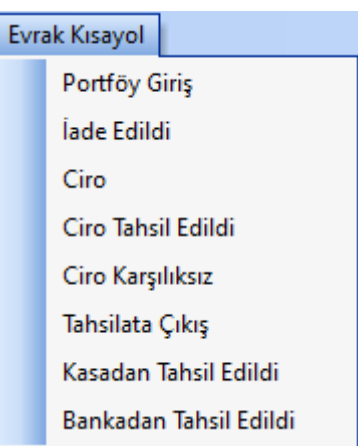

*Şekil 3-14 Alacak Çekleri Geri Alındı Bordrosu – Evrak Kısa yol*

**H. Evrak Kısayol:** Bu alan bulunduğun işleme bağlı olarak evraklar arası kısa yoldan geçişini sağlar.

## *3.3.3.8. Alacak Çekleri Karşılıksız Bordrosu*

Parasal karşılığını alamadığın çeklerin tanımlandığı alandır. Bu durumda çeki İade Bordrosuna bağlamanız gerekmektedir.

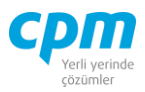

| <b>14 01-Alacak Cekleri Karşılıksız Bordrosu</b> |                   |                                           |                                |                      |                   |                                          |                                  |                           |                                                                                         |                             |      |                            |                             |                 |                                           |                 |                   | α<br>$\times$          |
|--------------------------------------------------|-------------------|-------------------------------------------|--------------------------------|----------------------|-------------------|------------------------------------------|----------------------------------|---------------------------|-----------------------------------------------------------------------------------------|-----------------------------|------|----------------------------|-----------------------------|-----------------|-------------------------------------------|-----------------|-------------------|------------------------|
| Işlemler                                         |                   |                                           |                                |                      |                   |                                          |                                  |                           | Kaydet J iptal Et X Sil < Önceki Kayıt > Sonraki Kayıt SYSTEM.Karşılıksız Bordrosu - A4 | - Yazdır Masraf             |      |                            |                             |                 | Çek resmini zoom yap Risk Durumunu Göster |                 | Evrak Kısayol     | <b>U</b> Kapat         |
| Bordro Başlığı                                   | J Bordro Izleyici |                                           |                                |                      |                   |                                          |                                  |                           |                                                                                         |                             |      |                            |                             |                 |                                           |                 |                   |                        |
| Bordro Basků                                     |                   |                                           |                                |                      |                   |                                          |                                  |                           |                                                                                         |                             |      |                            | <b>Risk</b>                 |                 |                                           |                 |                   |                        |
| Hesap Kodu                                       |                   | BNK0001                                   |                                |                      |                   |                                          |                                  |                           |                                                                                         |                             |      |                            | <b>Risk Tipi</b>            |                 | Borg                                      | Alacak          | Bakive            |                        |
| <b><i><u>Unvani</u></i></b>                      |                   | <b>IGARANTI BANKASI A.S.</b>              |                                |                      |                   |                                          |                                  |                           |                                                                                         |                             |      |                            | <b>Toolam Bakive</b>        |                 | 455,000,00                                |                 | 1.011.710,00      | $-556.710,00$          |
| Bordro No                                        |                   | KAB00001                                  |                                |                      |                   |                                          |                                  |                           |                                                                                         |                             |      |                            | <b>Siparis</b>              |                 | 0,00                                      |                 | 0,00              | 0,00                   |
| Bordro Tarihi                                    |                   | 31.03.2021                                |                                |                      |                   |                                          |                                  |                           |                                                                                         |                             |      |                            | Sahsi Cek Riski             |                 | 0.00                                      |                 | 0.00              | 0,00                   |
| Döviz Kuru                                       |                   | 1,00000                                   |                                |                      |                   |                                          |                                  |                           |                                                                                         |                             |      |                            | Ciro Cek Riski              |                 | 0,00                                      |                 | 0.00              | 0,00                   |
|                                                  |                   |                                           |                                |                      |                   |                                          |                                  |                           |                                                                                         |                             |      |                            | Sahsi Senet Riski           |                 | 0,00                                      |                 | 0,00              | 0,00                   |
|                                                  |                   |                                           |                                |                      |                   |                                          |                                  |                           |                                                                                         |                             |      |                            | Ciro Senet Riski            |                 | 0.00                                      |                 | 0.00              | 0,00                   |
|                                                  |                   |                                           |                                |                      |                   |                                          |                                  |                           |                                                                                         |                             |      |                            | Kredi Limiti                |                 | 0.00                                      |                 | 0.00              | 0,00                   |
|                                                  |                   |                                           |                                |                      |                   |                                          |                                  |                           |                                                                                         |                             |      |                            | Kullandabilir Limit         |                 | 1.466.710,00                              |                 | 1.466.710,00      | 0,00                   |
|                                                  |                   |                                           |                                |                      |                   |                                          |                                  |                           |                                                                                         |                             |      |                            |                             |                 |                                           |                 |                   |                        |
| Bordro Kalemieri                                 |                   |                                           |                                |                      |                   |                                          |                                  |                           |                                                                                         |                             |      |                            |                             |                 |                                           |                 |                   |                        |
| Sra<br>Belge No<br>No                            | Vade Tarihi       | Banka Cek No Belge Tutarı                 | Cinsi                          | Belge Döviz<br>Kuru  | Belge Döviz Tutar |                                          | Borgiu Tipi Borgiu Hesap<br>Kodu |                           | Bordu Ünvan                                                                             | Borçlu Vergi Hesap No Banka | Kodu | Banka Hesap No Banka Adı   |                             | Sube<br>Kodu    | Sube Adı                                  | Sehir Adı       |                   |                        |
| 1 AC00009 31.03.2021 ERD001                      |                   |                                           | 60.000,00 TL                   |                      | 1,00000           | 60.000.00 Kendisi                        |                                  | 120.01.003                | ERDOĞAN KOZMATİK LTD.STİ.                                                               |                             | 205  |                            | KUVEYT TURK KATILIM B/ 0001 |                 | MERKEZ SUBE - 034                         | <b>İSTANBUL</b> |                   |                        |
| 2 AC00011 31.03.2021 PLT001                      |                   |                                           | 30.000,00 TL                   |                      | 1,00000           | 30.000,00 Kendisi                        |                                  | 120.01.004                | PALAMUT AYAKKABI İTH. A.S.                                                              |                             | 059  |                            | SEKERBANK T.A.S.            |                 | 0002 ADAPAZARI - 054                      | <b>SAKARYA</b>  |                   |                        |
| <b>B</b> Evrak Bağlantı Hareket                  |                   | Muhasebe Fişi Cek Büyüteci                | 90.000,00                      |                      |                   |                                          |                                  |                           |                                                                                         |                             |      |                            |                             |                 |                                           | Toplam          |                   |                        |
|                                                  |                   |                                           |                                |                      |                   |                                          |                                  |                           |                                                                                         |                             |      |                            |                             |                 |                                           |                 | Kayıt Sayısı      | $\overline{2}$         |
| 磁<br>$\hat{a}$ .                                 | $ \circ$<br>Hepsi |                                           | $\cdot$<br>$\mathcal{P}$<br>۰. |                      |                   |                                          | $-100$                           |                           |                                                                                         |                             |      |                            |                             |                 |                                           | Ort. Gün        |                   |                        |
| Belge Tipi<br>Belge No                           |                   | Vade Tarihi Belge Tutan Belge Döviz Tutan | Cinsi                          |                      |                   | Bordu Tipi Bordu Hesap Kodu Bordu Ünvanı |                                  |                           | İlk Bordro Kodu İlk Bordro Ünvanı                                                       |                             |      | Son Bordro Ünvanı          |                             | Son Bordro Tipi |                                           | l٠              | Ort, Vade Tarihi  | 31.03.2021             |
| Alacak Ceki AC00002                              |                   | 31.03.2021 250.000.00 TL                  |                                | 250,000,00 Kendisi   |                   | 120.01.001                               | OYSAN OTOMOTÍV A.S.              |                           | 120.01.001                                                                              | OYSAN OTOMOTIV A.S.         |      | GEBIT BILISIM A.S.         |                             |                 | 302-Alacak Cekleri Ciro Cikıs             | Tutar           | Belge Tutan       | 90.000,00<br>90.000,00 |
| Alacak Çeki AC00003                              |                   | 30.04.2021 350.000,00 TL                  |                                | 350.000,00 Müsterisi |                   |                                          |                                  |                           | 120.01.001                                                                              | OYSAN OTOMOTIV A.S.         |      | OYSAN OTOMOTIV A.S.        |                             |                 | 300-Alacak Çekleri Portföy Girişi         |                 | Carl Döviz Tutarı | 90.000,00              |
| Alacak Ceki AC00004                              |                   | 31.05.2021 265.000.00 TL                  |                                | 265.000,00 Müşterisi |                   |                                          |                                  |                           | 120.01.001                                                                              | OYSAN OTOMOTIV A.S.         |      | FINANS BANK A.S.           |                             |                 | 304-Alacak Cekleri Teminata Cik           |                 |                   |                        |
| Alacak Çeki AC-00004                             |                   | 31.08.2021 80.000.00 TL                   |                                | 80,000,00 Kendisi    |                   | 120.01.003                               |                                  | ERDOĞAN KOZMATİK LTD.ŞTİ. | 120.01.003                                                                              | ERDOĞAN KOZMATİK LTD. STİ.  |      | ERDOĞAN KOZMATİK LTD. ŞTİ. |                             |                 | 300-Alacak Çekleri Portföy Giriş          |                 |                   |                        |
| > Alacak Ceki AC00006                            |                   | 30.04.2021 120.000,00 TL                  |                                | 120,000,00 Kendisi   |                   | 120.01.002                               | MESAR MAKINE A.S.                |                           | 120.01.002                                                                              | MESAR MAKİNE A.S.           |      | MESAR MAKİNE A.S.          |                             |                 | 305-Alacak Çekleri Geri Alındı            |                 |                   |                        |
| Alacak Ceki AC00007                              |                   | 31.05.2021 95.000.00 TL                   |                                | 95,000,00 Müsterisi  |                   |                                          |                                  |                           | 120.01.002                                                                              | MESAR MAKINE A.S.           |      | FINANS BANK A.S.           |                             |                 | 304-Alacak Cekleri Teminata Ciki          |                 |                   |                        |
| Alacak Ceki AC00008                              |                   | 30.06.2021 125.000.00 TL                  |                                | 125,000.00 Müsterisi |                   |                                          |                                  |                           | 120.01.002                                                                              | MESAR MAKINE A.S.           |      | FINANS BANK A.S.           |                             |                 | 304-Alacak Çekleri Teminata Çıkı          |                 |                   |                        |
| Alapak Cali ACODO IO                             |                   | 30.04.3021 75.000.00 T                    |                                | 25,000.00 Kendel     |                   | 120.01.002                               |                                  | EDDOĞAN KOZMATİKLITD STİ  | 120.01.003                                                                              | EDDOĞAN KOZMATİK LTD STİ    |      | ERDOĞAN KOZMATİK LTD. STİ  |                             |                 | 200-Alacak Calderi Bortfox Crisi          |                 |                   |                        |

*Şekil 3-15 Alacak Çekleri Karşılıksız Bordrosu*

- **A. Bordro Başlığı:** Çekin karşılıksız çıktığı cariye/bakaya ait bilgilerin girildiği sayfadır. Bu bilgilerin cari kartta tanımlı olması gerekmektedir.
- **B. Evrak Bağlantı Hareket:** Yapılan tanımlara göre bağlantılı çalışması gereken çeklerin ve detaylarının listelendiği, seçim yapılarak Bordro Kalemlerine bağlantısının sağlandığı ekrandır. İlgili satır üzerinde çift tıkladığınızda

hareketi kalemlere bağlayabilirsiniz. 38 **Solution Solution** Simgesi ile sayfada hızlı arama yapabilirsiniz.  $\triangledown$  simgesi ile kriter vererek arama

alanınızı daralta bilirsiniz. Ctrl+E kısa yol tuşuyla bu alandaki verileri Excel aktarımını sağlayabilirsiniz. (Kısa yol tuşu Ctrl+B' dir.)

- **C. Bordro Kalemleri:** Evrak bağlantıdan getirebileceğiniz gibi Bordro Başlıkta tanımlı caride/bankada karşılıksız çıkan çeklerin bilgilerini manuel olarak evraka tanımlanmasını sağlayabilirsiniz. Evrakı kaydetmek için Ctrl+S kısa yol tusuna veya  $\Box$  Kaydet butonuna basmanız yeterlidir.
- **D. Muhasebe Fişi:** Yapılan kayıt işleminden sonra oluşan muhasebe kaydının görüntülendiği sayfadır.
- **E. Bordro İzleyici:** İlgili evraka ait tüm kayıtlı evrakları görüntüleyen sayfadır. (Kısa yol tuşu Ctrl+J' dir.)
- **F. Toplam:** Girilen evraka ait tutar, ortalama vade tarihi vs. bilgilerin görüntülendiği ekrandır.

**CPM MASTERv3.1.20 -** Genel Kullanım Kılavuzu Copyright ©2022 CPM Yazılım A.Ş. Tüm hakları saklıdır.

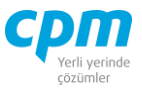

**G. Risk:** Seçmiş olduğun cariyle ilgili çek, senet, siparişiyle ilgili borç, alacak, bakiye durumunun riskini gösterir. (Kısa yol tuşu Ctrl+R' dir.)

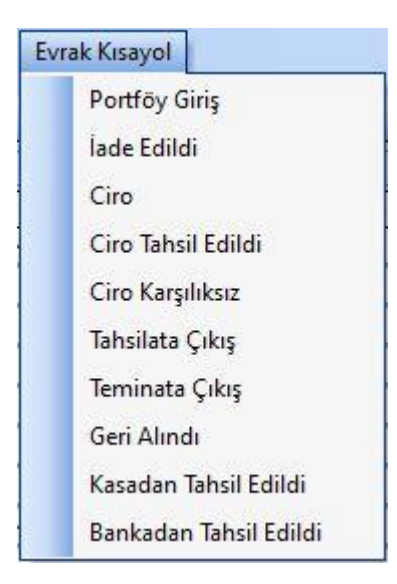

*Şekil 3-16 Alacak Çekleri Karşılıksız Bordrosu – Evrak Kısa yol*

**H. Evrak Kısayol:** Bu alan bulunduğun işleme bağlı olarak evraklar arası kısa yoldan geçişini sağlar.

## *3.3.3.9. Alacak Çekleri Kasadan Tahsilat Bordrosu*

Kasadan nakit olarak tahsil edilen çeklerin sistem üzerinde kayıt işlemlerinin yapıldığı ve takibinin sağlandığı ekrandır.

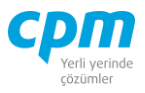

| 53 01-Alacak Çekleri Kasadan Tahsilat Bordrosu |                 |                         |                            |                  |                                                |                |                                  |                   |                                                                                   |                    |       |                        |                         |                                |                                                       |                 |                                   |                 | $\overline{\phantom{0}}$ | $\Box$ | $\times$   |
|------------------------------------------------|-----------------|-------------------------|----------------------------|------------------|------------------------------------------------|----------------|----------------------------------|-------------------|-----------------------------------------------------------------------------------|--------------------|-------|------------------------|-------------------------|--------------------------------|-------------------------------------------------------|-----------------|-----------------------------------|-----------------|--------------------------|--------|------------|
| İşlemler                                       |                 |                         |                            |                  | <b>Kaydet</b> $\bigcirc$ iptal Et $\times$ Sil |                | Önceki Kayıt                     |                   | Sonraki Kayıt SYSTEM.Kasadan Tahsil Edildi Bordrosı - Nazdır Cek resmini zoom yap |                    |       |                        |                         |                                |                                                       |                 | <b>Risk Durumunu Göster</b>       |                 | <b>Evrak Kisayol</b>     |        | 0<br>Kapat |
| Bordro Baskā                                   |                 | Bordro Izlevici         |                            |                  |                                                |                |                                  |                   |                                                                                   |                    |       |                        |                         |                                |                                                       |                 |                                   |                 |                          |        |            |
| Bordro Başlığı                                 |                 |                         |                            |                  |                                                |                |                                  |                   |                                                                                   |                    |       |                        |                         |                                | Risk                                                  |                 |                                   |                 |                          |        |            |
| Hesap Kodu                                     |                 |                         | 100.01.001                 |                  |                                                |                |                                  |                   |                                                                                   |                    |       |                        |                         |                                | <b>Risk Tipi</b>                                      |                 | Borg                              |                 | Alacak                   | Bakive |            |
| Linvani                                        |                 |                         | <b>MERKEZ KASA TI</b>      |                  |                                                |                |                                  |                   |                                                                                   |                    |       |                        |                         |                                | <b>Toplam Bakive</b>                                  |                 |                                   | 90,000,00       | 50.000,00                |        | 40.000,00  |
| <b>Bordro No</b>                               |                 |                         | <b>KTB00001</b>            |                  |                                                |                |                                  |                   |                                                                                   |                    |       |                        |                         |                                | Siparis                                               |                 |                                   | 0.00            | 0.00                     |        | 0,00       |
| Bordro Tarihi                                  |                 |                         | 5.04.2021                  |                  |                                                |                |                                  |                   |                                                                                   |                    |       |                        |                         |                                | Sahsi Cek Riski                                       |                 |                                   | 0.00            | 0,00                     |        | 0,00       |
| Döviz Kuru                                     |                 |                         | 1,00000                    |                  |                                                |                |                                  |                   |                                                                                   |                    |       |                        |                         |                                | Ciro Çek Riski                                        |                 |                                   | 0,00            | 0,00                     |        | 0,00       |
|                                                |                 |                         |                            |                  |                                                |                |                                  |                   |                                                                                   |                    |       |                        |                         |                                | Sahsi Senet Riski                                     |                 |                                   | 0.00            | 0.00                     |        | 0,00       |
|                                                |                 |                         |                            |                  |                                                |                |                                  |                   |                                                                                   |                    |       |                        |                         |                                | <b>Ciro Senet Riski</b>                               |                 |                                   | 0.00            | 0.00                     |        | 0,00       |
|                                                |                 |                         |                            |                  |                                                |                |                                  |                   |                                                                                   |                    |       |                        |                         |                                | Kredi Limiti                                          |                 |                                   | 0.00            | 0.00                     |        | 0,00       |
|                                                |                 |                         |                            |                  |                                                |                |                                  |                   |                                                                                   |                    |       |                        |                         |                                | Kulanlabiir Limit                                     |                 |                                   | 140.000,00      | 140.000,00               |        | 0,00       |
|                                                |                 |                         |                            |                  |                                                |                |                                  |                   |                                                                                   |                    |       |                        |                         |                                |                                                       |                 |                                   |                 |                          |        |            |
| <b>Bordro Kalemleri</b>                        |                 |                         |                            |                  |                                                |                |                                  |                   |                                                                                   |                    |       |                        |                         |                                |                                                       |                 |                                   |                 |                          |        |            |
| <b>Belge No</b><br>Sra                         | ade Tarihi      | Banka                   | Belge                      |                  | Bel Belge Döviz Tutar                          |                | Bordu                            |                   | Bordu Hesap Bordu Ünvanı                                                          | Borglu             | Banka | Banka                  | Banka Adı               |                                | Sube                                                  | Sube Adı        |                                   | Sehir Adı       |                          |        |            |
| <b>No</b>                                      |                 | Cek No                  | Tutan                      | ge Kuru          |                                                |                | Tipi                             | Kodu              |                                                                                   | Vergi              | Kodu  | Hesap                  |                         |                                | Kodu                                                  |                 |                                   |                 |                          |        |            |
| 1 AC00009 31.03.2021                           |                 | <b>ERD001</b>           | 60.000,00 TL               |                  | 1,00000                                        |                | 60.000,00 Kendisi                | 120.01.003        | ERDOĞAN KOZMATİK L'                                                               |                    | 205   |                        |                         | KUVEYT TURK KATILIM BANKASI A. | 0001                                                  |                 | MERKEZ SUBE - 034                 | <b>ISTANBUL</b> |                          |        |            |
| 2 AC00011 31.03.2021                           |                 | <b>PLT001</b>           | 30.000.00 TL               |                  | 1,00000                                        |                | 30.000.00 Kendisi 120.01.004     |                   | PALAMUT AYAKKABI İTI                                                              |                    | 059   |                        | <b>SEKERBANK T.A.S.</b> |                                | 0002                                                  |                 | ADAPAZARI - 054                   | SAKARYA         |                          |        |            |
|                                                |                 |                         |                            |                  |                                                |                |                                  |                   |                                                                                   |                    |       |                        |                         |                                |                                                       |                 |                                   |                 |                          |        |            |
|                                                |                 |                         |                            |                  |                                                |                |                                  |                   |                                                                                   |                    |       |                        |                         |                                |                                                       |                 |                                   |                 |                          |        |            |
|                                                |                 |                         | 90.000,00                  |                  |                                                |                |                                  |                   |                                                                                   |                    |       |                        |                         |                                |                                                       |                 |                                   |                 |                          |        |            |
| <b>B</b> Evrak Bağlantı Hareket                |                 |                         | Muhasebe Fişi Çek Büyüteci |                  |                                                |                |                                  |                   |                                                                                   |                    |       |                        |                         |                                |                                                       |                 |                                   |                 | Toplam                   |        |            |
|                                                |                 |                         | ٠                          |                  |                                                |                |                                  |                   | $\bullet$                                                                         |                    |       |                        |                         |                                |                                                       |                 |                                   |                 | Kayıt Sayısı             |        | 2          |
| $\mathbb{G}$ .                                 | ٨<br>$\cdot$    | $\circledcirc$<br>Hepsi |                            | 9                | $\blacktriangledown$                           |                |                                  |                   | $\omega$                                                                          |                    |       |                        |                         |                                |                                                       |                 |                                   |                 | Ort. Gün                 |        | -5         |
| <b>Belge Tipi</b>                              | <b>Belge No</b> | Vade Tarihi             | <b>Belge Tutan</b>         | <b>Bel</b> Tutar |                                                | Borglu<br>Tipi | Bordu Hesap Bordu Ünvanı<br>Kodu |                   |                                                                                   | İlk Bordro<br>Kodu |       | İlk Bordro Ünvanı      |                         | Son Bordro Ünvanı              |                                                       | Son Bordro Tipi |                                   |                 | Ort. Vade Tarihi         |        | 31.03.2021 |
|                                                |                 |                         |                            | lge              |                                                |                |                                  |                   |                                                                                   | 120.01.001         |       |                        |                         |                                |                                                       |                 |                                   |                 | <b>Belge Tutan</b>       |        | 90.000,00  |
| Alacak Ceki                                    |                 | AC00003 30.04.2021      | 350.000,00 TL              |                  | 350.000,00 Müşterisi                           |                |                                  |                   |                                                                                   |                    |       | OYSAN OTOMOTİV A.S.    |                         |                                | OYSAN OTOMOTİV A.S.                                   |                 | 300-Alacak Cekleri Portföy Girişi |                 | Tutar                    |        | 90.000,00  |
| Alacak Ceki                                    |                 | AC-00004 31.08.2021     | 80,000,00 TL               |                  | 80,000,00 Kendisi                              |                |                                  |                   | 120.01.003 ERDOĞAN KOZMATİK LTD.STİ.                                              | 120.01.003         |       |                        |                         |                                | ERDOĞAN KOZMATİK LTD. ŞTİ. ERDOĞAN KOZMATİK LTD. ŞTİ. |                 | 300-Alacak Cekleri Portföv Girisi |                 | Cari Döviz Tutarı        |        | 90,000,00  |
| Alacak Ceki                                    |                 | AC00006 30.04.2021      | 120,000,00 TL              |                  | 120.000,00 Kendisi                             |                | 120.01.002                       | MESAR MAKINE A.S. |                                                                                   | 120.01.002         |       | MESAR MAKINE A.S.      |                         | <b>MESAR MAKİNE A.S.</b>       |                                                       |                 | 305-Alacak Cekleri Geri Alındı    |                 |                          |        |            |
| > Alacak Çeki                                  | AC00010         | 30.04.2021              | 75.000.00 TL               |                  | 75.000,00 Kendisi                              |                | 120.01.003                       |                   | ERDOĞAN KOZMATİK LTD.ŞTİ.   120.01.003                                            |                    |       |                        |                         |                                | ERDOĞAN KOZMATİK LTD. STİ. ERDOĞAN KOZMATİK LTD. STİ. |                 | 300-Alacak Çekleri Portföy Girişi |                 |                          |        |            |
| Alacak Ceki                                    |                 | AC00013 30.04.2021      | 17.841,60 TL               |                  | 17.841,60 Kendisi                              |                | 120.01.005                       |                   | YAMAC DYNO TEKNÍK A.S.                                                            | 120.01.005         |       | YAMAC DYNO TEKNÍK A.S. |                         |                                | YAMAC DYNO TEKNÍK A.S.                                |                 | 300-Alacak Cekleri Portföy Girisi |                 |                          |        |            |
|                                                |                 |                         |                            |                  |                                                |                |                                  |                   |                                                                                   |                    |       |                        |                         |                                |                                                       |                 |                                   |                 |                          |        |            |
|                                                |                 |                         |                            |                  |                                                |                |                                  |                   |                                                                                   |                    |       |                        |                         |                                |                                                       |                 |                                   |                 |                          |        |            |

*Şekil 3-17 Alacak Çekleri Kasadan Tahsilat Bordrosu*

- **A. Bordro Başlığı:** Çekin tahsil edildiği kasaya ait bilgilerin girildiği sayfadır. Bu bilgilerin cari kartta tanımlı olması gerekmektedir.
- **B. Evrak Bağlantı Hareket:** Yapılan tanımlara göre bağlantılı çalışması gereken çeklerin ve detaylarının listelendiği, seçim yapılarak Bordro Kalemlerine bağlantısının sağlandığı ekrandır. İlgili satır üzerinde çift tıkladığınızda hareketi kalemlere bağlayabilirsiniz. 38 [199] simgesi ile sayfada hızlı arama yapabilirsiniz.  $\triangledown$  simgesi ile kriter vererek arama alanınızı daralta bilirsiniz. Ctrl+E kısa yol tuşuyla bu alandaki verileri Excel aktarımını sağlayabilirsiniz. (Kısa yol tuşu Ctrl+B' dir.)
- **C. Bordro Kalemleri:** Evrak bağlantıdan getirebileceğiniz gibi portföye giren ve tahsil edilmeyi bekleyen cariye ait çeklerin bilgilerini manuel olarak evraka tanımlanmasını sağlayabilirsiniz. Evrakı kaydetmek için Ctrl+S kısa yol tuşuna

veva  $\Box$  Kaydet butonuna basmanız yeterlidir.

- **D. Muhasebe Fişi:** Yapılan kayıt işleminden sonra oluşan muhasebe kaydının görüntülendiği sayfadır.
- **E. Bordro İzleyici:** İlgili evraka ait tüm kayıtlı evrakları görüntüleyen sayfadır. (Kısa yol tuşu Ctrl+J' dir.)
- **F. Toplam:** Girilen evraka ait tutar, ortalama vade tarihi vs. bilgilerin görüntülendiği ekrandır.

**CPM MASTERv3.1.20 -** Genel Kullanım Kılavuzu Copyright ©2022 CPM Yazılım A.Ş. Tüm hakları saklıdır.

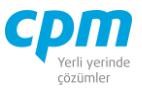

**G. Risk:** Seçmiş olduğun kasayla ilgili çek, senet, siparişiyle ilgili borç, alacak, bakiye durumunun riskini gösterir. (Kısa yol tuşu Ctrl+R' dir.)

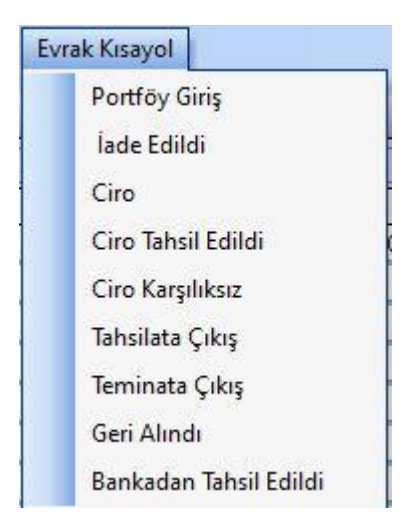

*Şekil 3-18 Alacak Çekleri Kasadan Tahsilat Bordrosu – Evrak Kısa yol*

**H. Evrak Kısayol:** Bu alan bulunduğun işleme bağlı olarak evraklar arası kısa yoldan geçişini sağlar.

## *3.3.1.10.Alacak Çekleri Bankadan Tahsilat Bordrosu*

Portföyümüzden çıkıp bankadan tahsil edilen çeklerin verilerinin tutulduğu ve kayıt altına alındığı ekrandır.

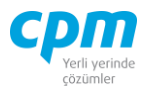

| 14 01-Alacak Çekleri Bankadan Tahsilat Bordrosu                     |                                                   |                      |                                          |                                          |                                   |                |                                      |                                                                                                    |                         |                                                         | $\Box$<br>$\times$     |
|---------------------------------------------------------------------|---------------------------------------------------|----------------------|------------------------------------------|------------------------------------------|-----------------------------------|----------------|--------------------------------------|----------------------------------------------------------------------------------------------------|-------------------------|---------------------------------------------------------|------------------------|
| Yeni<br>Islemler                                                    |                                                   |                      |                                          |                                          |                                   |                |                                      | Kaydet 9 iptal Et X Sil < Önceki Kayıt > Sonraki Kayıt SYSTEM.Bankadan Tahsil Edildi Bordro + Vazdır Çek resmini zoom yap |                         | <b>Risk Durumunu Göster</b>                             |                        |
| Evrak Kısayol                                                       |                                                   |                      |                                          |                                          |                                   |                |                                      |                                                                                                    |                         |                                                         | <b>U</b> Kapat         |
| J Bordro Izleyici<br>Bordro Başlığı                                 |                                                   |                      |                                          |                                          |                                   |                |                                      |                                                                                                    |                         |                                                         |                        |
| Bordro Başlığı                                                      |                                                   |                      |                                          |                                          |                                   |                |                                      | Risk                                                                                                    |                         |                                                         |                        |
| Hesap Kodu                                                          | <b>BNK0001</b>                                    |                      |                                          |                                          |                                   |                |                                      | <b>Risk Tipi</b>                                                                                                    | Borc                    | Alacak                                                  | Bakiye                 |
| Unvan                                                               | GARANTI BANKASI A.S.                              |                      |                                          |                                          |                                   |                |                                      | <b>Toplam Bakiye</b>                                                                                                    | 455.000,00              | 1.011.710,00                                            | $-556.710,00$          |
| Bordro No                                                           | BTB00001                                          |                      |                                          |                                          |                                   |                |                                      | Siparis                                                                                                    | 0.00                    | 0,00                                                    | 0,00                   |
| Bordro Tarihi                                                       | 31.03.2021                                        |                      |                                          |                                          |                                   |                |                                      | Sahsi Cek Riski                                                                                                    | 0.00                    | 0.00                                                    | 0,00                   |
| Döviz Kuru                                                          | 1,00000                                           |                      |                                          |                                          |                                   |                |                                      | Ciro Cek Riski                                                                                                    | 0.00                    | 0.00                                                    | 0,00                   |
|                                                                     |                                                   |                      |                                          |                                          |                                   |                |                                      | Sahsi Senet Riski                                                                                                    | 0.00                    | 0,00                                                    | 0,00                   |
|                                                                     |                                                   |                      |                                          |                                          |                                   |                |                                      | Ciro Senet Riski                                                                                                    | 0.00                    | 0,00                                                    | 0,00                   |
|                                                                     |                                                   |                      |                                          |                                          |                                   |                |                                      | Kredi Limiti                                                                                                    | 0.00                    | 0.00                                                    | 0,00                   |
|                                                                     |                                                   |                      |                                          |                                          |                                   |                |                                      | Kullanılabilir Limit                                                                                                    | 1.466.710,00            | 1.466.710,00                                            | 0,00                   |
|                                                                     |                                                   |                      |                                          |                                          |                                   |                |                                      |                                                                                                    |                         |                                                         |                        |
| Bordro Kalemleri                                                    |                                                   |                      |                                          |                                          |                                   |                |                                      |                                                                                                    |                         |                                                         |                        |
| Vade Tarihi<br>Sira<br>Banka<br>Belge No<br>Cek No<br>No            | Belge Tutan Belge Belge Döviz Tutar<br>Döviz Kuru |                      |                                          | Bordu Tipi Bordu Hesap Kodu Bordu Ünvanı |                                   | Bordu<br>Vergi | Banka<br>Kodu                        | Banka Adı<br>Banka<br><b>Hesap No</b>                                                                                     | Sube<br>Sube Ad<br>Kodu |                                                         | Sehir Adı              |
| 1 AC00005 31.03.2021 MSR001                                         | 85.000,00 TL                                      | 1,00000              | 85.000,00 Kendisi                        | 120.01.002                               | MESAR MAKINE A.S.                 |                | 032                                  |                                                                                                    |                         | T.EKONOMİ BANKASI A.S. 0002 GENEL MUDURLUK HAZINE - 034 | <b>ISTANBUL</b>        |
|                                                                     | 85.000,00                                         |                      |                                          |                                          |                                   |                |                                      |                                                                                                    |                         |                                                         |                        |
|                                                                     |                                                   |                      |                                          |                                          |                                   |                |                                      |                                                                                                    |                         |                                                         |                        |
| <b>B</b> Evrak Bağlantı Hareket                                     | Muhasebe Fisi Cek Büyüteci                        |                      |                                          |                                          |                                   |                |                                      |                                                                                                    |                         | Toplam                                                  |                        |
| $^{22}_{12}$<br>$\bigoplus$<br>倚<br>$\blacktriangledown$<br>$\cdot$ | $\triangledown$<br>Hepsi                          | $\blacktriangledown$ |                                          | $\overline{\phantom{0}}$<br>63           |                                   |                |                                      |                                                                                                    |                         | Kayıt Sayısı                                            |                        |
| Belge No<br>Belge Tipi                                              | Vade Tarihi Belge Tutarı Bel Tutar                |                      | Bordu Tipi Bordu Hesap Kodu Bordu Ünvanı |                                          | İlk Bordro Kodu İlk Bordro Ünvanı |                | Son Bordro Ünvanı                    | Son Bordro Tipi                                                                                                    |                         | Ort. Gün                                                | $\theta$               |
|                                                                     | <b>ge</b>                                         |                      |                                          |                                          |                                   |                |                                      |                                                                                                    |                         | Ort. Vade Tarihi                                        | 31.03.2021             |
| Alacak Çeki AC00004 31.05.2021 265.000,00 TL 265.000,00 Müşterisi   |                                                   |                      |                                          |                                          | 120.01.001                        |                | OYSAN OTOMOTIV A.S. FINANS BANK A.S. | 304-Alacak Cekleri Teminata Cıkış                                                                                         |                         | Belge Tutan                                             | 85.000,00              |
| > Alacak Ceki AC00007 31.05.2021                                    | 95.000,00 TL                                      | 95.000,00 Müşterisi  |                                          |                                          | 120.01.002<br>MESAR MAKİNE A.S.   |                | FINANS BANK A.S.                     | 304-Alacak Çekleri Teminata Çıkış                                                                                         |                         | Tutar<br>Cari Döviz Tutan                               | 85.000,00<br>85.000,00 |

*Şekil 3-19 Alacak Çekleri Bankadan Tahsilat Bordrosu*

- **A. Bordro Başlığı:** Çekin tahsil edildiği bankaya ait bilgilerin girildiği sayfadır. Bu bilgilerin cari kartta tanımlı olması gerekmektedir.
- **B. Evrak Bağlantı Hareket:** Yapılan tanımlara göre bağlantılı çalışması gereken çeklerin ve detaylarının listelendiği, seçim yapılarak Bordro Kalemlerine bağlantısının sağlandığı ekrandır. İlgili satır üzerinde çift tıkladığınızda

hareketi kalemlere bağlayabilirsiniz. 38 **Solution Solution** Simgesi ile

sayfada hızlı arama yapabilirsiniz.  $\triangledown$  simgesi ile kriter vererek arama alanınızı daralta bilirsiniz. Ctrl+E kısa yol tuşuyla bu alandaki verileri Excel aktarımını sağlayabilirsiniz. (Kısa yol tuşu Ctrl+B' dir.)

- **C. Bordro Kalemleri:** Evrak bağlantıdan getirebileceğiniz gibi portföye giren veya çıkış işlemi yapılmış ve tahsil edilmeyi bekleyen cariye ait çeklerin bilgilerini manuel olarak evraka tanımlanmasını sağlayabilirsiniz. Evrakı kaydetmek için Ctrl+S kısa yol tuşuna veya H Kaydet butonuna basmanız yeterlidir.
- **D. Muhasebe Fişi:** Yapılan kayıt işleminden sonra oluşan muhasebe kaydının görüntülendiği sayfadır.

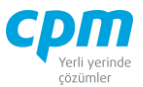

- **E. Bordro İzleyici:** İlgili evraka ait tüm kayıtlı evrakları görüntüleyen sayfadır. (Kısa yol tuşu Ctrl+J' dir.)
- **F. Toplam:** Girilen evraka ait tutar, ortalama vade tarihi vs. bilgilerin görüntülendiği ekrandır.
- **G. Risk:** Seçmiş olduğun bankayla ilgili çek, senet, siparişiyle ilgili borç, alacak, bakiye durumunun riskini gösterir. (Kısa yol tuşu Ctrl+R' dir.)

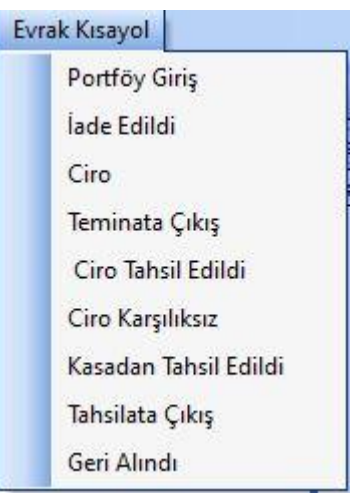

*Şekil 3-20 Alacak Çekleri Bankadan Tahsilat Bordrosu – Evrak Kısa yol*

**H. Evrak Kısayol:** Bu alan bulunduğun işleme bağlı olarak evraklar arası kısa yoldan geçişini sağlar.

# **3.3.4. Alacak Senedi İşlemleri**

# *3.3.4.1.Alacak Senedi Kartı*

Kayıt altına alınan tüm senetlerin gördükleri hareketlerle birlikte listelendiği ekrandır. Bu ekran senedin gördüğü işlemlere bağlı olarak otomatik olarak dolan ekrandır.

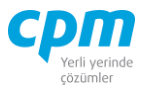

| <b>EN Islemler</b> | 54 01-Alacak Çeki Kartı             |                         | Yeni Kaydet 1   kaydet 1   iptal Et   X Sil   3   Önceki Kayıt   Sonraki Kayıt |      |                                                 |                             |                                 |                    |                                                 |                                | $\Box$        | $\times$       |
|--------------------|-------------------------------------|-------------------------|--------------------------------------------------------------------------------|------|-------------------------------------------------|-----------------------------|---------------------------------|--------------------|-------------------------------------------------|--------------------------------|---------------|----------------|
|                    | SYSTEM.Alacak Cek Kart Listesi - A4 |                         | $\bullet$ $\blacksquare$ Yazdır                                                |      |                                                 |                             |                                 |                    |                                                 |                                |               | Kapat          |
|                    | Belge Kart   30 Belge İzleyici      |                         |                                                                                |      |                                                 |                             |                                 |                    |                                                 |                                |               |                |
| Belge Kartı        |                                     |                         |                                                                                |      | Tutar Bilgileri                                 |                             |                                 |                    |                                                 |                                |               |                |
| Cek No             |                                     | AC00002                 |                                                                                |      | $\Box$ Belge Tutar                              |                             |                                 |                    |                                                 |                                |               |                |
| Ceki Veren         |                                     | 120.01.001              |                                                                                |      | Cek Tutan                                       |                             |                                 | 250,000.00         |                                                 |                                |               |                |
| Vade Tarihi        |                                     | 31.03.2021              |                                                                                |      | Cek Masraf                                      |                             | 0.00                            |                    |                                                 |                                |               |                |
| Keşide Yeri        |                                     | 34                      |                                                                                |      |                                                 | Cek Vade Fark               | 0.00                            |                    |                                                 |                                |               |                |
| Banka Kodu         |                                     | 001                     |                                                                                |      | Cek Toplam                                      |                             |                                 | 250,000,00         |                                                 |                                |               |                |
| Banka Adı          |                                     | T.C.MERKEZ BANKASI A.S. |                                                                                |      |                                                 | Cek Kapanan Tutar           | 0.00                            |                    |                                                 |                                |               |                |
| Banka Sube Kodu    |                                     | 0002                    |                                                                                |      |                                                 | Cek Kalan Tutar             |                                 | 250.000,00         |                                                 |                                |               |                |
| Sube Adı           |                                     | ISTANBUL SUBESI - 034   |                                                                                |      |                                                 | Çek Döviz Kuru              |                                 | 1,00000            |                                                 |                                |               |                |
| Banka Hesap No     |                                     |                         |                                                                                |      |                                                 | Cek Döviz Cinsi             | $\mathsf{L}$                    |                    |                                                 |                                |               |                |
| Banka Cek No       |                                     | OYS002                  |                                                                                |      | $\Box$ Tutar                                    |                             |                                 |                    |                                                 |                                |               |                |
| $-$ Borclu         |                                     |                         |                                                                                |      | Tutar                                           |                             |                                 | 250.000,00         |                                                 |                                |               |                |
| Borclu Tipi        |                                     | Kendisi                 |                                                                                |      | Masraf                                          |                             | 0.00                            |                    |                                                 |                                |               |                |
|                    | Bordu Hesap Kodu                    | 120.01.001              |                                                                                |      | Kur Farkı                                       |                             | 0.00                            |                    |                                                 |                                |               |                |
|                    | Bordu Ünvanı                        | OYSAN OTOMOTIV A.S.     |                                                                                |      | Vade Farkı                                      |                             | 0.00                            |                    |                                                 |                                |               |                |
|                    | Bordu Ünvanı 2                      |                         |                                                                                |      | Toplam                                          |                             |                                 | 250.000,00         |                                                 |                                |               |                |
|                    | Borclu Vergi Hesap No               |                         |                                                                                |      | Ödenen Tutar                                    |                             | 0.00                            |                    |                                                 |                                |               |                |
|                    |                                     |                         |                                                                                |      | Kalan Tutar                                     |                             |                                 | 250,000.00         |                                                 |                                |               |                |
|                    |                                     |                         |                                                                                |      | + Döviz Tutar                                   |                             |                                 |                    |                                                 |                                |               |                |
|                    |                                     |                         |                                                                                |      | Vade Farkı Opsiyonu                             |                             | $\overline{0}$                  |                    |                                                 |                                |               |                |
|                    |                                     |                         |                                                                                |      |                                                 | Vade Farkı Başlangıç Tarihi |                                 | 1.01.1900          |                                                 |                                |               |                |
|                    |                                     |                         |                                                                                |      |                                                 |                             |                                 |                    |                                                 |                                |               |                |
|                    |                                     |                         |                                                                                |      | Tutar Bilgileri Durum Bilgileri Kayıt Bilgileri |                             |                                 |                    |                                                 |                                |               |                |
| Cari Hareket       |                                     |                         |                                                                                |      |                                                 |                             |                                 |                    |                                                 |                                |               |                |
| Hesap Kodu Ünvanı  |                                     | Evrak No                | İslem Tipi                                                                     |      | Borc Alacak Evrak Tutar Evrak                   |                             | Evrak<br>Döviz Cinsi Döviz Kuru |                    | Vade Tarihi Karşı Hesap Kodu Döviz Tutarı Tutar |                                | Döviz<br>Kuru | Döviz<br>Cinsi |
|                    | 120.01.001 OYSAN OTOMOTIV A.S.      |                         | ACP00001 100 - Alacak Cek Portföy Giris Alacak                                 |      | 250.000,00 TL                                   |                             |                                 | 1,00000 31.03.2021 |                                                 | 250.000,00 250.000,0 1,0000 TL |               |                |
|                    | 320.01.001 GEBİT BİLİŞİM A.S.       |                         | ACC00001 102 - Alacak Cek Ciro Cikis                                           | Borc | 250,000,00 TL                                   |                             |                                 | 1,00000 31.03.2021 |                                                 | 250.000,00 250.000,0 1,0000(TL |               |                |
|                    |                                     |                         |                                                                                |      |                                                 |                             |                                 |                    |                                                 |                                |               |                |

*Şekil 3-21 Alacak Senedi Kartı*

**A. Belge İzleyici:** Girilen tüm senetlerin listelendiği kısa yol tuşu Ctrl+J olan bu ekranda görüntüleme istediğiniz senedin üzerine gelerek çift tıklayarak çekin gördüğü işlem detaylarını ve hangi cariye, bankaya kayıtlı olduğu, geçirdiği belge işlemleri, muhasebe fişindeki hareket bilgilerini görüntüleyebilirsiniz.

#### *3.3.4.2.Alacak Senetleri Portföye Giriş Bordrosu*

Alınan senetlerin takibinin yapılabilmesi adına ilk önce senedin alındığına dair sistem üzerinden portföye giriş işleminin yapıldığı ekrandır.

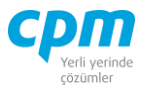

|                                                                                                    | 001-Alacak Senetleri Portföy Giriş Bordrosu |                                         |          |            |                          |                                            |                                                                                     |                     |   |                    |                                                    | $\Box$     | $\times$ |
|----------------------------------------------------------------------------------------------------|---------------------------------------------|-----------------------------------------|----------|------------|--------------------------|--------------------------------------------|-------------------------------------------------------------------------------------|---------------------|---|--------------------|----------------------------------------------------|------------|----------|
| 2 Gilslemler 2 Giktilar ※ Araçlar □ Sayfalar   □ 日 ウ ×       <   >   3   SYSTEM.Alacak Senet Alim Bordrosu •   el        |                                             |                                         |          |            |                          |                                            |                                                                                     |                     |   |                    |                                                    |            | $\circ$  |
| <b>Bordro Başlığı</b>                                                                                                    | Bordro İzleyici   Cari Raporları            |                                         |          |            |                          |                                            |                                                                                     |                     |   |                    |                                                    |            |          |
| Bordro Başlığı                                                                                                    |                                             |                                         |          |            |                          |                                            |                                                                                     |                     |   |                    |                                                    |            |          |
| <b>Sirket Seçimi</b>                                                                                                    | 006-Sancar                                  |                                         |          |            |                          |                                            |                                                                                     |                     |   |                    |                                                    |            |          |
| Transfer                                                                                                    |                                             |                                         |          |            |                          |                                            | $\blacksquare$                                                                      |                     |   |                    |                                                    |            |          |
| Proje Kodu                                                                                                    | Sancar Atölye                               |                                         |          |            |                          |                                            |                                                                                     |                     |   |                    |                                                    |            |          |
| Hesap Kodu                                                                                                    | 120.01.078                                  |                                         |          |            |                          |                                            |                                                                                     |                     |   |                    |                                                    |            |          |
| <b>Unvani</b>                                                                                                    |                                             | CÍVAN SU ÜRÜNLERİ SAN. VE TİC. LTD. ŞTİ |          |            |                          |                                            |                                                                                     |                     |   |                    |                                                    |            |          |
| Bordro No                                                                                                    | BH000003                                    |                                         |          |            |                          |                                            |                                                                                     |                     |   |                    |                                                    |            |          |
| Bordro Tarihi                                                                                                    | 6.03.2019                                   |                                         |          |            |                          |                                            |                                                                                     |                     |   |                    |                                                    |            |          |
|                                                                                                    |                                             |                                         |          |            |                          |                                            |                                                                                     |                     |   |                    |                                                    |            |          |
| Bordro Kalemleri                                                                                                    |                                             |                                         |          |            |                          |                                            |                                                                                     |                     |   |                    |                                                    |            |          |
| Belge No Banka Senet No Vade Tarihi Belge Tutarı Belge Döviz Cinsi Belge Döviz Kuru Tutar                                |                                             |                                         |          |            |                          | Borçlu Tipi Borçlu Hesap Kod Borçlu Ünvanı |                                                                                     |                     |   |                    | Bordu Vergi Dairesi Bordu Vergi Hesap No Şehir Adı |            |          |
| BK000007 3                                                                                                    |                                             | 12.05.2019 9.284,00 TL                  |          |            | 1,00000 9.284,00 Kendisi | 120.01.078                                 | CÍVAN SU ÜRÜNLERİ SAN. VE TİC. LTD.ŞTİ SİŞLİ                                        |                     |   |                    | 2110636533                                         |            |          |
|                                                                                                    |                                             |                                         |          |            |                          |                                            |                                                                                     |                     |   |                    |                                                    |            |          |
|                                                                                                    |                                             |                                         |          |            |                          |                                            |                                                                                     |                     |   |                    |                                                    |            |          |
| Cari Hareket                                                                                                    | Muhasebe Fisi                               |                                         |          |            |                          |                                            |                                                                                     |                     |   | Toplam             |                                                    |            |          |
|                                                                                                    |                                             |                                         | Evrak No | İslem Tipi |                          |                                            |                                                                                     |                     |   | Kayıt Sayısı       |                                                    |            |          |
|                                                                                                    |                                             |                                         |          |            |                          | π.                                         | Borç Alacak Evrak Döviz Cinsi Karşı Hesap Kodu Döv Döviz Tutan Vade Tarihi<br>$\pi$ | 9.284,00 12.05.2019 |   | <b>Belge Tutan</b> |                                                    | 9.284,00   |          |
|                                                                                                    |                                             |                                         |          |            |                          |                                            |                                                                                     |                     |   | Tutar              |                                                    | 9.284,00   |          |
| Hesap Kodu Ünvanı<br>120.01.078 CİVAN SU ÜRÜNLERİ SAN. VE TİC. LTD. STİ BH000003 150 - Alacak Senet Portföy Giris Alacak |                                             |                                         |          |            |                          |                                            |                                                                                     |                     |   | Cari Döviz Tutarı  |                                                    | 9.284,00   |          |
|                                                                                                    |                                             |                                         |          |            |                          |                                            |                                                                                     |                     |   | Ort. Gün           |                                                    |            | 67       |
|                                                                                                    |                                             |                                         |          |            |                          |                                            |                                                                                     |                     |   | Ort. Vade Tarihi   |                                                    | 12.05.2019 |          |
|                                                                                                    |                                             |                                         |          |            |                          |                                            |                                                                                     |                     |   |                    |                                                    |            |          |
| $\overline{\bullet}$                                                                                                    |                                             |                                         |          |            |                          |                                            |                                                                                     | 9.284,00            | ⊓ |                    |                                                    |            |          |

*Şekil 3-22 Alacak Senetleri Portföye Giriş*

- **A. Bordro Başlığı:** Senedin alındığı cariye ait bilgilerin girildiği sayfadır. Bu bilgilerin cari kartta tanımlı olması gerekmektedir.
- **B. Bordro Kalemleri:** Bordro başlığında belirtilen cariye ait bir veya birden fazla senetlerin, senet üzerindeki bilgilerinin (Senet No, Vade Tarihi, Banka Kodu, Şube Kodu, Belge Tutarı, Döviz Cinsi vs.) girildiği ekrandır.
- **C. Muhasebe Fişi:** Senedi kayıt ettiğinizde oluşan muhasebe kaydının görüntülendiği sayfadır.
- **D. Toplam:** Girilen evraka ait tutar, ortalama vade tarihi vs. bilgilerin görüntülendiği ekrandır.
- **E. Bordro İzleyici:** İlgili evraka ait tüm kayıtlı evrakları görüntüleyen sayfadır. (Kısa yol tuşu Ctrl+J' dir.)
- **F. Risk:** Seçmiş olduğun cariyle ilgili çek, senet, siparişiyle ilgili borç, alacak, bakiye durumunun riskini gösterir. (Kısa yol tuşu Ctrl+R' dir.)

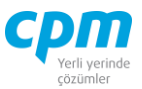

## *3.3.4.3.Alacak Senetleri İade Bordrosu*

Portföyümüze almış olduğumuz senedin müşteriye geri iadesinin yapılacağı durumlarda kullandığımız işlemdir.

|                                         | 54 01-Alacak Çekleri lade Bordrosu |                   |                          |                                                                                                    |       |                                        |                   |                                                                                       |            |                          |                                                                     |                            |                   |                                                                                         |                             |                                                                               |               |                            | ÷                          | O<br>$\times$                                        |
|-----------------------------------------|------------------------------------|-------------------|--------------------------|----------------------------------------------------------------------------------------------------|-------|----------------------------------------|-------------------|---------------------------------------------------------------------------------------|------------|--------------------------|---------------------------------------------------------------------|----------------------------|-------------------|-----------------------------------------------------------------------------------------|-----------------------------|-------------------------------------------------------------------------------|---------------|----------------------------|----------------------------|------------------------------------------------------|
| Ή                                       | İşlemler                           | Yeni              |                          | Kaydet T iptal Et X Sil < Önceki Kayıt                                                                          |       |                                        |                   | Sonraki Kayıt SYSTEM.lade Bordrosu - A4                                               |            |                          |                                                                     | $\bullet$<br>Yazdır        |                   | Cek resmini zoom vap                                                                    | <b>Risk Durumunu Göster</b> |                                                                               | Evrak Kısavol |                            |                            | <b>U</b> Kapat                                       |
| Bordro Baskā                            |                                    | Bordro İzleyici   |                          |                                                                                                    |       |                                        |                   |                                                                                       |            |                          |                                                                     |                            |                   |                                                                                         |                             |                                                                               |               |                            |                            |                                                      |
| Bordro Başlığ                           |                                    |                   |                          |                                                                                                    |       |                                        |                   |                                                                                       |            |                          |                                                                     |                            |                   |                                                                                         |                             | Risk                                                                          |               |                            |                            |                                                      |
| Hesap Kodu                              |                                    |                   | 120.01.001               |                                                                                                    |       |                                        |                   |                                                                                       |            |                          |                                                                     |                            |                   |                                                                                         |                             | Risk Tipi                                                                     | Borc          |                            | Alacak                     | Bakive                                               |
| Unvan                                   |                                    |                   |                          | OYSAN OTOMOTIV A.S.                                                                                             |       |                                        |                   |                                                                                       |            |                          |                                                                     |                            |                   |                                                                                         |                             | <b>Toplam Bakive</b>                                                          |               | 1.670.000.00               | 1.077.000.00               | 593.000.00                                           |
| Bordro No                               |                                    |                   | AC100001                 |                                                                                                    |       |                                        |                   |                                                                                       |            |                          |                                                                     |                            |                   |                                                                                         |                             | Siparis                                                                       |               | 0.00                       | 0.00                       | 0,00                                                 |
| Bordro Tarihi                           |                                    |                   | 26.02.2021               |                                                                                                    |       |                                        |                   |                                                                                       |            |                          |                                                                     |                            |                   |                                                                                         |                             | Sahsi Cek Riski                                                               |               | 0.00                       | 0.00                       | 0,00                                                 |
| Döviz Kuru                              |                                    |                   | 1,00000                  |                                                                                                    |       |                                        |                   |                                                                                       |            |                          |                                                                     |                            |                   |                                                                                         |                             | Ciro Cek Riski                                                                |               | 265.000,00                 | 0.00                       | 265.000,00                                           |
|                                         |                                    |                   |                          |                                                                                                    |       |                                        |                   |                                                                                       |            |                          |                                                                     |                            |                   |                                                                                         |                             | Sahsi Senet Riski                                                             |               | 0,00                       | 0,00                       | 0,00                                                 |
|                                         |                                    |                   |                          |                                                                                                    |       |                                        |                   |                                                                                       |            |                          |                                                                     |                            |                   |                                                                                         |                             | Ciro Senet Riski                                                              |               | 0,00                       | 0,00                       | 0,00                                                 |
|                                         |                                    |                   |                          |                                                                                                    |       |                                        |                   |                                                                                       |            |                          |                                                                     |                            |                   |                                                                                         |                             | Kredi Limiti                                                                  |               | 0.00                       | 0.00                       | 0.00                                                 |
|                                         |                                    |                   |                          |                                                                                                    |       |                                        |                   |                                                                                       |            |                          |                                                                     |                            |                   |                                                                                         |                             | Kulanlahir Limit                                                              |               | 3.012.000.00               | 2,747,000,00               | 265,000,00                                           |
|                                         |                                    |                   |                          |                                                                                                    |       |                                        |                   |                                                                                       |            |                          |                                                                     |                            |                   |                                                                                         |                             |                                                                               |               |                            |                            |                                                      |
| Bordro Kalemleri                        |                                    |                   |                          |                                                                                                    |       |                                        |                   |                                                                                       |            |                          |                                                                     |                            |                   |                                                                                         |                             |                                                                               |               |                            |                            |                                                      |
| Sira Belge No                           |                                    |                   | Vade Tarihi Banka Çek No | <b>Belge Tutan</b>                                                                                              | Cinsi | Belge Döviz Belge Döviz Tutar<br>Kuru  |                   | Borclu Tipi Borclu Hesap<br>Kodu                                                      |            | Borclu Ünvanı            |                                                                     | Bordu Vergi Hesap No Banka | Kodu              | Banka Hesap No                                                                          | Banka Adı                   |                                                                               | Sube<br>Kodu  | Sube Adı                   |                            | Sehir Adı                                            |
|                                         |                                    |                   |                          |                                                                                                    |       |                                        |                   |                                                                                       |            |                          |                                                                     |                            |                   |                                                                                         |                             |                                                                               |               |                            |                            |                                                      |
|                                         |                                    | 28.02.2021 OYS001 |                          | 50.000,00 TL                                                                                                    |       | 1,00000                                | 50,000,00 Kendisi |                                                                                       | 120.01.001 | OYSAN OTOMOTIV A.S.      |                                                                     |                            | 001               |                                                                                         |                             | T.C.MERKEZ BANKASI A.S.                                                       |               | 0002 ISTANBUL SUBESI - 034 |                            |                                                      |
| 1 AC00001                               |                                    |                   | 31.08.2021 ERD-11111     | 80.000,00 TL                                                                                                    |       | 1,00000                                | 80.000,00 Kendisi |                                                                                       | 120.01.003 | ERDOĞAN KOZMATİK LTD.STİ |                                                                     |                            | 012               |                                                                                         | <b>HALK BANKAST</b>         |                                                                               |               |                            | 1202 SULUOVA/ AMASYA - 005 | <b>İSTANBUL</b><br>AMASYA                            |
|                                         |                                    |                   |                          |                                                                                                    |       |                                        |                   |                                                                                       |            |                          |                                                                     |                            |                   |                                                                                         |                             |                                                                               |               |                            |                            |                                                      |
|                                         |                                    |                   |                          | 130,000,00                                                                                                    |       |                                        |                   |                                                                                       |            |                          |                                                                     |                            |                   |                                                                                         |                             |                                                                               |               |                            |                            |                                                      |
|                                         |                                    |                   |                          | B Evrak Bağlantı Hareket Cek Büyüteci H Muhasebe Fişi                                                           |       |                                        |                   |                                                                                       |            |                          |                                                                     |                            |                   |                                                                                         |                             |                                                                               |               | Toplam                     |                            |                                                      |
|                                         | $\left\{\frac{1}{2}\right\}$       | $ (3)$            | Hepsi                    | $\mathbf{r}$<br>$\blacktriangledown$                                                                            |       |                                        |                   | $-103$                                                                                |            |                          |                                                                     |                            |                   |                                                                                         |                             |                                                                               |               | Kayıt Sayısı               |                            |                                                      |
|                                         |                                    |                   |                          | Ÿ                                                                                                    |       |                                        |                   |                                                                                       |            |                          |                                                                     |                            |                   |                                                                                         |                             |                                                                               |               | Ort. Gün                   |                            |                                                      |
|                                         | <b>Belge Tipi</b>                  | Belge No          |                          | Vade Tarihi Belge Tutarı Belg Tutar                                                                             |       | Borclu Tipi Bordu                      | Hesap Kodu        | Bordu Ünvanı                                                                          |            |                          | İk Bordro Kodu İlk Bordro Ünvanı                                    |                            | Son Bordro Ünvanı |                                                                                         | Son Bordro Tipi             |                                                                               |               |                            | Ort, Vade Tarihi           |                                                      |
|                                         |                                    |                   |                          |                                                                                                    |       |                                        |                   |                                                                                       |            |                          |                                                                     |                            |                   |                                                                                         |                             |                                                                               |               | <b>Belge Tutan</b>         |                            |                                                      |
|                                         |                                    |                   |                          | 26.01.2021 Alacak Çeki AC00003 30.04.2021 350.000,00 TL                                                         |       | 350.000,00 Müşterisi                   |                   |                                                                                       |            | 120.01.001               | OYSAN OTOMOTİV A.Ş.                                                 |                            |                   | OYSAN OTOMOTIV A.S.                                                                     |                             | 300-Alacak Cekleri Portföv Girisi                                             |               | Tutar                      |                            |                                                      |
|                                         |                                    |                   |                          | 26.03.2021 Alacak Çeki AC-00004 31.08.2021 80.000,00 TL                                                         |       | 80.000,00 Kendisi                      |                   | 120.01.003 FRDOĞAN KOZMATÎK LTD. STÎ                                                  |            | 120.01.003               |                                                                     |                            |                   | ERDOĞAN KOZMATİK LTD. STİ. ERDOĞAN KOZMATİK LTD. STİ. 300-Alacak Cekleri Portföv Girisi |                             |                                                                               |               |                            | Cari Döviz Tuban           |                                                      |
|                                         |                                    |                   |                          | 29.01.2021 Alacak Ceki AC00009 31.03.2021 60.000.00 TL                                                          |       | 60.000,00 Kendisi                      |                   | 120.01.003 ERDOĞAN KOZMATİK LTD.STİ. 120.01.003                                       |            |                          | ERDOĞAN KOZMATİK LTD.STİ. MERKEZ KASA TL                            |                            |                   |                                                                                         |                             | 313-Alacak Cekleri Kasadan Tahsil Edildi                                      |               |                            |                            |                                                      |
| 2 AC-00004                              |                                    |                   |                          | 29.01.2021 Alacak Ceki AC00010 30.04.2021 75.000,00 TL                                                          |       | 75.000,00 Kendisi                      |                   | 120.01.003 ERDOĞAN KOZMATİK LTD. STİ. 120.01.003                                      |            |                          |                                                                     |                            |                   | ERDOĞAN KOZMATİK LTD. STİ. ERDOĞAN KOZMATİK LTD. STİ. 300-Alacak Çekleri Portföy Girişi |                             |                                                                               |               |                            |                            |                                                      |
| No<br>fat.<br><b>Ik Bordro</b><br>Tarhi |                                    |                   |                          | 26.01.2021 Alacak Ceki AC00011 31.03.2021 30.000,00 TL<br>2.02.2021 Alacak Çeki AC00013 30.04.2021 17.841,60 TL |       | 30.000,00 Kendisi<br>17.841,60 Kendisi |                   | 120.01.004 PALAMUT AYAKKABI ITH. A.S. 120.01.004<br>120.01.005 YAMAC DYNO TEKNÍK A.S. |            | 120.01.005               | PALAMUT AYAKKABI İTH. A.Ş. MERKEZ KASA TL<br>YAMAC DYNO TEKNÍK A.S. |                            |                   | YAMAC DYNO TEKNÍK A.S.                                                                  |                             | 313-Alacak Çekleri Kasadan Tahsil Edildi<br>300-Alacak Çekleri Portföy Girişi |               |                            |                            | 21.06.2021<br>130.000,00<br>130.000,00<br>130,000.00 |

*Şekil 3-23 Alacak Senetleri İade Bordrosu*

- **A. Bordro Başlığı:** Senedin iade edileceği cariye ait bilgilerin girildiği sayfadır. Bu bilgilerin cari kartta tanımlı olması gerekmektedir.
- **B. Evrak Bağlantı Hareket:** Yapılan tanımlara göre bağlantılı çalışması gereken senetlerin ve detaylarının listelendiği, seçim yapılarak bordro kalemlerine bağlantısının sağlandığı ekrandır. İlgili satır üzerinde çift tıkladığınızda hareketi kalemlere bağlayabilirsiniz. 38 **Samuaların alan kalendere bağlayabilirsiniz.** 38 **Samualar** simgesi ile sayfada hızlı arama yapabilirsiniz.  $\triangledown$  simgesi ile kriter vererek arama alanınızı daralta bilirsiniz. Ctrl+E kısa yol tuşuyla bu alandaki verileri Excel aktarımını sağlayabilirsiniz. (Kısa yol tuşu Ctrl+B' dir.)
- **C. Bordro Kalemleri:** Evrak bağlantıdan getirebileceğiniz gibi Bordro Başlıkta tanımlı cariye iade edilecek senetlerin bilgilerini manuel olarak evraka tanımlanmasını sağlayabilirsiniz. Evrakı kaydetmek için Ctrl+S Kısayol tuşuna

```
veya \Box Kaydet butonuna basmanız yeterlidir.
```
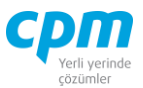

- **D. Muhasebe Fişi:** Yapılan kayıt işleminden sonra oluşan muhasebe kaydının görüntülendiği sayfadır.
- **E. Bordro İzleyici:** İlgili evraka ait tüm kayıtlı evrakları görüntüleyen sayfadır. (Kısa yol tuşu Ctrl+J' dir.)
- **F. Toplam:** Girilen evraka ait tutar, ortalama vade tarihi vs. bilgilerin görüntülendiği ekrandır.
- **G. Risk:** Seçmiş olduğun cariyle ilgili çek, senet, siparişiyle ilgili borç, alacak, bakiye durumunun riskini gösterir. (Kısa yol tuşu Ctrl+R' dir.)

## *3.3.4.4.Alacak Senetleri Ciro Bordrosu*

Portföyümüzde bulunan senetlerin ciro hareketini yaptığımız evrak.

| 5 01-Alacak Çekleri Ciro Bordrosu    |                      |                  |                                             |                   |                                                                          |                             |                     |              |                                                                                |                    |                                |                                   |                               |                                       |                 |                                                                                                    |                    | ÷      | $\Box$          | $\times$       |
|--------------------------------------|----------------------|------------------|---------------------------------------------|-------------------|--------------------------------------------------------------------------|-----------------------------|---------------------|--------------|--------------------------------------------------------------------------------|--------------------|--------------------------------|-----------------------------------|-------------------------------|---------------------------------------|-----------------|----------------------------------------------------------------------------------------------------|--------------------|--------|-----------------|----------------|
| <i><u><b>İşlemler</b></u></i>        |                      |                  |                                             |                   |                                                                          |                             |                     |              | Kaydet Synta Et X Sil < Önceki Kayıt > Sonraki Kayıt SYSTEM.Ciro Bordrosu - A4 |                    |                                |                                   | $\cdot \Box$<br>Yazdır        | Cek resmini zoom vap                  |                 | <b>Risk Durumunu Göster</b>                                                                                                    | Evrak Kısayol      |        |                 | <b>U</b> Kapat |
| Bordro Baskğı                        |                      |                  | Bordro Izleyici Cari Raporları              |                   |                                                                          |                             |                     |              |                                                                                |                    |                                |                                   |                               |                                       |                 |                                                                                                    |                    |        |                 |                |
| Bordro Başlığı                       |                      |                  |                                             |                   |                                                                          |                             |                     |              |                                                                                |                    |                                |                                   |                               | Risk                                  |                 |                                                                                                    |                    |        |                 |                |
| <b>Hesap Kodu</b>                    |                      |                  | 320.01.001                                  |                   |                                                                          |                             |                     |              |                                                                                |                    |                                |                                   |                               | <b>Risk Tipi</b>                      |                 | Borc                                                                                                    | Alacak             | Bakive |                 |                |
| <b>Unvan</b>                         |                      |                  | GEBIT BILISIM A.S.                          |                   |                                                                          |                             |                     |              |                                                                                |                    |                                |                                   |                               | <b>Toplam Bakive</b>                  |                 | 1.513.001.10                                                                                                    | 4.656.000,00       |        | $-3.142.998,90$ |                |
| Bordro No                            |                      |                  | ACC00001                                    |                   |                                                                          |                             |                     |              |                                                                                |                    |                                |                                   |                               | Sipariş                               |                 | 0,00                                                                                                    |                    | 0,00   |                 | 0,00           |
| Bordro Tarihi                        |                      |                  | 31.01.2021                                  |                   |                                                                          |                             |                     |              |                                                                                |                    |                                |                                   |                               | Sahsi Cek Riski                       |                 | 0.00                                                                                                    |                    | 0.00   |                 | 0,00           |
| Döviz Kuru                           |                      |                  | 1,00000                                     |                   |                                                                          |                             |                     |              |                                                                                |                    |                                |                                   |                               | Ciro Cek Riski                        |                 | 0.00                                                                                                    |                    | 0,00   |                 | 0,00           |
|                                      |                      |                  |                                             |                   |                                                                          |                             |                     |              |                                                                                |                    |                                |                                   |                               | Sahsi Senet Riski                     |                 | 0,00                                                                                                    |                    | 0.00   |                 | 0,00           |
|                                      |                      |                  |                                             |                   |                                                                          |                             |                     |              |                                                                                |                    |                                |                                   |                               | Ciro Senet Riski                      |                 | 0.00                                                                                                    |                    | 0,00   |                 | 0,00           |
|                                      |                      |                  |                                             |                   |                                                                          |                             |                     |              |                                                                                |                    |                                |                                   |                               | Kredi Limiti                          |                 | 0,00                                                                                                    |                    | 0.00   |                 | 0,00           |
|                                      |                      |                  |                                             |                   |                                                                          |                             |                     |              |                                                                                |                    |                                |                                   |                               | Kullanılabilir Limit                  |                 | 6.169.001,10                                                                                                    | 6.169.001,10       |        |                 | 0,00           |
|                                      |                      |                  |                                             |                   |                                                                          |                             |                     |              |                                                                                |                    |                                |                                   |                               |                                       |                 |                                                                                                    |                    |        |                 |                |
| Bordro Kalemleri                     |                      |                  |                                             |                   |                                                                          |                             |                     |              |                                                                                |                    |                                |                                   |                               |                                       |                 |                                                                                                    |                    |        |                 |                |
| la.                                  |                      | No               |                                             | ge                | Sr Belge No Vade Tarihi Banka Çek Belge Tutan Bel Belge Döviz Kuru Tutar |                             |                     | Kodu         | Borçlu Tipi Borçlu Hesap Borçlu Ünvanı                                         | Hesap No           | Bordu Vergi Banka<br>Kodu      | Banka<br>Hesap No.                | Banka Adı                     |                                       | Sube<br>Kodu    | Sube Adı                                                                                                    | Sehir Adı          |        |                 |                |
| 1 AC00002 31.03.2021 OYS002          |                      |                  | 250.000,00 TL                               |                   |                                                                          | 1,00000 250.000,00 Kendisi  |                     |              | 120.01.001 OYSAN OTOMOTIV A.S.                                                 |                    | 001                            |                                   | T.C.MERKEZ BANKASI A.S.       |                                       | 0002            | ISTANBUL SUBESI - 034                                                                                                    | <b>ISTANBUL</b>    |        |                 |                |
| 2 AC00006 30.04.2021 MSR002          |                      |                  | 120.000,00 TL                               |                   |                                                                          | 1,00000 120.000,00 Kendisi  |                     |              | 120.01.002 MESAR MAKINE A.S.                                                   |                    | 032                            |                                   | <b>T.EKONOMÍ BANKASI A.S.</b> |                                       | 0002            | GENEL MUDURLUK HAZINE - 034 ISTANBUL                                                                                                  |                    |        |                 |                |
| 3 AC00012 31.07.2021 PLT002          |                      |                  | 27.401.10 TL                                |                   |                                                                          | 1,00000 27.401,10 Müsterisi |                     |              |                                                                                |                    | 205                            |                                   |                               | KUVEYT TURK KATILIM BANKASI A.S. 0001 |                 | MERKEZ SUBE - 034                                                                                                    | <b>ISTANBUL</b>    |        |                 |                |
|                                      |                      |                  | 397, 401, 10                                |                   |                                                                          |                             |                     |              |                                                                                |                    |                                |                                   |                               |                                       |                 |                                                                                                    |                    |        |                 |                |
| <b>B</b> Evrak Bağlantı Hareket      |                      |                  | Cek Büyüteci kili Muhasebe Fişi             |                   |                                                                          |                             |                     |              |                                                                                |                    |                                |                                   |                               |                                       |                 |                                                                                                    | Toplam             |        |                 |                |
|                                      | 63                   | $\odot$<br>Hepsi |                                             | $\blacksquare$    | 8                                                                        |                             |                     |              | $-100$                                                                         |                    |                                |                                   |                               |                                       |                 |                                                                                                    | Kayıt Sayısı       |        |                 | 3              |
| $\alpha$<br>$\overline{\phantom{a}}$ | $\blacktriangledown$ |                  |                                             |                   | $\overline{\phantom{a}}$                                                 |                             |                     |              |                                                                                |                    |                                |                                   |                               |                                       |                 |                                                                                                    | Ort. Gün           |        |                 | 76             |
| Belge Tipi                           | Belge No             | Vade Tarihi      | Belge<br>Tutan                              | Belg Tutar<br>le. |                                                                          | Borclu Tipi                 | Bordu<br>Hesap Kodu | Bordu Ünvanı |                                                                                | İlk Bordro<br>Kodu | İlk Bordro Ünvanı              |                                   | Son Bordro Ünvanı             |                                       | Son Bordro Tipi |                                                                                                    | Ort. Vade Tarihi   |        |                 | 17.04.2021     |
| Alacak Çeki                          |                      |                  | AC00003 30.04.2021 350.000,00 TL            |                   | 350.000,00 Müsterisi                                                     |                             |                     |              |                                                                                |                    | 120.01.001 OYSAN OTOMOTÍV A.S. |                                   |                               | OYSAN OTOMOTIV A.S.                   |                 | 300-Alacak Cekleri Portföy Girişi                                                                                                    | <b>Belge Tutan</b> |        |                 | 397.401,10     |
| Alacak Ceki                          |                      |                  | AC-00004 31.08.2021 80.000,00 TL            |                   | 80.000,00 Kendisi                                                        |                             |                     |              |                                                                                |                    |                                |                                   |                               |                                       |                 | 120.01.003 ERDOĞAN KOZMATİK LTD.STİ. 120.01.003 ERDOĞAN KOZMATİK LTD.STİ. ERDOĞAN KOZMATİK LTD.STİ. 300-Alacak Cekleri Portföv Girisi | Tutar              |        |                 | 397.401,10     |
| Alacak Ceki                          |                      |                  | AC00010 30.04.2021 75.000,00 TL             |                   | 75.000,00 Kendisi                                                        |                             |                     |              | 120.01.003 ERDOĞAN KOZMATİK LTD. STİ.                                          |                    |                                |                                   |                               |                                       |                 | 120.01.003 ERDOĞAN KOZMATİK LTD.STİ. ERDOĞAN KOZMATİK LTD.STİ. 300-Alacak Çekleri Portföy Girişi                                      | Cari Döviz Tutarı  |        |                 | 397.401,10     |
|                                      |                      |                  | Alacak Çeki AC00013 30.04.2021 17.841,60 TL |                   | 17.841.60 Kendisi                                                        |                             |                     |              | 120.01.005 YAMAC DYNO TEKNÍK A.S.                                              |                    |                                | 120.01.005 YAMAC DYNO TEKNÍK A.S. |                               | YAMAC DYNO TEKNÍK A.S.                |                 | 300-Alacak Cekleri Portföv Girisi                                                                                                    |                    |        |                 |                |
|                                      |                      |                  |                                             |                   |                                                                          |                             |                     |              |                                                                                |                    |                                |                                   |                               |                                       |                 |                                                                                                    |                    |        |                 |                |

*Şekil 3-24 Alacak Senetleri Ciro Bordrosu*

- **A. Bordro Başlığı:** Senedin ciro edileceği cariye ait bilgilerin girildiği sayfadır. Bu bilgilerin cari kartta tanımlı olması gerekmektedir.
- **B. Evrak Bağlantı Hareket:** Yapılan tanımlara göre bağlantılı çalışması gereken senetlerin ve detaylarının listelendiği, seçim yapılarak bordro kalemlerine bağlantısının sağlandığı ekrandır. İlgili satır üzerinde çift tıkladığınızda

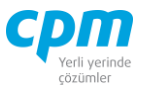

hareketi kalemlere bağlayabilirsiniz. 38 **Solution Solution** Simgesi ile sayfada hızlı arama yapabilirsiniz.  $\triangledown$  simgesi ile kriter vererek arama alanınızı daralta bilirsiniz. Ctrl+E kısa yol tuşuyla bu alandaki verileri Excel aktarımını sağlayabilirsiniz. (Kısa yol tuşu Ctrl+B' dir.)

- **C. Bordro Kalemleri:** Evrak bağlantıdan getirebileceğiniz gibi Bordro Başlıkta tanımlı cariye ciro edilecek senetlerin bilgilerini manuel olarak evraka tanımlanmasını sağlayabilirsiniz. Evrakı kaydetmek için Ctrl+S kısa yol tuşuna veva  $\Box$  Kaydet butonuna basmanız yeterlidir.
- **D. Muhasebe Fişi:** Yapılan kayıt işleminden sonra oluşan muhasebe kaydının görüntülendiği sayfadır.
- **E. Bordro İzleyici:** İlgili evraka ait tüm kayıtlı evrakları görüntüleyen sayfadır. (Kısa yol tuşu Ctrl+J' dir.)
- **F. Toplam:** Girilen evraka ait tutar, ortalama vade tarihi vs. bilgilerin görüntülendiği ekrandır.
- **G. Risk:** Seçmiş olduğun cariyle ilgili çek, senet, siparişiyle ilgili borç, alacak, bakiye durumunun riskini gösterir. (Kısa yol tuşu Ctrl+R' dir.)

#### *3.3.4.5. Alacak Senetleri Tahsilata Çıkış Bordrosu*

Bankaya tahsilata gönderdiğimiz senetlerin bordro işlemini yaptığımız evrak.

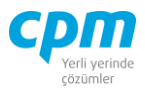

| Bordro Baskó<br>Hesap Kodu<br><b>Unvan</b> |                                 |                                                    |                              |                                        |                                          |                          |                                                                 |                      |                   |                                                                                                    |                                                 |     |                                  |                       |                              |                                |              |                          |
|--------------------------------------------|---------------------------------|----------------------------------------------------|------------------------------|----------------------------------------|------------------------------------------|--------------------------|-----------------------------------------------------------------|----------------------|-------------------|----------------------------------------------------------------------------------------------------|-------------------------------------------------|-----|----------------------------------|-----------------------|------------------------------|--------------------------------|--------------|--------------------------|
|                                            |                                 |                                                    |                              |                                        |                                          |                          |                                                                 |                      |                   |                                                                                                    |                                                 |     |                                  | Risk                  |                              |                                |              |                          |
|                                            |                                 | BNK0001                                            |                              |                                        |                                          |                          |                                                                 |                      |                   |                                                                                                    |                                                 |     |                                  | <b>Risk Tipi</b>      | Borc                         | Alacak                         |              | Bakiye                   |
|                                            |                                 |                                                    | GARANTI BANKASI A.S.         |                                        |                                          |                          |                                                                 |                      |                   |                                                                                                    |                                                 |     |                                  | Toplam Bakive         |                              | 455,000.00                     | 1.011.710,00 | $-556.710,00$            |
| Bordro No<br>Bordro Tarihi                 |                                 | ATC00001<br>1.03.2021                              |                              |                                        |                                          |                          |                                                                 |                      |                   |                                                                                                    |                                                 |     |                                  | Siparis               |                              | 0,00                           | 0,00         | 0,00                     |
| Döviz Kuru                                 |                                 | 1,00000                                            |                              |                                        |                                          |                          |                                                                 |                      |                   |                                                                                                    |                                                 |     |                                  | Sahsi Çek Riski       |                              | 0.00                           | 0,00         | 0,00                     |
|                                            |                                 |                                                    |                              |                                        |                                          |                          |                                                                 |                      |                   |                                                                                                    |                                                 |     |                                  | Ciro Çek Riski        |                              | 0,00                           | 0,00         | 0,00                     |
|                                            |                                 |                                                    |                              |                                        |                                          |                          |                                                                 |                      |                   |                                                                                                    |                                                 |     |                                  | Sahsi Senet Riski     |                              | 0.00                           | 0,00         | 0,00                     |
|                                            |                                 |                                                    |                              |                                        |                                          |                          |                                                                 |                      |                   |                                                                                                    |                                                 |     |                                  | Ciro Senet Riski      |                              | 0.00                           | 0,00         | 0,00                     |
|                                            |                                 |                                                    |                              |                                        |                                          |                          |                                                                 |                      |                   |                                                                                                    |                                                 |     |                                  | Kredi Limit           |                              | 0,00                           | 0.00         | 0,00                     |
| Bordro Kalemieri                           |                                 |                                                    |                              |                                        |                                          |                          |                                                                 |                      |                   |                                                                                                    |                                                 |     |                                  |                       |                              | ------                         | -------      |                          |
| Sira Belge No                              | Vade Tarihi                     | Banka Çek No                                       | Belge Tutan                  | Belge<br>Dëviz Cinsi                   | Belge Doviz Kuru                         | Tutar                    | Borglu Tipi                                                     | Borçlu Hesap<br>Kodu | Bordu Ünvanı      |                                                                                                    | Borçlu Vergi Hesap No Banka Kodu Banka Hesap No |     |                                  | Banka Adı             | Sube Kodu                    | Sube Ad                        |              | Sehir Adı                |
|                                            |                                 |                                                    |                              |                                        |                                          |                          |                                                                 |                      |                   |                                                                                                    |                                                 |     |                                  |                       |                              |                                |              |                          |
|                                            | AC00005 31.03.2021 MSR001       |                                                    | 85.000,00 TL                 |                                        | 1,00000                                  |                          | 85.000,00 Kendisi                                               | 120.01.002           | MESAR MAKİNE A.Ş. |                                                                                                    |                                                 | 032 |                                  | T.EKONOMI BANK 0002   |                              | GENEL MUDURLUK HAZINE İSTANBUL |              |                          |
|                                            | 2 AC00009 31.03.2021 ERD001     |                                                    | 60.000,00 TL                 |                                        | 1,00000                                  |                          | 60.000,00 Kendisi                                               | 120.01.003           |                   | ERDOĞAN KOZMATİK LTD.ŞTİ.                                                                                         |                                                 | 205 |                                  | KLIVEYT TURK KAT 0001 |                              | MERKEZ SUBE - 034              |              | <b>ISTANBUL</b>          |
|                                            | 3 AC00011 31.03.2021 PLT001     |                                                    | 30.000,00 TL                 |                                        | 1,00000                                  |                          | 30.000,00 Kendisi                                               | 120.01.004           |                   | PALAMUT AYAKKABI ITH, A.S.                                                                                        |                                                 | 059 |                                  | SEKERBANK T.A.S 0002  |                              | ADAPAZARI - 054                |              | SAKARYA                  |
|                                            |                                 |                                                    |                              |                                        |                                          |                          |                                                                 |                      |                   |                                                                                                    |                                                 |     |                                  |                       |                              |                                |              |                          |
|                                            |                                 |                                                    | 175.000,00                   |                                        |                                          |                          |                                                                 |                      |                   |                                                                                                    |                                                 |     |                                  |                       |                              |                                |              |                          |
|                                            | <b>B</b> Evrak Bağlantı Hareket |                                                    | Muhasebe Fig.   Çek Büyüteci |                                        |                                          |                          |                                                                 |                      |                   |                                                                                                    |                                                 |     |                                  | Toplam                |                              |                                |              |                          |
| $\circ$ +                                  | $\bigcirc$ . $\bigcirc$         | Hepsi                                              | $-9$<br>٠                    |                                        |                                          |                          | $-100$                                                          |                      |                   |                                                                                                    |                                                 |     |                                  |                       | Kayıt Sayısı                 |                                |              |                          |
|                                            | Belge No                        | Vade Tarihi Belge Tutan Belge                      |                              | Tutar                                  | Bordu Tipi Bordu Hesap Kodu Bordu Ünvanı |                          |                                                                 |                      |                   | Ilk Bordro Kodu Ilk Bordro Unvani                                                                                 | Son Bordro Univani                              |     | Son Bordro Tipi                  |                       | Ort. Gün<br>Ort, Vade Tarihi |                                |              |                          |
|                                            |                                 |                                                    | Doviz Cinsi                  |                                        |                                          |                          |                                                                 |                      |                   |                                                                                                    |                                                 |     |                                  |                       |                              |                                |              | 31.03.2021<br>175.000,00 |
|                                            | AC00003                         | 30.04.2021 350.000.00 TL                           |                              | 350.000.00 Müsterisi                   |                                          |                          |                                                                 |                      | 120.01.001        | OYSAN OTOMOTIV A.S.                                                                                               | OYSAN OTOMOTIV A.S.                             |     | 300-Alacak Celderi Portfoy Grisi |                       | <b>Belge Tutan</b><br>Tutar  |                                |              | 175.000,00               |
| Belge Tipi<br>Alacak Çeki<br>Alacak Ceki   | AC-00004                        | 31.08.2021 80.000,00 TL                            |                              | 80.000,00 Kendsi                       |                                          | 120.01.003               | ERDOĞAN KOZMATİK LTD. STİ. 120.01.003                           |                      |                   | ERDOĞAN KOZMATİK LTD. ŞTİ. ERDOĞAN KOZMATİK LTD. ŞTİ. 300-Alacak Çekleri Portföy Girişi                           |                                                 |     |                                  |                       | Cari Döviz Tutan             |                                |              | 175.000,00               |
| Alacak Ceki<br>Alacak Çeki                 | AC00010<br>AC00013              | 30.04.2021 75.000,00 TL<br>30.04.2021 17.841,60 TL |                              | 75.000,00 Kendisi<br>17.841,60 Kendisi |                                          | 120.01.003<br>120.01.005 | ERDOĞAN KOZMATİK LTD. STİ. 120.01.003<br>YAMAÇ DYNO TEKNÎK A.Ş. |                      | 120.01.005        | ERDOĞAN KOZMATİK LTD. ŞTİ. ERDOĞAN KOZMATİK LTD. ŞTİ. 300-Alacak Çekleri Portfoy Girişi<br>YAMAÇ DYNO TEKNİK A.Ş. | YAMAÇ DYNO TEKNÎK A.Ş.                          |     | 300-Alacak Çekleri Portfoy Grigi |                       |                              |                                |              |                          |

*Şekil 3-25 Alacak Senetleri Tahsilata Çıkış Bordrosu*

- **A. Bordro Başlığı:** Senedin tahsil edileceği cariye/bankaya/kasaya ait bilgilerin girildiği sayfadır. Bu bilgilerin cari kartta tanımlı olması gerekmektedir.
- **B. Evrak Bağlantı Hareket:** Yapılan tanımlara göre bağlantılı çalışması gereken senetlerin ve detaylarının listelendiği, seçim yapılarak bordro kalemlerine bağlantısının sağlandığı ekrandır. İlgili satır üzerinde çift tıkladığınızda

hareketi kalemlere bağlayabilirsiniz. 38 simgesi ile sayfada hızlı arama yapabilirsiniz.  $\triangledown$  simgesi ile kriter vererek arama alanınızı daralta bilirsiniz. Ctrl+E kısa yol tuşuyla bu alandaki verileri Excel aktarımını sağlayabilirsiniz. (Kısa yol tuşu Ctrl+B' dir.)

- **C. Bordro Kalemleri:** Evrak bağlantıdan getirebileceğiniz gibi Bordro Başlıkta tanımlı cariye/banka/kasaya çıkışı yapılacak senetlerin bilgilerini manuel olarak evraka tanımlanmasını sağlayabilirsiniz. Evrakı kaydetmek için Ctrl+S kısa yol tuşuna veya  $\Box$  Kaydet butonuna basmanız yeterlidir.
- **D. Muhasebe Fişi:** Yapılan kayıt işleminden sonra oluşan muhasebe kaydının görüntülendiği sayfadır.
- **E. Bordro İzleyici:** İlgili evraka ait tüm kayıtlı evrakları görüntüleyen sayfadır. (Kısa yol tuşu Ctrl+J' dir.)

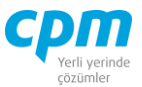

- **F. Toplam:** Girilen evraka ait tutar, ortalama vade tarihi vs. bilgilerin görüntülendiği ekrandır.
- **G. Risk:** Seçmiş olduğun cariyle ilgili çek, senet, siparişiyle ilgili borç, alacak, bakiye durumunun riskini gösterir. (Kısa yol tuşu Ctrl+R' dir.)

## *3.3.4.6.Alacak Senetleri Teminata Çıkış Bordrosu*

Müşteriden veya ilgili cariden aldığımız bir senedi finansal alanda teminat olarak çıkış yaptığımız durumlarda kullanılan evraktır.

| 5 01-Alacak Çekleri Teminata Çıkış Bordrosu                                                                        |                                      |                                                         |                                |                                                                                   |                          |                                                  |                      | $\overline{\phantom{0}}$ | $\Box$<br>$\times$ |
|----------------------------------------------------------------------------------------------------|--------------------------------------|---------------------------------------------------------|--------------------------------|-----------------------------------------------------------------------------------|--------------------------|--------------------------------------------------|----------------------|--------------------------|--------------------|
| ptal Et<br>İşlemler<br>Kaydet<br>Ъ<br>Yeni                                                                         | $\times$ sit<br>Önceki Kayıt         |                                                         |                                | Sonraki Kayıt SYSTEM.Teminata Çıkış Bordrosu - A4 + Wazdır   Çek resmini zoom yap |                          |                                                  | Risk Durumunu Göster | <b>Evrak Kisayol</b>     | <b>U</b> Kapat     |
| <b>J</b> Bordro Izleyici<br>Bordro Baskă                                                                           |                                      |                                                         |                                |                                                                                   |                          |                                                  |                      |                          |                    |
| Bordro Başlığı                                                                                                    |                                      |                                                         |                                |                                                                                   |                          | Risk                                             |                      |                          |                    |
| BNK0002<br><b>Hesap Kodu</b>                                                                                       |                                      |                                                         |                                |                                                                                   |                          | Risk Tipi                                        | Borg                 | Alacak                   | Bakiye             |
| <b>Unvant</b><br><b>FINANS BANK A.S.</b>                                                                           |                                      |                                                         |                                |                                                                                   |                          | <b>Toplam Bakiye</b>                             | 622.000,00           | 264.350,00               | 357.650,00         |
| TCB00001<br><b>Bordro No</b>                                                                                       |                                      |                                                         |                                |                                                                                   |                          | Siparis                                          | 0,00                 | 0,00                     | 0,00               |
| <b>Bordro Tarihi</b><br>30.04.2021                                                                                 |                                      |                                                         |                                |                                                                                   |                          | Sahsi Çek Riski                                  | 0,00                 | 0,00                     | 0,00               |
| 1.00000<br>Döviz Kuru                                                                                              |                                      |                                                         |                                |                                                                                   |                          | Ciro Cek Riski                                   | 0,00                 | 0,00                     | 0,00               |
|                                                                                                    |                                      |                                                         |                                |                                                                                   |                          | Sahsi Senet Riski                                | 0.00                 | 0.00                     | 0,00               |
|                                                                                                    |                                      |                                                         |                                |                                                                                   |                          | <b>Ciro Senet Riski</b>                          | 0,00                 | 0,00                     | 0,00               |
|                                                                                                    |                                      |                                                         |                                |                                                                                   |                          | Kredi Limiti                                     | 0,00                 | 0,00                     | 0,00               |
|                                                                                                    |                                      |                                                         |                                |                                                                                   |                          | Kullanılabilir Limit                             | 886.350,00           | 886.350,00               | 0,00               |
|                                                                                                    |                                      |                                                         |                                |                                                                                   |                          |                                                  |                      |                          |                    |
| <b>Bordro Kalemleri</b>                                                                                            |                                      |                                                         |                                |                                                                                   |                          |                                                  |                      |                          |                    |
| Banka Çek Belge Tutan Belg Belge Döviz Tutan<br>Belge No Vade Tarihi<br>Sira<br><b>No</b><br>Kuru<br>lNo<br>A      | Bordu Tipi                           | Bordu<br>Bordu<br>Borglu<br><b>Unvan</b> Vergi<br>Hesap | Banka<br>Banka<br>Kodu         | Banka Adı<br><b>Hesap No</b>                                                      | Sube<br>Sube Adı<br>Kodu |                                                  | Sehir Adı            |                          |                    |
| 1 AC00008 30.06.2021<br>QQQ002<br>125.000,00 TL                                                                    | 1,00000<br>125.000,00 Müsterisi      |                                                         | 064                            | T.IS BANKASI A.S.                                                                 | 1000                     | YENİCAMİ/İSTANBUL - 034                          | <b>İSTANBUL</b>      |                          |                    |
| 2 AC00007 31.05.2021<br>95.000,00 TL<br>QQQ001                                                                     | 1,00000<br>95.000,00 Müşterisi       |                                                         | 064                            | T.IS BANKASI A.S.                                                                 | 1000                     | YENICAMI/ISTANBUL - 034                          | <b>ISTANBUL</b>      |                          |                    |
| 3 AC00004 31.05.2021<br>OYS004<br>265.000,00 TL                                                                    | 1,00000<br>265.000,00 Müsterisi      |                                                         | 059                            | SEKERBANK T.A.S.                                                                  |                          | 0001 GENEL MÜDÜRLÜK OPERASYON MD. - 034 İSTANBUL |                      |                          |                    |
| 485,000.00                                                                                                    |                                      |                                                         |                                |                                                                                   |                          |                                                  |                      |                          |                    |
|                                                                                                    |                                      |                                                         |                                |                                                                                   |                          |                                                  |                      |                          |                    |
| <b>B</b> Evrak Bağlantı Hareket<br>Muhasebe Fişi Çek Büyüteci                                                      |                                      |                                                         |                                |                                                                                   |                          |                                                  | Toplam               |                          |                    |
| $\bullet$<br>Y<br>$\frac{1}{2}$<br>69<br>Hepsi<br>⋒<br>$\cdot$<br>$\overline{\phantom{a}}$<br>$\blacktriangledown$ |                                      | $ a$                                                    |                                |                                                                                   |                          |                                                  |                      | Kayıt Sayısı<br>Ort. Gün | 3<br>39            |
| <b>Belg</b> Tutar<br><b>Belge Tipi</b><br><b>Belge No</b><br>Vade Tarihi Belge                                     | Bordu Ünvanı<br>Bordu<br>Bordu       |                                                         | Ik Bordro                      | Ilk Bordro Ünvanı                                                                 | Son Bordro Ünvanı        | Son Bordro Tipi                                  |                      | Ort. Vade Tarihi         | 8.06.2021          |
| Tutan                                                                                                    | Tipi<br>Hesap Kodu                   | Kodu                                                    |                                |                                                                                   |                          |                                                  |                      | <b>Belge Tutan</b>       | 485.000,00         |
| AC00003 30.04.2021 350.000,0 TL<br>Alacak Ceki<br>350.000,0 Müsterisi                                              |                                      |                                                         | 120.01.001 OYSAN OTOMOTIV A.S. |                                                                                   | OYSAN OTOMOTIV A.S.      | 300-Alacak Cekleri Portföy Girisi                | Tutar                |                          | 485.000,00         |
| Alacak Çeki AC-00004 31.08.2021 80.000,00 TL<br>80.000,00 Kendisi                                                  | 120.01.003 ERDOĞAN KOZMATİK LTD.ŞTİ. |                                                         |                                | 120.01.003 ERDOĞAN KOZMATİK LTD. ŞTİ. ERDOĞAN KOZMATİK LTD. ŞTİ.                  |                          | 300-Alacak Çekleri Portföy Girişi                |                      | Cari Döviz Tutan         | 485.000,00         |
| Alacak Ceki AC00010 30.04.2021 75.000,00 TL<br>75.000,00 Kendisi                                                   | 120.01.003 ERDOĞAN KOZMATİK LTD.ŞTİ. |                                                         |                                | 120.01.003 ERDOĞAN KOZMATİK LTD.ŞTİ. ERDOĞAN KOZMATİK LTD.ŞTİ.                    |                          | 300-Alacak Çekleri Portföy Girişi                |                      |                          |                    |
| Alacak Çeki AC00013 30.04.2021 17.841,60 TL<br>17.841.60 Kendisi                                                   | 120.01.005 YAMAÇ DYNO TEKNİK A.Ş.    |                                                         |                                | 120.01.005 YAMAÇ DYNO TEKNİK A.Ş.                                                 | YAMAC DYNO TEKNÍK A.S.   | 300-Alacak Çekleri Portföy Girişi                |                      |                          |                    |
|                                                                                                    |                                      |                                                         |                                |                                                                                   |                          |                                                  |                      |                          |                    |

*Şekil 3-26 Alacak Senetleri Teminata Çıkış Bordrosu*

- **A. Bordro Başlığı:** Senedin teminata çıkılacağı cariye/bankaya/kasaya ait bilgilerin girildiği sayfadır. Bu bilgilerin cari kartta tanımlı olması gerekmektedir.
- **B. Evrak Bağlantı Hareket:** Yapılan tanımlara göre bağlantılı çalışması gereken senetlerin ve detaylarının listelendiği, seçim yapılarak bordro kalemlerine bağlantısının sağlandığı ekrandır. İlgili satır üzerinde çift tıkladığınızda

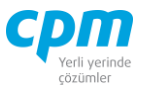

hareketi kalemlere bağlayabilirsiniz. 38 **Solution Solution** Simgesi ile sayfada hızlı arama yapabilirsiniz.  $\triangledown$  simgesi ile kriter vererek arama alanınızı daralta bilirsiniz. Ctrl+E kısa yol tuşuyla bu alandaki verileri Excel aktarımını sağlayabilirsiniz. (Kısa yol tuşu Ctrl+B' dir.)

- **C. Bordro Kalemleri:** Evrak bağlantıdan getirebileceğiniz gibi Bordro Başlıkta tanımlı cariye/banka/kasaya çıkışı yapılacak senetlerin bilgilerini manuel olarak evraka tanımlanmasını sağlayabilirsiniz. Evrakı kaydetmek için Ctrl+S kısa yol tuşuna yeya  $\Box$  Kaydet butonuna basmanız yeterlidir.
- **D. Muhasebe Fişi:** Yapılan kayıt işleminden sonra oluşan muhasebe kaydının görüntülendiği sayfadır.
- **E. Bordro İzleyici:** İlgili evraka ait tüm kayıtlı evrakları görüntüleyen sayfadır. (Kısa yol tuşu Ctrl+J' dir.)
- **F. Toplam:** Girilen evraka ait tutar, ortalama vade tarihi vs. bilgilerin görüntülendiği ekrandır.
- **G. Risk:** Seçmiş olduğun cariyle ilgili çek, senet, siparişiyle ilgili borç, alacak, bakiye durumunun riskini gösterir. (Kısa yol tuşu Ctrl+R' dir.)

## *3.3.4.7.Alacak Senetleri Geri Alındı Bordrosu*

Çıkış işlemi yapılan bir senedin geri alınması yani portföye tekrar giriş işleminin yapılmasını sağlayan ekrandır.

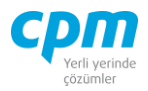

|                   |                               |                                 | 55 01-Alacak Çekleri Geri Alındı Bordrosu |                                                                   |            |               |                                         |      |                                          |                   |                                                  |                                   |                          |                   |                            |                 |                                                                        |               | $\overline{\phantom{0}}$               | $\Box$ | $\times$                 |
|-------------------|-------------------------------|---------------------------------|-------------------------------------------|-------------------------------------------------------------------|------------|---------------|-----------------------------------------|------|------------------------------------------|-------------------|--------------------------------------------------|-----------------------------------|--------------------------|-------------------|----------------------------|-----------------|------------------------------------------------------------------------|---------------|----------------------------------------|--------|--------------------------|
|                   | <i><u><b>İşlemler</b></u></i> |                                 | Yeni                                      | Kaydet                                                            |            |               | $\rightarrow$   iptal Et   $\times$ Sil |      | Önceki Kayıt                             |                   | Sonraki Kayıt   SYSTEM.Geri Alındı Bordrosu - A4 |                                   |                          |                   | Yazdır                     |                 | Çek resmini zoom yap                                                   |               | Risk Durumunu Göster                   |        |                          |
|                   | Evrak Kısayol                 |                                 |                                           |                                                                   |            |               |                                         |      |                                          |                   |                                                  |                                   |                          |                   |                            |                 |                                                                        |               |                                        |        | <b>U</b> Kapat           |
|                   | <b>Bordro Baslığı</b>         |                                 | J Bordro Izleyici                         |                                                                   |            |               |                                         |      |                                          |                   |                                                  |                                   |                          |                   |                            |                 |                                                                        |               |                                        |        |                          |
|                   | Bordro Başlığı                |                                 |                                           |                                                                   |            |               |                                         |      |                                          |                   |                                                  |                                   |                          |                   | Risk                       |                 |                                                                        |               |                                        |        |                          |
|                   | Hesap Kodu                    |                                 |                                           | 120.01.002                                                        |            |               |                                         |      |                                          |                   |                                                  |                                   |                          |                   | Risk Tipi                  |                 | Borg                                                                   | <b>Alacak</b> |                                        | Bakiye |                          |
|                   | Ünvanı                        |                                 |                                           | <b>MESAR MAKÍNE A.S.</b>                                          |            |               |                                         |      |                                          |                   |                                                  |                                   |                          |                   | <b>Toplam Bakiye</b>       |                 | 761.100,00                                                             |               | 621.110,00                             |        | 139.990,00               |
|                   | Bordro No                     |                                 |                                           | GAB-00001                                                         |            |               |                                         |      |                                          |                   |                                                  |                                   |                          |                   | Sipariş                    |                 | 0,00                                                                   |               | 0,00                                   |        | 0,00                     |
|                   | <b>Bordro Tarihi</b>          |                                 |                                           | 6.05.2021                                                         |            |               |                                         |      |                                          |                   |                                                  |                                   |                          |                   | Şahsi Çek Riski            |                 | 0.00                                                                   |               | 0,00                                   |        | 0,00                     |
|                   | Döviz Kuru                    |                                 |                                           | 1.00000                                                           |            |               |                                         |      |                                          |                   |                                                  |                                   |                          |                   | Ciro Cek Riski             |                 | 220,000,00                                                             |               | 0.00                                   |        | 220.000,00               |
|                   |                               |                                 |                                           |                                                                   |            |               |                                         |      |                                          |                   |                                                  |                                   |                          |                   | Sahsi Senet Riski          |                 | 0,00                                                                   |               | 0,00                                   |        | 0,00                     |
|                   |                               |                                 |                                           |                                                                   |            |               |                                         |      |                                          |                   |                                                  |                                   |                          |                   | <b>Ciro Senet Riski</b>    |                 |                                                                        | 0,00          | 0,00                                   |        | 0,00                     |
|                   |                               |                                 |                                           |                                                                   |            |               |                                         |      |                                          |                   |                                                  |                                   |                          |                   | Kredi Limiti               |                 | 0,00                                                                   |               | 0,00                                   |        | $0.00$ $\blacksquare$    |
|                   | Bordro Kalemleri              |                                 |                                           |                                                                   |            |               |                                         |      |                                          |                   |                                                  |                                   |                          |                   |                            |                 |                                                                        |               |                                        |        |                          |
| Sıra<br><b>No</b> | <b>Belge No</b>               | Vade Tarihi                     |                                           | Banka Çek No Belge Tutan Belge Döviz Belge Döviz Tutar            |            | Cinsi         |                                         | Kuru |                                          |                   | Borçlu Tipi Borçlu Hesap Kodu Borçlu Ünvanı      |                                   |                          |                   | Bordu Vergi Hesap No Banka | Kodu            | Banka Hesap No Banka Adı                                               |               |                                        |        | Şube<br>Kodu             |
|                   |                               | AC00006 30.04.2021              |                                           | <b>MSR002</b>                                                     |            | 120.000,00 TL |                                         |      | 1,00000 120,000,0 Kendisi                |                   | 120.01.002                                       |                                   | <b>MESAR MAKİNE A.S.</b> |                   |                            | 032             |                                                                        |               | <b>T.EKONOMİ BANKASI A.S.</b>          |        | 0002                     |
|                   |                               |                                 |                                           |                                                                   |            |               |                                         |      |                                          |                   |                                                  |                                   |                          |                   |                            |                 |                                                                        |               |                                        |        |                          |
|                   |                               |                                 |                                           |                                                                   | 120.000,00 |               |                                         |      |                                          |                   |                                                  |                                   |                          |                   |                            |                 |                                                                        |               |                                        |        |                          |
| П                 |                               |                                 |                                           |                                                                   |            |               |                                         |      |                                          |                   |                                                  |                                   |                          |                   |                            |                 |                                                                        |               |                                        |        | ஈ                        |
|                   |                               | <b>B</b> Evrak Bağlantı Hareket |                                           | Muhasebe Fisi Cek Büyüteci                                        |            |               |                                         |      |                                          |                   |                                                  |                                   |                          |                   |                            |                 |                                                                        |               | Toplam                                 |        |                          |
| ⋒                 | $\overline{\phantom{a}}$      | 63                              | $\left($<br>$\cdot$                       | Hepsi                                                             |            | $P -$         |                                         |      |                                          |                   | $-100$                                           |                                   |                          |                   |                            |                 |                                                                        |               | Kayıt Sayısı                           |        | 11                       |
|                   | <b>Belge Tipi</b>             |                                 |                                           | Belge No Vade Tarihi Belge Tutan Bel Tutar                        |            |               |                                         |      | Bordu Tipi Bordu Hesap Kodu Bordu Ünvanı |                   |                                                  | İlk Bordro Kodu İlk Bordro Ünvanı |                          |                   | Son Bordro Ünvanı          | Son Bordro Tipi |                                                                        |               | Ort. Gün                               |        | $-6$                     |
|                   |                               |                                 |                                           |                                                                   |            |               |                                         |      |                                          |                   |                                                  |                                   |                          |                   |                            |                 |                                                                        |               | Ort. Vade Tarihi<br><b>Belge Tutan</b> |        | 30.04.2021<br>120.000,00 |
|                   |                               |                                 |                                           | Alacak Çeki AC00002 31.03.2021 250.000,00 TL 250.000,00 Kendisi   |            |               |                                         |      | 120.01.001                               |                   | OYSAN OTOMOTİV A.Ş. 120.01.001                   |                                   |                          |                   |                            |                 | OYSAN OTOMOTİV A.Ş. GEBİT BİLİŞİM A.Ş. 302-Alacak Çekleri Ciro Çıkış   |               | Tutar                                  |        | 120.000,00               |
|                   |                               |                                 |                                           | Alacak Çeki AC00004 31.05.2021 265.000,00 TL 265.000,00 Müşterisi |            |               |                                         |      |                                          |                   |                                                  | 120.01.001                        |                          |                   |                            |                 | OYSAN OTOMOTİV A.Ş. FINANS BANK A.Ş. 304-Alacak Çekleri Teminata Çıkış |               | Cari Döviz Tutan                       |        | 120,000,00               |
|                   |                               |                                 |                                           | Alacak Çeki AC00006 30.04.2021 120.000,00 TL 120.000,00 Kendisi   |            |               |                                         |      | 120.01.002                               | MESAR MAKINE A.S. |                                                  | 120.01.002                        |                          | MESAR MAKINE A.S. |                            |                 | GEBİT BİLİŞİM A.Ş. 302-Alacak Çekleri Ciro Çıkış                       |               |                                        |        |                          |
|                   |                               |                                 |                                           | Alacak Ceki AC00007 31.05.2021 95.000,00 TL                       |            |               | 95.000,00 Müşterisi                     |      |                                          |                   |                                                  | 120.01.002                        |                          | MESAR MAKINE A.S. |                            |                 | FINANS BANK A.S. 304-Alacak Çekleri Teminata Çıkış                     |               |                                        |        |                          |
|                   |                               |                                 |                                           | Alacak Ceki AC00008 30.06.2021 125.000,00 TL 125.000,00 Müsterisi |            |               |                                         |      |                                          |                   |                                                  | 120.01.002                        |                          | MESAR MAKINE A.S. |                            |                 | FINANS BANK A.Ş. 304-Alacak Çekleri Teminata Çıkış                     |               |                                        |        |                          |
|                   |                               |                                 |                                           | Alacak Çeki AC00012 31.07.2021 27.401,10 TL                       |            |               | 27.401, 10 Müşterisi                    |      |                                          |                   |                                                  | 120.01.004                        |                          |                   |                            |                 | PALAMUT AYAKKABI İTH GEBİT BİLİŞİM A.Ş. 302-Alacak Çekleri Ciro Çıkış  |               |                                        |        |                          |
|                   |                               |                                 |                                           |                                                                   |            |               |                                         |      |                                          |                   |                                                  |                                   |                          |                   |                            |                 |                                                                        |               |                                        |        |                          |

*Şekil 3-27 Alacak Senetleri Geri Alındı Bordrosu*

- **A. Bordro Başlığı:** Senedin geri alınacağı cariye ait bilgilerin girildiği sayfadır. Bu bilgilerin cari kartta tanımlı olması gerekmektedir.
- **B. Evrak Bağlantı Hareket:** Yapılan tanımlara göre bağlantılı çalışması gereken senetlerin ve detaylarının listelendiği, seçim yapılarak bordro kalemlerine bağlantısının sağlandığı ekrandır. İlgili satır üzerinde çift tıkladığınızda hareketi kalemlere bağlayabilirsiniz. 38 **Solution Solution** simgesi ile sayfada hızlı arama yapabilirsiniz. v simgesi ile kriter vererek arama alanınızı daralta bilirsiniz. Ctrl+E kısa yol tuşuyla bu alandaki verileri Excel aktarımını sağlayabilirsiniz. (Kısa yol tuşu Ctrl+B' dir.)
- **C. Bordro Kalemleri:** Evrak bağlantıdan getirebileceğiniz gibi Bordro Başlıkta tanımlı cariden geri alınan senetlerin bilgilerini manuel olarak evraka tanımlanmasını sağlayabilirsiniz. Evrakı kaydetmek için Ctrl+S kısa yol tuşuna veva  $\Box$  Kaydet butonuna basmanız yeterlidir.

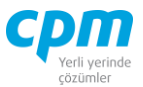

- **D. Muhasebe Fişi:** Yapılan kayıt işleminden sonra oluşan muhasebe kaydının görüntülendiği sayfadır.
- **E. Bordro İzleyici:** İlgili evraka ait tüm kayıtlı evrakları görüntüleyen sayfadır. (Kısa yol tuşu Ctrl+J' dir.)
- **F. Toplam:** Girilen evraka ait tutar, ortalama vade tarihi vs. bilgilerin görüntülendiği ekrandır.
- **G. Risk:** Seçmiş olduğun cariyle ilgili çek, senet, siparişiyle ilgili borç, alacak, bakiye durumunun riskini gösterir. (Kısa yol tuşu Ctrl+R' dir.)

## *3.3.4.8.Alacak Senetleri Karşılıksız Bordrosu*

Parasal karşılığını alınamayan senetlerin tanımlandığı alandır. Bu durumda senedin İade Bordrosuna bağlantısının gerçekleştirilmesi gerekmektedir.

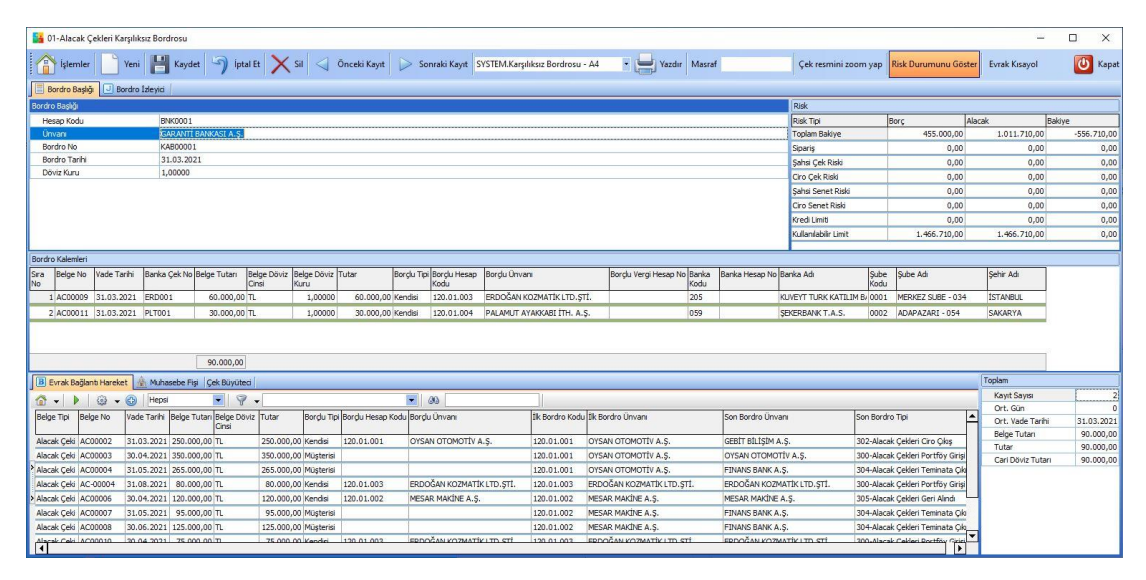

*Şekil 3-28 Alacak Senetleri Karşılıksız Bordrosu*

- **A. Bordro Başlığı:** Senedin karşılıksız çıktığı cariye/bakaya ait bilgilerin girildiği sayfadır. Bu bilgilerin cari kartta tanımlı olması gerekmektedir.
- **B. Evrak Bağlantı Hareket:** Yapılan tanımlara göre bağlantılı çalışması gereken senetlerin ve detaylarının listelendiği, seçim yapılarak Bordro Kalemlerine bağlantısının sağlandığı ekrandır. İlgili satır üzerinde çift tıkladığınızda

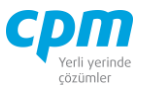

hareketi kalemlere bağlayabilirsiniz. 38 || simgesi ile sayfada hızlı arama yapabilirsiniz.  $\triangledown$  simgesi ile kriter vererek arama alanınızı daralta bilirsiniz. Ctrl+E kısa yol tuşuyla bu alandaki verileri Excel aktarımını sağlayabilirsiniz. (Kısa yol tuşu Ctrl+B' dir.)

- **C. Bordro Kalemleri:** Evrak bağlantıdan getirebileceğiniz gibi Bordro Başlıkta tanımlı caride/bankada karşılıksız çıkan senetlerin bilgilerini manuel olarak evraka tanımlanmasını sağlayabilirsiniz. Evrakı kaydetmek için Ctrl+S kısa yol tusuna veya  $\Box$  Kaydet butonuna basmanız yeterlidir.
- **D. Muhasebe Fişi:** Yapılan kayıt işleminden sonra oluşan muhasebe kaydının görüntülendiği sayfadır.
- **E. Bordro İzleyici:** İlgili evraka ait tüm kayıtlı evrakları görüntüleyen sayfadır. (Kısa yol tuşu Ctrl+J' dir.)
- **F. Toplam:** Girilen evraka ait tutar, ortalama vade tarihi vs. bilgilerin görüntülendiği ekrandır.
- **G. Risk:** Seçmiş olduğun cariyle ilgili çek, senet, siparişiyle ilgili borç, alacak, bakiye durumunun riskini gösterir. (Kısa yol tuşu Ctrl+R' dir.)

#### *3.3.4.9.Alacak Senetleri Kasadan Tahsilat Bordrosu*

Kasadan nakit olarak tahsil edilen senetlerin sistem üzerinde kayıt işlemlerinin yapıldığı ve takibinin sağlandığı ekrandır.

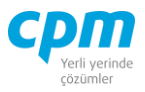

| 53 01-Alacak Çekleri Kasadan Tahsilat Bordrosu |                 |                     |                            |                         |                                                |                |                              |                                                      |                      |                    |                     |                        |                         |                                |                                                                                   |                 |                                   |                 | $\overline{\phantom{0}}$  | $\Box$    | $\times$               |
|------------------------------------------------|-----------------|---------------------|----------------------------|-------------------------|------------------------------------------------|----------------|------------------------------|------------------------------------------------------|----------------------|--------------------|---------------------|------------------------|-------------------------|--------------------------------|-----------------------------------------------------------------------------------|-----------------|-----------------------------------|-----------------|---------------------------|-----------|------------------------|
| İşlemler                                       |                 | Yeni                |                            |                         | <b>Kaydet</b> $\bigcirc$ iptal Et $\times$ Sil |                | Önceki Kayıt                 |                                                      |                      |                    |                     |                        |                         |                                | Sonraki Kayıt SYSTEM.Kasadan Tahsil Edildi Bordrosu - Nazdır Cek resmini zoom yap |                 | <b>Risk Durumunu Göster</b>       |                 | <b>Evrak Kisayol</b>      | $\bullet$ | Kapat                  |
| Bordro Baskā                                   |                 | Bordro Izlevici     |                            |                         |                                                |                |                              |                                                      |                      |                    |                     |                        |                         |                                |                                                                                   |                 |                                   |                 |                           |           |                        |
| Bordro Başlığ                                  |                 |                     |                            |                         |                                                |                |                              |                                                      |                      |                    |                     |                        |                         |                                | Risk                                                                              |                 |                                   |                 |                           |           |                        |
| Hesap Kodu                                     |                 |                     | 100.01.001                 |                         |                                                |                |                              |                                                      |                      |                    |                     |                        |                         |                                | <b>Risk Tipi</b>                                                                  |                 | Borg                              |                 | Alacak                    | Bakive    |                        |
| Ünvanı                                         |                 |                     | <b>MERKEZ KASA TI</b>      |                         |                                                |                |                              |                                                      |                      |                    |                     |                        |                         |                                | <b>Toplam Bakive</b>                                                              |                 |                                   | 90.000,00       | 50.000,00                 |           | 40.000,00              |
| Bordro No                                      |                 |                     | <b>KTB00001</b>            |                         |                                                |                |                              |                                                      |                      |                    |                     |                        |                         |                                | Siparis                                                                           |                 |                                   | 0.00            | 0,00                      |           | 0,00                   |
| Bordro Tarihi                                  |                 |                     | 5.04.2021                  |                         |                                                |                |                              |                                                      |                      |                    |                     |                        |                         |                                | Sahsi Cek Riski                                                                   |                 |                                   | 0.00            | 0.00                      |           | 0,00                   |
| Döviz Kuru                                     |                 |                     | 1,00000                    |                         |                                                |                |                              |                                                      |                      |                    |                     |                        |                         |                                | Ciro Cek Riski                                                                    |                 |                                   | 0,00            | 0,00                      |           | 0,00                   |
|                                                |                 |                     |                            |                         |                                                |                |                              |                                                      |                      |                    |                     |                        |                         |                                | Sahsi Senet Riski                                                                 |                 |                                   | 0.00            | 0.00                      |           | 0,00                   |
|                                                |                 |                     |                            |                         |                                                |                |                              |                                                      |                      |                    |                     |                        |                         |                                | <b>Ciro Senet Riski</b>                                                           |                 |                                   | 0.00            | 0.00                      |           | 0,00                   |
|                                                |                 |                     |                            |                         |                                                |                |                              |                                                      |                      |                    |                     |                        |                         |                                | Kredi Limiti                                                                      |                 |                                   | 0.00            | 0.00                      |           | 0,00                   |
|                                                |                 |                     |                            |                         |                                                |                |                              |                                                      |                      |                    |                     |                        |                         |                                | Kulanlabiir Limit                                                                 |                 |                                   | 140.000,00      | 140.000,00                |           | 0,00                   |
|                                                |                 |                     |                            |                         |                                                |                |                              |                                                      |                      |                    |                     |                        |                         |                                |                                                                                   |                 |                                   |                 |                           |           |                        |
| <b>Bordro Kalemleri</b>                        |                 |                     |                            |                         |                                                |                |                              |                                                      |                      |                    |                     |                        |                         |                                |                                                                                   |                 |                                   |                 |                           |           |                        |
| <b>Sra</b><br>Belge No                         | ade Tarihi      | Banka               | Belge                      |                         | Bel Belge Döviz Tutar                          |                | Bordu                        | Bordu Hesap Bordu Ünvanı                             |                      | Borglu             | Banka               | Banka                  | Banka Adı               |                                | Sube                                                                              | Sube Adı        |                                   | Sehir Adı       |                           |           |                        |
| <b>No</b>                                      |                 | Cek No              | Tutan                      | ge Kuru                 |                                                |                | Tipi                         | Kodu                                                 |                      | Vergi              | Kodu                | Hesap                  |                         |                                | Kodu                                                                              |                 |                                   |                 |                           |           |                        |
| 1 AC00009 31.03.2021                           |                 | <b>ERD001</b>       | 60.000,00 TL               |                         | 1,00000                                        |                | 60.000,00 Kendisi 120.01.003 |                                                      | ERDOĞAN KOZMATİK L'  |                    | 205                 |                        |                         | KUVEYT TURK KATILIM BANKASI A. | 0001                                                                              |                 | MERKEZ SUBE - 034                 | <b>ISTANBUL</b> |                           |           |                        |
| 2 AC00011 31.03.2021                           |                 | <b>PLT001</b>       | 30.000,00 TL               |                         | 1,00000                                        |                |                              | 30.000,00 Kendisi   120.01.004   PALAMUT AYAKKABI İT |                      |                    | 059                 |                        | <b>SEKERBANK T.A.S.</b> |                                | 0002                                                                              |                 | ADAPAZARI - 054                   | SAKARYA         |                           |           |                        |
|                                                |                 |                     |                            |                         |                                                |                |                              |                                                      |                      |                    |                     |                        |                         |                                |                                                                                   |                 |                                   |                 |                           |           |                        |
|                                                |                 |                     |                            |                         |                                                |                |                              |                                                      |                      |                    |                     |                        |                         |                                |                                                                                   |                 |                                   |                 |                           |           |                        |
|                                                |                 |                     | 90.000,00                  |                         |                                                |                |                              |                                                      |                      |                    |                     |                        |                         |                                |                                                                                   |                 |                                   |                 |                           |           |                        |
| <b>B</b> Evrak Bağlantı Hareket                |                 |                     | Muhasebe Fişi Çek Büyüteci |                         |                                                |                |                              |                                                      |                      |                    |                     |                        |                         |                                |                                                                                   |                 |                                   |                 | Toolam                    |           |                        |
|                                                |                 |                     |                            |                         |                                                |                |                              |                                                      |                      |                    |                     |                        |                         |                                |                                                                                   |                 |                                   |                 | Kavit Savisi              |           | $\overline{2}$         |
| 쥬 -                                            | ⊛<br>۰          | Hepsi<br>$\odot$    |                            | 9<br>٠                  | $\blacktriangledown$                           |                |                              |                                                      | $\blacksquare$<br>60 |                    |                     |                        |                         |                                |                                                                                   |                 |                                   |                 | Ort. Gün                  |           | $-5$                   |
| <b>Belge Tipi</b>                              | <b>Belge No</b> | Vade Tarihi         | <b>Belge Tutan</b>         | <b>Bel</b> Tutar<br>lge |                                                | Borglu<br>Tipi | Kodu                         | Bordu Hesap Bordu Ünvanı                             |                      | İlk Bordro<br>Kodu | İlk Bordro Ünvanı   |                        |                         | Son Bordro Ünvanı              |                                                                                   | Son Bordro Tipi |                                   |                 | Ort. Vade Tarihi          |           | 31.03.2021             |
| Alacak Ceki                                    |                 | AC00003 30.04.2021  | 350.000,00 TL              |                         | 350.000,00 Müşterisi                           |                |                              |                                                      |                      | 120.01.001         | OYSAN OTOMOTİV A.S. |                        |                         |                                | OYSAN OTOMOTİV A.S.                                                               |                 | 300-Alacak Cekleri Portföy Girişi |                 | <b>Belge Tutan</b>        |           | 90.000,00              |
| Alacak Ceki                                    |                 | AC-00004 31.08.2021 | 80,000,00 TL               |                         | 80,000,00 Kendisi                              |                |                              | 120.01.003 ERDOĞAN KOZMATİK LTD.STİ.                 |                      | 120.01.003         |                     |                        |                         |                                | ERDOĞAN KOZMATİK LTD.STİ. ERDOĞAN KOZMATİK LTD.STİ.                               |                 | 300-Alacak Çekleri Portföy Girişi |                 | Tutar<br>Cari Döviz Tutan |           | 90.000,00<br>90,000,00 |
| Alacak Ceki                                    |                 | AC00006 30.04.2021  | 120,000,00 TL              |                         | 120.000.00 Kendisi                             |                | 120.01.002                   | MESAR MAKINE A.S.                                    |                      | 120.01.002         |                     | MESAR MAKINE A.S.      |                         | <b>MESAR MAKİNE A.S.</b>       |                                                                                   |                 | 305-Alacak Cekleri Geri Alındı    |                 |                           |           |                        |
| <sup>&gt;</sup> Alacak Ceki                    | AC00010         | 30.04.2021          | 75.000.00 TL               |                         | 75.000,00 Kendisi                              |                | 120.01.003                   | ERDOĞAN KOZMATİK LTD.ŞTİ.                            |                      | 120.01.003         |                     |                        |                         |                                | ERDOĞAN KOZMATİK LTD. STİ. ERDOĞAN KOZMATİK LTD. STİ.                             |                 | 300-Alacak Cekleri Portföy Girisi |                 |                           |           |                        |
| Alacak Ceki                                    |                 | AC00013 30.04.2021  | 17.841,60 TL               |                         | 17.841,60 Kendisi                              |                | 120.01.005                   | YAMAC DYNO TEKNÍK A.S.                               |                      | 120.01.005         |                     | YAMAÇ DYNO TEKNİK A.Ş. |                         |                                | YAMAC DYNO TEKNÍK A.S.                                                            |                 | 300-Alacak Cekleri Portföy Girisi |                 |                           |           |                        |
|                                                |                 |                     |                            |                         |                                                |                |                              |                                                      |                      |                    |                     |                        |                         |                                |                                                                                   |                 |                                   |                 |                           |           |                        |
|                                                |                 |                     |                            |                         |                                                |                |                              |                                                      |                      |                    |                     |                        |                         |                                |                                                                                   |                 |                                   |                 |                           |           |                        |

*Şekil 3-29 Alacak Senetleri Kasadan Tahsilat Bordrosu*

- **A. Bordro Başlığı:** Senedin tahsil edildiği kasaya ait bilgilerin girildiği sayfadır. Bu bilgilerin cari kartta tanımlı olması gerekmektedir.
- **B. Evrak Bağlantı Hareket:** Yapılan tanımlara göre bağlantılı çalışması gereken senetlerin ve detaylarının listelendiği, seçim yapılarak Bordro Kalemlerine bağlantısının sağlandığı ekrandır. İlgili satır üzerinde çift tıkladığınızda hareketi kalemlere bağlayabilirsiniz. 38 [199] simgesi ile sayfada hızlı arama yapabilirsiniz.  $\triangledown$  simgesi ile kriter vererek arama alanınızı daralta bilirsiniz. Ctrl+E kısa yol tuşuyla bu alandaki verileri Excel aktarımını sağlayabilirsiniz. (Kısa yol tuşu Ctrl+B' dir.)
- **C. Bordro Kalemleri:** Evrak bağlantıdan getirebileceğiniz gibi portföye giren ve tahsil edilmeyi bekleyen cariye ait senetlerin bilgilerini manuel olarak evraka tanımlanmasını sağlayabilirsiniz. Evrakı kaydetmek için Ctrl+S kısa yol tuşuna

veva  $\Box$  Kaydet butonuna basmanız yeterlidir.

- **D. Muhasebe Fişi:** Yapılan kayıt işleminden sonra oluşan muhasebe kaydının görüntülendiği sayfadır.
- **E. Bordro İzleyici:** İlgili evraka ait tüm kayıtlı evrakları görüntüleyen sayfadır. (Kısa yol tuşu Ctrl+J' dir.)
- **F. Toplam:** Girilen evraka ait tutar, ortalama vade tarihi vs. bilgilerin görüntülendiği ekrandır.

**CPM MASTERv3.1.20 -** Genel Kullanım Kılavuzu Copyright ©2022 CPM Yazılım A.Ş. Tüm hakları saklıdır.

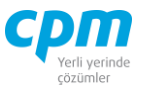

**G. Risk:** Seçmiş olduğun kasayla ilgili çek, senet, siparişiyle ilgili borç, alacak, bakiye durumunun riskini gösterir. (Kısa yol tuşu Ctrl+R' dir.)

#### *3.3.2.10.Alacak Senetleri Bankadan Tahsilat Bordrosu*

Portföyümüzden çıkıp bankadan tahsil edilen senetlerin verilerinin tutulduğu ve kayıt altına alındığı ekrandır.

|                                                |                   | 14 01-Alacak Çekleri Bankadan Tahsilat Bordrosu                   |                             |                                                   |              |                                          |                    |                                                             |                                      |                |                                           |           |                                                    |                      |              |                                                         | $\Box$              | $\times$                                            |
|------------------------------------------------|-------------------|-------------------------------------------------------------------|-----------------------------|---------------------------------------------------|--------------|------------------------------------------|--------------------|-------------------------------------------------------------|--------------------------------------|----------------|-------------------------------------------|-----------|----------------------------------------------------|----------------------|--------------|---------------------------------------------------------|---------------------|-----------------------------------------------------|
|                                                |                   |                                                                   |                             | <b>Iptal Et</b>                                   | $\times$ sil |                                          | Önceki Kayıt<br>1> | Sonraki Kayıt SYSTEM.Bankadan Tahsil Edildi Bordro - Vazdır |                                      |                |                                           |           |                                                    | Çek resmini zoom yap |              | <b>Risk Durumunu Göster</b>                             |                     |                                                     |
| Æ<br><i><u><b>İslemler</b></u></i>             |                   | Yeni                                                              | Kaydet                      |                                                   |              |                                          |                    |                                                             |                                      |                |                                           |           |                                                    |                      |              |                                                         |                     |                                                     |
| <b>Evrak Kisayol</b>                           |                   |                                                                   |                             |                                                   |              |                                          |                    |                                                             |                                      |                |                                           |           |                                                    |                      |              |                                                         | $\ddot{\mathbf{c}}$ | Kapat                                               |
| Bordro Basku                                   |                   | J Bordro Izlevici                                                 |                             |                                                   |              |                                          |                    |                                                             |                                      |                |                                           |           |                                                    |                      |              |                                                         |                     |                                                     |
| Bordro Baskă                                   |                   |                                                                   |                             |                                                   |              |                                          |                    |                                                             |                                      |                |                                           | Risk      |                                                    |                      |              |                                                         |                     |                                                     |
| Hesap Kodu                                     |                   |                                                                   | BNK0001                     |                                                   |              |                                          |                    |                                                             |                                      |                |                                           | Risk Tipi |                                                    | Borc                 |              | Alacak                                                  | Bakive              |                                                     |
| Ünvanı                                         |                   |                                                                   | <b>GARANTI BANKASI A.S.</b> |                                                   |              |                                          |                    |                                                             |                                      |                |                                           |           | <b>Toplam Bakiye</b>                               |                      | 455.000,00   | 1.011.710,00                                            |                     | $-556.710,00$                                       |
| Bordro No                                      |                   |                                                                   | BTB00001                    |                                                   |              |                                          |                    |                                                             |                                      |                |                                           | Siparis   |                                                    |                      | 0,00         | 0,00                                                    |                     | 0,00                                                |
| Bordro Tarihi<br>31.03.2021<br>Sahsi Cek Riski |                   |                                                                   |                             |                                                   |              |                                          |                    |                                                             |                                      |                |                                           |           | 0.00                                               | 0.00                 |              | 0,00                                                    |                     |                                                     |
| Döviz Kuru<br>1.00000<br>Ciro Çek Riski        |                   |                                                                   |                             |                                                   |              |                                          |                    |                                                             |                                      |                |                                           | 0.00      | 0,00                                               |                      | 0,00         |                                                         |                     |                                                     |
|                                                |                   |                                                                   |                             |                                                   |              |                                          |                    |                                                             |                                      |                |                                           |           | Sahsi Senet Riski                                  |                      | 0.00         | 0.00                                                    |                     | 0,00                                                |
|                                                |                   |                                                                   |                             |                                                   |              |                                          |                    |                                                             |                                      |                |                                           |           | Ciro Senet Riski                                   |                      | 0.00         | 0.00                                                    |                     | 0,00                                                |
|                                                |                   |                                                                   |                             |                                                   |              |                                          |                    |                                                             |                                      |                |                                           |           | Kredi Limiti                                       |                      | 0.00         | 0,00                                                    |                     | 0,00                                                |
|                                                |                   |                                                                   |                             |                                                   |              |                                          |                    |                                                             |                                      |                |                                           |           | Kullanılabilir Limit                               |                      | 1.466.710,00 | 1.466.710,00                                            |                     | 0,00                                                |
|                                                |                   |                                                                   |                             |                                                   |              |                                          |                    |                                                             |                                      |                |                                           |           |                                                    |                      |              |                                                         |                     |                                                     |
| Bordro Kalemleri                               |                   |                                                                   |                             |                                                   |              |                                          |                    |                                                             |                                      |                |                                           |           |                                                    |                      |              |                                                         |                     |                                                     |
| Sira Belge No<br>No                            | Vade Tarihi       | Banka<br>Cek No                                                   |                             | Belge Tutan Belge Belge Döviz Tutar<br>Döviz Kuru |              |                                          |                    | Bordu Tipi Bordu Hesap Kodu Bordu Ünvanı                    |                                      | Bordu<br>Vergi | Banka<br>Banka<br>Kodu<br><b>Hesap No</b> |           | Banka Adı                                          | Sube<br>Kodu         | Sube Ad      |                                                         | Sehir Adı           |                                                     |
| 1 AC00005                                      |                   | 31.03.2021 MSR001                                                 | 85.000.00 TL                |                                                   | 1.00000      | 85.000.00 Kendisi                        | 120.01.002         |                                                             | MESAR MAKİNE A.S.                    |                | 032                                       |           |                                                    |                      |              | T EKONOMÍ BANKASI A.S. 0002 GENEL MUDURLUK HAZINE - 034 | <b>İSTANBUL</b>     |                                                     |
|                                                |                   |                                                                   |                             |                                                   |              |                                          |                    |                                                             |                                      |                |                                           |           |                                                    |                      |              |                                                         |                     |                                                     |
|                                                |                   |                                                                   | 85.000,00                   |                                                   |              |                                          |                    |                                                             |                                      |                |                                           |           |                                                    |                      |              |                                                         |                     |                                                     |
| <b>B</b> Evrak Bağlantı Hareket                |                   |                                                                   | Muhasebe Fisi Cek Büyüteci  |                                                   |              |                                          |                    |                                                             |                                      |                |                                           |           |                                                    |                      |              | Toplam                                                  |                     |                                                     |
| $\alpha$<br>$\cdot$                            | $\frac{203}{202}$ | ⊕<br>Hepsi<br>$\checkmark$                                        |                             | $\blacksquare$<br>9<br>$\check{}$                 |              |                                          | ⊣                  | 68                                                          |                                      |                |                                           |           |                                                    |                      |              | Kavit Savisi                                            |                     |                                                     |
| Belge Tipi                                     |                   | Belge No Vade Tarihi Belge Tutari Bel Tutar                       |                             |                                                   |              | Bordu Tipi Bordu Hesap Kodu Bordu Ünvanı |                    |                                                             | İlk Bordro Kodu İlk Bordro Ünvanı    |                | Son Bordro Ünvanı                         |           | Son Bordro Tipi                                    |                      |              | Ort. Gün                                                |                     |                                                     |
|                                                |                   |                                                                   | qe                          |                                                   |              |                                          |                    |                                                             |                                      |                |                                           |           |                                                    |                      |              | Ort. Vade Tarihi                                        |                     |                                                     |
|                                                |                   | Alacak Ceki AC00004 31.05.2021 265.000.00 TL 265.000.00 Müsterisi |                             |                                                   |              |                                          |                    | 120.01.001                                                  | OYSAN OTOMOTİV A.Ş. FINANS BANK A.Ş. |                |                                           |           | 304-Alacak Cekleri Teminata Cıkıs                  |                      |              | Belge Tutarı                                            |                     | $\mathbf{1}$<br>$\Omega$<br>31.03.2021<br>85.000,00 |
|                                                |                   | > Alacak Ceki AC00007 31.05.2021 95.000,00 TL                     |                             | 95.000,00 Müşterisi                               |              |                                          |                    | 120.01.002                                                  | MESAR MAKİNE A.S.                    |                |                                           |           | FINANS BANK A.S. 304-Alacak Çekleri Teminata Çıkış |                      |              | Tutar<br>Cari Döviz Tutan                               |                     | 85.000,00<br>85.000,00                              |

*Şekil 3-30 Alacak Senetleri Bankadan Tahsilat Bordrosu*

- **A. Bordro Başlığı:** Senedin tahsil edildiği bankaya ait bilgilerin girildiği sayfadır. Bu bilgilerin cari kartta tanımlı olması gerekmektedir.
- **B. Evrak Bağlantı Hareket:** Yapılan tanımlara göre bağlantılı çalışması gereken senetlerin ve detaylarının listelendiği, seçim yapılarak Bordro Kalemlerine bağlantısının sağlandığı ekrandır. İlgili satır üzerinde çift tıkladığınızda hareketi kalemlere bağlayabilirsiniz. 38 **Solution Solution** Simgesi ile sayfada hızlı arama yapabilirsiniz.  $\triangledown$  simgesi ile kriter vererek arama alanınızı daralta bilirsiniz. Ctrl+E kısa yol tuşuyla bu alandaki verileri Excel aktarımını sağlayabilirsiniz. (Kısa yol tuşu Ctrl+B' dir.)

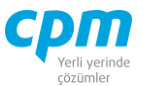

- **C. Bordro Kalemleri:** Evrak bağlantıdan getirebileceğiniz gibi portföye giren veya çıkış işlemi yapılmış ve tahsil edilmeyi bekleyen cariye ait senetlerin bilgilerini manuel olarak evraka tanımlanmasını sağlayabilirsiniz. Evrakı kaydetmek için Ctrl+S kısa yol tuşuna veya **H** Kaydet butonuna basmanız yeterlidir.
- **D. Muhasebe Fişi:** Yapılan kayıt işleminden sonra oluşan muhasebe kaydının görüntülendiği sayfadır.
- **E. Bordro İzleyici:** İlgili evraka ait tüm kayıtlı evrakları görüntüleyen sayfadır. (Kısa yol tuşu Ctrl+J' dir.)
- **F. Toplam:** Girilen evraka ait tutar, ortalama vade tarihi vs. bilgilerin görüntülendiği ekrandır.
- **G. Risk:** Seçmiş olduğun bankayla ilgili çek, senet, siparişiyle ilgili borç, alacak, bakiye durumunun riskini gösterir. (Kısa yol tuşu Ctrl+R' dir.)

# **3.4. SATICI İŞLEMLERİ**

Carilerinize/Tedarikçilerinize vermiş olduğunuz çeklerin tüm süreçlerin işlendiği ve takip edildiği modüldür. Modülün sağlıklı işlemesi adına işlemler arasındaki hiyerarşik dengeye mutlaka dikkat edilmesi gerekmektedir.

**3.4.3. Borç Çeki İşlemleri** *3.4.3.1.Borç Çeki Kartı*

Kayıt altına alınan tüm çeklerin gördükleri hareketlerle birlikte listelendiği ekrandır. Bu ekran çekin gördüğü işlemlere bağlı olarak otomatik olarak dolan ekrandır.

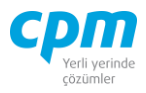

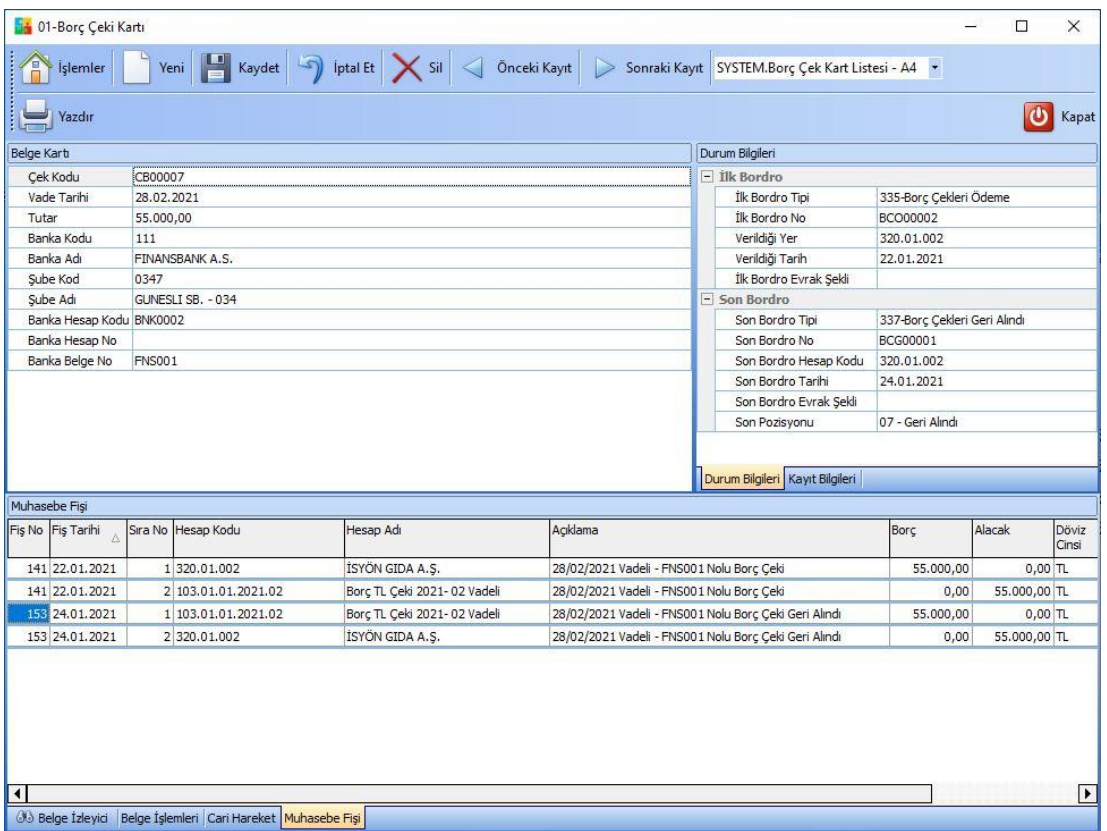

*Şekil 3-31 Borç Çeki Kartı*

**A. Belge İzleyici:** Verilen tüm borç çeklerin listelendiği kısa yol tuşu Ctrl+J' dir.

Bu ekranda görüntülemek istediğiniz çekin üzerine gelerek çift tıklayarak çekin gördüğü işlem detaylarını ve hangi cariye, bankaya kayıtlı olduğu, geçirdiği belge işlemleri, muhasebe fişindeki hareket bilgilerini görüntüleyebilirsiniz.

# *3.4.3.2.Borç Çekleri Ödeme Bordrosu*

Verilen Çeklerin Evrak Şekline bağlı olarak ödeminin yapılacağı veya yazılan çeklerin bilgisinin girdiğimiz ekrandır. Borç çekine ait ilk veri girişinin yapıldığı ekrandır.

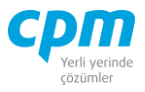

|                          | 14 01-Borç Çekleri Ödeme Bordrosu                                                                                              |             |                                |                                                                                                 |            |                                              |                   |                     |                            |               |                                                    |                |                      |                                            |            | $\Box$          | X              |
|--------------------------|----------------------------------------------------------------------------------------------------|-------------|--------------------------------|-------------------------------------------------------------------------------------------------|------------|----------------------------------------------|-------------------|---------------------|----------------------------|---------------|----------------------------------------------------|----------------|----------------------|--------------------------------------------|------------|-----------------|----------------|
| Ή                        | <i><u><b>İslemler</b></u></i>                                                                                                  | Yeni        |                                | Kaydet $\boxed{\rightarrow}$ Iptal Et $\boxed{\times}$ Sil $\boxed{\triangleleft}$ Önceki Kayıt |            |                                              |                   |                     |                            |               | Sonraki Kayıt SYSTEM.Borç Çeki Ödeme Bordrosu - SF |                |                      |                                            | Yazdır     |                 |                |
|                          | Risk Durumunu Göster                                                                                                    |             |                                |                                                                                                 |            |                                              |                   |                     |                            |               |                                                    |                |                      |                                            |            |                 | O<br>Kapat     |
|                          | Bordro Başlığı                                                                                                    |             | Bordro İzleyici Cari Raporları |                                                                                                 |            |                                              |                   |                     |                            |               |                                                    |                |                      |                                            |            |                 |                |
|                          | Bordro Başlığı                                                                                                    |             |                                |                                                                                                 |            |                                              |                   |                     |                            |               |                                                    | Risk           |                      |                                            |            |                 |                |
|                          | Evrak Şekli                                                                                                    | Normal      |                                |                                                                                                 |            |                                              |                   |                     |                            |               |                                                    | Risk Tipi      |                      | <b>Borg</b>                                | Alacak     | Bakiye          |                |
|                          | Hesap Kod                                                                                                    | 320.01.005  |                                |                                                                                                 |            |                                              |                   |                     |                            |               |                                                    |                | <b>Toplam Bakive</b> | 194, 400, 00                               | 220.320,00 |                 | $-25.920.00$   |
|                          | <b>Unvani</b>                                                                                                    |             | GÜNES SAN.TİC.LTD.STİ.         |                                                                                                 |            |                                              |                   |                     |                            |               |                                                    | Sipariş        |                      | 0,00                                       | 0,00       |                 | 0,00           |
|                          | Bordro No                                                                                                    | BCO00005    |                                |                                                                                                 |            |                                              |                   |                     |                            |               |                                                    |                | Sahsi Çek Riski      | 0,00                                       | 0,00       |                 | 0,00           |
|                          | Bordro Tarihi                                                                                                    | 25.01.2021  |                                |                                                                                                 |            |                                              |                   |                     |                            |               |                                                    | Ciro Cek Riski |                      | 0,00                                       | 0,00       |                 | 0,00           |
|                          |                                                                                                    |             |                                |                                                                                                 |            |                                              |                   |                     |                            |               |                                                    |                | Sahsi Senet Riski    | 0,00                                       | 0,00       |                 | 0,00           |
|                          |                                                                                                    |             |                                |                                                                                                 |            |                                              |                   |                     |                            |               |                                                    |                | Ciro Senet Riski     | 0,00                                       | 0,00       |                 | 0,00           |
|                          |                                                                                                    |             |                                |                                                                                                 |            |                                              |                   |                     |                            |               |                                                    | Kredi Limiti   |                      |                                            |            |                 |                |
|                          |                                                                                                    |             |                                |                                                                                                 |            |                                              |                   |                     |                            |               |                                                    |                |                      | 0,00                                       | 0,00       |                 | 0,00           |
|                          |                                                                                                    |             |                                |                                                                                                 |            |                                              |                   |                     |                            |               |                                                    |                | Kullanılabilir Limit | 414.720,00                                 | 414.720,00 |                 | 0,00           |
|                          | <b>Bordro Kalemleri</b>                                                                                                    |             |                                |                                                                                                 |            |                                              |                   |                     |                            |               |                                                    |                |                      |                                            |            |                 |                |
| Sıra<br>No.              | <b>Belge No</b>                                                                                                    | Vade Tarihi | Banka Çek<br>No                | Belge Tutar                                                                                     | ge<br>Kuru | Bel Belge Döviz Tutar                        |                   | Banka Hesap<br>Kodu | Banka<br>Hesap             | Banka<br>Kodu | Banka Adı                                          | Kodu           | Banka Şube Şube Adı  |                                            |            | Sehir Adı       | Açıklama       |
|                          | CB00015                                                                                                    | 31.05.2021  | HLK003                         | 35,000,00 TL                                                                                    |            | 1.00000                                      | 35.000.00 BNK0003 |                     |                            | 012           | <b>HALK BANKASI</b>                                | 1220           |                      | MEGA CENTER SUBESİ/İSTANBUL - 034 İSTANBUL |            |                 |                |
|                          | 2 CB00016                                                                                                    | 30.09.2021  | HLK004                         | 50.000,00 TL                                                                                    |            | 1,00000                                      | 50.000,00 BNK0003 |                     |                            | 012           | <b>HALK BANKASI</b>                                | 1220           |                      | MEGA CENTER SUBESİ/İSTANBUL - 034 İSTANBUL |            |                 |                |
|                          |                                                                                                    |             |                                |                                                                                                 |            |                                              |                   |                     |                            |               |                                                    |                |                      |                                            |            |                 |                |
|                          | 3 CB00017                                                                                                    | 30.09.2021  | FNS004                         | 65.000,00 TL                                                                                    |            | 1,00000                                      | 65.000,00 BNK0002 |                     |                            | 111           | <b>FINANSBANK A.S.</b>                             | 0341           |                      | MECIDIYEKOY SB. - 034                      |            | <b>İSTANBUL</b> |                |
|                          | 4 CB00018                                                                                                    | 31.10.2021  | GRNT009                        | 24.960,00 TL                                                                                    |            | 1,00000                                      | 24.960,00 BNK0001 |                     |                            | 062           | T.GARANTİ BANKASI A.S. 0005                        |                | AKSARAY IST - 034    |                                            |            | <b>İSTANBUL</b> |                |
|                          | <b>B</b> Evrak Bağlantı Hareket                                                                                                |             | Muhasebe Fisi                  | Cari Hareket                                                                                    |            |                                              |                   |                     |                            |               |                                                    |                | Toplam               |                                            |            |                 |                |
|                          | $\frac{1}{2}$                                                                                                    | $-63$       | Hepsi                          | 7<br>$\blacksquare$                                                                             |            |                                              |                   |                     | $\blacktriangledown$<br>66 |               |                                                    |                | Kayıt Sayısı         |                                            |            |                 | $\overline{4}$ |
| $\mathbb{R}$ .           |                                                                                                    |             |                                |                                                                                                 |            |                                              |                   |                     |                            |               |                                                    |                | Ort. Gün             |                                            |            |                 | 228            |
|                          | Belge Tipi Belge No Vade Tarihi Belge Tutarı Belge Döviz Cinsi Belge Döviz Kuru Tutar Bordu Tipi Bordu Hesap Kodu Bordu Ünvanı |             |                                |                                                                                                 |            |                                              |                   |                     |                            |               | Borçlu Vergi Hesap No                              |                | Ort. Vade Tarihi     |                                            |            |                 | 10.09.2021     |
|                          |                                                                                                    |             |                                |                                                                                                 |            |                                              |                   |                     |                            |               |                                                    |                | Belge Tutarı         |                                            |            |                 | 174.960,00     |
|                          |                                                                                                    |             |                                |                                                                                                 |            |                                              |                   |                     |                            |               |                                                    |                | Tutar                |                                            |            |                 | 174.960,00     |
| Ì                        |                                                                                                    |             |                                |                                                                                                 |            |                                              |                   |                     |                            |               |                                                    |                | Cari Döviz Tutarı    |                                            |            |                 | 174.960,00     |
| $\overline{\phantom{a}}$ |                                                                                                    |             |                                |                                                                                                 |            | <gösterilecek veri="" vok=""></gösterilecek> |                   |                     |                            |               |                                                    |                |                      |                                            |            |                 |                |

*Şekil 3-32 Borç Çekleri Ödeme Bordrosu*

- **A. Bordro Başlığı:** Çekin verildiği cariye ait bilgilerin girildiği sayfadır. Bu bilgilerin cari kartta tanımlı olması gerekmektedir.
- **B. Bordro Kalemleri:** Bordro başlığında belirtilen cariye/tedarikçiye ait bir veya birden fazla çeklerin çek üzerindeki bilgilerinin (Çek No, Vade Tarihi, Banka Kodu, Şube Kodu, Belge Tutarı, Döviz Cinsi vs.) girildiği ekrandır.
- **C. Muhasebe Fişi:** Çeki kayıt ettiğinizde oluşan muhasebe kaydının görüntülendiği sayfadır.
- **D. Cari Hareket:** Girilen cariye ait çeklerin hareketini gösteren sayfadır.
- **E. Toplam:** Girilen evraka ait tutar, ortalama vade tarihi vs. bilgilerin görüntülendiği ekrandır.
- **F. Bordro İzleyici:** İlgili evraka ait tüm kayıtlı evrakları görüntüleyen sayfadır. (Kısa yol tuşu Ctrl+J' dir.)
- **G. Risk:** Seçmiş olduğun cariyle ilgili çek, senet, siparişiyle ilgili borç, alacak, bakiye durumunun riskini gösterir. (Kısa yol tuşu Ctrl+R' dir.)

**CPM MASTERv3.1.20 -** Genel Kullanım Kılavuzu Copyright ©2022 CPM Yazılım A.Ş. Tüm hakları saklıdır.

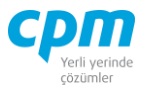

Cari Raporlar, Raporlar bölümünde anlatılmıştır.

#### *3.4.3.3.Borç Çekleri Geri Alındı Bordrosu*

Borç Çekleri Ödeme Bordrosunda çıkış işlemi yapılan yani verilen çekin/çeklerin geri alınması yani portföye tekrar giriş işleminin yapılmasını sağlayan ekrandır.

| Kaydet $\boxed{\rightarrow}$ Iptal Et $\boxed{\times}$ Sil $\boxed{\leftarrow}$<br>Önceki Kayıt   Sonraki Kayıt   SYSTEM.Borç Çeki Geri Alındı Bordrosu - SF<br>İşlemler<br>Yeni<br><b>Risk Durumunu Göster</b><br>Bordro İzleyici   Cari Raporları<br>Bordro Baskğı<br>Bordro Başlığı<br>Evrak Sekli<br>Normal<br>320.01.004<br>Hesap Kod<br>MİSYON İTH.İHR.A.Ş.<br>Ünvanı<br>Bordro No<br>BCG00002<br>Bordro Tarihi<br>25.01.2021 | <b>Risk</b><br>Risk Tipi<br><b>Toplam Bakive</b><br>Siparis<br>Sahsi Cek Riski<br>Ciro Cek Riski<br>Sahsi Senet Riski | Borc                        | 280.675,00                | $\ddot{\phantom{0}}$<br>Alacak<br>434.250,00<br>0,00<br>0,00 | Yazdır<br>Bakiye | Φ<br>Kapat<br>$-153.575,00$ |
|----------------------------------------------------------------------------------------------------|----------------------------------------------------------------------------------------------------|-----------------------------|---------------------------|--------------------------------------------------------------|------------------|-----------------------------|
|                                                                                                    |                                                                                                    |                             |                           |                                                              |                  |                             |
|                                                                                                    |                                                                                                    |                             |                           |                                                              |                  |                             |
|                                                                                                    |                                                                                                    |                             |                           |                                                              |                  |                             |
|                                                                                                    |                                                                                                    |                             |                           |                                                              |                  |                             |
|                                                                                                    |                                                                                                    |                             |                           |                                                              |                  |                             |
|                                                                                                    |                                                                                                    |                             |                           |                                                              |                  |                             |
|                                                                                                    |                                                                                                    |                             |                           |                                                              |                  | 0,00                        |
|                                                                                                    |                                                                                                    |                             |                           | 0.00<br>0.00                                                 |                  | 0,00                        |
|                                                                                                    |                                                                                                    |                             |                           | 0,00<br>0,00                                                 |                  | 0,00                        |
|                                                                                                    |                                                                                                    |                             |                           | 0.00<br>0.00                                                 |                  | 0,00                        |
|                                                                                                    | Ciro Senet Riski                                                                                                    |                             |                           | 0.00<br>0,00                                                 |                  | 0,00                        |
|                                                                                                    | Kredi Limiti                                                                                                    |                             |                           | 0.00<br>0.00                                                 |                  | 0,00                        |
|                                                                                                    | Kullanılabilir Limit                                                                                                  |                             | 714.925,00                | 714.925,00                                                   |                  | 0,00                        |
|                                                                                                    |                                                                                                    |                             |                           |                                                              |                  |                             |
| <b>Bordro Kalemleri</b>                                                                                                    |                                                                                                    |                             |                           |                                                              |                  |                             |
| Vade Tarihi<br>Belg<br>Belge Döviz Tutar<br>Banka Hesap Kodu Banka Hesap No Banka<br>Sıra<br>Belge No<br><b>Banka Cek</b><br><b>Belge Tutar</b><br><b>No</b><br>Kuru<br>No<br>e                                                                                                    | Kodu                                                                                                    | Banka Adı                   | <b>Banka Sube</b><br>Kodu | Sube Adı<br>Sehir Adı                                        | Agklama          |                             |
| CB00014<br>31.08.2021 GRNT008<br>1.00000 95.000 BNK0001<br>95,000,00 TL                                                                                                    | 062                                                                                                    | T.GARANTİ BANKASI A.S. 0005 |                           | AKSARAY IST - 034 ISTANBUL                                   |                  |                             |
| <b>B</b> Evrak Bağlantı Hareket<br>Muhasebe Fişi di Cari Hareket<br>衢                                                                                                    |                                                                                                    |                             | Toplam                    |                                                              |                  |                             |
| İlk Hesap Kodu<br>7<br>$\cdot$<br>88<br>$\frac{2}{3}$                                                                                                    |                                                                                                    |                             | Kayıt Sayısı              |                                                              |                  | 1                           |
| $\bigoplus$<br>倫<br>$\overline{\phantom{a}}$<br>$\overline{\phantom{a}}$<br>$\overline{\phantom{0}}$                                                                                                    |                                                                                                    |                             | Ort, Gün                  |                                                              |                  | 218                         |
| Belge Döviz Belge Döviz Tutar<br>İlk Bordro Ünvanı<br>Belge Tipi<br>Belge Tutarı<br><b>Belge No</b><br>Vade Tarihi<br>Cinsi<br>Kuru                                                                                                    |                                                                                                    |                             | Ort. Vade Tarihi          |                                                              |                  | 31.08.2021                  |
| 86.750,00 MISYON ITH.IHR.A.S.<br>CB00012<br>30.04.2021<br>1,00000<br>86,750,00 TL                                                                                                    |                                                                                                    |                             | <b>Belge Tutarı</b>       |                                                              |                  | 95.000,00                   |
| Borç Çeki                                                                                                    |                                                                                                    |                             | Tutar                     |                                                              |                  | 95,000.00                   |
| 65.000.00 MISYON ITH. IHR.A.S.<br><b>Borg Çeki</b><br>CB00013<br>31.07.2021<br>1,00000<br>65.000,00 TL                                                                                                    |                                                                                                    |                             | Cari Döviz Tutar          |                                                              |                  | 95.000,00                   |

*Şekil 3-33 Borç Çekleri Geri Alındı Bordrosu*

**A. Bordro Başlığı:** Çekin geri alınacağı cariye ait bilgilerin girildiği sayfadır. Bu bilgilerin cari kartta tanımlı olması gerekmektedir.

**B. Evrak Bağlantı Hareket:** Yapılan tanımlara göre bağlantılı çalışması gereken çeklerin ve detaylarının listelendiği, seçim yapılarak bordro kalemlerine bağlantısının sağlandığı ekrandır. İlgili satır üzerinde çift tıkladığınızda hareketi kalemlere bağlayabilirsiniz. 38 **Samualarının altına bili simgesi** ile sayfada hızlı arama yapabilirsiniz.  $\triangledown$  simgesi ile kriter vererek arama alanınızı daralta bilirsiniz. Ctrl+E kısa yol tuşuyla bu alandaki verileri Excel aktarımını sağlayabilirsiniz. (Kısa yol tuşu Ctrl+B' dir.)

İzinsiz kullanım, çoğaltma ya da kopyalama izin haricinde yapılamaz, bu türlü faaliyetleri yapan kişi ve kurumlar hakkında CPM Yazılım A.Ş. dava açma hakkına sahiptir.

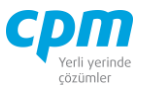

- **C. Bordro Kalemleri:** Evrak bağlantıdan getirebileceğiniz gibi Bordro Başlıkta tanımlı cariden//tedarikçiden geri alınan çeklerin bilgilerini manuel olarak evraka tanımlanmasını sağlayabilirsiniz. Evrakı kaydetmek için Ctrl+S kısa yol tuşuna veya  $\Box$  Kaydet butonuna basmanız yeterlidir.
- **D. Muhasebe Fişi:** Yapılan kayıt işleminden sonra oluşan muhasebe kaydının görüntülendiği sayfadır.
- **E. Bordro İzleyici:** İlgili evraka ait tüm kayıtlı evrakları görüntüleyen sayfadır. (Kısa yol tuşu Ctrl+J' dir.)
- **F. Cari Hareket:** Girilen cariye ait çeklerin hareketini gösteren sayfadır.
- **G. Toplam:** Girilen evraka ait tutar, ortalama vade tarihi vs. bilgilerin görüntülendiği ekrandır.
- **H. Risk:** Seçmiş olduğun cariyle ilgili çek, senet, siparişiyle ilgili borç, alacak, bakiye durumunun riskini gösterir. (Kısa yol tuşu Ctrl+R' dir.)

#### *3.4.3.4.Borç Çekleri Kasadan Ödendi Bordrosu*

Kasadan nakit olarak ödemesinin yapıldığı borç çeklerinin sistem üzerinde kayıt işlemlerinin yapıldığı ve takibinin sağlandığı ekrandır.

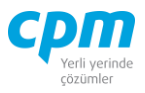

|                         |                                                                                                    |                                 | 65 01-Borç Çekleri Kasadan Ödendi Bordrosu |                       |                             |                        |                   |                |                               |                   |                        |               |                             |                             |                 |      | □                     | $\times$                 |
|-------------------------|----------------------------------------------------------------------------------------------------|---------------------------------|--------------------------------------------|-----------------------|-----------------------------|------------------------|-------------------|----------------|-------------------------------|-------------------|------------------------|---------------|-----------------------------|-----------------------------|-----------------|------|-----------------------|--------------------------|
|                         | <b>Exaydet</b> $\big \bigcap$ iptal Et $\big \bigtimes$ Sil $\big \bigtriangleup$<br>Önceki Kayıt   Sonraki Kayıt   SYSTEM.Borç Çeki Kasadan Ödendi Bordrosu - SF<br>Yeni<br>Islemler<br>Yazdır |                                 |                                            |                       |                             |                        |                   |                |                               |                   |                        |               |                             |                             |                 |      |                       |                          |
|                         |                                                                                                    | <b>Risk Durumunu Göster</b>     |                                            |                       |                             |                        |                   |                |                               |                   |                        |               |                             |                             |                 |      | $\boldsymbol{\omega}$ | Kapat                    |
|                         | Bordro Başlığı                                                                                                    |                                 | J Bordro İzleyici                          |                       |                             |                        |                   |                |                               |                   |                        |               |                             |                             |                 |      |                       |                          |
| Bordro Başlığı          |                                                                                                    |                                 |                                            |                       |                             |                        |                   |                |                               |                   | <b>Risk</b>            |               |                             |                             |                 |      |                       |                          |
|                         | Evrak Sekli                                                                                                    |                                 | Normal                                     |                       |                             |                        |                   |                |                               |                   | <b>Risk Tipi</b>       |               | Borg                        |                             | Alacak          |      | <b>Bakive</b>         |                          |
|                         | <b>Hesap Kod</b>                                                                                                    |                                 |                                            | 100.01.001            |                             |                        |                   |                |                               |                   | <b>Toplam Bakiye</b>   |               |                             | 90.000,00                   | 50.000,00       |      |                       | 40.000,00                |
| <b>Unvani</b>           |                                                                                                    |                                 |                                            | <b>MERKEZ KASA TL</b> |                             |                        |                   |                |                               |                   | Siparis                |               |                             | 0,00                        |                 | 0,00 |                       | 0,00                     |
| <b>Bordro No</b>        |                                                                                                    |                                 |                                            | <b>BKO00001</b>       |                             |                        |                   |                |                               |                   | Sahsi Cek Riski        |               |                             | 0,00                        |                 | 0,00 |                       | 0,00                     |
|                         | <b>Bordro Tarihi</b><br>28.02.2021                                                                                                    |                                 |                                            |                       |                             |                        |                   |                |                               |                   | <b>Ciro Cek Riski</b>  |               |                             | 0,00                        | 0,00            |      | 0,00                  |                          |
|                         |                                                                                                    |                                 |                                            |                       |                             |                        |                   |                |                               | Sahsi Senet Riski |                        |               | 0,00                        | 0,00                        |                 | 0,00 |                       |                          |
|                         |                                                                                                    |                                 |                                            |                       |                             |                        |                   |                |                               |                   | Ciro Senet Riski       |               |                             | 0,00                        | 0,00            |      | 0,00                  |                          |
|                         |                                                                                                    |                                 |                                            |                       |                             |                        |                   |                |                               |                   | Kredi Limiti           |               |                             | 0,00                        | 0,00            |      |                       | 0,00                     |
|                         |                                                                                                    |                                 |                                            |                       |                             |                        |                   |                |                               |                   | Kullanılabilir Limit   |               |                             | 140.000,00                  | 140.000,00      |      |                       | 0,00                     |
|                         |                                                                                                    |                                 |                                            |                       |                             |                        |                   |                |                               |                   |                        |               |                             |                             |                 |      |                       |                          |
| <b>Bordro Kalemleri</b> |                                                                                                    |                                 |                                            |                       |                             |                        |                   |                |                               |                   |                        |               |                             |                             |                 |      |                       |                          |
| Sıra<br>No              | <b>Belge No</b>                                                                                                    | Vade Tarihi                     | Banka Cek Belge Tutar<br>No                |                       | Belge<br>Döviz Cinsi Kuru   | Belge Döviz Tutar      |                   | Banka<br>Hesap | Banka<br>Hesap                | Banka<br>Kodu     | Banka Adı              |               | Banka Sube Sube Adı<br>Kodu |                             | Sehir Adı       |      | Acıklama              |                          |
|                         |                                                                                                    | 1 CB00003 28.02.2021 GRNT001    |                                            | 50.000,00 TL          |                             | 1,00000                | 50.000,00 BNK0001 |                |                               | 062               | T.GARANTİ BANKASI A.S. |               | 0005                        | AKSARAY IST - 034           | <b>ISTANBUL</b> |      |                       |                          |
|                         |                                                                                                    |                                 |                                            |                       |                             |                        |                   |                |                               |                   |                        |               |                             |                             |                 |      |                       |                          |
| $\overline{\bullet}$    |                                                                                                    |                                 |                                            |                       |                             |                        |                   |                |                               |                   |                        |               |                             |                             |                 |      |                       | $\overline{\phantom{a}}$ |
|                         |                                                                                                    | <b>B</b> Evrak Bağlantı Hareket | Muhasebe Fisi                              |                       | <b>Refined Cari Hareket</b> |                        |                   |                |                               |                   |                        |               |                             | Toplam                      |                 |      |                       |                          |
| ⋒                       |                                                                                                    | €<br>$\blacktriangledown$       | 6<br>Hepsi                                 | ۰                     | Y<br>$\blacktriangledown$   |                        |                   |                | $\blacktriangledown$<br>68    |                   |                        |               |                             | Kayıt Sayısı                |                 |      |                       | $\mathbf{1}$             |
| <b>Belge Tipi</b>       |                                                                                                    | <b>Belge No</b>                 | /ade Tarihi                                | <b>Belge Tutan</b>    | Belge                       | Belge                  | Tutar             |                | İlk Bordro Ünvanı             |                   |                        | Son Pozisyonu | l≜                          | Ort. Gün                    |                 |      |                       | $\bullet$                |
|                         |                                                                                                    |                                 |                                            |                       |                             | Döviz Cinsi Döviz Kuru |                   |                |                               |                   |                        |               |                             | Ort. Vade Tarihi            |                 |      |                       | 28.02.2021               |
| <b>Borc Ceki</b>        |                                                                                                    | <b>CB00005</b>                  | 30.04.2021                                 | 250.000,00 TL         |                             | 1,00000                |                   |                | 250.000,00 GEBİT BİLİŞİM A.Ş. |                   |                        | 03 - Ödeme    |                             | <b>Belge Tutan</b><br>Tutar |                 |      |                       | 50.000,00<br>50.000,00   |
| Borç Çeki               |                                                                                                    | <b>CB00006</b>                  | 31.05.2021                                 | 250.000,00 TL         |                             | 1,00000                |                   |                | 250.000,00 GEBİT BİLİŞİM A.Ş. |                   |                        | 03 - Ödeme    |                             | Cari Döviz Tutarı           |                 |      |                       | 50.000,00                |
| <b>Borç Çeki</b>        |                                                                                                    | <b>CB00009</b>                  | 30.04.2021                                 | 62.350,00 TL          |                             | 1,00000                |                   |                | 62.350,00 ISYON GIDA A.S.     |                   |                        | 03 - Ödeme    |                             |                             |                 |      |                       |                          |
| <b>Borg Çeki</b>        |                                                                                                    | CB00010                         | 30.04.2021                                 | 35.000,00 TL          |                             | 1,00000                |                   |                | 35.000,00 EFES VARLIK A.S.    |                   |                        | 03 - Ödeme    |                             |                             |                 |      |                       |                          |
| <b>Borg Çeki</b>        |                                                                                                    | CB00011                         | 30.06.2021                                 | 38.278,00 TL          |                             | 1,00000                |                   |                | 38.278,00 EFES VARLIK A.S.    |                   |                        | 03 - Ödeme    |                             |                             |                 |      |                       |                          |
| <b>Borc Ceki</b>        |                                                                                                    | CB00012                         | 30.04.2021                                 | 86.750,00 TL          |                             | 1,00000                |                   |                | 86.750,00 MISYON ITH.IHR.A.S. |                   |                        | 03 - Ödeme    | $\overline{\phantom{a}}$    |                             |                 |      |                       |                          |

*Şekil 3-34 Borç Çekleri Kasadan Ödendi Bordrosu*

- **A. Bordro Başlığı:** Çekin ödendiği kasaya ait bilgilerin girildiği sayfadır. Bu bilgilerin cari kartta tanımlı olması gerekmektedir.
- **B. Evrak Bağlantı Hareket:** Yapılan tanımlara göre bağlantılı çalışması gereken çeklerin ve detaylarının listelendiği, seçim yapılarak Bordro Kalemlerine bağlantısının sağlandığı ekrandır. İlgili satır üzerinde çift tıkladığınızda hareketi kalemlere bağlayabilirsiniz. 38 **Solution Solution** Simgesi ile sayfada hızlı arama yapabilirsiniz.  $\triangledown$  simgesi ile kriter vererek arama alanınızı daralta bilirsiniz. Ctrl+E kısa yol tuşuyla bu alandaki verileri Excel aktarımını sağlayabilirsiniz. (Kısa yol tuşu Ctrl+B' dir.)
- **C. Bordro Kalemleri:** Evrak bağlantıdan getirebileceğiniz gibi ödeme bordrosuna giren ve ödenen, cariye ait çeklerin bilgilerini manuel olarak evraka tanımlanmasını sağlayabilirsiniz. Evrakı kaydetmek için Ctrl+S kısa yol tuşuna

veya  $\Box$  Kaydet butonuna basmanız yeterlidir.

**D. Muhasebe Fişi:** Yapılan kayıt işleminden sonra oluşan muhasebe kaydının görüntülendiği sayfadır.

**CPM MASTERv3.1.20 -** Genel Kullanım Kılavuzu Copyright ©2022 CPM Yazılım A.Ş. Tüm hakları saklıdır. İzinsiz kullanım, çoğaltma ya da kopyalama izin haricinde yapılamaz, bu türlü faaliyetleri yapan kişi ve kurumlar hakkında CPM Yazılım A.Ş. dava açma hakkına sahiptir. 156

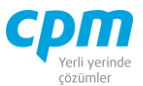

- **E. Cari Hareket:** Tanımlanan kasaya ait çeklerin hareketini gösteren sayfadır.
- **F. Bordro İzleyici:** İlgili evraka ait tüm kayıtlı evrakları görüntüleyen sayfadır. (Kısa yol tuşu Ctrl+J' dir.)
- **G. Toplam:** Girilen evraka ait tutar, ortalama vade tarihi vs. bilgilerin görüntülendiği ekrandır.
- **H. Risk:** Seçmiş olduğun kasayla ilgili çek, senet, siparişiyle ilgili borç, alacak, bakiye durumunun riskini gösterir. (Kısa yol tuşu Ctrl+R' dir.)

# *3.4.3.5.Borç Çekleri Bankadan Ödendi Bordrosu*

Bankadan ödemesinin yapıldığı borç çeklerinin verilerinin tutulduğu ve kayıt altına alındığı ekrandır.

| Kaydet Sij Albert Sij Albert Kayıt Sonraki Kayıt SYSTEM.Borç Çeki Bankadan Ödendi Bordrosu - SF<br>Yeni<br>Ή<br><i>islemler</i><br>Yazdır<br>Risk Durumunu Göster<br>J Bordro İzlevici<br>Bordro Başlığı<br><b>Risk</b><br>Bordro Başlığı<br><b>Borg</b><br><b>Bakiye</b><br>Evrak Şekli<br>Normal<br><b>Risk Tipi</b><br>Alacak<br><b>BNK0001</b><br>455.000,00<br>1.011.710,00<br><b>Hesap Kod</b><br><b>Toplam Bakiye</b><br>GARANTİ BANKASI A.Ş.<br>Ünvanı<br>0,00<br>0,00<br>Sipariş | Kapat         |  |  |  |  |  |  |  |  |
|----------------------------------------------------------------------------------------------------|---------------|--|--|--|--|--|--|--|--|
|                                                                                                    |               |  |  |  |  |  |  |  |  |
|                                                                                                    |               |  |  |  |  |  |  |  |  |
|                                                                                                    |               |  |  |  |  |  |  |  |  |
|                                                                                                    |               |  |  |  |  |  |  |  |  |
|                                                                                                    |               |  |  |  |  |  |  |  |  |
|                                                                                                    | $-556.710,00$ |  |  |  |  |  |  |  |  |
|                                                                                                    | 0,00          |  |  |  |  |  |  |  |  |
| Bordro No<br>BBO00001<br>Sahsi Çek Riski<br>0.00<br>0.00                                                                                                    | 0,00          |  |  |  |  |  |  |  |  |
| 31.03.2021<br><b>Bordro Tarihi</b><br>0,00<br>Ciro Çek Riski<br>0.00                                                                                                    | 0,00          |  |  |  |  |  |  |  |  |
| Sahsi Senet Riski<br>0,00<br>0.00                                                                                                    | 0,00          |  |  |  |  |  |  |  |  |
| <b>Ciro Senet Riski</b><br>0.00<br>0.00                                                                                                    | 0,00          |  |  |  |  |  |  |  |  |
| Kredi Limiti<br>0,00<br>0,00                                                                                                    | 0,00          |  |  |  |  |  |  |  |  |
| Kullanılabilir Limit<br>1.466.710,00<br>1.466.710,00                                                                                                    | 0,00          |  |  |  |  |  |  |  |  |
|                                                                                                    |               |  |  |  |  |  |  |  |  |
| <b>Bordro Kalemleri</b>                                                                                                    |               |  |  |  |  |  |  |  |  |
| Vade Tarihi<br>Banka<br>Belg Belge Döviz Tutar<br>Banka<br><b>Banka Adı</b><br>Banka<br>Sube Adı<br>Sehir Adı<br>Sira Belge No<br><b>Belge Tutar</b><br>Banka Hesap<br>Banka<br>Açıklama<br>Cek No<br>Kodu<br>Sube Kodu<br><b>No</b><br>Kuru<br>Kodu<br>Hesap<br>e                                                                                                    |               |  |  |  |  |  |  |  |  |
| T.GARANTİ BANKASI A.S.<br>1 CB00004<br>31.03.2021<br>GRNT002<br>100.000,00 TL<br>1,00000<br>100.000,00 BNK0001<br>062<br>0005<br><b>AKSARAY IST - 034</b>                                                                                                    |               |  |  |  |  |  |  |  |  |
|                                                                                                    |               |  |  |  |  |  |  |  |  |
|                                                                                                    |               |  |  |  |  |  |  |  |  |
|                                                                                                    |               |  |  |  |  |  |  |  |  |
|                                                                                                    |               |  |  |  |  |  |  |  |  |
|                                                                                                    |               |  |  |  |  |  |  |  |  |
|                                                                                                    |               |  |  |  |  |  |  |  |  |
|                                                                                                    |               |  |  |  |  |  |  |  |  |
| Toplam<br><b>B</b> Evrak Bağlantı Hareket<br>Muhasebe Fisi<br>Cari Hareket                                                                                                    |               |  |  |  |  |  |  |  |  |
| Kayıt Sayısı<br>Y<br>68<br>6<br>Hepsi<br>$\blacktriangledown$<br>⋒<br>₩<br>$\blacktriangledown$<br>$\blacktriangledown$<br>$\blacktriangledown$<br>$\overline{\phantom{a}}$                                                                                                    | 1             |  |  |  |  |  |  |  |  |
| Ort. Gün<br>Belge Döviz Tutar<br><b>Belge Tipi</b><br>Belge Döviz<br>İlk Bordro Ünvanı<br>∣▲<br><b>Belge No</b><br>Vade Tarihi<br><b>Belge Tutan</b><br>Son Pozisyonu                                                                                                    | $\bullet$     |  |  |  |  |  |  |  |  |
| Ort. Vade Tarihi<br>Cinsi<br>Kuru                                                                                                    | 31.03.2021    |  |  |  |  |  |  |  |  |
| <b>Belge Tutari</b><br><b>CB00005</b><br>30.04.2021<br>250.000,00 TL<br>250.000,00 GEBIT BILISIM A.S.<br>03 - Ödeme<br><b>Borg Çeki</b><br>1,00000                                                                                                    | 100.000,00    |  |  |  |  |  |  |  |  |
| Tutar<br>03 - Ödeme<br><b>Borg Çeki</b><br><b>CB00006</b><br>31.05.2021<br>250.000,00 TL<br>1,00000<br>250.000,00 GEBİT BİLİŞİM A.Ş.                                                                                                    | 100.000,00    |  |  |  |  |  |  |  |  |
| Cari Döviz Tutarı<br>03 - Ödeme<br>CB00009<br>30.04.2021<br>62.350,00 TL<br>1,00000<br>62.350,00 ISYON GIDA A.S.<br><b>Borg Çeki</b>                                                                                                    | 100.000,00    |  |  |  |  |  |  |  |  |
| 03 - Ödeme<br><b>Borg Çeki</b><br>CB00010<br>30.04.2021<br>35.000,00 TL<br>1,00000<br>35.000,00 EFES VARLIK A.S.                                                                                                    |               |  |  |  |  |  |  |  |  |
| 03 - Ödeme<br>CB00011<br>30.06.2021<br>38.278,00 TL<br>38.278,00 EFES VARLIK A.S.<br><b>Borç Çeki</b><br>1.00000                                                                                                    |               |  |  |  |  |  |  |  |  |
| 03 - Ödeme<br>CB00012<br>30.04.2021<br>86.750,00 TL<br>1.00000<br>86.750,00 MISYON ITH.IHR.A.S.<br><b>Borç Çeki</b>                                                                                                    |               |  |  |  |  |  |  |  |  |
| CB00013<br>65.000,00 MISYON ITH.IHR.A.S.<br>03 - Ödeme<br><b>Borç Çeki</b><br>31.07.2021<br>65.000,00 TL<br>1,00000                                                                                                    |               |  |  |  |  |  |  |  |  |
|                                                                                                    |               |  |  |  |  |  |  |  |  |
| 03 - Ödeme<br><b>Borg Çeki</b><br>CB00016<br>30.09.2021<br>50.000,00 TL<br>1.00000<br>50.000,00 GÜNES SAN.TİC.LTD.STİ.<br> ▼                                                                                                    |               |  |  |  |  |  |  |  |  |
| 35.000,00 GÜNEŞ SAN.TİC.LTD.ŞTİ.<br>03 - Ödeme<br><b>Borg Çeki</b><br>CB00015<br>31.05.2021<br>35.000,00 TL<br>1,00000                                                                                                    |               |  |  |  |  |  |  |  |  |

*Şekil 3-35 Borç Çekleri Bankadan Tahsilat Bordrosu*

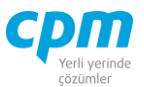

- **A. Bordro Başlığı:** Çekin ödeneceği bankaya ait bilgilerin girildiği sayfadır. Bu bilgilerin cari kartta tanımlı olması gerekmektedir.
- **B. Evrak Bağlantı Hareket:** Yapılan tanımlara göre bağlantılı çalışması gereken çeklerin ve detaylarının listelendiği, seçim yapılarak Bordro Kalemlerine bağlantısının sağlandığı ekrandır. İlgili satır üzerinde çift tıkladığınızda hareketi kalemlere bağlayabilirsiniz. 38 **Samualarının altına kalenderi** simgesi ile sayfada hızlı arama yapabilirsiniz.  $\triangledown$  simgesi ile kriter vererek arama alanınızı daralta bilirsiniz. Ctrl+E kısa yol tuşuyla bu alandaki verileri Excel aktarımını sağlayabilirsiniz. (Kısa yol tuşu Ctrl+B' dir.)
- **C. Bordro Kalemleri:** Evrak bağlantıdan getirebileceğiniz gibi ödeme bordrosuna giren ve ödenen, cariye/bankaya ait çeklerin bilgilerini manuel olarak evraka tanımlanmasını sağlayabilirsiniz. Evrakı kaydetmek için Ctrl+S kısa yol tuşuna veya  $\Box$  Kaydet butonuna basmanız yeterlidir.
- **D. Muhasebe Fişi:** Yapılan kayıt işleminden sonra oluşan muhasebe kaydının görüntülendiği sayfadır.
- **E. Bordro İzleyici:** İlgili evraka ait tüm kayıtlı evrakları görüntüleyen sayfadır. (Kısa yol tuşu Ctrl+J' dir.)
- **F. Toplam:** Girilen evraka ait tutar, ortalama vade tarihi vs. bilgilerin görüntülendiği ekrandır.
- **G. Risk:** Seçmiş olduğun bankayla ilgili çek, senet, siparişiyle ilgili borç, alacak, bakiye durumunun riskini gösterir. (Kısa yol tuşu Ctrl+R' dir.)

#### **3.4.4. Borç Senedi İşlemleri**

#### *3.4.4.1.Borç Senedi Kartı*

Kayıt altına alınan tüm senetlerin gördükleri hareketlerle birlikte listelendiği ekrandır. Bu ekran senedin gördüğü işlemlere bağlı olarak otomatik olarak dolan ekrandır.

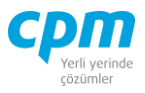

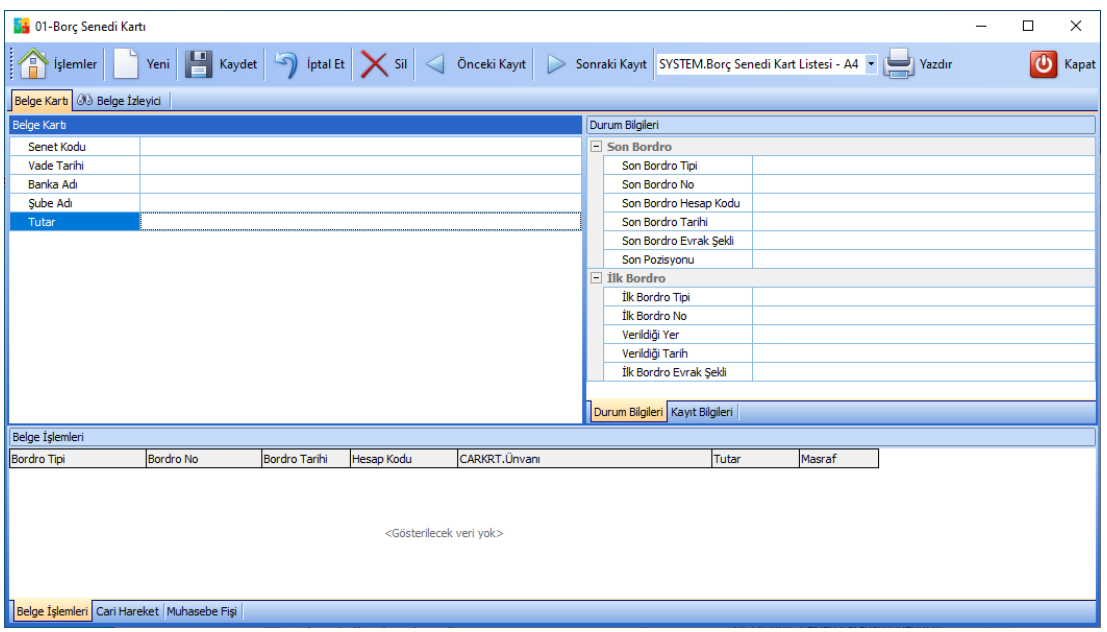

*Şekil 3-36 Borç Senedi Kartı*

**A. Belge İzleyici:** Verilen tüm borç senetlerinin listelendiği kısa yol tuşu Ctrl+J' dir.

Bu ekranda görüntüleme istediğiniz senedin üzerine gelerek çift tıklayarak senedin gördüğü işlem detaylarını ve hangi cariye, bankaya kayıtlı olduğu, geçirdiği belge işlemleri, muhasebe fişindeki hareket bilgilerini görüntüleyebilirsiniz.

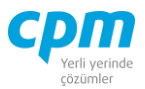

# *3.4.4.2.Borç Senetleri Ödeme Bordrosu*

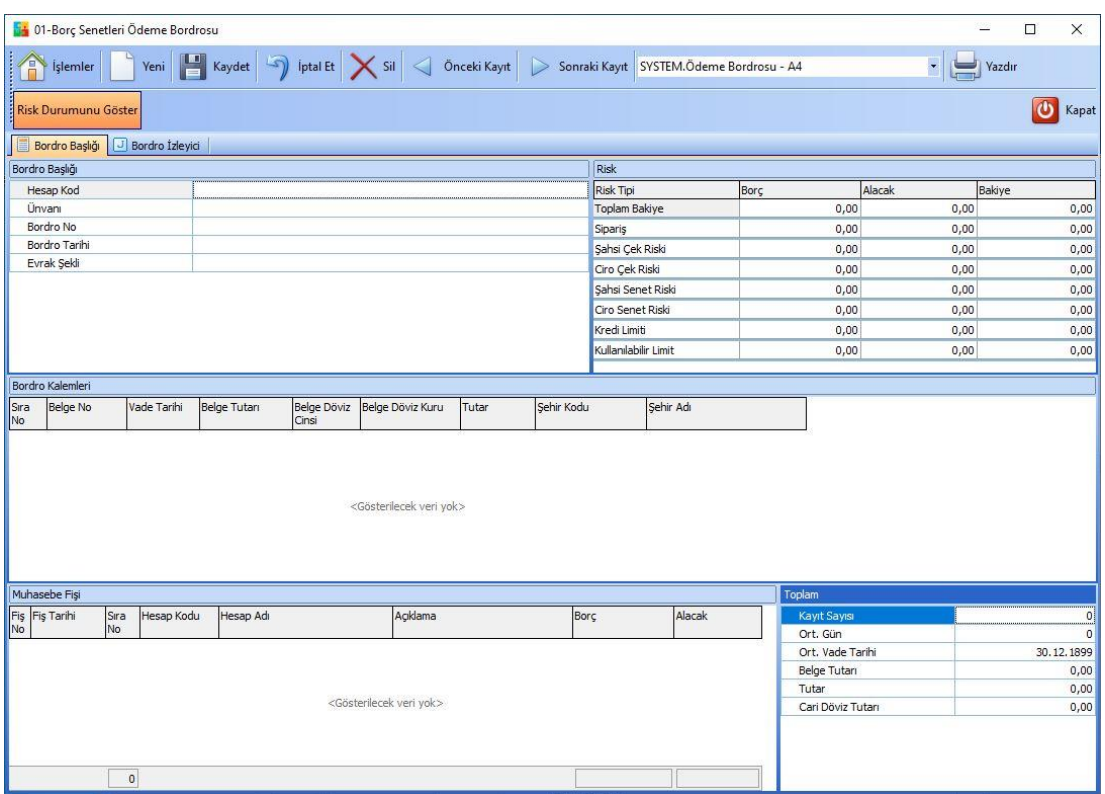

Borç senedine ait ilk veri girişinin yapıldığı ekrandır.

*Şekil 3-37 Borç Senetleri Ödeme Bordrosu*

- **A. Bordro Başlığı:** Senedin verildiği cariye ait bilgilerin girildiği sayfadır. Bu bilgilerin cari kartta tanımlı olması gerekmektedir.
- **B. Bordro Kalemleri:** Bordro başlığında belirtilen cariye/tedarikçiye ait bir veya birden fazla senetlerin senet üzerindeki bilgilerinin (Senet No, Vade Tarihi, Banka Kodu, Şube Kodu, Belge Tutarı, Döviz Cinsi vs.) girildiği ekrandır.
- **C. Muhasebe Fişi:** Senedi kayıt ettiğinizde oluşan muhasebe kaydının görüntülendiği sayfadır.
- **D. Toplam:** Girilen evraka ait tutar, ortalama vade tarihi vs. bilgilerin görüntülendiği ekrandır.
- **E. Bordro İzleyici:** İlgili evraka ait tüm kayıtlı evrakları görüntüleyen sayfadır. (Kısa yol tuşu Ctrl+J' dir.)

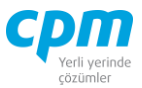

**F. Risk:** Seçmiş olduğun cariyle ilgili çek, senet, siparişiyle ilgili borç, alacak, bakiye durumunun riskini gösterir. (Kısa yol tuşu Ctrl+R' dir.)

#### *3.4.4.3.Borç Senetleri Geri Alındı Bordrosu*

Borç Senetleri Ödeme Bordrosunda çıkış işlemi yapılan yani verilen senet/senetlerin geri alınması yani portföye tekrar giriş işleminin yapılmasını sağlayan ekrandır.

| $\mathbb{Z}$<br>Önceki Kayıt<br><b>Iptal Et</b><br>$\leq$ Sil<br>Kaydet<br>Sonraki Kayıt   SYSTEM.Geri Alındı Bordrosu - A4<br>İşlemler<br>Yeni<br>$\Rightarrow$     |                                |
|----------------------------------------------------------------------------------------------------|--------------------------------|
|                                                                                                    | $\cdot$                        |
| Risk Durumunu Göster<br>Yazdır                                                                                                    | $\boldsymbol{\theta}$<br>Kapat |
| Bordro Başlığı<br>J Bordro Izleyici                                                                                                    |                                |
| Bordro Başlığı<br><b>Risk</b>                                                                                                    |                                |
| Risk Tipi<br>Alacak<br>Hesap Kod<br>Borg                                                                                                    | Bakiye                         |
| Ünvanı<br><b>Toplam Bakiye</b><br>0,00<br>0,00                                                                                                    | 0,00                           |
| Bordro No<br>0,00<br>0,00<br>Siparis                                                                                                    | 0,00                           |
| Bordro Tarihi<br>Şahsi Çek Riski<br>0,00<br>0,00                                                                                                    | 0,00                           |
| Evrak Şekli<br>Ciro Cek Riski<br>0.00<br>0,00                                                                                                    | 0,00                           |
| Sahsi Senet Riski<br>0,00<br>0,00                                                                                                    | 0,00                           |
| Ciro Senet Riski<br>0.00<br>0,00                                                                                                    | 0,00                           |
| Kredi Limiti<br>0,00<br>0,00                                                                                                    | 0,00                           |
| Kullanılabilir Limit<br>0,00<br>0,00                                                                                                    | 0,00                           |
|                                                                                                    |                                |
|                                                                                                    |                                |
| Bordro Kalemleri                                                                                                    |                                |
| Vade Tarihi<br>Belge Tutarı<br>Belge Döviz Belge Döviz Kuru<br>Tutar<br>Sehir Kodu<br>Sehir Adı<br>Sıra<br>Belge No                                                  |                                |
| No<br>Cinsi                                                                                                    |                                |
| <gösterilecek veri="" yok=""></gösterilecek>                                                                                                    |                                |
| Toplam<br><b>B</b> Evrak Bağlantı Hareket<br>Muhasebe Fisi                                                                                                    |                                |
| Kayıt Sayısı<br>$\blacktriangledown$<br>9.<br>$- 88$<br>Hepsi<br>$\mathbb{C}$ .<br>$698 -$<br>G                                                                      | 0                              |
| Ort. Gün<br><b>Belge No</b><br>Borçlu Tipi Borçlu Hesap Kodu Borçlu Ünvanı Borçlu Vergi Hesap I<br>Vade Tarihi Belge Tutarı Belge Döviz Cinsi Belge Döviz Kuru Tutar | $\circ$                        |
| Ort. Vade Tarihi<br>Belge Tutarı                                                                                                    | 30.12.1899<br>0,00             |
| Tutar                                                                                                    | 0,00                           |
| Cari Döviz Tutarı                                                                                                    | 0,00                           |
| $\rightarrow$                                                                                                    |                                |
| <gösterilecek veri="" yok=""><br/><math>\vert</math><br/><math display="inline">\blacktriangleright</math><br/><math>\blacktriangleleft</math></gösterilecek>        |                                |

*Şekil 3-38 Borç Çekleri Geri Alındı Bordrosu*

**A. Bordro Başlığı:** Senedin geri alınacağı cariye ait bilgilerin girildiği sayfadır. Bu bilgilerin cari kartta tanımlı olması gerekmektedir.

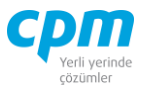

- **B. Evrak Bağlantı Hareket:** Yapılan tanımlara göre bağlantılı çalışması gereken senetlerin ve detaylarının listelendiği, seçim yapılarak bordro kalemlerine bağlantısının sağlandığı ekrandır. İlgili satır üzerinde çift tıkladığınızda hareketi kalemlere bağlayabilirsiniz. 38 **Solutus 1999** simgesi ile sayfada hızlı arama yapabilirsiniz. v simgesi ile kriter vererek arama alanınızı daralta bilirsiniz. Ctrl+E kısa yol tuşuyla bu alandaki verileri Excel aktarımını sağlayabilirsiniz. (Kısa yol tuşu Ctrl+B' dir.)
- **C. Bordro Kalemleri:** Evrak bağlantıdan getirebileceğiniz gibi Bordro Başlıkta tanımlı cariden/tedarikçiden geri alınan senetlerin bilgilerini manuel olarak evraka tanımlanmasını sağlayabilirsiniz. Evrakı kaydetmek için Ctrl+S kısa vol tusuna veva  $\Box$  Kaydet butonuna basmanız yeterlidir.
- **D. Muhasebe Fişi:** Yapılan kayıt işleminden sonra oluşan muhasebe kaydının görüntülendiği sayfadır.
- **E. Bordro İzleyici:** İlgili evraka ait tüm kayıtlı evrakları görüntüleyen sayfadır. (Kısa yol tuşu Ctrl+J' dir.)
- **F. Toplam:** Girilen evraka ait tutar, ortalama vade tarihi vs. bilgilerin görüntülendiği ekrandır.
- **G. Risk:** Seçmiş olduğun cariyle ilgili çek, senet, siparişiyle ilgili borç, alacak, bakiye durumunun riskini gösterir. (Kısa yol tuşu Ctrl+R' dir.)
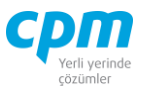

## *3.4.4.4.Borç Senetleri Kasadan Ödendi Bordrosu*

Kasadan nakit olarak ödemesinin yapıldığı senetlerin sistem üzerinde kayıt işlemlerinin yapıldığı ve takibinin sağlandığı ekrandır.

| <b>54</b> 01-Borç Senetleri Kasadan Ödendi Bordrosu  |                                                                                             |                                              |                      |                                                   |                    | $\Box$<br>$\times$                 |
|------------------------------------------------------|---------------------------------------------------------------------------------------------|----------------------------------------------|----------------------|---------------------------------------------------|--------------------|------------------------------------|
| İşlemler<br>Yeni<br>H                                | Kaydet $\boxed{\rightarrow}$ Iptal Et $\boxed{\times}$ Sil $\boxed{\triangle}$ Önceki Kayıt |                                              |                      | Sonraki Kayıt SYSTEM.Kasadan Ödendi Bordrosu - A4 |                    | $\overline{\phantom{0}}$<br>Yazdır |
| <b>Risk Durumunu Göster</b>                          |                                                                                             |                                              |                      |                                                   |                    | $\Phi$<br>Kapat                    |
| J Bordro İzleyici<br>Bordro Başlığı<br>E             |                                                                                             |                                              |                      |                                                   |                    |                                    |
| Bordro Başlığı                                       |                                                                                             | $\left  1 \right $                           | Risk                 |                                                   |                    | $4$ $\mu$ $\times$                 |
| Hesap Kod                                            |                                                                                             |                                              | <b>Risk Tipi</b>     | Borg                                              | Alacak             | Bakiye                             |
| Ünvanı                                               |                                                                                             |                                              | Toplam Bakiye        | 0,00                                              | 0,00               | 0,00                               |
| Bordro No                                            |                                                                                             |                                              | Sipariş              | 0,00                                              | 0,00               | 0,00                               |
| Bordro Tarihi                                        |                                                                                             |                                              | Sahsi Çek Riski      | 0,00                                              | 0,00               | 0,00                               |
| Evrak Sekli                                          |                                                                                             |                                              | Ciro Çek Riski       | 0,00                                              | 0,00               | 0,00                               |
|                                                      |                                                                                             |                                              | Sahsi Senet Riski    | 0,00                                              | 0,00               | 0,00                               |
|                                                      |                                                                                             |                                              | Ciro Senet Riski     | 0,00                                              | 0,00               | 0,00                               |
|                                                      |                                                                                             |                                              | Kredi Limiti         | 0,00                                              | 0,00               | 0,00                               |
|                                                      |                                                                                             |                                              | Kullanılabilir Limit | 0,00                                              | 0,00               | 0,00                               |
|                                                      |                                                                                             |                                              |                      |                                                   |                    |                                    |
| Bordro Kalemleri                                     |                                                                                             |                                              |                      |                                                   |                    | $\sim$ 0 $\times$                  |
| Vade Tarihi<br>Belge No<br>Sıra                      | Belge Döviz Belge Döviz Kuru<br><b>Belge Tutan</b>                                          | Tutar                                        | Sehir Kodu           | Sehir Adı                                         |                    |                                    |
| No                                                   | Cinsi                                                                                       |                                              |                      |                                                   |                    |                                    |
|                                                      |                                                                                             |                                              |                      |                                                   |                    |                                    |
|                                                      |                                                                                             |                                              |                      |                                                   |                    |                                    |
|                                                      |                                                                                             |                                              |                      |                                                   |                    |                                    |
|                                                      |                                                                                             |                                              |                      |                                                   |                    |                                    |
|                                                      |                                                                                             | <gösterilecek veri="" yok=""></gösterilecek> |                      |                                                   |                    |                                    |
|                                                      |                                                                                             |                                              |                      |                                                   |                    |                                    |
|                                                      |                                                                                             |                                              |                      |                                                   |                    |                                    |
|                                                      |                                                                                             |                                              |                      |                                                   |                    |                                    |
|                                                      |                                                                                             |                                              |                      |                                                   |                    |                                    |
| Muhasebe Fisi<br><b>B</b> Evrak Bağlantı Hareket     |                                                                                             |                                              |                      |                                                   | Toplam             | $\P$ $\P$ $\times$                 |
| <b>Hesap Kodu</b><br>Fis Tarihi<br>Sıra<br>Fiş<br>No | Hesap Adı                                                                                   | Acıklama                                     | Borg                 | Alacak                                            | Kayıt Sayısı       | $\circ$                            |
| No                                                   |                                                                                             |                                              |                      |                                                   | Ort. Gün           | $\mathbf{0}$                       |
|                                                      |                                                                                             |                                              |                      |                                                   | Ort. Vade Tarihi   | 30.12.1899                         |
|                                                      |                                                                                             |                                              |                      |                                                   | <b>Belge Tutan</b> | 0,00                               |
|                                                      |                                                                                             |                                              |                      |                                                   | Tutar              | 0,00                               |
|                                                      | <gösterilecek veri="" yok=""></gösterilecek>                                                |                                              |                      |                                                   | Cari Döviz Tutarı  | 0,00                               |
|                                                      |                                                                                             |                                              |                      |                                                   |                    |                                    |
|                                                      |                                                                                             |                                              |                      |                                                   |                    |                                    |
|                                                      |                                                                                             |                                              |                      |                                                   |                    |                                    |
|                                                      |                                                                                             |                                              |                      |                                                   |                    |                                    |
| $\mathbf{0}$                                         |                                                                                             |                                              |                      |                                                   |                    |                                    |

*Şekil 3-39 Borç Senetleri Kasadan Ödendi Bordrosu*

- **A. Bordro Başlığı:** Senedin ödendiği kasaya ait bilgilerin girildiği sayfadır. Bu bilgilerin cari kartta tanımlı olması gerekmektedir.
- **B. Evrak Bağlantı Hareket:** Yapılan tanımlara göre bağlantılı çalışması gereken senetlerin ve detaylarının listelendiği, seçim yapılarak Bordro Kalemlerine bağlantısının sağlandığı ekrandır. İlgili satır üzerinde çift tıkladığınızda hareketi kalemlere bağlayabilirsiniz. 38 mm musulmuşdur. Simgesi ile sayfada hızlı arama yapabilirsiniz.  $\triangledown$  simgesi ile kriter vererek arama

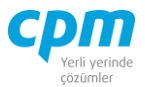

alanınızı daralta bilirsiniz. Ctrl+E kısa yol tuşuyla bu alandaki verileri Excel aktarımını sağlayabilirsiniz. (Kısa yol tuşu Ctrl+B' dir.)

- **C. Bordro Kalemleri:** Evrak bağlantıdan getirebileceğiniz gibi ödeme bordrosuna giren ve ödenen, cariye ait senetlerin bilgilerini manuel olarak evraka tanımlanmasını sağlayabilirsiniz. Evrakı kaydetmek için Ctrl+S kısa yol tusuna veya  $\Box$  Kaydet butonuna basmanız yeterlidir.
- **D. Muhasebe Fişi:** Yapılan kayıt işleminden sonra oluşan muhasebe kaydının görüntülendiği sayfadır.
- **E. Cari Hareket:** Tanımlanan kasaya ait çeklerin hareketini gösteren sayfadır.
- **F. Bordro İzleyici:** İlgili evraka ait tüm kayıtlı evrakları görüntüleyen sayfadır. (Kısa yol tuşu Ctrl+J' dir.)
- **G. Toplam:** Girilen evraka ait tutar, ortalama vade tarihi vs. bilgilerin görüntülendiği ekrandır.
- **H. Risk:** Seçmiş olduğun kasayla ilgili çek, senet, siparişiyle ilgili borç, alacak, bakiye durumunun riskini gösterir. (Kısa yol tuşu Ctrl+R' dir.)

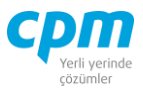

## *3.4.4.5.Borç Senetleri Bankadan Ödendi Bordrosu*

Bankadan ödemesinin yapıldığı senetlerin verilerinin tutulduğu ve kayıt altına alındığı ekrandır.

| 14 01-Borç Senetleri Bankadan Ödendi Bordrosu                                                                        |                  |                      |                                                    |                   | $\Box$                   | $\times$                |
|----------------------------------------------------------------------------------------------------|------------------|----------------------|----------------------------------------------------|-------------------|--------------------------|-------------------------|
| т<br>$\frac{1}{2}$ iptal Et $\left \bigtimes$ Sil $\right \left \bigtriangleup\right $<br>Kaydet<br>İşlemler<br>Yeni | Önceki Kayıt     |                      | Sonraki Kayıt SYSTEM.Bankadan Ödendi Bordrosu - A4 |                   | $\overline{\phantom{a}}$ |                         |
| <b>Risk Durumunu Göster</b><br>Yazdır                                                                                |                  |                      |                                                    |                   | $\boldsymbol{\theta}$    | Kapat                   |
| J Bordro İzleyici<br>Bordro Başlığı                                                                                  |                  |                      |                                                    |                   |                          |                         |
| Bordro Başlığı                                                                                                    |                  | Risk                 |                                                    |                   |                          |                         |
| Hesap Kod                                                                                                    |                  | Risk Tipi            | Borg                                               | Alacak            | Bakiye                   |                         |
| Ünvanı                                                                                                    |                  | <b>Toplam Bakiye</b> | 0,00                                               | 0,00              |                          | 0,00                    |
| Bordro No                                                                                                    |                  | Sipariş              | 0,00                                               | 0,00              |                          | 0,00                    |
| Bordro Tarihi                                                                                                    |                  | Sahsi Çek Riski      | 0,00                                               | 0,00              |                          | 0,00                    |
| Evrak Şekli                                                                                                    |                  | Ciro Çek Riski       | 0,00                                               | 0,00              |                          | 0,00                    |
|                                                                                                    |                  |                      |                                                    |                   |                          |                         |
|                                                                                                    |                  | Sahsi Senet Riski    | 0,00                                               | 0,00              |                          | 0,00                    |
|                                                                                                    |                  | Ciro Senet Riski     | 0,00                                               | 0,00              |                          | 0,00                    |
|                                                                                                    |                  | Kredi Limiti         | 0,00                                               | 0,00              |                          | 0,00                    |
|                                                                                                    |                  | Kullanılabilir Limit | 0,00                                               | 0,00              |                          | 0,00                    |
| <gösterilecek veri="" yok=""></gösterilecek>                                                                         |                  |                      |                                                    |                   |                          |                         |
| Muhasebe Fişi<br><b>B</b> Evrak Bağlantı Hareket                                                                     |                  |                      | Toplam                                             |                   |                          |                         |
| Fiş Tarihi<br><b>Hesap Kodu</b><br><b>Hesap Adı</b><br>Sira<br>Fiş<br>No                                             | Açıklama<br>Borg | Alacak               |                                                    | Kayıt Sayısı      |                          | $\bullet$               |
| <b>No</b>                                                                                                    |                  |                      |                                                    | Ort. Gün          |                          | $\overline{\mathbf{o}}$ |
|                                                                                                    |                  |                      |                                                    | Ort. Vade Tarihi  |                          | 30.12.1899              |
|                                                                                                    |                  |                      |                                                    | Belge Tutarı      |                          | 0,00                    |
|                                                                                                    |                  |                      | Tutar                                              | Cari Döviz Tutarı |                          | 0,00                    |
| <gösterilecek veri="" yok=""></gösterilecek>                                                                         |                  |                      |                                                    |                   |                          | 0,00                    |
| $\mathsf{o}$                                                                                                    |                  |                      |                                                    |                   |                          |                         |

*Şekil 3-40 Borç Senetleri Bankadan Tahsilat Bordrosu*

- **A. Bordro Başlığı:** Senedin ödeneceği bankaya ait bilgilerin girildiği sayfadır. Bu bilgilerin cari kartta tanımlı olması gerekmektedir.
- **B. Evrak Bağlantı Hareket:** Yapılan tanımlara göre bağlantılı çalışması gereken senetlerin ve detaylarının listelendiği, seçim yapılarak Bordro Kalemlerine bağlantısının sağlandığı ekrandır. İlgili satır üzerinde çift tıkladığınızda

hareketi kalemlere bağlayabilirsiniz. <sup>30</sup> **simgesi** ile

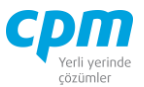

sayfada hızlı arama yapabilirsiniz.  $\triangledown$  simgesi ile kriter vererek arama alanınızı daralta bilirsiniz. Ctrl+E kısa yol tuşuyla bu alandaki verileri Excel aktarımını sağlayabilirsiniz. (Kısa yol tuşu Ctrl+B' dir.)

- **C. Bordro Kalemleri:** Evrak bağlantıdan getirebileceğiniz gibi ödeme bordrosuna giren ve ödenen, cariye/bankaya ait senetlerin bilgilerini manuel olarak evraka tanımlanmasını sağlayabilirsiniz. Evrakı kaydetmek için Ctrl+S kısa yol tuşuna yeya  $\Box$  Kaydet butonuna basmanız yeterlidir.
- **D. Muhasebe Fişi:** Yapılan kayıt işleminden sonra oluşan muhasebe kaydının görüntülendiği sayfadır.
- **E. Bordro İzleyici:** İlgili evraka ait tüm kayıtlı evrakları görüntüleyen sayfadır. (Kısa yol tuşu Ctrl+J' dir.)
- **F. Toplam:** Girilen evraka ait tutar, ortalama vade tarihi vs. bilgilerin görüntülendiği ekrandır.
- **G. Risk:** Seçmiş olduğun bankayla ilgili çek, senet, siparişiyle ilgili borç, alacak, bakiye durumunun riskini gösterir. (Kısa yol tuşu Ctrl+R' dir.)

# **3.5. RİSK YÖNETİMİ**

Bu ekran, finansal hareketlerin hızlı takip edilmesi ve karar verme sürecini etkileyen kararların etkin bir şekilde alınmasına yardımcı olmak üzere geliştirilmiştir. Tek bir müşteri-satıcı ile ilgili her tür finansal analiz yapılabileceği gibi, firmanın genel finansal analizleri de yapılabilir.

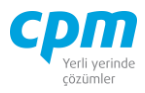

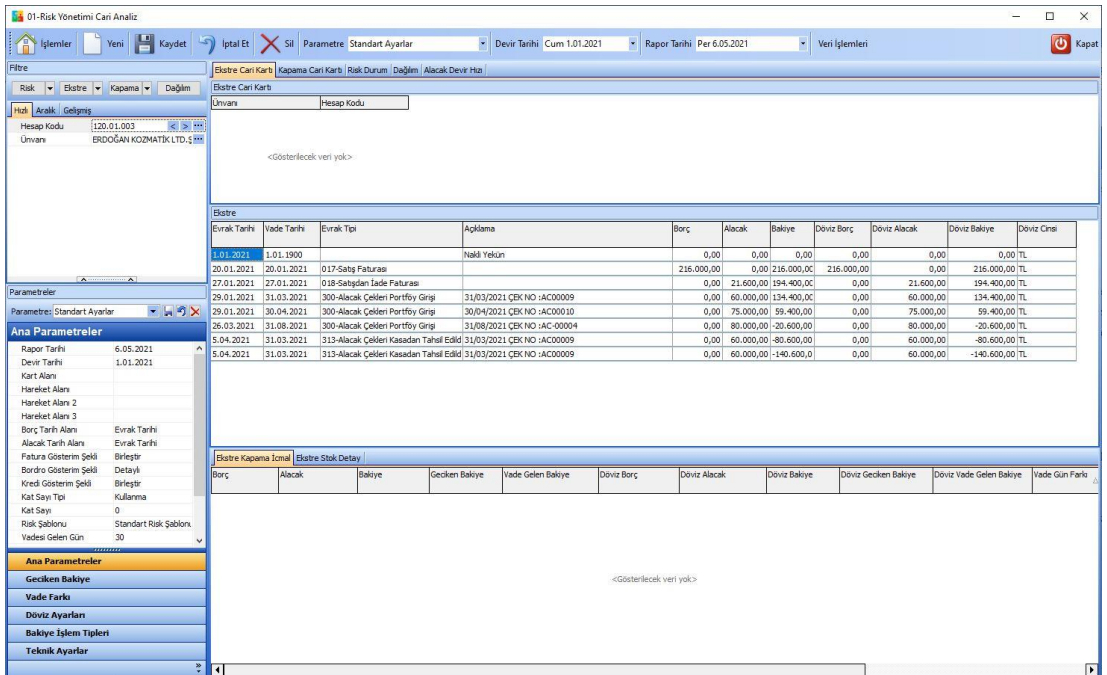

*Şekil 3-41 Risk Yönetimi*

# **FİLTRE**

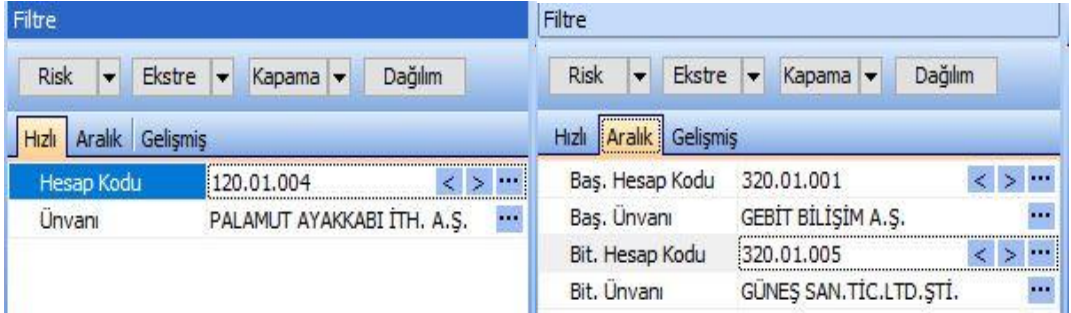

*Şekil 3-42 Risk Yönetimi - Hızlı ve Aralık*

3 tip arama fonksiyonu mevcuttur.

- i. Hızlı: Tek bir cari hesap kartının bilgileri ile ilgili liste alınmak istendiğinde kullanılır.
- ii. Aralık: Hesap kodu aralığı başlangıç bitişi verilerek liste alınmak istendiğinde kullanılır.

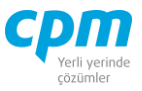

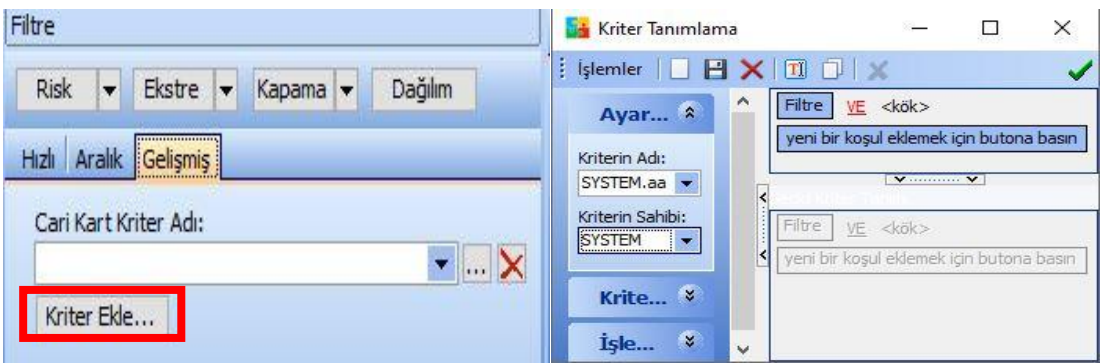

*Şekil 3-43 Risk Yönetimi - Gelişmiş*

iii. Gelişmiş: Kriter tanımı yapılarak istenilen kriter değerine göre liste alınmak istendiğinde kullanılır. İlk adım; Kriter Ekle butonuna basılır, Kriter İsmi verilerek <sup>Tamam</sup> butonuna basılır daha sonra karşımıza çıkılan Kriter Tanımlama ekranı ile kriter işlemi tamamlanmış olur.

| $-50x$<br>Parametre: Standart Ayarlar |                       |  |  |  |  |  |  |  |  |
|---------------------------------------|-----------------------|--|--|--|--|--|--|--|--|
| <b>Ana Parametreler</b>               |                       |  |  |  |  |  |  |  |  |
| Rapor Tarihi                          | 6.05.2021             |  |  |  |  |  |  |  |  |
| Devir Tarihi                          | 1.01.2021             |  |  |  |  |  |  |  |  |
| Kart Alanı                            |                       |  |  |  |  |  |  |  |  |
| Hareket Alanı                         |                       |  |  |  |  |  |  |  |  |
| Hareket Alanı 2                       |                       |  |  |  |  |  |  |  |  |
| Hareket Alanı 3                       |                       |  |  |  |  |  |  |  |  |
| Borç Tarih Alanı                      | <b>Evrak Tarihi</b>   |  |  |  |  |  |  |  |  |
| Alacak Tarih Alanı                    | <b>Evrak Tarihi</b>   |  |  |  |  |  |  |  |  |
| Fatura Gösterim Sekli                 | Birleştir             |  |  |  |  |  |  |  |  |
| Bordro Gösterim Sekli                 | Detaylı               |  |  |  |  |  |  |  |  |
| Kredi Gösterim Sekli                  | Birlestir             |  |  |  |  |  |  |  |  |
| Kat Sayı Tipi                         | Kullanma              |  |  |  |  |  |  |  |  |
| Kat Sayı                              | o                     |  |  |  |  |  |  |  |  |
| Risk Sablonu                          | Standart Risk Sablonu |  |  |  |  |  |  |  |  |
| Vadesi Gelen Gün                      | 30                    |  |  |  |  |  |  |  |  |
| Bakiye Gösterim Tipi                  | Hepsini Göster        |  |  |  |  |  |  |  |  |
| Bakiye Gösterim Min.                  | 0,00                  |  |  |  |  |  |  |  |  |
| Bakiye Gösterim Max.                  | 0,00                  |  |  |  |  |  |  |  |  |
| Alt Toplam Göster                     |                       |  |  |  |  |  |  |  |  |

*Şekil 3-44 Parametreler - Ana Parametreler*

**CPM MASTERv3.1.20 -** Genel Kullanım Kılavuzu Copyright ©2022 CPM Yazılım A.Ş. Tüm hakları saklıdır. İzinsiz kullanım, çoğaltma ya da kopyalama izin haricinde yapılamaz, bu türlü faaliyetleri yapan kişi ve kurumlar hakkında CPM Yazılım A.Ş. dava açma hakkına sahiptir.

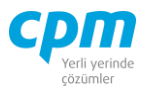

### **PARAMETRELER**

#### **A. Ana Parametreler:**

- i. Rapor Tarihi: Rapor alınmak istenen tarih bilgisi bu alana girilir.
- ii. Devir Tarihi: Raporlamada alınacak başlangıç tarihi bilgisi bu alana girilir. Özellikle cari hesap ekstresi alırken önemlidir. Bu alana tanımlama yapılmadığı takdirde cari hesap ekstresinde tek satır olarak bilgi gelmektedir, bu alana mutlaka başlangıç tarihi girilmelidir.
- iii. Kart Alanı: Raporlamalarda kullanılacak grup alanı tanımlanır. Bu alana bir tanımlama yapılmadığı takdirde alınan raporlar hesap koduna göre gruplanmış şekilde gelecektir. (Örneğin; bölge kodlarına göre borç alacak bilgileri toplu bir şekilde görülmek istenirse bu alana bölge kodu tanımlanarak rapor alınır.)
- iv. Hareket Alanı: Bir cari hesap kartının hareketlerini raporlarken kullanılacak grup alanı tanımlanır. Bu alana bir tanımlama yapılmadığı takdirde alınan raporlar hesap koduna göre gruplanmış şekilde gelecektir. (Örneğin SKOD1 alanını firma peşin, vadeli satış şeklinde kullanıyor olsun. Tahsilâtlarını da tahsil ederken peşin ya da vadeliye karşılık şeklinde SKOD1 alanına giriyor ise peşin ve vadeli borç alacağını görmek için hareket alanına SKOD1 alanı tanımlanarak rapor alınır.)
- v. Borç Tarih Alanı: Program borç kayıtlarını kapatırken evrak tarihi ya da vade tarihi seçeneklerinden hangisini kullanacağının seçimi yapılır.
- vi. Alacak Tarih Alanı: Program alacak kayıtlarını kapatırken evrak tarihi ya da vade tarihi seçeneklerinden hangisini kullanacağının seçimi yapılır.

Yukarıdaki tarih alanı seçimleri vade farkı listesindeki kapamada borç ve alacak kayıtlarının kapama şeklini belirlemektedir.

vii. Fatura Gösterim Şekli: *Detaylı* seçilirse ekstreniz, fatura, iskonto, KDV, KDV kesinti, ÖTV gibi işlem tiplerine göre ayrı ayrı tek satırda gösterilmesini sağlamaktadır. *Birleştir* seçilirse ilgili fatura tek satır kayıt olarak gösterilmektedir.

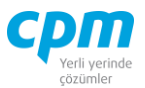

- viii. Bordro Birleştir: *Birleştir* seçilirse senet çek sisteminden girilen kayıtları ekstre ekranında bordro toplamı olarak tek satırda gelmesi sağlanır, *Detaylı* seçimi girilen tüm çek senetleri ayrı ayrı gösterir.
- ix. Kat Sayı Tipi: Alınan raporlardaki değerlerin belli bir sayı ise çarpılması ya da bölünmesi isteniyor ise kullanılan bir alandır. Bu alanın seçenekleri kullanma, çarp, böl şeklindedir.
- x. Kat Sayı: Alınan raporların çarpılması ya da bölünmesi istenen katsayı değeri bu alana girilir.
- xi. Risk Şablonu: Alınacak risk raporunun hangi risk şablonuna göre alınmak istendiği tanımı yapılır. Standart risk şablonu otomatik olarak gelecektir.
- xii. Bakiye Gösterim Tipi: Raporlarda listelenecek bakiye tiplerinin seçimi burada tanımlanır. Bu alanın seçenekleri hepsini göster, sadece borç bakiyelileri göster, sadece alacak bakiyelileri göster şeklindedir.
- xiii. Sıfır Bakiyelileri Gösterme: Bu alan işaretlendiği takdirde sıfır bakiyeli hesaplar listelenmez.
- xiv. Bakiye Gösterim Min./Max.: Bakiye değerinde gösterilmesini istediğiniz minimum ve maksimum değerleri girdiğiniz alandır.

| <b>Geciken Bakiye</b>   |                          |
|-------------------------|--------------------------|
| - Geciken Tarihi        |                          |
| Borc Icin               | Vade Tarihi              |
| Alacak Icin             | Vade Tarihi              |
| - Geciken Opsiyon       |                          |
| Borc Icin               | Sabit Borç Geciken Opsiy |
| Alacak Icin             | Sabit Alacak Geciken Ops |
| Cari Kart Borç Alanı    |                          |
| Cari Kart Alacak Alanı  |                          |
| Cari Hareket Alanı      |                          |
| - Sabit Geciken Opsiyon |                          |
| Borc Icin               | Ω                        |
| Alacak Icin             | Ω                        |

*Şekil 3-45 Parametreler - Geciken Bakiye*

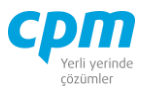

### **B. Geciken Bakiye:**

- i. Geciken Tarih Borç İçin: Geciken bakiye hesaplamasında borç hareketleri için baz alınacak tarihin evrak tarihi yada vade tarihi tanımı yapılır.
- ii. Geciken Tarih Alacak İçin: Geciken bakiye hesaplamasında alacak hareketleri için baz alınacak tarihin evrak tarihi yada vade tarihi tanımı yapılır.
- iii. Geciken Opsiyon Borç / Alacak İçin: Geciken bakiye hesaplamasında kullanılacak alan burada tanımlanır. *Hareket Geciken Opsiyon;* hareket satırında yer alan seçenek dikkate alınır. *Kart Geciken Opsiyon;* cari hesap kartı üzerinde yer alan seçenek dikkate alınır. *Sabit Geciken Opsiyon;* sabit geciken seçenek için alanında tanımlanan opsiyon dikkate alınır.

| Kapama Tipi           | Döviz Tutar Kapama |
|-----------------------|--------------------|
| Onay Tablosu          |                    |
| Onay Tarihi           | 1.01.1900          |
| Vade Farkı Tipi       | Borç Vade Farkı    |
| Faiz Oran Tablosu     | :: Seçiniz ::      |
| - Tutar Kapama        |                    |
| $\exists$ Gec Ödeme   |                    |
| Faiz Oranu            | 10                 |
| Faiz Oranı Alanı      |                    |
| Tolerans              | 0                  |
| <b>Tolerans Alani</b> |                    |
| - Erken Ödeme         |                    |
| Faiz Oranı            | $10 -$             |
| Faiz Oranı Alanı      |                    |
| Tolerans              | 0                  |
| <b>Tolerans Alant</b> |                    |
| - Döviz Kapama        |                    |
| $\Box$ Gec Ödeme      |                    |
| Faiz Oranı            | 0                  |
| Faiz Oranı Alanı      |                    |
| Tolerans              | 0                  |
| <b>Tolerans Alani</b> |                    |
| - Erken Ödeme         |                    |
| Faiz Oranı            | 0                  |
| Faiz Oranı Alanı      |                    |
| Tolerans              | 0                  |
| <b>Tolerans Alani</b> |                    |

*Şekil 3-46 Parametreler - Vade Farkı*

**CPM MASTERv3.1.20 -** Genel Kullanım Kılavuzu Copyright ©2022 CPM Yazılım A.Ş. Tüm hakları saklıdır.

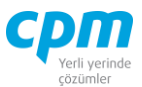

# **C. Vade Farkı:**

- i. Kapama Tipi: Bu alanda yapılan kapamanın tanımı yapılır. Bu seçeneğin alternatifleri tutar ya da döviz tutarına göre şeklindedir.
- ii. Onay Tablosu: Bu alanda tanımlama yapıldığı takdirde cari hesap kapatma modülün de yapılan kapamalar dikkate alınır.
- iii. Onay Tarihi: Onay tablosu kullan seçimi yapıldığı takdirde baz alınacak onay tarihi belirtilir.
- iv. Vade Farkı Tipi: Vade farkı hesaplamasında borç vade farkı ya da alacak vade farkı şeklinde tanımlama yapılır. Müşteri hesapları borç çalışan hesaplar olduğu için borç vade farkı, satıcı hesapları alacak çalışan hesaplar olduğu için alacak vade farkı seçimi yapılmalıdır.
- v. Faiz Oranları Tablosu: Her müşteri için ayrı faiz oranları tanımlanacak ise faiz oranları tablosu kullanılır.

Tutar/Döviz Kapama Geç/Erken Ödeme:

- vi. Faiz Oranı: Kapama sonucu geç/erken ödeme olan kayıtlara uygulanacak faiz oranı bu alana girilir.
- vii. Faiz Oranı Alanı: Faiz oranında cari hesap kartındaki bir alandan alınması istendiğinde kullanılır.
- viii. Tolerans: Vade farkı uygulamasında vade farkı hesaplamasında mevcut vadenin üzerine eklenen günden sonra vade farkı hesaplamak istediğinde kullanılır.
- ix. Tolerans Alanı: Tolerans alanı değerini cari hesap kartındaki bir alandan alınması istendiğinde kullanılır.

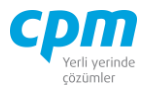

| Döviz Ayarları            |                      |    | - Cari Hareket Döviz Alanları |                   |  |  |  |  |
|---------------------------|----------------------|----|-------------------------------|-------------------|--|--|--|--|
| Döviz Cinsi               |                      |    | Banka Alanı                   |                   |  |  |  |  |
| Döviz Cinsi Hesabı        | Hareket Döviz Cinsi  |    | Döviz Tipi Alanı              |                   |  |  |  |  |
| Sabit Döviz Cinsi         | $\mathbb{L}$         |    | Döviz Cinsi Alanı             |                   |  |  |  |  |
| - Borç Hareketleri İçin   |                      |    | Döviz Tarihi Alanı            |                   |  |  |  |  |
| <b>Banka Hesabu</b>       | Hareket Banka        |    | Döviz Kuru Alanı              |                   |  |  |  |  |
| Sabit Banka               | 00-Merkez Bankası    |    |                               |                   |  |  |  |  |
| Döviz Tipi Hesabı         | Hareket Döviz Tipi   |    | Döviz Tutarı Alanı            |                   |  |  |  |  |
| Sabit Döviz Tipi          | 0- Alış              |    | - Cari Kart Döviz Alanları    |                   |  |  |  |  |
| Döviz Tarihi Hesabı       | Hareket Döviz Tarihi |    | Borç Banka Alanı              |                   |  |  |  |  |
| Sabit Döviz Tarihi        | 1.01.1900            |    | Alacak Banka Alanı            |                   |  |  |  |  |
| Döviz Kuru Hesabı         | Tutar / Döviz Tutar  |    | Borç Döviz Tipi Alanı         |                   |  |  |  |  |
| Sabit Döviz Kuru          | $\Omega$             |    | Alacak Döviz Tipi Alanı       |                   |  |  |  |  |
| - Alacak Hareketleri İçin |                      |    |                               |                   |  |  |  |  |
| Banka Hesabi              | Hareket Banka        |    | Döviz Cinsi Alanı             |                   |  |  |  |  |
| Sabit Banka               | 00-Merkez Bankası    | -1 | <b>Güncel Bakiye</b>          |                   |  |  |  |  |
| Döviz Tipi Hesabı         | Hareket Döviz Tipi   |    | Hesapla                       |                   |  |  |  |  |
| Sabit Döviz Tipi          | $0 -$ Alış           |    | Banka                         | 00-Merkez Bankası |  |  |  |  |
| Döviz Tarihi Hesabı       | Hareket Döviz Tarihi |    | Döviz Tipi                    | 0-Alis            |  |  |  |  |
| Sabit Döviz Tarihi        | 1.01.1900            |    | Döviz Tarihi Hesabı           |                   |  |  |  |  |
| Döviz Kuru Hesabı         | Tutar / Döviz Tutar  |    |                               | Rapor Tarihi      |  |  |  |  |
| Sabit Döviz Kuru          | 0                    |    | Sabit Döviz Tarihi            | 1.01.1900         |  |  |  |  |

*Şekil 3-47 Parametreler - Döviz Ayarları*

### **D. Döviz Ayarları:**

i. Döviz Cinsi Hesabı: Döviz bakiye hesaplanmasında kullanılacak yöntem belirtilir. Bu alanın seçenekleri hareket döviz cinsi, kart döviz cinsi, sabit döviz cinsi şeklindedir. *Hareket Döviz Cinsi;* döviz bakiye hesaplanmasında cari harekette yer alan döviz cinslerini dikkate alınır. *Kart Döviz Cinsi;* döviz bakiye hesaplanmasında cari kartta yer alan döviz cinsi dikkate alınır. *Sabit Döviz Cinsi;* döviz bakiye hesaplanmasında programda yer alan sabit döviz cinsi dikkate alınır.

### Borç ve Alacak Hareketleri İçin:

ii. Banka Hesabı: Cari hareketlerin döviz çevriminde kullanılacak banka tanımı (merkez bankası, serbest piyasa vb.) bu bölümde yapılır. Bu alanın seçenekleri hareket banka, kart banka, sabit banka şeklindedir. *Hareket Banka;* cari harekette yer alan banka bilgisi dikkate alınır. *Kart Banka;* cari hesap kartında yer alan banka bilgisi dikkate alınır. *Sabit Banka;* bir alt alanda yer alan sabit banka bilgisi dikkate alınır.

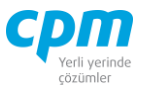

- iii. Döviz Tipi Hesabı: Cari hareketlerin döviz çevriminde kullanılacak döviz tipi tanımı (alış, satış, efektif alış, efektif satış vb.) bu bölümde yapılır. Bu alanın seçenekleri hareket döviz tipi, kart döviz tipi, sabit döviz tipi şeklindedir. *Hareket Döviz Tipi;* cari harekette yer alan döviz tipi bilgisi dikkate alınır. *Kart Döviz Tipi;* cari hesap kartında yer alan döviz tipi bilgisi dikkate alınır. *Sabit Döviz Tipi;* bir alt alanda yer alan döviz tipi bilgisi dikkate alınır.
- iv. Döviz Tarihi Hesabı: Cari hareketlerin döviz çevriminde kullanılacak tarih bilgisi tanımı yapılır. Bu alanın seçenekleri hareket döviz tarihi, hareket evrak tarihi, hareket vade tarihi, rapor tarihi, günün tarihi, sabit döviz tarihi şeklindedir.
- v. Döviz Kuru Hesabı: Cari hareketlerin döviz çevriminde kullanılacak döviz kuru bilgisi tanımı yapılır. Bu alanın seçenekleri tutar/döviz kuru, hareket döviz kuru, sabit döviz kuru, döviz sisteminden çek şeklindedir.

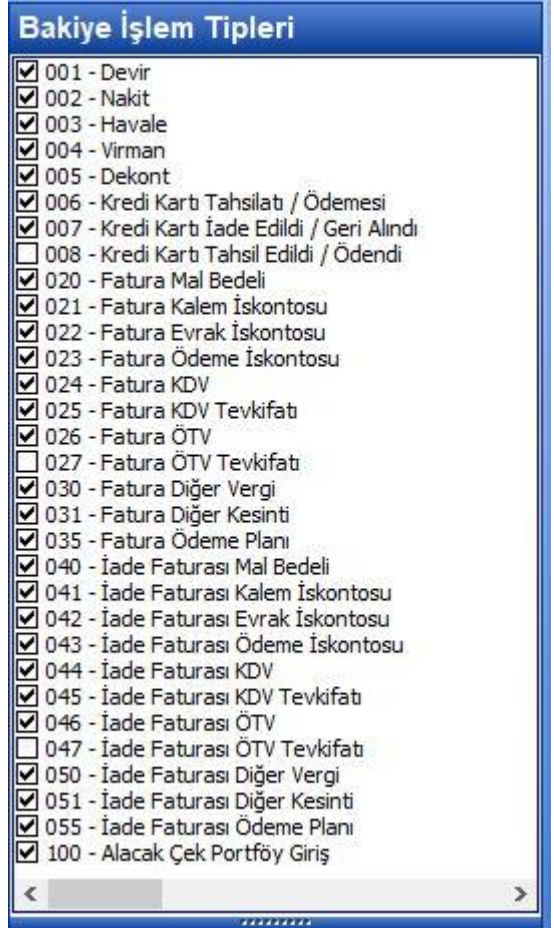

#### **CPM MASTERv3.1.20 -** Genel Kullanım Kılavuzu Copyright ©2022 CPM Yazılım A.Ş. Tüm hakları saklıdır.

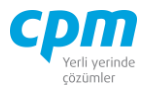

*Şekil 3-48 Parametreler - Bakiye İşlem Tipi*

## **E. Bakiye İşlem Tipi:**

Bu bölümde cari hesap bakiyesini etkileyecek olan işlem tiplerinin seçimi yapılır. Program kurulumunda standart ayarlar gelmektedir. Ancak kullanıcı yeni tanımlamalar yapıp kayıt ederek farklı raporlar alabilir. Örneğin çeklerin alındığında değil de tahsil olduğunda bakiyeyi etkilemesi istenebilir. Bu durumda alacak çekleri portföy girişinin işareti kaldırılıp, çek tahsilin işaretlenmesi yeterli olacaktır.

### **RİSK**

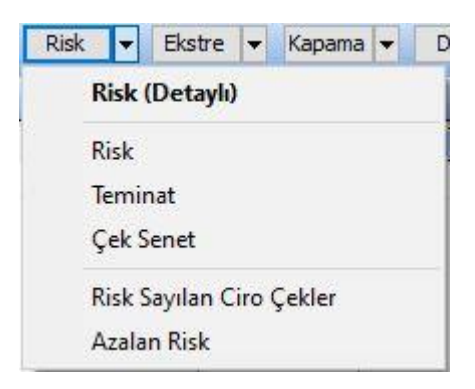

*Şekil 3-49 Risk*

**A. Risk:** Bakiye, ödenmemiş çek ve senet toplamı müşterinin riskini oluşturur.

Programda hızlı bölümünde cari hesap seçimi yapıldıktan sonra risk butonu işaretlendiğinde ilgili firmanın riski ekrana gelecektir.

- **B. Senet Çek:** Aralık bölümünden hesap kodu başlangıç bitiş verilerek ya da gelişmiş den kriter tanımlayarak risk detaylı butonu seçilip liste alındığında müşterilerin toplu bir şekilde riski görülür.
- **C. Teminat:** Teminat alınmış ise teminat sayfasında da teminat bilgileri görülecektir.
- **D. Risk Sayılan Ciro Çekler:** Firmanın vermiş olduğu çeklerden keşidecisinin bir başka firma olması durumundaki çeklerin listelendiği bölümdür.
- **E. Azalan Risk:** Çek senet sayfasında risk sayılan ciro çekleri de dahil ederek listelenir.

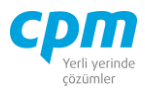

### **EKSTRE**

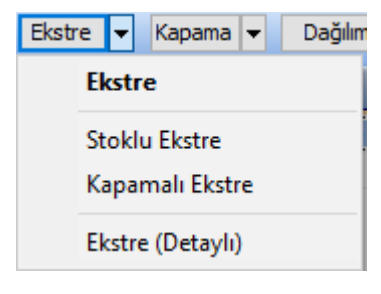

*Şekil 3-50 Ekstre*

- **A. Ekstre:** Hızlı bölümünden ekstresi alınmak istenen firma seçildikten sonra ekstre butonu seçilir.
- **B. Kapamalı Ekstre:** Aynı İşlemi Kapamalı Ekstre butonu seçilerek de almak mümkündür. Kapamalı Ekstrenin farkı Kapama İcmal Sayfasında Borç, Alacak, Bakiye, Bakiyenin Ort. Vadesi, Kapatan Vade, Geciken Vade vb. gibi bilgilerin gelmesini sağlamaktır.
- **C. Stoklu Ekstre:** Stoklu ekstre alındığında ekstre üzerinde fatura kayıtları üzerinde iken stok detay sayfasına bakıldığında o faturada yer alan mallar ile ilgili liste alınır.

# **KAPAMA**

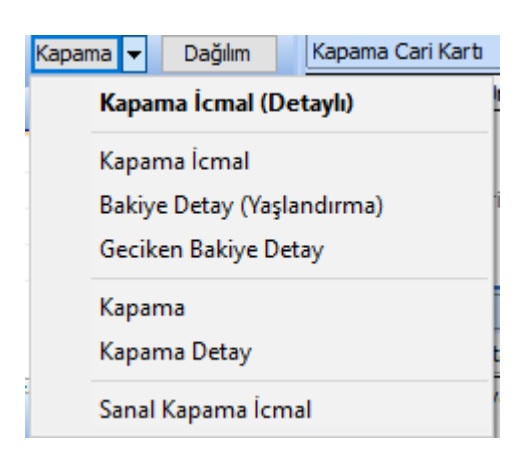

*Şekil 3-51 Kapama*

**A. Kapama:** Firmanın borç ve alacak kayıtlarının kapamasının görülebildiği sayfadır.

**CPM MASTERv3.1.20 -** Genel Kullanım Kılavuzu Copyright ©2022 CPM Yazılım A.Ş. Tüm hakları saklıdır. İzinsiz kullanım, çoğaltma ya da kopyalama izin haricinde yapılamaz, bu türlü faaliyetleri yapan kişi ve kurumlar hakkında CPM Yazılım A.Ş. dava açma hakkına sahiptir.

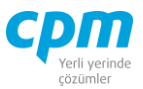

- **B. Bakiye Detay:** Firmanın bakiyesini oluşturan hareketlerinin görülebildiği sayfadır.
- **C. Geciken Bakiye Detay:** Firmanın bakiyesi içerisinde olup vadesi geçmiş hareketlerinin görülebildiği sayfadır.
- **D. Kapama Detay:** Detaylı vade farkının görülebildiği sayfadır. Hangi faturanın hangi ödeme ile eşleştiği ve oluşan vade farkı detaylı bir şekilde görülür.
- **E. Kapama İcmal:** Cari hesap kartlarının borç, alacak, bakiye, bakiyenin Ort. Vadesi, kapatan vade, geciken vade vb. gibi bilgilerin gelmesini sağlamaktır.
- i. Borç Ortalama Vade: Firmanın tüm borç hareketlerinin ortalama vadesidir.
- ii. Alacak Ortalama Vade: Firmanın tüm alacak hareketlerinin ortalama vadesidir.
- iii. Bakiye Ortalama Vade: Bakiyeyi oluşturan kayıtların vade tarih ortalamasıdır.
- iv. Borç Kapanan Ortalama Vade: Firmanın borç hareketlerinden yapılan ödemelere karşılık gelen alacak hareketlerinin ortalama vadesidir.
- v. Alacak Kapanan Ortalama Vade: Firmanın alacak hareketlerine karşılık borç hareketlerine karşılık gelen kısmının ortalama vadesidir.
- vi. Borç Ort. İşlem Tarihi: Firmanın tüm borç hareketlerinin işlem tarihi ortalamasıdır.
- vii. Alacak Ort. İşlem Tarihi: Firmanın tüm alacak hareketlerinin işlem tarihi ortalamasıdır.
- viii. Borç Kapanan Ortalama İşlem Tarihi: Firmanın borç hareketlerinden yapılan ödemelere karşılık gelen alacak hareketlerinin ortalama işlem tarihidir.
- ix. Alacak Kapanan Ortalama İşlem Tarihi: Firmanın alacak hareketlerine karşılık borç hareketlerine karşılık gelen kısmının ortalama işlem tarihidir.
- x. Kapatan Vade: Firmanın yapmış olduğu ödemeler karşılığında geç ödemenin tolere edilebilmesi için (vade farkının sıfırlanması için) bakiyenin tahsil edilmesi gereken tarih bilgisini verir.

Bazı durumlarda burada görülen tarih çok eski tarihleri gösterebilir. Yapılan toplam ödemelere göre bakiye çok küçük değer ise bu durumlarda oluşabilir.

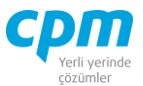

- xi. Geciken Bakiye: Bakiye içerisindeki kayıtlardan vadesi dolanlar geciken bakiye bölümünde listelenir. Ana parametrelerde yer alan geciken bakiye tanımlarına göre bu alan listelenir.
- xii. Kapanan Bakiye Vade Fark Günü: Firmanın yapmış olduğu ödemeler sonucunda oluşan vade farkı günüdür. Borç kapanan vade tarihi-alacak kapanan vade tarihi ile elde edilir.
- xiii. Kapanan Bakiye Bekleme Süresi: Alacak kapanan vade tarihi-borç ort. işlem tarihi ile elde edilir.
- xiv. Kapanan Bakiye Opsiyon: Kapanan bakiye bekleme süresi-kapanan bakiye vade fark günü ile elde edilir.
- xv. Kapanan Bakiye Vade Farkı: Firmanın yapmış olduğu ödemeler sonucunda oluşan vade farkı tutarıdır.
- xvi. Kapanan Bakiye Kalan Vade Farkı: Bakiyeyi oluşturan kayıtlara oluşan vade farkı tutarıdır.
- xvii. Kapanan Bakiye Onaylanan Vade Farkı: Kapanan bakiye kalan vade farkı + kapanan bakiye vade farkı ile elde edilir.

Burada firmanın geçmişte yapmış olduğu geç ödemeler ile birlikte bakiye içerisinde olan ve vadesi dolan işlemler ile birlikte oluşan toplam vade farkı görülür.

- xviii. Bakiye Bekleme Süresi: Bakiye ortalama işlem tarihinin bugüne olan uzaklığıdır. Bugün-bakiye ort. işlem tarihidir.
- xix. Bakiye Vade Fark Günü: Bakiye Ort. vade tarihinin bugüne olan uzaklığıdır. Bugün-bakiye ort. vade tarihidir.
- xx. Bakiye Opsiyon: Bakiye bekleme süresi-bakiye vade fark günüdür.
- xxi. Geciken Bakiye Bekleme Süresi: Bakiye içerinde yer alan vadesi bugün itibariyle dolmuş olan kayıtların ortalama işlem tarihi ile bugün arasındaki farktır.
- xxii. Geciken Bakiye Vade Fark Günü: Bakiye içerinde yer alan vadesi bugün itibariyle dolmuş olan kayıtların ortalama vade tarihi ile bugün arasındaki farktır.
- xxiii. Geciken Bakiye Opsiyon: Geciken bakiye bekleme süresi-geciken bakiye vade fark günü farkıdır.

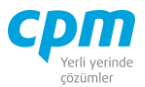

- xxiv. Geciken Bakiye Vade Farkı: Bakiye içerinde yer alan vadesi bugün itibariyle dolmuş olan kayıtlara oluşan vade farkı tutarıdır.
- xxv. Kur Farkı: Firmanın yapmış olduğu ödemeler sonucunda oluşan kur farkı değeridir.
- xxvi. Borç Son Evrak Tarihi: Borç hareketlerinin son evrak tarihidir.
- xxvii. Borç Son Evrak No: Borç hareketlerinin son evrak numarasıdır.
- xxviii. Alacak Son Evrak Tarihi: Alacak hareketlerinin son evrak tarihidir.
- xxix. Alacak Son Evrak No: Alacak hareketlerinin son evrak numarasıdır.
- xxx. Bakiye İlk Evrak Tarihi: Bakiyeyi oluşturan kayıtlardan ilk evrakın evrak tarihidir.
- xxxi. Bakiye İlk Evrak No: Bakiyeyi oluşturan kayıtlardan ilk evrakın evrak numarasıdır.
- xxxii. Geciken Bakiye İlk Evrak Tarihi: Geciken bakiyeyi oluşturan kayıtlardan ilk evrakın evrak tarihidir.
- xxxiii. Geciken Bakiye İlk Evrak No: Geciken bakiyeyi oluşturan kayıtlardan ilk evrakın evrak numarasıdır.

# **DAĞILIM**

Dağılım firma bakiyelerini ileri ve geri tarihlere doğru ayrıca aylık olarak analiz edebilme imkânı sağlamaktadır.

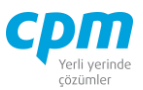

## **Dağılım Parametreleri**

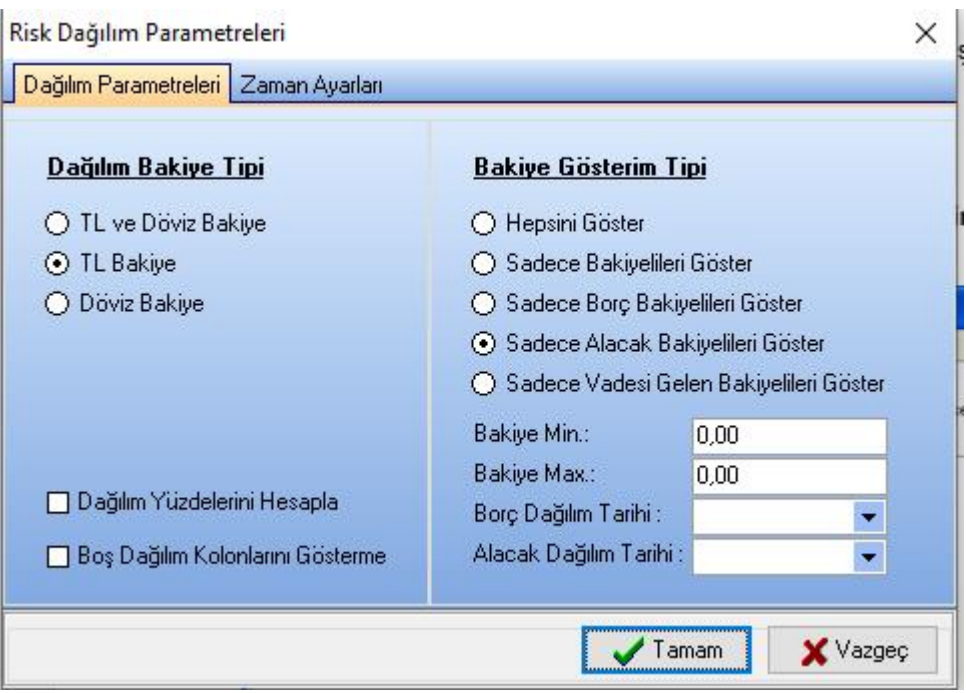

*Şekil 3-52 Dağılım – Dağılım Parametreleri*

### **A. Dağılım Bakiye Tipi:**

- i. TL ve Döviz Bakiye: TL ve döviz bakiyelerinin bir arada listelenmesini sağlar.
- ii. TL Bakiye: TL bakiyelerinin listelenmesini sağlar.
- iii. Döviz Bakiye: Döviz bakiyelerinin listelenmesini sağlar.
- **B. Bakiye Gösterim Tipi:**
- i. Borç ve Alacak Bakiyelileri Göster: Dağıtım sonucunda hem borç hem de alacak bakiyeli hesapların listelenmesini sağlayacaktır.
- ii. Sadece Borç Bakiyelileri Göster: Dağıtım sonucunda borç bakiyeli hesapların listelenmesini sağlayacaktır.
- iii. Sadece Alacak Bakiyelileri Göster: Dağıtım sonucunda alacak bakiyeli hesapların listelenmesini sağlayacaktır.
- iv. Sıfır Bakiyelileri Gösterme: Dağıtım sonucunda alacak bakiyesi olmayan hesaplar listelenmeyecektir.

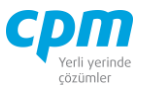

- v. Dağılım Yüzdelerini Hesapla: Dağılım yüzdelerinin hesaplanmasını sağlayacaktır. Örneğin vade tarihlerine göre haftalık dağılım yapıldığında önümüzdeki haftaların yüzdelerini de listeleyecektir.
- vi. Boş Dağılım Kolonlarını Gösterme: Dağılım sonucunda boş olan kolonlar listelenmeyecektir.

#### **Zaman Ayarları**

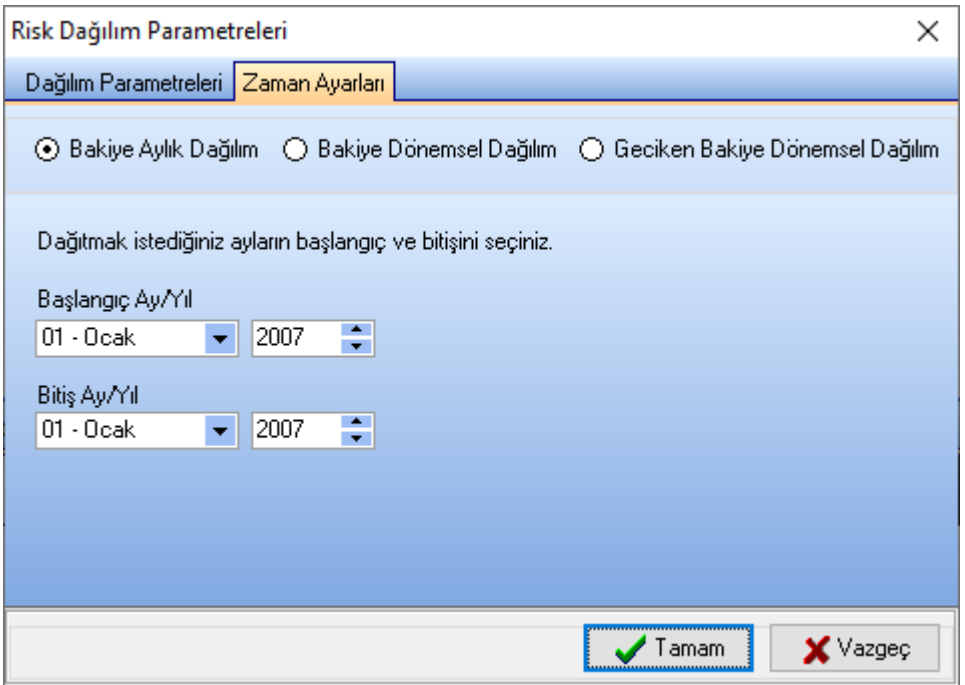

*Şekil 3-53 Dağılım – Zaman Ayarları*

- **A. Bakiye Dağılım Aylık Dağılım:** Başlangıç-Bitiş ay ve yıl seçimine göre aylar itibariyle olan bakiye değerleri görülür.
- **B. Bakiye Dönemsel Dağılım:** Seçilen başlangıç tarihi, dönem sayısı ve gün sayısına göre bakiyeler o dönemlere denk gelen değerler olarak listelenecektir. Örnekteki seçime göre 01.03.2007 den başlamak üzere 7 şer günden 5 dönem (5 hafta) olarak bakiyeyi oluşturan kayıtları görmek mümkün olacaktır.
- **C. Geciken Bakiye Dönemsel Dağılım:** Seçilen başlangıç tarihi, vade gün, dönem sayısı ve gün sayısına göre geciken bakiyeler o dönemlere denk gelen

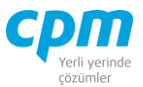

değerler olarak listelenecektir. Örnekteki seçime göre 01.03.2007 den başlamak üzere geriye doğru 3 haftalık periyottaki bakiyelerin listesi alınır.

### **3.6. ÇEK – SENET YÖNETİMİ**

Ödeme ve tahsilat aracı olan çek ve senetlerin, firmalarda kolay bir şekilde izlenmesi, pozisyonlarının dönemsel takibi, veriye hızlı ulaşım, iş yaşamını kolaylaştıran unsurlardır. Çek senet işlemlerinde kayıt altına alınan çek ve senetlerin takibi, raporlanması amacıyla parametrik yapıda çalışan çek senet yönetimi modülü kullanılmaktadır.

| 54 01-Risk Yönetimi Çek Senet Analiz |                          |                                               |                                              |                                                                                                    |                      |       |                                                                                                    |  |  |                      | $\Box$ | X                        |  |
|--------------------------------------|--------------------------|-----------------------------------------------|----------------------------------------------|----------------------------------------------------------------------------------------------------|----------------------|-------|----------------------------------------------------------------------------------------------------|--|--|----------------------|--------|--------------------------|--|
| k<br><b>İşlemler</b>                 |                          | Cıktılar İcmal Hesaplamalarında: Tutar Kullan |                                              |                                                                                                    | $\ddot{\phantom{0}}$ |       |                                                                                                    |  |  |                      |        | Kapat                    |  |
| Filtre                               |                          |                                               |                                              |                                                                                                    |                      |       | Cek Senet Kart Cek Senet İcmal (İlk Hesap) Cek Senet İcmal (Son Hesap) Cek Senet İcmal (Belge Banka Kodu) Kara Liste           |  |  |                      |        |                          |  |
| Hizli Aralık Gelişmiş                |                          |                                               |                                              | <b>Cek Senet Kart</b>                                                                                       |                      |       |                                                                                                    |  |  |                      |        |                          |  |
| Hesap Kodu:                          |                          | $<$ $>$ $\cdots$                              | Sec                                          | İlk Bordro Kodu<br>İlk Bordro Ünvanı<br><b>Belge Tipi</b><br><b>Belge No</b><br>Vade Tarihi<br>Belge Tutarı |                      |       |                                                                                                    |  |  |                      |        | Güncel Ti                |  |
| Ünvanı:                              |                          | ш.                                            |                                              |                                                                                                    |                      |       |                                                                                                    |  |  |                      |        |                          |  |
| Borglu Ünvanı:                       |                          |                                               |                                              |                                                                                                    |                      |       | <gösterilecek veri="" yok=""></gösterilecek>                                                                                   |  |  |                      |        |                          |  |
| Borçlu Vergi No:                     |                          | ₩.<br>                                        |                                              |                                                                                                    |                      |       |                                                                                                    |  |  |                      |        |                          |  |
| Rapor Tarihi:                        | 5.05.2021                | $\overline{\phantom{0}}$                      |                                              |                                                                                                    |                      |       |                                                                                                    |  |  |                      |        |                          |  |
| Vade Bas, Tarihi:                    | 1.01.2021                | $\overline{\phantom{0}}$                      |                                              |                                                                                                    | $\mathsf{o}$         |       |                                                                                                    |  |  |                      |        |                          |  |
| Vade Bit. Tarihi:                    | 5.05.2021                | $\ddot{\phantom{0}}$                          | $\blacktriangleleft$                         |                                                                                                    |                      |       |                                                                                                    |  |  |                      |        | $\overline{\phantom{1}}$ |  |
| Döviz Cinsi:                         |                          | $\mathcal{P}$                                 |                                              |                                                                                                    |                      |       | Cek Senet İcmal (Son Pozsiyon) Cek Senet İcmal (Günlük) Cek Senet İcmal (Haftalık) Cek Senet İcmal (Aylık) Cek Senet İcmal (14 |  |  |                      |        | $\triangleright$         |  |
| Banka/Cek No:                        |                          |                                               | Son Pozisyon                                 |                                                                                                    | Adet                 | Tutar | Ortalama Vade Tarihi Yüzde                                                                                                    |  |  |                      |        |                          |  |
|                                      | <b>Bul</b>               |                                               |                                              |                                                                                                    |                      |       |                                                                                                    |  |  |                      |        |                          |  |
| Parametreler                         |                          |                                               | <gösterilecek veri="" yok=""></gösterilecek> |                                                                                                    |                      |       |                                                                                                    |  |  |                      |        |                          |  |
| Parametre:                           |                          | $  2$                                         |                                              |                                                                                                    |                      |       |                                                                                                    |  |  |                      |        |                          |  |
| Güncelleme Parametreleri             |                          |                                               |                                              |                                                                                                    |                      |       |                                                                                                    |  |  |                      |        |                          |  |
| Döviz Banka                          |                          | $\overline{\phantom{a}}$                      |                                              |                                                                                                    |                      |       |                                                                                                    |  |  |                      |        |                          |  |
| Döviz Tipi                           |                          | $\overline{\phantom{a}}$                      |                                              |                                                                                                    |                      |       |                                                                                                    |  |  |                      |        |                          |  |
|                                      |                          |                                               |                                              | Cek Senet İcmal                                                                                             |                      |       |                                                                                                    |  |  |                      |        |                          |  |
|                                      |                          |                                               | İcmal Tipi                                   | Adet                                                                                                    | Tutar                |       | Ortalama Vade Tarihi                                                                                                    |  |  |                      |        |                          |  |
|                                      |                          |                                               |                                              |                                                                                                    |                      |       |                                                                                                    |  |  |                      |        |                          |  |
| <b>Son Pozisyon Seçimi</b>           |                          |                                               |                                              |                                                                                                    |                      |       |                                                                                                    |  |  |                      |        |                          |  |
| <b>Belge Secimi</b>                  |                          |                                               | <gösterilecek veri="" yok=""></gösterilecek> |                                                                                                    |                      |       |                                                                                                    |  |  | Pencere Ekran Alintr |        |                          |  |
|                                      | Güncelleme Parametreleri |                                               |                                              |                                                                                                    |                      |       |                                                                                                    |  |  |                      |        |                          |  |
|                                      |                          | $\ddot{\bm{z}}$                               |                                              |                                                                                                    |                      |       |                                                                                                    |  |  |                      |        |                          |  |

*Şekil 3-54 Çek Senet Yönetimi*

Bu sayfa 2 bölüm olarak tasarlanmıştır. Sol tarafta filtre ve parametre ekranı, sağ taraf iste verilen filtre ve parametre ayarlarına göre istenilen analizlerin gösterildiği kısımdır.

- $\checkmark$  Geçmiş her hangi bir tarihe göre çeklerin son pozisyonlarının takibi.
- $\checkmark$  Seçilen pozisyonlara göre günlük dağılım.

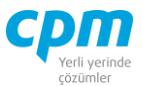

- Seçilen pozisyonlara göre, haftalık dağılım ve haftaların ortalama vadelerin takibi.
- $\checkmark$  Seçilen pozisyonlara göre aylık dağılım ve ayların ortalama vadelerin takibi.
- $\checkmark$  Tüm analizlerin işlem tarihine göre yapılabilmesi.
- Tüm analizlerin çeki veren veya keşideciye (çeki/senedi yazan) göre yapılabilmesi.

Noktalarının takibini yapmak mümkün.

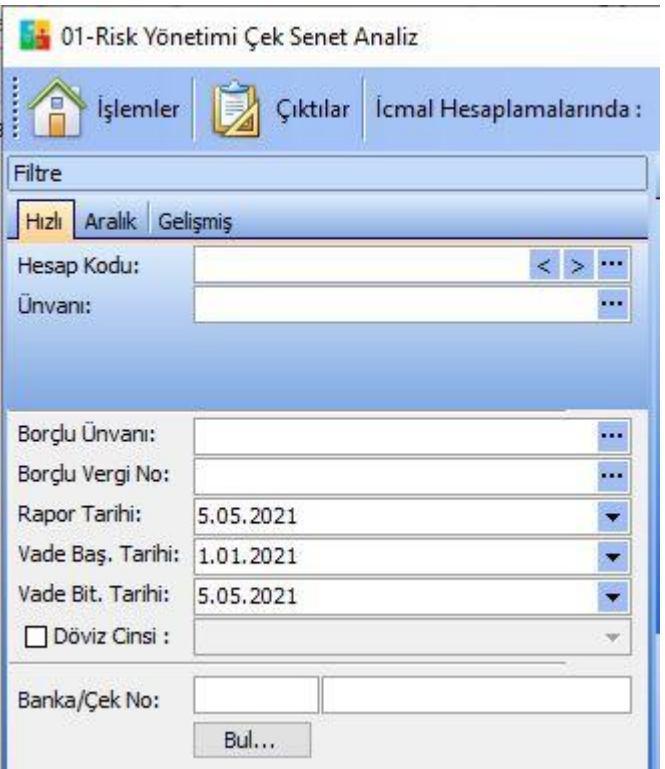

*Şekil 3-55 Çek Senet Yönetimi – Filtre*

- **A. Filtre:** Müşteri/Tedarikçi cari hesap kodu, belge (çek veya senet) ve pozisyon (portföy, tahsilat, ciro vb.) seçimi yapılmaksızın mevcut tüm belgeler üzerinden analiz yapılmak isteniyorsa filtre ekranındaki  $\Box$  butonuna (Kısa yol tuşu Ctrl+B' dir.) basmak yeterlidir. Program aşağıdaki detayları açıklanan analizleri hazır hale getirecektir.
- i. Hesap Kodu/Ünvanı: Çek-Senet analizinde herhangi bir müşterinin çek/senetleri ile ilgili analiz yapılacaksa hesap kodu veya Ünvanı kısmında

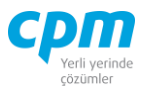

ilgili müsteri seçilip  $\frac{\text{Bul...}}{\text{Bul...}}$  butonuna (Kısa yol tusu Ctrl+B' dir.) basıldığında sadece ilgili müşteri ile ilgili analizler hazır hale gelecektir.

ii. Borçlu Ünvanı/Borçlu Vergi No: Çek-Senet yönetiminde çeki veren dışında çeki keşide (çeki/senedi yazan) eden üzerinden de arama yapmak ve analizleri çalıştırmak mümkündür. Böyle biri arama için borçlunun ünvanı veya borçlu vergi no olanlarında istenilen keşidecinin seçilmesi ve **Bul...** 

butonuna (Kısa yol tuşu Ctrl+B' dir.) basılması yeterli olacaktır.

- iii. Rapor Tarihi: Standart olarak günün tarihi gelir, özellikle firmaların geçmişe yönelik raporlamaya ihtiyaç duyduklarında kullanabilecekleri özel bir fonksiyondur. 29/10/2021 olan günün tarihi eğer firma 30/09/2021 tarihindeki çek ve senetlerin pozisyonlarına göre analiz yapmak istiyorsa kullanılacak tarih alanı rapor tarihidir.
- iv. Vade Başlangıç/Vade Bitiş Tarihi: Yapılmak istenilen analiz belirli iki tarih arasındaki vadeleri kapsıyorsa kullanılacak filtre alanlarıdır.
- v. Banka/Çek No: Belirli bir banka veya belirli bir çek numarası aranıyor ise kullanılacak filtre alanıdır. Banka aramalarında banka adı değil banka numarası geçerlidir. Bu bilgiye parametrelerdeki banka kartından ulaşabilirsiniz.

Dikkat edilirse çek senet yönetimi çok amaçlı olarak geliştirilmiştir. Olduğumuz tarihin analizi yapılabileceği gibi geçmiş bir dönemin raporlanması da mümkündür. Ayni şekilde firmaya gelen herhangi bir çek senet evrakının keşideciye göre analizi yapılarak gelen çekin firmaya daha önce gelip gelmediğinin ve akıbetlerinin ne olduğunu da takip etmek mümkündür.

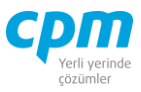

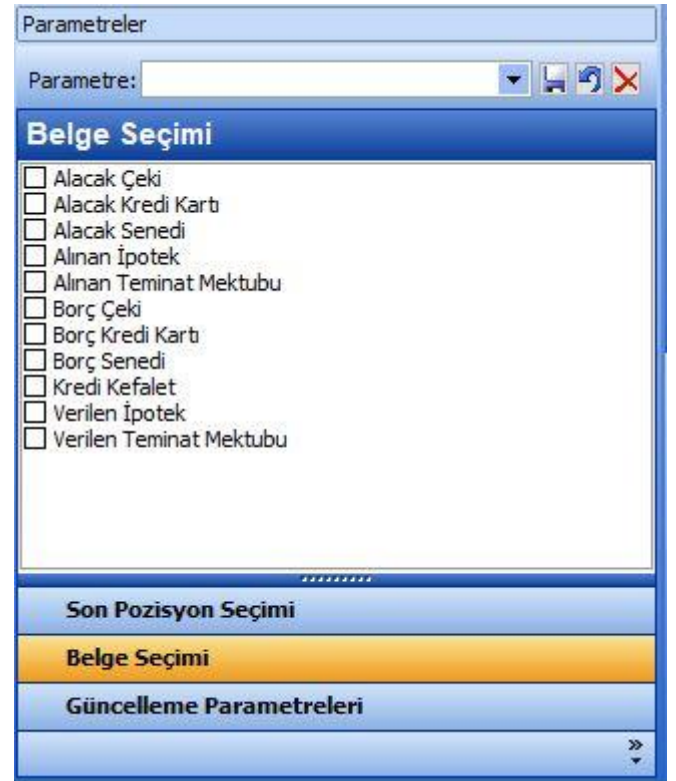

*Şekil 3-56 Çek Senet Yönetimi – Parametreler - Belge Seçimi*

### **B. Parametreler:**

i. Belge Seçimi: Çek senet yönetimi sadece çek ve senetler ile ilgili değil aynı zamanda alınan verilen ipotek ve borç çek ve senetleri ile ilgili analizlerin de yapılacağı modüldür. Dolayısı ile analizi yapılacak belgenin parametrelerdeki belge seçimi alanından belirlenmesi gereklidir. Herhangi bir seçim yapılmaz ise belge seçimi ekranındaki tüm belgeler analize dahil olacaktır.

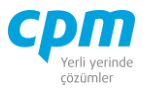

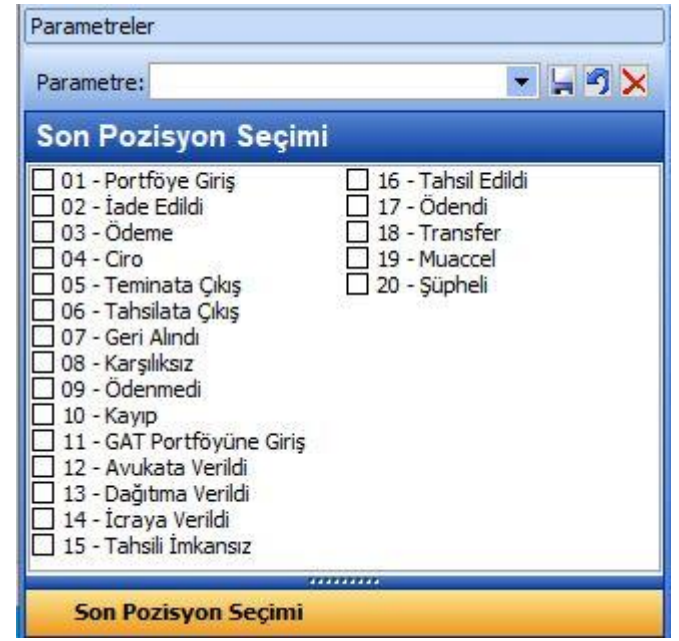

*Şekil 3-57 Çek Senet Yönetimi – Parametreler – Son Pozisyon Seçimi*

ii. Son Pozisyon Seçimi: Yapılan belge seçimine göre hangi pozisyonların gireceğinin belirlendiği parametre seçim alanıdır.

Yapılan bu parametre seçimleri firmanız için sık kullanılan bir parametre ise

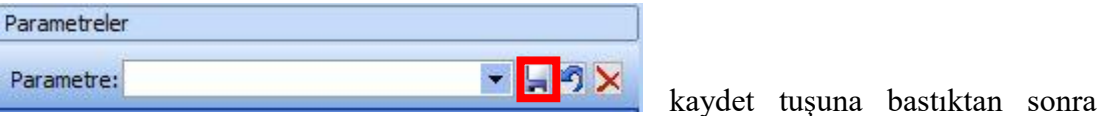

karşınıza çıkan ekranda yaptınız parametre seçimlerine bir isim verdikten sonra Tamam diyerek parametrenizin kayıt işlemini gerçekleştirebilirsiniz. Bir sonraki

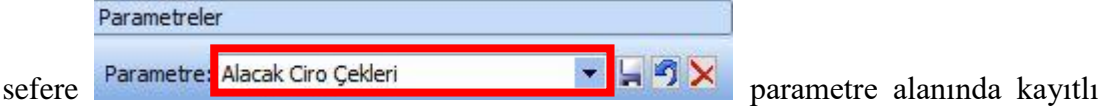

tanımları seçerek analizimizi gerçekleştirebiliriz.

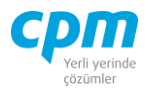

| $\boldsymbol{\theta}$<br>$\ddot{\phantom{0}}$<br>İcmal Hesaplamalarında: Tutar Kullan<br>Ciktilar<br><b>Islemler</b><br>Cek Senet Kart   Çek Senet İcmal (İlk Hesap)   Çek Senet İcmal (Son Hesap)   Çek Senet İcmal (Belge Banka Kodu)   Kara Liste<br>Hizli Aralık Gelişmiş<br><b>Cek Senet Kart</b><br>$\langle \rangle$ > $\sim$<br>Hesap Kodu:<br>İlk Bordro Kodu<br>İlk Bordro Ünvanı<br>Sec<br>Belge Tipi<br>Belge No<br>Vade Tarihi<br>Belge Tutan<br>Belge Döviz Cinsi<br>Güncel Tutar<br><br>120.01.005<br>YAMAC DYNO TEKN 30.04.2021<br>17.841,60 TL<br>17.841,60<br>Alacak Ceki<br>AC00013<br>□<br>320.01.001<br>GEBİT BİLİSİM A.S. 28.02.2021<br>o<br>Borç Çeki<br>CB00003<br>50.000,00 TL<br>50.000,00<br>o<br><b>Borc Ceki</b><br>GEBİT BİLİŞİM A.Ş. 31.03.2021<br>CB00004<br>320.01.001<br>100.000,00 TL<br>100.000,00<br>Bordu Ünvanı:<br><br>Borç Çeki<br>CB00005<br>320.01.001<br>GEBİT BİLİŞİM A.Ş. 30.04.2021<br>250.000,00 TL<br>250.000,00<br>o<br>Borclu Vergi No:<br><br>$\Box$<br>320.01.002<br>ISYÖN GIDA A.S. 28.02.2021<br>55.000,00 TL<br>Borc Ceki<br>CB00007<br>55.000,00<br>Rapor Tarihi:<br>5.05.2021<br>$\bullet$<br>П<br>320.01.002<br>ISYÖN GIDA A.S. 31.03.2021<br>82.000,00 TL<br>Borc Ceki<br>CB00008<br>82.000,00<br>Vade Baş. Tarihi:<br>1.01.2021<br>٠<br>Borc Ceki<br>CB00009<br>320.01.002<br>ISYON GIDA A.S. 30.04.2021<br>62.350,00 TL<br>□<br>62.350,00<br>Vade Bit. Tarihi:<br>5.05.2021<br>۰<br>□<br>Borç Çeki<br>CB00010<br>320.01.003<br>EFES VARLIK A.S. 30.04.2021<br>35.000,00 TL<br>35.000,00<br>Döviz Cinsi:<br>$\mathcal{A}$<br>Borç Çeki<br>MİSYON İTH. İHR. A 30.04.2021<br>86.750,00 TL<br>CB00012<br>320.01.004<br>86.750,00<br>п<br>17<br>1.758.941,60<br><b>Bul</b><br>$\left  \right $<br>$\blacktriangleright$<br>Cek Senet İcmal (Günlük) Cek Senet İcmal (Haftalık) Cek Senet İcmal (Aylık) Cek Senet İcmal (Belge Döviz Cinsi)<br>Cek Senet Icmal (Son Pozsiyon)<br>Adet<br>Ortalama Vade Tarihi Yüzde<br>Tutar<br>Son Pozisyon<br>01 - Portföye Giriş<br>3 442,841,60 30,04,2021<br>25,18<br>02 - Iade Edildi<br>50.000.00 28.02.2021<br>2,84<br>$\mathbf{1}$<br>03 - Ödeme<br>4 434, 100, 00 30, 04, 2021<br>24,68<br>$04 - Ciro$<br>2 370.000,00 9.04.2021<br>21,04<br>55,000,00 28,02,2021<br>07 - Geri Alındı<br>$\mathbf{1}$<br>3,13<br>16 - Tahsil Edildi<br>3 175.000,00 31.03.2021<br>9,95<br>17 - Ödendi<br>3 232,000,00 24,03,2021<br>$-49x$<br>13.19<br><b>Son Pozisyon Seçimi</b><br>□ 16 - Tahsil Edildi<br>01 - Portföye Giris<br>□ 17 - Ödendi<br>□ 02 - Iade Edildi<br>O 03 - Ödeme<br>$\Box$ 18 - Transfer<br>$\Box$ 04 - Ciro<br>19 - Muaccel<br>20 - Şüpheli<br>□ 05 - Teminata Çıkış<br>06 - Tahsilata Çıkış<br>1.758.941.6<br>07 - Geri Alındı<br>Cek Senet İcmal<br>□ 09 - Ödenmedi<br>$10 - Kayp$<br>Adet<br>Tutar<br>Ortalama Vade Tarihi<br>Icmal Tipi<br>11 - GAT Portföyüne Giriş<br>Rapor<br>17<br>1.758.941,60 14.04.2021<br>12 - Avukata Verildi<br>□ 13 - Dağıtıma Verildi<br>14 - İcraya Verildi<br>15 - Tahsili İmkansız<br><b>Son Pozisyon Secimi</b><br><b>Belge Secimi</b><br>Güncelleme Parametreleri<br>× |                  | 15 01-Risk Yönetimi Çek Senet Analiz |  |  |  |  |  | □ | X     |
|----------------------------------------------------------------------------------------------------|------------------|--------------------------------------|--|--|--|--|--|---|-------|
|                                                                                                    |                  |                                      |  |  |  |  |  |   | Kapat |
|                                                                                                    | Filtre           |                                      |  |  |  |  |  |   |       |
|                                                                                                    |                  |                                      |  |  |  |  |  |   |       |
|                                                                                                    |                  |                                      |  |  |  |  |  |   | ►     |
|                                                                                                    | Unvanı:          |                                      |  |  |  |  |  |   |       |
|                                                                                                    |                  |                                      |  |  |  |  |  |   |       |
|                                                                                                    |                  |                                      |  |  |  |  |  |   |       |
|                                                                                                    |                  |                                      |  |  |  |  |  |   |       |
|                                                                                                    |                  |                                      |  |  |  |  |  |   |       |
|                                                                                                    |                  |                                      |  |  |  |  |  |   |       |
|                                                                                                    |                  |                                      |  |  |  |  |  |   |       |
|                                                                                                    |                  |                                      |  |  |  |  |  |   |       |
|                                                                                                    |                  |                                      |  |  |  |  |  |   |       |
|                                                                                                    |                  |                                      |  |  |  |  |  |   |       |
|                                                                                                    | Banka/Cek No:    |                                      |  |  |  |  |  |   |       |
|                                                                                                    |                  |                                      |  |  |  |  |  |   |       |
|                                                                                                    |                  |                                      |  |  |  |  |  |   |       |
|                                                                                                    |                  |                                      |  |  |  |  |  |   |       |
|                                                                                                    |                  |                                      |  |  |  |  |  |   |       |
|                                                                                                    |                  |                                      |  |  |  |  |  |   |       |
|                                                                                                    |                  |                                      |  |  |  |  |  |   |       |
|                                                                                                    |                  |                                      |  |  |  |  |  |   |       |
|                                                                                                    |                  |                                      |  |  |  |  |  |   |       |
|                                                                                                    | Parametreler     |                                      |  |  |  |  |  |   |       |
|                                                                                                    | Parametre:       |                                      |  |  |  |  |  |   |       |
|                                                                                                    |                  |                                      |  |  |  |  |  |   |       |
|                                                                                                    |                  |                                      |  |  |  |  |  |   |       |
|                                                                                                    |                  |                                      |  |  |  |  |  |   |       |
|                                                                                                    |                  |                                      |  |  |  |  |  |   |       |
|                                                                                                    |                  |                                      |  |  |  |  |  |   |       |
|                                                                                                    |                  |                                      |  |  |  |  |  |   |       |
|                                                                                                    | 08 - Karşılıksız |                                      |  |  |  |  |  |   |       |
|                                                                                                    |                  |                                      |  |  |  |  |  |   |       |
|                                                                                                    |                  |                                      |  |  |  |  |  |   |       |
|                                                                                                    |                  |                                      |  |  |  |  |  |   |       |
|                                                                                                    |                  |                                      |  |  |  |  |  |   |       |
|                                                                                                    |                  |                                      |  |  |  |  |  |   |       |
|                                                                                                    |                  |                                      |  |  |  |  |  |   |       |
|                                                                                                    |                  |                                      |  |  |  |  |  |   |       |
|                                                                                                    |                  |                                      |  |  |  |  |  |   |       |
|                                                                                                    |                  |                                      |  |  |  |  |  |   |       |

*Şekil 3-58 Çek Senet Yönetimi*

Ekranın sağ tarafında çek senet analizleri üç bölüm olarak tasarlanmıştır. Bölüm çek senet bilgilerinin detay bilgilerine ulaşılan kısımdır. Belge giriş esnasındaki girilen tüm verilere ulaşmak mümkündür. Kendi içerisinde aşağıdaki analizleri içerir.

- **C. Çek Sent Kart:** Seçili belgelerin detayını gösterir.
- **D. Çek Senet İcmal (Günlük):** Vade adet tutar ve yüzdesel dağılımına göre çeklerin günlük, haftalık, haftalık, aylık, belge döviz cinsi ve son pozisyona göre toplamını verir. Toplam içindeki yüzdesel dağılımını gösterir
- **E. Çek Senet İcmal:** Seçili belgenin müşteri bazında toplamını, ortalama vade tarihini, belge âdetini gösterir.

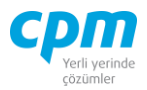

# **4. MUHASEBE**

# **4.1. SİGORTA KARTI**

Sigorta poliçe bilgilerinin tanımlandığı alandır.

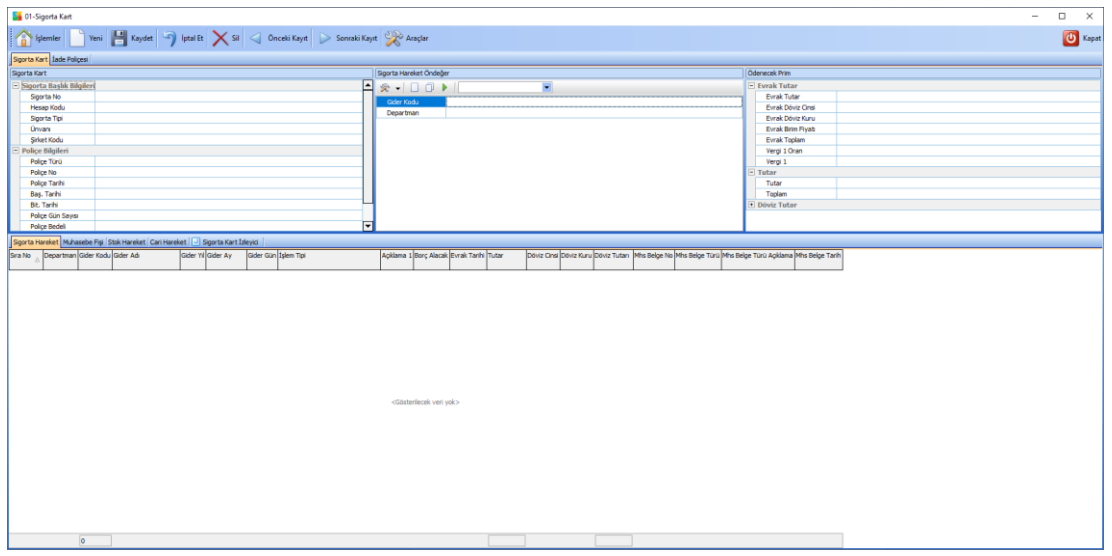

*Şekil 4-1 Sigorta Kartı*

# **A. Sigorta Kart:**

- i. Sigorta No: Sigorta kartının evrak numarasıdır.
- ii. Sigorta Tipi: Duran varlık, taşıt, bina vb. tipinin seçildiği alandır.
- iii. Şirket Kodu: Poliçeyi düzenleyen şirket kodu seçilir.
- iv. Hesap Kodu: F9 arama penceresi ile cari hesaba bakiye gitmesi gereken hesap kodu seçilir.
- v. Unvan: Hesap kodu seçildiğinde otomatik olarak gelecektir. İstenirse F9 penceresi ile seçilebilir.
- vi. Poliçe No: Poliçe üzerindeki numaradır.
- vii. Poliçe Türü: Deprem, yangın vb. poliçenin düzenlenen türü seçilir.
- viii. Poliçe Tarihi: Poliçenin düzenlendiği tarihtir.
- ix. Başlangıç Tarihi: Poliçe başlangıç tarihidir.
- x. Bitiş Tarihi: Poliçenin bitiş tarihidir.

**CPM MASTERv3.1.20 -** Genel Kullanım Kılavuzu Copyright ©2022 CPM Yazılım A.Ş. Tüm hakları saklıdır.

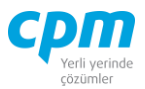

- xi. Poliçe Gün Sayısı: Poliçenin prim gün sayısıdır. Başlangıç tarihi ve bitiş tarihi yazıldığında otomatik olarak hesaplanır.
- xii. Poliçe Bedeli: Poliçenin üzerinde yazılı tutardır.
- xiii. Poliçe Döviz Cinsi: Poliçenin para birimi TL dışında ise döviz cinsini seçiniz.
- xiv. Evrak Tutar: Poliçe evrak tutarıdır. Aylara göre gider dağılımı evrak tutar üzerinden yapılır.
- xv. Vergi 1 Oran: Poliçede KDV var ise bu oran buraya girilmelidir.
- xvi. Vergi 1: Poliçe de sabit vergiler vb. varsa evrak sabit vergi 1 sabit vergi 2 ve sabit vergi 3 alanları kullanılır.
- xvii. Evrak Döviz Cinsi: Poliçe tutarı TL dışında bir para birimi ise seçiniz.
- xviii. Gider Kodu: Hareketleri oluştururken gider kodu F9 arama penceresi ile hangi gider hesabına yansıma gerektiğini ve cari karttan hangi gider hesabının seçiniz. Entegrasyon tanımları uyarınca gider kodu ve gider hesabına göre muhasebeleştirme işlemini yapacaktır.

### **B. İade Poliçesi:**

- i. Sigorta No: Sigorta kartının evrak numarasıdır.
- ii. Sigorta Tipi: Duran varlık, taşıt, bina vb. tipinin seçildiği alandır.
- iii. Şirket Kodu: Poliçeyi düzenleyen şirket kodu seçilir.
- iv. Hesap Kodu: F9 arama penceresi ile cari hesaba bakiye gitmesi gereken hesap kodu seçilir.
- v. Unvan: Hesap kodu seçildiğinde otomatik olarak gelecektir. İstenirse F9 penceresi ile seçilebilir.
- vi. İade Poliçe No: Poliçe üzerindeki numaradır.
- vii. İade Poliçe Türü: Deprem, yangın vb. poliçenin düzenlenen türü seçilir.
- viii. İade Poliçe Tarihi: Poliçenin düzenlendiği tarihtir.
- ix. İade Başlangıç Tarihi: Poliçe başlangıç tarihidir.
- x. İade Bitiş Tarihi: Poliçenin bitiş tarihidir.
- xi. İade Poliçe Gün sayısı: Poliçenin prim gün sayısıdır. Başlangıç tarihi ve bitiş tarihi yazıldığında otomatik olarak hesaplanır.
- xii. İade Poliçe Bedeli: Poliçenin üzerinde yazılı tutardır.

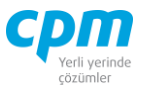

- xiii. İade Poliçe Döviz Cinsi: Poliçenin para birimi TL dışında ise döviz cinsini seçiniz.
- xiv. İade Evrak Tutar: Poliçe evrak tutarıdır. Aylara göre gider dağılımı evrak tutar üzerinden yapılır.
- xv. İade Evrak Döviz Cinsi: Poliçe tutarı TL dışında bir para birimi ise seçiniz.

### **C. Sigorta Hareket:**

Sigorta hareketlerinin oluşması sistem tarafından yapılmaktadır.

- i. Gider Kodu: Sigorta Kart alanındaki tanıma göre otomatik dolan alandır. Hareketleri oluştururken gider kodu F9 arama penceresi ile hangi gider hesabına yansıma gerektiğini ve cari karttan hangi gider hesabının seçiniz. Entegrasyon tanımları uyarınca gider kodu ve gider hesabına göre muhasebeleştirme işlemini yapacaktır.
- ii. Gider Yıl: Sistem tarafından başlangıç ve bitiş tarihine göre otomatik hesaplanır.
- iii. Gider Ay: Sistem tarafından başlangıç ve bitiş tarihine göre otomatik hesaplanır.
- iv. Gider Gün: Sistem tarafından başlangıç ve bitiş tarihine göre otomatik hesaplanır.
- v. İşlem Tip: Sistem başlangıç tarihine göre ilk aydaki gideri entegrasyon tanımlarına göre giderleştirilecek hesabın işlem tipi seçilir.
- vi. Borç Alacak: Poliçe girişleri alacak iadeler borç olarak işlem görür. Sistem otomatik hesaplar.
- vii. Evrak Tarih: Sigorta kartındaki poliçe tarihidir.
- viii. Evrak Birim Fiyat: Evrak tutardaki ( Dağıtımı yapılacak prim tutarı ) poliçe gün sayısına bölünmesi ile sistem otomatik hesaplar.
- ix. Evrak Tutar: Evrak birim fiyat ile gider günün çarpılması ile sistem tarafından hesaplanır.
- x. Evrak Döviz Cinsi: Sigorta kartında seçilen evrak döviz cinsi tanımı gelir.
- xi. Evrak Döviz Kuru: Poliçe tarihindeki kuru döviz kartındaki günün kurlarını bakarak otomatik getirir. Günün kuru dışında farklı bir girmek isterseniz sigorta kartındaki evrak döviz kurunu doldurunuz.

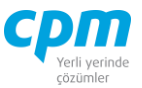

xii. Tutar: Evrak tutar ile Evrak döviz kuru çarpımı ile sistem tarafından otomatik hesaplanır.

### **D. Stok Hareket**

Sigorta türlerine göre oluşturulan hareketlerin stok hareket tablosunda attığı kayıtlar görüntülenmektedir.

### **E. Cari Hareket:**

Kayıt edilen poliçenin Cari Hesap Sistemine ürettiği kayıtların görülebildiği sayfadır. Bilgi Amaçlı sayfadır.

**F. Muhasebe Fişi:** Kayıt edilen poliçenin muhasebe fişini görülebildiği sayfadır.

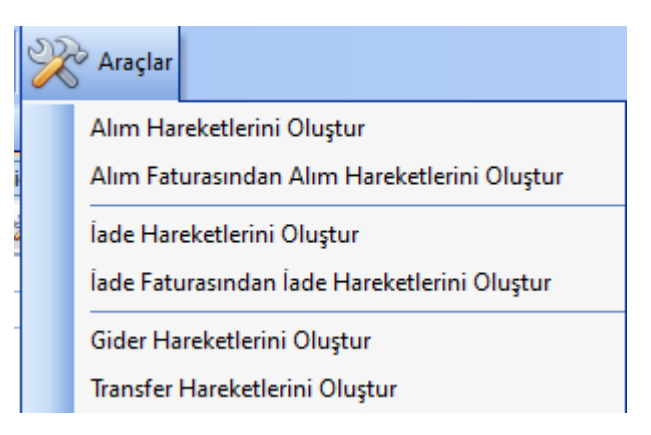

*Şekil 4-2 Sigorta Kartı - Araçlar*

Alım faturasında/Alımdan iade faturasından poliçe girişi yapılmış ise fatura evrak numarasını sigorta kartı üzerindeki sigorta No alanına yazarak faturadaki bilgilerin sigorta karta gelmesini sağlamalısınız. Başlangıç bitiş tarihi gibi sigorta kartında ihtiyaç duyulan diğer alanları da doldurmalısınız. *Alım Faturasından Alım Hareketlerini Oluştur/İade Faturasından İade Hareketlerini Oluştur* penceresine bastığınızda sigorta hareket bilgileri sistem tarafından oluşacaktır.

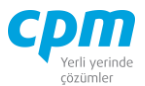

# **4.2. MUHASEBE FİŞİ**

CPM kurgunuz gereği dönem açılış-kapanış işlemleri, dönemsel ve yıl sonu yansıtma işlemleri yansıtma işlemleri, kur farkı, mal alım, mal satış, çek-senet-teminat mektubu, sigorta poliçesi, duran varlık amortisman işlemleri, ay sonu maliyet işleri gibi birçok kayıt otomatik entegrasyon sistemi ile muhasebe fişi üretmektedir. Üretilen bu fişler ilgili ekranda Muhasebe Fişi sayfasında görüntülendiği gibi kendi özel ekranında da görüntülenebilmekte ve çok özel durumlarınızda bu ekrandan muhasebe fişi kaydı oluşturabilmektesiniz.

| <b>Di</b> 01-Muhasebe Fisi        |                                       |            |                                                                                     |                      |                  |                  |                          |                 |                                           |                          | $\Box$      | $\times$  |
|-----------------------------------|---------------------------------------|------------|-------------------------------------------------------------------------------------|----------------------|------------------|------------------|--------------------------|-----------------|-------------------------------------------|--------------------------|-------------|-----------|
| A<br>İşlemler                     |                                       |            | Yeni Kaydet 1   kaydet   virtual Et   X Sil   <   Önceki Kayıt SYSTEM.Muhasebe Fişi |                      | $\blacksquare$   |                  |                          |                 | Sonraki Kayıt   Vazdır   Mali Yıl No 2021 | $\overline{\phantom{a}}$ | Fiş Kopyala |           |
| Fiş Kopyala Ters                  |                                       |            |                                                                                     |                      |                  |                  |                          |                 |                                           |                          |             | Kapat     |
| Muhasebe Baslik                   | <b>68 Muavin Defter</b>               |            |                                                                                     |                      |                  |                  |                          |                 |                                           |                          |             |           |
| Muhasebe Başlık                   |                                       |            |                                                                                     |                      |                  |                  |                          |                 |                                           |                          |             |           |
| Fiş Tipi                          | 04-Mahsup Fişi                        |            |                                                                                     |                      |                  |                  |                          |                 |                                           |                          |             |           |
| Fis No                            | 1                                     |            |                                                                                     |                      |                  |                  |                          |                 |                                           |                          |             |           |
| <b>Fis Tarihi</b>                 | 3.05.2021                             |            |                                                                                     |                      |                  |                  |                          |                 |                                           |                          |             |           |
| Madde No                          | ۱o                                    |            |                                                                                     |                      |                  |                  |                          |                 |                                           |                          |             |           |
| Aaklama                           |                                       |            |                                                                                     |                      |                  |                  |                          |                 |                                           |                          |             |           |
|                                   |                                       |            |                                                                                     |                      |                  |                  |                          |                 |                                           |                          |             |           |
| Muhasebe Fişi                     |                                       |            |                                                                                     |                      |                  |                  |                          |                 |                                           | <b>Hesap Bakiyesi</b>    |             |           |
| Hesap Kodu Hesap Adı<br>Sıra      |                                       | Açıklama   |                                                                                     | Borc                 | Alacak           | Belge Türü<br>A  |                          | <b>Belge No</b> | <b>Belge Tarihi</b>                       | Raporlama Tipi           |             |           |
| No                                |                                       |            |                                                                                     |                      |                  |                  | Belge Türü<br>Açıklaması |                 |                                           | $\Box$ Bakiye            |             |           |
|                                   |                                       |            | 1 153.01.004 SOYA FASULYESİ ALIMLARI FATURA NO:AAF-00001 - GÜNEŞ SAN.TİC.LTD.ŞTİ.   | 24.000,00            |                  | 0,00 Fatura      |                          | AAF-00001       | 3.05.2021                                 | <b>Borc</b>              |             |           |
| 2 191.01.008 INDIRILECEK KDV % 08 |                                       |            | FATURA NO:AAF-00001 - GÜNES SAN.TİC.LTD.STİ.                                        | 1.920.00             |                  | 0.00 Fatura      |                          |                 | AAF-00001 3.05.2021                       | Alacak                   |             |           |
|                                   |                                       |            | 3 320.01.005 GÜNES SAN. TİC. LTD. STİ. FATURA NO:AAF-00001 - GÜNES SAN.TİC.LTD.STİ. | 0.00                 | 25.920.00 Fatura |                  |                          |                 | AAF-00001 3.05.2021                       | Bakiye                   |             |           |
|                                   |                                       |            |                                                                                     |                      |                  |                  |                          |                 |                                           | <b>Döviz Bakiye</b>      |             |           |
|                                   |                                       |            |                                                                                     |                      |                  |                  |                          |                 |                                           | Döviz Borc               |             |           |
|                                   |                                       |            |                                                                                     |                      |                  |                  |                          |                 |                                           | Döviz Alacak             |             |           |
|                                   |                                       |            |                                                                                     |                      |                  |                  |                          |                 |                                           | Döviz Bakiye             |             |           |
|                                   |                                       |            |                                                                                     |                      |                  |                  |                          |                 |                                           |                          |             |           |
|                                   |                                       |            |                                                                                     | 25.920.00            | 25.920,00        |                  |                          |                 |                                           |                          |             |           |
|                                   |                                       |            |                                                                                     |                      |                  |                  |                          |                 |                                           |                          |             |           |
| 60 Muhasebe İzleyici              | <b>66 Fis İzleyici</b>                |            |                                                                                     |                      |                  |                  |                          |                 | Toplamlar                                 |                          |             |           |
| ⋒                                 | Y<br>Ŧ<br>$\cdot$                     |            | $\blacksquare$<br>66                                                                |                      |                  |                  |                          |                 | Kayıt Sayısı                              |                          |             | 3         |
| Fis Tipi                          | $\triangle$ Fis No<br>Fiş Tarihi<br>▲ | Hesap Kodu | Hesap Adı                                                                           | Açıklama             | Borc             | Alacak           | Döviz Tutarı Döviz       |                 | $\Box$ Toplam                             | <b>Borc Tutar</b>        |             | 25.920,00 |
| 02-Tahsil Fisi                    | 184 5.04.202                          |            |                                                                                     |                      |                  |                  |                          | Cinsi           |                                           | <b>Alacak Tutar</b>      |             | 25.920,00 |
| 02-Tahsil Fisi                    | 183 5.04.202                          | 102.01.002 | <b>FINANS BANK A.S.</b>                                                             | ADK-00002 Nolu Evrak |                  | 0,00<br>2.000,00 | 2.000,00 TL              |                 |                                           | Bakiye                   |             | 0,00      |
| 04-Mahsup Fisi                    | 190 7.05.202                          |            | 04.01.2021.05 Teminattaki TL Cekler 2021 - 05 Vadeli ADK-00002 Nolu Evrak           |                      |                  | 2.000,00         | 0,00                     | $0,00$ TL       |                                           | <b>Döviz Toplam</b>      |             |           |
| 04-Mahsup Fisi                    | 189 7.05.202                          |            |                                                                                     |                      |                  |                  |                          |                 |                                           | <b>Borc Döviz Tutar</b>  |             | 25.920,00 |
| 04-Mahsup Fisi                    | 188 7.05.202                          |            |                                                                                     |                      |                  |                  |                          |                 |                                           | Alacak Döviz Tutar       |             | 25.920,00 |
| 04-Mahsup Fisi                    | 187 6.05.202                          |            |                                                                                     |                      |                  |                  |                          |                 |                                           | Döviz Bakiye             |             | 0,00      |
| 04-Mahsup Fisi                    | 14.05.202                             |            |                                                                                     |                      |                  |                  |                          |                 |                                           |                          |             |           |
| 04-Mahsup Fisi                    | 1 3.05.202                            |            |                                                                                     |                      |                  |                  |                          |                 |                                           |                          |             |           |
| ∣◀∣                               | $\blacktriangleright$                 |            |                                                                                     |                      |                  |                  |                          |                 |                                           |                          |             |           |

*Şekil 4-3 Muhasebe Fişi*

Özellikle belirtmek isterim ki; işlemlerinizin neredeyse tamamı ön muhasebeden girilen kayıtlarla muhasebe fişi oluştururken ve muhasebe fişinden oluşturulan kaydın ön muhasebeye cari hareketi oluşturmadığından dolayı muhasebe fişine *kayıt girişi yapmadan önce bölüm yöneticiniz ile ve/veya proje yöneticiniz ile görüşmenizde fayda olacaktır.*

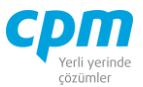

Entegrasyon ile oluşan muhasebe fişi kayıtları değiştirilemez ve silinemez. Muhasebe fişi değişmesi gereken kaydın kaynağında yani ilgili evrakında değişiklik yapmanız gerekmektedir. İlgili evraka ALT+2 kısa yol tuşu ile ulaşabilirsiniz.

- **A. Muhasebe Başlık:** Fişin genel bilgileri takip edilmektedir. Kaydettiğiniz bir muhasebe fişinde, fiş tarihi ve fiş tipi alanlarında değişiklik yapılamamaktadır. Başlık alanında girmiş olduğunuz veriler Muhasebe Fişi sayfasına aktarılmaktadır.
- **B. Muhasebe Fişi:** Fişin içeriğini oluşturan veriler bu sayfaya işlenmektedir. Masraf Kodu ve Satış Birimi alanları özel mizan yapınızı etkilemektedir.
- **C. Muhasebe İzleyici:** İlgili ekranda daha önce yapılan kayıtları görmenizi ve ilgili satırı çift tıklayarak veri giriş ekranına geri çağırmanıza olanak sağlar.
- **D. Muavin Defter:** Seçili hesaba ait muavin defterin listelenmesi sağlanır. Satır üzerinde çift tıklayarak ilgili satırın muhasebe fişini ekrana çağırabilirsiniz.
- **E. Fiş İzleyici:** İlgili ekranda daha önce yapılan kayıtların hareket detaylarını görmenizi ve ilgili satırı çift tıklayarak evrakı veri giriş ekranına geri çağırmanıza olanak sağlar. Ayrıca bu sayfadaki alanlarda filtrelemeler, gruplamalar yaparak rapor hazırlayıp Excel aktarımını sağlayabilirsiniz. Bu sayfada muhasebe izleyici sayfasından farklı olarak muhasebe başlık bilgileri ile muhasebe fiş bilgileri bir arada görüntülenmektedir.
- **F. Muavin Defter:** Muhasebe Fişi sayfasında seçmiş olduğun satırdaki kayda ait hareketlerin ayrıntılı olarak listelendiği sayfadır.

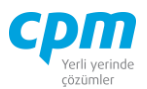

# **4.3. MUHASEBE MALİ YIL**

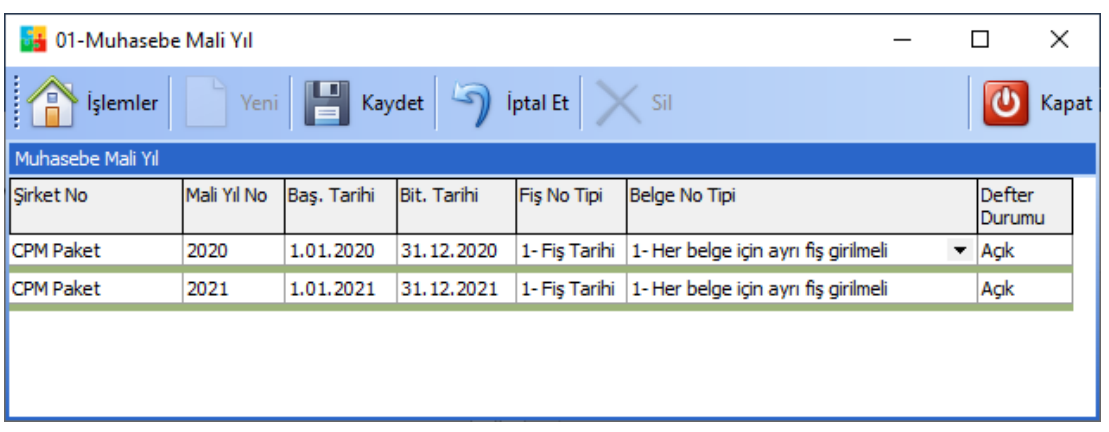

Şirkete ait mali dönemlerin tanımlandığı ekrandır.

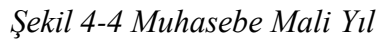

- i. Defter Durumu: tanımlanan mali yıla ait defter durumunun açık veya kapalı olduğu bilgisinin girildiği alandır.
- ii. Fiş No Bilgi: Fiş numarasının takibinin yapılacağı tanımın belirlendiği alandır. *Fiş Tipi* fişin mahsup, açılış, kapanış vb. kriterlere göre takip edileceği anlamına gelmektedir. Ancak CPM de kayıtların daha doğru, anlaşılır ve ayır edici olması adına Fiş Tarihi ne göre takibi yapılmaktadır.
- iii. Belge No Tipi: *1-Her belge için ayrı fiş girilmeli* seçeneği girilen her evrak için ayrı bir fiş oluşturacağı anlamına gelmektedir. *0-Bir fişe birden fazla belge girilebilir* girilen evrakların tek bir fiş altın toplanabileceği anlamına gelmektedir.

# **4.4. DURAN VARLIK İŞLEM GÜNLÜĞÜ**

Bir yıldan (faaliyet döneminden) uzun süre için, işletme faaliyetlerinde kullanılmak üzere elde edilen ve bir yıldan kısa sürede nakde çevrilmesi, tüketilmesi düşünülmeyen ya da kısa sürede nakde döndürülme niteliği taşımayan işletme varlıklarının sürecinin açıklanması ve bu süreçte yer alan uygulamaların anlatılmasıdır.

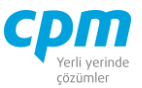

Duran Varlık Yönetimi, Duran Varlık Kart tanımlamaları ve amortisman hesaplatma işlemlerini kapsamaktadır.

#### **4.4.3. Duran Varlık Kart**

Duran varlık olarak tanımladığımız varlıkların ilk kayıt işleminin yapıldığı ekrandır.

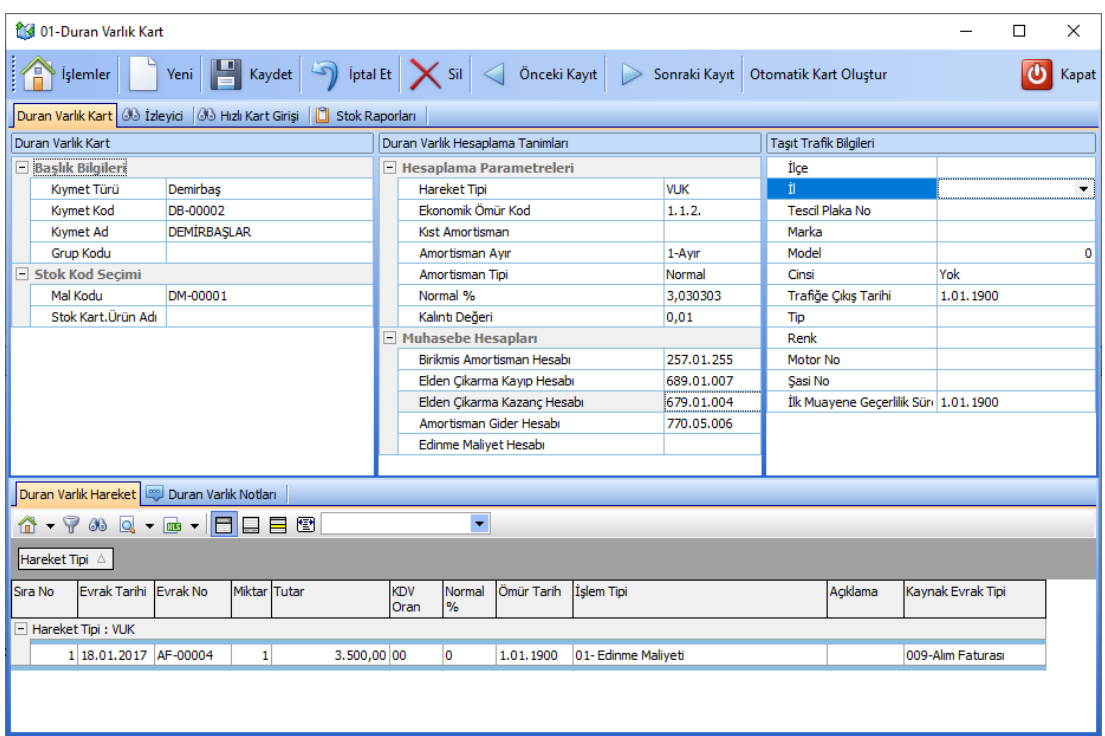

*Şekil 4-5 Duran Varlık Kart* 

- **A. Duran Varlık Kartı:** Duran varlık kartına dair ana tanımlar yer almaktadır.
- **B. Duran Varlık Hesaplama Tanımları sayfasında:** Tanımlar ilgili karta ait hesaplama oranları ve işleme göre çalışması gereken muhasebe hesapları gibi tanımlara yer verilmiştir.

Hesaplama Parametreleri: bu alandaki tanımlamalar amortisman hesabını birebir etkiler.

i. Hareket Tipi: Amortismanın ayrılacağı hareket tipinin (VUK,TFRS vb.) seçildiği alandır.

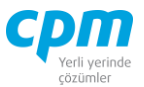

- ii. Ekonomik Ömür Kod: F9 kısa yol tuşu ile duran varlığımızın ait olduğu ömür kodunun seçimi yapılır.
- iii. Normal %: Seçilen Ekonomik Ömür Koduna denk gelen amortisman ayırma oranın belirlendiği alandır. Bu alan otomatik dolar.
- iv. Kıst Amortisman: Kısıt amortisman ayrılmasını istediğin duran varlıklarında kullanılan işaretçi alandır.
- v. Amortisman Ayır: Bu alanda yapacağınız seçime göre ilgili duran varlık kartına üç şekilde amortisman işlemi uygulanmaktadır. *0-Ayırma* seçeneği ilgili kartın amortisman işlemlerinden istisna tutulmasını, *1-Ayır* seçeneği ilgili karta amortisman işlemi uygulanmasını, *2-Yarısını Ayır* seçeneği ise ilgili karta normal amortisman oranının yarısı kadar amortisman ayrılmasını sağlar.
- vi. Amortisman Tipi: Bu alanda *Normal, Amortisman Ömür Kartı,* ve *Azalan Bakiye (2 Misli - Hızlı)* olmak üzere üç ayrı seçenek bulunmaktadır.
- vii. Muhasebe Hesapları: Aldığım sattığım duran varlıkların, biriken amortismanlarının, edinilme maliyetlerinin ve alım satım işlemlerinde muhasebe kayıtlarının oluşacağı hesapların tanımlandığı alandır.
- **C. Taşıt Trafik Bilgileri sayfasında:** Duran varlık bir taşıt ise taşıta ait tanımlar bu alanda yer almaktadır.
- **D. Duran Varlık Hareket:** Duran varlık kartının edinme maliyeti, amortisman, değer arttırma ve azaltma, yeniden değerleme, amortismandan vazgeçme, duran varlık satışına ait kar ve/veya zarar hareketi gibi tüm işlemler yapılmaktadır.
- **E. Duran Varlık Notları:** İlgili kart ve/veya hareketle ilgili notlar yazabileceğiniz, doc, docx, xls, xlsx, txt, pdf, jpg, png vb. uzantılı dosyalar yüklenebilen alandır. Yüklenen dosyalar veri tabanında saklanmaktadır. Sisteme eklenilen dosyayı bilgisayarınızdan silmiş olsanız dahi veri tabanından çekebilmenize imkân sağlar. Resim formatındaki dosyaları eklemek için Resim Ekle, Word, Excel, pdf, text gibi evraklar eklemek için & Dosya Ekle butonu kullanılır. Sistemde/veri tabanında kayıtlı olan bir dosyayı farklı bir alana kopyalamak için  $\mathbb{E}_{\mathbb{Q}}^{\bullet}$ Dosyayı Kaydet, ilgili dosya içeriğini görmek için

İzinsiz kullanım, çoğaltma ya da kopyalama izin haricinde yapılamaz, bu türlü faaliyetleri yapan kişi ve kurumlar hakkında CPM Yazılım A.Ş. dava açma hakkına sahiptir.

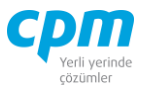

Dosyayı Aç butonu kullanılır. Dosyayı açmak için dosyayı kaydet işlemi yapmanıza gerek yoktur. **ill** Dizini Aç işlemi, ilgili dosyayı CPM klasörünüzün içinde oluşturulan TEMP klasörüne kopyalanmış olur. Dizini aç butonu ile ilgili klasöre ulaşabilirsiniz. Resim/Dosya eklendiğinde Adı alanı eklediğiniz dosyanın adından otomatik olarak oluşur. Değeri, bölümüne herhangi bir açıklama yazabilirsiniz. Dosya dizini, dosyayı eklediğiniz orijinal adresi içerir. Dosya Adı, dosyanın orijinal adıdır ve değiştirilmemelidir. Dosya uzunluğu, dosyanın boyutu yani veri tabanında ne kadar yer kapladığı bilgisini verir. Notlar bölümü ilgili dosya için detaylı not yazabileceğiniz alandır. Eklediğiniz resim dosyasını veri tabanından silebilmek için ilgili satırda Delete tuşuna basmanız yeterlidir. Bu alana eklenen dosya/resim veri tabanı içine aktarıldığı için bilgisayarınızda saklamanıza gerek kalmamaktadır. Eklenen dosyanın boyutunun büyüklüğüne dikkat ederek saklamanız yeterli olacaktır.

**F. Cari Kart İzleyici:** Bu alan duran varlık kartında açmış olduğun tüm duran varlıkları görüntülemeni sağlayan ekrandır. (Kısa yol tuşu Ctrl+J' dir.) 68  $\Box$  simgesi ile sayfada hızlı arama yapabilirsiniz. simgesi ile kriter vererek arama alanınızı daralta bilirsiniz. Ctrl+E kısa yol

tuşuyla bu alandaki verileri Excel aktarımını sağlayabilirsiniz.

**G. Hızlı Cari Kart Girişi:** Açacağınız Duran Varlık Kartlarının daha hızlı ve pratik bir şekilde toplu veri girişi, girilen kayıtların silinmesini ve değiştirilmesini sağlar. Ek olarak daha önce açılmış duran varlık kartlarını da görüntülemenizi sağlar. Aşağı yön tuşu ( ↓ ) ile bir alt satır açıp yeni kart giriş islemini gerçekleştirebilirsiniz.  $\Box$  simgesi ile yapılan değişiklikleri ve girilen yeni kayıtları kaydedebilirsiniz.  $\gamma$  simgesi ile yapılan değişiklikleri ve girilen yeni kayıtları iptal edebilirsiniz.  $\frac{38}{10}$  simgesi ile sayfada hızlı arama yapabilirsiniz.  $\sqrt{s}$  simgesi ile kriter vererek arama alanınızı daralta bilirsiniz. Ctrl+E kısa yol tuşuyla bu alandaki verileri Excel aktarımını sağlayabilirsiniz.

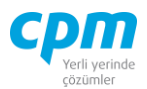

## **4.4.4. Duran Varlık İşlem Günlüğü**

Duran varlık amortisman işlemlerinin yürütüldüğü ekrandır.

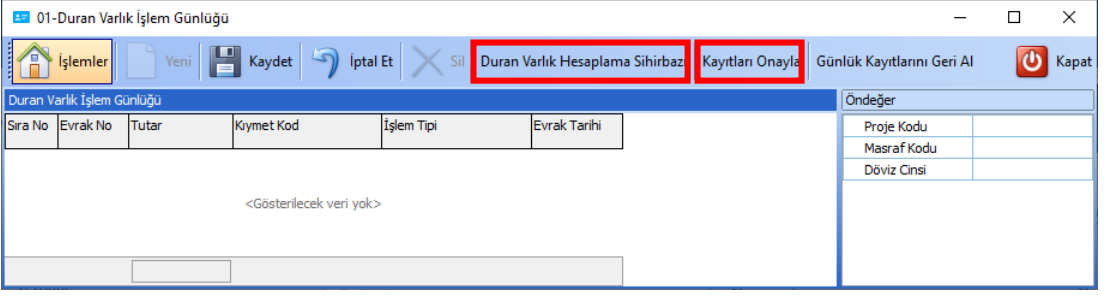

*Şekil 4-6 Duran Varlık İşlem Günlüğü*

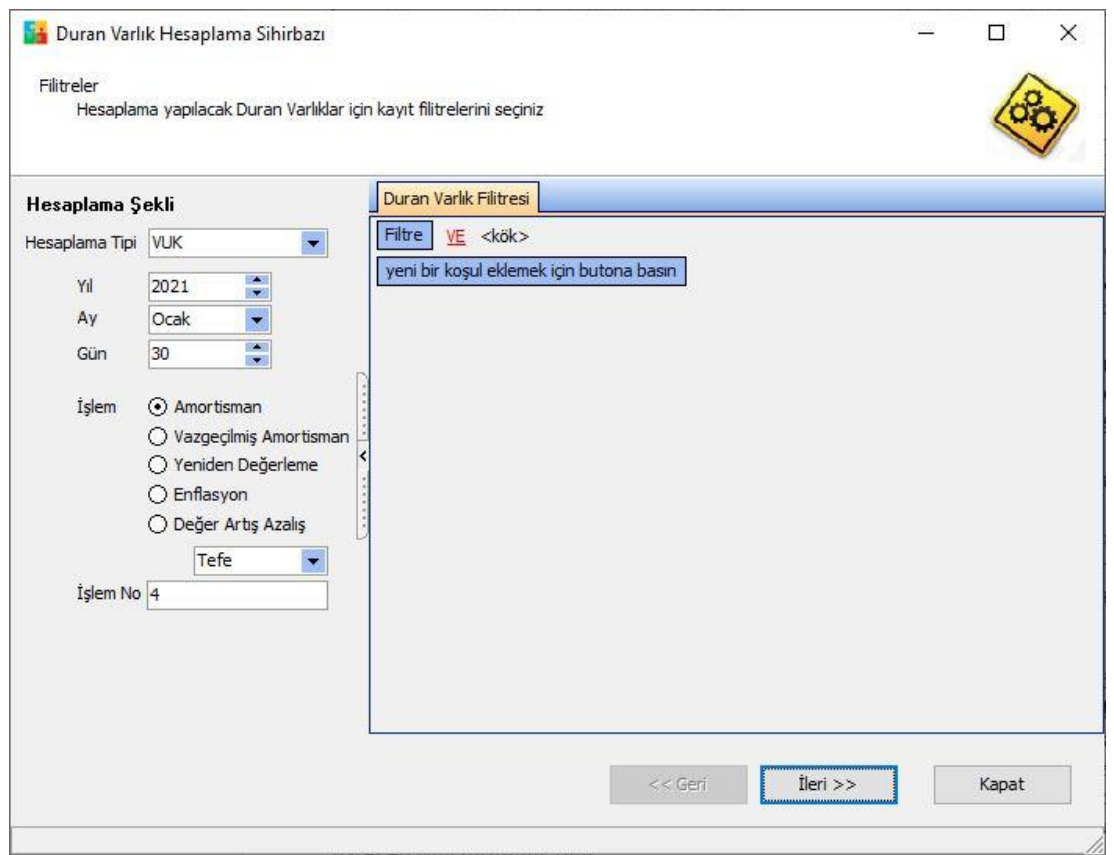

*Şekil 4-7 Duran Varlık Hesaplama Sihirbazı*

Duran Varlık İşlem Parametreleri tanımlandıktan sonra Duran Varlık Hesaplama Sihirbazı butonuna tıklandıktan sonra karşımıza çıkan ekranda hesaplama tipi, gün, ay, yıl
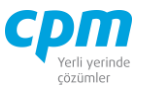

bilgileri tanımlandıktan sonra  $\frac{\text{iter}\gg\text{matrix}}{\text{div}}$  diyerek sihirbazın işlem aşaması tamamlanır. Daha sonra Kayıtları Onayla butınuylama yapılan işlem tamamlanır.

#### **4.4.5. Duran Varlık İşlem Bütçe**

Duran Varlık İşlem Günlüğünü *Bütçe Kodu* kısıtıyla çalıştırılması istenildiğinde kullanılması gereken ekrandır.

Çalışma prensibi Duran Varlık İşlem Günlüğü ile aynıdır. Tek farkı muhasebeleştirmez.

#### **4.4.6. Duran Varlık İşlem Parametreleri**

Duran varlık işlem günlüğünün çalışması için gerekli parametre tanımlarının yapıldığı alandır.

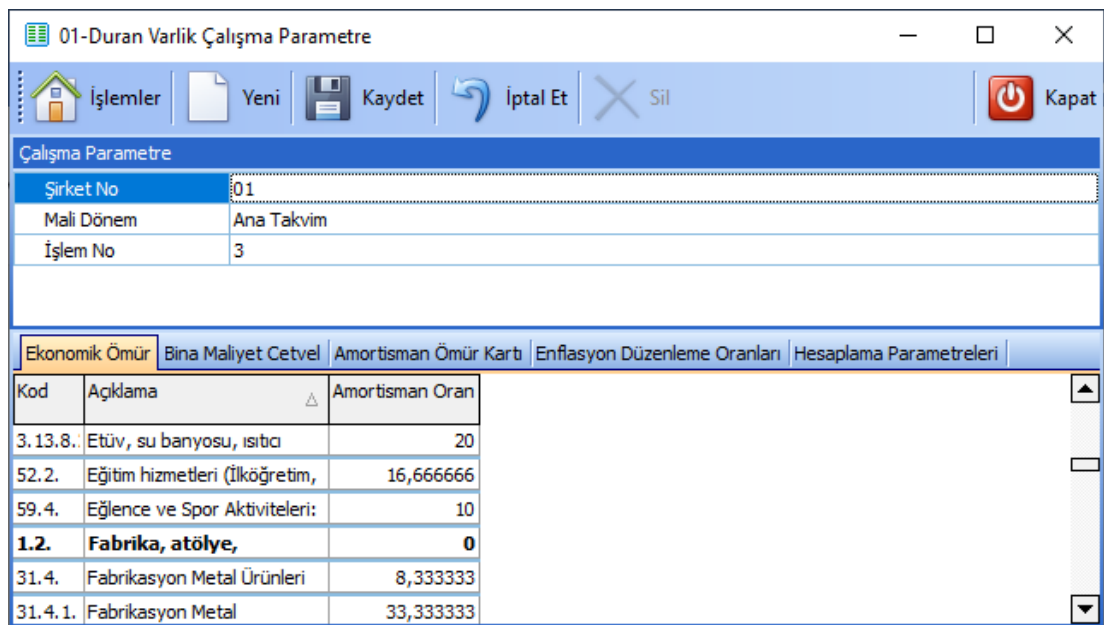

*Şekil 4-8 Duran Varlık İşlem Parametreleri*

#### **A. Çalışma Parametreleri:**

i. Şirket No: Şirketinin CPM üzerinde tanımlı olduğu numarasının girildiği ekrandır.

**CPM MASTERv3.1.20 -** Genel Kullanım Kılavuzu

Copyright ©2022 CPM Yazılım A.Ş. Tüm hakları saklıdır. İzinsiz kullanım, çoğaltma ya da kopyalama izin haricinde yapılamaz, bu türlü faaliyetleri yapan kişi ve kurumlar hakkında CPM Yazılım A.Ş. dava açma hakkına sahiptir.

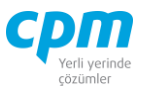

- ii. <u>İşlem No:</u> Sihirbazın çalıştırıldığı sayının tutulduğu alandır ve başlangıçta 1 verilir.
- iii. Mali Dönem: Ana Takvim olarak seçilir.
- **B. Ekonomik Ömür:** Duran varlık ekonomik ömür listesinin tanımlandığı alandır. Duran varlık kartı ekranındaki ekonomik ömür kod alanında F9 ile seçim yaptığınız listesi bu ekrandan yönetmekteyiz. Kod, açıklama ömür ve amortisman oranı bilgilerine yenileri eklenip, yıllar içerisinde yapılan değişikliğe düzenlemeler yapabilirsiniz.
- **C. Bina Maliyet Cetvel:** Maliye Bakanlığı ile Bayındırlık ve İskân Bakanlığı'nca emlak vergisine esas olmak üzere uygulanacak bina metrekare normal inşaat maliyet bedellerinin tanımlandığı ekrandır.
- **D. Enflasyon Düzenleme Oranları:** Yeniden değerleme oranı tanımları yapılmaktadır.
- **E. Hesaplama Parametreleri:** Amortisman ayrılacak duran varlıklarının hareket tipi (VUK, TFRS vb.) ve Hesaplama Şeklinin (Aylık, Günlük) tanımlandığı alandır.

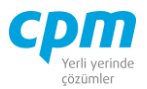

### **4.5. E-BEYANNAME**

#### **4.5.3. E-Beyanname Kurulumu**

#### *4.5.3.1.Bağlantılı Kriter Tanımlama*

|   | $\Box$<br>$\times$<br><b>Bağlantılı Kriter Tanımlama</b>                                                                              |                                          |         |              |     |                                                                                                    |      |           |  |  |   |          |                       |
|---|----------------------------------------------------------------------------------------------------|------------------------------------------|---------|--------------|-----|----------------------------------------------------------------------------------------------------|------|-----------|--|--|---|----------|-----------------------|
|   | IA<br><i><u><b>İslemler</b></u></i>                                                                                                   | Yeni <b>Land Kaydet</b> 9 iptal Et X Sil |         |              |     |                                                                                                    |      |           |  |  |   | ტ        | Kapat                 |
|   | Bağlantılı Kriter Tanımlama                                                                                                    |                                          |         |              |     |                                                                                                    |      |           |  |  |   |          |                       |
|   | I İşlem Türü                                                                                                    | Açıklama                                 |         |              |     | Yöntem Tipi Tarih Dönem Tipi Etki KDV Oran Etki KDV Kesinti Oran Görünüm Seviye Ters Bakiye Nace Kodu Döviz Cinsi Transfer Fiyat Tip Belge Tür |      |           |  |  |   |          |                       |
|   | 000-Yok                                                                                                    |                                          | 02-Stok | 0-Cari Dönem | Yok | Yok                                                                                                    | none | 3-Yok Yok |  |  | π | 0-Yok    | 0-Yok                 |
|   | 001-Satislar                                                                                                    | KDV1 - Satışlar                          | 02-Stok | 0-Cari Dönem | Yok | Yok                                                                                                    | none | 3-Yok Yok |  |  | π | 0-Yok    | 0-Yok                 |
|   | 002-Alimdan İade                                                                                                    | KDV1 - Satıslar İade 02-Stok             |         | 0-Cari Dönem | Yok | Yok                                                                                                    | none | 3-Yok Yok |  |  | π | $0-Y$ ok | 0-Yok                 |
|   | 003-Alimlar                                                                                                    | KDV2 - Alimlar                           | 02-Stok | 0-Cari Dönem | Yok | Yok                                                                                                    | none | 3-Yok Yok |  |  | π | 0-Yok    | 0-Yok                 |
|   | ▶ 004-Satistan İade                                                                                                    | KDV2 - Alimlar Tade 02-Stok              |         | 0-Cari Dönem | Yok | Yok                                                                                                    | none | 3-Yok Yok |  |  | π | $0-Y$ ok | $0-Y$ ok              |
|   | 005-Satışlar BS                                                                                                    | <b>BS</b> - Satışlar                     | 02-Stok | 0-Cari Dönem | Yok | Yok                                                                                                    | none | 3-Yok Yok |  |  | π | 0-Yok    | 0-Yok                 |
|   | 006-Alimlar BA                                                                                                    | <b>BA - Alimlar</b>                      | 02-Stok | 0-Cari Dönem | Yok | Yok                                                                                                    | none | 3-Yok Yok |  |  | π | 0-Yok    | 0-Yok                 |
|   | 007-Teslim ve Hizmetler Kümülatif                                                                                                    |                                          | 02-Stok | 0-Cari Dönem | Yok | Yok                                                                                                    | none | 3-Yok Yok |  |  | π | 0-Yok    | 0-Yok                 |
|   | 008-Tam İstisna Kapsamına Giren Satışlar                                                                                              |                                          | 02-Stok | 0-Cari Dönem | Yok | Yok                                                                                                    | none | 3-Yok Yok |  |  | π | 0-Yok    | 0-Yok                 |
|   |                                                                                                    |                                          |         |              |     |                                                                                                    |      |           |  |  |   |          |                       |
| ы |                                                                                                    |                                          |         |              |     |                                                                                                    |      |           |  |  |   |          | $\blacktriangleright$ |
|   |                                                                                                    |                                          |         |              |     |                                                                                                    |      |           |  |  |   |          |                       |
|   | Stok Filtreleri                                                                                                    |                                          |         |              |     |                                                                                                    |      |           |  |  |   |          |                       |
|   | Filtre<br>VE <kök></kök>                                                                                                    |                                          |         |              |     |                                                                                                    |      |           |  |  |   |          |                       |
|   | Evrak Tipi içinde (018-Satışdan İade Faturası, 660-Kurumsal Satışdan İade Faturası, 690-Kurumsal Gider Girişi İadesi)   +  <br>$\sim$ |                                          |         |              |     |                                                                                                    |      |           |  |  |   |          |                       |
|   | yeni bir koşul eklemek için butona basın                                                                                              |                                          |         |              |     |                                                                                                    |      |           |  |  |   |          |                       |
|   |                                                                                                    |                                          |         |              |     |                                                                                                    |      |           |  |  |   |          |                       |
|   |                                                                                                    |                                          |         |              |     |                                                                                                    |      |           |  |  |   |          |                       |
|   |                                                                                                    |                                          |         |              |     |                                                                                                    |      |           |  |  |   |          |                       |
|   |                                                                                                    |                                          |         |              |     |                                                                                                    |      |           |  |  |   |          |                       |
|   |                                                                                                    |                                          |         |              |     |                                                                                                    |      |           |  |  |   |          |                       |
|   |                                                                                                    |                                          |         |              |     |                                                                                                    |      |           |  |  |   |          |                       |

*Şekil 4-9 Bağlantılı Kriter Tanımlama*

Kurulumda standart parametreler ekrana gelmektedir. İhtiyaca göre tanımlamalar revize edilebilir, işlem türleri açılan listeden seçilmelidir ve yöntem tipi stok olmalıdır.

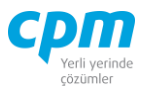

## *4.5.3.2.E-Beyanname Çalışma Ayarları*

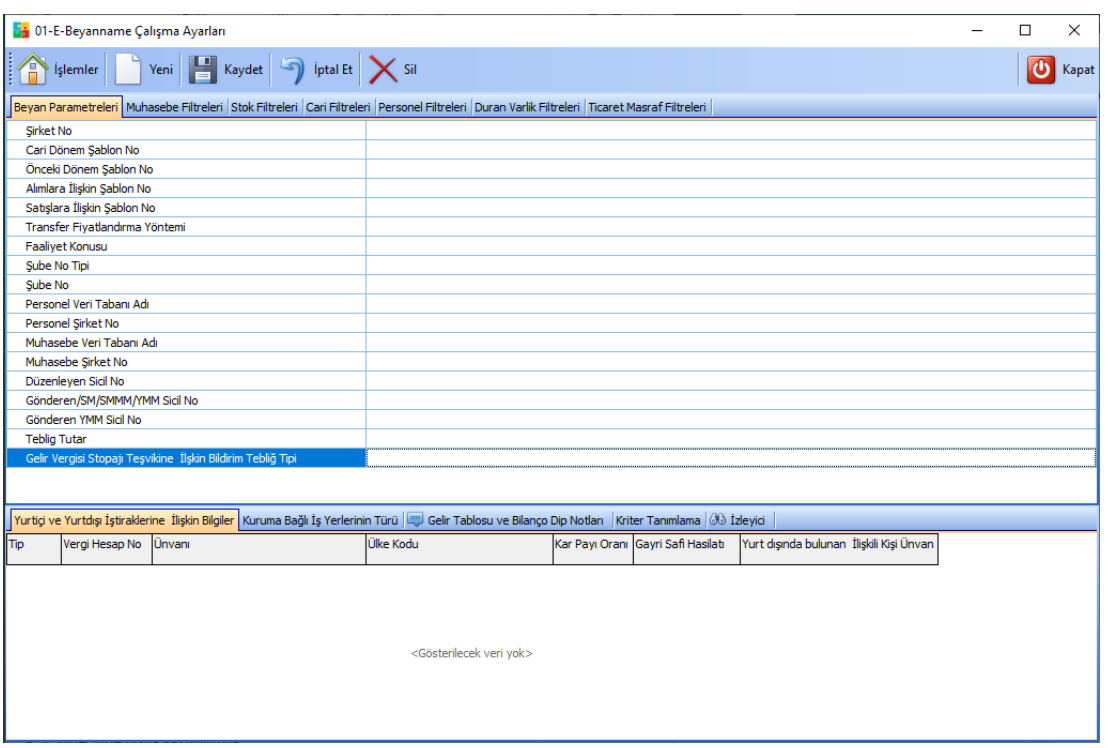

*Şekil 4-10 Beyanname Çalışma Ayarları*

### **A. Beyan Parametreleri:**

- i. Transfer Fiyatlandırması: Kurumlar vergisi beyannamesi ile ilgili bölümdür, firmanın tipine göre seçim yapılır.
- ii. Muhasebe Veri Tabanı Adı/Personel Veri Tabanı Adı: Veri tabanları ayrı ise ilgili şirket no ve veri tabanı parametreleri girilir.
- iii. Alımlara/Satışlara İlişkin İlişkin Şablon No: Kurumlar vergisi beyannamesi ile ilgili bölümdür, tanımlaması mizan genel parametrelerinden yapılır, bu bölümde sadece seçim yapılır.
- iv. Gelir Vergisi Stopajı Teşvikine İlişkin Bildirim Tebliğ Tipi: Muhtasar beyanname ile ilgili bölümdür, firma stopaj teşviki alıyorsa bu bölümde seçim yapılır.
- **B. Yurtiçi ve Yurtdışı İştiraklerine İlişkin Bilgiler:** Kurumlar vergisi beyannamesi ile ilgili bölümdür, firmanın bağlantılı olduğu diğer iştiraklerine ait firma/şahıs bilgileri bu bölüme girilmelidir.

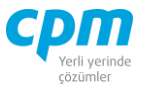

- **C. Kuruma Bağlı İş Yerlerinin Türü:** Kurumlar vergisi beyannamesi ile ilgili bölümdür, firmanın varsa şube, depo, çıkış yeri gibi bilgileri bu bölüme işlenir.
- **D. Gelir Tablosu ve Bilanço Dip Notları:** Kurumlar vergisi beyannamesi ile ilgili bölümdür, tanımlamalar mizanda genel muhasebe parametrelerinden yapılır, bu bölümde sadece seçim yapılır.

#### **4.5.4. KDV1-Katma Değer Vergisi Beyanname 1**

İlgili beyannamenin parametrelerinin tanımlandığı, belirtilen döneme ait beyannamenin xml formatında dosyasının da oluşturulabildiği ekrandır.

#### **4.5.5. KDV2-Katma Değer Vergisi Beyanname 2**

İlgili beyannamenin parametrelerinin tanımlandığı, belirtilen döneme ait beyannamenin xml formatında dosyasının da oluşturulabildiği ekrandır.

#### **4.5.6. MUHSGK-Muhtasar Beyanname**

İlgili beyannamenin parametrelerinin tanımlandığı, belirtilen döneme ait beyannamenin xml. formatında dosyasının da oluşturulabildiği ekrandır.

#### **4.5.7. Yeni BS-Mal Ve Hizmet Satışlarına İlişkin Bildirim Formu**

İlgili bildirim formuna ait parametrelerinin tanımlandığı, belirtilen döneme ait beyannamenin xml. formatında dosyasının da oluşturulabildiği ekrandır.

#### **4.5.8. Yeni BA-Mal Ve Hizmet Alımlarına İlişkin Bildirim Formu**

İlgili bildirim formuna ait parametrelerinin tanımlandığı, belirtilen döneme ait beyannamenin xml. formatında dosyasının da oluşturulabildiği ekrandır.

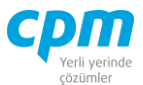

### **4.5.9. İndirilecek KDV Listesi**

İlgili bildirim formuna ait satıcıdan alınan mal veya hizmet karşılığında indirilecek KDV ile ilgili satıcı bilgilerinin, matrah, KDV tutar bilgilerinin tanımlandığı ekrandır.

### **4.5.10. Yeni BA-BS Mutabakat**

BA-BS formlarının online mutabakat işlemlerinin yapılabildiği ekrandır.

# **4.6. MUHASEBE YÖNETİMİ**

#### **4.6.3. Mizan**

### *4.6.3.1.Mizan*

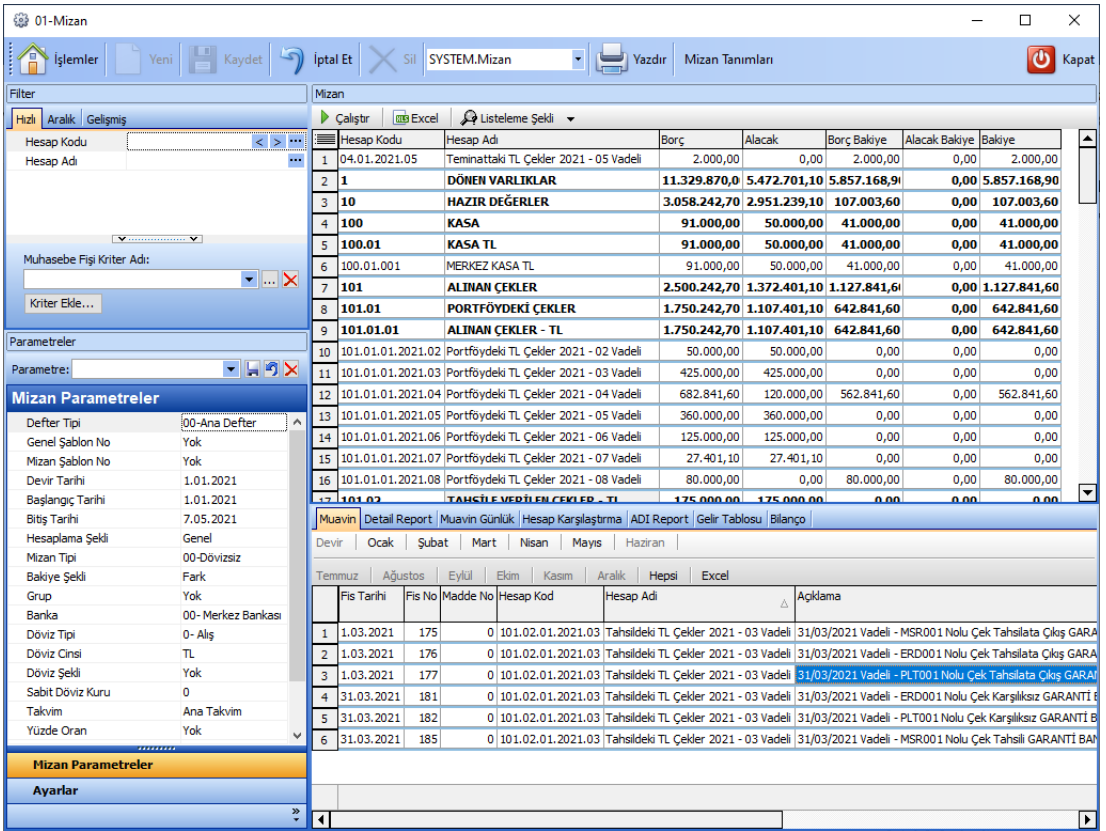

*Şekil 4-11 Mizan*

#### **CPM MASTERv3.1.20 -** Genel Kullanım Kılavuzu Copyright ©2022 CPM Yazılım A.Ş. Tüm hakları saklıdır.

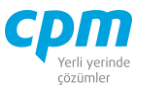

Aşağıda yer alan ilgili tanımlamaları yaptıktan sonra  $\frac{\triangleright \text{ } \varsigma \text{a}$ leştir butonuna basıldığında verilen kriterlere göre hesap veya hesapların mizanlarının listesi ekrana dökülür. Detayını görmek istediğimiz hesabın üzerine çift tıkladıktan sonra sayfanın alt bölümünde ilgili hesabın Muavin, Muavin Günlük, Gelir Tablosu, Bilanço dokümanlarını almak mümkündür. Muavin satırını çift tıklayarak ilgili muhasebe fişine, muavin satırında ALT+2 tuşuna basarak muhasebe fişini oluşturan kayda, ALT+1 tuşuna basarak (eğer var ise) muhasebe fişini oluşturan kaydın bir önceki evrakına, ALT+3 tuşuna basarak (eğer var ise) muhasebe fişini oluşturan kaydın bir sonraki evrakına ulaşabilirsiniz.

| Listeleme Şekli                                                   |  |  |  |  |  |  |  |  |  |
|-------------------------------------------------------------------|--|--|--|--|--|--|--|--|--|
| Ana Hesap Listelensin                                             |  |  |  |  |  |  |  |  |  |
| Alt Hesap Listelensin                                             |  |  |  |  |  |  |  |  |  |
| Tümünü Listele                                                    |  |  |  |  |  |  |  |  |  |
| Borç Eşit Alacak Olanları Listeleme                               |  |  |  |  |  |  |  |  |  |
| Borç Eşit Alacak Olanları Listeleme (Gelir Gider hesapları hariç) |  |  |  |  |  |  |  |  |  |
| Çalışmayan Hesapları Mizana dahil et                              |  |  |  |  |  |  |  |  |  |
| Yıl Değiştiğinde Hesap Birleştir                                  |  |  |  |  |  |  |  |  |  |
| Yıl                                                               |  |  |  |  |  |  |  |  |  |
| Kart Tipi                                                         |  |  |  |  |  |  |  |  |  |
| Hesap Boyu                                                        |  |  |  |  |  |  |  |  |  |

*Şekil 4-12 Mizan – Listeleme Şekli*

Mizanın listelenme kriterinin belirlendiği alandır. Sadece ana hesapları, alt hesapları veya bor alacak eşit olmayanları (bakiye verenleri) gibi listeleme şekli belirleme imkânı sunar.

Raporu verilen kriterler doğrultusunda çalıştırdığınızda **BEXCEL** butonu alınan raporu Excele atabilirsiniz.

# **FİLTRE**

3 tip arama fonksiyonu mevcuttur.

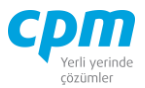

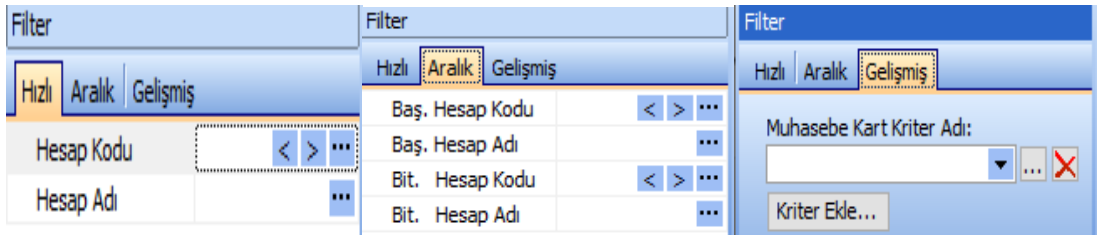

*Şekil 4-13 Filtre- Hızlı, Aralık, Gelişmiş*

- i. Hızlı: Tek bir cari hesap kartının bilgileri ile ilgili liste alınmak istendiğinde kullanılır.
- ii. Aralık: Hesap kodu aralığı başlangıç bitişi verilerek liste alınmak istendiğinde kullanılır.
- iii. Gelişmiş: Kriter tanımı yapılarak istenilen kriter değerine göre liste alınmak istendiğinde kullanılır. İlk adım; Kriter Ekle butonuna basılır, Kriter İsmi verilerek <sup>Tamam</sup> butonuna basılır daha sonra karşımıza çıkılan Kriter Tanımlama ekranı ile kriter işlemi tamamlanmış olur.

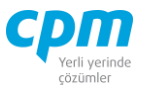

### **PARAMETRELER**

### **A. Mizan Parametreleri:**

| Parametreler              |                   |
|---------------------------|-------------------|
| Parametre: Standart       | - 69x             |
| <b>Mizan Parametreler</b> |                   |
| Defter Tipi               | 00-Ana Defter     |
| Genel Sablon No           | Yok               |
| Mizan Şablon No           | Yok               |
| Devir Tarihi              | 1.01.2021         |
| Başlangıç Tarihi          | 1.01.2021         |
| <b>Bitis Tarihi</b>       | 7.05.2021         |
| Hesaplama Şekli           | Genel             |
| Mizan Tipi                | 00-Dövizsiz       |
| Bakiye Şekli              | Fark              |
| Grup                      | Yok               |
| Banka                     | 00-Merkez Bankası |
| Döviz Tipi                | 0- Alış           |
| Döviz Cinsi               | π                 |
| Döviz Şekli               | Yok               |
| Sabit Döviz Kuru          | o                 |
| Takvim                    | Ana Takvim        |
| Yüzde Oran                | Yok               |
| Miktar Hesaplansın        |                   |
| Konsolide Şablon          | Yok               |
| Konsolide Tipi            | Ayrıştır          |
|                           |                   |
| <b>Mizan Parametreler</b> |                   |

*Şekil 4-14 Parametreler – Mizan Parametreleri*

- i. Genel Şablon No: Ekranın üst kısmında yer alan Mizan Tanımları alanında *Genel Muhasebe Parametreleri* yapmış olduğun tanımların listelendiği alandır. Mizanını almak istediğin şablon tanımına göre verilerin ekrana akmasını sağlamaktadır.
- ii. Mizan Şablon No: Ekranın üst kısmında yer alan Mizan Tanımları alanında *Mizan Parametreleri* yapmış olduğun tanımların listelendiği alandır. Mizanını almak istediğin şablon tanımına göre verilerin ekrana akmasını sağlamaktadır.
- iii. Devir Tarihi: Mali yıl başlangıç tarihi bilgisinin girildiği alandır.

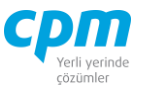

- iv. Başlangıç Tarihi: E-defter verilmemiş (e-defter verilecek) dönemin başlangıç tarihidir.
- v. Bitiş Tarihi: Günün tarihini, dilerseniz e-defter verilecek dönemin bitiş tarihini ya da herhangi bir tarihi belirtebilirsiniz.
- vi. Hesaplama Şekli: Mizanın hesabının; *Genel;* verilen 2 tarih arasındaki, tüm kayıtların toplu olarak gösterildiği, mizan şeklidir. *Aylık;* verilen 2 tarih arasına denk gelen ayaların bir birinden bağımsız aylık sonuçlarını gösteren mizan şeklidir. *Kümülatif Aylık;* verilen 2 tarih arasına denk gelen ay rakamlarının bir sonraki aya eklenerek elde edilen mizan şeklidir. *Dönemsel;* verilen 2 tarih arasına denk gelen 3'er aylık dönemleri dikkatte alarak hazırlanan mizan şeklidir. Başlangıç bitiş tarihlerinin doğru ay aralığında verilmesine dikkate etmek lazımdır. *Kümülatif Dönemsel;* verilen 3 tarih arasına denk gelen dönem rakamlarını bir sonraki döneme ekleyerek elde edilen mizan şeklidir; olarak hesaplanacağının belirlendiği alandır.
- vii. Mizan Tipi: Seçeneklerinden olan *sabit döviz kuru* Mizan parametrelerindeki sabit döviz kuru ile entegre çalışır. Parametredeki sabit döviz kuru tanımı yapılır ve mizan tipinden sabit döviz kuru seçilirse alınacak mizanın döviz değerleri, tanımlı kura göre hesaplanıp gelecektir.
- viii. Bakiye Şekli: Bakiyenin *Fark* veya *Toplam* bakiyesi vermesi durumunun belirlendiği alandır.
- ix. Grup: Ekranın üst kısmında yer alan Mizan Tanımları alanında *Grup Parametreleri* yapmış olduğun tanımların listelendiği alandır. Mizanını almak istediğin şablon tanımına göre verilerin ekrana akmasını sağlamaktadır.
- x. Konsolide Şablon: Ekranın üst kısmında yer alan Mizan Tanımları alanında *Kümülatif Şirket Parametreleri* yapmış olduğun tanımların listelendiği alandır. Mizanını almak istediğin şablon tanımına göre verilerin ekrana akmasını sağlamaktadır.
- xi. Takvim: *Ana takvim*; günlük kullandığımız normal gün/ay/yıl takvimidir, *445-Özelleştirilmiş Takvim* ise, kullanılan ana takvimin dışında işletmelerin ay tanımı farklı ise ayları hesaplamak amacı ile kullanılan

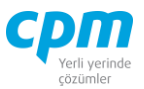

takvimdir. (445-özelleştirilmiş takvimi göre yapılmak isteniyorsa, parametrelerdeki özelleştirilmiş takvim bilgilerinin doldurulmuş olması gerekmektedir.)

- xii. Yüzde Oran: Özellikle aylık mizanda gider analizi yapılırken, toplam giderden aylara düşen payların yüzde olarak gösterimini sağlamak için geliştirilmiştir. Çalışması için " Yatay % " seçiminin yapılması yeterlidir.
- xiii. Miktar Hesaplansın: İlgili firma muhasebe üzerinden de miktar takibi yapıyorsa miktarları da mizan üzerinde görmek istiyorsa seçilmesi gereken parametredir.
- **B. Ayarlar:**

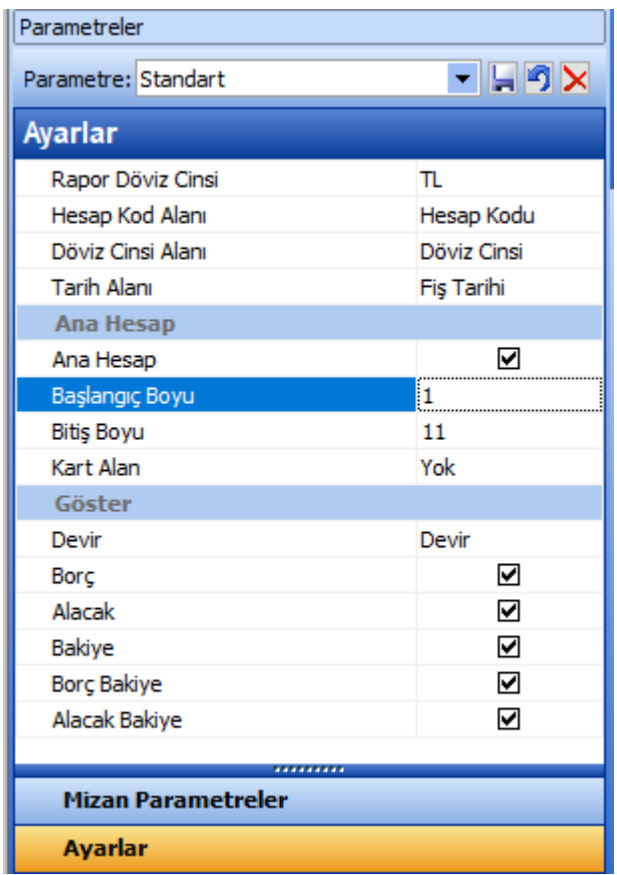

*Şekil 4-15 Parametreler – Ayarlar*

i. Hesap Kod alanı: Muhasebe yönetiminde Hesap Kod' a göre mizan alınabildiği gibi Hesap Kod, Hesap Kod3, Özel Kod, Grup Kod tanımlamalarına göre de mizan alınabilir. Sistem hesap kodu ile beraber Seçili kod alanına göre mizan hazırlayacaktır.

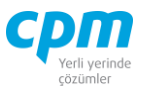

- ii. Döviz cinsi alanı: Standartta döviz cinsine göre çalışır, istenirse evrak döviz cinsi dikkatte alınarak ta mizan alınabilir.
- iii. Tarih alanı: Döviz cinsi alanına bağlı olarak çalışır. Fiş tarihi standart olarak gelir, istenilirse kayıt tarihi veya fişte tanımlanmış özel tarihleri de dikkatte alarak çalışabilir.

#### Ana Hesap:

- i. Başlangıç Boyu: 1 olarak tanımlı gelir.
- ii. Bitiş Boyu: 11 karakter olarak tanımlı gelir. İşletme mizanda sadece 3 karaktere kadar hesaplarını görmek istiyorsa bitiş boyunu 3 olarak tanımlaması yeterli olacaktır.
- iii. Kart Alan: Tanımı ise gösterim ile ilgili tanımlamadır. Hesap Kod 2, Hesap Kod 3 Ve Hesap Kod  $2 +$  Hesap Kod 3 şeklinde 3 tanımlama yapılabilir. Hangi tanım varsa hesap kodu yanı sıra ilgili tanımda ekrana getirilir.
- iv. Ana Hesap: Başlığında ki tanım ana hesap işaretli ise ( standart tanımdır) mizan alındığında ana hesaplar gelir. İşaretleme kaldırılır ise mizanda ana hesapları göstermez.

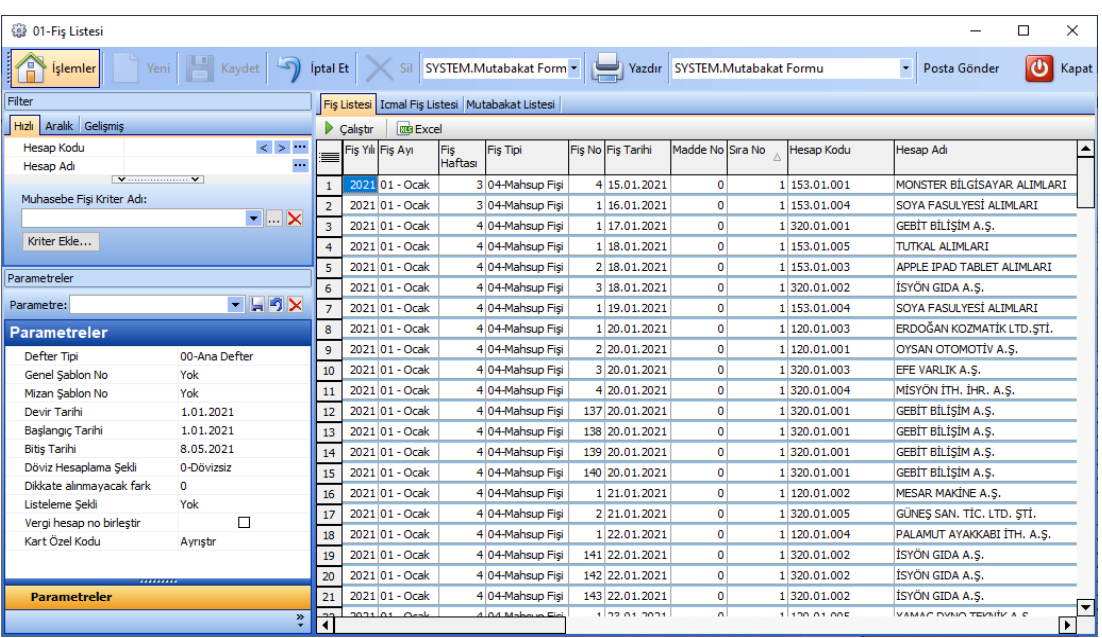

#### *4.6.3.2. Fiş Listesi*

### *Şekil 4-16 Mizan Fiş Listesi*

#### **CPM MASTERv3.1.20 -** Genel Kullanım Kılavuzu

Copyright ©2022 CPM Yazılım A.Ş. Tüm hakları saklıdır.

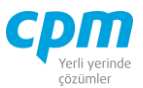

- **A. Fiş Listesi:** CPM üzerinde kaydı gerçekleşen tüm fişlerin raporunu bu ekranda listelemek mümkündür.
- **B. İcmal Fiş Listesi:** sayfasının *TL Bakiye* alanından bakiyeli muhasebe fişinin oluş olmadığını kontrol edebilirsiniz.
- **C. Mutabakat Listesi:** Fiş listenizde yer alan carilerinizin *Bakiye* ve *Mutabakat*

*E Postalarının* yer aldığı rapor sayfasıdır. Bu şekilde Posta Gönder butonu ile carilerinizle mutabakat sağlayabilirsiniz.

Raporu verilen kriterler doğrultusunda çalıştırdığınızda **butonu alınan raporu** Excele atabilirsiniz.

# **FİLTRE**

3 tip arama fonksiyonu mevcuttur.

| Filter                 | Filter                            | <b>I</b> Filter                    |  |  |  |  |
|------------------------|-----------------------------------|------------------------------------|--|--|--|--|
|                        | <br>: Aralık    Gelişmiş<br>Hızlı | <b>Gelismis</b><br>Hızlı<br>Aralık |  |  |  |  |
| Hizi<br>Gelismis       | Bas. Hesap Kodu<br>ч⊳ ш.          | Muhasebe Kart Kriter Adı:          |  |  |  |  |
| Hesap Kodu<br>$\cdots$ | Baş. Hesap Adı<br>$\cdots$        |                                    |  |  |  |  |
| $\mathbf{u}$           | Bit. Hesap Kodu<br>$\cdots$<br>ъ. | <b>I X</b>                         |  |  |  |  |
| Hesap Adı              | $\cdots$<br>Hesap Adı<br>Bit.     | Kriter Ekle                        |  |  |  |  |

*Şekil 4-17 Filtre- Hızlı, Aralık, Gelişmiş*

- i. Hızlı: Tek bir cari hesap kartının bilgileri ile ilgili liste alınmak istendiğinde kullanılır.
- ii. Aralık: Hesap kodu aralığı başlangıç bitişi verilerek liste alınmak istendiğinde kullanılır.
- iii. Gelişmiş: Kriter tanımı yapılarak istenilen kriter değerine göre liste alınmak istendiğinde kullanılır. İlk adım; Kriter Ekle butonuna basılır, Kriter İsmi verilerek <sup>Tamam</sup> butonuna basılır daha sonra karşımıza çıkılan Kriter Tanımlama ekranı ile kriter işlemi tamamlanmış olur.

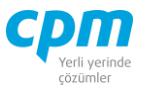

### **PARAMETRELER**

| Parametreler             |               |  |  |  |  |  |  |  |  |  |
|--------------------------|---------------|--|--|--|--|--|--|--|--|--|
| Parametre:               | - LFX         |  |  |  |  |  |  |  |  |  |
| <b>Parametreler</b>      |               |  |  |  |  |  |  |  |  |  |
| Defter Tipi              | 00-Ana Defter |  |  |  |  |  |  |  |  |  |
| Genel Sablon No          | Yok           |  |  |  |  |  |  |  |  |  |
| Mizan Sablon No          | Yok           |  |  |  |  |  |  |  |  |  |
| Devir Tarihi             | 1.01.2021     |  |  |  |  |  |  |  |  |  |
| Başlangıç Tarihi         | 1.01.2021     |  |  |  |  |  |  |  |  |  |
| Bitis Tarihi             | 8.05.2021     |  |  |  |  |  |  |  |  |  |
| Döviz Hesaplama Şekli    | 0-Dövizsiz    |  |  |  |  |  |  |  |  |  |
| Dikkate alınmayacak fark | o             |  |  |  |  |  |  |  |  |  |
| Listeleme Şekli          | Yok           |  |  |  |  |  |  |  |  |  |
| Vergi hesap no birleştir |               |  |  |  |  |  |  |  |  |  |
| Kart Özel Kodu           | Ayrıştır      |  |  |  |  |  |  |  |  |  |
|                          |               |  |  |  |  |  |  |  |  |  |
| <b>Parametreler</b>      | *********     |  |  |  |  |  |  |  |  |  |

*Şekil 4-18 Parametreler*

- i. Defter Tipi: Kullandığınız defter tipi *Ana Defter, TFRS, IFRS* seçeneklerin den hangisi ise raporu bu kriterler doğrultusunda çalıştırmak mümkündür.
- ii. Genel Şablon No: Mizan Tanımları alanında *Genel Muhasebe Parametreleri* yapmış olduğun tanımların listelendiği alandır.
- iii. Mizan Şablon No: Mizan Tanımları alanında *Mizan Parametreleri* yapmış olduğun tanımların listelendiği alandır.
- iv. Devir Tarihi: Mali yıl başlangıç tarihi bilgisinin girildiği alandır.
- v. Başlangıç Tarihi: E-defter verilmemiş (e-defter verilecek) dönemin başlangıç tarihidir.
- vi. Bitiş Tarihi: Günün tarihini, dilerseniz e-defter verilecek dönemin bitiş tarihini ya da herhangi bir tarihi belirtebilirsiniz.
- vii. Döviz Hesaplama Şekli: Raporun dökümünün baz alacağı döviz şeklinin belirlendiği alandır. *0-Dövizsiz, 1-Fiş Döviz Cinsi, 2-Evrak Döviz Cinsi*  olarak 3 seçenek sunan zorunlu seçmeli alandır.

**CPM MASTERv3.1.20 -** Genel Kullanım Kılavuzu Copyright ©2022 CPM Yazılım A.Ş. Tüm hakları saklıdır.

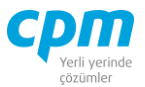

- viii. Dikkate Alınmayacak Fark: Dikkate almak istenilmeyen tutarın girildiği alandır.
- ix. Listeleme Şekli: raporun listelenme şeklinde *Bakiyesi Sıfır Olanları Listeleme* seçeneği ile sıfır bakiyeleri raporun içerisinden eleyebilirsiniz.
- x. Vergi Hesap No Birleştir: Vergi hesap numarası aynı olan birleştirerek tek satır kayıt gösteren işaretçi alandır.
- xi. Kart Özel Kod: Tanımlı özel kod alanı var ise *Ayrıştırır* veya *Birleştirir*.

## *4.7.1.3.Muavin Defteri*

Herhangi bir muhasebe hesabına ait hareketlerin ayrıntılı olarak listelendiği rapor ekranıdır. Muavin defterde her hesaba ait hareketler ayrı ayrı listelenir.

| <sup>3</sup> 01-Muavin Defteri               |                               |                     |                                      |               |                       |                                                      |                                                      |                 |                          |                 |                                                                |                   |              |                  | -                                 | □ | $\times$       |
|----------------------------------------------|-------------------------------|---------------------|--------------------------------------|---------------|-----------------------|------------------------------------------------------|------------------------------------------------------|-----------------|--------------------------|-----------------|----------------------------------------------------------------|-------------------|--------------|------------------|-----------------------------------|---|----------------|
| lâ<br>İşlemler                               | Kaydet<br>Yeni                |                     | ptal Et<br>$\times$ Sil              |               |                       |                                                      |                                                      |                 |                          |                 |                                                                |                   |              |                  |                                   |   | <b>U</b> Kapat |
| Fiter                                        |                               |                     | Muavin Muavin Günlük                 |               |                       |                                                      |                                                      |                 |                          |                 |                                                                |                   |              |                  |                                   |   |                |
| Hizli Aralık Gelişmiş                        |                               | Devir               | Ocak<br>Subat                        | Mart<br>Nisan | Mayıs                 | Haziran                                              | Ağustos<br>Temmuz                                    | Eykil           | <b>Ekim</b>              | Aralık<br>Kasım | Hepsi<br>Excel                                                 |                   |              |                  |                                   |   |                |
| <b>Hesap Kodu</b><br>Hesap Ad                | $\leq$ > $\cdots$<br>$\cdots$ | ۳                   | Sirket No Fis Kodu Sira No Hesap Kod |               | <b>Hesap Adi</b>      | Fis Tarihi                                           | Fis Tipi                                             | Fis No Açıklama |                          |                 |                                                                | <b>Borc Tutar</b> | Alacak Tutar | <b>TL Bakiye</b> | Rapor Döviz Kuru Rapor Döviz Borg |   |                |
|                                              |                               | $\mathbf{1}$<br>101 | 341KO                                | 2 100.01.001  |                       | MERKEZ KASA TL 28.02.2021 04-Mahsup Fisi             |                                                      |                 |                          |                 | 155 28/02/2021 Vadeli - GRNT001 Nolu Borc Çeki Kasadan Ödendi  | 0,00              | 50.000,00    | $-50.000,00$     | 0.00000                           |   | 0,00           |
| 2.1111                                       | $\sim$                        | 201                 | 313KT                                | 1 100.01.001  | <b>MERKEZ KASA TL</b> |                                                      | 5.04.2021 02-Tahsil Fisi                             |                 |                          |                 | 183 31/03/2021 Vadeli - ERD001 Nolu Cek Tahsii MERKEZ KASA TL  | 60.000,00         | 0.00         | 10.000,00        | 0,00000                           |   | 0,00           |
| Parametreler                                 |                               | 3 01                | 313KT                                | 1 100.01.001  |                       | MERKEZ KASA TL 5.04.2021 02-Tahsil Fişi              |                                                      |                 |                          |                 | 184 31/03/2021 Vadeli - PLT001 Nolu Cek Tahsili MERKEZ KASA TL | 30.000.00         | 0,00         | 40.000.00        | 0.00000                           |   | 0,00           |
| Parametre:                                   | $-19x$                        | 4 01                | 110VF                                |               |                       | 1 100.01.001 MERKEZ KASA TL 7.05.2021 04-Mahsup Fisi |                                                      |                 | 188 Nolu Tahsi Fisi      |                 |                                                                | 500.00            | 0.00         | 40.500.00        | 0.00000                           |   | 0,00           |
| Parametreler                                 |                               | $5\vert 01$         | 101AD                                |               |                       |                                                      | 2 100.01.001 MERKEZ KASA TL 7.05.2021 04-Mahsup Fisi |                 | 189 ADK-00001 Nolu Evrak |                 |                                                                | 500,00            | 0,00         | 41.000,00        | 0.00000                           |   | 0,00           |
| Defter Tipi                                  | 00-Ana Defter                 |                     |                                      |               |                       |                                                      |                                                      |                 |                          |                 |                                                                |                   |              |                  |                                   |   |                |
| Genel Sablon No                              | Yok                           |                     |                                      |               |                       |                                                      |                                                      |                 |                          |                 |                                                                |                   |              |                  |                                   |   |                |
| Mizan Sablon No                              | Yok                           |                     |                                      |               |                       |                                                      |                                                      |                 |                          |                 |                                                                |                   |              |                  |                                   |   |                |
| Devir Tarihi                                 | 1.01.2021                     |                     |                                      |               |                       |                                                      |                                                      |                 |                          |                 |                                                                |                   |              |                  |                                   |   |                |
| <b>Başlangıç Tarihi</b>                      | 1.01.2021                     |                     |                                      |               |                       |                                                      |                                                      |                 |                          |                 |                                                                |                   |              |                  |                                   |   |                |
| <b>Bitis Tarihi</b><br>Döviz Hesaplama Sekli | 8.05.2021<br>0-Dövizsiz       |                     |                                      |               |                       |                                                      |                                                      |                 |                          |                 |                                                                |                   |              |                  |                                   |   |                |
|                                              |                               |                     |                                      |               |                       |                                                      |                                                      |                 |                          |                 |                                                                |                   |              |                  |                                   |   |                |
| ,,,,,,,,,,                                   |                               |                     |                                      |               |                       |                                                      |                                                      |                 |                          |                 |                                                                |                   |              |                  |                                   |   |                |
| <b>Parametreler</b>                          |                               |                     | $X = 4$ (Hesap Kod = 100.01.001)     |               |                       |                                                      |                                                      |                 |                          |                 |                                                                |                   |              |                  |                                   |   | Özelleştir     |
|                                              | $\mathbf{w}$                  | पा                  |                                      |               |                       |                                                      |                                                      |                 |                          |                 |                                                                |                   |              |                  |                                   |   | ╔              |

*Şekil 4-19 Muavin Defter*

**A. Muavin:** Hesaba ait hareketleri ayrıntılı olarak listelendiği sayfadır.

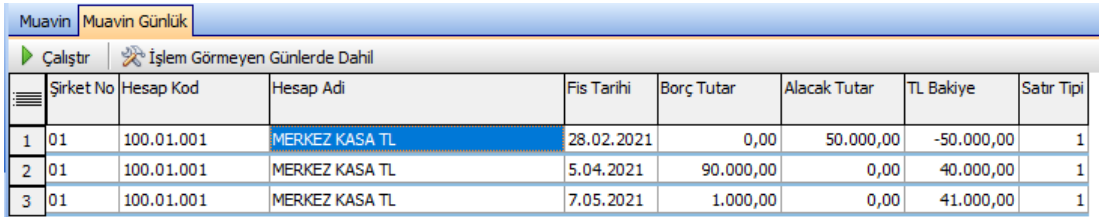

#### Muavin Günlük

**B. Muavin Günlük:** İlk önce Hesap kodu sonra Fiş Tarihine göre gruplama yaparak listeler.

**CPM MASTERv3.1.20 -** Genel Kullanım Kılavuzu

Copyright ©2022 CPM Yazılım A.Ş. Tüm hakları saklıdır. İzinsiz kullanım, çoğaltma ya da kopyalama izin haricinde yapılamaz, bu türlü faaliyetleri yapan kişi ve kurumlar hakkında CPM Yazılım A.Ş. dava açma hakkına sahiptir.

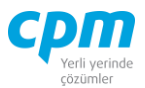

# **FİLTRE**

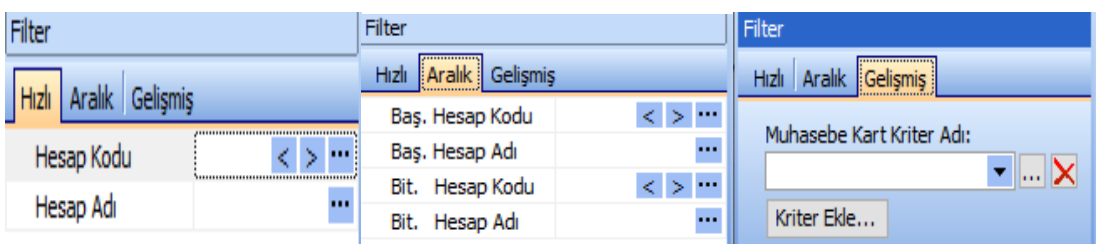

3 tip arama fonksiyonu mevcuttur.

*Şekil 4-20 Filtre- Hızlı, Aralık, Gelişmiş*

- i. Hızlı: Tek bir cari hesap kartının bilgileri ile ilgili liste alınmak istendiğinde kullanılır.
- ii. Aralık: Hesap kodu aralığı başlangıç bitişi verilerek liste alınmak istendiğinde kullanılır.
- iii. Gelişmiş: Kriter tanımı yapılarak istenilen kriter değerine göre liste alınmak istendiğinde kullanılır. İlk adım; Kriter Ekle butonuna basılır, Kriter İsmi verilerek <sup>Tamam</sup> butonuna basılır daha sonra karşımıza çıkılan Kriter Tanımlama ekranı ile kriter işlemi tamamlanmış olur.

### **PARAMETRELER**

| Parametreler        | $\mathbf{u} \times$ |
|---------------------|---------------------|
| Parametre:          | − LBX               |
| Parametreler        |                     |
| Defter Tipi         | 00-Ana Defte        |
| Genel Sablon No     | Yok                 |
| Mizan Sablon No     | Yok                 |
| Devir Tarihi        | 1.01.2021           |
| Başlangıç Tarihi    | 1.01.2021           |
| <b>Bitis Tarihi</b> | 8.05.2021           |
|                     |                     |
|                     |                     |
| Parametreler        |                     |

*Şekil 4-21 Parametreler*

**CPM MASTERv3.1.20 -** Genel Kullanım Kılavuzu Copyright ©2022 CPM Yazılım A.Ş. Tüm hakları saklıdır.

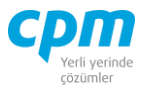

- i. Defter Tipi: Kullandığınız defter tipi *Ana Defter, TFRS, IFRS, Usgaap*  seçeneklerin den hangisi ise raporu bu kriterler doğrultusunda çalıştırmak mümkündür.
- ii. Genel Şablon No: Mizan Tanımları alanında *Genel Muhasebe Parametreleri* yapmış olduğun tanımların listelendiği alandır.
- iii. Mizan Şablon No: Mizan Tanımları alanında *Mizan Parametreleri* yapmış olduğun tanımların listelendiği alandır.
- iv. Devir Tarihi: Mali yıl başlangıç tarihi bilgisinin girildiği alandır.
- v. Başlangıç Tarihi: E-defter verilmemiş (e-defter verilecek) dönemin başlangıç tarihidir.
- vi. Bitiş Tarihi: Günün tarihini, dilerseniz e-defter verilecek dönemin bitiş tarihini ya da herhangi bir tarihi belirtebilirsiniz.
- vii. Döviz Hesaplama Şekli: Raporun dökümünün baz alacağı döviz şeklinin belirlendiği alandır. *0-Dövizsiz, 1-Fiş Döviz Cinsi, 2-Evrak Döviz Cinsi*  olarak 3 seçenek sunan zorunlu seçmeli alandır.

### *4.7.1.4.Yevmiye Defteri*

Muhasebede ticari işlemler tarih sırası ile ve belgelere dayandırılarak kayıt altına alındığı defter, yevmiye defteridir (günlük defter). Yevmiye defterine kaydedilen her bilginin mutlaka belgeye dayanması gerekir.

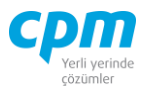

| @ 01-Yevmiye Defteri                                                                      |                              |                           |                                   |                |  |  |                  |                              |                     | □ | $\times$         |  |
|-------------------------------------------------------------------------------------------|------------------------------|---------------------------|-----------------------------------|----------------|--|--|------------------|------------------------------|---------------------|---|------------------|--|
| ļ.<br><b>Kaydet</b><br>Ê<br><b>Iptal Et</b><br>Yevmiye Onayla<br>Sil.<br>Işlemler<br>Yeni |                              |                           |                                   |                |  |  |                  |                              |                     |   |                  |  |
| Filter<br>$\sqrt{4}$<br>Yevmiye Defteri 60 Onaylı Yevmiye                                 |                              |                           |                                   |                |  |  |                  |                              |                     |   |                  |  |
| Hızlı Aralık Gelişmiş                                                                     | <b>RIB Excel</b><br>Calıştır |                           |                                   |                |  |  |                  |                              |                     |   |                  |  |
| $\leq$ > $\cdots$<br>Hesap Kodu 120.01.001<br><br>OYSAN OTOMOTİV A.S.<br>Hesap Adı        | Fis Tarihi                   | <b>Fis Tipi</b>           | Defter Fis No Fis No Madde No Yil |                |  |  | Ay               | <b>Hesap Kod</b>             | Hesap Adi           |   | Açıklar          |  |
|                                                                                           |                              | 20.01.2021 04-Mahsup Fisi | 0                                 | $\overline{2}$ |  |  | 0 2021 01 - Ocak | 120.01.001                   | OYSAN OTOMOTİV A.S. |   | FT <sub>NO</sub> |  |
| Muhasebe Fisi Kriter Adı:                                                                 |                              | 25.01.2021 04-Mahsup Fisi | 0                                 | 1              |  |  | 0 2021 01 - Ocak | 120.01.001                   | OYSAN OTOMOTİV A.S. |   | FT <sub>NO</sub> |  |
| $\blacktriangleright$ $\mathbb{L}$ $\blacktriangleright$                                  |                              | 26.01.2021 04-Mahsup Fisi | 0                                 | 158            |  |  | 0 2021 01 - Ocak | 120.01.001                   | OYSAN OTOMOTİV A.S. |   | 28/02            |  |
| Kriter Ekle                                                                               |                              | 26.01.2021 04-Mahsup Fisi | 0                                 | 159            |  |  | 0 2021 01 - Ocak | 120.01.001                   | OYSAN OTOMOTİV A.S. |   | 31/03            |  |
|                                                                                           |                              | 26.01.2021 04-Mahsup Fisi | 0                                 | 160            |  |  | 0 2021 01 - Ocak | 120.01.001                   | OYSAN OTOMOTİV A.S. |   | 30/04            |  |
| $\sqrt{2}$<br>Parametreler                                                                |                              | 26.01.2021 04-Mahsup Fişi | n                                 | 161            |  |  | 0 2021 01 - Ocak | 120.01.001                   | OYSAN OTOMOTİV A.S. |   | 31/05            |  |
| ・日のメ<br>Parametre:                                                                        |                              | 26.02.2021 04-Mahsup Fisi | 0                                 | 171            |  |  |                  | 0 2021 02 - Subat 120.01.001 | OYSAN OTOMOTİV A.Ş. |   | 28/02            |  |
| <b>Parametreler</b>                                                                       |                              |                           |                                   |                |  |  |                  |                              |                     |   |                  |  |
| 00-Ana Defter<br>Defter Tipi                                                              |                              |                           |                                   |                |  |  |                  |                              |                     |   |                  |  |
| Genel Sablon No<br>Yok                                                                    |                              |                           |                                   |                |  |  |                  |                              |                     |   |                  |  |
| Yok<br>Mizan Sablon No                                                                    |                              |                           |                                   |                |  |  |                  |                              |                     |   |                  |  |
| Devir Tarihi<br>1.01.2021                                                                 |                              |                           |                                   |                |  |  |                  |                              |                     |   |                  |  |
| <b>Baslangic Tarihi</b><br>1.01.2021                                                      |                              |                           |                                   |                |  |  |                  |                              |                     |   |                  |  |
| <b>Bitis Tarihi</b><br>8.05.2021                                                          |                              |                           |                                   |                |  |  |                  |                              |                     |   |                  |  |
|                                                                                           |                              |                           |                                   |                |  |  |                  |                              |                     |   |                  |  |
| ,,,,,,,,,                                                                                 |                              |                           |                                   |                |  |  |                  |                              |                     |   |                  |  |
| <b>Parametreler</b>                                                                       |                              |                           |                                   |                |  |  |                  |                              |                     |   |                  |  |
| $\hat{\hat{\mathbf{x}}}$                                                                  | $\blacktriangleleft$         |                           |                                   |                |  |  |                  |                              |                     |   | ஈ                |  |

*Şekil 4-22 Yevmiye Defteri*

Yevmiye defterinde dikkat edilmesi gereken, döküm alındıktan sonra Yevmiye Onayla

butonu ile yevmiyeler onaylanır ve önceki fişleri kitler. İşlem onaylandıktan sonra fişlerde değişiklik yapmak mümkün değildir.

| 3 01-Yevmiye Defteri                                         |                       |                                               |                               |   |                   |              |                                |              | ×     |
|--------------------------------------------------------------|-----------------------|-----------------------------------------------|-------------------------------|---|-------------------|--------------|--------------------------------|--------------|-------|
| <i>islemler</i>                                              |                       | Yeni   Kaydet   J <b>iptal Et</b>   X Sil   Y |                               |   | Yevmiye Onayla    |              |                                |              | Kapat |
| Filter                                                       |                       | Yevmiye Defteri 00 Onaylı Yevmiye             |                               |   |                   |              |                                |              |       |
| Hızlı Aralık Gelişmiş<br>                                    | m                     | Е                                             | W<br>$\overline{\phantom{a}}$ |   |                   |              | $\overline{\phantom{0}}$<br>66 |              |       |
| $+120.01.001$<br>< > '' !<br><b>FOYSAN OTOMOTIV A.S.</b><br> | Dönem Yılı Fiş Tarihi |                                               | lSon Madde No                 |   | <b>Borc Tutar</b> |              | <b>Alacak Tutar</b>            |              |       |
| $A$ $A$                                                      |                       | 2021 8.05.2021                                |                               | 0 |                   | 1.670.000,00 |                                | 1.077.000,00 |       |
| Parametreler                                                 |                       |                                               |                               |   |                   |              |                                |              |       |
| $\blacksquare$<br>Parametre:                                 |                       |                                               |                               |   |                   |              |                                |              |       |
| Parametreler                                                 |                       |                                               |                               |   |                   |              |                                |              |       |
| $\mathbf{r}$<br>,,,,,,,,,,<br>$\gg$                          |                       |                                               |                               |   |                   |              |                                |              |       |

*Şekil 4-23 Onaylı Yevmiye*

Yevmiye defterinde hesaplama yapıldıktan sonra 600 Onaylı Yevmiye sayfasına onaylanan yevmiyeleri girilen cari hesap koduna göre tek satır kayır atar. İşlemde hata

**CPM MASTERv3.1.20 -** Genel Kullanım Kılavuzu Copyright ©2022 CPM Yazılım A.Ş. Tüm hakları saklıdır. İzinsiz kullanım, çoğaltma ya da kopyalama izin haricinde yapılamaz, bu türlü faaliyetleri yapan kişi ve kurumlar hakkında CPM Yazılım A.Ş. dava açma hakkına sahiptir.

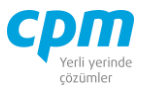

yapıldıysa, Onaylı Yevmiye sayfasında ilgili satırın üzerinde Delete tuşuna sonrada

(Kaydet) butonuna basarak işlemin iptalini sağlayabilirsiniz.

Raporu verilen kriterler doğrultusunda çalıştırdığınızda **butonu alınan raporu** Excele atabilirsiniz.

## **FİLTRE**

3 tip arama fonksiyonu mevcuttur.

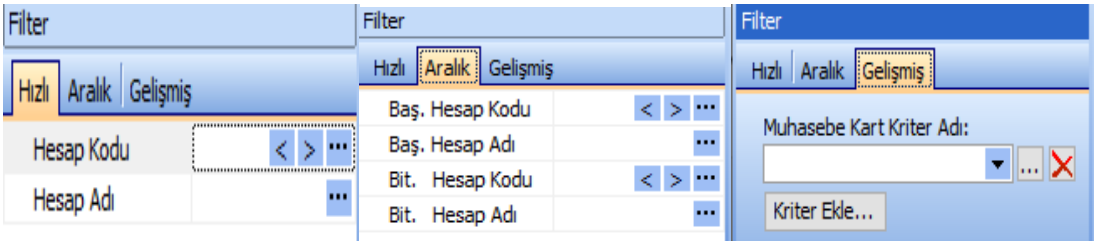

*Şekil 4-24 Filtre- Hızlı, Aralık, Gelişmiş*

- iv. Hızlı: Tek bir cari hesap kartının bilgileri ile ilgili liste alınmak istendiğinde kullanılır.
- v. Aralık: Hesap kodu aralığı başlangıç bitişi verilerek liste alınmak istendiğinde kullanılır.
- vi. Gelişmiş: Kriter tanımı yapılarak istenilen kriter değerine göre liste alınmak istendiğinde kullanılır. İlk adım; Kriter Ekle butonuna basılır, Kriter İsmi verilerek <sup>Tamam</sup> butonuna basılır daha sonra karşımıza çıkılan Kriter Tanımlama ekranı ile kriter işlemi tamamlanmış olur.

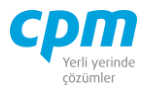

### **PARAMETRELER**

| Parametreler        | $\mathfrak a \times$ |
|---------------------|----------------------|
| Parametre:          | - <b>니</b> 키 X       |
| <b>Parametreler</b> |                      |
| Defter Tipi         | 00-Ana Defte         |
| Genel Sablon No     | Yok                  |
| Mizan Sablon No     | Yok                  |
| Devir Tarihi        | 1.01.2021            |
| Başlangıç Tarihi    | 1.01.2021            |
| <b>Bitis Tarihi</b> | 8.05.2021            |
|                     |                      |
|                     |                      |
| Parametreler        |                      |

*Şekil 4-25 Parametreler*

- i. Defter Tipi: Kullandığınız defter tipi *Ana Defter, TFRS, IFRS, Usgaap*  seçeneklerin den hangisi ise raporu bu kriterler doğrultusunda çalıştırmak mümkündür.
- ii. Genel Şablon No: Mizan Tanımları alanında *Genel Muhasebe Parametreleri* yapmış olduğun tanımların listelendiği alandır..
- iii. Mizan Şablon No: Mizan Tanımları alanında *Mizan Parametreleri* yapmış olduğun tanımların listelendiği alandır.
- iv. Devir Tarihi: Mali yıl başlangıç tarihi bilgisinin girildiği alandır.
- v. Başlangıç Tarihi: E-defter verilmemiş (e-defter verilecek) dönemin başlangıç tarihidir.
- vi. Bitiş Tarihi: Günün tarihini, dilerseniz e-defter verilecek dönemin bitiş tarihini ya da herhangi bir tarihi belirtebilirsiniz.

### *4.7.1.5.Defteri Kebir*

Yevmiye defterine geçirilmiş olan işlemleri buradan alarak sistemli bir şekilde ilgili olduğu hesaplara dağıtan ve düzenli olarak bu hesaplarda toplayan defterdir.

**CPM MASTERv3.1.20 -** Genel Kullanım Kılavuzu

Copyright ©2022 CPM Yazılım A.Ş. Tüm hakları saklıdır. İzinsiz kullanım, çoğaltma ya da kopyalama izin haricinde yapılamaz, bu türlü faaliyetleri yapan kişi ve kurumlar hakkında CPM Yazılım A.Ş. dava açma hakkına sahiptir.

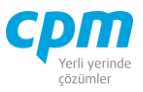

| <sup>3</sup> 01-Defteri Kebir |                                         |               |                      |                 |                                                                          |              |              |  |                                            |                                                                     |                                                                                                    |                   |                                      |                                          | n.                     | $\times$       |
|-------------------------------|-----------------------------------------|---------------|----------------------|-----------------|--------------------------------------------------------------------------|--------------|--------------|--|--------------------------------------------|---------------------------------------------------------------------|----------------------------------------------------------------------------------------------------|-------------------|--------------------------------------|------------------------------------------|------------------------|----------------|
| lâ<br><i>islemler</i>         | Yeni   Kaydet                           |               | <b>Iptal Et</b>      |                 |                                                                          |              |              |  |                                            |                                                                     |                                                                                                    |                   |                                      |                                          |                        | <b>U</b> Kapat |
| Fiter                         |                                         | Defteri Kebir |                      |                 |                                                                          |              |              |  |                                            |                                                                     |                                                                                                    |                   |                                      |                                          |                        |                |
| Hizli Aralık Gelişmiş         |                                         | Calistin      |                      | <b>OB</b> Excel |                                                                          |              |              |  |                                            |                                                                     |                                                                                                    |                   |                                      |                                          |                        |                |
| Hesap Kodu<br>Hesap Adı       | $120.01.001$ < ><br>OYSAN OTOMOTİV A.S. | Kebir<br>Kodu | Kebir Adi Fis Tarihi |                 | Fis Tipi                                                                 | Fis No       |              |  | Defter Fis No Madde No Hesap Kod Hesap Adi | Acklama                                                             |                                                                                                    | <b>Borc Tutar</b> | Alacak Tutar TL Bakive               |                                          | Borc Alacak Satır Tipi |                |
|                               | $A$<br>$\sim$ $\sim$                    | 120           |                      |                 | ALICILAR 20.01.2021 04-Mahsup Fisi                                       |              |              |  |                                            | 0 120.01.001 OYSAN OTOMOTIV A.S. FT NO:SFT002- OYSAN OTOMOTIV A.S.  |                                                                                                    | 1.620.000.00      |                                      | 0,00 1.620.000,00 Borg                   |                        |                |
| Parametreler                  |                                         | 120           |                      |                 | ALICILAR 25.01.2021 04-Mahsup Fisi                                       | $\Omega$     |              |  |                                            | 0 120.01.001 OYSAN OTOMOTÍV A.Ş. FT NO:SIF004 - OYSAN OTOMOTÍV A.Ş. |                                                                                                    |                   | $0,00$ 162.000,00                    | $-162.000,00$ Alacak                     |                        |                |
| Parametre:                    | $-19x$                                  | 120           |                      |                 | ALICILAR 26.01.2021 04-Mahsup Fişi                                       |              | 0 158        |  |                                            |                                                                     | 0 120.01.001 OYSAN OTOMOTÍV A.Ş. 28/02/2021 Vadeli - OYS001 Nolu Çek Girişi OYSAN OTOMOTÍV A.Ş.                                                                                                    | 0.00              | 50,000,00                            | -50.000,00 Alacak                        |                        |                |
| Parametreler                  |                                         | 120<br>120    |                      |                 | ALICILAR 26.01.2021 04-Mahsup Fisi<br>ALICILAR 26.01.2021 04-Mahsup Fisi | $\mathbf{0}$ | 0 159<br>160 |  |                                            |                                                                     | 0 120.01.001 OYSAN OTOMOTÍV A.Ş. 31/03/2021 Vadeli - OYS002 Nolu Çek Girişi OYSAN OTOMOTÍV A.Ş.<br>0 120.01.001 OYSAN OTOMOTIV A.Ş. 30/04/2021 Vadeli - OYS003 Nolu Çek Girişi OYSAN OTOMOTIV A.Ş. |                   | 0,00 250.000,00<br>$0,00$ 350,000,00 | -250.000,00 Alacak<br>-350.000,00 Alacak |                        |                |
| Defter Tipi                   | 00-Ana Defter                           | 120           |                      |                 | ALICILAR 26.01.2021 04-Mahsup Fisi                                       |              | 0 161        |  |                                            |                                                                     | 0 120.01.001 OYSAN OTOMOTIV A.S. 31/05/2021 Vadeli - OYS004 Nolu Çek Girişi OYSAN OTOMOTIV A.Ş.                                                                                                    |                   | 0,00 265.000,00                      | -265.000,00 Alacak                       |                        |                |
| Genel Sablon No               | Yok                                     | 120           |                      |                 | ALICILAR 26.02.2021 04-Mahsup Fisi                                       |              | $0$ 171      |  |                                            |                                                                     | 0 120.01.001 OYSAN OTOMOTÍV A.S. 28/02/2021 Vadell - OYS001 Nolu Cek Iade OYSAN OTOMOTÍV A.S.                                                                                                    | 50,000,00         | 0.00                                 | 50.000,00 Borg                           |                        |                |
| Mizan Sablon No               | Yok                                     |               |                      |                 |                                                                          |              |              |  |                                            |                                                                     |                                                                                                    |                   |                                      |                                          |                        |                |
| Devir Tarihi                  | 1.01.2021                               |               |                      |                 |                                                                          |              |              |  |                                            |                                                                     |                                                                                                    |                   |                                      |                                          |                        |                |
| Başlangıç Tarihi              | 1.01.2021                               |               |                      |                 |                                                                          |              |              |  |                                            |                                                                     |                                                                                                    |                   |                                      |                                          |                        |                |
| <b>Bitis Tarihi</b>           | 8.05.2021                               |               |                      |                 |                                                                          |              |              |  |                                            |                                                                     |                                                                                                    |                   |                                      |                                          |                        |                |
| Döviz Hesaplama Sekli         | 0-Dovizsiz                              |               |                      |                 |                                                                          |              |              |  |                                            |                                                                     |                                                                                                    |                   |                                      |                                          |                        |                |
| Fis hesap Kod birlestin       | □                                       |               |                      |                 |                                                                          |              |              |  |                                            |                                                                     |                                                                                                    |                   |                                      |                                          |                        |                |
| <b>Parametreler</b>           | $\mathbf{v}$                            |               |                      |                 |                                                                          |              |              |  |                                            |                                                                     |                                                                                                    |                   |                                      |                                          |                        |                |

*Şekil 4-26 Defteri Kebir*

Raporu verilen kriterler doğrultusunda çalıştırdığınızda **butonu alınan raporu** Excele atabilirsiniz.

# **FİLTRE**

3 tip arama fonksiyonu mevcuttur.

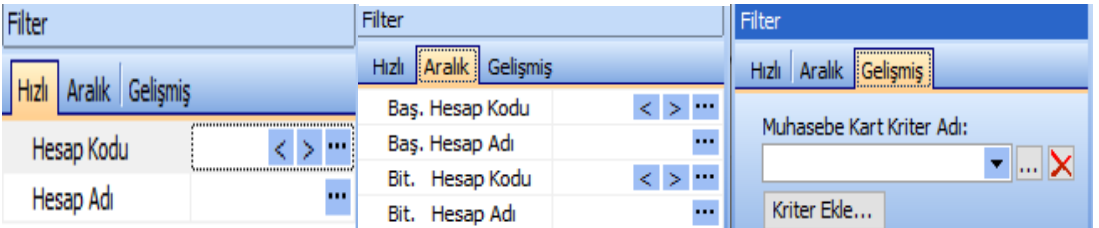

*Şekil 4-27 Filtre- Hızlı, Aralık, Gelişmiş*

- i. Hızlı: Tek bir cari hesap kartının bilgileri ile ilgili liste alınmak istendiğinde kullanılır.
- ii. Aralık: Hesap kodu aralığı başlangıç bitişi verilerek liste alınmak istendiğinde kullanılır.
- iii. Gelişmiş: Kriter tanımı yapılarak istenilen kriter değerine göre liste alınmak istendiğinde kullanılır. İlk adım; Kriter Ekle butonuna basılır, Kriter İsmi verilerek <sup>Tamam</sup> butonuna basılır daha sonra karşımıza çıkılan Kriter Tanımlama ekranı ile kriter işlemi tamamlanmış olur.

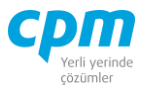

## **PARAMETRELER**

| Parametreler                          |               |  |  |  |  |  |  |  |  |  |
|---------------------------------------|---------------|--|--|--|--|--|--|--|--|--|
| - LFX<br>Parametre:                   |               |  |  |  |  |  |  |  |  |  |
| <b>Parametreler</b>                   |               |  |  |  |  |  |  |  |  |  |
| Defter Tipi                           | 00-Ana Defter |  |  |  |  |  |  |  |  |  |
| Genel Sablon No                       | Yok           |  |  |  |  |  |  |  |  |  |
| Mizan Sablon No                       | Yok           |  |  |  |  |  |  |  |  |  |
| Devir Tarihi                          | 1.01.2021     |  |  |  |  |  |  |  |  |  |
| Başlangıç Tarihi                      | 1.01.2021     |  |  |  |  |  |  |  |  |  |
| <b>Bitis Tarihi</b>                   | 8.05.2021     |  |  |  |  |  |  |  |  |  |
| Döviz Hesaplama Sekli                 | 0-Dövizsiz    |  |  |  |  |  |  |  |  |  |
| Fiş hesap Kod birleştir<br>********** |               |  |  |  |  |  |  |  |  |  |
| Parametreler                          |               |  |  |  |  |  |  |  |  |  |

*Şekil 4-28 Parametreler*

- i. Defter Tipi: Kullandığınız defter tipi *Ana Defter, TFRS, IFRS, Usgaap*  seçeneklerin den hangisi ise raporu bu kriterler doğrultusunda çalıştırmak mümkündür.
- ii. Genel Şablon No: Mizan Tanımları alanında *Genel Muhasebe Parametreleri* yapmış olduğun tanımların listelendiği alandır.
- iii. Mizan Şablon No: Mizan Tanımları alanında *Mizan Parametreleri* yapmış olduğun tanımların listelendiği alandır.
- iv. Devir Tarihi: Mali yıl başlangıç tarihi bilgisinin girildiği alandır.
- v. Başlangıç Tarihi: E-defter verilmemiş (e-defter verilecek) dönemin başlangıç tarihidir.
- vi. Bitiş Tarihi: Günün tarihini, dilerseniz e-defter verilecek dönemin bitiş tarihini ya da herhangi bir tarihi belirtebilirsiniz.
- vii. Döviz Hesaplama Şekli: Raporun dökümünün baz alacağı döviz şeklinin belirlendiği alandır. *0-Dövizsiz, 1-Fiş Döviz Cinsi, 2-Evrak Döviz Cinsi*  olarak 3 seçenek sunan zorunlu seçmeli alandır.

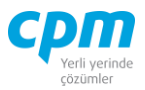

# *4.7.1.6. Fiş Sıralama*

| 3 01-Fiş Sıralama    |                             | $\times$<br>□                                                             |
|----------------------|-----------------------------|---------------------------------------------------------------------------|
| Ξ<br><i>islemler</i> | Yeni   Kaydet               | <b>İptal Et</b><br>▣<br>Fiş Sıralama Parametreleri<br>Sil<br>Kapat        |
| Parametreler         |                             | Fiş Sıralama                                                              |
| Parametre:           | 日のメ<br>$\blacktriangledown$ | Fis No Sırala<br>Madde No Sırala                                          |
| <b>Parametreler</b>  |                             | Madde No<br>Fiş No Defter<br>Fiş Tarihi<br><b>Fiş Tipi</b><br>≡<br>Fis No |
| Defter Tipi          | 00-Ana Defter               |                                                                           |
| Genel Sablon No      | Yok                         |                                                                           |
| Devir Tarihi         | 1.01.2021                   |                                                                           |
| Başlangıç Tarihi     | 1.01.2021                   |                                                                           |
| <b>Bitis Tarihi</b>  | 8.05.2021                   |                                                                           |
| Defter Fiş No Ayar   | 10-Yillik                   |                                                                           |
| Başlangıç Madde No   | $\circ$                     |                                                                           |
|                      |                             | <gösterilecek veri="" yok=""></gösterilecek>                              |
|                      |                             |                                                                           |
|                      |                             |                                                                           |
|                      |                             |                                                                           |
| <b>Parametreler</b>  | **********                  |                                                                           |
|                      | $\gg$                       |                                                                           |
|                      |                             |                                                                           |

*Şekil 4-29 Fiş Sıralama*

### **PARAMETRELER**

- i. Devir Tarihi: Mali yıl başlangıç tarihi bilgisinin girildiği alandır.
- ii. Başlangıç Tarihi: E-defter verilmemiş (e-defter verilecek) dönemin başlangıç tarihidir.
- iii. Bitiş Tarihi: Günün tarihini, dilerseniz e-defter verilecek dönemin bitiş tarihini ya da herhangi bir tarihi belirtebilirsiniz.
- iv. Başlangıç Madde No: 0 (sıfır) bıraktığınız takdirde sistem devir tarihi ve başlangıç tarihi bilgilerini baz alarak son numaradan başlayarak yeni numarası vermeye başlayacaktır.
- v. Genel Şablon No: Ekranın üst kısmında yer alan Fiş Sıralama Parametreleri alanında yapmış olduğun tanımların listelendiği alandır.

Belirtilen parametre ayarları yapıldıktan sonra öncelikle Madde No Sırala işlemi, daha sonra **islemi** işlemi yapılmalıdır. E-defter kayıtlarınızda *Madde No* ve Defter *Fiş No* alanları yer almaktadır. *Fiş No* alanı sistemin takip ettiği muhasebe fiş sıra numarasıdır.

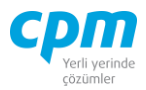

# **4.7.2. Mali Tablo**

## *4.7.2.3.Gelir Tablosu*

| 001-Gelir Tablosu       |                                                         |                                 |                                                                                                    |      |                                                                               |  | $\Box$                                  | $\times$                                        |
|-------------------------|---------------------------------------------------------|---------------------------------|----------------------------------------------------------------------------------------------------|------|-------------------------------------------------------------------------------|--|-----------------------------------------|-------------------------------------------------|
|                         |                                                         |                                 | [ ^ işlemler   Sayfalar   2 Cıktılar I Posta Gönder   Makrolar     Yeni   Kaydet     iptal Et   Sil |      |                                                                               |  |                                         |                                                 |
|                         | Editörü Göster Mali Tablo Parametreleri Adobe PDF Files |                                 | - 田                                                                                                 |      |                                                                               |  |                                         | $\circ$                                         |
| Parametreler            |                                                         | Mali Tablo Analiz               |                                                                                                    |      |                                                                               |  |                                         |                                                 |
|                         | Parametre: 2017-2018 Karsilastir GI - 4 5 X             | Calistin                        | Gösterim Şekli v Qoson Yaratılan Mali Tablo v Q Alan Seçimi v                                       |      |                                                                               |  |                                         |                                                 |
|                         |                                                         | Ayrım Kodu Hareket No Hesap Adı |                                                                                                    |      | Hesap Adı 2 Cari Dönem Önceki Dönem LKOD 1 LKOD2 LKOD3 LKOD4 LKOD5 ELEMINETIP |  | lOzet                                   | l⊲l∡<br>Avrinti                                 |
| <b>Gelir Tablosu</b>    |                                                         |                                 | 1 Brüt Satıslar                                                                                     | 0,00 | 0.00                                                                          |  | $\overline{\mathbf{v}}$<br>$\mathbf{0}$ | $\blacktriangledown$                            |
| <b>Cari Dönem</b>       |                                                         |                                 | 2 Yurtici Satıslar                                                                                  | 0.00 | 0.00                                                                          |  | $\mathbf{0}$<br>п                       | $\blacksquare$<br>в                             |
| Defter Tipi             | 0-Ana Defter                                            |                                 | 3 Yurtdısı Satıslar                                                                                 | 0.00 | 0.00                                                                          |  | $\mathbf 0$<br>П                        | $\overline{\mathbf{v}}$<br>в                    |
| Sablon No               | <b>GROUP</b>                                            |                                 | 4 Diğer Gelirler                                                                                    | 0,00 | 0,00                                                                          |  | $\mathbf{0}$                            | $\overline{\mathbf{v}}$                         |
| <b>Baslangic Tarihi</b> | 1.01.2018                                               |                                 | 5 Satış Indirimlerı (-)                                                                             | 0,00 | 0.00                                                                          |  | $\overline{\phantom{a}}$<br>$\bf{0}$    | $\blacktriangledown$                            |
| <b>Bitis Tarihi</b>     | 5.04.2018                                               |                                 | 6 Satistan Iadeler (-)                                                                              | 0.00 | 0.00                                                                          |  | $\mathbf{0}$<br>□                       | $\overline{\mathbf{v}}$                         |
| Genel                   |                                                         |                                 | 7 Satış Iskontoları (-)                                                                             | 0.00 | 0.00                                                                          |  | 0<br>п                                  | $\blacktriangledown$                            |
| Sablon No 2             | Yok                                                     |                                 | 8 Diğer Indirimler (-)                                                                              | 0.00 | 0.00                                                                          |  | $\overline{0}$<br>u                     | $\overline{v}$<br>в                             |
| Özel Rapor              | Yok                                                     |                                 | <b>9 NET SATISLAR</b>                                                                               | 0,00 | 0,00                                                                          |  | $\blacktriangledown$<br>$\mathbf{0}$    | $\overline{\mathbf{v}}$                         |
| Ayrım Kodu              | Yok                                                     |                                 | 10 Satışların Maliyeti (-)                                                                          | 0,00 | 0,00                                                                          |  | $\overline{\mathbf{v}}$<br>$\bf{0}$     | $\overline{\mathbf{v}}$                         |
| Dönem Bası              | $\Box$                                                  |                                 | 11 Satılan Mamüller Maliveti (-)                                                                    | 0,00 | 0,00                                                                          |  | □<br>0                                  | $\overline{\phantom{a}}$<br>B                   |
| π                       | ☑                                                       |                                 | 12 Satılan Ticari Mallar Maliyeti (-)                                                               | 0,00 | 0,00                                                                          |  | $\mathbf{0}$<br>П                       | $\overline{\mathbf{v}}$<br>3                    |
| Miktar                  | п                                                       |                                 | 13 Satılan Hizmet Maliveti (-)                                                                      | 0.00 | 0.00                                                                          |  | o<br>П                                  | $\overline{\mathbf{v}}$<br>Ы                    |
| Konsolide Sablon No     | Yok                                                     |                                 | 14 Diğer Satışların Maliyeti (-)                                                                    | 0,00 | 0.00                                                                          |  | $\mathbf{0}$<br>□                       | $\overline{\mathbf{v}}$<br>3                    |
| Hesaplama Sekli         | Genel                                                   |                                 | 15 Stok Değer Düşüklük Karşılık Giderleri                                                           | 0.00 | 0.00                                                                          |  | 0<br>п                                  | $\blacktriangledown$<br>3                       |
| Döviz Cinsi             | n.                                                      |                                 | 16 Stok Değer Düsüklüğü Karsılık Iptal                                                              | 0.00 | 0.00                                                                          |  | $\mathbf{0}$<br>п                       | $\overline{\mathbf{v}}$<br>3                    |
| Döviz Sekli             | Yok                                                     |                                 | 17 BRÜT SATIS KARI VEYA ZARARI                                                                      | 0,00 | 0,00                                                                          |  | $\overline{\mathbf{v}}$<br>0            | $\blacktriangledown$<br>n                       |
| Cevrim Fark             | $\Omega$                                                |                                 | 18 Faaliyet Giderleri (-)                                                                           | 0.00 | 0,00                                                                          |  | $\overline{\mathbf{v}}$<br>$\bf{0}$     | $\overline{v}$<br>Þ                             |
| <b>Bakive Sekli</b>     | Alacak-Borc                                             |                                 | 19 Araştırma ve Geliştirme Giderleri (-)                                                            | 0.00 | 0.00                                                                          |  | $\mathbf{0}$<br>п                       | $\overline{\mathbf{v}}$<br>lз                   |
| Yüzde Oran              | Yok                                                     |                                 | 20 Pazarlama, Satış ve Dağıtım Giderleri (-                                                         | 0.00 | 0,00                                                                          |  | $\mathbf{0}$                            | $\overline{\mathbf{v}}$<br>3                    |
| Takvim                  | Ana Takvim                                              |                                 | 21 Genel Yönetim Giderleri (-)                                                                      | 0.00 | 0.00                                                                          |  | П<br>0                                  | $\overline{\mathbf{v}}$<br>$\vert$ <sub>3</sub> |
| Önceki Dönem            |                                                         |                                 | <b>22 FAALİYET KARI VEYA ZARARI</b>                                                                 | 0,00 | 0,00                                                                          |  | $\overline{\mathbf{v}}$<br>$\bf{0}$     | $\overline{\mathbf{v}}$<br>$\overline{0}$       |
| Sirket No               | 001 - MESAR GRUP                                        |                                 | 23 Diğer Faaliyetlerden Gelir/kar                                                                   | 0,00 | 0,00                                                                          |  | $\overline{\mathbf{v}}$<br>$\bf{0}$     | $\blacktriangledown$<br>2                       |
| Sablon No               | <b>GROUP</b>                                            |                                 | 24 İstiraklerden Temettü Gelirleri                                                                  | 0.00 | 0.00                                                                          |  | $\mathbf{0}$<br>ш                       | $\overline{\mathbf{v}}$<br>3                    |
| <b>Baslangic Tarih</b>  | 1.01.2017                                               |                                 | 25 Bağlı Ortakl.temettü Gelirleri                                                                   | 0,00 | 0,00                                                                          |  | п<br>0                                  | $\blacktriangledown$<br>3                       |
| <b>Bitis Tarihi</b>     | 31.12.2017                                              |                                 | 26 Faiz Gelirleri                                                                                   | 0.00 | 0.00                                                                          |  | $\mathbf{0}$<br>п                       | $\overline{w}$<br>13                            |
| Dönem Bakiye            | Yok                                                     |                                 | 27 Komisyon Gelirleri                                                                               | 0,00 | 0.00                                                                          |  | 0<br>□                                  | $\blacktriangledown$<br>3                       |
|                         | ,,,,,,,,,                                               |                                 | 28 Konusu Kalmavan Karsiliklar                                                                      | 0.00 | 0.00                                                                          |  | $\Omega$                                | $\overline{V}$<br>$\vert$ <sub>3</sub>          |
| <b>Gelir Tablosu</b>    |                                                         |                                 |                                                                                                    |      |                                                                               |  |                                         | $\overline{\phantom{a}}$                        |
|                         | $\ddot{\cdot}$                                          | $\overline{\bullet}$            |                                                                                                    |      |                                                                               |  |                                         | $\blacktriangleright$                           |
|                         |                                                         |                                 |                                                                                                    |      |                                                                               |  |                                         |                                                 |

*Şekil 4-30 Gelir Tablosu*

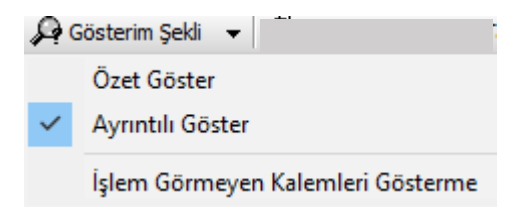

*Şekil 4-31 Gelir Tablosu - Gösterim Şekli*

Gösterim Şekli: *Özet Göster* seçimi ana hesaplarını listeler. *Ayrıntılı Göster* seçimi ana ve alt hesapları listeler. *İşlem Görmeyen Kalemleri Gösterme* seçimi ise hiçbir işleme dâhil olmamış kalemleri listelemez.

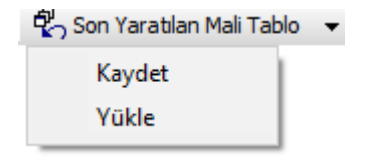

*Şekil 4-32 Gelir Tablosu – Son Yaratılan Mali Tablo*

**CPM MASTERv3.1.20 -** Genel Kullanım Kılavuzu Copyright ©2022 CPM Yazılım A.Ş. Tüm hakları saklıdır. İzinsiz kullanım, çoğaltma ya da kopyalama izin haricinde yapılamaz, bu türlü faaliyetleri yapan kişi ve kurumlar hakkında CPM Yazılım A.Ş. dava açma hakkına sahiptir.

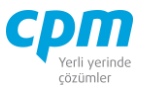

Son Yaratılan Mali Tablo: Dökümünü aldığınız son gelir tablosunu kaydedebilir veya daha önce kaydedilmiş gelir tablosunu yükleyebilirsiniz.

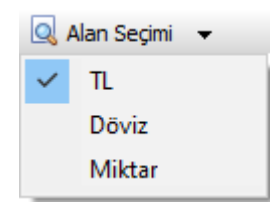

*Şekil 4-33 Gelir Tablosu – Alan Seçimi*

Alan Seçimi: Listelenen gelir tablosundaki alanların seçimi seçimi yapılır. Birden fazla seçim yapılabilmektedir.

### **PARAMETRELER**

| Parametre:              | $   -$            |
|-------------------------|-------------------|
| <b>Gelir Tablosu</b>    |                   |
| <b>Cari Dönem</b>       |                   |
| Defter Tipi             | 0-Ana Defter      |
| Sablon No               |                   |
| <b>Başlangıç Tarihi</b> | 1.01.1900         |
| <b>Bitis Tarihi</b>     | 8.05.2021         |
| Genel                   |                   |
| Sablon No 2             | Yok               |
| Özel Rapor              | Yok               |
| Ayrım Kodu              | Yok               |
| Dönem Bası              | П                 |
| TI.                     | 罓                 |
| Miktar                  | П                 |
| Konsolide Sablon No     | Yok               |
| Hesaplama Sekli         | Genel             |
| Döviz Cinsi             | TL.               |
| Döviz Şekli             | Yok               |
| <b>Cevrim Fark</b>      | o                 |
| <b>Bakiye Sekli</b>     | Alacak-Borc       |
| Yüzde Oran              | Yok               |
| Takvim                  | <b>Ana Takvim</b> |
| Önceki Dönem            |                   |
| Sirket No               | Yok               |
| Sablon No               | Yok               |
| <b>Baslangic Tarih</b>  | 1.01.1900         |
| <b>Bitiş Tarihi</b>     | 1.01.1900         |
| Dönem Bakiye            | Yok               |
|                         |                   |
| <b>Gelir Tablosu</b>    | ,,,,,,,,,,        |

*Şekil 4-34 Parametreler*

**CPM MASTERv3.1.20 -** Genel Kullanım Kılavuzu Copyright ©2022 CPM Yazılım A.Ş. Tüm hakları saklıdır.

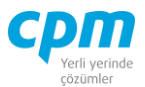

#### **Gelir Tablosu**

#### Cari Dönem:

i. Sablon No: Gelir tablosu raporumuzu oluşturacak şablon seçimi yapılır. Bu alanda şablon tanımı yapılmamışsa veya firmanıza özgü bir şablon tanımı yapmak isterseniz, menü çubuğunda yer alan Mali Tablo Parametreleri bölümündeki *Gelir Tablosu Parametreleri* ekranı açılır. Oluşan şablonu kaydedip, gelir tablosu ekranında yer alan parametreler bölümünde mousenin sağ tus ile tıklayıp  $\overrightarrow{AB}$  Yenile butonunu tıkladıktan sonra oluşturduğunuz şablon, şablon no alanına gelmiş olacaktır.

#### Önceki Dönem:

Önceki dönem ile karşılaştırmalı gelir tablosu oluşturulabilmektedir.

Bunun için parametre alanındaki önceki dönem bölümü altında yer alan Şirket No, Şablon No ile başlangıç ve bitiş tarihi bilgileri tanımlanır. Bu alanda şablon tanımı yapılmamışsa veya firmanıza özgü bir şablon tanımı yapmak isterseniz, menü çubuğunda yer alan bölümündeki *Önceki Dönem Parametreleri* ekranı açılır. Oluşan şablonu kaydedip, gelir tablosu ekranında yer alan parametreler bölümünde mousenin sağ tuş ile tıklayıp  $\sqrt{AB}$  Yenile butonunu tıkladıktan sonra oluşturduğunuz şablon, öndeki dönem bölümündeki şablon no alanına gelmiş olacaktır.

butonu ile raporun oluşmasını sağlayabilir. Ctrl+E tuşları ile Excel formatında kayıt edebilirsiniz.

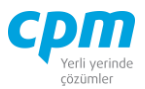

# **MALİ TABLO PARAMETRELERİ**

|   | Mali Tablo Parametreleri       |  |
|---|--------------------------------|--|
| 圓 | Gelir Tablosu Parametreleri    |  |
| 圉 | Önceki Dönem Parametreleri     |  |
| 圉 | Kümülatif Şirket Parametreleri |  |
|   | Dağılım Şablonu Oluştur        |  |
|   | Arge Dağılım Şablonu Oluştur   |  |

*Şekil 4-35 Gelir Tablosu - Mali Tablo Parametreleri*

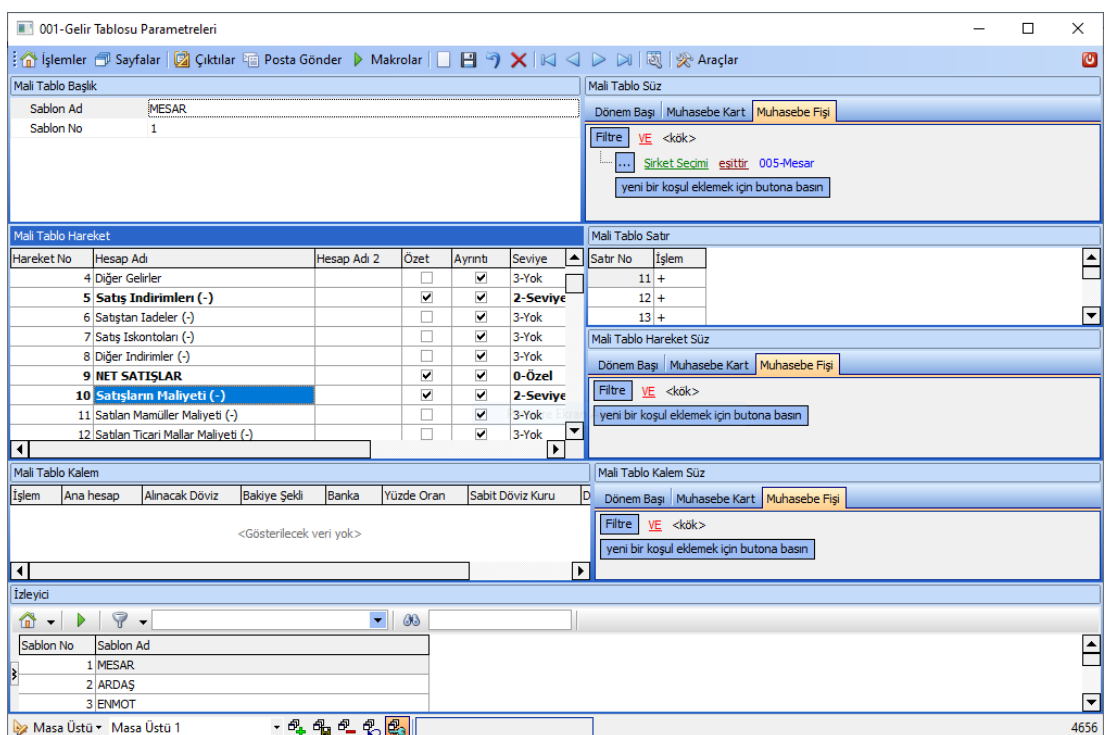

### **Gelir Tablosu Parametreleri:**

Mali Tablo Parametreleri – Gelir Tablosu Parametreleri

- **A. Mali Tablo Başlık:** Oluşturulan tabloya verilen Şablon No ve Şablon Adının tanımlandığı yerdir.
- **B. Mali Tablo Hareket:** Bu alan gelir ve gider hesaplarının ana ve alt hesaplarının tanımlandığı alandır.
- **C. Mali Tablo Satır:** Hangi ana hesap alt hesaplardan oluşuyorsa onların satır numaralarının tanımlandığı alandır.

**CPM MASTERv3.1.20 -** Genel Kullanım Kılavuzu Copyright ©2022 CPM Yazılım A.Ş. Tüm hakları saklıdır.

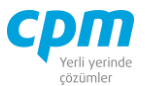

### **D. Mali Tablo Kalem:** Ana hesapların matematiksel tanımının yapıldığı alandır.

Standart bir gelir tablosu oluşturmak istiyorsak menü çubuğunda yer alan  $\mathbb{R}$  Araçlar sekmesinde seçeneğiyle veya Ctrl+B kısa yol tuşuyla oluşturulabilir. İşlemi mutlaka kaydediniz.

### **Önceki Dönem Parametreleri:**

Önceki dönem ile karşılaştırmalı gelir tablosu oluşturulabilmek için gerekli kısıt parametrelerinin tanımlandığı alandır.

#### **Kümülatif Şirket Parametreleri:**

Birden fazla şirketin var ve hepsini tek seferde raporunun alınmasını sağlayan parametre işlemidir.

#### *4.7.2.4.Bilanço*

İşletmenizin belirli bir tarihteki varlık ve kaynaklarının gösterildiği rapor ekranıdır.

| 001-Bilanço                                |               |                   |                                                                                                    |                        |                                                                                 |  |                |                         |                          |   |                   | $\Box$              | $\times$ |
|--------------------------------------------|---------------|-------------------|----------------------------------------------------------------------------------------------------|------------------------|---------------------------------------------------------------------------------|--|----------------|-------------------------|--------------------------|---|-------------------|---------------------|----------|
|                                            |               |                   | Semicre To Sayfalar   2 Ciktilar   Posta Gönder   D Makrolar       Yeni     Kaydet   9   iptal Et X Sil       Editörü Göster Mali Tablo Parametreleri Adobe PDF Files |                        |                                                                                 |  |                |                         | - 円                      |   |                   |                     | Ø        |
| Parametreler                               |               | Mali Tablo Analiz |                                                                                                    |                        |                                                                                 |  |                |                         |                          |   |                   |                     |          |
| Parametre: 2017-2018 Karşılaştır   - 4 4 X |               | Calistin          | Gösterim Şekli v Qoson Yaratılan Mali Tablo v                                                                                                    | Q Alan Secimi          |                                                                                 |  |                |                         |                          |   |                   |                     |          |
|                                            |               |                   | Ayrım Kodu Hareket No Hesap Adı                                                                                                    | Hesap Adı 2 Cari Dönem | Önceki Dönem LKOD 1 LKOD2 LKOD3 LKOD4 LKOD5 ELEMINETIP Özet Avrinti Brüt Sevive |  |                |                         |                          |   |                   | <b>Bilanco Tipi</b> | E        |
| <b>Bilanco</b>                             |               |                   | <b>1 DÖNEN VARLIKLAR</b>                                                                                                    | $-8.133.664.47$        | 0.00                                                                            |  | 0 <sup>7</sup> |                         | $\overline{\mathbf{v}}$  |   | 1-Seviv 0-Aktif   |                     |          |
| <b>Cari Dönem</b>                          |               |                   | 2 Hazır Değerler                                                                                                    | $-5.039.253.39$        | 0.00                                                                            |  | 0 <sup>2</sup> |                         | $\overline{\mathbf{v}}$  |   | 2-Seviv 0-Aktif   |                     |          |
| Defter Tipi                                | 0-Ana Defter  |                   | 3 Kasa                                                                                                    | $-5.128.35$            | 0.00                                                                            |  | $\Omega$       |                         | $\overline{v}$           |   | 3-Yok             | 0-Aktif             |          |
| Sablon No                                  | <b>MESAR</b>  |                   | 4 Alnan Cekler                                                                                                    | 0.00                   | 0.00                                                                            |  | $\Omega$       |                         | $\overline{ }$           |   | $3-Y$ ok          | 0-Aktif             |          |
| <b>Baslangic Tarihi</b>                    | 1.01.2018     |                   | 5 Bankalar                                                                                                    | $-5.628.489.25$        | 0.00                                                                            |  | $\Omega$       |                         | $\overline{\mathbf{v}}$  |   | $3-Y$ ok          | $0 - Aktf$          |          |
| <b>Bitis Tarihi</b>                        | 5.04.2018     |                   | 6 Verilen Cekler ve Ödeme Emirleri (-)                                                                                                    | 594.364,21             | 0.00                                                                            |  | $\Omega$       | T                       | $\overline{\phantom{a}}$ |   | $3-Yak$           | $0 - Akiff$         |          |
| Genel                                      |               |                   | 7 Diğer Hazır Değerler                                                                                                    | 0,00                   | 0.00                                                                            |  | $\circ$        |                         | $\overline{v}$           |   | $\Box$ 3-Yok      | 0-Aktif             |          |
| Sablon No 2                                | Yok           |                   | <b>8 Menkul Kıvmetler</b>                                                                                                    | 0.00                   | 0.00                                                                            |  | $\bf{0}$       | $\overline{\mathbf{v}}$ | $\overline{\mathbf{v}}$  |   | 2-Seviv 0-Aktif   |                     |          |
| Özel Rapor                                 | Yok           |                   | 9 Menkul Krymetler (Brüt)                                                                                                    | 0.00                   | 0.00                                                                            |  | $\Omega$       | $\overline{\mathbf{v}}$ |                          |   | V 2-Seviv 0-Aktif |                     |          |
| Avrim Kodu                                 | Yok           |                   | 10 Hisse Senetleri                                                                                                    | 0.00                   | 0.00                                                                            |  | $\circ$        |                         | v                        |   | $3-Y$ ok          | 0-Aktif             |          |
| Dönem Bası                                 | □             |                   | 11 Özel Kesim Tahvil, Senet ve Bonoları                                                                                                    | 0.00                   | 0.00                                                                            |  | $\Omega$       |                         | $\overline{v}$           |   | $3-Y$ ok          | 0-Aktif             |          |
| n.                                         | ☑             |                   | 12 Kamu Kesimi Tahvil, Senet ve Bonoları                                                                                                    | 0.00                   | 0.00                                                                            |  | $\Omega$       |                         | $\overline{\mathbf{v}}$  |   | $3-Y$ ok          | $0 - Aktf$          |          |
| Miktar                                     | Л             |                   | 13 Diğer Menkul Kıvmetler                                                                                                    | 0.00                   | 0.00                                                                            |  | $\Omega$       |                         | $\overline{\mathbf{v}}$  |   | 3-Yok             | $0 - Aktif$         |          |
| Konsolide Sablon No                        | Yok           |                   | 14 Menkul Kıymetler Değer Düşüklüğü Karşılı                                                                                                    | 0.00                   | 0.00                                                                            |  | $\Omega$       |                         | $\overline{v}$           |   | $3-Y$ ok          | 0-Aktif             |          |
| Hesaplama Sekli                            | Genel         |                   | <b>15 Ticari Alacaklar</b>                                                                                                    | $-15.763.38$           | 0,00                                                                            |  | $\Omega$       | $\overline{\mathbf{v}}$ | v                        |   | 2-Seviy 0-Aktif   |                     |          |
| Döviz Cinsi                                | m.            |                   | 16 Ticari Alacaklılar (Brüt)                                                                                                    | $-15.763.38$           | 0.00                                                                            |  | $\Omega$       | $\overline{\mathbf{v}}$ |                          |   | V 2-Seviy 0-Aktif |                     |          |
| Döviz Sekli                                | Yok           |                   | 17 Alacak Senetleri                                                                                                    | 0.00                   | 0.00                                                                            |  | $\Omega$       |                         | $\overline{\mathbf{v}}$  |   | $3-Y$ ok          | $0 - Akiff$         |          |
| Cevrim Fark                                | $\circ$       |                   | 18 Alacak Senetleri Reeskontu (-)                                                                                                    | 0.00                   | 0,00                                                                            |  | $\circ$        |                         | $\overline{v}$           |   | $3-Y$ ok          | 0-Aktif             |          |
| <b>Bakive Sekli</b>                        | Alacak-Borc   |                   | 19 Ertelenmis Vade Farkı Gelirleri                                                                                                    | 0.00                   | 0.00                                                                            |  | $\Omega$       |                         | v                        |   | $3-Y$ ok          | $0 - Aktif$         |          |
| Yüzde Oran                                 | Yok           |                   | 20 Kazanılmamıs Fin.kira.fz.gl(-)                                                                                                    | 0.00                   | 0.00                                                                            |  | $\Omega$       |                         | $\overline{\mathbf{v}}$  |   | $3-Y$ ok          | $0 - Aktf$          |          |
| Takvim                                     | Ana Takvim    |                   | 21 Verilen Depozito ve Teminatlar                                                                                                    | $-15.763.38$           | 0.00                                                                            |  | $\Omega$       |                         | $\overline{\mathbf{v}}$  |   | $3-Yak$           | $0 - Aktif$         |          |
| Önceki Dönem                               |               |                   | 22 Diğer Ticari Alacaklar                                                                                                    | 0.00                   | 0.00                                                                            |  | $\Omega$       |                         | $\overline{v}$           |   | $3-Y$ ok          | 0-Aktif             |          |
| Sirket No                                  | 005 - MESAR 1 |                   | 23 Süpheli Ticari Alacaklar                                                                                                    | 0.00                   | 0.00                                                                            |  | $\Omega$       |                         | $\overline{ }$           |   | $3-Y$ ok          | $0 - Aktf$          |          |
| Sablon No                                  | <b>MESAR</b>  |                   | 24 Süpheli Ticari Alacaklar Karsılığı (-)                                                                                                    | 0.00                   | 0.00                                                                            |  | $\Omega$       |                         | $\overline{\mathbf{v}}$  |   | $3-Y$ ok          | $0 - Aktif$         |          |
| <b>Başlangıç Tarih</b>                     | 1.01.2017     |                   | 25 Diğer Alacaklar                                                                                                    | $-1.557.149.47$        | 0.00                                                                            |  | $\Omega$       | ▽                       | $\overline{\phantom{a}}$ |   | 2-Seviv 0-Aktif   |                     |          |
| <b>Bitis Tarihi</b>                        | 31.12.2017    |                   | 26 Diğer Alacaklılar (Brüt)                                                                                                    | $-1.557.149.47$        | 0.00                                                                            |  | $\Omega$       | $\overline{\mathbf{v}}$ |                          |   | V 2-Seviy 0-Aktif |                     |          |
| Dönem Bakive                               | Yok           |                   | 27 Ortaklardan Alacaklar                                                                                                    | 0.00                   | 0.00                                                                            |  | $\Omega$       |                         | $\overline{\mathbf{v}}$  |   | $3-Y$ ok          | $0 - Aktf$          |          |
| ,,,,,,,,,,                                 |               |                   | 28 İstiraklerden Alacaklar                                                                                                    | $-1.550.113.92$        | 0,00                                                                            |  | $\Omega$       | m                       | $\overline{\mathbf{v}}$  |   | $3-Yak$           | $0 - Aktif$         |          |
| <b>Bilanco</b>                             |               |                   | 29 Bağlı Ortaklıklardan Alacaklar                                                                                                    | 0.00                   | 0.00                                                                            |  | 0 <sup>1</sup> |                         | v                        | n | $3-Y$ ok          | 0-Aktif             |          |
|                                            | $\rightarrow$ |                   |                                                                                                    |                        |                                                                                 |  |                |                         |                          |   |                   |                     | ≂        |

*Şekil 4-36 Bilanço*

#### **CPM MASTERv3.1.20 -** Genel Kullanım Kılavuzu Copyright ©2022 CPM Yazılım A.Ş. Tüm hakları saklıdır.

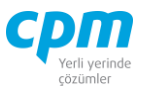

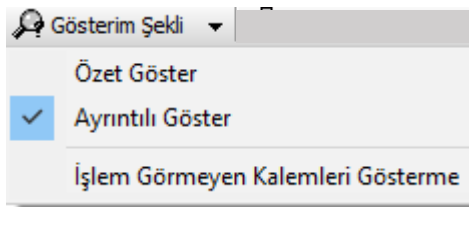

*Şekil 4-37 Bilanço - Gösterim Şekli*

Gösterim Şekli: *Özet Göster* seçimi ana hesaplarını listeler. *Ayrıntılı Göster* seçimi ana ve alt hesapları listeler. *İşlem Görmeyen Kalemleri Gösterme* seçimi ise hiçbir işleme dâhil olmamış kalemleri listelemez.

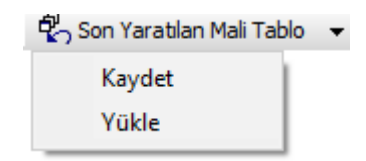

*Şekil 4-38 Bilanço – Son Yaratılan Mali Tablo*

Son Yaratılan Mali Tablo: Dökümünü aldığınız son bilançoyu kaydedebilir veya daha önce kaydedilmiş bilançoyu yükleyebilirsiniz.

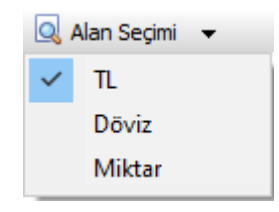

*Şekil 4-39 Bilanço – Alan Seçimi*

Alan Seçimi: Listelenen bilançodaki alanların seçimi yapılır. Birden fazla seçim yapılabilmektedir.

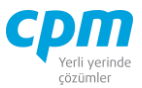

### **PARAMETRELER**

| Parametreler            |              |
|-------------------------|--------------|
| Parametre:              | - LFX        |
| Bilanço                 |              |
| Cari Dönem              |              |
| Defter Tipi             | 0-Ana Defter |
| Sablon No               |              |
| Başlangıç Tarihi        | 1.01.1900    |
| <b>Bitis Tarihi</b>     | 8.05.2021    |
| Genel                   |              |
| Sablon No 2             | Yok          |
| Özel Rapor              | Yok          |
| Ayrım Kodu              | Yok          |
| Dönem Başı              | $\Box$       |
| π                       | Σ            |
| Miktar                  | П            |
| Konsolide Şablon No Yok |              |
| Hesaplama Şekli         | Genel        |
| Döviz Cinsi             | TL.          |
| Döviz Şekli             | Yok          |
| <b>Cevrim Fark</b>      | 0            |
| Bakiye Şekli            | Alacak-Borc  |
| Yüzde Oran              | Yok          |
| Takvim                  | Ana Takvim   |
| Önceki Dönem            |              |
| Sirket No               | Yok          |
| Sablon No               | Yok          |
| <b>Başlangıç Tarih</b>  | 1.01.1900    |
| <b>Bitis Tarihi</b>     | 1.01.1900    |
| Dönem Bakiye            | Yok          |
|                         | ,,,,,,,,,    |
| <b>Bilanco</b>          |              |

*Şekil 4-40 Parametreler*

#### **Bilanço:**

Cari Dönem:

i. Şablon No: Bu alanda bilanço tablosu raporumuzu oluşturacak şablon seçimi yapılır. Bu alanda şablon tanımı yapılmamışsa veya firmanıza özgü bir şablon tanımı yapmak isterseniz, menü çubuğunda yer alan

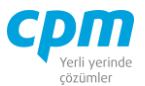

bölümündeki *Bilanço Parametreleri* ekranı açılır. Bu ekrana hâkim değilseniz Ctrl+B kısa yol tuşu ile yeni bir standart şablon oluşturabilirsiniz. Oluşan şablonu kaydedip, bilanço ekranında yer alan **A** B Yenile

parametreler bölümünde mousenin sağ tuş ile tıklayıp butonunu tıkladıktan sonra oluşturduğunuz şablon, şablon no alanına gelmiş olacaktır.

Önceki Dönem:

Önceki dönem ile karşılaştırmalı bilanço oluşturulabilmektedir.

Bunun için, parametre alanındaki önceki dönem bölümü altında yer alan şirket no, şablon no ile başlangıç ve bitiş tarihi bilgileri tanımlanır. Bu alanda şablon tanımı yapılmamışsa veya firmanıza özgü bir şablon tanımı yapmak isterseniz, menü çubuğunda yer alan bölümündeki *Önceki Dönem Parametreleri* ekranı açılır. Oluşan şablonu kaydedip, bilanço ekranında yer alan parametreler bölümünde mousenin sağ tuş ile tıklayıp  $\begin{bmatrix} 1 & 1 \end{bmatrix}$  butonunu tıkladıktan sonra oluşturduğunuz şablon, öndeki dönem bölümündeki şablon no alanına gelmiş

olacaktır.

Galistin butonu ile raporun oluşmasını sağlayabilir. Ctrl+E tuşları ile Excel formatında kayıt edebilirsiniz.

### **MALİ TABLO PARAMETRELERİ**

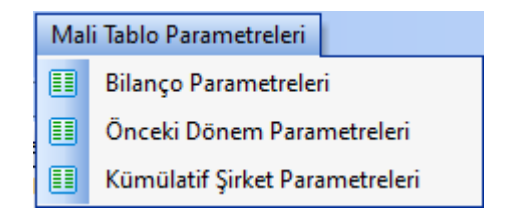

*Şekil 4-41 Bilanço – Mali Tablo Parametreleri*

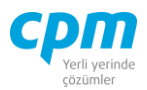

### **Bilanço Parametreleri:**

| 001-Bilanço Parametreleri |                    |                                                                                                    |                     |                                              |                      |                           |                   |                          |                     |                       |     |                                             |                  | $\Box$                                   | $\times$                 |
|---------------------------|--------------------|----------------------------------------------------------------------------------------------------|---------------------|----------------------------------------------|----------------------|---------------------------|-------------------|--------------------------|---------------------|-----------------------|-----|---------------------------------------------|------------------|------------------------------------------|--------------------------|
|                           |                    | : n işlemler 同 Sayfalar   2 Cıktılar 個 Posta Gönder ▶ Makrolar   □ 日 勺 ×   K   <   ▷     國   < Araçlar |                     |                                              |                      |                           |                   |                          |                     |                       |     |                                             |                  |                                          | $\mathbf{C}$             |
| Mali Tablo Başlık         |                    |                                                                                                    |                     |                                              |                      |                           |                   |                          |                     |                       |     | Mali Tablo Süz                              |                  |                                          |                          |
| Sablon No                 |                    | 1                                                                                                    |                     |                                              |                      |                           |                   |                          |                     |                       |     |                                             |                  |                                          |                          |
| Sablon Ad                 |                    | <b>MESAR</b>                                                                                           |                     |                                              |                      |                           |                   |                          |                     |                       |     | Dönem Başı Muhasebe Kart Muhasebe Fişi      |                  |                                          |                          |
|                           |                    |                                                                                                    |                     |                                              |                      |                           |                   |                          |                     |                       |     | Filtre                                      | VE <kök></kök>   |                                          |                          |
|                           |                    |                                                                                                    |                     |                                              |                      |                           |                   |                          |                     |                       |     |                                             |                  | Sirket Secimi esittir 005-Mesar          |                          |
|                           |                    |                                                                                                    |                     |                                              |                      |                           |                   |                          |                     |                       |     |                                             |                  | yeni bir koşul eklemek için butona basın |                          |
|                           |                    |                                                                                                    |                     |                                              |                      |                           |                   |                          |                     |                       |     |                                             |                  |                                          |                          |
| Mali Tablo Hareket        |                    |                                                                                                    |                     |                                              |                      |                           |                   |                          |                     |                       |     | Mali Tablo Satır                            |                  |                                          |                          |
| Hareket No                | Hesap Adı          |                                                                                                    |                     | Hesap Adı 2                                  | Özet                 | Ayrıntı                   | <b>Sevive</b>     | Göster                   | <b>Elemine Tipi</b> | Görünüm               | ∣▲∣ | Satır No                                    | İslem            |                                          | ▲                        |
|                           |                    | 1 DÖNEN VARLIKLAR                                                                                      |                     |                                              | ⊽                    | $\blacktriangledown$      | 1-Seviye          | ⊽                        | 0-Yok               | fsBold                |     | $2+$                                        |                  |                                          |                          |
|                           |                    | 2 Hazır Değerler                                                                                       |                     |                                              | ⊽                    | $\blacktriangledown$      | 2-Seviye          | ⊽                        | 0-Yok               | <b>fsBold</b>         |     | $8+$                                        |                  |                                          |                          |
|                           | 3 Kasa             |                                                                                                    |                     |                                              | □                    | $\blacktriangledown$      | 3-Yok             | ⊽                        | 0-Yok               | none                  |     | $15+$                                       |                  |                                          |                          |
|                           | 4 Alınan Çekler    |                                                                                                    |                     |                                              | □                    | $\blacktriangledown$      | 3-Yok             | ⊽                        | 0-Yok               | none                  |     | $25+$                                       |                  |                                          | ⋤                        |
|                           | 5 Bankalar         |                                                                                                    |                     |                                              | □                    | $\overline{\mathbf{v}}$   | 3-Yok             | ⊽                        | 0-Yok               | none                  |     | Mali Tablo Hareket Süz                      |                  |                                          |                          |
|                           |                    | 6 Verilen Çekler ve Ödeme Emirleri (-)                                                                 |                     |                                              | □                    | $\blacktriangledown$      | 3-Yok             | ⊽                        | 0-Yok               | none                  |     |                                             |                  |                                          |                          |
|                           |                    | 7 Diğer Hazır Değerler                                                                                 |                     |                                              | □                    | $\overline{\mathbf{v}}$   | 3-Yok             | ⊽                        | 0-Yok               | none<br><b>fsBold</b> |     | Dönem Başı Muhasebe Kart Muhaset 4          |                  |                                          |                          |
|                           |                    | 8 Menkul Krymetler<br>9 Menkul Krymetler (Brüt)                                                        |                     |                                              | ⊽<br>⊽               | $\blacktriangledown$<br>□ | 2-Sevive          | ⊽<br>⊽                   | 0-Yok<br>0-Yok      | <b>fsBold</b>         |     | Filtre                                      | VE <kök></kök>   |                                          |                          |
|                           | 10 Hisse Senetleri |                                                                                                    |                     |                                              | □                    | $\blacktriangledown$      | 2-Seviye<br>3-Yok | ⊽                        | 0-Yok               | none                  |     | yeni bir koşul eklemek için butona basın    |                  |                                          |                          |
|                           |                    | 11 Özel Kesim Tahvil, Senet ve Bonoları                                                                |                     |                                              | □                    | $\overline{\mathbf{v}}$   | 3-Yok             | $\overline{\mathbf{v}}$  | 0-Yok               | none                  |     |                                             |                  |                                          |                          |
|                           |                    | 12 Kamu Kesimi Tahvil, Senet ve Bonoları                                                               |                     |                                              | □                    | $\blacktriangledown$      | 3-Yok             | ⊽                        | 0-Yok               | none                  |     |                                             |                  |                                          |                          |
|                           |                    | 13 Diğer Menkul Kometler                                                                               |                     |                                              | ш                    | Ō.                        | 2.Vok             | $\overline{\phantom{0}}$ | n.v <sub>ok</sub>   | none                  | ⋤   |                                             |                  |                                          |                          |
| Mali Tablo Kalem          |                    |                                                                                                    |                     |                                              |                      |                           |                   |                          |                     |                       |     | Mali Tablo Kalem Süz                        |                  |                                          |                          |
| İslem                     | Ana hesap          | Alınacak Döviz                                                                                         | <b>Bakiye Şekli</b> | Banka                                        | Yüzde Oran           |                           | Sabit Döviz Kuru  | Döviz Tipi               |                     |                       |     | Dönem Başı   Muhasebe Kart   Muhase   4   D |                  |                                          |                          |
|                           |                    |                                                                                                    |                     |                                              |                      |                           |                   |                          |                     |                       |     | Filtre                                      | $VE$ <kök></kök> |                                          |                          |
|                           |                    |                                                                                                    |                     |                                              |                      |                           |                   |                          |                     |                       |     | yeni bir koşul eklemek için butona basın    |                  |                                          |                          |
|                           |                    |                                                                                                    |                     | <gösterilecek veri="" vok=""></gösterilecek> |                      |                           |                   |                          |                     |                       |     |                                             |                  |                                          |                          |
|                           |                    |                                                                                                    |                     |                                              |                      |                           |                   |                          |                     |                       |     |                                             |                  |                                          |                          |
|                           |                    |                                                                                                    |                     |                                              |                      |                           |                   |                          |                     |                       |     |                                             |                  |                                          |                          |
|                           |                    |                                                                                                    |                     |                                              |                      |                           |                   |                          |                     |                       |     |                                             |                  |                                          |                          |
| İzleyici                  |                    |                                                                                                    |                     |                                              |                      |                           |                   |                          |                     |                       |     |                                             |                  |                                          |                          |
| $\mathbb{C}$ .            | $P -$              |                                                                                                    |                     |                                              | $\blacksquare$<br>66 |                           |                   |                          |                     |                       |     |                                             |                  |                                          |                          |
| Sablon No                 | Sablon Ad          |                                                                                                    |                     |                                              |                      |                           |                   |                          |                     |                       |     |                                             |                  |                                          | $\overline{\phantom{0}}$ |
|                           | 1 MESAR            |                                                                                                    |                     |                                              |                      |                           |                   |                          |                     |                       |     |                                             |                  |                                          |                          |
|                           | 2 ARDAS            |                                                                                                    |                     |                                              |                      |                           |                   |                          |                     |                       |     |                                             |                  |                                          | $\overline{\phantom{a}}$ |
| Masa Üstü · Masa Üstü 1   |                    |                                                                                                    |                     | ·嘎嘎电电晶                                       |                      |                           |                   |                          |                     |                       |     |                                             |                  |                                          | 5391                     |
|                           |                    |                                                                                                    |                     |                                              |                      |                           |                   |                          |                     |                       |     |                                             |                  |                                          |                          |

*Şekil 4-42 Mali Tablo Parametreleri – Bilanço Parametreleri*

- **A. Mali Tablo Başlık:** Oluşturulan tabloya verilen Şablon No ve Şablon Adının tanımlandığı yerdir.
- **B. Mali Tablo Hareket:** Bu alan gelir ve bilanço hesaplarının ana ve alt hesaplarının tanımlandığı alandır.
- **C. Mali Tablo Satır:** Hangi ana hesap alt hesaplardan oluşuyorsa onların satır numaralarının tanımlandığı alandır.
- **D. Mali Tablo Kalem:** Ana hesapların matematiksel tanımının yapıldığı alandır.

Standart bir gelir tablosu oluşturmak istiyorsak menü çubuğunda yer alan  $\mathbb{R}^3$  Araçlar sekmesinde **is b** Standart seçeneğiyle veya Ctrl+B kısa yol tuşuyla oluşturulabilir. İşlemi mutlaka kaydediniz.

**CPM MASTERv3.1.20 -** Genel Kullanım Kılavuzu Copyright ©2022 CPM Yazılım A.Ş. Tüm hakları saklıdır. İzinsiz kullanım, çoğaltma ya da kopyalama izin haricinde yapılamaz, bu türlü faaliyetleri yapan kişi ve kurumlar hakkında CPM Yazılım A.Ş. dava açma hakkına sahiptir.

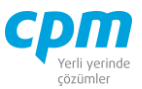

### **Önceki Dönem Parametreleri:**

Önceki dönem ile karşılaştırmalı bilanço oluşturulabilmek için gerekli kısıt parametrelerinin tanımlandığı alandır.

### **Kümülatif Şirket Parametreleri:**

Birden fazla şirketin var ve hepsini tek seferde raporunun alınmasını sağlayan parametre işlemidir.

## **4.7.3. Transfer Fişi**

### *4.7.3.3.Kur Farkı Fişi*

|               | E01-Kur Farkı Fişi            |                |                                                                |                  |                        |           |                             |                          |         |                 |         |                                                     |                       |           |                                                           |            | $\Box$ | ×  |
|---------------|-------------------------------|----------------|----------------------------------------------------------------|------------------|------------------------|-----------|-----------------------------|--------------------------|---------|-----------------|---------|-----------------------------------------------------|-----------------------|-----------|-----------------------------------------------------------|------------|--------|----|
|               |                               |                | : n islemler 同 Sayfalar   2 Ciktilar 中 Posta Gönder ▶ Makrolar |                  |                        |           | Mali Tablo Parametreleri    |                          |         |                 |         |                                                     |                       |           |                                                           |            |        | O  |
| Transfer Fisi |                               |                |                                                                |                  | 圓                      |           | Kur Farkı Parametreleri     |                          |         |                 |         |                                                     |                       |           |                                                           |            |        |    |
| Calıştır      | $H$ Transfer                  |                |                                                                |                  |                        |           |                             |                          |         |                 |         |                                                     |                       |           |                                                           |            |        |    |
| Kayıt No<br>Δ | Fis Tarihi                    | Hesap Kodu     | Hesap Adı                                                      | Acıklama         | Borg                   |           | Alacak                      | Döviz Cinsi              |         | Evrak No        |         | Evrak Döviz Cinsi                                   |                       |           | Masraf Kodu Avrim Kodu   Cari Transfer Kavnak Hesap Kodu  |            |        | ∣▲ |
|               | 1 31.01.2020                  | 320.01.001     | <b>SATICILAR</b>                                               | <b>KUR FARKI</b> |                        | 3.296,58  |                             | 0,00 EUR - Euro          |         | <b>KF000002</b> |         | <b>TRL - Türk Lirası</b>                            | 320-000007 320-000007 |           | ⊽                                                         | 320-000001 |        |    |
|               | 2 31.01.2020                  | 646.01.001     | GERCEKLESMİŞ KUR FARKI GELİRLERİ                               | <b>KUR FARKI</b> |                        | 0,00      | 3.296.58 TRL - Türk Lirası  |                          |         | KF000002        |         | <b>TRL - Türk Lirası</b>                            | 320-000007 320-000007 |           | п                                                         |            |        |    |
|               | 331.01.2020                   | 320.01.001     | <b>SATICILAR</b>                                               | <b>KUR FARKI</b> |                        | 10.622,20 |                             | 0,00 EUR - Euro          |         | KF000002        |         | <b>TRL - Türk Lirası</b>                            | 320-000013 320-000013 |           | $\blacksquare$                                            | 320-000001 |        |    |
|               | 4 31.01.2020                  | 646.01.001     | <b>GERCEKLESMİS KUR FARKI GELİRLERİ</b>                        | <b>KUR FARKI</b> |                        | 0.00      | 10.622.20 TRL - Türk Lirası |                          |         | KF000002        |         | <b>TRL - Türk Lirası</b>                            | 320-000013 320-000013 |           | п                                                         |            |        |    |
|               | 5 31.01.2020                  | 320.01.001     | <b>SATICILAR</b>                                               | <b>KUR FARKI</b> |                        | 480,02    |                             | 0.00 EUR - Euro          |         | KF000002        |         | <b>TRL - Türk Lirası</b>                            | 320-000074 320-000074 |           | ⊽                                                         | 320-000001 |        |    |
|               | 6 31.01.2020                  | 646.01.001     | <b>GERCEKLESMİS KUR FARKI GELİRLERİ</b>                        | <b>KUR FARKI</b> |                        | 0.00      |                             | 480.02 TRL - Türk Lirası |         | <b>KF000002</b> |         | <b>TRL - Türk Lirası</b>                            | 320-000074 320-000074 |           | п                                                         |            |        |    |
|               | 7 31.01.2020                  | 320.01.001     | <b>SATICILAR</b>                                               | <b>KUR FARKI</b> |                        | 1.473,94  |                             | 0.00 EUR - Euro          |         | KF000002        |         | <b>TRL - Türk Lirası</b>                            | 320-000103 320-000103 |           | ⊽                                                         | 320-000001 |        |    |
|               | 8 31.01.2020                  | 646.01.001     | GERCEKLESMİS KUR FARKI GELİRLERİ                               | <b>KUR FARKI</b> |                        | 0,00      | 1.473,94 TRL - Türk Lirası  |                          |         | KF000002        |         | <b>TRL - Türk Lirası</b>                            | 320-000103 320-000103 |           | п                                                         |            |        |    |
|               | 9 31.01.2020                  | 320.01.001     | <b>SATICILAR</b>                                               | <b>KUR FARKI</b> |                        | 1.232.71  |                             | 0.00 EUR - Euro          |         | KF000002        |         | <b>TRL - Türk Lirası</b>                            | 320-000161 320-000161 |           | ⊽                                                         | 320-000001 |        |    |
|               | 10 31.01.2020                 | 646.01.001     | GERCEKLESMİS KUR FARKI GELİRLERİ                               | <b>KUR FARKI</b> |                        | 0.00      | 1.232,71 TRL - Türk Lirası  |                          |         | KF000002        |         | TRL - Türk Lirası                                   | 320-000161 320-000161 |           | п                                                         |            |        |    |
|               | 11 31.01.2020                 | 320.01.001     | <b>SATICILAR</b>                                               | <b>KUR FARKI</b> |                        | 518,65    |                             | 0,00 EUR - Euro          |         | KF000002        |         | <b>TRL - Türk Lirası</b>                            | 320-000184 320-000184 |           | ⊽                                                         | 320-000001 |        |    |
|               |                               |                |                                                                |                  |                        |           |                             |                          |         |                 |         |                                                     |                       |           |                                                           |            |        |    |
|               |                               |                |                                                                |                  |                        |           | 22.800,20 22.800,20         |                          |         |                 |         |                                                     |                       |           |                                                           |            |        | ஈ  |
|               | Bakiyeyi Oluşturan Hareketler |                |                                                                |                  |                        |           |                             |                          |         |                 |         |                                                     |                       |           |                                                           |            |        |    |
| Fis Tarihi    | Fis Tipi                      | Fis No Agklama |                                                                |                  | <b>TL Bakive</b>       |           | Döviz Cinsi                 |                          |         |                 |         | Döviz Kuru Döviz Bakiye KF Döviz Kur Yeni TL Bakiye |                       |           | KF Hesaplanan KF Uygulanan Referans Masraf Kodu Fark II A |            |        |    |
| 3.01.2020     | 04-Mahsup Fisi                |                | 723 MERCK KGAA 44.488,27 EURO*6,6630 YURTDISI TRANSFER         |                  | 296.425.34 EUR - Euro  |           |                             |                          | 6,66300 | 44, 488, 27     | 6,57820 | 292.652.74                                          | $-3.772,60$           |           | $-3.772,60$                                               | 320-000013 |        |    |
| 9.01.2020     | 04-Mahsup Fişi                |                | 724 MERCK KGAA 41.473,00EURO*6,6355TRANSFER ÖDEMESİ            |                  | 275.194,09 EUR - Euro  |           |                             |                          | 6,63550 | 41,473,00       | 6,57820 | 272.817,69                                          | $-2.376,40$           |           | $-2.376,40$                                               | 320-000013 |        |    |
|               | 20.01.2020 04-Mahsup Fisi     |                | 722 MERCK KGAA 43.936.03 EUR*6.5172TRANSFER ODEMESI            |                  | 286.339.89 EUR - Euro  |           |                             |                          | 6,51720 | 43,936,03       | 6,57820 | 289.019.99                                          | 2.680.10              |           | 2.680.10                                                  | 320-000013 |        |    |
|               | 23.01.2020 04-Mahsup Fisi     |                | 1439 ITH20-00005 NOLU İTHALAT                                  |                  | -432.657.14 EUR - Euro |           |                             |                          | 6,57230 | $-65,830,40$    | 6.57820 | $-433.045.54$                                       |                       | $-388.40$ | $-388,40$                                                 | 320-000013 |        |    |
|               | 30.01.2020 04-Mahsup Fisi     |                | 1255 MERCK KGAA 23.52230 EURO*6,5371 TRANSFER                  |                  | 153.767,63 EUR - Euro  |           |                             |                          | 6,53710 | 23.522.30       | 6,57820 | 154.734.39                                          |                       | 966,76    | 966,76                                                    | 320-000013 |        |    |
|               |                               |                |                                                                |                  | $-662.197.12$          |           |                             |                          |         | $-99.050.64$    |         | $-651.574.92$                                       |                       |           | 10.622,20                                                 |            |        | ⋤  |
| எ             |                               |                |                                                                |                  |                        |           |                             |                          |         |                 |         |                                                     |                       |           |                                                           |            |        | ⊓  |

*Şekil 4-43 Kur Farkı Fişi*

Kur Farkı Fişi ile tanımlayacağınız hesaplar için tanımlayacağınız başlangıç ve bitiş tarihleri arasındaki kayıtlarınıza istinaden otomatik olarak kur farkı hesaplaması yapabilir, ilgili hesaplamaların muhasebe fişini ve cari hesap hareketini oluşturabilirsiniz.

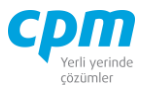

| Raporlama Tipi          | 0-Ana Defter    |
|-------------------------|-----------------|
| <b>TFRS Tipi</b>        | 0-Rapor disi    |
| <b>UFRS Tipi</b>        | 0-Rapor disi    |
| Genel Sablon            | Yok             |
| Destekleyici Sablon     | Yok             |
| <b>Başlangıç Tarihi</b> | 1.01.2020       |
| <b>Bitis Tarihi</b>     | 31.01.2020      |
| Döviz Cinsi             | Döviz Cinsi     |
| Agklama                 | KUR FARKI       |
| Evrak No                | KF000002        |
| Özel Kod Alanı          | Yok             |
| Parametre Sablon        | 2-320-Kur farkı |
|                         |                 |

*Şekil 4-44 Kur Farkı Fişi Parametreleri*

 $\blacktriangleright$ Çalıştır $\mid$  butonuna bastıktan sonra açılan parametre ekranında;

- i. Başlangıç Tarihi: Bu alana kur farkı hesabı yapılacak olan dönemin başlangıç tarihi tanımlanır.
- ii. Bitiş Tarihi: Bu alana kur farkı hesabı yapılacak olan dönemin bitiş tarihi tanımlanır.
- iii. Açıklama: Bu alana oluşacak kaydın açıklaması girilmektedir.
- iv. Evrak No: Bu alana oluşacak kaydın evrak numarası yazılmaktadır.
- v. Parametre Şablon: Bu alana ise kur farkı fişi oluşturulurken kullanılacak şablon seçimi yapılır. Yeni bir şablon oluşturmak için veya mevcut şablonun içeriğini değiştirmek için menü çubuğunda yer alan Mali Tablo Parametreleri sekmesindeki *Kur Farkı Parametreleri* ekranı kullanılır.

Tüm parametreler tanımlandıktan sonra *Tamam* butonuna basılır. Hesaplanan sonuçlar **Transfer Fişi** sayfasında raporlanır.

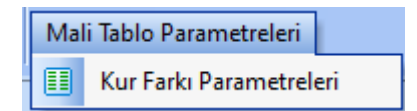

*Şekil 4-45 Mali Tablo Parametreleri*

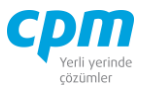

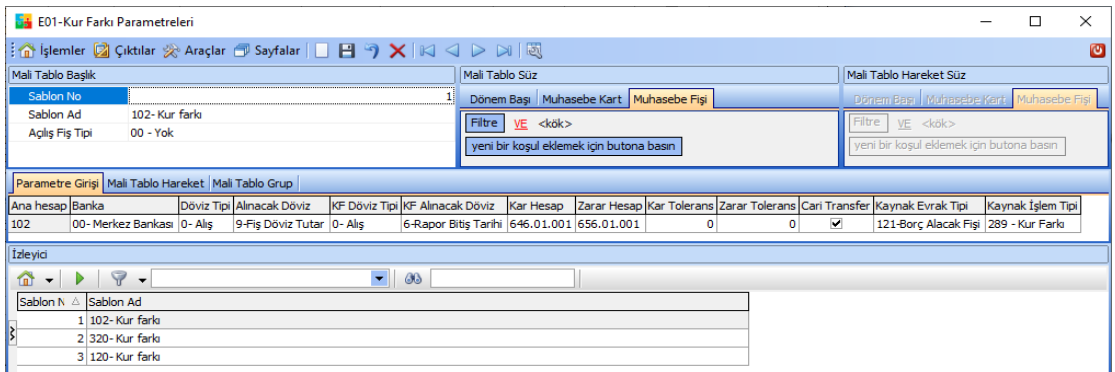

*Şekil 4-46 Mali Tablo Parametreleri - Kur Farkı Parametreleri*

| Transfer Fisi          |                                    |                |                                                                                  |                      |  |                         |                  |             |                     |         |              |                                                      |                                                       |             |                                                        |            |                    |
|------------------------|------------------------------------|----------------|----------------------------------------------------------------------------------|----------------------|--|-------------------------|------------------|-------------|---------------------|---------|--------------|------------------------------------------------------|-------------------------------------------------------|-------------|--------------------------------------------------------|------------|--------------------|
| Calistin               | $H$ Transfer                       |                |                                                                                  |                      |  |                         |                  |             |                     |         |              |                                                      |                                                       |             |                                                        |            |                    |
| Kayıt No               | SABLONNO Raporlama Tipi Fis Tarihi |                |                                                                                  | Hesap Kodu Hesap Adı |  | Agklama                 |                  | Borc        | Alacak              |         |              | Evrak No Evrak Döviz Cinsi Döviz Cinsi               |                                                       |             | BIRIM MIKTAR Masraf Kodu Ayrım Kodu Fark Hesap Kod -   |            |                    |
|                        |                                    |                | 2 0- Ana Defter 31.01.2020 646.01.001 GERCEKLESMIS KUR FARKI GELIRLERI KUR FARKI |                      |  |                         |                  | 0,00        |                     |         |              |                                                      | 3.296,58 KF000002 TRL - Türk Lirası TRL - Türk Lirası |             | 0,00 320-000007 320-000007                             |            |                    |
|                        |                                    |                | 2 0- Ana Defter 31.01.2020 320.01.001 SATICILAR                                  |                      |  |                         | <b>KUR FARKI</b> | 10.622,20   |                     |         |              | 0,00 KF000002 TRL - Türk Lirası EUR - Euro           |                                                       |             | 0,00 320-000013 320-000013                             |            |                    |
|                        |                                    |                | 20 ALLOCALL 21 A1 2020 CACA1 A01 CERCEM FONTO MID FABIA CELTRICO IMPLEMA         |                      |  |                         |                  | n nn.       |                     |         |              | 30 can an istronomical trail traditional traditional |                                                       |             | 0.00 330 000013 330 000013                             |            |                    |
|                        |                                    |                |                                                                                  |                      |  |                         |                  |             | 22.800,20 22.800,20 |         |              |                                                      |                                                       |             |                                                        |            | $\bar{\mathbf{v}}$ |
| $\left  \cdot \right $ |                                    |                |                                                                                  |                      |  |                         |                  |             |                     |         |              |                                                      |                                                       |             |                                                        |            |                    |
|                        |                                    |                |                                                                                  |                      |  |                         |                  |             |                     |         |              |                                                      |                                                       |             |                                                        |            |                    |
|                        | Bakivevi Olusturan Hareketler      |                |                                                                                  |                      |  |                         |                  |             |                     |         |              |                                                      |                                                       |             |                                                        |            |                    |
| Fis Tarih A            | <b>Fis Tipi</b>                    | Fis No Acklama |                                                                                  |                      |  | TL Bakive               |                  | Döviz Cinsi |                     |         |              |                                                      | Döviz Kuru Döviz Bakiye KF Döviz Kur Yeni TL Bakiye   |             | KF Hesaplanan KF Uygulanan Referans Masraf Kodu Fark I |            |                    |
| 1.01.2020              | 00-Aglış Fişi                      |                | 540 ACILIS FİSİ                                                                  |                      |  | -53.428,26 EUR - Euro   |                  |             |                     | 6,65060 | $-8.033,60$  | 6,57820                                              | $-52.846,63$                                          | 581,63      | 581,63                                                 | 320-000013 |                    |
| 3.01.2020              | 04-Mahsup Fisi                     |                | 723 MERCK KGAA 44,488,27 EURO*6,6630 YURTDISI TRANSFER                           |                      |  | 296.425,34 EUR - Euro   |                  |             |                     | 6,66300 | 44.488,27    | 6,57820                                              | 292.652,74                                            | $-3.772,60$ | $-3.772,60$                                            | 320-000013 |                    |
| 9.01.2020              | 04-Mahsup Fisi                     |                | 724 MERCK KGAA 41,473,00EURO*6,6355TRANSFER ÖDEMESİ                              |                      |  | 275.194,09 EUR - Euro   |                  |             |                     | 6,63550 | 41.473,00    | 6,57820                                              | 272.817,69                                            | $-2.376,40$ | $-2.376,40$                                            | 320-000013 |                    |
|                        | 20.01.2020 04-Mahsup Fisi          |                | 722 MERCK KGAA 43.936,03 EUR*6,5172TRANSFER ÖDEMESİ                              |                      |  | 286.339,89 EUR - Euro   |                  |             |                     | 6,51720 | 43.936,03    | 6,57820                                              | 289.019,99                                            | 2.680,10    | 2.680,10                                               | 320-000013 |                    |
|                        | 23.01.2020 04-Mahsup Fisi          |                | 1439 ITH 20-00005 NOLU İTHALAT                                                   |                      |  | -432.657, 14 EUR - Euro |                  |             |                     | 6,57230 | $-65,830,40$ | 6,57820                                              | $-433.045.54$                                         | $-388,40$   | $-388,40$                                              | 320-000013 |                    |

*Şekil 4-47 Transfer Fişi*

İlgili sayfada kur farkı hesaplanan herhangi bir hesabı seçtiğinizde, kur farkını oluşturan hesaplara ait hareketlerin detayını **Bakiyeyi Oluşturan Hareketler** sayfasında izleyebilirsiniz.  $\Box$  Transfer butonuna basarak kayıtların muhasebe fişine aktarılması sağlanır ve muhasebe fişi kayıt olduğu esnada ilgili cari hareket kayıtları da oluşmuş olur.

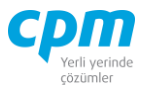

## *4.7.3.4.Yansıtma Fişi*

|               | E01-Yansıtma Fişi   |                                                                   |                             |              |                     |                 | □ | ×                        |
|---------------|---------------------|-------------------------------------------------------------------|-----------------------------|--------------|---------------------|-----------------|---|--------------------------|
|               |                     | : ∩ işlemler Ø Çıktılar ※ Araçlar ∂ Sayfalar   □ 日 つ ×   國        | Mali Tablo Parametreleri    |              |                     |                 |   | $\circ$                  |
| Transfer Fişi |                     |                                                                   | 圓<br>Yansıtma Parametreleri |              |                     |                 |   |                          |
| Calıştır      | $\Box$ Transfer     |                                                                   |                             |              |                     |                 |   |                          |
| Fis Tarihi    | Hesap K $\triangle$ | Hesap Adı                                                         | Acıklama                    | Borg         | Alacak              | Evrak No        |   | ∣▲                       |
| 31.12.2020    |                     | 770.08.004 HAKLAR AMORTİSMANI                                     | <b>HS.YANSIMA</b>           | 0,00         | 4.078,34 00100007   |                 |   |                          |
|               |                     | 31.12.2020 770.08.005 ÖZEL MALİYET AMORTİSMANI                    | <b>HS.YANSIMA</b>           | 0,00         |                     | 267,50 00100007 |   |                          |
|               |                     | 31, 12, 2020 771, 01, 001 GENEL YÖNETİM GİDERLERİ YANSITMA HESABI | 770 HS.TAN YANSITMA         | 196.912,12   |                     | 0,00 00100007   |   |                          |
|               |                     | 31.12.2020 780.10.001 BANKA İŞLEM GİDERLERİ                       | <b>HS.YANSIMA</b>           | 0,00         | 3.963,00 00100008   |                 |   |                          |
|               |                     | 31.12.2020 780.10.002 YURTDISI TRANSFER GİDERLERİ                 | <b>HS.YANSIMA</b>           | 0,00         | 1.442,56 00100008   |                 |   |                          |
|               |                     | 31.12.2020 780.10.003 POS GİDERLERİ                               | <b>HS.YANSIMA</b>           | 0,00         | 1.833, 18 00 100008 |                 |   |                          |
|               |                     | 31.12.2020 780.11.001 KREDİ SÖZLESME GİDERLERİ                    | <b>HS.YANSIMA</b>           | 0,00         |                     | 168,00 00100008 |   |                          |
|               |                     | 31.12.2020 780.11.003 DIĞER FAİZ GİDERLERİ                        | <b>HS.YANSIMA</b>           | 0.00         |                     | 16,80 00100008  |   |                          |
|               |                     | 31.12.2020 781.01.001 KISA VADELİ GİDER YANSITMA HESABI           | 780 HS.TAN YANSITMA         | 7.423,54     |                     | 0,00 00100008   |   |                          |
|               |                     |                                                                   |                             | 594, 148, 00 | 594, 148, 00        |                 |   | $\overline{\phantom{a}}$ |

*Şekil 4-48 Yansıtma Fişi*

Yansıtma Fişi ile tanımlayacağınız hesaplar arasında, tanımlayacağınız başlangıç ve bitiş tarihleri arasındaki kayıtlarınız doğrultusunda otomatik olarak muhasebe hesap yansıtmaları yapılabilmektedir.

| Raporlama Tipi          | 0-Ana Defter              |
|-------------------------|---------------------------|
| <b>TFRS Tipi</b>        | 0-Rapor disi              |
| <b>UFRS Tipi</b>        | 0-Rapor disi              |
| Genel Sablon            | Yok                       |
| Destekleyici Sablon     | Yok                       |
| <b>Başlangıç Tarihi</b> | 1.01.2020                 |
| <b>Bitis Tarihi</b>     | 31.12.2020                |
| <b>Fis Tarihi</b>       | 31.12.2020                |
| Kapama Tipi             | Önerilen                  |
| Parametre Sablon        | 1-7'li hesapların virmanı |

*Şekil 4-49 Yansıtma Parametreleri*

 $\blacktriangleright$ Çalıştır butonuna bastıktan sonra açılan parametre ekranında;

- i. Başlangıç Tarihi: alanına hesap yansıtması yapılacak dönemin başlangıç tarihi,
- ii. Bitiş Tarihi: Bu alana hesap yansıtması yapılacak dönemin bitiş tarihi tanımlanır.

**CPM MASTERv3.1.20 -** Genel Kullanım Kılavuzu

Copyright ©2022 CPM Yazılım A.Ş. Tüm hakları saklıdır. İzinsiz kullanım, çoğaltma ya da kopyalama izin haricinde yapılamaz, bu türlü faaliyetleri yapan kişi ve kurumlar hakkında CPM Yazılım A.Ş. dava açma hakkına sahiptir.
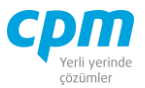

- iii. Fiş Tarihi: Bu alana oluşturulacak fişin tarihi tanımlanır.
- iv. Parametre Şablon: Bu alana ise yansıtma işlemi uygulanacak hesaplara ait yapılan şablon seçimi yapılır. Yeni bir şablon oluşturmak için veya mevcut şablonun içeriğini değiştirmek için menü çubuğunda yer alan Mali Tablo Parametreleri sekmesindeki *Yansıtma Parametreleri* ekranı kullanılır.

Tüm parametreler tanımlandıktan sonra *Tamam* butonuna basılır. Hesaplanan sonuçlar

**Transfer Fisi** sayfasında raporlanır. **Elt**ransfer butonuna basarak kayıtların muhasebe fişine aktarılması sağlanır ve muhasebe fişi kayıt olduğu esnada ilgili cari hareket kayıtları da oluşmuş olur.

| <b>ED1-Yansıtma Parametreleri</b>  |                                                                                                    |                        |       |     |                                                              |              |                         |                  |                  |                               | □ | ×                     |
|------------------------------------|----------------------------------------------------------------------------------------------------|------------------------|-------|-----|--------------------------------------------------------------|--------------|-------------------------|------------------|------------------|-------------------------------|---|-----------------------|
|                                    | $\exists$ $\mathbf{\hat{a}}$ İşlemler $\mathbf{\hat{z}}$ Çıktılar $\mathcal{R}$ Araçlar $\mathbf{\hat{\pi}}$ Sayfalar $ \mathbf{\Box}\mathbf{H}\mathbf{\hat{y}}\mathbf{X} \mathbb{N}\mathbf{\triangleleft}\mathbf{\triangleright}\mathbf{\triangleright} \mathbb{R}\mathbf{\overline{z}} \mathbf{\overline{z}}$<br>O |                        |       |     |                                                              |              |                         |                  |                  |                               |   |                       |
| İzleyici                           | $\mathbf{u} \times$                                                                                                    | Mali Tablo Başlık      |       |     |                                                              |              |                         |                  |                  |                               |   | $\mathbf{\mu} \times$ |
| $\triangleright$<br>m<br>Sablon No | Ÿ                                                                                                    | Sablon No<br>Sablon Ad |       |     | 7li hesapların virmanı                                       |              |                         |                  |                  |                               |   |                       |
|                                    |                                                                                                    | Yansıtma Hareket       |       |     |                                                              |              | $\leftarrow$ 0 $\times$ | Yansıtma Dağılım |                  | $4$ $\mu$ $\times$            |   |                       |
|                                    |                                                                                                    |                        |       |     | Hareket No Hesap Kod Yüzde Oran Yansıtma Hesabı Bakiye Şekli |              |                         | Detay No         | <b>Hesap Kod</b> | Yüzde Oran Yansıtılacak Tutar |   |                       |
|                                    |                                                                                                    |                        | 1 710 | 100 |                                                              | 0-Fark Bakiy |                         |                  | 7 771,01,001     | 100                           |   | 0                     |
|                                    |                                                                                                    |                        | 2 720 | 100 |                                                              | 0-Fark Bakiy |                         |                  |                  |                               |   |                       |
|                                    |                                                                                                    |                        | 3 730 | 100 |                                                              | 0-Fark Bakiy |                         |                  |                  |                               |   |                       |
| Þ                                  |                                                                                                    |                        | 4 740 | 100 |                                                              | 0-Fark Bakiv |                         |                  |                  |                               |   |                       |
|                                    |                                                                                                    |                        | 5 750 | 100 |                                                              | 0-Fark Bakiv |                         |                  |                  |                               |   |                       |
|                                    |                                                                                                    |                        | 6 760 | 100 |                                                              | 0-Fark Bakiy |                         |                  |                  |                               |   |                       |
|                                    |                                                                                                    |                        | 7 770 | 100 |                                                              | 0-Fark Bakiy |                         |                  |                  |                               |   |                       |
|                                    |                                                                                                    |                        | 8 780 | 100 |                                                              | 0-Fark Bakiv |                         |                  |                  |                               |   |                       |

*Şekil 4-50 Mali Tablo Parametreleri – Yansıtma Parametreleri*

Yansıyacak hesap tanımları **Yansıtma Hareket** sayfasına, Yansıtılacak hesap tanımları ise **Yansıtma Dağılım** sayfasına tanımlanır. (Örneğin; 770'li hesaplar 771'li hesaplara yansıtılacak.) Tüm parametreler tanımlandıktan sonra (*Kaydet)* butonuna basılır.

#### *4.7.3.5.KDV Tahakkuk Fişi*

Her ayın sonunda hesaplanan mal veya hizmet alım veya satışlarından kaynaklanan indirilecek ve hesaplanan KDV' nin borçlu veya alacaklının hesaplanması için kullanılan ekrandır.

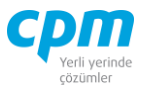

| Raporlama Tipi      | 0-Ana Defter |
|---------------------|--------------|
| <b>TFRS Tipi</b>    | 0-Rapor disi |
| <b>UFRS Tipi</b>    | 0-Rapor dişi |
| Genel Sablon        | Yok          |
| Destekleyici Şablon | Yok          |
| Başlangıç Tarihi    | 1.01.2021    |
| <b>Bitis Tarihi</b> | 31.01.2021   |
| Fiş Tarihi          | 9.05.2021    |
| Kapama Tipi         | Önerilen     |
| Parametre Sablon    | Yok          |
|                     |              |

*Şekil 4-51 KDV Tahakkuk Fişi parametreleri*

# *4.7.3.6.Açılış Fişi*

CPM üzerinde Açılış Fişi işlemi yapılmadan Kapanış Fişi oluşturulmaz.

| <b>B</b> 01-Acilis Fisi |            |                                    |                          |                                                                    |                                  | П            | $\times$ |
|-------------------------|------------|------------------------------------|--------------------------|--------------------------------------------------------------------|----------------------------------|--------------|----------|
|                         | Islemler   | Yeni                               | Figure Kaydet 5 iptal Et | Mali Tablo Parametreleri<br>Sil                                    |                                  |              | Kapat    |
| <b>Transfer Fisi</b>    |            |                                    |                          |                                                                    |                                  |              |          |
| Calıştır                | H Transfer |                                    |                          |                                                                    |                                  |              |          |
| Kayıt No<br>A           |            | SABLONNO Raporlama Tipi Fis Tarihi | Hesap Kodu               | <b>Hesap Adı</b>                                                   | Agklama                          | Borc         |          |
|                         |            | 0 0- Ana Defter                    | 9.05.2021 04.01.2021.05  | Teminattaki TL Çekler 2021 - 05 Vadeli                             | 2021 DÖNEM BASI ACILIS FİSİ      | 2.000,00     |          |
| 2                       |            | 0 0- Ana Defter                    | 9.05.2021 100.01.001     | <b>MERKEZ KASA TL</b>                                              | 2021 DÖNEM BAŞI AÇILIŞ FİŞİ      | 41.000.00    |          |
| з                       |            | 0 0- Ana Defter                    |                          | 9.05.2021 101.01.01.2021.04 Portföydeki TL Cekler 2021 - 04 Vadeli | 2021 DÖNEM BASI ACILIS FİSİ      | 562.841,60   |          |
| 4                       |            | 0 0- Ana Defter                    |                          | 9.05.2021 101.01.01.2021.08 Portföydeki TL Cekler 2021 - 08 Vadeli | 2021 DÖNEM BASI ACILIS FİSİ      | 80.000,00    |          |
| 5                       |            | 0 0- Ana Defter                    |                          | 9.05.2021 101.04.01.2021.05 Teminattaki TL Cekler 2021 - 05 Vadeli | 2021 DÖNEM BAŞI AÇILIŞ FİŞİ      | 360.000,00   |          |
| 6                       |            | 0 0- Ana Defter                    |                          | 9.05.2021 101.04.01.2021.06 Teminattaki TL Cekler 2021 - 06 Vadeli | 2021 DÖNEM BASI ACILIS FİSİ      | 125.000,00   |          |
| 7                       |            | 0 0- Ana Defter                    | 9.05.2021 102.01.001     | <b>GARANTİ BANKASI A.S.</b>                                        | 2021 DÖNEM BASI ACILIS FİSİ      |              | 0,00     |
| 8                       |            | 0 0- Ana Defter                    | 9.05.2021 102.01.002     | FINANS BANK A.S.                                                   | 2021 DÖNEM BAŞI AÇILIŞ FİŞİ      |              | 0,00     |
| 9                       |            | 0 0- Ana Defter                    |                          | 9.05.2021 103.01.01.2021.04 Borc TL Ceki 2021-04 Vadeli            | 2021 DÖNEM BASI ACILIS FİSİ      |              | 0,00     |
| 10                      |            | 0 0- Ana Defter                    |                          | 9.05.2021 103.01.01.2021.05 Borc TL Ceki 2021-05 Vadeli            | 2021 DÖNEM BASI ACILIS FİSİ      |              | 0,00     |
| 11                      |            | 0 0- Ana Defter                    |                          | 9.05.2021 103.01.01.2021.06 Borc TL Ceki 2021-06 Vadeli            | 2021 DÖNEM BAŞI AÇILIŞ FİŞİ      |              | 0,00     |
| 12                      |            | 0 0- Ana Defter                    |                          | 9.05.2021 103.01.01.2021.07 Borg TL Ceki 2021-07 Vadeli            | 2021 DÖNEM BASI ACILIS FİSİ      |              | 0,00     |
| 13                      |            | 0 0- Ana Defter                    |                          | 9.05.2021 103.01.01.2021.09 Borc TL Ceki 2021-09 Vadeli            | 2021 DÖNEM BASI ACILIS FİSİ      |              | 0,00     |
| 14                      |            | 0 0- Ana Defter                    |                          | 9.05.2021 103.01.01.2021.10 Borc TL Ceki 2021-10 Vadeli            | 2021 DÖNEM BAŞI AÇILIŞ FİŞİ      |              | 0.00     |
| 15                      |            | 0 0- Ana Defter                    | 9.05.2021 120.01.001     | OYSAN OTOMOTİV A.S.                                                | 2021 DÖNEM BASI ACILIS FİSİ      | 593.000,00   |          |
| 16                      |            | 0 0- Ana Defter                    | 9.05.2021 120.01.002     | <b>MESAR MAKİNE A.S.</b>                                           | 2021 DÖNEM BAŞI AÇILIŞ FİŞİ      | 139.990,00   |          |
| 17                      |            | 0 0- Ana Defter                    | 9.05.2021 120.01.003     | ERDOĞAN KOZMATİK LTD.ŞTİ.                                          | 2021 DÖNEM BAŞI AÇILIŞ FİŞİ      |              | 0,00     |
| 18                      |            | 0 0- Ana Defter                    | 9.05.2021 120.01.004     | PALAMUT AYAKKABI İTH. A.S.                                         | 2021 DÖNEM BASI ACILIS FİSİ      |              | 0,00     |
| 40.                     |            | $00$ $\lambda_{22}$ $\lambda_{24}$ | 0.05.2021 152.01.001     | MONICTED DE CERAVAD ALTMLADE                                       | <b>DON DÖNEM BACT ACTURATION</b> | 3.300.000.00 |          |
|                         |            |                                    |                          |                                                                    |                                  | 7.200.740,90 |          |
|                         |            |                                    |                          |                                                                    |                                  |              | ٠        |

*Şekil 4-52 Açılış Fişi*

#### **CPM MASTERv3.1.20 -** Genel Kullanım Kılavuzu

Copyright ©2022 CPM Yazılım A.Ş. Tüm hakları saklıdır. İzinsiz kullanım, çoğaltma ya da kopyalama izin haricinde yapılamaz, bu türlü faaliyetleri yapan kişi ve kurumlar hakkında CPM Yazılım A.Ş. dava açma hakkına sahiptir.

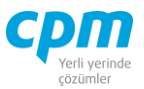

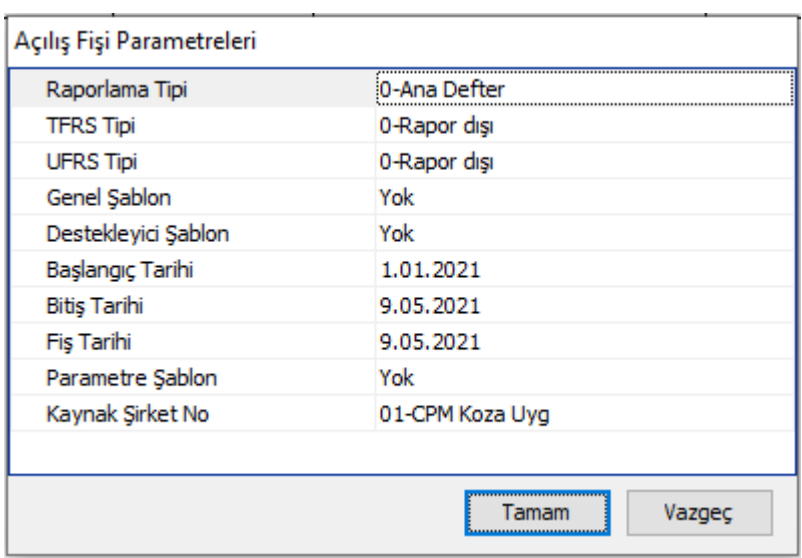

Açılış fişi ile yeni mali yıl açılış fişini otomatik olarak oluşturabilirsiniz.

*Şekil 4-53 Açılış Fişi Parametreleri*

 $\triangleright$   $\varsigma$ alıştır butonuna bastıktan sonra açılan parametre ekranında;

- i. Başlangıç Tarihi: Bu alana mali yıl açılışı yapılacak yıldan önceki mali yılın başlangıç tarihi tanımlanır.
- ii. Bitiş Tarihi: Bu alana mali yıl açılışı yapılacak yıldan önceki mali yılın bitiş tarihi tanımlanır.
- iii. Fiş Tarihi: Bu alana ise oluşturulacak olan açılış fişinin tarihi tanımlanır.
- iv. Parametre Şablon: alanında açılış fişi oluşturulurken kullanılacak şablon, Yeni bir şablon oluşturmak için veya mevcut şablonun içeriğini Mali Tablo Parametreleri değiştirmek için menü çubuğunda yer alan sekmesindeki *Açılış Fişi Parametreleri* ekranı kullanılır.
- v. Kaynak Şirket No: Bu alanda ise verinin okunacağı şirket tanımı yapılmaktadır.

Tüm parametreler tanımlandıktan sonra *Tamam* butonuna basılır. Hesaplanan sonuçlar **Transfer Fişi s**ayfasında raporlanır. **El Transfer** butonuna basarak kayıtların muhasebe fişine aktarılması sağlanır.

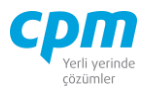

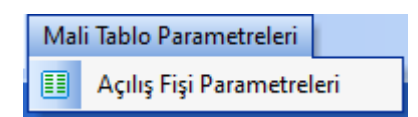

*Şekil 4-54 Mali Tablo Parametreleri*

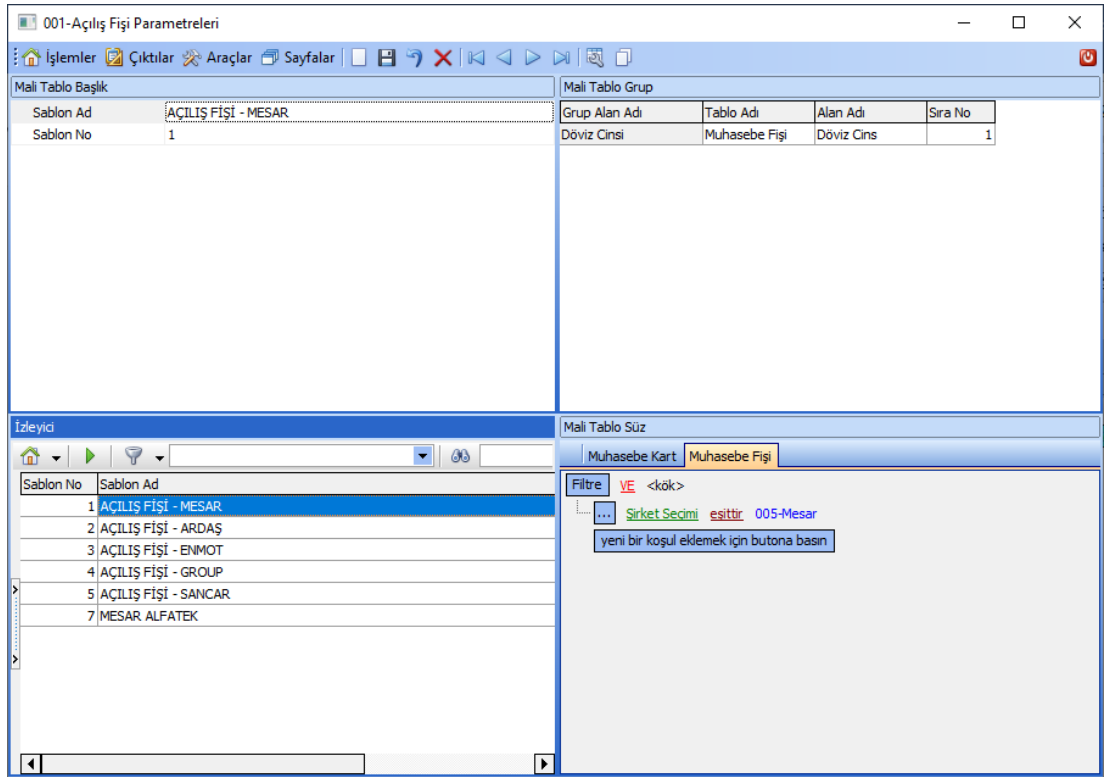

*Şekil 4-55 Mali Tablo Parametreleri – Açılış Fişi Parametreleri*

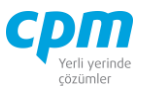

## *4.7.3.7.Kapanış Fişi*

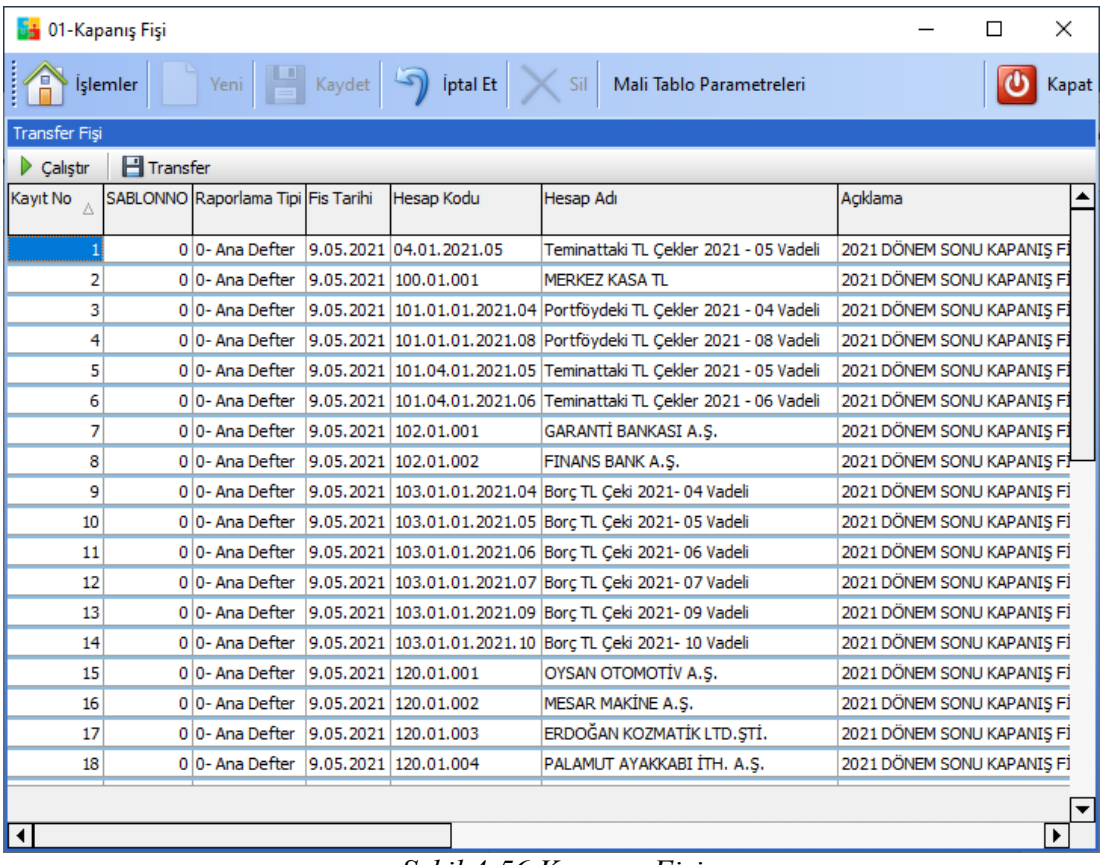

Dönemin Açılış Fişi oluşturulduktan sonra geçmiş dönemin Kapanış Fişi oluşturulur.

*Şekil 4-56 Kapanış Fişi*

Kapanış fişi ile mali yıl kapanış fişini otomatik olarak oluşturabilirsiniz.

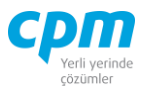

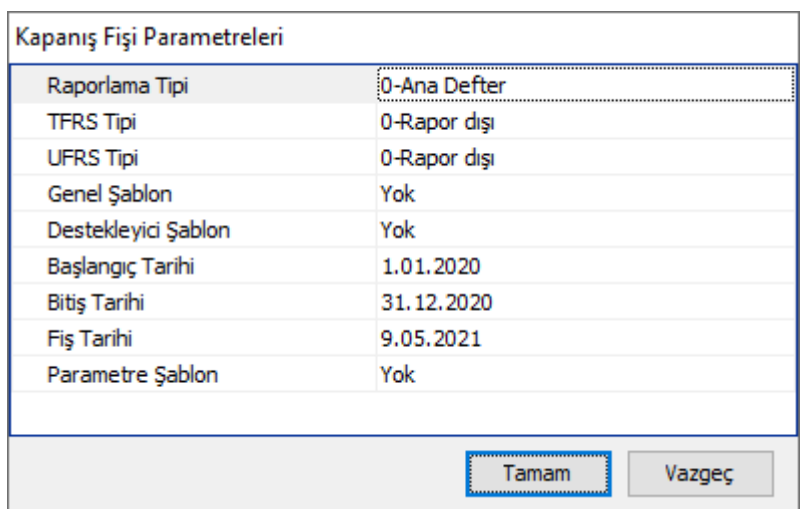

*Şekil 4-57 Kapanış Fişi Parametreleri*

 $\blacktriangleright$ Çalıştır butonuna bastıktan sonra açılan parametre ekranında;

- i. Başlangıç Tarihi: Bu alana mali yıl kapanışı yapılacak yılın başlangıç tarihi tanımlanır.
- ii. Bitiş Tarihi: Bu alana mali yıl kapanışı yapılacak yılın bitiş tarihi tanımlanır.
- iii. Fiş Tarihi: Bu alana oluşturulacak olan kapanış fişinin tarihi tanımlanır.
- iv. Parametre Şablon: Bu alana ise kapanış fişi oluşturulurken kullanılacak şablon tanımı yapılmaktadır. Yeni bir şablon oluşturmak için veya mevcut şablonun içeriğini değiştirmek için menü çubuğunda yer alan Mali Tablo Parametreleri sekmesindeki *Kapanış Fişi Parametreleri* ekranı kullanılır.

Tüm parametreler tanımlandıktan sonra *Tamam* butonuna basılır. Hesaplanan sonuçlar **Transfer Fişi** sayfasında raporlanır. **El Transfer** butonuna basarak kayıtların muhasebe fişine aktarılması sağlanır.

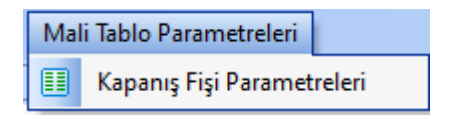

*Şekil 4-58 Mali Tablo Parametreleri*

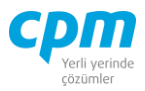

|                                    | 001-Kapanış Fişi Parametreleri      |                            |                             |                                          |            |         | $\Box$ | $\times$ |
|------------------------------------|-------------------------------------|----------------------------|-----------------------------|------------------------------------------|------------|---------|--------|----------|
|                                    |                                     |                            |                             |                                          |            |         |        | $\circ$  |
| Mali Tablo Başlık                  |                                     |                            | Mali Tablo Grup             |                                          |            |         |        |          |
| Sablon Ad                          | KAPANIS FİŞİ - GROUP                |                            | Grup Alan Adı               | <b>Tablo Adı</b>                         | Alan Adı   | Sira No |        |          |
| Sablon No                          | 4                                   |                            | Döviz Cinsi                 | Muhasebe Fisi                            | Döviz Cins |         |        |          |
|                                    |                                     |                            |                             |                                          |            |         |        |          |
|                                    |                                     |                            |                             |                                          |            |         |        |          |
|                                    |                                     |                            |                             |                                          |            |         |        |          |
|                                    |                                     |                            |                             |                                          |            |         |        |          |
|                                    |                                     |                            |                             |                                          |            |         |        |          |
|                                    |                                     |                            |                             |                                          |            |         |        |          |
|                                    |                                     |                            | Mali Tablo Süz              |                                          |            |         |        |          |
| İzleyici                           |                                     |                            | Muhasebe Kart Muhasebe Fişi |                                          |            |         |        |          |
| ⋒<br>⋗<br>$\overline{\phantom{a}}$ | $\triangledown$ -                   | $\blacktriangledown$<br>68 |                             |                                          |            |         |        |          |
| Sablon No                          | Sablon Ad<br>1 KAPANIS FİSİ - MESAR |                            | Filtre<br>VE <kök></kök>    |                                          |            |         |        |          |
|                                    | 2 KAPANIS FİSİ - ARDAS              |                            |                             | Sirket Secimi esittir 001-Mesar Group    |            |         |        |          |
|                                    | 3 KAPANIS FİSİ - ENMOT              |                            |                             | yeni bir koşul eklemek için butona basın |            |         |        |          |
| ķ                                  | 4 KAPANIS FİSİ - GROUP              |                            |                             |                                          |            |         |        |          |
|                                    | 5 KAPANIS FİSİ - SANCAR             |                            |                             |                                          |            |         |        |          |
| Þ                                  | 7 MESAR ALFATEK                     |                            |                             |                                          |            |         |        |          |
|                                    |                                     |                            |                             |                                          |            |         |        |          |
|                                    |                                     |                            |                             |                                          |            |         |        |          |
| $\vert \cdot \vert$                |                                     | $\blacktriangleright$      |                             |                                          |            |         |        |          |

*Şekil 4-59 Mali Tablo Parametreleri - Kapanış Fişi Parametreleri*

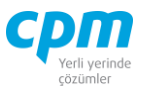

# **5. PERSONEL YÖNETİMİ**

# **5.1. İş Yeri Kartı**

İşyeri kartı ile ilgili işyeri adı, ünvanı gibi iletişim bilgileri ile SSK bildirgeleri için gerekli bilgiler, ek kazanç çarpan ve yardım kesinti şablonunun tanımlandığı bölümdür.

| <b>B</b> 01-İş Yeri Kartı                                         |                                                                                                    |                     |                  |                                              | $\overline{\phantom{0}}$ | $\Box$ | $\times$ |
|-------------------------------------------------------------------|----------------------------------------------------------------------------------------------------|---------------------|------------------|----------------------------------------------|--------------------------|--------|----------|
| ļ<br>İşlemler                                                     | Yeni Kaydet 9 iptal Et $\vert \times$ Sil $\vert \leq$ Önceki Kayıt $\vert$ $>$ Sonraki Kayıt $\gg$ Araçlar                                                               |                     |                  |                                              |                          | ึิิ    | Kapat    |
| İş Yeri Kartı                                                     |                                                                                                    | İletişim Bilgileri  | Ek Kazanç Çarpan |                                              |                          |        |          |
| İş Yeri Kodu                                                      | 001                                                                                                    | Adres 1             | Kart Kodu        | Carpan                                       | Sabit                    |        |          |
| İş Yeri Adı                                                       | <b>PAKET PROGRAM</b>                                                                                                    | Adres <sub>2</sub>  |                  |                                              |                          |        |          |
| İş Yeri Kısa Adı                                                  | <b>PAKET</b>                                                                                                    | Cadde               |                  |                                              |                          |        |          |
| İş Yeri Sak Şubesi                                                | <b>BAĞCILAR</b>                                                                                                    | Posta Kodu          |                  |                                              |                          |        |          |
| Vergi Hesap No                                                    | 21154545455                                                                                                    | Semt                |                  |                                              |                          |        |          |
| <b>Ticaret Sicil No</b>                                           | 48541522                                                                                                    | t.                  |                  |                                              |                          |        |          |
| Vergi Dairesi                                                     | <b>BAYRAMPASA</b>                                                                                                    | Kapı No             |                  |                                              |                          |        |          |
| Yuvarlama Limiti                                                  | 0,00                                                                                                    | Banka Hesap No      |                  |                                              |                          |        |          |
| <b>Tehlike Kodu</b>                                               |                                                                                                    | Elektronik Posta 1  |                  |                                              |                          |        |          |
| <b>Tehlike Smft</b>                                               | 0-Yok                                                                                                    | Telefon 1           |                  |                                              |                          |        |          |
| Bölge Müdürlük Dosya No                                           | 15454554545                                                                                                    | Faks 1              |                  |                                              |                          |        |          |
| Kuruluş Tarihi                                                    | 1.01.2016                                                                                                    | <b>Banka Subesi</b> |                  |                                              |                          |        |          |
| İş Kolu                                                           | 28-Genel İşler                                                                                                    | Banka Kodu          |                  |                                              |                          |        |          |
| İş Kur Numarası                                                   |                                                                                                    | İlçe                |                  | <gösterilecek veri="" yok=""></gösterilecek> |                          |        |          |
| İş Kur Birimi                                                     |                                                                                                    | Sokak               |                  |                                              |                          |        |          |
| Yapılan Asıl İs                                                   | YAZILIM                                                                                                    | Adres <sub>3</sub>  |                  |                                              |                          |        |          |
| 5763/24 'den yararlanır                                           | Evet                                                                                                    |                     |                  |                                              |                          |        |          |
| SGK Kullanıcı Adı                                                 |                                                                                                    |                     |                  |                                              |                          |        |          |
| <b>SGK Sistem Sifre</b>                                           | ********                                                                                                    |                     |                  |                                              |                          |        |          |
| SGK Is Yer Sifre                                                  | ********                                                                                                    |                     |                  |                                              |                          |        |          |
| İş Yeri Türü                                                      | Merkez                                                                                                    |                     |                  |                                              |                          |        |          |
| Mülkiyet Durumu                                                   | 0-Seciniz                                                                                                    |                     |                  |                                              |                          |        |          |
| Organizasyon Sema                                                 | 1-Yer Alsın                                                                                                    |                     |                  |                                              |                          |        |          |
| İş Yeri Sok Numarası                                              | 25154545555455                                                                                                    |                     |                  |                                              |                          |        |          |
|                                                                   |                                                                                                    |                     |                  |                                              |                          |        |          |
| İş Yeri Kartı İzleyici                                            |                                                                                                    |                     |                  |                                              |                          |        |          |
| $\hat{\mathbf{u}} \cdot \mathbf{v} = \mathbf{v} \cdot \mathbf{v}$ | $\blacktriangledown$<br>66                                                                                                    |                     |                  |                                              |                          |        |          |
| İş Yeri Kodu<br>İş Yeri Adı                                       |                                                                                                    |                     |                  |                                              |                          |        |          |
| <b>PAKET PROGRAM</b><br>001                                       |                                                                                                    |                     |                  |                                              |                          |        |          |
|                                                                   |                                                                                                    |                     |                  |                                              |                          |        |          |
|                                                                   |                                                                                                    |                     |                  |                                              |                          |        |          |
|                                                                   |                                                                                                    |                     |                  |                                              |                          |        |          |
| $\vert$ ,                                                         |                                                                                                    |                     |                  |                                              |                          |        |          |
|                                                                   |                                                                                                    |                     |                  |                                              |                          |        |          |
|                                                                   |                                                                                                    |                     |                  |                                              |                          |        |          |
| $\vert$                                                           |                                                                                                    |                     |                  |                                              |                          |        |          |
|                                                                   |                                                                                                    |                     |                  |                                              |                          |        |          |
|                                                                   |                                                                                                    |                     |                  |                                              |                          |        |          |
|                                                                   |                                                                                                    |                     |                  |                                              |                          |        |          |
|                                                                   |                                                                                                    |                     |                  |                                              |                          |        |          |
|                                                                   |                                                                                                    |                     |                  |                                              |                          |        |          |
|                                                                   | Bölüm Kartı OS İş Yeri Kartı İzleyici OS Personel Kartı İzleyici   w İş Yeri Notları Olasılık Hesaplama Tablosu   5510/68 den yararlanılacak toplam prim ödeme gün sayısı |                     |                  |                                              |                          |        |          |

*Şekil 5-1 İş Yeri Kartı*

# **A. İş Yeri Kartı:**

İşyeri kartında adı, SSK numarası, SSK şubesi, vergi hesap no, ticaret sicil no, vergi dairesi, sigorta grubu, tehlike sınıfı, iş kur numarası gibi işyeri ile ilgili bilgilerin tanımlandığı sayfadır.

Yuvarlama limiti ise maaş hesaplamalarında personele ödenecek net ücretin yuvarlama tanımı belirtilir.

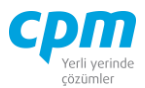

# **B. İletişim Bilgileri:**

İşyerinin İletişim bilgilerinin tanımlandığı sayfadır.

Çalışma saati ise personelin bir günlük kazanç hak edebilmesi için gerekli saat bilgisi tanımlanır.

### **C. Ek Kazanç Çarpan:**

Ek kazançların saat ücretinin kaç katı olarak verileceğinin bilgisi tanımlanır.

### **D. Bölüm Kartı:**

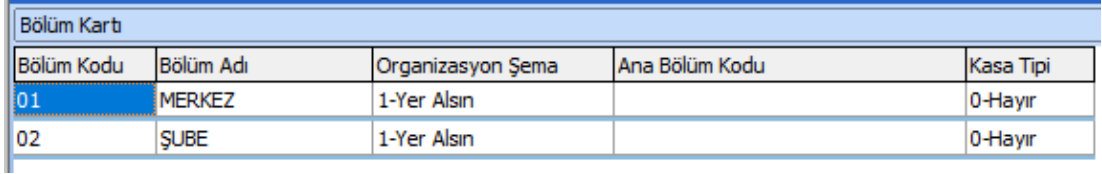

İş yerine bağlı olarak tanımlanan bölüm kartları bilgisinin tanımlandığı bölümdür.

## **E. Personel Kartı:**

Personel kartında tanımlı bilgilerin görüntülenebildiği sayfadır.

#### **F. 5510/68 den yararlanılacak toplam prim ödeme gün sayısı:**

Bu maddeden yararlanıp prim hakkı kazananların bilgisinin görüntülendiği alandır.

# **G. İş Yeri Kart İzleyici:**

Tanımlanan iş yeri kartlarının görüntülendiği alandır. İlgili iş yeri kartının üzerine gelerek çift tıkladığınız karta ait tanımlamaları/bilgileri görebilirsiniz.

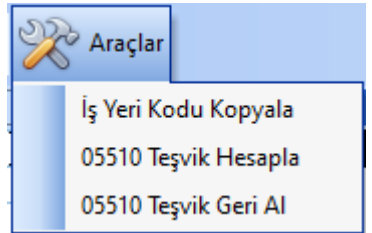

*Şekil 5-2 İş Yeri Kartı – Araçlar*

**CPM MASTERv3.1.20 -** Genel Kullanım Kılavuzu Copyright ©2022 CPM Yazılım A.Ş. Tüm hakları saklıdır. İzinsiz kullanım, çoğaltma ya da kopyalama izin haricinde yapılamaz, bu türlü faaliyetleri yapan kişi ve kurumlar hakkında CPM Yazılım A.Ş. dava açma hakkına sahiptir.

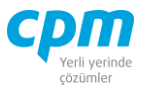

Menü Çubuğunda yer alan butonunda *İş Yeri Kopyala, 05510 Teşvik Hesapla, 05510 Teşvik Geri Al* işlemlerini de gerçekleştirebilirsiniz.

#### **5.2. Personel Kartı**

Personel bilgilerinin girişinin yapıldığı ekrandır.

| <b>B</b> 01-Personel Kartı |                         |                                   |                         |       |                                                             |                                               |                                            |                          |                                                                                                    |           |      | $\Box$<br>$\overline{\phantom{0}}$ | $\times$       |
|----------------------------|-------------------------|-----------------------------------|-------------------------|-------|-------------------------------------------------------------|-----------------------------------------------|--------------------------------------------|--------------------------|----------------------------------------------------------------------------------------------------|-----------|------|------------------------------------|----------------|
| Semier<br>Yeni             | Kaydet                  |                                   |                         |       | Iptal Et X Sil < Önceki Kayıt   > Sonraki Kayıt   < Chaçlar |                                               |                                            |                          |                                                                                                    |           |      |                                    | <b>U</b> Kapat |
| Personel Kartı             |                         |                                   |                         |       |                                                             |                                               |                                            |                          | Kimik Bigleri Bildrimler   Çalşma Kartı   Ücret Kartı   Ale Bigleri       Görev Yeri     Detşim Bigleri   Kodlama   Özel Bigler         Sözleşme Bigleri                           Malzeme Teslm Tutanağı   Sağlık Raporu   Ce |           |      |                                    |                |
| Durumu                     |                         | Kimlik Bilgileri                  |                         |       |                                                             |                                               |                                            | Personel Resim           |                                                                                                    |           |      |                                    |                |
| Cetvel No                  |                         | Cinsiyet                          |                         |       |                                                             |                                               |                                            | Resim 1                  |                                                                                                    |           |      |                                    |                |
| Calsan Tip                 |                         | Ana Adı                           |                         |       |                                                             |                                               |                                            |                          |                                                                                                    |           |      |                                    |                |
| Sidi Kodu                  |                         | Medeni Durumu                     |                         |       |                                                             |                                               |                                            |                          |                                                                                                    |           |      |                                    |                |
| <b>TC Kimlik No</b>        |                         | Cüzdan Seri No                    |                         |       |                                                             |                                               |                                            |                          |                                                                                                    |           |      |                                    |                |
| Adı                        |                         | Doğum Yeri                        |                         |       |                                                             |                                               |                                            |                          |                                                                                                    |           |      |                                    |                |
| Ilk Soyadı                 |                         | n.                                |                         |       |                                                             |                                               |                                            |                          |                                                                                                    |           |      |                                    |                |
| Soyad                      |                         | İke                               |                         |       |                                                             |                                               |                                            |                          |                                                                                                    |           |      |                                    |                |
| Kıdem Tarihi               |                         | Cilt No                           |                         |       |                                                             |                                               |                                            |                          |                                                                                                    |           |      |                                    |                |
| İzin Kıdem Tarihi          |                         | Sayfa No                          |                         |       |                                                             |                                               |                                            |                          |                                                                                                    |           |      |                                    |                |
| Dogum Tarihi               |                         | Aile Stra No                      |                         |       |                                                             |                                               |                                            |                          |                                                                                                    |           |      |                                    |                |
| Meslek Kodu                |                         | Mahalle/Köv                       |                         |       |                                                             |                                               |                                            |                          |                                                                                                    |           |      |                                    |                |
| Meslek Adı                 |                         | Verildiği Yer                     |                         |       |                                                             |                                               |                                            |                          |                                                                                                    |           |      |                                    |                |
| Mesai Durumu               |                         | Verilis Nedeni                    |                         |       |                                                             |                                               |                                            |                          |                                                                                                    |           |      |                                    |                |
| Asgari Gegim               | $\overline{\mathsf{v}}$ | Uyruk                             |                         |       |                                                             |                                               |                                            |                          |                                                                                                    |           |      |                                    |                |
| İhbar Edilen Gün           |                         | Din                               |                         |       |                                                             |                                               |                                            |                          |                                                                                                    |           |      |                                    |                |
| Cep Telefon No             |                         | Veriliş Tarihi                    |                         |       |                                                             |                                               |                                            |                          |                                                                                                    |           |      |                                    |                |
| Sakatik Durumu             |                         | Baba Adı                          |                         |       |                                                             |                                               |                                            |                          |                                                                                                    |           |      |                                    |                |
| Memur                      | $\overline{\mathsf{v}}$ |                                   |                         |       |                                                             |                                               |                                            |                          |                                                                                                    |           |      |                                    |                |
| <b>BES Tipi</b>            | $\overline{\vee}$       |                                   |                         |       |                                                             |                                               |                                            |                          |                                                                                                    |           |      |                                    |                |
| Esi Ücreti                 | $\overline{\mathbf{v}}$ |                                   |                         |       |                                                             |                                               |                                            |                          |                                                                                                    |           |      |                                    |                |
| Uzun Kod 3                 |                         | <b>OD</b> Personel Kartı İzleyici |                         |       |                                                             |                                               |                                            |                          | Sicil Kart Notlan   00 Puantaj İzleyici   00 Bordro Hareket İzleyici   00 Hzlı Personel Kart Girişi   00 İşten Ayrılan Personel   Kod Bilgileri   Eski İş Yeri   Acil Aranacak   Yardıya                                       |           |      |                                    |                |
| Uzun Kod 4                 |                         |                                   |                         |       |                                                             |                                               |                                            |                          |                                                                                                    |           |      |                                    |                |
| Uzun Kod 5                 |                         | $\hat{a}$ .<br>Þ.                 | $\triangledown$ .       |       | $\blacktriangledown$<br>$\omega$                            |                                               |                                            |                          |                                                                                                    |           |      |                                    |                |
| Tanm Kod 4                 |                         | Sicil Kodu TC Kimlik No           | Adı                     | Soyad |                                                             | Kidem Tarihi Dogum Tarihi Cinsiyet Meslek Adı |                                            | İş Yeri Adı              |                                                                                                    | Bölüm Adı |      | Ücret Net / Ücret Tipi Ücret Tutar |                |
| Uzun Kod 2                 |                         |                                   |                         |       |                                                             |                                               |                                            |                          |                                                                                                    |           | Brüt |                                    |                |
| Alle Kodu                  |                         |                                   |                         |       |                                                             |                                               |                                            |                          |                                                                                                    |           |      |                                    |                |
| Tanm Kod 5                 |                         |                                   |                         |       |                                                             |                                               |                                            |                          |                                                                                                    |           |      |                                    |                |
| Cocuk Kodu                 |                         |                                   |                         |       |                                                             |                                               |                                            |                          |                                                                                                    |           |      |                                    |                |
| Yemek Kodu                 |                         |                                   |                         |       |                                                             |                                               |                                            |                          |                                                                                                    |           |      |                                    |                |
| Yol Kodu                   |                         |                                   |                         |       |                                                             |                                               |                                            |                          |                                                                                                    |           |      |                                    |                |
| <b>Tahsil Durumu</b>       |                         |                                   |                         |       |                                                             |                                               |                                            |                          |                                                                                                    |           |      |                                    |                |
| Banka Kodu                 |                         |                                   |                         |       |                                                             |                                               |                                            |                          |                                                                                                    |           |      |                                    |                |
| Banka Sube Kod             |                         |                                   |                         |       |                                                             |                                               |                                            |                          |                                                                                                    |           |      |                                    |                |
| Banka Hesap No             |                         |                                   |                         |       |                                                             |                                               | <gösterlecek veri="" yok=""></gösterlecek> |                          |                                                                                                    |           |      |                                    |                |
| Ödeme IBAN                 |                         |                                   |                         |       |                                                             |                                               |                                            |                          |                                                                                                    |           |      |                                    |                |
|                            |                         |                                   |                         |       |                                                             |                                               |                                            |                          |                                                                                                    |           |      |                                    |                |
|                            |                         |                                   |                         |       |                                                             |                                               |                                            |                          |                                                                                                    |           |      |                                    |                |
|                            |                         |                                   |                         |       |                                                             |                                               |                                            |                          |                                                                                                    |           |      |                                    |                |
|                            |                         |                                   |                         |       |                                                             |                                               |                                            |                          |                                                                                                    |           |      |                                    |                |
|                            |                         |                                   |                         |       |                                                             |                                               |                                            |                          |                                                                                                    |           |      |                                    |                |
|                            |                         |                                   |                         |       |                                                             |                                               |                                            |                          |                                                                                                    |           |      |                                    |                |
|                            |                         |                                   |                         |       |                                                             |                                               |                                            |                          |                                                                                                    |           |      |                                    |                |
|                            |                         |                                   | $\overline{\mathbf{0}}$ |       |                                                             |                                               |                                            | $\overline{\phantom{a}}$ |                                                                                                    |           |      |                                    |                |

*Şekil 5-3 Personel Kartı*

- i. Adı: Personelin adı bilgisi tanımlanır.
- ii. Soyadı: Personelin soyadı bilgisi tanımlanır.
- iii. Cinsiyeti: Personelin cinsiyet bilgisi tanımlanır. SSK bildirgelerin kadın çalışan bilgisi bu saha üzerinden kontrol edilir.
- iv. SSK Sicil No: Soysal Sigortalar Kurumu tarafından personele verilmiş olan SSK sicil no bilgisi tanımlanır.
- v. TC Kimlik No: Personelin nüfus cüzdan bilgisinde yer alan TC kimlik no bilgisi tanımlanır.

İzinsiz kullanım, çoğaltma ya da kopyalama izin haricinde yapılamaz, bu türlü faaliyetleri yapan kişi ve kurumlar hakkında CPM Yazılım A.Ş. dava açma hakkına sahiptir.

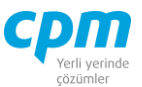

- vi. Personel Durumu: Personelin durum bilgisi tanımlanır. (Çalışıyor, Çalışmıyor, Emekli vs.)
- vii. Özel Sigorta: Personelin hayat sigortası ya da sağlık sigortasının bordroda nasıl hesaplanacağı bilgisi tanımlanır. (İşverenden, İşçiden, Yok vs.)
- viii. Bireysel Emeklilik: Personelin bireysel emeklilik sigortasının bordroda nasıl hesaplanacağı bilgisi tanımlanır. (İşçiden, İşverenden, Yok vs.)
- ix. Sakatlık Durumu: Personelin tam teşekküllü bir hastaneden alınan kurul raporu sonucu sakatlık derecesi bilgisi girilir. (Sakatlık Derecesi 1/2/3, Yok vs.)
- x. Sakatlık Neden No: Personelin sakatlık durumu olması sonucu sakatlık neden no bilgisi girilir. (Göz, İşitme vs.)
- xi. Göçmen: Personelin göçmen olup olmadığı bilgisi bu alanda belirlenir. Göçmen bordrolarında hesaplanan gelir vergisi, vergi matrahından göçmen indirimi düşülerek hesaplanır.
- xii. Memur: Personelin memur olup olmadığı bilgisi bu alanda belirlenir.
- xiii. Eşi Ücretli: Kadın Personelin eşinin ücretli olup olmadığı bilgisi bu alanda belirlenir. Eşi ücretli kadın personele yapılan çocuk yardımlarından muafiyet uygulanmaz.
- xiv. Eski Hükümlü: Personelin hükümlülük durumunun olup olmadığı bilgisi bu alanda belirlenir.
- xv. Terör Mağduru: Personelin terör mağduru olup olmadığı bilgisi bu alanda belirlenir.
- xvi. İşy. Barınıyor mu: Personelin işyerinde barınıp barınmama bilgisi bu alanda belirlenir.
- xvii. Doğum Tarihi: Personelin doğum tarihi bilgisi bu alanda belirlenir.
- xviii. Sendika No: Personelin bağlı olduğu sendika bilgisi bu alana girilir.
- xix. İlk Soyad: Bayan Personelin evlenmeden önceki soyadı bilgisi bu alana girilir.
- xx. Sos. Güv. Kur. No: Personelin bağlı olduğu sosyal güvenlik kuruluş numarası bu alana girilir. (SSK, Emekli Sandığı, Bağ-Kur vs.)
- xxi. Tahsil Durumu: Personelin tahsil durum bilgisi bu alana girilir. (Lise, İlkokul vs.)

İzinsiz kullanım, çoğaltma ya da kopyalama izin haricinde yapılamaz, bu türlü faaliyetleri yapan kişi ve kurumlar hakkında CPM Yazılım A.Ş. dava açma hakkına sahiptir.

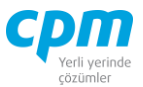

- xxii. İstihdam Durumu: Personelin istihdam durum bilgisi bu alana girilir. (Daimi, Mevsimlik, Geçici vs.)
- xxiii. Mesai Durumu: Personelin mesai durum bilgisi bu alana girilir. (Tam/Yarı Zamanlı)
- xxiv. Görevi: Personelin görev bilgisi bu alana girilir.
- xxv. Mesleği: Personelin mesai meslek durum bilgisi bu alana girilir.
- xxvi. Sağlık Bilgileri: Personelin sağlık bilgisi bu alana girilir.
- xxvii. Vergi Kimlik No: Personelin vergi kimlik numarası bilgisi bu alana girilir.
- xxviii. Çocuk Bilgileri: Personelin çocuk bilgisi altta belirtilen alanlara girilir.

#### **A. Çalışma Kartı:**

| Çalışma Yeri       |              |                    |              |                  |
|--------------------|--------------|--------------------|--------------|------------------|
| <b>Aktif Dönem</b> | lBölüm Kodu. | İBölüm Adı.        | Giris Tarihi | l Ayrılış Tarihi |
| <b>Aktif</b>       | <b>01</b>    | IDNV ANKARA SUBESI | 01/04/2004   | 01/01/1900       |

*Şekil 5-4 Çalışma Kartı* 

Personelin işyerinde çalıştığı bölüm kodu bilgisi girilir. Personelin aynı işyerinde farklı bir bölüme geçmesi durumunda yeni geçilen bölüm kodu bilgisi bu bölümde yapılacaktır.

- i. İşyeri Kodu: Personelin çalıştığı iş yeri kodu bilgisi F9 ile açılan listeden tanımlanır.
- ii. İşyeri Adı: Personelin çalıştığı iş yeri adı bilgisi F9 ile açılan listeden tanımlanır.
- iii. SGK Durumu: Personele uygulanacak SSK prim oranları personel kartında yer alan SSK durumuna göre farklılık gösterir. Personelin hangi koşula uyduğu bilgisi burada tanımlanır. (Çırak, Emekli, Huzur Hakkı vs.)
- iv. Sigorta Grubu: Aylık prim ve hizmet belgesinin sigorta gruplarına göre alınabilmesini sağlar.
- v. Ayrılış Tarihi: Personelin işyerinden ayrıldığı tarih bilgisi bu alanda belirlenir.
- vi. Ayrılış Nedeni: Personelin işyerinden ayrılma nedeni bu alana girilir.

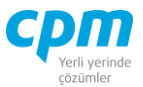

- vii. Ayrılış Neden No: Personelin işyerinden ayrılma neden kodu bu alana girilir. (Ölüm, Askerlik vs.)
- viii. Giriş Tarihi: Personelin işyerinde işe başlandığı tarih bilgisi tanımlanır.

# **B. Ücret Kartı:**

Personelin ücret bilgilerinin tanımlandığı alandır.

- i. Ücret Tipi: Personelin kartında tanımlanan ücretin aylık, günlük ya da saat ücreti olduğu bilgisi tanımlanır.
- ii. Ücreti: Personelin alacağı ücret bilgisi tanımlanır.
- iii. <u>Ücret Net/Brüt:</u> Personelinin tanımlanan ücretinin net ya da brüt olduğu bilgisi tanımlanır.

# **C. Kimlik Bilgileri:**

| Kimlik Bilgileri |           |
|------------------|-----------|
| Cinsiyet         | Erkek     |
| Ana Adı          | I         |
| Medeni Durumu    | Bekar     |
| Cüzdan Seri No   |           |
| Doğum Yeri       |           |
| İl               |           |
| İlçe             |           |
| Cilt No          |           |
| Sayfa No         |           |
| Aile Sıra No     |           |
| Mahalle/Köy      |           |
| Verildiği Yer    |           |
| Veriliş Nedeni   |           |
| Uyruk            | Türk      |
| Din              |           |
| Veriliş Tarihi   | 1.01.1900 |
| Baba Adı         |           |

*Şekil 5-5 Kimlik Bilgileri*

Personelin nüfus cüzdan bilgilerinde yer alan bilgiler alanlara girilir.

**CPM MASTERv3.1.20 -** Genel Kullanım Kılavuzu Copyright ©2022 CPM Yazılım A.Ş. Tüm hakları saklıdır. İzinsiz kullanım, çoğaltma ya da kopyalama izin haricinde yapılamaz, bu türlü faaliyetleri yapan kişi ve kurumlar hakkında CPM Yazılım A.Ş. dava açma hakkına sahiptir.

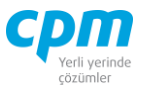

# **D. İletişim Bilgileri:**

Personelin iletişim bilgileri ilgili alanlara girilir.

| İkamet Şehir       |   |
|--------------------|---|
| İkamet İlce        |   |
| <b>Ikamet Semt</b> |   |
| Ikamet Posta Kodu  | I |
| İkamet Adres 1     |   |
| Dış Kapı No        |   |
| Ic Kapı No         |   |
| Ev Telefon No      |   |
| Is Telefon No      |   |
| Cep Telefon No     |   |
| Elektronik Posta 1 |   |
| Banka Kodu         |   |
| Banka Sube Kod     |   |
| Banka Hesap No     |   |
| Ödeme IBAN         |   |

*Şekil 5-6 İletişim Bilgileri*

# **E. Özel Bilgiler:**

Personel ile ilgili özel bilgileri ilgili alanlara girilir.

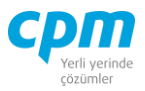

| Mezun Olduğu Yıl           | Ю         |
|----------------------------|-----------|
| Mezun Olduğu Okul          |           |
| Mezun Olduğu Bölüm         |           |
| Ehliyet Belge Kodu         |           |
| Ehliyet Tipi               | Yok       |
| Ehliyet Veriliş Tarihi     | 1.01.1900 |
| Sürücü Belgesi             | Yok       |
| Sürücü Belgesi Psikoteknik | Yok       |
| Boy                        | 0         |
| Kilo                       | n         |
| Ayak No                    | 0         |
| Kan Grubu                  |           |
| Göz Rengi                  |           |
| Üst Beden                  | Seciniz   |
| Alt Beden                  |           |
| <b>Evlilik Tarihi</b>      | 1.01.1900 |
| Askerlik Durumu            | Yapmadı   |
| Askerlik Başlangıç Tarihi  | 1.01.1900 |
| Askerlik Teskere Tarihi    | 1.01.1900 |
| Askerlik Tecil Tarihi      | 1.01.1900 |
| Kara Liste Tarihi          | 1.01.1900 |
| Kara Liste Nedeni          |           |

*Şekil 5-7 Özel Bilgiler*

# **F. Aile Bilgileri:**

| Aile Bilgileri            |                        |               |  |  |            |                                                                                                    |    |  |  |  |  |
|---------------------------|------------------------|---------------|--|--|------------|----------------------------------------------------------------------------------------------------|----|--|--|--|--|
| l Yakınlık Derecesi Adı - |                        |               |  |  |            | <b>Sovadı Cinsiveti Doğum Yeri Doğum Tarihi Tahsil Durumu Uvruk Adres 1 TC Kimlik No Telefon 1</b> |    |  |  |  |  |
| $1 -$ Anne                | <b>HATICE</b>          | PESİNCİ Kadın |  |  | 01/01/1900 | l Okul Öncesi                                                                                      | ТC |  |  |  |  |
| 2-Baba                    | SADETTİN PESİNCİ Erkek |               |  |  | 01/01/1900 | Okul Öncesi                                                                                        | TC |  |  |  |  |

*Şekil 5-8 Aile Bilgileri*

Personel ile ilgili aile bilgileri ilgili alanlara girilir. Bu alan personel yakınlarına ait çıkarılacak vizite kâğıdı formu için kullanmaktadır.

# **G. Eski İş Yeri Bilgileri:**

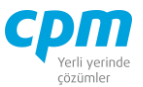

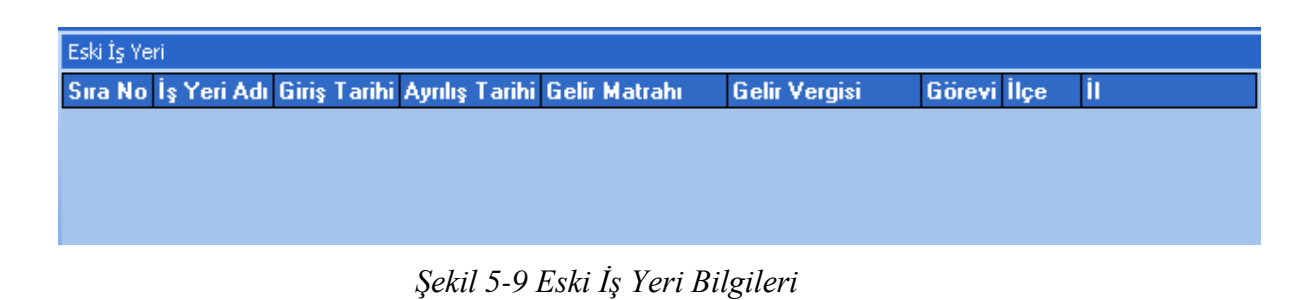

Personel ile ilgili eski işyeri bilgileri ilgili alanlara girilir. Yıl içinde girişi yapılan personel için yazılan gelir matrahı ve gelir vergisi devreden olarak alınarak ilgili vergi diliminden başlaması sağlanır.

# **G. Acil Aranacaklar:**

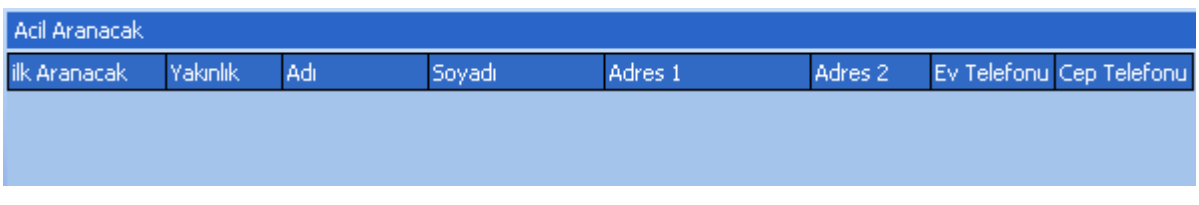

*Şekil 5-10 Acil Aranacaklar*

Personel ile ilgili herhangi bir acil durum olması durumunda irtibata geçilecek personel yakınları bilgisi ilgili alanlara girilir.

# **H. İzin Günü:**

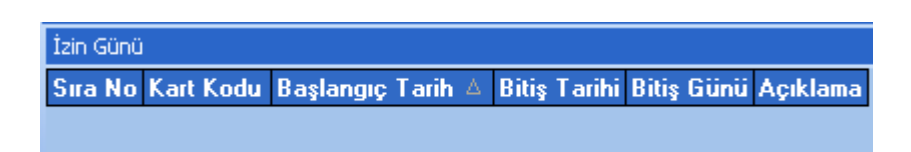

*Şekil 5-11 İzin Günü*

Personel ile izin bilgisi ilgili alanlara girilir (Hasta vs.) Burada yapılan tanımlamalar personel puantaj hesaplamalarına yansıyacaktır.

# **İ. Puantaj İzleyici:**

Puantaj Kartından akan verilerin görüntülendiği ekrandır.

**CPM MASTERv3.1.20 -** Genel Kullanım Kılavuzu

Copyright ©2022 CPM Yazılım A.Ş. Tüm hakları saklıdır. İzinsiz kullanım, çoğaltma ya da kopyalama izin haricinde yapılamaz, bu türlü faaliyetleri yapan kişi ve kurumlar hakkında CPM Yazılım A.Ş. dava açma hakkına sahiptir.

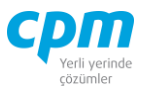

# **J. Bordro Hareket İzleyici:**

Bordro Girişi ekranında tanımlanan veriler bu alana da yansıyarak personel ile ilgili analizinizi kolaylaştırır.

# **K. Hızlı Personel Girişi:**

Açacağınız Personel Kartlarının daha hızlı ve pratik bir şekilde toplu veri girişi, girilen kayıtların silinmesini ve değiştirilmesini sağlar. Ek olarak daha önce açılmış cari kartlarını da görüntülemenizi sağlar. Aşağı yön tuşu ( $\downarrow$ ) ile bir alt satır açıp yeni kart giriş işlemini gerçekleştirebilirsiniz.  $\Box$  simgesi ile yapılan değişiklikleri ve girilen yeni kayıtları kaydedebilirsiniz. 3 simgesi ile yapılan değişiklikleri ve girilen yeni kayıtları iptal edebilirsiniz. 33 **Samual arama** simgesi ile sayfada hızlı arama vapabilirsiniz.  $\mathbb{R}$  simgesi ile kriter vererek arama alanınızı daralta bilirsiniz. Ctrl+E kısa yol tuşuyla bu alandaki verileri Excel aktarımını sağlayabilirsiniz.

# **L. İşten Ayrılan Personel:**

İşten ayrılan personellerin listelendiği sayfadır.

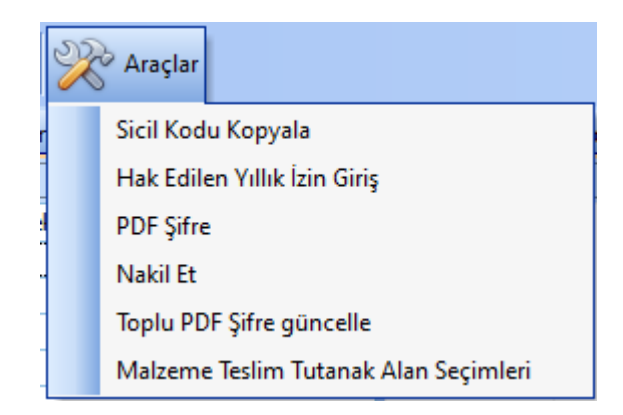

*Şekil 5-12 Personel Kartı – Araçlar*

**CPM MASTERv3.1.20 -** Genel Kullanım Kılavuzu Copyright ©2022 CPM Yazılım A.Ş. Tüm hakları saklıdır. İzinsiz kullanım, çoğaltma ya da kopyalama izin haricinde yapılamaz, bu türlü faaliyetleri yapan kişi ve kurumlar hakkında CPM Yazılım A.Ş. dava açma hakkına sahiptir.

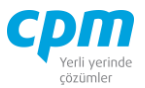

Menü çubuğunda yer alan *Araçlar* sekmesinden personelle ilgili diğer alanlara geçişini yapabilirsiniz.( *Sicil Kodu Kopyala, Hak Edilen Yıllık İzin Girişi, PDF Şifre, Nakil Et, Toplu PDF Şifre Güncelle, Malzeme Teslim Tutanağı Alan Seçimi.*)

#### **5.3. Puantaj Girişi**

Bir firmadaki çalışanların saat ya da gün bazında hak edişlerini doğru şekilde hesaplamak, şirket tarafından tutulan, personel bazındaki çalışma süresi kayıtlarını, mesainin saat veya gün üzerinden hesabını sağlamaktadır.

|                       | <b>St</b> 01-Puantaj Giriși                                                                                                    |     |       |             |                                              |                  |                |                                                                                                    |                |                            | $\overline{\phantom{0}}$ | $\Box$                | $\times$ |
|-----------------------|----------------------------------------------------------------------------------------------------|-----|-------|-------------|----------------------------------------------|------------------|----------------|----------------------------------------------------------------------------------------------------|----------------|----------------------------|--------------------------|-----------------------|----------|
| IA                    | İşlemler                                                                                                    |     |       |             |                                              |                  |                | Yeni   Kaydet   5   iptal Et $ \bigtimes$ Sil   <   Önceki Kayıt   $\triangleright$ Sonraki Kayıt   $\bigcirc$ Calışanları Ekle   $\bigcirc$ |                | <b>Toplu Puantaj Sil</b>   |                          | $\boldsymbol{\theta}$ | Kapat    |
| Puantaj Başlık        |                                                                                                    |     |       |             |                                              |                  |                |                                                                                                    |                | Puantaj Kazançlar          |                          |                       |          |
|                       | <b>Bordro Av</b>                                                                                                    |     |       |             |                                              |                  |                |                                                                                                    |                | Ad                         |                          |                       |          |
| Sira No               |                                                                                                    |     |       |             |                                              |                  |                |                                                                                                    |                | Soyad                      |                          |                       |          |
|                       | <b>Bordro Yıl</b>                                                                                                    | lo. |       |             |                                              |                  |                |                                                                                                    |                | İs Yeri Adı                |                          |                       |          |
|                       | Cetvel No                                                                                                    |     |       |             |                                              |                  |                |                                                                                                    |                | <b>Bölüm Kodu</b>          |                          |                       |          |
|                       |                                                                                                    |     |       |             |                                              |                  |                |                                                                                                    |                | Bölüm Adı                  |                          |                       |          |
|                       | Puantaj Hareket                                                                                                    |     |       |             |                                              |                  |                |                                                                                                    |                | Normal Calışma Saat        |                          |                       |          |
| Sicil<br>Kodu         | <b>Ad</b>                                                                                                    |     | Soyad | Normal      | Genel Tatil                                  | <b>Haftal</b> k  | Eksik Bildirim | Eksik Bildirim Nedeni                                                                                                    | Fksik Bildirim | <b>Haftalık Tatil Saat</b> |                          |                       |          |
|                       |                                                                                                    |     |       | Calışma Gün | Gün                                          | <b>Tatil Gün</b> | Günü           |                                                                                                    | <b>No</b>      | Ücretli İzin Saat          |                          |                       |          |
|                       |                                                                                                    |     |       |             |                                              |                  |                |                                                                                                    |                | Sihhi İzin Saat            |                          |                       |          |
|                       |                                                                                                    |     |       |             |                                              |                  |                |                                                                                                    |                | Yıllık İzin Saat           |                          |                       |          |
|                       |                                                                                                    |     |       |             |                                              |                  |                |                                                                                                    |                | Doğum İzin Saat            |                          |                       |          |
|                       |                                                                                                    |     |       |             |                                              |                  |                |                                                                                                    |                | <b>Babalık İzin Saat</b>   |                          |                       |          |
|                       |                                                                                                    |     |       |             |                                              |                  |                |                                                                                                    |                | Ölüm İzin Saat             |                          |                       |          |
|                       |                                                                                                    |     |       |             | <gösterilecek veri="" vok=""></gösterilecek> |                  |                |                                                                                                    |                | Evilik İzin Saat           |                          |                       |          |
|                       |                                                                                                    |     |       |             |                                              |                  |                |                                                                                                    |                | Fazla Mesai 1 Saat         |                          |                       |          |
|                       |                                                                                                    |     |       |             |                                              |                  |                |                                                                                                    |                | Fazla Mesai 3 Saat         |                          |                       |          |
|                       |                                                                                                    |     |       |             |                                              |                  |                |                                                                                                    |                | Fazla Mesai 2 Saat         |                          |                       |          |
|                       |                                                                                                    |     |       |             |                                              |                  |                |                                                                                                    |                | Puantaj Günü               |                          |                       |          |
|                       |                                                                                                    |     |       |             |                                              |                  |                |                                                                                                    |                | İzin Parası Gün            |                          |                       |          |
|                       |                                                                                                    |     |       |             |                                              |                  |                |                                                                                                    |                | Eksik Bildirim Nedeni      |                          |                       |          |
|                       | Puantaj İzleyici                                                                                                    |     |       |             |                                              |                  |                |                                                                                                    |                | Sgk Günü                   |                          |                       |          |
|                       | $\begin{array}{c c c c c c} \hline \mathbf{a} & \mathbf{b} & \mathbf{c} \\ \hline \mathbf{a} & \mathbf{b} & \mathbf{c} \\ \hline \end{array}$ |     |       |             | $\bullet$                                    | 66               |                |                                                                                                    |                | Fark Esas Gün              |                          |                       |          |
|                       |                                                                                                    |     |       |             |                                              |                  |                |                                                                                                    |                | <b>Genel Tatil Saat</b>    |                          |                       |          |
|                       |                                                                                                    |     |       |             |                                              |                  |                |                                                                                                    |                | İş Yeri Kodu               |                          |                       |          |
|                       |                                                                                                    |     |       |             |                                              |                  |                |                                                                                                    |                | Eksik Bildirim No          |                          |                       |          |
| E                     |                                                                                                    |     |       |             |                                              |                  |                |                                                                                                    |                | Eksik Bildirim Günü        |                          |                       |          |
|                       |                                                                                                    |     |       |             | <gösterilecek veri="" yok=""></gösterilecek> |                  |                |                                                                                                    |                | Yemek Günü                 |                          |                       |          |
| $\blacktriangleright$ |                                                                                                    |     |       |             |                                              | Yol Günü         |                |                                                                                                    |                |                            |                          |                       |          |
|                       |                                                                                                    |     |       |             |                                              |                  |                |                                                                                                    |                | İzin Kesinti Saat          |                          |                       |          |
|                       |                                                                                                    |     |       |             |                                              |                  |                |                                                                                                    |                |                            |                          |                       |          |

*Şekil 5-13 Puantaj Girişi*

Puantaj girişi ekranında **Puantaj Başlık** alanında *Bordro Ay, Bordro Yıl, Sıra No,* 

*Cetvel No* bilgileri girildikten sonra **ile Calişanları Ekle** ile o bölüme ait personellerin

puantaj bilgileri **Puantaj Hareket** ekranına gelecektir.

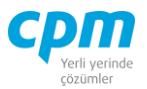

Bilgilerin kontrolü ve gereken fazla mesai vb. ilaveler yapıldıktan sonra **kayıt tuşu** 

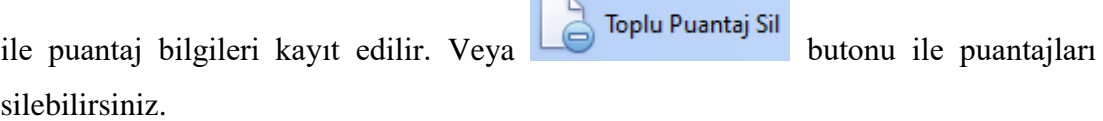

### **5.4. Bordro Girişi**

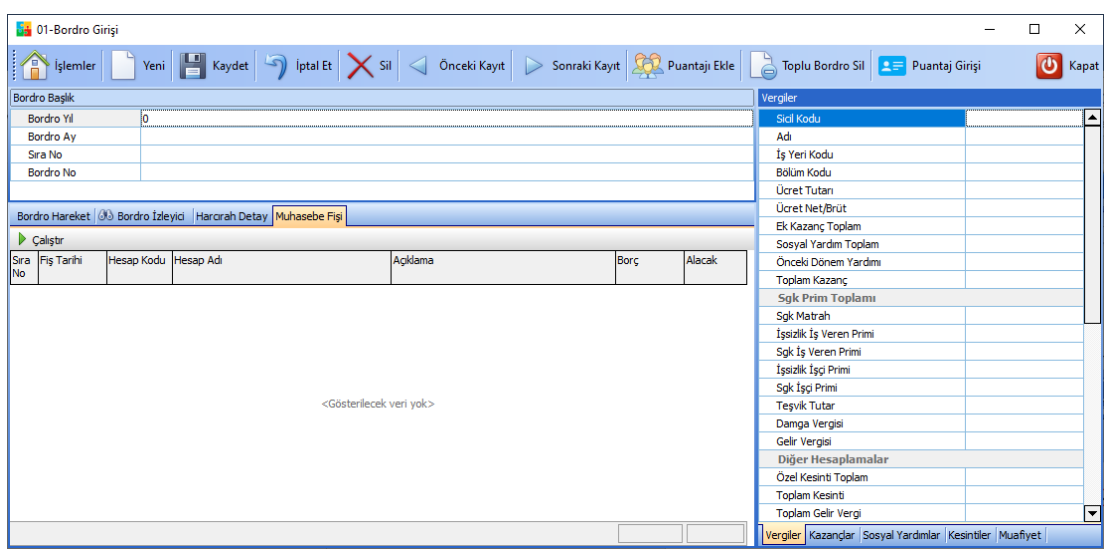

*Şekil 5-14 Bordro Girişi*

Bordro girişi sayfasında **Bordro Başlık** alanında *bordro yıl, bordro ay, bordro no*  bilgileri girildikten sonra **ile puantaji Ekle** ile o bölüme ait personellerin bordro bilgileri **Bordro Hareket** ekranına gelecektir. Eğer puantaj girişlerini yapılmadıysa menü çubuğundaki **ile** Puantaj Girişi ile işlemlerinizi yapabilirsiniz. Toplu Bordro Sil butonu ile de girilen bordroları silebilirsiniz.

Bilgilerin kontrolü ve ikramiye prim vb. ilaveler yapıldıktan sonra kayıt tuşu ile bordro bilgileri kayıt edilir.

**CPM MASTERv3.1.20 -** Genel Kullanım Kılavuzu Copyright ©2022 CPM Yazılım A.Ş. Tüm hakları saklıdır. İzinsiz kullanım, çoğaltma ya da kopyalama izin haricinde yapılamaz, bu türlü faaliyetleri yapan kişi ve kurumlar hakkında CPM Yazılım A.Ş. dava açma hakkına sahiptir.

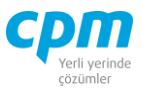

# **A. Vergiler:**

| Vergiler                                                |                         |  |  |  |  |  |  |  |
|---------------------------------------------------------|-------------------------|--|--|--|--|--|--|--|
| Sicil Kodu                                              |                         |  |  |  |  |  |  |  |
| Adı                                                     |                         |  |  |  |  |  |  |  |
| İş Yeri Kodu                                            |                         |  |  |  |  |  |  |  |
| Bölüm Kodu                                              |                         |  |  |  |  |  |  |  |
| Ücret Tutarı                                            |                         |  |  |  |  |  |  |  |
| Ücret Net/Brüt                                          |                         |  |  |  |  |  |  |  |
| Ek Kazanç Toplam                                        |                         |  |  |  |  |  |  |  |
| Sosyal Yardım Toplam                                    |                         |  |  |  |  |  |  |  |
| Önceki Dönem Yardımı                                    |                         |  |  |  |  |  |  |  |
| Toplam Kazanç                                           |                         |  |  |  |  |  |  |  |
| <b>Sgk Prim Toplamı</b>                                 |                         |  |  |  |  |  |  |  |
| Sqk Matrah                                              |                         |  |  |  |  |  |  |  |
|                                                         | İşsizlik İş Veren Primi |  |  |  |  |  |  |  |
|                                                         | Sgk İş Veren Primi      |  |  |  |  |  |  |  |
| İşsizlik İşçi Primi                                     |                         |  |  |  |  |  |  |  |
| Sgk İşçi Primi                                          |                         |  |  |  |  |  |  |  |
| <b>Teşvik Tutar</b>                                     |                         |  |  |  |  |  |  |  |
| Damga Vergisi                                           |                         |  |  |  |  |  |  |  |
| Gelir Vergisi                                           |                         |  |  |  |  |  |  |  |
| Diğer Hesaplamalar                                      |                         |  |  |  |  |  |  |  |
| Özel Kesinti Toplam                                     |                         |  |  |  |  |  |  |  |
| Toplam Kesinti                                          |                         |  |  |  |  |  |  |  |
| Toplam Gelir Vergi                                      |                         |  |  |  |  |  |  |  |
|                                                         | Toplam Gelir Matrah     |  |  |  |  |  |  |  |
| <b>Ters Bakiye</b>                                      |                         |  |  |  |  |  |  |  |
|                                                         | Toplam İndirim          |  |  |  |  |  |  |  |
|                                                         | Net İstihak             |  |  |  |  |  |  |  |
| Yuvarlama Farkı                                         |                         |  |  |  |  |  |  |  |
| Asgari Geçim Kesinti                                    |                         |  |  |  |  |  |  |  |
| Vergiler Kazançlar Sosyal Yardımlar Kesintiler Muafiyet |                         |  |  |  |  |  |  |  |

*Şekil 5-15 Vergiler*

Bordro sonucunda personel ile ilgili toplam kazanç, SSK primleri, gelir vergisi ve net ödenecek bilgilerinin görülebildiği sayfadır.

#### **B. Kazançlar:**

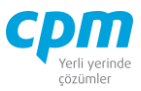

| Kazançlar           |                                                               |  |  |  |  |
|---------------------|---------------------------------------------------------------|--|--|--|--|
|                     | Normal Çalışma                                                |  |  |  |  |
|                     | <b>Haftalık Tatil</b>                                         |  |  |  |  |
| <b>Genel Tatil</b>  |                                                               |  |  |  |  |
| Yıllık İzin         |                                                               |  |  |  |  |
| Ücretli İzin        |                                                               |  |  |  |  |
| Sihhi İzin          |                                                               |  |  |  |  |
| Doğum İzin          |                                                               |  |  |  |  |
|                     | <b>Babalık İzin Saat</b>                                      |  |  |  |  |
|                     | Ölüm İzin Saat                                                |  |  |  |  |
| Evlilik İzin        |                                                               |  |  |  |  |
| İtibari             |                                                               |  |  |  |  |
|                     | Fazla Mesai 1                                                 |  |  |  |  |
|                     | Fazla Mesai 2                                                 |  |  |  |  |
|                     | Fazla Mesai 3                                                 |  |  |  |  |
|                     | Gece Mesai 1                                                  |  |  |  |  |
|                     | Gece Mesai 2                                                  |  |  |  |  |
|                     | Gece Mesai 3                                                  |  |  |  |  |
| <b>Tatil Mesai</b>  |                                                               |  |  |  |  |
| İzin Parası         |                                                               |  |  |  |  |
|                     | <b>Ek İtibar Mesai</b>                                        |  |  |  |  |
|                     | Ödenek Üniversite                                             |  |  |  |  |
|                     | Ödenek Eğitim                                                 |  |  |  |  |
|                     | Ödenek Eğitim Tazminat                                        |  |  |  |  |
|                     | Ödenek İş Güçlüğü                                             |  |  |  |  |
| $\Box$ İlk Değerler |                                                               |  |  |  |  |
|                     | İlk Normal Çalışma                                            |  |  |  |  |
|                     | İlk Haftalık Tatil                                            |  |  |  |  |
|                     | İlk Genel Tatil                                               |  |  |  |  |
|                     | İlk Yıllıkİzin                                                |  |  |  |  |
|                     | İlk Ücretli İzin                                              |  |  |  |  |
|                     | İlk Sıhhi İzin                                                |  |  |  |  |
|                     | İlk Doğum İzin                                                |  |  |  |  |
|                     | Vergiler   Kazançlar Sosyal Yardımlar   Kesintiler   Muafiyet |  |  |  |  |

*Şekil 5-16 Kazançlar*

Bordro sonucunda personel ile ilgili normal kazanç, ek kazanç ve diğer kazanç bilgilerinin görülebildiği sayfadır.

**CPM MASTERv3.1.20 -** Genel Kullanım Kılavuzu Copyright ©2022 CPM Yazılım A.Ş. Tüm hakları saklıdır. İzinsiz kullanım, çoğaltma ya da kopyalama izin haricinde yapılamaz, bu türlü faaliyetleri yapan kişi ve kurumlar hakkında CPM Yazılım A.Ş. dava açma hakkına sahiptir. **C. Sosyal Yardımlar:**

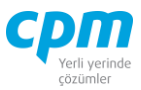

| Sosyal Yardımlar                                        |  |  |  |
|---------------------------------------------------------|--|--|--|
| Aile Yardımı                                            |  |  |  |
| Yol Yardımı                                             |  |  |  |
| Kasa Tazminati Yardımı                                  |  |  |  |
| Askerlik Yardımı                                        |  |  |  |
| Ölüm Yardımı                                            |  |  |  |
| Evlenme Yardımı                                         |  |  |  |
| Givim Yardımı                                           |  |  |  |
| İzin Yardımı                                            |  |  |  |
| Bayram Yardımı                                          |  |  |  |
| <b>Tahsil Yardımı</b>                                   |  |  |  |
| Kırtasiye Yardımı                                       |  |  |  |
| <b>Çocuk Yardımı</b>                                    |  |  |  |
| İkramiye Yardımı                                        |  |  |  |
| Kademe Yardımı                                          |  |  |  |
| Harcirah                                                |  |  |  |
| Yakacak Yardımı                                         |  |  |  |
| Kıdem Tazminat Yardımı                                  |  |  |  |
| İhbar Yardımı                                           |  |  |  |
| Hayat Sigorta İşçi Payı                                 |  |  |  |
| Özel Sigorta İşçi Payı                                  |  |  |  |
| Bireysel Emeklilik İşçi Payı                            |  |  |  |
| Hayat Sigorta İş Veren Payı                             |  |  |  |
| Özel Sigorta İş Veren Payı                              |  |  |  |
| Bireysel Emeklilik İş Veren Payı                        |  |  |  |
| Ücret Dışı Kazanç                                       |  |  |  |
| Prim Yardımı                                            |  |  |  |
| Yemek Yardımı                                           |  |  |  |
| Doğum Yardımı                                           |  |  |  |
| $\Box$ İlk Değerler                                     |  |  |  |
| İlk Yol Yardımı                                         |  |  |  |
| İlk Yemek Yardımı                                       |  |  |  |
| İlk Prim Yardımı                                        |  |  |  |
| Vergiler Kazançlar Sosyal Yardımlar Kesintiler Muafiyet |  |  |  |

*Şekil 5-17 Sosyal Yardımlar*

Bordro sonucunda personel ile ilgili sosyal yardımlar bilgilerinin görülebildiği sayfadır. İlk değerler bölümü netten brüte olan hesaplamalarda verilen sosyal yardımın ilk değerinin tutulduğu sayfadır.

#### **D. Kesintiler:**

**CPM MASTERv3.1.20 -** Genel Kullanım Kılavuzu Copyright ©2022 CPM Yazılım A.Ş. Tüm hakları saklıdır. İzinsiz kullanım, çoğaltma ya da kopyalama izin haricinde yapılamaz, bu türlü faaliyetleri yapan kişi ve kurumlar hakkında CPM Yazılım A.Ş. dava açma hakkına sahiptir.

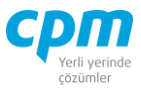

| Kesintiler                 |  |  |  |  |  |
|----------------------------|--|--|--|--|--|
| Fon Kesinti                |  |  |  |  |  |
| Ceza Kesinti               |  |  |  |  |  |
| İzin Kesinti               |  |  |  |  |  |
| Avans Kesinti              |  |  |  |  |  |
| Kredi Taksit Kesinti       |  |  |  |  |  |
| Sendika Kesinti            |  |  |  |  |  |
| Bayram Kesinti             |  |  |  |  |  |
| Yakacak Kesinti            |  |  |  |  |  |
| İkramiye Kesinti           |  |  |  |  |  |
| Sandık Yardım Kesinti      |  |  |  |  |  |
| İcra Taksit Kesinti        |  |  |  |  |  |
| Hayat Sigorta Kesinti      |  |  |  |  |  |
| Bireysel Emeklilik Kesinti |  |  |  |  |  |
| Özel Sigorta Kesinti       |  |  |  |  |  |
| Nafaka Kesinti             |  |  |  |  |  |
| Borç Taksit Kesinti        |  |  |  |  |  |
| Diğer 1 Kesinti            |  |  |  |  |  |

*Şekil 5-18 Kesintiler*

Bordro sonucunda yapılan kesinti bilgilerinin görülebildiği sayfadır.

# **E. Muafiyet:**

Bordro sonucunda yapılan muafiyet bilgileri ve eksik çalışma durumunda eksik bildirim no ve eksik bildirim nedeninin görülebildiği sayfadır.

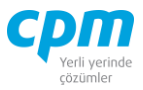

| Muafiyet                                   |  |  |  |
|--------------------------------------------|--|--|--|
| Devreden Sgk Günü                          |  |  |  |
| Devreden Sgk Matrah                        |  |  |  |
| Ek Sgk Matrahi                             |  |  |  |
| Sgk Günü                                   |  |  |  |
| Sak Durumu                                 |  |  |  |
| Sak Taban                                  |  |  |  |
| Sgk Tavan                                  |  |  |  |
| Sakatlık İndirimi                          |  |  |  |
| Sgk Yemek Muafiyet                         |  |  |  |
| Sgk Aile Muafiyet                          |  |  |  |
| Sgk Cocuk Muafiyet                         |  |  |  |
| Sgk Özel Sigorta İş Veren Muafiyet         |  |  |  |
| Sgk Bireysel Emeklilik İş Veren Muafiyet   |  |  |  |
| Gelir Aile Muafiyet                        |  |  |  |
| Gelir Yemek Muafiyet                       |  |  |  |
| Gelir Çocuk Muafiyet                       |  |  |  |
| Gelir Harcırah Muafiyet                    |  |  |  |
| Gelir Hayat Sigorta İşçi Muafiyet          |  |  |  |
| Gelir Hayat Sigorta İş Veren Muafiyet      |  |  |  |
| Gelir Özel Sigorta İşçi Muafiyet           |  |  |  |
| Gelir Özel Sigorta İş Veren Muafiyet       |  |  |  |
| Gelir Bireysel Emeklilik İşçi Muafiyet     |  |  |  |
| Gelir Bireysel Emeklilik İş Veren Muafiyet |  |  |  |
| Eksik Bildirim No                          |  |  |  |
| Eksik Bildirim Nedeni                      |  |  |  |

*Şekil 5-19 Muafiyet*

# **5.5. Sigortalı İşe Giriş ve İşten Ayrılış Bildirgeleri**

İşe giriş ve işten ayrılışların sigortaya bildirimlerinin yapıldığı ekrandır.

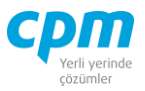

|             |                                    | 65 01-Sigortalı İşe Giriş ve İşten Ayrılış Bildirgeleri |                                              |                 |                                |                           | ×                  |  |
|-------------|------------------------------------|---------------------------------------------------------|----------------------------------------------|-----------------|--------------------------------|---------------------------|--------------------|--|
|             | $\langle$ Sil<br>İşlemler<br>Kapat |                                                         |                                              |                 |                                |                           |                    |  |
|             | Rapor Durum Çizelge                |                                                         |                                              |                 |                                |                           |                    |  |
| Calıştır    |                                    | Sigortalı işe Giriş ve işten Ayrılış                    | <b>BED</b> Toplu ise giris                   |                 | <b>BED</b> Toplu isten ayrılış | <b>B</b> Bildirimi Onayla |                    |  |
| Kayıt<br>No | Kimlik No                          | Adı                                                     | Soyadı                                       | Sosyal<br>Durum | İstihdam<br>Δ<br>Durumu        | Alınma/Ayrılma<br>Tarihi  | Alınma//<br>Nedeni |  |
|             |                                    |                                                         | <gösterilecek veri="" yok=""></gösterilecek> |                 |                                |                           |                    |  |
|             |                                    |                                                         |                                              |                 |                                |                           |                    |  |

*Şekil 5-20 Sigortalı İşe Giriş ve İşten Ayrılış Bildirgeleri*

İş Yeri Kartında doldurmuş olduğun bilgiler neticesinde butonuna tıkladığımız veriler otomatik olarak ekrana akmaktadır. Daha sonra

 $\Box$  Toplu işe giriş butonu ile ise girisi vapılacak personellerin veva  $\Box$  Toplu işten ayrılış butonu ile işten çıkışı yapılacak personellerin toplu seçimi yapılmaktadır. Daha sonra **butonu ile s**igortalı işe Giriş ve işten Ayrılış butonu ile işe giren veya işten çıkan çalışanların SGK' ya bildirimi gerçekleştirilir. Son olarak  $\mathbb{E}_{\phi}^{\text{Bildirimi Onayla}}$  butonu ile yapılan islem onaylanır.

## **5.6. Düzenli Ödemeler**

**Ödeme Planı** sayfası ayda bir, üç ayda bir, altı ayda bir gibi periodlar halinde yapılacak düzenli ödeme ve kesintilerin tanımlandığı bölümdür. İlgili kesinti veya ödemenin tarihine göre, tanımı yapılan tutarın otomatik olarak bordroya gelmesi sağlanır. **Ödeme Analizi** sayfası ise bu ödeme ve kesintilerin takip edildiği ekrandır.

butonu ile tanımlı olan ödemeler ve kesintiler ile bordroya yansıtılmış olan tutarlar ile kalan tutar gibi veriler ekranda raporlanır.

Hesaplamanın yapılabilmesi için *Ödeme Planı Parametreleri* alanının tanımlamalarının yapılmış olması gerekmektedir.

**CPM MASTERv3.1.20 -** Genel Kullanım Kılavuzu Copyright ©2022 CPM Yazılım A.Ş. Tüm hakları saklıdır.

İzinsiz kullanım, çoğaltma ya da kopyalama izin haricinde yapılamaz, bu türlü faaliyetleri yapan kişi ve kurumlar hakkında CPM Yazılım A.Ş. dava açma hakkına sahiptir.

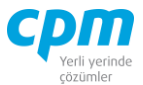

#### **5.7.Kıdem ve İhbar Tazminatı**

Personellere ait kıdem ve ihbar tutarının hesaplandığı, aynı zamanda  $\Box$  Transfer butonu ile ayrı bir bordro kaydının oluşturulabildiği ekrandır. İlgili personelin yıllık izin ve tazminat bilgilerini analiz etmek mümkündür. Dilerseniz şirketin kıdem yükünü de bu ekranda hesaplayabilirsiniz.

#### **5.8. Ücret Hesap Pusulası**

Bir veya birden fazla personelin, bir veya birden fazla döneme ait personel bordrolarının detaylı olarak raporlanabildiği, ücret hesap pusulasının yazdırılabildiği ve ve/veya mail olarak gönderiminin yapılabildiği ekrandır. **De Çalıştır** butonu ile ilgili bordrolar raporlanmaktadır.  $\Box$ Postala butonu ile personellerin kayıtlı olan e-posta adreslerine gönderilir.

#### **5.9.İbraname ve Feragatname**

İşten ayrılan personel veya personellerin iş hukuku ve iş sözleşmesinden kaynaklanan her türlü hak ve alacağının yanı sıra vazgeçtiği hakların da belirtildiği evraklardır. İlgili evrak türleri için hazırlanan evrak çıktı şablonlarının, bu ekrandan dökümü alınmaktadır. **El Postala** butonu ile ilgili kişilerin tanımlanan e-posta adreslerine gönderim sağlanabilir.

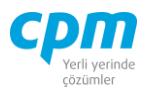

#### **5.10. E-Bildirge**

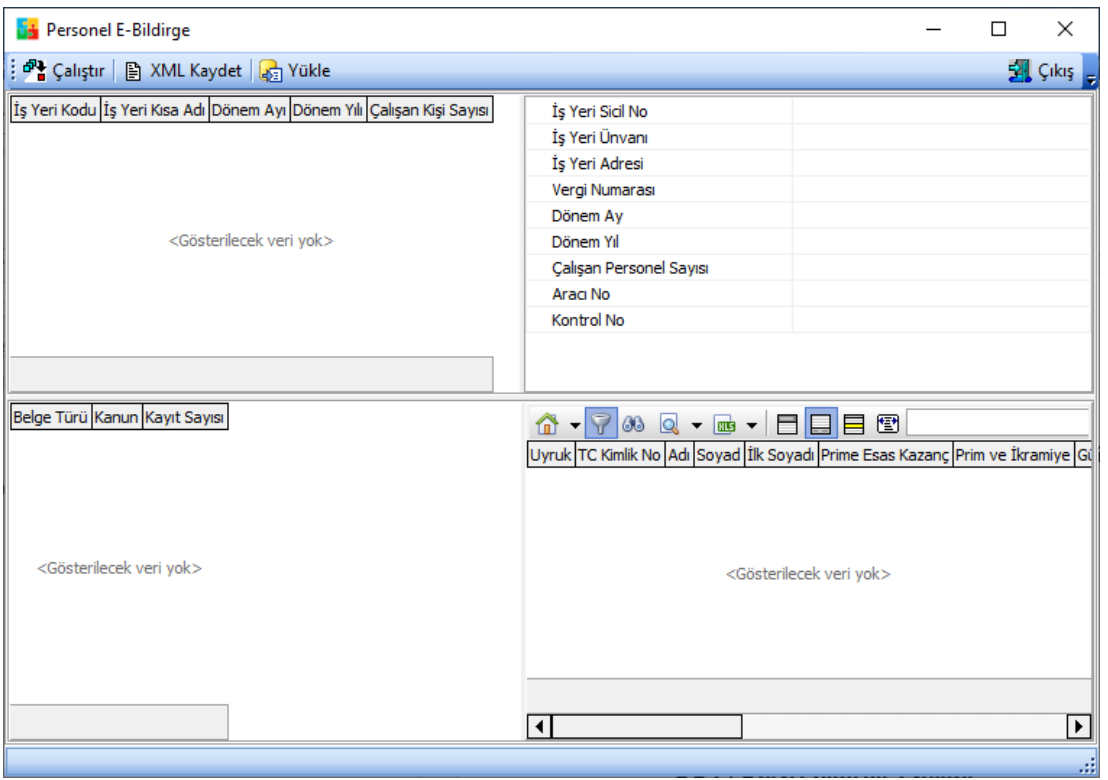

*Şekil 5-21 E-Bildirge*

Personel e-Bildirge ekranında **butonu ile o işyerine ait personellerin** bilgileri ekrana gelecektir.

| Dönem Ayı          | Ocak              |  |  |  |  |  |
|--------------------|-------------------|--|--|--|--|--|
| İş Yeri Kodu       | 001-PAKET PROGRAM |  |  |  |  |  |
| Bitiş İş Yeri Kodu | 001-PAKET PROGRAM |  |  |  |  |  |
| <b>Bordro Tipi</b> | Ücret Bordrosu    |  |  |  |  |  |
| Belge Mahiyeti     | Aslı              |  |  |  |  |  |
| Dizin              | C:۱               |  |  |  |  |  |

*Şekil 5-22 E-Bildirge Parametreleri*

**Dizin:** XML dosyasının disk üzerinde oluşturulacağı dizin belirtilir.

**CPM MASTERv3.1.20 -** Genel Kullanım Kılavuzu

Copyright ©2022 CPM Yazılım A.Ş. Tüm hakları saklıdır. İzinsiz kullanım, çoğaltma ya da kopyalama izin haricinde yapılamaz, bu türlü faaliyetleri yapan kişi ve kurumlar hakkında CPM Yazılım A.Ş. dava açma hakkına sahiptir.

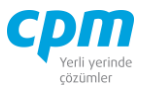

**Belge Mahiyeti:** Belgenin mahiyeti bu alanda belirtilir (*Aslı, Ek, Toplu İş Sözleşmesi*)

Daha sonra **ile XML Kaydet** ile XML dosyası oluşturulur.

### **5.11. Yıllık Takip**

Günümüzde her yıl olarak değişiklik gösteren, Sosyal Güvenlik Kurumu tarafından belirlenen *Sigorta Matrahı, Vergi Dilimi, Sakatlık İndirimi, Harcırah Matrah, Harcırah İstisna* bilgilerinin tanımlandığı ekrandır. Aynı zamanda *Sendika Aidatı, İkramiye Katsayısı, Damga Vergisi Oranı* gibi veriler de bu ekrandan tanımlanmaktadır.

### **5.12. Sigorta Takip**

İşçi ve işveren prim oranlarının yanı sıra, asgari geçim indirimi oranları, fazla mesai, ek itibar gibi ek kazançların, prim, ikramiye, bayram yardımı, giyim yardımı gibi sosyal yardımların, avans, borç kesintisi, ceza kesintisi gibi kesintilerin tanımlandığı, ihbar sürelerinin, hak edilen izinlerin günlerinin tanımının yapıldığı ekrandır.

#### **5.13. Asgari İndirim Tablosu**

Belirtilen tarihe ait, asgari indirim listesinin oluşturulabildiği ekrandır. Asgari indirim tutarları tanımlanmaz, sadece tanımlanan orana göre yapılan hesaplamanın kontrolü sağlanır.

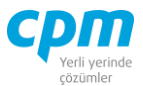

#### **5.14. Kontrol Raporu**

butonu ile bir veya birden fazla işyerinize ait bordrolarda yer alan kazanç, ek kazanç, kesinti, özel kesinti, AGİ tutarı, BES tutarı gibi alanların belirlenen başlangıç tarihine göre ve istenilen dönem/ay kadar raporlanabilmesini sağlar.

| Rapor Evrak Tipi        | Personel Bordro         |  |  |  |  |  |
|-------------------------|-------------------------|--|--|--|--|--|
| İş Yeri Kodu            | 001-PAKET PROGRAM PAKET |  |  |  |  |  |
| Bitiş İş Yeri Kodu      | 001-PAKET PROGRAM PAKET |  |  |  |  |  |
| Rapor Alan Adı          | Toplam Fazla Mesai Saat |  |  |  |  |  |
| Dönem Tipi              | 12                      |  |  |  |  |  |
| <b>Baslangic Tarihi</b> | 1.01.2021               |  |  |  |  |  |
| <b>Tutar Tip</b>        | Tümünü Listele          |  |  |  |  |  |
| Genislik                | 5                       |  |  |  |  |  |
|                         |                         |  |  |  |  |  |

*Şekil 5-23 Kontrol Raporu - Kontrol Parametreleri*

Rapor Alan Adı alanında yaptığınız (*Toplam Fazla Mesai Saat, Toplam Gelir Matrah, BES Kesinti, İhbar Kesinti, Kıdem Kesindi, SGK İşçi Primi, SGK Matrah, İşsizlik İşveren Primi, Net Gelir Matrah Vs.*) seçime göre raporların alındığı akrandır.

Kilitle butonu sayfa sağa sola kaydırıldığında personele ait Sicil Kodu, Adı, Soyadı sütunlarını ekrana sabitler. Sayfada her zaman görünür alanlar olarak kalır.

#### **5.15. İcra Kesinti Girişi**

Personellerin bir veya birden fazla icra dosyasının detaylarının ve dosya önceliğinin de belirtilerek tanımlandığı ekrandır. İlgili dosyaya ait ödenecek taksitler ve kalan tutarlara da bu ekrandan ulaşılabilmektedir.

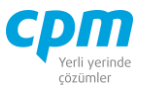

#### **5.16. Fazla Mesai Girişi**

PDKS sistemini kullanmayan ve çalışanların yapmış olduğu mesai sürelerinin günlük olarak takibinin yapılıp ilgili dönem puantajına aktarılabildiği ekrandır.

# **6. RAPORLAR**

Bu modül de herhangi bir veri girişi yapılmaz. Girilmiş olan verilerin analizini ve raporlanmasını sağlayarak herhangi bir kriz anında karar verme sürecine yardımcı olduğu gibi durumu daha spesifik ve sayısal verilere dayandırılarak değerlendirilmesine yardımcı olmaktadır.

Bu modülde yer alan rapor çeşitlerine ilgili kart veya evrakın raporlar sayfasından da ulaşabilirsiniz.

### **6.1.STOK RAPORLARI**

#### **6.1.1. Stok Kart Raporları**

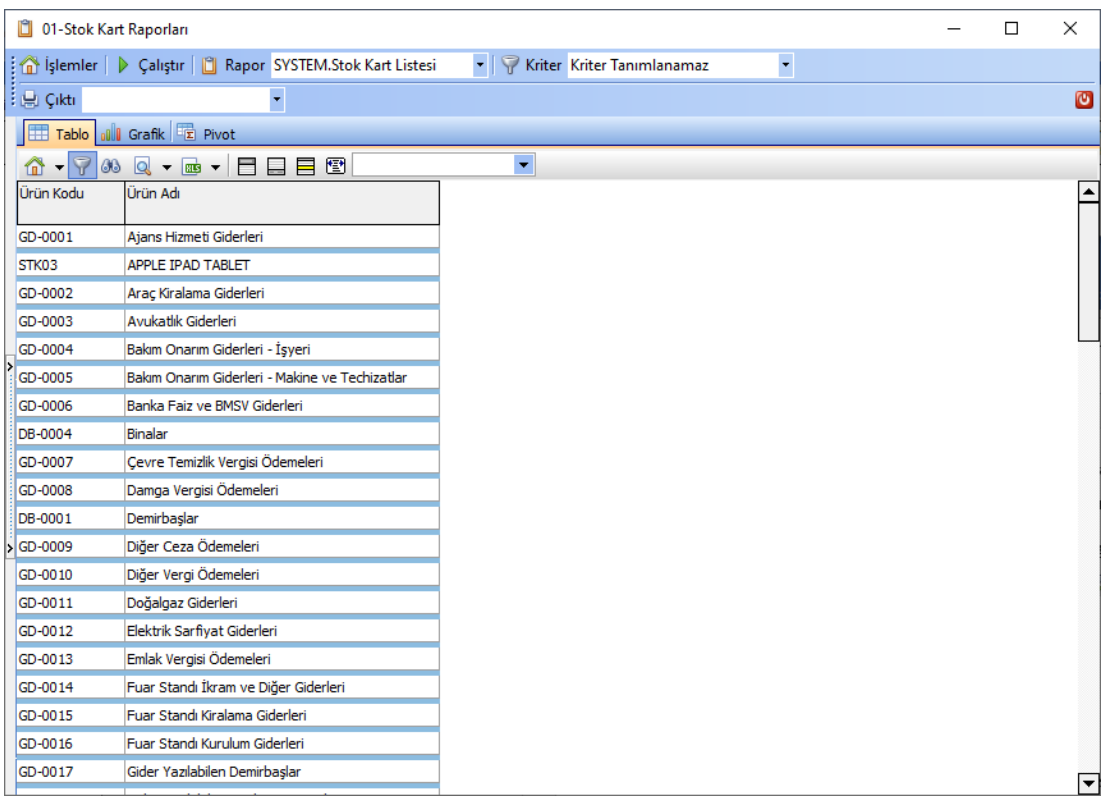

*Şekil 6-1 Stok Kart Raporları*

#### **CPM MASTERv3.1.20 -** Genel Kullanım Kılavuzu Copyright ©2022 CPM Yazılım A.Ş. Tüm hakları saklıdır.

İzinsiz kullanım, çoğaltma ya da kopyalama izin haricinde yapılamaz, bu türlü faaliyetleri yapan kişi ve kurumlar hakkında CPM Yazılım A.Ş. dava açma hakkına sahiptir.

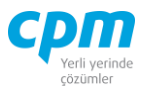

Açılan Stok Kartlarının rapor edildiği rapor sayfasıdır.

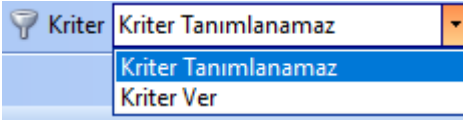

*Kriter Ver* seçildiği taktirde karşımıza çıkan kriter ekranında tanımlayacağımız kısıtla raporu biçimlendirmek mümkündür.

 $\triangleright$  Çalıştır butonuyla çıkan ekranda gerekli tanımları yaptıktan sonra  $\bullet$  tuşu ile seçimler onaylanır.

#### **6.1.2. Stok Hareket Raporları**

Stoklarımızda meydana gelen hareketlerin miktar ve maliyet tabanlı raporlandığı sayfadır. Aynı zamanda bu raporlara ilgili kart veya evrakların raporlar sayfasından da ulaşabilirsiniz.

|              | $\times$<br><b>DI</b> 01-08- Stok Hareket Listeleri<br>$\Box$                                                                              |                   |                                                                         |                         |                                       |               |                     |                              |         |                      |               |      |                              |            |               |  |
|--------------|----------------------------------------------------------------------------------------------------|-------------------|-------------------------------------------------------------------------|-------------------------|---------------------------------------|---------------|---------------------|------------------------------|---------|----------------------|---------------|------|------------------------------|------------|---------------|--|
|              | islemler   D Calistir   I Rapor SYSTEM.08- Stok Hareket List >   P Kriter Kriter Tanımlanamaz<br>- H Cikti SYSTEM.Stok Hareket Listes<br>Ø |                   |                                                                         |                         |                                       |               |                     |                              |         |                      |               |      |                              |            |               |  |
|              | Tablo III Grafik E Pivot                                                                                                    |                   |                                                                         |                         |                                       |               |                     |                              |         |                      |               |      |                              |            |               |  |
|              |                                                                                                    |                   | $\bullet$                                                               |                         |                                       |               |                     |                              |         |                      |               |      |                              |            |               |  |
|              | ↑ - 7 3 Q - a - FIEE @<br>∣▲                                                                                                    |                   |                                                                         |                         |                                       |               |                     |                              |         |                      |               |      |                              |            |               |  |
|              | Gruolamak istedičiniz sütunu burava sürükleviniz                                                                                           |                   |                                                                         |                         |                                       |               |                     |                              |         |                      |               |      |                              |            |               |  |
| Ürün Kodu    | <b>Úrün Adı</b>                                                                                                    | Hesap Kodu Ünvanı |                                                                         | Evrak Tarihi Evrak Tipi |                                       | Evrak No      |                     | Vade Tarihi Depo Kodu Miktar |         | TL Birim Fivat Tutar |               |      | <b>Iskonto Net Tutar</b>     | <b>KDV</b> | Toolam        |  |
| STK01        | <b>MONSTER BİLGİSAYAR</b>                                                                                                    |                   | 320.01.001 GEBİT BİLİSİM A.S.                                           |                         | 2.01.2021 006-Alm Siparisi            | ASP001        | 2.01.2021 Ana Depo  |                              | 1.200   | 2.500.00             | 3.000.000.00  |      | 0.00 3.000.000.00 240.000.00 |            | 3.240.000.00  |  |
| STK01        | <b>MONSTER BİLGİSAYAR</b>                                                                                                    |                   | 320.01.001 GEBİT BİLİSİM A.S.                                           |                         | 15.01.2021 007-Alm Irsalivesi         | <b>AIR001</b> | 15.01.2021 Ana Depo |                              | 1.200   | 2.500.00             | 3.000.000.00  |      | 0.00 3.000.000.00 240.000.00 |            | 3.240.000.00  |  |
| STK01        | <b>MONSTER BİLGİSAYAR</b>                                                                                                    |                   | 320.01.001 GEBİT BİLİSİM A.S.                                           |                         | 15.01.2021 009-Alm Faturası           | AFT003        | 15.01.2021 Ana Depo |                              | 1.200   | 2.500,00             | 3.000.000,00  |      | 0.00 3.000.000.00 240.000.00 |            | 3.240.000,00  |  |
| STK01        | <b>MONSTER BILGISAYAR</b>                                                                                                    |                   | 120.01.001 OYSAN OTOMOTIV A.S.                                          |                         | 20.01.2021 017-Satis Faturasi         | SFT002        | 20.01.2021 Ana Depo |                              | 500     | 3.000.00             | 1,500,000,00  |      | 0.00 1.500.000.00 120.000.00 |            | 1,620,000,00  |  |
| STK01        | <b>MONSTER BİLGİSAYAR</b>                                                                                                    |                   | 120.01.001 OYSAN OTOMOTÍV A.S.                                          |                         | 25.01.2021 018-Satisdan İade Faturası | <b>SIF004</b> | 25.01.2021 Ana Depo |                              | 50      | 3.000,00             | 150.000,00    | 0.00 | 150.000,00 12.000,00         |            | 162.000,00    |  |
| STK01        | <b>MONSTER BILGISAYAR</b>                                                                                                    |                   | 320.01.001 GEBIT BILISIM A.S.                                           |                         | 17.01.2021 010-Almdan Tade Eaturasi   | AIF001        | 17.01.2021 Ana Depo |                              | 120     | 2.500.00             | 300,000,00    | 0.00 | 300,000,00 24,000,00         |            | 324,000,00    |  |
| STK02        | SAMSUNG CEP TELEFONU 320.01.001 GEBIT BILISIM A.S.                                                                                         |                   |                                                                         |                         | 2.01.2021 006-Alm Siparisi            | <b>ASP001</b> | 2.01.2021 Ana Depo  |                              | 800     | 1.500,00             | 1.200.000,00  |      | 0,00 1.200.000,00 216.000,00 |            | 1.416.000,00  |  |
| STK02        | SAMSUNG CEP TELEFONU 320.01.001 GEBIT BILISIM A.S.                                                                                         |                   |                                                                         |                         | 15.01.2021 007-Alm Irsalivesi         | <b>AIR001</b> | 15.01.2021 Ana Depo |                              | 800     | 1.500.00             | 1.200.000.00  |      | 0.00 1.200.000.00 216.000.00 |            | 1,416,000,00  |  |
| STK02        | SAMSUNG CEP TELEFONU 320.01.001 GEBİT BİLİSİM A.S.                                                                                         |                   |                                                                         |                         | 15.01.2021 009-Alm Faturası           | AFT003        | 15.01.2021 Ana Depo |                              | 800     | 1.500,00             | 1.200.000,00  |      | 0,00 1.200.000,00 216.000,00 |            | 1.416.000,00  |  |
| STK02        | SAMSUNG CEP TELEFONU 120.01.002 MESAR MAKINE A.S.                                                                                          |                   |                                                                         |                         | 21.01.2021 017-Satis Faturasi         | SFT003        | 21.01.2021 Ana Depo |                              | 300     | 1.700.00             | 510.000.00    | 0.00 | 510.000.00 91.800.00         |            | 601.800.00    |  |
| STK02        | SAMSUNG CEP TELEFONU 120.01.002 MESAR MAKINE A.S.                                                                                          |                   |                                                                         |                         | 23.01.2021 018-Satışdan İade Faturası | <b>SIF003</b> | 23.01.2021 Ana Depo |                              | 30      | 1.700.00             | 51,000,00     | 0.00 | 51,000,00                    | 9.180.00   | 60.180,00     |  |
| STK02        | SAMSUNG CEP TELEFONU 320.01.001 GEBIT BILISIM A.S.                                                                                         |                   |                                                                         |                         | 17.01.2021 010-Almdan Iade Faturası   | AIF001        | 17.01.2021 Ana Depo |                              | 80      | 1.500.00             | 120.000.00    | 0.00 | 120.000.00 21.600.00         |            | 141.600.00    |  |
| STK03        | APPLE IPAD TABLET                                                                                                    |                   | 320.01.004 MISYON ITH.IHR.A.S.                                          |                         | 3.01.2021 006-Alm Siparisi            | <b>ASP004</b> | 3.01.2021 Ana Depo  |                              | 500     | 1,150.00             | 575.000,00    | 0.00 | 575.000,00 103.500,00        |            | 678.500,00    |  |
| STK03        | APPLE IPAD TABLET                                                                                                    |                   | 320.01.004 MISYON ITH. IHR.A.S.                                         |                         | 18.01.2021 007-Alm Irsalivesi         | <b>AIR004</b> | 18.01.2021 Ana Depo |                              | 250     | 1.150.00             | 287.500,00    | 0.00 | 287.500.00 51.750.00         |            | 339.250,00    |  |
| STK03        | APPLE IPAD TABLET                                                                                                    |                   | 320.01.004 MISYON ITH.IHR.A.S.                                          |                         | 18.01.2021 009-Alm Faturası           | AFT002        | 18.01.2021 Ana Depo |                              | 250     | 1.150.00             | 287,500,00    | 0.00 | 287.500.00 51.750.00         |            | 339,250,00    |  |
| STK03        | APPLE IPAD TABLET                                                                                                    |                   | 120.01.002 MESAR MAKİNE A.S.                                            |                         | 21.01.2021 017-Satis Faturasi         | <b>SFT003</b> | 21.01.2021 Ana Depo |                              | 100     | 1.350,00             | 135.000,00    | 0.00 | 135.000,00                   | 24.300,00  | 159.300,00    |  |
| STK03        | APPLE IPAD TABLET                                                                                                    |                   | 120.01.002 MESAR MAKINE A.S.                                            |                         | 23.01.2021 018-Satisdan Iade Faturasi | SIF003        | 23.01.2021 Ana Depo |                              | 10      | 1.350.00             | 13,500.00     | 0.00 | 13,500.00                    | 2.430.00   | 15,930.00     |  |
| STK03        | APPLE IPAD TABLET                                                                                                    |                   | 320.01.004 MİSYON İTH.İHR.A.S.                                          |                         | 20.01.2021 010-Almdan Iade Faturası   | AIF004        | 20.01.2021 Ana Depo |                              | 25      | 1.150,00             | 28.750,00     | 0,00 | 28.750,00                    | 5.175,00   | 33.925,00     |  |
| STK04        | <b>SOYA FASULYES!</b>                                                                                                    |                   | 320.01.002 ISYON GIDA A.S.                                              |                         | 3.01.2021 006-Alm Siparisi            | <b>ASP002</b> | 3.01.2021 Ana Depo  |                              | 20,000  | 10.00                | 200,000,00    | 0.00 | 200,000,00                   | 16.000.00  | 216,000,00    |  |
| STK04        | <b>SOYA FASLILYESİ</b>                                                                                                    |                   | 320.01.002 ISYÖN GIDA A.S.                                              |                         | 16.01.2021 007-Alm İrsalyesi          | <b>AIR002</b> | 16.01.2021 Ana Depo |                              | 20,000  | 10,00                | 200.000,00    | 0,00 | 200.000,00                   | 16.000,00  | 216.000,00    |  |
| STK04        | SOYA FASULYESİ                                                                                                    |                   | 320.01.002 ISYÖN GIDA A.S.                                              |                         | 16.01.2021 009-Alm Faturası           | AFT004        | 16.01.2021 Ana Depo |                              | 20.000  | 10.00                | 200.000.00    | 0.00 | 200,000,00                   | 16.000.00  | 216,000,00    |  |
| STK04        | <b>SOYA FASULYES!</b>                                                                                                    |                   | 320.01.005 GÜNES SAN.TİC.LTD.STİ.                                       |                         | 19.01.2021 009-Alm Faturası           | AFT005        | 19.01.2021 Ana Depo |                              | 12,000  | 15.00                | 180,000,00    | 0.00 | 180,000,00                   | 14,400.00  | 194,400.00    |  |
| STK04        | <b>SOYA FASULYESI</b>                                                                                                    |                   | 120.01.003 ERDOĞAN KOZMATİK LTD. ŞTİ.   15.01.2021   014-Satış Siparişi |                         |                                       | <b>SSP001</b> | 15.01.2021 Ana Depo |                              | 10.000  | 20.00                | 200.000.00    | 0.00 | 200,000,00                   | 16.000.00  | 216,000,00    |  |
| <b>CTVOA</b> | COVA EACLE VECT                                                                                                    |                   | 130.01.002 EDDOČAN KOZMATÍK LTD.CTÍ 20.01.2021 01E Catalicadore         |                         |                                       | <b>CTDOO1</b> | 30.01.3031 Ann Done |                              | 10.000  | 30.00                | 300,000.00    | o oo | 200.000.00 16.000.00         |            | 314,000.00    |  |
|              |                                                                                                    |                   |                                                                         |                         |                                       |               |                     |                              | 143.315 |                      | 18.366.135.00 |      |                              |            | 20.430.839,30 |  |

*Şekil 6-2 Stok Hareket Raporları*

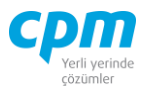

| Rapor SYSTEM.08- Stok Hareket List               |  |
|--------------------------------------------------|--|
| SYSTEM.01- Stok Durum Raporu                     |  |
| SYSTEM.02- Stok Maliyet Raporu                   |  |
| SYSTEM.02-2- Stokdaki Malın Maliyeti             |  |
| SYSTEM.03- Depo Durum Raporu                     |  |
| SYSTEM.03- Lot Durum Raporu                      |  |
| SYSTEM.04- Depo Maliyet Raporu                   |  |
| SYSTEM.05- Stok Yaşlandırma Raporu               |  |
| SYSTEM.06- Maliyetli Stok Hareket Raporu         |  |
| SYSTEM.07- Müşteri Karlılık Raporu               |  |
| SYSTEM.08- Stok Hareket Listeleri                |  |
| SYSTEM.09- Stok Hareket Listeleri (Dövizli)      |  |
| SYSTEM.10- Stok Tüm Fatura Listeleri             |  |
| SYSTEM.11- Stok Tüm Fatura Listeleri (Dövizli)   |  |
| SYSTEM.12- Stok Tüm İrsaliye Listeleri           |  |
| SYSTEM.13- Stok Tüm İrsaliye Listeleri (Dövizli) |  |
| SYSTEM.14- Stok Bekleyen İrsaliye Listeleri      |  |
| SYSTEM.15- Stok Tüm Sipariş Listeleri            |  |
| SYSTEM.16- Stok Tüm Sipariş Listeleri (Dövizli)  |  |
| SYSTEM.17- Stok Bekleyen Sipariş Listeleri       |  |
| SYSTEM.20- Aylık Satış Analizi (Tutar)           |  |

*Şekil 6-3 Stok Raporları - Rapor Listesi*

Menü çubuğu üzerinde yer alan rapor sekmesinde ihtiyacımıza yönelik raporları listelemek mümkündür.

#### **A. Stok Durum Raporu:**

Bu raporda kullanılabilir stoklarımızın Stok Giriş/Çıkış/Miktarlarını ve Stok maliyetlerini görüntülemek mümkündür.

 $\blacktriangleright$  Çalıştır butonuyla çıkan ekranda;

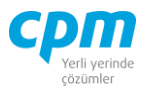

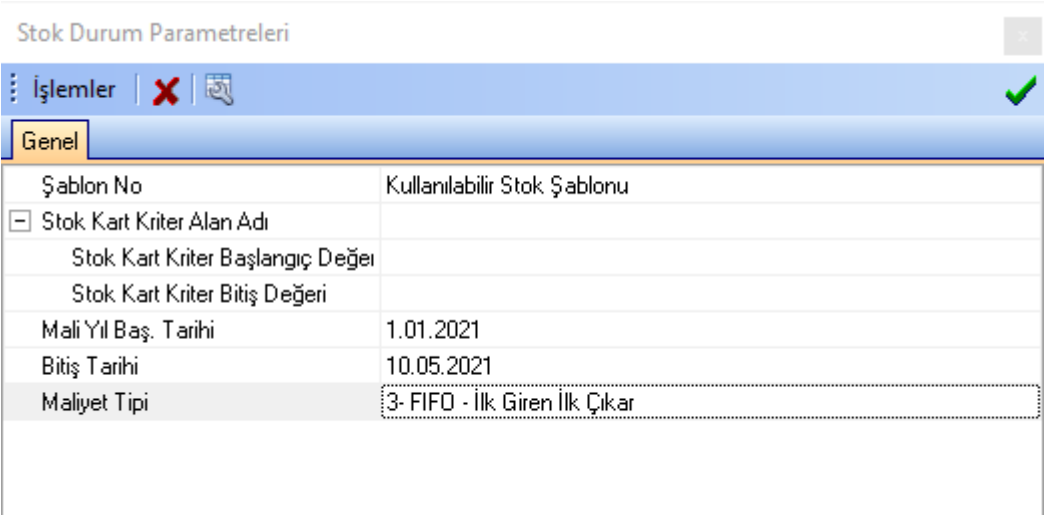

*Şekil 6-4 Stok Durum Parametreleri*

i. Maliyet Tipi: Hesaplanan Stok Maliyet alanının hesap tipinin (*FİFO, Standart Maliyet, Yürüyen Ağırlıklı Ortalama vs.*) belirlendiği alandır. Bu alana ön değer olarak FİFO gelmektedir.

Gerekli tanımları yaptıktan sonra **tuşu** ile seçimler onaylanır.

# **B. Stok Maliyet Raporu:**

Stoğumuzda dönem içi, dönem sonu meydana gelen alım/iade/satış vb. işlemlerde her bir ürün için Birim Maliyet, Maliyet, Miktar, Net Birim Maliyet, Tutar hesaplamalarını yaparak raporlar.

 $\triangleright$  Çalıştır butonuyla çıkan ekranda;

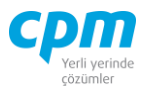

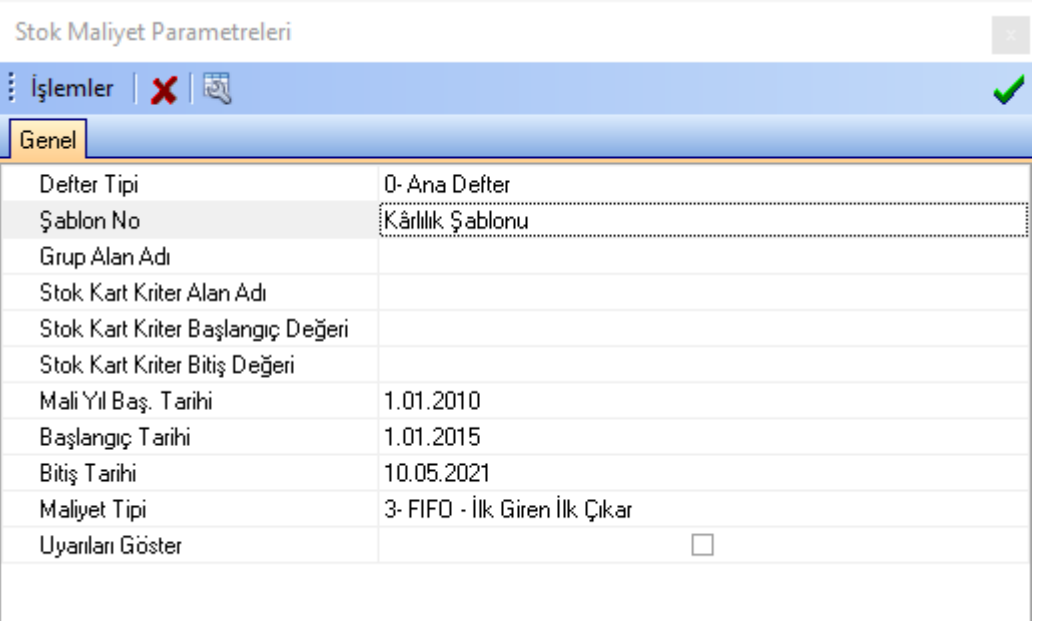

*Şekil 6-5 Stok Maliyet Parametreleri*

- i. Şablon No: Raporumuz içerisinde yer alan şablonun seçildiği alandır. *Dönemsel;* dönem içerisinde veya sonunda stoğumuzun geçirmiş olduğu alım, iade, satış işlemlerini ayırarak raporlar. *Karlılık Şablonu;* kar elde ettiğimiz ürünlerin miktar ve maliyetlerini raporlar. *Standart* ise dönem ve hareket belirtmeden sadece giriş ve çıkışı olan stokların miktar ve maliyetlerini raporlar. Bu alana ön değer olarak Dönemsel gelmektedir.
- ii. Maliyet Tipi: Hesaplanan Stok Maliyet alanının hesap tipinin (*FİFO, Standart Maliyet, Yürüyen Ağırlıklı Ortalama vs.*) belirlendiği alandır. Bu alana ön değer olarak FİFO gelmektedir.

Gerekli tanımları yaptıktan sonra  $\bullet$  tusu ile seçimler onaylanır.

#### **C. Stoktaki Malın Maliyeti:**

Stokta kullanılabilir miktara göre maliyet hesabını yaparak stoka giriş ve çıkış tarihlerini raporlar.

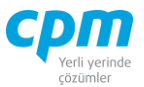

 $\triangleright$  Çalıştır butonuna bastıktan sonra çıkan ekranda Maliyet Tipini( Hesaplanan Stok Maliyet alanının hesap tipinin (*FİFO, Standart Maliyet, Yürüyen Ağırlıklı Ortalama vs.*) belirlendiği alandır. Bu alana ön değer olarak FİFO gelmektedir. Gerekli tanımlar yapıldıktan sonra  $\overline{\phantom{a}}$  tuşu ile seçimler onaylanır.

#### **D. Depo Durum Raporu:**

Bu raporda kullanılabilir stoklarımızı depo bazlı Stok Giriş/Çıkış/Miktarlarını ve Stok maliyetlerini görüntülemek mümkündür.

butonuyla çıkan ekranda;

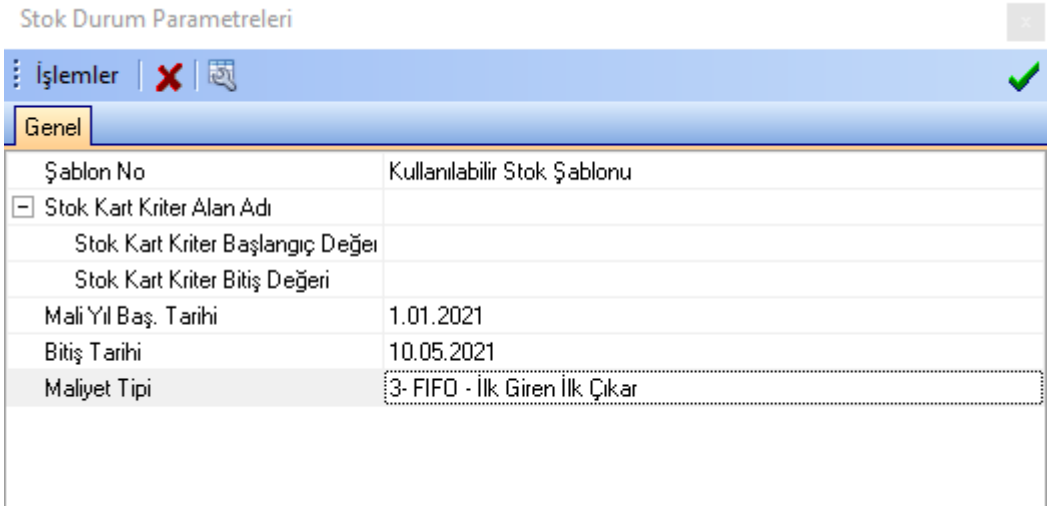

*Şekil 6-6 Stok Durum Parametreleri*

i. Maliyet Tipi: Hesaplanan Stok Maliyet alanının hesap tipinin (*FİFO, Standart Maliyet, Yürüyen Ağırlıklı Ortalama vs.*) belirlendiği alandır. Bu alana ön değer olarak Yürüyen Ağırlıklı Ortalama gelmektedir.

Gerekli tanımları yaptıktan sonra  $\bigvee$  tuşu ile seçimler onaylanır.

#### **E. Depo Maliyet Raporu:**

**CPM MASTERv3.1.20 -** Genel Kullanım Kılavuzu Copyright ©2022 CPM Yazılım A.Ş. Tüm hakları saklıdır. İzinsiz kullanım, çoğaltma ya da kopyalama izin haricinde yapılamaz, bu türlü faaliyetleri yapan kişi ve kurumlar hakkında CPM Yazılım A.Ş. dava açma hakkına sahiptir.

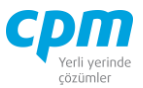

Depo bazlı stoğumuzda dönem içi, dönem sonu meydana gelen alım/iade/satış vb. işlemlerde her bir ürün için Birim Maliyet, Maliyet, Miktar, Net Birim Maliyet, Tutar hesaplamalarını yaparak raporlar.

#### $\triangleright$  Çalıştır butonuyla çıkan ekranda;

| Stok Maliyet Parametreleri           |                               |  |  |  |  |  |
|--------------------------------------|-------------------------------|--|--|--|--|--|
| $\frac{1}{2}$ islemler $\frac{1}{2}$ |                               |  |  |  |  |  |
| Genel                                |                               |  |  |  |  |  |
| Şablon No                            | Dönemsel                      |  |  |  |  |  |
| Grup Alan Adı                        |                               |  |  |  |  |  |
| Stok Kart Kriter Alan Adı.           |                               |  |  |  |  |  |
| Stok Kart Kriter Başlangıç Değeri    |                               |  |  |  |  |  |
| Stok Kart Kriter Bitiş Değeri        |                               |  |  |  |  |  |
| Mali Yıl Baş, Tarihi                 | 30.12.1899                    |  |  |  |  |  |
| Başlangıç Tarihi                     | 30.12.1899                    |  |  |  |  |  |
| Bitiş Tarihi                         | 10.05.2021                    |  |  |  |  |  |
| Defter Tipi                          | 0- Ana Defter                 |  |  |  |  |  |
| Maliyet Tipi                         | 3- FIFO - İlk Giren İlk Çıkar |  |  |  |  |  |
| Uyanları Göster                      |                               |  |  |  |  |  |
|                                      |                               |  |  |  |  |  |

*Şekil 6-7 Stok Maliyet Parametreleri*

- i. Şablon No: Raporumuz içerisinde yer alan şablonun seçildiği alandır. *Dönemsel;* dönem içerisinde veya sonunda stoğumuzun geçirmiş olduğu alım, iade, satış işlemlerini ayırarak raporlar. *Karlılık Şablonu;* kar elde ettiğimiz ürünlerin miktar ve maliyetlerini raporlar. *Standart* ise dönem ve hareket belirtmeden sadece giriş ve çıkışı olan stokların miktar ve maliyetlerini raporlar. Bu alana ön değer olarak Dönemsel gelmektedir.
- ii. Maliyet Tipi: Hesaplanan Stok Maliyet alanının hesap tipinin (*FİFO, Standart Maliyet, Yürüyen Ağırlıklı Ortalama vs.*) belirlendiği alandır. Bu alana ön değer olarak FİFO gelmektedir.

Gerekli tanımları yaptıktan sonra  $\bullet$  tuşu ile seçimler onaylanır.

**CPM MASTERv3.1.20 -** Genel Kullanım Kılavuzu Copyright ©2022 CPM Yazılım A.Ş. Tüm hakları saklıdır.

İzinsiz kullanım, çoğaltma ya da kopyalama izin haricinde yapılamaz, bu türlü faaliyetleri yapan kişi ve kurumlar hakkında CPM Yazılım A.Ş. dava açma hakkına sahiptir.
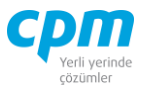

## **F. Maliyetli Stok Hareket Raporu:**

Stoklarda meydana hareketlerin işlem tiplerine ve ürün kodlarına göre maliyetlerini çıkartıp raporlar.

# $\triangleright$  Çalıştır butonuyla çıkan ekranda;

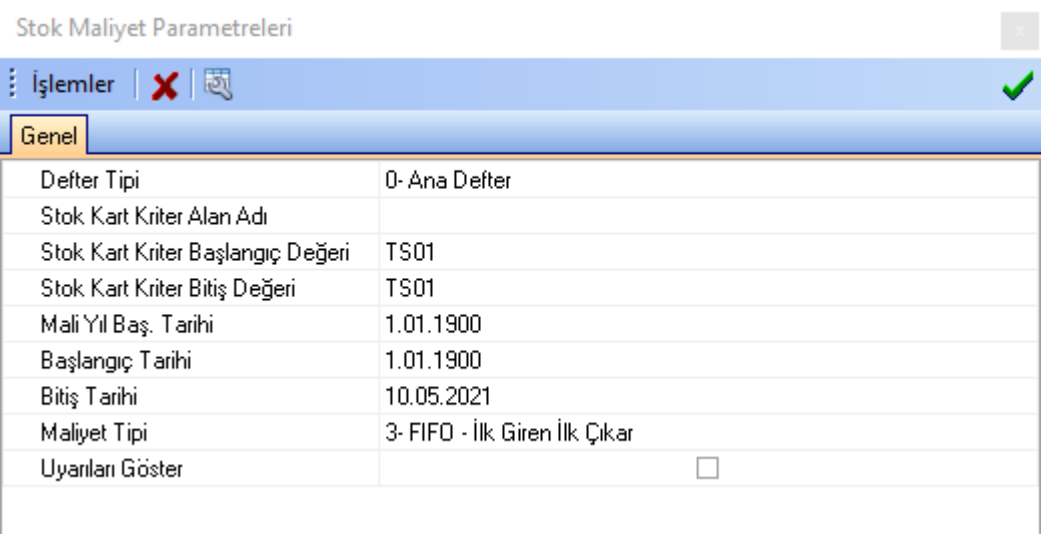

*Şekil 6-8 Stok Maliyet Parametreleri*

- i. Defter Tipi: firmanızın kullandığı defter tipinin (*Ana Defter, TFRS, IFRS, USGAAP*) seçimi yapılır.
- ii. Maliyet Tipi: Hesaplanan Stok Maliyet alanının hesap tipinin (*FİFO, Standart Maliyet, Yürüyen Ağırlıklı Ortalama vs.*) belirlendiği alandır. Bu alana ön değer olarak FİFO gelmektedir.

Gerekli tanımları yaptıktan sonra  $\bigvee$  tuşu ile seçimler onaylanır.

### **G. Müşteri Karlılık Raporu:**

Müşteri bazlı olarak yaptığın satışların *Miktar, Tutar, Maliyet, Kar Oranı (Kar %), Döviz* karşılıklarını analiz eden rapordur.

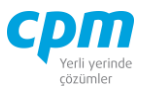

 $\triangleright$  Çalıştır butonuyla çıkan ekranda gerekli tanımları yaptıktan sonra  $\bullet$  tusu ile seçimler onaylanır.

#### **H. Stok Hareket Listesi:**

Kriter vermeden çalıştırıldığı taktir de stoklarının geçirmiş olduğu tüm hareketleri; hangi caride ne zaman işlem gördüklerini, işlem tipini (*Alım Faturası, Satıştan İade İrsaliyesi vs*.), ürünün bulunduğu depo, miktar, fiyat, tutar bilgilerinin yer aldığı detaylı rapordur.

Kendi kriterinizi oluşturabileceğiniz gibi sistem üzerinden hazır olarak belirlenen kriterlerden (*Alım Faturaları, İrsaliye Faturaları, Giriş Çıkış Fişleri, Satış Faturaları, Tüm Hareketler Vs.*) birini ihtiyacınıza yönelik seçerek analizinizi yapabilirsiniz.

Calistin butonuyla çıkan ekranda gerekli tanımları yaptıktan sonra  $\bullet$  tuşu ile seçimler onaylanır.

### **İ. Aylık Satış Analizi:**

- i. *Aylık Satış Analizi(Tutar)*
- ii. *Aylık Satış Analizi (Döviz Tutar)*
- iii. *Aylık Satış Analizi (Grup Bazında Tutar)*
- iv. *Aylık Satış Analizi (Grup Bazında Döviz Tutar)*
- v. *Aylık Satış Analizi (Miktar)*
- vi. *Aylık Satış Analizi (Grup Bazında Miktar)*
- vii. *Aylık Satış Analizi (Miktar)(İrsaliyeli)*
- viii. *Aylık Satış Analizi (Grup Bazında Miktar)(İrsaliyeli)*

Satışını yapmış olduğun ürünlerin aylık dağılım olarak tutar, miktar, grup kodu, irsaliye vb. rapor çeşitlerine bölerek analizini sağlayan raporlardır.

**CPM MASTERv3.1.20 -** Genel Kullanım Kılavuzu Copyright ©2022 CPM Yazılım A.Ş. Tüm hakları saklıdır. İzinsiz kullanım, çoğaltma ya da kopyalama izin haricinde yapılamaz, bu türlü faaliyetleri yapan kişi ve kurumlar hakkında CPM Yazılım A.Ş. dava açma hakkına sahiptir.

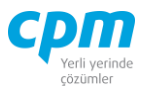

 $\triangleright$  Çalıştır butonuyla çıkan ekranda gerekli tanımları yaptıktan sonra  $\bullet$  tusu ile seçimler onaylanır.

#### **J. Aylık Alış Analizi:**

*i. Aylık Alış Analizi(Tutar) ii. Aylık Alış Analizi (Döviz Tutar) iii. Aylık Alış Analizi (Grup Bazında Tutar) iv. Aylık Alış Analizi (Grup Bazında Döviz Tutar) v. Aylık Alış Analizi (Miktar) vi. Aylık Alış Analizi (Grup Bazında Miktar) vii. Aylık Alış Analizi (Miktar)(İrsaliyeli) viii. Aylık Alış Analizi (Grup Bazında Miktar)(İrsaliyeli)*

Alımını yapmış olduğun ürünlerin aylık dağılım olarak tutar, miktar, grup kodu, irsaliye vb. rapor çeşitlerine bölerek analizini sağlayan raporlardır.

**Çalıştır** butonuyla çıkan ekranda gerekli tanımları yaptıktan sonra  $\bullet$  tusu ile seçimler onaylanır.

#### **K. Fiyat Analizi**:

Ürünlerinin alım ve satış işlemlerinde geçirdiği sipariş, iade, fatura işlemlerini ve hangi tedarikçinden ne kadara aldığın hangi müşterine ne kadara sattığının minimum ve maksimum fiyatlarının analizini yaparak raporlar.

 $\triangleright$  Calistin butonuyla çıkan ekranda gerekli tanımları yaptıktan sonra tuşu ile seçimler onaylanır.

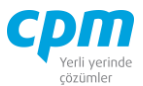

## **6.2.CARİ RAPORLAR**

Carilerimizde meydana gelen hareketlerin raporlandığı modüldür. Aynı zamanda bu raporlara ilgili kart veya evrakların raporlar sayfasından da ulaşabilirsiniz.

## **6.2.1. Cari Kart Raporları**

## **A. Cari Kart Listesi:**

Açılan Stok Kartlarının rapor edildiği rapor sayfasıdır.

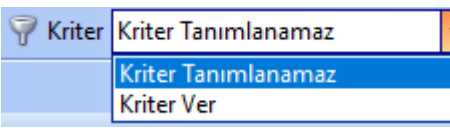

*Kriter Ver* seçildiği taktirde karşımıza çıkan kriter ekranında tanımlayacağımız kısıtla raporu biçimlendirmek mümkündür.

 $\triangleright$  Çalıştır butonuyla çıkan ekranda gerekli tanımları yaptıktan sonra  $\bullet$  tusu ile seçimler onaylanır.

## **6.2.2. Cari Hareket Raporları**

### **A. Ekstre:**

Tanımlı cari üzerinde meydana gelen tüm işlem tiplerinin (*Borç Çeki Ödeme, Alacak Çek Ciro Çıkış, İade Faturası vb.*) hareket tarihlerinin borç, alacak, bakiyelerinin görüntülendiği rapordur.

 $\blacktriangleright$  Çalıştır butonuyla çıkan ekranda;

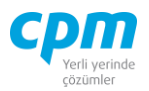

| Cari Hesap Ekstre Parametreleri                         |               |         |
|---------------------------------------------------------|---------------|---------|
| $\frac{1}{2}$ is lemiler $\mathbf{X} \times \mathbb{R}$ |               |         |
| Döviz Ayarları<br>Genel                                 |               |         |
| Cari Kart Alanı                                         |               |         |
| Cari Hareket Alanı                                      |               |         |
| Tarih Alanı                                             | !Evrak Tarihi |         |
| Rapor Tarihi                                            | 10.05.2021    |         |
| Günün Tarihi                                            | 10.05.2021    |         |
| Fatura Gösterim Şekli                                   |               | Detaylı |
| Bordro Gösterim Şekli                                   |               | Detaylı |
| Kat Sayı                                                |               | Ο       |
| Kat Sayı Tipi                                           | Kullanma      |         |
| Devir Tarihi                                            | 30.12.1899    |         |

*Şekil 6-9 Cari Hesap Ekstre Parametreleri*

i. Fatura Gösterim Şekli: *Detaylı* seçilirse ekstreniz, işlem tiplerine göre ayrı ayrı tek satırda gösterilmesini sağlamaktadır. *Birleştir* seçilirse ilgili fatura tek satır kayıt olarak gösterilmektedir. *Ödeme Planı;* içeride tanımlı ödeme planına göre ödenen ve ödenecek tutarları göstermektedir.

Gerekli tanımları yaptıktan sonra  $\bigvee$  tuşu ile seçimler onaylanır.

## B. Bakiye Detay (Yaşlandırma):

Bakiyeyi oluşturan evraklar hangi işlem veya evrak tiplerinden meydana geldiğini raporlayıp kontrol etmemizi sağlayan ekrandır.

 $\triangleright$  Çalıştır butonuyla çıkan ekranda gerekli tanımlamalar yapıldıktan sonra  $\triangleright$  tuşu ile seçimler onaylanır.

## **C. Kapama İcmal:**

Kapama işlemi yapılan cariye ait Borç ve Alacak kayıtlarının kapamasının ve bakiyelerin analiz eden rapor çeşitidir.

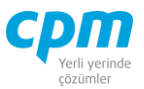

Çalıştır butonuyla çıkan ekranda gerekli tanımlamalar yapıldıktan sonra tuşu ile seçimler onaylanır.

#### **D. Kapama Detay:**

Detaylı Vade Farkının görülebildiği sayfadır. Hangi faturanın/faturaların veya çek senetlerin hangi ödeme/ödemeler ile eşleştiği ve oluşan Vade Farkı detaylı bir şekilde görülür.

 $\triangleright$  Çalıştır butonuyla çıkan ekranda gerekli tanımlamalar yapıldıktan sonra  $\triangleright$  tuşu ile seçimler onaylanır.

#### **E. Geciken Bakiye Detay:**

Firmanın carisine ait bakiyesi içerisinde olup Vadesi geçmiş hareketlerinin raporlandığı rapor çeşitidir.

 $\triangleright$  Çalıştır butonuyla çıkan ekranda gerekli tanımlamalar yapıldıktan sonra  $\triangleright$  tuşu ile seçimler onaylanır.

#### **6.3.SENET ÇEK RAPORLARI**

#### **6.3.1. Çek Senet Kartı Raporları**

**A. Alacak Çekleri:**

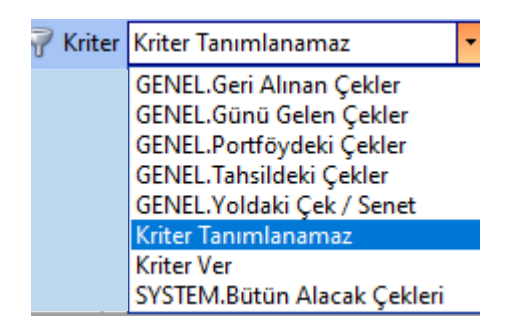

*Şekil 6-10 Alacak Çekleri - Kriter*

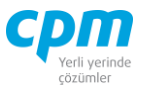

Sistemimizde alacak/borç çeki olarak tanımlanan tüm çekleri, bordro tiplerine göre sistemde kayıtlı olan kriterler doğrultusunda analiz edebileceğimiz gibi firmanızın ihtiyacı doğrultusunda da yeni kriter (*Kriter Ver*) tanımlanabilmektedir. Ya da *Kriter Tanımlanmaz* ile hiçbir kısıt tanımlamadan tüm çeklerin raporunu alabilirsiniz. Böylelikle ilgili carilere ait işlem tiplerini, çek tutarlarını (*Belge Tutarı*) ve Vade tarihleriyle ilgili rapor almak mümkündür. Kriter sekmesinde ön değer olarak *Bütün Alacak Çekleri* kriteri gelmektedir.

 $\triangleright$  Çalıştır butonuyla çıkan ekranda gerekli tanımları yaptıktan sonra  $\triangleright$  tuşu ile seçimler onaylanır.

#### **B. Alacak Senetleri:**

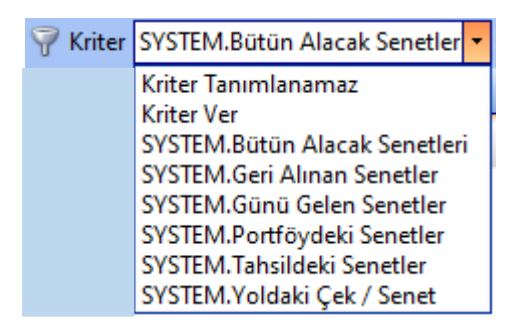

*Şekil 6-11 Alacak Senetleri –Kriter*

Sistemimizde alacak/borç senedi olarak tanımlanan tüm senetleri, bordro tiplerine göre sistemde kayıtlı olan kriterler doğrultusunda analiz edebileceğimiz gibi firmanızın ihtiyacı doğrultusunda da yeni kriter (*Kriter Ver*) tanımlanabilmektedir. Ya da *Kriter Tanımlanmaz* ile hiçbir kısıt tanımlamadan tüm çeklerin raporunu alabilirsiniz. Böylelikle ilgili carilere ait işlem tiplerini, çek tutarlarını (*Belge Tutarı*) ve Vade tarihleriyle ilgili rapor almak mümkündür. Kriter sekmesinde ön değer olarak *Bütün Alacak Senetleri* kriteri gelmektedir.

▶ Çalıştır butonuyla çıkan ekranda gerekli tanımları yaptıktan sonra ↓ tuşu ile seçimler onaylanır.

Copyright ©2022 CPM Yazılım A.Ş. Tüm hakları saklıdır. İzinsiz kullanım, çoğaltma ya da kopyalama izin haricinde yapılamaz, bu türlü faaliyetleri yapan kişi ve kurumlar hakkında CPM Yazılım A.Ş. dava açma hakkına sahiptir.

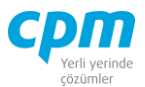

#### **C. Aylık Çek Dağılımı:**

*Kriter Tanımlanmaz* olarak belirlendiği taktir de portföyümüzde yer alan tüm Borç Alacak çeklerini vade aylarına göre bölerek raporlar. Kriterlerden *Portföydeki Çekler*  seçimi ile son pozisyonu 'portföye giriş' ve 'geri alındı' olan alacak çekleri, *Portföy+Tahsilattakiler* seçimi ile son pozisyonu 'tahsilata çıkış', 'portföye giriş' ve 'geri alındı' olan alacak çeklerinin aylık dağılım raporu elde edilir.

 $\triangleright$  Calistin butonuyla çıkan ekranda gerekli tanımları yaptıktan sonra  $\bullet$  tusu ile seçimler onaylanır.

#### **A. Aylık Senet Dağılımı:**

*Kriter Tanımlanmaz* olarak belirlendiği taktir de portföyümüzde yer alan tüm Borç Alacak senetlerini vade aylarına göre bölerek raporlar. Kriterlerden *Portföydeki Senetler* seçimi ile son pozisyonu 'portföye giriş' ve 'geri alındı' olan alacak senetleri, *Portföy+Tahsilattakiler* seçimi ile son pozisyonu 'tahsilata çıkış', 'portföye giriş' ve 'geri alındı' olan alacak senetlerinin aylık dağılım raporu elde edilir.

 $\triangleright$  Calıştır butonuyla çıkan ekranda gerekli tanımları yaptıktan sonra  $\bullet$  tuşu ile seçimler onaylanır.

#### **B. Çek Analizi:**

Raporu belirtilen kriter doğrultusunda çalıştırıldığında kullanıcının girmiş olduğu tarihi son rapor tarihi olarak belirleyerek, bu tarihe kadar borç alacak çeklerinin Son Pozisyon (*İade Edildi, Ciro, Teminata Çıkış, Ödendi, Ödeme Vs.*), ilgili carinin Hesap Kodu, Borçlu Tipi (*Müşterisi, Kendisi*), Tutar bilgilerinin analiz edildiği rapor çeşitidir.

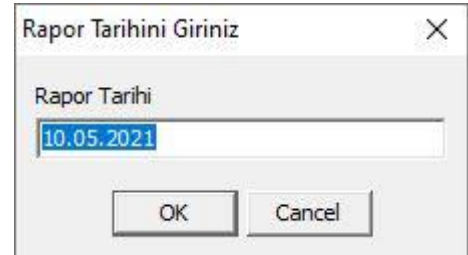

#### **CPM MASTERv3.1.20 -** Genel Kullanım Kılavuzu

Copyright ©2022 CPM Yazılım A.Ş. Tüm hakları saklıdır. İzinsiz kullanım, çoğaltma ya da kopyalama izin haricinde yapılamaz, bu türlü faaliyetleri yapan kişi ve kurumlar hakkında CPM Yazılım A.Ş. dava açma hakkına sahiptir.

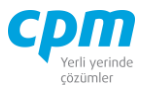

#### *Şekil 6-12 Rapor Tarihi*

*Kriter Tanımlanmaz* veya *Çek No* olarak belirlendiği taktir de portföyümüzde yer alan tüm Borç Alacak çeklerini, *Alacak Çekleri* olarak belirlendiği taktir de portföyümüzde yer alan Alacak çeklerini raporlar.

 $\triangleright$  Çalıştır butonuyla çıkan ekranda gerekli tanımları yaptıktan sonra  $\bullet$  tuşu ile seçimler onaylanır.

#### **C. Senet Analizi:**

Raporu, belirtilen kriter doğrultusunda çalıştırıldığında kullanıcının girmiş olduğu tarihi son rapor tarihi olarak belirleyerek, bu tarihe kadar borç alacak senetlerinin Son Pozisyon (*İade Edildi, Ciro, Teminata Çıkış, Ödendi, Ödeme Vs.*), ilgili carinin Hesap Kodu, Borçlu Tipi (*Müşterisi, Kendisi*), Tutar bilgilerinin analiz edildiği rapor çeşitidir.

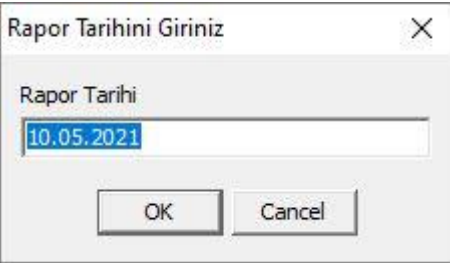

*Şekil 6-13 Rapor Tarihi*

*Kriter Tanımlanmaz* veya *Senet No* olarak belirlendiği taktir de portföyümüzde yer alan tüm Borç Alacak Senetlerini, *Alacak Senetleri* olarak belirlendiği taktir de portföyümüzde yer alan Alacak senetlerini raporlar.

▶ Çalıştır butonuyla çıkan ekranda gerekli tanımları yaptıktan sonra ↓ tuşu ile seçimler onaylanır.

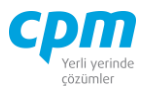

## **D. Rapor Tarihine Göre Portföydeki Çekler/Senetler:**

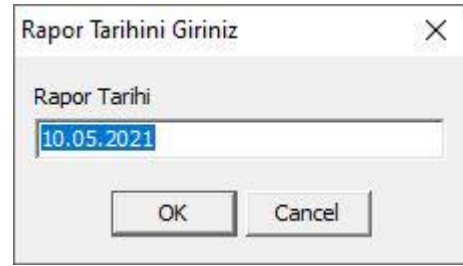

*Şekil 6-14 Rapor Tarihi*

Raporu çalıştırdığınız zaman ekrana gelen Rapor Tarihi Giriniz ekranında ön değer olarak günün tarihi gelmektedir ancak manuel olarak belirlediğiniz tarihi baz alarak portföye girişi olan yani Son Pozisyonu 'portföye giriş' ve 'geri alındı' olan Borç Çeki, Alacak Çeki, Borç Senedi, Alacak Senetlerini Tutar, Vade Tarihi bilgileriyle raporlamak mümkündür.

**b** Çalıştır butonuyla çıkan ekranda gerekli tanımları yaptıktan sonra tuşu ile seçimler onaylanır.

### **E. Rapor Tarihine Göre Tahsilattaki Çekler/Senetler:**

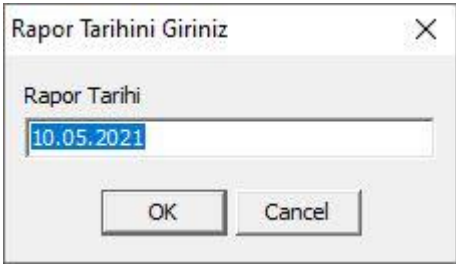

*Şekil 6-15 Rapor Tarihi*

Raporu çalıştırdığınız zaman ekrana gelen Rapor Tarihi Giriniz ekranında ön değer olarak günün tarihi gelmektedir ancak manuel olarak belirlediğiniz tarihi baz alarak tahsilatta olan Borç Çeki, Alacak Çeki, Borç Senedi, Alacak Senetlerini; Tutar, Vade Tarihi bilgileriyle raporlamak mümkündür.

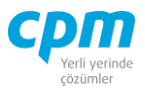

 $\triangleright$  Çalıştır butonuyla çıkan ekranda gerekli tanımları yaptıktan sonra tuşu ile seçimler onaylanır.

#### **6.3.2. Çek Senet Bordro Raporları**

#### **A. Genel Çek Senet Durum Raporu:**

Sistem üzerinde kayıtlı olan tüm bordro tiplerine (*Alacak Çeki Kasadan Tahsil Edildi, Alacak Çeki Ciroya Çıkış, Borç Çekleri Ödeme, Borç Çekleri Geri Alındı vs.*) ait işlemlerin raporlandığı ekrandır.

#### **6.4.MUHASEBE RAPORLARI**

#### **6.4.1. Muhasebe Kart Raporları**

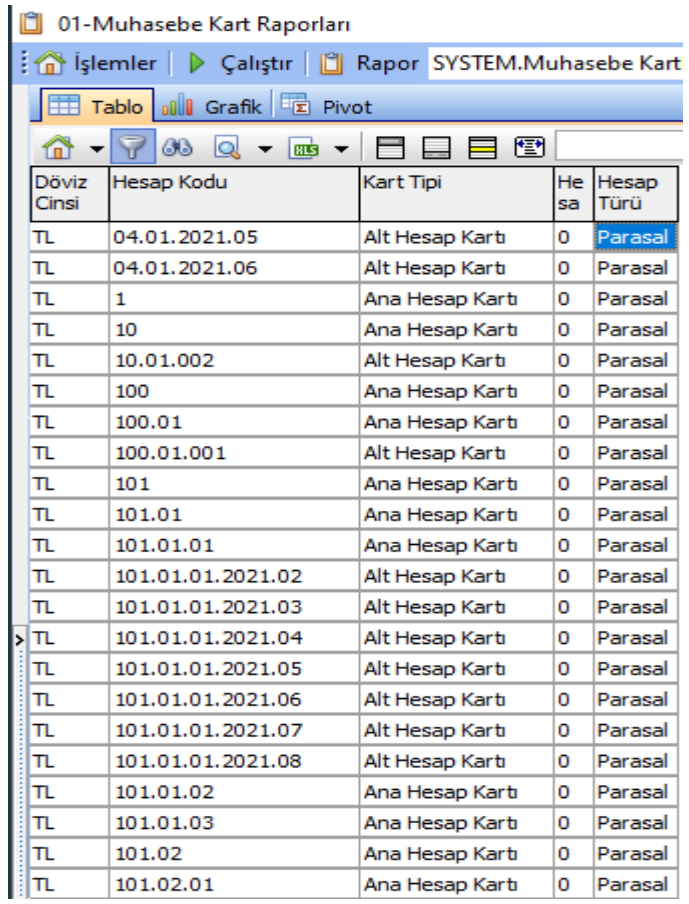

*Şekil 6-16 Muhasebe Kart Raporu*

#### **CPM MASTERv3.1.20 -** Genel Kullanım Kılavuzu

Copyright ©2022 CPM Yazılım A.Ş. Tüm hakları saklıdır.

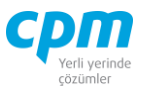

Muhasebe kartında girilmiş olan verilerin raporlandığı rapor sayfasıdır.

**Kriter** Kriter Tanımlanamaz Kriter Tanımlanamaz **Kriter Ver** 

*Kriter Ver* seçildiği taktirde karşımıza çıkan kriter ekranında tanımlayacağımız kısıtla raporu biçimlendirmek mümkündür.

Calistin butonuyla çıkan ekranda gerekli tanımları yaptıktan sonra  $\blacktriangleright$  tusu ile seçimler onaylanır.

## **6.4.2. Muhasebe Fişi Raporları**

## **A. Masraf Merkezine Göre Fiş Listesi:**

Oluşan muhasebe fişlerini masraf koduna göre dağılımını gerçekleştiren rapordur.

Kriter Kriter Tanımlanamaz Kriter Tanımlanamaz **Kriter Ver** 

*Kriter Ver* seçildiği taktirde karşımıza çıkan kriter ekranında tanımlayacağımız kısıtla raporu biçimlendirmek mümkündür.

**Calistir** butonuyla çıkan ekranda gerekli tanımları yaptıktan sonra  $\bullet$  tuşu ile seçimler onaylanır.

## **B. Muhasebe Fişi Olmayan Kayıtlar:**

Muhasebe fişi oluşmayan kayıtları bu raporda görmek mümkündür. Muhasebe fişi oluşmayacak kayıtlar; alım/satış siparişleri, alım/satış irsaliyeleri, alım/satış teklifleri vb.

Bu rapor sayesinde şirketinizin kaç kere sipariş kaydı aldığını öğrenmek mümkündür.

Kriter Kriter Tanımlanamaz Kriter Tanımlanamaz **Kriter Ver** 

*Kriter Ver* seçildiği taktirde karşımıza çıkan kriter ekranında tanımlayacağımız kısıtla raporu biçimlendirmek mümkündür.

#### **CPM MASTERv3.1.20 -** Genel Kullanım Kılavuzu Copyright ©2022 CPM Yazılım A.Ş. Tüm hakları saklıdır.

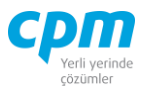

 $\triangleright$  Çalıştır butonuyla çıkan ekranda gerekli tanımları yaptıktan sonra  $\bullet$  tusu ile seçimler onaylanır.

#### **C. Muhasebe Fişleri:**

Muhasebe fişinde kaydı oluşan tüm fişlerin borç/alacak bakiyelerini, kaydın oluştuğu Hesap Kodu, kaydın oluştuğu tarih (Fiş Tarihi) gibi verileri bir bütün halinde raporlar.

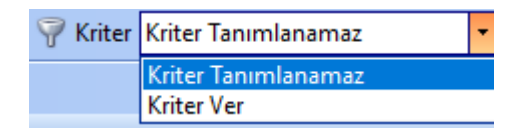

*Kriter Ver* seçildiği taktirde karşımıza çıkan kriter ekranında tanımlayacağımız kısıtla raporu biçimlendirmek mümkündür.

**Çalıştır** butonuyla çıkan ekranda gerekli tanımları yaptıktan sonra  $\bullet$  tusu ile seçimler onaylanır.

#### **6.5.PERSONEL RAPORLARI**

#### **6.5.1. Personel İş Yeri Kart Raporları**

#### **A. İş Yeri Listesi:**

Bünyede bulunan iş yeri veya iş yerlerinin adres bilgileri, iletişim bilgileri, bağlı olduğu vergi dairesi ve vergi hesap numarası, iş yeri SGK numarası bilgilerinin raporlandığı ekrandır.

#### **B. İş Gücü Kaybının Nedenleri:**

Personellerin şirketten ayrılış nedenleri ve bilgilerinin yer aldığı rapor ekranıdır.

#### **6.5.2. Personel Bölüm Kart Raporları**

#### **A. Bölüm Kart Listesi:**

İş yerine bağlı bölümlerin listelerinin alındığı rapor ekranı olmasının yanı sıra iş yeri kartına tanımlanan bölüm listeleri ile birlikte organizasyon şemalarının bilgileride alınabilir.

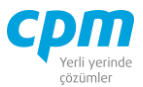

## **6.5.3. Personel Sicil Kart Raporları**

### **A. İş Güvenliği Raporu:**

Firma bünyesinde çalışan personellere bildirilen iş güvenliği kurallarına uyuyacağına dair yazılı bilgilendirme çıktılarının alındığı rapor ekranıdır.

## **B. Fazla Mesai Muvafakatnamesi:**

Fazla mesai durumunda işçinin yapılan mesaiyi kabul edip etmediğini yazılı bir şekilde, işçi ve işveren arasında, oluşturulan muvafakatneme yazısının alındığı rapor ekranıdır.

## **C. Aile Durum Raporu:**

Firma bünyesinde çalışan/çalışmış personellerin aile bilgilerinin toplu yada departman bazında rapor edilebildiği ekrandır.

## **D. Asgari Geçim İndirimine Ait Bordro:**

Firmanın aylık personellerin maaşına tahakkuk eden asgari geçim indirim tutarlarının alındığı rapor ekranıdır.

### **E. Asgari Geçim İndirimine İlişkin Taahhütname:**

Firma çalışanının işe başlamada firmaya veriş olduğu aile ve sosyal statü bilgilerinin doğruluğunun ve bu bilgiler doğrultusunda hesaplanacak asgari indirim tutarının kabulüne dair taahhütnamenin alındığı rapor ekranıdır.

### **F. Sigortalı Kimlik Bilgileri:**

Firmada sigortalı olarak kaydı bulunan çalışanların kimlik bilgilerinin listelenebildiği ve sigortalının İşe Giriş Bildirgesi'nin çıktısının alınabildiği rapor ekranıdır.

### **G. Sigortalı Bildirim Belgesi:**

Sosyal Güvenlik Kurumuna bildirilerek sigorta kaydının yapıldığı çalışana ait bilgilerin düzenlenip kuruma verilmesi için gerekli çıktının alınabildiği rapor ekranıdır.

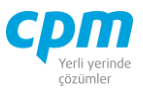

## **H. İşçi Bildirim Listesi:**

İşe yeni başlayan çalışanların kimlik bilgileri ve bulundukları birimin listelenebildiği ve çıktısının alınabildiği rapor ekranıdır.

## **İ. İşçi Çıkış Bildirim Listesi:**

Hizmet akdi sona eren çalışanların bilgilerinin listelenebildiği ve SGK' ya bildirilmesi için gerekli çıktının alınabildiği rapor ekranıdır.

## **J. Sigortalı İşe Giriş Bildirgesi:**

4/1-A-B kapsamında sigortalı olarak işe giriş bildirgesi yapılacak personellerin rapor edilebildiği ekrandır.

## **K. Çalışanlara Ait Kimlik Bildirme Belgesi:**

Çalışanlara ait kimlik bilgilerinin toplu olarak bildirilmesi için gerekli bilgilerin tutulduğu ve çıktısının alınabildiği rapor ekranıdır.

## **6.5.4. Personel Ücret Kartı Raporları**

## **A. Ücret Kart Listesi:**

Firma bünyesinde kayıtlı personellerin ücret bilgilerinin listelendiği rapor ekranıdır..

## **6.5.5. Personel Aile Bilgileri Raporları**

## **A. Aile Bilgileri:**

Personellere ait birinci derece yakınlarının, yakınlık derecesini, iletişim bilgilerinin ve kişisel bilgilerinin görüntülendiği rapor ekranıdır.

## **6.5.6. Personel Eski İş Yeri Bilgileri Kartı**

## **A. Eski İş Yeri Bilgileri Kartı:**

Sisteminde kaydı bulunan işten ayrılmış veya çalışır durumda olan personellerinin bir önceki iş yerinden ayrılma nedeni, ayrılış tarihi vs. bilgilerinin raporlandığı ekrandır.

## **6.5.7. Personel Eğitim Kart Raporları**

## **A. Eğitim Bilgileri:**

**CPM MASTERv3.1.20 -** Genel Kullanım Kılavuzu Copyright ©2022 CPM Yazılım A.Ş. Tüm hakları saklıdır. İzinsiz kullanım, çoğaltma ya da kopyalama izin haricinde yapılamaz, bu türlü faaliyetleri yapan kişi ve kurumlar hakkında CPM Yazılım A.Ş. dava açma hakkına sahiptir.

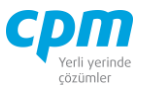

Şirket içerisinde çalışanların mesai saatleri içerisinde veya dışında işverenin çalışanlarını bilgilendirmek ve geliştirmek amaçlı organize etmiş olduğu eğitimlerin hangi tarihler arasında yapıldığı, kaç saat yapıldığı, kimlerin bu eğitime katıldığı, yapılan eğitimin adı gibi bilgilerin yer aldığı ve raporlandığı ekrandır.

### **5.5.8.Personel Kurs Bilgileri Raporları**

## **A. Kurs Bilgileri:**

Personellerin katılmış ve sertifikalı bir şekilde bitirmiş olduğu kursların bilgilerinin yer aldığı ve çalışanların yetkinlik ve yeterlilik düzeylerinin analiz edilebileceği rapor ekranıdır.

## **6.5.9. Personel Puantaj Hareket Raporları**

## **A. Puantaj Listesi:**

Hesaplanan çalışma günlerinin listelendiği rapor ekranıdır. Bu ekranda istenilen dönem aralığında ya da aylık ve yıllık olarak oluşturulan puantajlar listelenebilir.

### **B. Personel Devam Kontrol Sistemi:**

Bu rapor ekranında PDKS sistemini kullanan firmalar yararlanabilir. Firma çalışanlarının işe devamlılık zamanlarının listelendiği rapor ekranı.

## **C. Kısa Çalışma Ödenek Rapor:**

Pandemi ve ohal durumlarda kanun ve hükümler gereği yapılan kısa çalışma ödeneklerinin listelendiği rapor ekranıdır.

### **D. Kısa Çalışma Bildirim Listesi:**

Pandemi ve ohal durumlarda kanun ve hükümler gereği yapılan kısa çalışmaların bildirildiği liste raporuna ulaşılan ekrandır.

### **6.5.10. Personel Bordro Hareket Raporları**

### **A. Bölüm Bazında Toplam Maaş:**

Firmanın işyeri kartında tanımlanan bölüm kartları bazında personellerin Net Ödenecek ve Toplam Net Ödenecek maaş bilgilerine ulaşılabilen rapor ekranıdır.

Copyright ©2022 CPM Yazılım A.Ş. Tüm hakları saklıdır. İzinsiz kullanım, çoğaltma ya da kopyalama izin haricinde yapılamaz, bu türlü faaliyetleri yapan kişi ve kurumlar hakkında CPM Yazılım A.Ş. dava açma hakkına sahiptir.

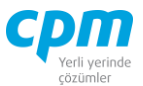

## **B. İş Yeri Bazında Toplam Maaş:**

Firmanın personel yönetiminde açılan 'İş Yeri Kartlarına' bağlı personellerin Net Ödenecek ve Toplam Net Ödenecek maaş bilgilerine ulaşılabilen rapor ekranıdır.

## **C. İş yeri Çalışan SGK Bilgileri:**

Firma bünyesinde çalışan sigortalıların tabi oldukları kanun hükümlerinin genel bilgilerinin alındığı rapor ekranıdır.

## **D. Ücret Hesap Pusulası:**

Personelin aylık hakkedişinde yazılı olan maaş tutarının detaylı listelendiği ve yazdırıldığı rapor ekranıdır.

### **E. Maaş Bordrosu:**

Firmanın düzenlemiş olduğu maaş bordrolarının dökümünün alındığı rapor ekranıdır. Ayrıca bu ekrandan bütçe bordro dökümlerine de ulaşılabilmektedir.

### **F. Personel Dökümlü Bordro:**

Firma kayıtlarında mevcut aylık bordro dökümlerinin istenilen dönem ve tarih aralığında listelerine ulaşılan rapor ekranı.

## **G. Hizmet Erbabı Ücret Bordrosu (VUK):**

Firma bünyesinde çalışan hizmetlinin ücret hakkedişinin detaylı analiz ve dökümünün alındığı rapor ekranıdır.

### **H. Eksik Gün Bildirim Formu:**

Günü eksik gösterilen personel ya da personellerin eksik günlerinin kanuni sebep ve gerekçelerinin bildirildiği rapor ekranıdır.

## **İ. Aylık İş Gücü Çizelgesi:**

Firmanın çalışanlarının aylık çalışma sürelerinin alındığı rapor ekranıdır.

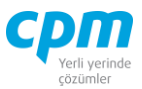

### **J. Çalışma Belgesi:**

Firmanın yetkili merciler için çalışanının bünyesinde çalıştığına ve yetki durumunu bildirdiği rapor ekranı olarak kullanılmaktadır.

### **K. Sulh ve İbraname:**

Firmadan herhangi bir sebep ile iş akdine son verilen personel ile iş veren arasındaki anlaşma tutanağı olan 'Sulh ve İbraname' dökümüne ulaşılan rapor ekranıdır.

## **L. Malzeme Teslim Tutanağı:**

Firma bünyesinde çalışanlara, iş veya vazifeleri ile alakalı teslim edilen iş yeri araç ve gereçlerinin üzerlerine zimmetlendiğine dair gerekli olan tutanağın yazdırılabildiği rapor ekranıdır.

### **M. Aylık Prim ve Hizmet Belgesi:**

Firmanın ilgili dönem içerisinde işyerinden ayrılan ve işe yeni başlayanların genel dökümlerinin alındığı rapor ekranıdır.

## **7. ÜRETİM İŞLEMLERİ**

Bu dokümanın amacı üretim modülünün açıklanması ve bu süreçte yer alan uygulamaların anlatılmasıdır. Üretime hazırlık tanımlamalarını ve üretim işlemlerini kapsamaktadır.

Üretim modülünde yapılacak işlemler için öncelikli olarak Stok Kart, Mamul Kart, Depo Kart, Cari Kart tanımlamaların yapılması gerekmektedir.

Stok, depo ve cari kart detay tanımlamaları için Kart İşlemleri başlığını inceleyiniz.

### **7.1. MAMUL KART**

Mamul kart, üretime girecek olan mamullerin ve yarı mamullerin bileşen malzemeleri ve rota bilgisi bazında belirtildiği modüldür.

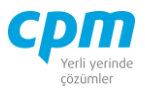

| w                                                                                                    |                                 |                                   |         |                | SYS-Mamül Kart     |            |             |                                          | Ξ                                   |                  |
|----------------------------------------------------------------------------------------------------|---------------------------------|-----------------------------------|---------|----------------|--------------------|------------|-------------|------------------------------------------|-------------------------------------|------------------|
| 各 İşlemler 2 Çıktılar ※ Araçlar ① Sayfalar                   入   ① ① ②                                               |                                 |                                   |         |                |                    |            |             |                                          |                                     | Œ                |
| Mamül Başlık di Mamül Kart İzleyici di Mamül Rota İzleyici di Hammadde İzleyici de Hızlı Mamül Kart Girişi           |                                 |                                   |         |                |                    |            |             |                                          |                                     |                  |
| Mamül Baslık                                                                                                    |                                 |                                   |         | Mamül Revizyon |                    |            |             | Kurulum Kodları Mamül Stok Kartı         |                                     |                  |
| Recete No                                                                                                    | $\overline{7}$                  |                                   |         | Revizyon No    | <b>Bas. Tarihi</b> |            | Bit. Tarihi | Kurulum Kod 1 - Hammadde                 |                                     |                  |
| Mamül Kodu                                                                                                    | MAM01                           |                                   |         |                | 1.1.1900           |            | 1.1.1900    | Kurulum Kod 2 - Marka                    |                                     |                  |
| Mamül Adı                                                                                                    | Mamül 1                         |                                   |         |                |                    |            |             | Kurulum Kod 3 - Ambalaj Tipi             |                                     |                  |
| Versiyon                                                                                                    |                                 |                                   |         |                |                    |            |             | Kurulum Kod 4 - Boyut                    |                                     |                  |
| Kullanım Kodu                                                                                                    | <b>Üretim</b><br>$\overline{0}$ |                                   |         |                |                    |            |             | Kurulum Kod 5 - Alt Boyut                |                                     |                  |
| Sürüm No<br><b>Birim</b>                                                                                             | Adet                            |                                   |         |                |                    |            |             | Söküm Kod 1 - Hammadde                   |                                     |                  |
| Mamül Depo Kodu                                                                                                    | Mamül Depo                      |                                   |         |                |                    |            |             | Söküm Kod 2                              |                                     |                  |
| Hammadde Depo Kodu                                                                                                   | Hammadde Depo                   |                                   |         |                |                    |            |             |                                          |                                     |                  |
|                                                                                                    |                                 |                                   |         |                |                    |            |             |                                          |                                     |                  |
| Mamül Kartı Yan Ürünler Mamül Rotası FMEA Formu Başlığı Mamül Ağacı Kullanım Ağacı Maliyet Listesi (C) Mamül Notları |                                 |                                   |         |                |                    |            |             |                                          |                                     |                  |
| Mamül Kartı                                                                                                    |                                 |                                   |         |                |                    |            |             |                                          |                                     |                  |
| <b>Sira No Hammadde Kodu</b>                                                                                         | Mal Adı                         | Hm. Versiyon No Miktar Tip Miktar |         | Hm. Birim      | Kullanım Şekli     | Açıklama 1 |             | Mamül Kartı Detayı Hammadde Stok Kartı   |                                     |                  |
| HMD01                                                                                                    | X Hammaddesi                    |                                   | Oransal | 2 Adet         | 0-Varsayılan       |            |             | Kayıt Durumu                             | <b>O</b> Onaylı                     | $\blacktriangle$ |
| 2 HMD02                                                                                                    | Y Hammaddesi                    |                                   | Oransal | 2 Adet         | 0-Varsayılan       |            |             | Bas. Tarihi                              | 1.1.1900                            |                  |
| 3 YAM01                                                                                                    | Yarı Mamül 1                    |                                   | Oransal | 2 Adet         | 0-Varsayılan       |            |             | Bit. Tarihi<br>Üretim ile ilgili         | 1.1.1900<br>$\overline{\mathbf{v}}$ |                  |
| 4 HMD03                                                                                                    | Z Hammaddesi                    |                                   | Oransal | 2 Adet         | 0-Varsayılan       |            |             | Yedek Parça                              | □                                   |                  |
| 5 HMD04                                                                                                    | W Hammaddesi                    |                                   | Oransal | 2 Adet         | 0-Varsayılan       |            |             | Maliyet ile ilgili                       | $\Box$                              |                  |
|                                                                                                    |                                 |                                   |         |                |                    |            |             | Satıs ile ilgili                         | $\Box$                              |                  |
|                                                                                                    |                                 |                                   |         |                |                    |            |             | Dizayn ile ilgili                        | П                                   |                  |
|                                                                                                    |                                 |                                   |         |                |                    |            |             | <b>Bilesen Fire Oranı</b>                |                                     | $\mathbf{0}$     |
|                                                                                                    |                                 |                                   |         |                |                    |            |             | Depo Kodu                                | Ana Depo                            |                  |
|                                                                                                    |                                 |                                   |         |                |                    |            |             | $\Box$ Operasyon                         |                                     |                  |
|                                                                                                    |                                 |                                   |         |                |                    |            |             | Operasyon No                             |                                     | $\mathbf{0}$     |
|                                                                                                    |                                 |                                   |         |                |                    |            |             | Operasyon Fire Kullan                    | П                                   |                  |
|                                                                                                    |                                 |                                   |         |                |                    |            |             | Operasyon Fire Oran                      |                                     | $\mathbf 0$      |
|                                                                                                    |                                 |                                   |         |                |                    |            |             |                                          |                                     |                  |
|                                                                                                    |                                 |                                   |         |                |                    |            |             | Operasyon Fire Miktar<br>Kaynak İşlem No |                                     | $\mathbf{0}$     |

*Şekil 7-1 Mamül Kart*

### **A. Mamul Başlık:**

Girilecek olan mamule/yarı mamule ait temel bilgileri içerir.

- i. Reçete No: Mamulün reçete numarasını belirtir.
- ii. Mamul Kodu: Mamulün kodunu belirtir. Üretimdeki işlemler bu kod üzerinden yapılır. F9 tuşu ile stok kart listesinden seçim yapılarak getirilir.
- iii. Mamul Adı: Mamulün adını belirtir. F9 tuşu ile stok kart listesinden seçim yapılarak getirilir.
- iv. Versiyon No: Mamulün versiyon bilgisini belirtir.
- v. Kullanım Kodu: Mamulün kullanım kodunu belirtir.
- vi. Sürüm No: Mamulün Sürüm numarasını belirtir.
- vii. Birim: Mamulün birimi belirtir. Mamul seçimi yapıldığından stok kartından otomatik gelir.
- viii. Mamul Depo Kod: Üretim tamamlandıktan sonra mamulün giriş yapacağı depoyu belirtir.

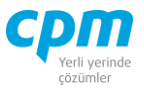

ix. Hammadde Depo Kod: Üretim yapılırken hammaddelerin çıkış yapacağı hammadde deposunu belirtir.

#### **B. Mamul Kartı:**

Mamulün ürün ağacının oluşmasında etki eden malzemelerin listesidir.

| Mamül Kartı   Yan Ürünler   Mamül Rotası   FMEA Formu Başlığı   Mamül Ağacı   Kullanım Ağacı   Maliyet Listesi   Kolanim Mamül Notları |              |  |         |  |        |              |  |  |  |  |  |  |  |
|----------------------------------------------------------------------------------------------------|--------------|--|---------|--|--------|--------------|--|--|--|--|--|--|--|
| Mamül Kartı                                                                                                    |              |  |         |  |        |              |  |  |  |  |  |  |  |
| Hm. Versiyon No Miktar Tip Miktar<br>Sira No Hammadde Kodu Mal Adi<br>Kullanım Sekli<br>Acıklama 1<br>Hm. Birim                        |              |  |         |  |        |              |  |  |  |  |  |  |  |
| HMD01                                                                                                    | X Hammaddesi |  | Oransal |  | 2 Adet | 0-Varsavilan |  |  |  |  |  |  |  |
| 2 HMD02                                                                                                    | Y Hammaddesi |  | Oransal |  | 2 Adet | 0-Varsayılan |  |  |  |  |  |  |  |
| 3 YAM01                                                                                                    | Yarı Mamül 1 |  | Oransal |  | 2 Adet | 0-Varsayılan |  |  |  |  |  |  |  |
| 4 HMD03                                                                                                    | Z Hammaddesi |  | Oransal |  | 2 Adet | 0-Varsavilan |  |  |  |  |  |  |  |
| 5 HMD04                                                                                                    | W Hammaddesi |  | Oransal |  | 2 Adet | 0-Varsayılan |  |  |  |  |  |  |  |

*Şekil 7-2 Mamül Kartı*

- i. Hammadde Kodu: Kullanılacak olan malzemenin kodudur. F9 tuşu ile stok kart listesinden seçim yapılarak getirilir.
- ii. Hm. Versiyon No: Kullanılacak olan malzemenin sürüm numarasıdır.
- iii. Miktar Tip: Kullanılacak olan malzemenin kullanım miktarının belirtildi alandır. Burada iki seçenek bulunur. *Oransal;* Üretim miktara göre malzeme ihtiyaç miktarı belirtilir. *Sabit;* Üretim miktarı ne olursa olsun miktar sabit alır.
- iv. Kullanım Şekli: Malzemenin kullanım şeklini belirtir. Burada iki seçenek bulunur.

*Varsayılan;* Standart üretim anlamına gelir. Standart üretimlerde bu seçenek seçilir. *Hayalet Montaj;* Hayalet üretim yapan firmalarda bu seçenek kullanılır.

#### **C. Mamul Kartı Detayı:**

Girilmiş olan malzemelere ait detay bilgilerini içeren bölümdür. Standart görümü aşağıdaki gibidir.

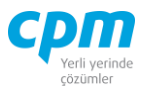

| Mamül Kartı Detayı Hammadde Stok Kartı |               |
|----------------------------------------|---------------|
| Kayıt Durumu                           | <b>Onaylı</b> |
| Baş. Tarihi                            | 1.1.1900      |
| <b>Bit. Tarihi</b>                     | 1.1.1900      |
| Üretim ile ilgili                      | ◡             |
| Yedek Parça                            |               |
| Maliyet ile ilgili                     |               |
| Satış ile ilgili                       |               |
| Dizayn ile ilgili                      |               |
| <b>Bileşen Fire Oranı</b>              | n             |
| Depo Kodu                              | Ana Depo      |
| Operasyon                              |               |
| Operasyon No                           | $\Omega$      |
| Operasyon Fire Kullan                  |               |
| Operasyon Fire Oran                    | ō             |
| Operasyon Fire Miktar                  | o             |
| Kaynak İşlem No                        | o             |
| □ ÎYan Ürüni                           |               |
| Yan Ürün No                            | o             |
| Yan Ürün Miktar                        | o             |
| Yan Ürün Maliyet Tipi                  | 0- Oransal    |
| Yan Ürün Maliyet Oranı                 | o             |

*Şekil 7-3 Mamül Kart Detayı*

- i. Üretim ile ilgili: Kullanılan malzeme üretim ile ilgili ise bu alan seçilir.
- ii. Yedek Parça: Kullanılan malzeme yedek parça ise bu alan seçilir.
- iii. Maliyet İle ilgili: Kullanılan malzeme maliyet ile ilgili ise bu alan seçilir.
- iv. Satış ilgili: Kullanılan malzeme satış ile ilgili ise bu alan seçilir.
- v. Dizayn ilgili: Kullanılan malzeme dizayn ile ilgili ise bu alan seçilir.
- vi. Depo Kodu: Kullanılan malzemenin depo kodunu belirtir. Bu standart bir bilgidir. Üretim aşamasında bu bilgi o iş emrine özgü olarak değiştirilebilir.
- vii. Operasyon No: Kullanılan malzemenin hangi operasyona ait olduğunu belirtir. Herhangi bir operasyona bağlı olmayan malzemeler için sıfır girilir.
- viii. Kaynak İşlem No: Kullanılan malzemenin hangi işlemde kullanılması gerektiğini belirtilen bölümdür. Herhangi bir işleme bağlı olmayan malzemeler için sıfır girilir. Eğer burada bir işlem numarası belirtilmişse terminal veri giriş ekranında sıra bu işleme geldiğinde program bu malzemeleri kullanıcının karşısına listeler ve tüketmesini ister.
- ix. <u>Yan Ürün No:</u> Bu malzeme tüketildikten sonra ortaya çıkacak yan ürünün numarasıdır.
- x. Yan Ürün Miktar: Bu malzeme tüketildikten sonra ortaya çıkacak yan ürünün miktarıdır.

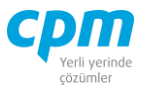

xi. Yan Ürün Maliyet Tipi: Bu malzeme tüketildikten sonra ortaya çıkacak yan ürünün maliyet tipidir. miktarsal ve oransal olarak iki seçenek halinde bulunur. *Oransal;* Üretim miktara göre yan ürün miktarı belirtilir. *Sabit;* Üretim miktarı ne olursa olsun yan ürün miktarı sabit alınır.

## **D. Yan Ürünler:**

Üretim yapılırken ortaya çıkacak yan ürünlerin bilgisinin girildiği bölümdür.

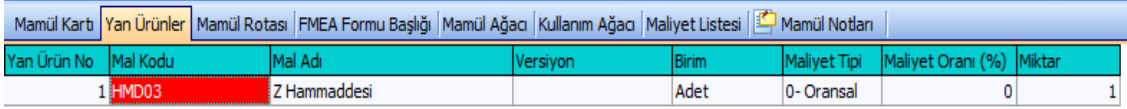

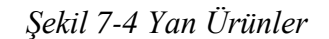

- i. Yan Ürün No: Mamul kartı detayına bağlantı için verilen yan ürün numarasıdır.
- ii. Mal Kodu: Yan ürüne ait mal kodu. F9 tuşu ile stok kart listesinden seçim yapılarak getirilir.
- iii. Versiyon: Yan ürüne ait versiyon numarası.
- iv. Miktar: Yan ürüne ait miktar bilgisi.

## **E. Maliyet Listesi:**

Sistemimizde kayıtlı tüm mamul ağaçlarının istediğimiz maliyet şekline göre (FİFO, YABO vb.) maliyetlendirebildiğimiz sayfadır.

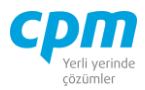

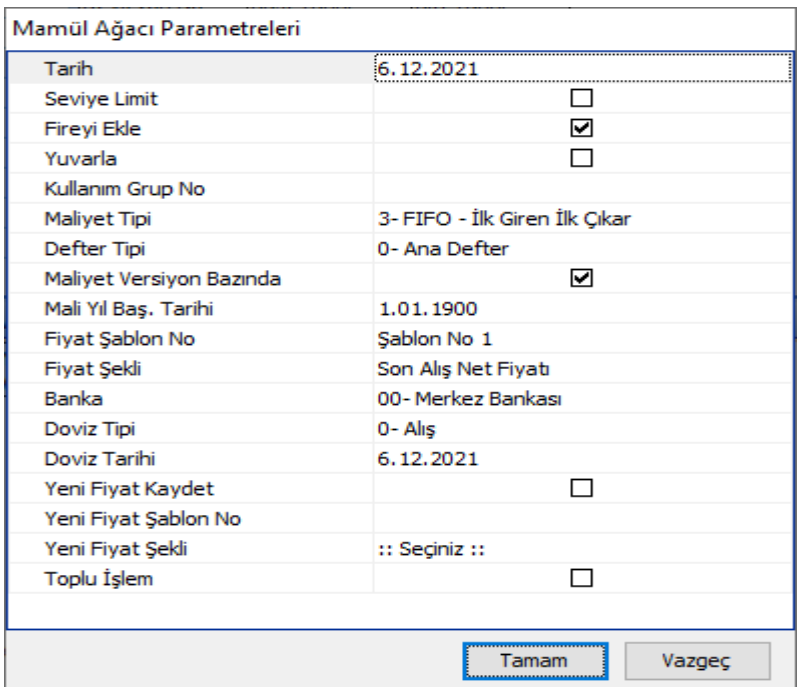

*Şekil 7-5 Mamül Ağacı Parametreleri*

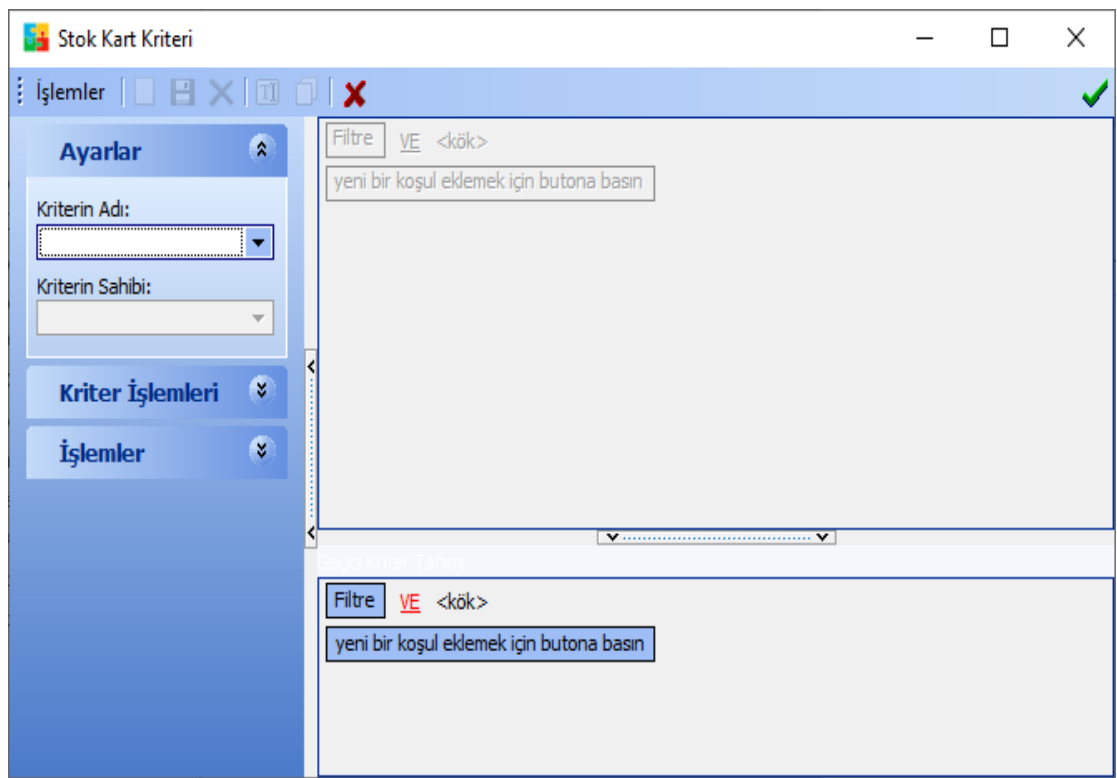

**CPM MASTERv3.1.20 -** Genel Kullanım Kılavuzu z z Copyright ©2022 CPM Yazılım A.Ş. Tüm hakları saklıdır. *İşlemeler* → Araçlar→ Maliyet Listesi işlem adımları sonrasında karşımıza çıkan Mamul Ağacı Parametreleri sayfasında Maliyet Tipi, kullanılan varsa Fiyat Şablon No ve Fiyat Şekli alanları gibi gerekli parametreler belirlendikten sonra Tamam contract the contract of the contract of the contract of the contract of the contract of the contract of the contract of the contract of the contract of the contract of the contract of the contract of the contract of the c v v

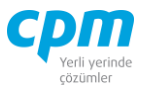

denildiğinde karşımıza Stok Kart Kriteri sayfası açılır. Bu sayfada hangi mamul kartlarıyla ilgili toplu maliyet listesi almak istiyorsak ilgili kriter bu alanda tanımlanır. Eğer kriter vermeden çalıştırılırsa sistemde mevcut olan tüm ürün ağaçları için maliyet hesabı yapılır.

### **F. Kullanım Ağacı:**

Tanımlanan mamulün hangi mamul ağacında kullanıldığını gösteren sayfadır.

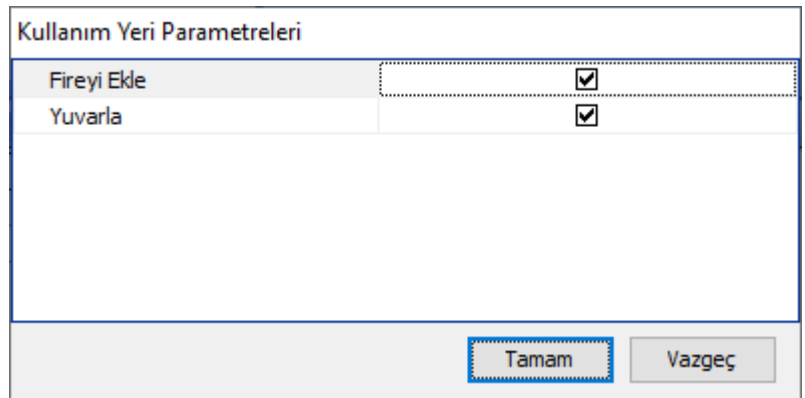

*Şekil 7-6 Kullanım Yeri Parametreleri*

*İşlemeler Araçlar Kullanım Ağacını Göster* işlem adımıyla veya ALT+K Kısa yol tuşuyla karşımıza çıkan Kullanım Yeri Parametreleri sayfasında Tamam denildiğinde mamul ağacı listesinde bir stok başka bir ürünün üretilmesinde de kullanıldığı alanları gösterir.  $\overline{z}$  $\mathcal{L}$ za za zapostani za zapostani za zapostani za zapostani za zapostani za zapostani za zapostani za zapostani za<br>Zapostani za zapostani za zapostani za zapostani za zapostani za zapostani za zapostani za zapostani za zapost

### **G. Mamul Kopyala:**

Benzer ürün ağacı veya mamul rotasına sahip mamullerde hızlı işlem yapılabilmesini sağlar. contract the contract of the contract of the contract of the contract of the contract of the contract of the c<br>Contract of the contract of the contract of the contract of the contract of the contract of the contract of th

*İşlemeler* → *Araçla*→ *Mamul Kopyala* işlem adımında karşımıza Kopyalanacak Mamul Kartı sayfası açılır. Kopyalanacak mamul kartına ait mamul kodu yazılır, *Kart Kopyala* butonu sadece Mamul Kartı sayfasını (ürün-hammadde- ağacını) kopyalar. *Rota Kopyala* butonu sadece Mamul Rotasını kopyalar, *Mamul Kopyala* ise ürün ağacı ve mamul rotasını kopyalar.  $\frac{1}{2}$ v v z z z z

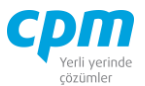

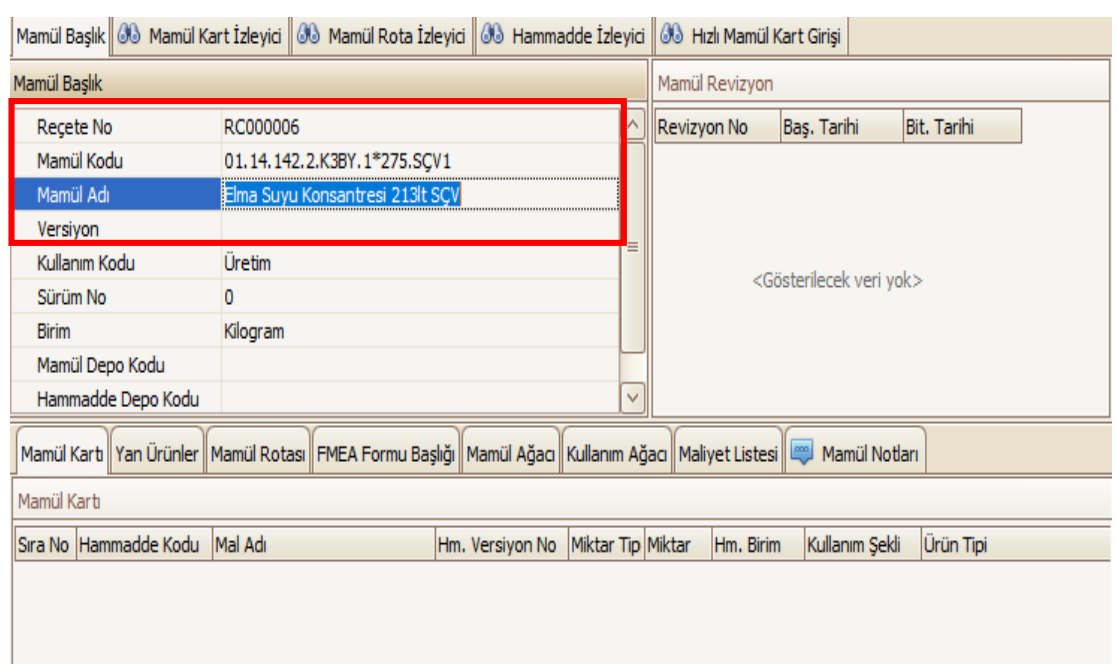

**1.Adım:** Mamul kartını oluşturmak istediğiniz stoku Mamul Başlık alanında seçiniz.

## *Şekil 7-7 Mamül Başlık*

L

**2.Adım:** İşlemeler → Araçlar→ Mamul Kopyala ile Kopyalanacak Mamul Kartı sayfası açılır.

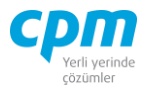

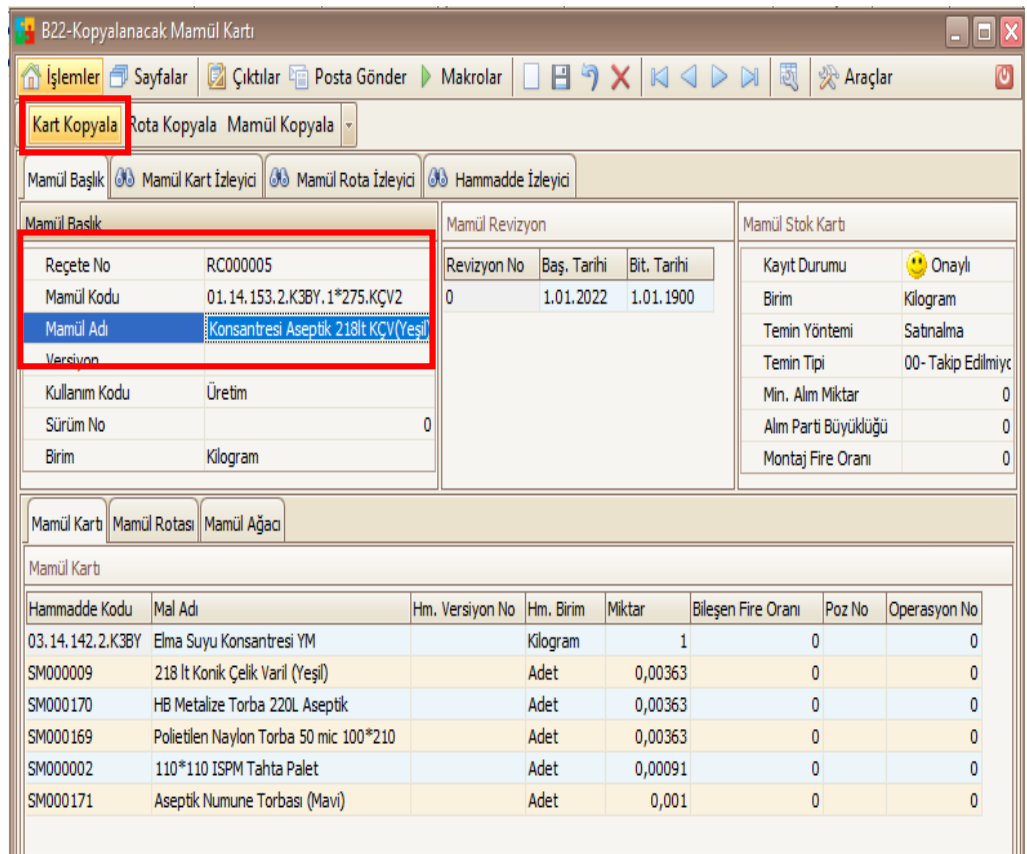

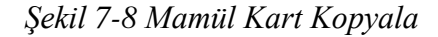

Mamul Başlık sayfasında Mamul Kodu alanına sistem daha önce var olan ve reçetesi aynı veya büyük çoğunluğuyla benzer olan mamul kartına ait Mal kodu yazılır ardından **Kart Kopyala** ile reçete tanımı mamul karta kopyalanır ilgili kontroller sağlandıktan sonra kart kaydedilir.

**H. Mamul Kart İzleyici:** Bu alan ilgili evrakta açmış olduğun tüm mamul kartlarını görüntülemenizi sağlayan ekrandır. (Kısa yol tuşu Ctrl+J' dir.)

### **7.2. EVRAK ÜRETİM EMRİ**

Evrak üretim emri, üretime verilecek iş emirlerinin oluşturulduğu evraktır. Bu evrak ile üretime girecek iş emirlerini optimize edebilir, mevcut mamul ağacının yapısını bozmadan o iş emrine özgü ürün ağaçları (malzeme listesi/rota) oluşturabilirsiniz.

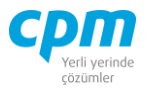

| $\Box$<br>$\mathsf{x}$<br>٠¥,<br>SYS-Evrak Üretim Emri                                                                                                    |                                                                               |                                                                                             |                                                                     |  |  |  |  |  |  |  |  |  |  |
|----------------------------------------------------------------------------------------------------|-------------------------------------------------------------------------------|---------------------------------------------------------------------------------------------|---------------------------------------------------------------------|--|--|--|--|--|--|--|--|--|--|
| 醤 İşlemler 『Gıktılar ※ Araçlar □ Sayfalar   ■ 日 の ×   ⑥ ⓪ ⓪ ◎   图<br>G                                                                                                    |                                                                               |                                                                                             |                                                                     |  |  |  |  |  |  |  |  |  |  |
| Evrak Başlık   "T Üretim Kart   Özel Mamül Kartı   U Evrak İzleyici   B   Evrak Bağlantı   B   Evrak Özel Bağlantı   E   Stok İntiyaç   E   Evrak İntiyaç   28   Stok Hareket Raporları |                                                                               |                                                                                             |                                                                     |  |  |  |  |  |  |  |  |  |  |
| Evrak Baslık                                                                                                    |                                                                               | Ondeğerler<br>Üretim Parametre                                                              |                                                                     |  |  |  |  |  |  |  |  |  |  |
| <b>GENEL</b><br><b>Hesap Kodu</b>                                                                                                    | Miktar<br>2.430                                                               | Η                                                                                           |                                                                     |  |  |  |  |  |  |  |  |  |  |
| <b>GENEL</b><br><b>Ünvanı</b>                                                                                                    | Kullanılan Miktar<br>203                                                      |                                                                                             |                                                                     |  |  |  |  |  |  |  |  |  |  |
| Evrak No<br>EU01                                                                                                    | Fazla Sevk<br>10                                                              | Bağlantı Değiştirilebilir<br>Evet                                                           |                                                                     |  |  |  |  |  |  |  |  |  |  |
| Evrak Tarihi<br>31.5.2013                                                                                                    | Evrak Durum<br>Ack                                                            | 0-Tamamen Yenile<br>Recete Güncelleme Tipi                                                  |                                                                     |  |  |  |  |  |  |  |  |  |  |
| Acklama 1                                                                                                    |                                                                               | Kullanıcı Reçetelerini Koru 0-Hayır                                                         |                                                                     |  |  |  |  |  |  |  |  |  |  |
| <b>SYSTEM</b><br>Evrak Hazırlayan                                                                                                    |                                                                               |                                                                                             |                                                                     |  |  |  |  |  |  |  |  |  |  |
| Evrak Kalemleri                                                                                                    |                                                                               |                                                                                             |                                                                     |  |  |  |  |  |  |  |  |  |  |
| Mal Adı<br>Mal Tipi<br>Mal Kodu<br>İş Emri No                                                                                                    | Seri No<br>Miktar<br><b>Fiyat Sekli</b><br>Evrak Birim Fiyat                  | <b>Evrak Tutar</b><br>Depo Kodu<br>HM. Depo Kodu                                            | l≛<br>Operasyi Recete No Recete Kaynağı                             |  |  |  |  |  |  |  |  |  |  |
| <b>UE_01</b><br>Ürün<br>Mamül 1<br>MAM01                                                                                                    | 10 -- Seciniz --                                                              | 0,00<br>0,00 Mamül Depo<br>Hammadde Depo                                                    | Kullanıcı<br>30                                                     |  |  |  |  |  |  |  |  |  |  |
| <b>UE 02</b><br>MAM01<br>Mamül 1<br>Ürün                                                                                                    | 10 -- Seciniz --                                                              | Hammadde Depo<br>0,00<br>0.00 Mamül Depo                                                    | Kullanıcı<br>30                                                     |  |  |  |  |  |  |  |  |  |  |
| <b>UE 03</b><br>Ürün<br>Mamiil 1<br>MAM01                                                                                                    | 10 -- Seciniz --                                                              | 0,00<br>0,00 Mamül Depo<br>Hammadde Depo                                                    | Kullanıcı<br>30                                                     |  |  |  |  |  |  |  |  |  |  |
| Mamül 1<br><b>UE_04</b><br>Ürün<br>MAM01                                                                                                    | $10 -$ Seciniz $-$                                                            | 0,00 Mamül Depo<br>Hammadde Depo<br>0,00                                                    | Kullanıcı<br>30                                                     |  |  |  |  |  |  |  |  |  |  |
| <b>UE 05</b><br>Ürün<br>Mamül 1<br>MAM01                                                                                                    | 10 -- Seçiniz --                                                              | 0.00<br>0.00 Mamül Depo<br>Hammadde Depo                                                    | Kullanıcı<br>30                                                     |  |  |  |  |  |  |  |  |  |  |
| <b>UE 06</b><br>Mamül 1<br>Ürün<br>MAM01                                                                                                    | $10 -$ Seciniz $-$                                                            | Hammadde Depo<br>0,00 Mamül Depo<br>0,00                                                    | Kullanıcı<br>30                                                     |  |  |  |  |  |  |  |  |  |  |
| Ürün<br>LIF 07<br>MAM01<br>Mamiil 1                                                                                                    | 10 - Seciniz --                                                               | 0.00<br>0.00 Mamiil Deno<br>Hammadde Deno                                                   | $\overline{\phantom{1}}$<br>30 <sup>1</sup><br>Kullanıcı            |  |  |  |  |  |  |  |  |  |  |
| Is<br><b>Stok Durum</b><br>Evrak Hareket 2                                                                                                    |                                                                               |                                                                                             |                                                                     |  |  |  |  |  |  |  |  |  |  |
| $ \mathbb{X}$<br>口目图<br><b>d</b><br>Е<br>甬<br>₩<br>$\blacktriangledown$<br>$\blacktriangledown$                                                                                         | $\overline{\phantom{a}}$                                                      |                                                                                             |                                                                     |  |  |  |  |  |  |  |  |  |  |
| Mal Adı<br>İs Emri<br>Mal Tipi<br>Mal Kodu<br><b>No</b>                                                                                                    | Miktar<br><b>Sevk</b><br><b>Fiyat Şekli</b><br>Seri<br>Miktar<br>No.<br>Fiyat | Evrak Birim Evrak Tutar Depo Kodu<br>Recete<br>Operasy<br>Recete<br>No.<br>on No<br>Kaynağı | Yan Ürün Yan Ürün Kaynak<br><b>Malivet</b><br><b>No</b><br>İşlem No |  |  |  |  |  |  |  |  |  |  |
| Hammadde HMD01<br>X Hammaddesi<br><b>UE 01</b>                                                                                                    | 20<br>$0 -$ Seciniz $-$<br>0,00                                               | 7<br>0 Recete<br>0,00 Ana Depo                                                              | $\mathbf{0}$<br>30<br>$\Omega$                                      |  |  |  |  |  |  |  |  |  |  |
| Hammadde HMD02<br>Y Hammaddesi<br>UE 01                                                                                                    | 20<br>$0 -$ Seciniz $-$<br>0,00                                               | 7<br>0.00 Ana Depo<br>10 Recete                                                             | $\mathbf 0$<br>20<br>$\mathbf 0$                                    |  |  |  |  |  |  |  |  |  |  |
| Hammadde YAM01<br>Yarı Mamül 1<br>UE 01                                                                                                    | 20<br>$0 -$ Seciniz $-$<br>0,00                                               | 7<br>0,00 Ana Depo<br>0 Recete                                                              | $\mathbf{0}$<br>$\mathbf{0}$<br>$\theta$                            |  |  |  |  |  |  |  |  |  |  |
| <b>UE 01</b><br>Hammadde HMD03<br>Z Hammaddesi                                                                                                    | 20<br>$0 -$ Seciniz $-$<br>0,00                                               | 0.00 Hammadde Di 7<br>0 Recete                                                              | $\mathbf 0$<br>$\mathbf{0}$<br>20                                   |  |  |  |  |  |  |  |  |  |  |
| Hammadde HMD04<br><b>UE 01</b><br>W Hammaddesi                                                                                                    | 20<br>$0 -$ Seciniz $-$<br>0.00                                               | 0,00 Hammadde Di 7<br>0 Recete                                                              | $\mathbf{0}$<br>$\overline{0}$<br>20                                |  |  |  |  |  |  |  |  |  |  |
| <b>UE 01</b><br>Hammadde HMD05<br>O Hammaddesi                                                                                                    | 30<br>$0 -$ Seciniz $-$<br>0,00                                               | 0.00 Hammadde Dr<br>0 Kullanıcı                                                             | $\mathbf{0}$<br>$\mathbf 0$<br>$\mathbf{0}$                         |  |  |  |  |  |  |  |  |  |  |

*Şekil 7-9 Evrak Üretim Emri*

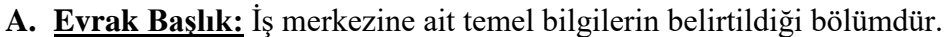

| Evrak Başlık     |               |                   | $\partial \mathbf{F}$ Üretim Kart $ \ddot{\mathbf{O}}$ zel Mamül Kartı $ \mathbf{U} $ Evrak İzleyici $  \mathbf{B}  $ Evrak Bağlantı $  \mathbf{B}  $ Evrak Özel |
|------------------|---------------|-------------------|----------------------------------------------------------------------------------------------------|
| Evrak Baslık     |               |                   | $\blacksquare$                                                                                                    |
| Hesap Kodu       | <b>GENEL</b>  | Miktar            |                                                                                                    |
| Ünvanı           | <b>GENEL</b>  | Kullanılan Miktar |                                                                                                    |
| Evrak No         | TEST01        | Fazla Sevk        |                                                                                                    |
| Evrak Tarihi     | 17.3.2014     | Evrak Durum       | :Aak                                                                                                    |
| Acıklama 1       |               |                   |                                                                                                    |
| Evrak Hazırlayan | <b>SYSTEM</b> |                   |                                                                                                    |
|                  |               |                   |                                                                                                    |

*Şekil 7-10 Evrak Üretim Emri – Evrak Başlık*

- i. Hesap Kodu: Üretimin yapıldığı firma kodu, üretim kime aitse ilgili hesap seçilir veya genel olarak yazılır.
- ii. Evrak No: Açılmış evrak üretim emrini temsil eden evrak numarası.
- iii. Evrak Tarihi: Evrakın tarihi.

Copyright ©2022 CPM Yazılım A.Ş. Tüm hakları saklıdır. İzinsiz kullanım, çoğaltma ya da kopyalama izin haricinde yapılamaz, bu türlü faaliyetleri yapan kişi ve kurumlar hakkında CPM Yazılım A.Ş. dava açma hakkına sahiptir.

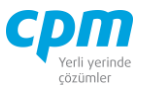

- iv. Evrak Durumu: *Açık* = Evrak işlem görebilir, *Kapalı* = Evrak işlem göremez. Bu evraktaki tüm iş emirleri tamamlandığında otomatik kapalı duruma gelir.
- **B. Evrak Kalemleri:** Bu bölümde girilen evrak üretimine ait iş emirleri belirtilir. Burada girilen her kayıt için ayrı bir iş emri numarası oluşturulur. Bu kısımda üretim emir verilecek ürüne ait stok kart bilgisinin girişinin yapıldığı sayfadır. Kayıt girme işlemi için yön tuşlarından aşağı yön ( $\mathbb I$ ) tuşunu kullanabilirsiniz.

| Evrak Kalemleri     |             |          |         |         |        |                    |                   |                    |                 |               |                 |                                   |
|---------------------|-------------|----------|---------|---------|--------|--------------------|-------------------|--------------------|-----------------|---------------|-----------------|-----------------------------------|
| İş Emri No Mal Tipi |             | Mal Kodu | Mal Adı | Seri No | Miktar | <b>Fivat Sekli</b> | Evrak Birim Fivat | <b>Evrak Tutar</b> | Depo Kodu       | HM. Depo Kodu |                 | Operasyi Recete No Recete Kaynağı |
| <b>UE 01</b>        | Ürün        | MAM01    | Mamül 1 |         |        | $10 -$ Seciniz $-$ | 0,00              |                    | 0.00 Mamül Depo | Hammadde Depo | 30              | Kullanıcı                         |
| <b>UE 02</b>        | <b>Urün</b> | MAM01    | Mamül 1 |         |        | $10 -$ Seciniz $-$ | 0,00              |                    | 0,00 Mamül Depo | Hammadde Depo | 30              | Kullanıcı                         |
| <b>UE 03</b>        | Ürün        | MAM01    | Mamül 1 |         |        | $10 -$ Seciniz $-$ | 0,00              |                    | 0,00 Mamül Depo | Hammadde Depo | 30              | Kullanıcı                         |
| <b>UE 04</b>        | <b>Urün</b> | MAM01    | Mamül 1 |         |        | $10 -$ Seciniz $-$ | 0,00              |                    | 0.00 Mamül Depo | Hammadde Depo | 30 <sub>1</sub> | Kullanıcı                         |
| <b>UE 05</b>        | Ürün.       | MAM01    | Mamül 1 |         |        | $10 -$ Seciniz $-$ | 0,00              |                    | 0,00 Mamül Depo | Hammadde Depo | 30              | Kullanıcı                         |
| UE_06               | <b>Urün</b> | MAM01    | Mamül 1 |         |        | $10 -$ Seciniz $-$ | 0,00              |                    | 0.00 Mamül Depo | Hammadde Depo | 30              | Kullanıcı                         |
| UE 07               | Ürün        | MAM01    | Mamül 1 |         |        | $10 -$ Seciniz $-$ | 0,00              |                    | 0,00 Mamül Depo | Hammadde Depo | 30              | Kullanıcı                         |
| <b>UE 08</b>        | Ürün        | MAM01    | Mamül 1 |         |        | $10 -$ Seciniz $-$ | 0,00              |                    | 0.00 Mamül Depo | Hammadde Depo | 30              | Kullanıcı                         |
| UE 09               | Ürün        | MAM01    | Mamül 1 |         |        | $10 -$ Seciniz $-$ | 0,00              |                    | 0.00 Mamül Depo | Hammadde Depo | 30              | Kullanıcı                         |
| <b>UE 10</b>        | Ürün        | MAM01    | Mamül 1 |         |        | $10 -$ Seciniz $-$ | 0.00              |                    | 0.00 Mamül Depo | Hammadde Depo | 30 <sub>1</sub> | Kullanıcı                         |

*Şekil 7-11 Evrak Üretim Emri – Evrak Kalemleri*

- i. İş Emri No: Üretimdeki iş emri numarasıdır.
- ii. Mal Tipi: Girilen malın tipini belirtir, normal-ürün-hammadde vb. seçenekler vardır.
- iii. Mal Kodu: Üretilmek istenen malın kodudur, F9 tuşu ile stok kart listesinden seçilir.
- iv. Seri No: Üretilmek istenen varsa seri numarasıdır.
- v. Miktar: Üretilmek istenen malın üretim miktarıdır.
- vi. Depo Kodu: Üretilmek istenen malın giriş yapacağı depo kodudur.
- vii. Hm. Depo Kodu: Üretilmek istenen malın Hammadde depo kodudur.
- viii. Operasyon No: Örneğin 3 adet operasyon var ve bu mamulün depo girişi 2 inci operasyonda yapılması isteniyor. Buraya 2 inci operasyonun operasyon numarası girilir. 2 inci operasyona gelindiğinde mamulün girişi yapılır ancak iş emri kapanmaz. Kullanıcı son operasyonda işlemi yapar ve iş emri kapanır. Ancak burada bir operasyon bilgisi varsa mamul girişi bu operasyonda olur son operasyonda olmaz. Eğer bu mamul son operasyonda giriş yapacaksa buraya herhangi bir değer girmeye gerek yoktur.
- ix. Reçete No: Üretilmek istenen malın reçete numarasıdır.

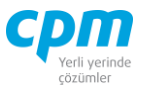

**C. Evrak Hareket 2:** Evrak kalemlerinde girilen mallara ait ürün ağacı bilgileridir. Evrak Kalemlerinde tanımlanan ürünün üretiminde kullanılan ve çıkışı yapılacak hammadde ve yarı mamullerin miktarlarıyla birlikte otomatik hesaplanan sayfadır. Buraya mamul kartındaki standart değerler getirilir ancak kullanıcı isterse bu değerleri değiştirebilir. Buradan yapılan bir değişiklik/hata mamul kartındaki yapıyı bozmaz/değiştirmez.

| Evrak Kalemleri |                              |                |                  |                   |        |                       |                         |                      |                       |                    |                 |                  |                   |                     |                             |                                   |                          |
|-----------------|------------------------------|----------------|------------------|-------------------|--------|-----------------------|-------------------------|----------------------|-----------------------|--------------------|-----------------|------------------|-------------------|---------------------|-----------------------------|-----------------------------------|--------------------------|
| Is Emri No      | Mal Tipi                     | Mal Kodu       | Mal Adı          | Seri No           |        | Miktar                | Fiyat Şekli             | Evrak Birim Fiyat    |                       | <b>Evrak Tutar</b> | Depo Kodu       |                  | HM. Depo Kodu     |                     |                             | Operasyi Reçete No Reçete Kaynağı | $\blacktriangle$         |
| UE_01           | Ürün                         | MAM01          | Mamül 1          |                   |        |                       | $10 -$ Seçiniz $-$      |                      | 0,00                  |                    | 0,00 Mamül Depo |                  | Hammadde Depo     | 30                  |                             | Kullanıcı                         |                          |
| <b>UE_02</b>    | Ürün                         | MAM01          | Mamül 1          |                   |        |                       | $10 -$ Seciniz $-$      |                      | 0,00                  |                    | 0,00 Mamül Depo |                  | Hammadde Depo     | 30                  |                             | Kullanıcı                         |                          |
| <b>UE_03</b>    | Ürün                         | MAM01          | Mamül 1          |                   |        |                       | $10 -$ Seciniz $-$      |                      | 0,00                  |                    | 0,00 Mamül Depo |                  | Hammadde Depo     | 30                  |                             | Kullanıcı                         |                          |
| <b>UE_04</b>    | Ürün                         | MAM01          | Mamül 1          |                   |        |                       | $10 -$ Seciniz $-$      |                      | 0,00                  |                    | 0.00 Mamül Depo |                  | Hammadde Depo     | 30                  |                             | Kullanıcı                         |                          |
| <b>UE_05</b>    | Ürün                         | MAM01          | Mamül 1          |                   |        |                       | $10 -$ Seciniz $-$      |                      | 0,00                  |                    | 0,00 Mamül Depo |                  | Hammadde Depo     | 30                  |                             | Kullanıcı                         |                          |
| UE_06           | Ürün                         | MAM01          | Mamül 1          |                   |        |                       | $10 -$ Seciniz $-$      |                      | 0,00                  |                    | 0.00 Mamül Depo |                  | Hammadde Depo     | 30                  |                             | Kullanıcı                         |                          |
| <b>UE_07</b>    | Ürün                         | MAM01          | Mamül 1          |                   |        |                       | 10 -- Seciniz --        |                      | 0,00                  |                    | 0,00 Mamül Depo |                  | Hammadde Depo     | 30                  |                             | Kullanıcı                         | $\vert \mathbf{v} \vert$ |
|                 | Evrak Hareket 2 S Stok Durum |                |                  |                   |        |                       |                         |                      |                       |                    |                 |                  |                   |                     |                             |                                   |                          |
| ₩<br>۳          | <b>d</b><br>桶                | - 원<br>$\cdot$ | 目<br>F<br>口<br>圈 |                   |        |                       | $\overline{\mathbf{r}}$ |                      |                       |                    |                 |                  |                   |                     |                             |                                   |                          |
| İş Emri<br>No.  | Mal Tipi                     | Mal Kodu       | Mal Adı          | Seri<br><b>No</b> | Miktar | <b>Sevk</b><br>Miktar | <b>Fivat Sekli</b>      | Evrak Birim<br>Fiyat | Evrak Tutar Depo Kodu |                    | Recete<br>No    | Operasy<br>on No | Recete<br>Kaynağı | Yan Ürün<br>Maliyet | <b>No</b>                   | Yan Ürün Kaynak<br>Islem No       |                          |
| UE_02           | Hammadde HMD01               |                | X Hammaddesi     |                   | 20     |                       | $0 -$ Seciniz $-$       | 0,00                 |                       | 0,00 Ana Depo      |                 |                  | 0 Reçete          |                     | 0<br>$\mathbf{0}$           | $\mathbf{0}$                      |                          |
| UE_02           | Hammadde HMD02               |                | Y Hammaddesi     |                   | 20     |                       | $0 -$ Seciniz $-$       | 0,00                 |                       | 0,00 Ana Depo      |                 |                  | 0 Recete          |                     | $\mathbf{0}$<br>0           | 20                                |                          |
| UE_02           | Hammadde YAM01               |                | Yarı Mamül 1     |                   | 20     |                       | $0 -$ Seciniz $-$       | 0,00                 |                       | 0,00 Ana Depo      |                 |                  | 0 Recete          |                     | 0<br>$\mathbf{0}$           | $\pmb{0}$                         |                          |
| UE_02           | Hammadde HMD03               |                | Z Hammaddesi     |                   | 20     |                       | $0 -$ Seciniz $-$       | 0,00                 |                       | 0.00 Hammadde Di 7 |                 |                  | 0 Recete          |                     | $\mathbf{0}$<br>$\mathbf 0$ | 20                                |                          |
| UE_02           | Hammadde HMD04               |                | W Hammaddesi     |                   | 20     |                       | $0 -$ Seciniz $-$       | 0,00                 |                       | 0,00 Hammadde Dr 7 |                 |                  | 0 Reçete          |                     | 0<br>0                      | 20                                |                          |
|                 |                              |                |                  |                   |        |                       |                         |                      |                       |                    |                 |                  |                   |                     |                             |                                   |                          |

*Şekil 7-12 Evrak Üretim Emri – Evrak Hareket 2*

**D. Evrak İzleyici:** Bu alan ilgili evrakta açmış olduğun tüm evrak üretim emirlerini görüntülemenizi sağlayan ekrandır. (Kısa yol tuşu Ctrl+J' dir.)

## **7.3. EVRAK ÜRETİM**

Üretim işlemi tamamlanan mamullerin stoğa girişini ürün ağacında tanımlı hammaddelerin ve diğer ürünlerin stoktan çıkışının yapıldığı ve stok durumunu etkilen ekrandır.

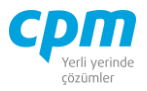

|                                                                 | <b>Big</b> 001-Evrak Üretim                                                                                             |                                                                  |               |                         |                                |                   |       |                        |                                          |                                                                            |                            |                           | $\Box$         | X                        |  |
|-----------------------------------------------------------------|----------------------------------------------------------------------------------------------------|------------------------------------------------------------------|---------------|-------------------------|--------------------------------|-------------------|-------|------------------------|------------------------------------------|----------------------------------------------------------------------------|----------------------------|---------------------------|----------------|--------------------------|--|
|                                                                 | Yeni $\Box$ Kaydet $\Box$ iptal Et $\times$ Sil $\Box$<br>Önceki Kayıt > Sonraki Kayıt<br><i><u><b>İslemler</b></u></i> |                                                                  |               |                         |                                |                   |       |                        |                                          |                                                                            |                            |                           |                |                          |  |
|                                                                 | Üretim Kart   J Evrak İzleyici   <mark>B</mark> Evrak Üretim Bağlantı   تون Üretim Kart   U                             |                                                                  |               |                         |                                |                   |       |                        |                                          |                                                                            |                            |                           |                |                          |  |
|                                                                 | <b>Evrak Başlık</b><br>Üretim Parametre                                                                                 |                                                                  |               |                         |                                |                   |       |                        |                                          |                                                                            |                            |                           |                |                          |  |
| <b>GENEL</b><br>Evet<br>Hesap Kodu<br>Bağlantı Değiştirilebilir |                                                                                                    |                                                                  |               |                         |                                |                   |       |                        |                                          |                                                                            |                            |                           |                |                          |  |
| Ünvanı                                                          | <b>GENEL</b>                                                                                                    |                                                                  |               |                         |                                |                   |       | Reçete Güncelleme Tipi |                                          | 0-Tamamen Yenile                                                           |                            |                           |                |                          |  |
| Evrak No<br>EÜR-0012<br>Kullanıcı Recetelerini Koru<br>0-Havir  |                                                                                                    |                                                                  |               |                         |                                |                   |       |                        |                                          |                                                                            |                            |                           |                |                          |  |
| Evrak Tarihi<br>11.12.2021                                      |                                                                                                    |                                                                  |               |                         |                                |                   |       |                        |                                          |                                                                            |                            |                           |                |                          |  |
| Acıklama 1                                                      |                                                                                                    |                                                                  |               |                         |                                |                   |       |                        |                                          |                                                                            |                            |                           |                |                          |  |
|                                                                 | Evrak Hazırla SYSTEM                                                                                                    |                                                                  |               |                         |                                |                   |       |                        |                                          |                                                                            |                            |                           |                |                          |  |
|                                                                 |                                                                                                    |                                                                  |               |                         |                                |                   |       |                        |                                          |                                                                            |                            |                           |                |                          |  |
|                                                                 |                                                                                                    |                                                                  |               |                         |                                |                   |       |                        |                                          |                                                                            |                            |                           |                |                          |  |
| Evrak Kalemleri                                                 |                                                                                                    |                                                                  |               |                         |                                |                   |       |                        |                                          |                                                                            |                            |                           |                |                          |  |
| İrsaliye No Mal Kodu                                            |                                                                                                    | Mal Adı<br>Seri No                                               |               |                         | Giris Çıkış Miktar Fiyat Şekli |                   |       |                        |                                          | Evrak Birim Fiyat Evrak Tutar Stok Döviz Cinsi Stok Döviz Tutarı Depo Kodu |                            | HM. Depo Kodu             |                |                          |  |
| ÜR-0013                                                         |                                                                                                    | BOY-MM0001 PANCAR SUYU KONSANTRE                                 | MM-0001 Giris |                         | 1.500 :: Seçiniz ::            |                   | 0,00  |                        | 0,00 TRL - Türk Lirası                   |                                                                            | 0,00 Mamül Depo Mamül Depo |                           |                |                          |  |
|                                                                 |                                                                                                    |                                                                  |               |                         |                                |                   |       |                        |                                          |                                                                            |                            |                           |                |                          |  |
| Evrak Hareket 2                                                 |                                                                                                    |                                                                  |               |                         |                                |                   |       |                        |                                          |                                                                            |                            |                           |                |                          |  |
| $\mathbb{T}$ $\mathbb{R}$                                       | $Q + AB +$<br>60                                                                                                    | <b>BBB</b><br>Giriş Çıkış                                        |               | $\overline{\mathbf{r}}$ |                                |                   |       |                        |                                          |                                                                            |                            |                           |                |                          |  |
| İrsaliye No Mal Kodu                                            |                                                                                                    | Mal Adı                                                          | Seri No       |                         | Miktar Giriş Çıkış Fiyat Şekli |                   | Fiyat |                        | Evrak Birim Evrak Tutar Stok Döviz Cinsi | Stok Döviz Depo Kodu<br>Tutarı                                             |                            | Yan Ürün<br>Maliyet Oranı | Yan            | Operas<br>Ürün No yon No |  |
| UR-0013                                                         |                                                                                                    | BOY-YM0001 PANCAR SUYU KONSANTRE- Yarı Mamül YM-0004 1.500 Cıkış |               |                         |                                | :: Seciniz ::     | 0,00  |                        | 0,00 TRL - Türk Lirası                   |                                                                            | 0,00 Hammadde Depo         | 0                         | 0              | $\bullet$                |  |
| <b>UR-0013</b>                                                  | BOY-HM0004 218 LT KCV                                                                                                   |                                                                  | 01            | 5,655 Cikis             |                                | $::$ Seçiniz $::$ | 0.00  |                        | 0,00 TRL - Türk Lirası                   |                                                                            | 0,00 Ana Depo              | $\mathbf 0$               | 0              | $\overline{0}$           |  |
| ÜR-0013                                                         |                                                                                                    | BOY-HM0005 220 LT ASEPTIK TORBA                                  | 02            | 5,655 Cikis             |                                | :: Seciniz ::     | 0,00  |                        | 0,00 TRL - Türk Lirası                   |                                                                            | 0,00 Ana Depo              | $\mathbf{0}$              | $\overline{0}$ | $\bullet$                |  |
| UR-0013                                                         |                                                                                                    | BOY-HM0006 NAYLON TORBA                                          | 03            | 5,655 Cikis             |                                | $::$ Seciniz $::$ | 0,00  |                        | 0,00 TRL - Türk Lirası                   |                                                                            | 0,00 Ana Depo              | $\bf{0}$                  | $\overline{0}$ | $\overline{0}$           |  |
| <b>UR-0013</b>                                                  |                                                                                                    | BOY-HM0007 110*110 ISPM PALET                                    | 04            |                         | $1,41$ Cikis                   | :: Seçiniz ::     | 0,00  |                        | 0,00 TRL - Türk Lirası                   |                                                                            | 0,00 Ana Depo              | $\mathbf 0$               | 0              | $\mathbf 0$              |  |
| <b>ÜR-0013</b>                                                  | BOY-HM0008 YIELDMASH                                                                                                    |                                                                  | 06            | 1,125 Cikiş             |                                | $::$ Seçiniz $::$ | 0,00  |                        | 0,00 TRL - Türk Lirası                   |                                                                            | 0,00 Hammadde Depo         | $\mathbf 0$               | $\mathbf{0}$   | $\bullet$                |  |
| <b>ÜR-0013</b>                                                  | BOY-HM0009 COLOR                                                                                                    |                                                                  | 07            | 1,245 Cikiş             |                                | $::$ Seçiniz $::$ | 0.00  |                        | 0,00 TRL - Türk Lirası                   |                                                                            | 0,00 Hammadde Depo         | $\mathbf 0$               | $\overline{0}$ | $\overline{0}$           |  |
| ÜR-0013                                                         | BOY-HM0010 UF ENZIMI                                                                                                    |                                                                  | 08            |                         | 0,75 Cikiş                     | :: Seçiniz ::     | 0,00  |                        | 0,00 TRL - Türk Lirası                   |                                                                            | 0,00 Hammadde Depo         | 0                         | $\mathbf{0}$   | 0                        |  |
| <b>UR-0013</b>                                                  | BOY-HM0011 AMİLAZ                                                                                                    |                                                                  | 09            |                         | 0,75 Cikis                     | $::$ Seginiz $::$ | 0,00  |                        | 0,00 TRL - Türk Lirası                   |                                                                            | 0,00 Hammadde Depo         | 0                         | $\overline{0}$ | $\mathbf{0}$             |  |
| ÜR-0013                                                         | BOY-HM0012 K-30                                                                                                    |                                                                  | 10            |                         | 10,5 Cikiş                     | :: Seçiniz ::     | 0.00  |                        | 0.00 TRL - Türk Lirası                   |                                                                            | 0.00 Ana Depo              | $\Omega$                  | $\mathbf{0}$   | $\pmb{0}$                |  |
|                                                                 |                                                                                                    |                                                                  |               |                         |                                |                   |       |                        |                                          |                                                                            |                            |                           |                |                          |  |

*Şekil 7-13 Evrak Üretim*

- **A. Evrak Başlık:** Üretimi yapılacak cariye ait Hesap Kodu, Ünvanı ve evraka ait Evrak No, Evrak Tarih gibi ana alanların yer aldığı sayfadır.
	- i. Hesap Kodu: İlgili carinin F9 Kısa yol tuşu ile seçiminin yapıldığı veya belirli bir cari için üretim yapılmıyorsa GENEL olarak hesap kodunun belirlendiği alandır.
- **B. Evrak Kalemleri:** Üretimi yapılacak, stoka girişi yapılacak stok veya stokların bilgilerinin girildiği sayfadır. Aşağı yön tuşu (II) ile giriş yapılabilmektedir.
- **C. Evrak Hareket 2:** Üretimi yapılacak ürün için çıkışı gerçekleşecek hammaddelerin, ilgili tanımlı mamul kartındaki ürün ağacını miktarsal olarak oranlayarak harcanacak miktar ve kalemler otomatik olarak gelmektedir. Bu alanda manuel olarak değişiklik yapılabilmektedir.
- **D. Evrak İzleyici:** Sistemde kaydetmiş olduğumuz tüm Evrak Üretimleri listeleyebildiğimiz sayfadır. (Kısa yol tuşu CTRL+J' dir.)

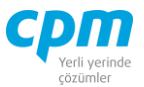

**E. Evrak Üretim Bağlantı:** Evrak Üretim Emri girdiğimiz ürünleri listeye bildiğimiz dilersek ilgili satırın üzerine gelerek çift tıkla Evrak Üretime bağlantısını yapabildiğimiz sayfadır. (Kısa yol tuşu CTRL+B' dir.)

## **7.4. EVRAK TERS ÜRETİM**

Üretilen bir yarı mamul, mamul ve hammaddenin parçalanması işlemidir.

|                     | <b>DE</b> 001-Evrak Ters Üretim                                                                          |                                   |                                              |               |                         |                         |                 |                                       |                              |         |                    |       |                    | $\Box$ | X                       |
|---------------------|----------------------------------------------------------------------------------------------------|-----------------------------------|----------------------------------------------|---------------|-------------------------|-------------------------|-----------------|---------------------------------------|------------------------------|---------|--------------------|-------|--------------------|--------|-------------------------|
| $\hat{f}$           | Yeni   Kaydet   5   iptal Et   X Sil   <   Önceki Kayıt   Sonraki Kayıt<br><i><u><b>İslemler</b></u></i> |                                   |                                              |               |                         |                         |                 |                                       |                              |         |                    |       |                    |        | $\overline{\mathbf{C}}$ |
|                     | J Evrak İzleyici<br>$\equiv$ Evrak Başlık                                                                |                                   |                                              |               |                         |                         |                 |                                       |                              |         |                    |       |                    |        |                         |
| <b>Evrak Başlık</b> |                                                                                                    |                                   |                                              |               |                         |                         |                 |                                       |                              |         |                    |       |                    |        |                         |
| <b>Hesap Kodu</b>   |                                                                                                    | <b>GENEL</b>                      |                                              |               |                         |                         |                 |                                       |                              |         |                    |       |                    |        |                         |
| Ünvanı              |                                                                                                    | <b>GENEL</b>                      |                                              |               |                         |                         |                 |                                       |                              |         |                    |       |                    |        |                         |
| Evrak No            |                                                                                                    | TRSÜ-000001                       |                                              |               |                         |                         |                 |                                       |                              |         |                    |       |                    |        |                         |
| Evrak Tarihi        |                                                                                                    | 15.12.2021                        |                                              |               |                         |                         |                 |                                       |                              |         |                    |       |                    |        |                         |
|                     | Evrak Hazırlayan                                                                                         | <b>SYSTEM</b>                     |                                              |               |                         |                         |                 |                                       |                              |         |                    |       |                    |        |                         |
| Acıklama 1          |                                                                                                    |                                   |                                              |               |                         |                         |                 |                                       |                              |         |                    |       |                    |        |                         |
|                     |                                                                                                    |                                   |                                              |               |                         |                         |                 |                                       |                              |         |                    |       |                    |        |                         |
| Evrak Kalemleri     |                                                                                                    |                                   |                                              |               |                         |                         |                 |                                       |                              |         |                    |       |                    |        |                         |
| <b>Irsaliye No</b>  | Mal Tipi                                                                                                 | Mal Kodu                          | Mal Adı                                      |               | Miktar                  | Giriş Çıkış Fiyat Şekli |                 | Fiyat                                 | Fiyat                        | Fiyat   | <b>TL Birim</b>    | Tutar | Depo Kodu          |        | HM. Depo Kodu           |
|                     |                                                                                                    |                                   |                                              |               |                         |                         |                 |                                       | Döviz Cinsi Döviz Kuru Fiyat |         |                    |       |                    |        |                         |
| TRR-000002          | Ürün                                                                                                    |                                   | BOY-YM0001 PANCAR SUYU KONSANTRE- Yarı Mamül |               |                         | 150 Cikiş               | :: Seçiniz ::   |                                       | 0,00 TRL - Türk              | 1,00000 | 0,00               |       | 0,00 Hammadde Depo |        | Hammadde Dep            |
|                     |                                                                                                    |                                   |                                              |               |                         |                         |                 |                                       |                              |         |                    |       |                    |        |                         |
|                     |                                                                                                    |                                   |                                              |               |                         |                         |                 |                                       |                              |         |                    |       |                    |        |                         |
|                     |                                                                                                    |                                   |                                              |               |                         |                         |                 |                                       |                              |         |                    |       |                    |        |                         |
| О                   |                                                                                                    |                                   |                                              |               |                         |                         |                 |                                       |                              |         |                    |       |                    |        | ஈ                       |
| Evrak Hareket 2     |                                                                                                    | S Stok Durum                      |                                              |               |                         |                         |                 |                                       |                              |         |                    |       |                    |        |                         |
| Mal Tipi            | Mal Kodu                                                                                                 | Mal Adı                           |                                              | Miktar        | Giriş Çıkış Fiyat Şekli | Fiyat                   | Fiyat           | Fiyat<br>Döviz Cinsi Döviz Kuru Fiyat | <b>TL Birim</b>              | Tutar   | Depo Kodu          |       |                    |        |                         |
|                     | Hammadde BOY-HM0001 PANCAR                                                                               |                                   |                                              | 1.216,6 Giriş | $::$ Seçiniz $::$       |                         | 0,00 TRL - Türk | 1,00000                               | 0,00                         |         | 0,00 Hammadde Depo |       |                    |        |                         |
|                     | Hammadde BOY-HM0002 SİTRİK ASİT                                                                          |                                   |                                              | 3,4425 Giriş  | $::$ Seçiniz $::$       |                         | 0,00 TRL - Türk | 1,00000                               | 0,00                         |         | 0,00 Hammadde Depo |       |                    |        |                         |
|                     |                                                                                                    | Hammadde BOY-HM0003 ASKORBİK ASİT |                                              | 2,676 Giris   | $::$ Seciniz $::$       |                         | 0,00 TRL - Türk | 1.00000                               | 0,00                         |         | 0.00 Hammadde Depo |       |                    |        |                         |
|                     |                                                                                                    |                                   |                                              |               |                         |                         |                 |                                       |                              |         |                    |       |                    |        |                         |
|                     |                                                                                                    |                                   |                                              |               |                         |                         |                 |                                       |                              |         |                    |       |                    |        |                         |
|                     |                                                                                                    |                                   |                                              |               |                         |                         |                 |                                       |                              |         |                    |       |                    |        |                         |

*Şekil 7-14 Evrak Ters Üretim*

- **A. Evrak Başlık:** Ters üretimi yapılacak cariye ait Hesap Kodu, Ünvanı ve evraka ait Evrak No, Evrak Tarih gibi ana alanların yer aldığı sayfadır.
	- ii. Hesap Kodu: İlgili carinin F9 kısa yol tuşu ile seçiminin yapıldığı veya belirli bir cari için üretim yapılmıyorsa GENEL olarak hesap kodunun belirlendiği alandır.
- **B. Evrak Kalemleri:** Ters üretimi yapılacak, stoktan çıkış yapılacak stok veya stokların bilgilerinin girildiği sayfadır. Aşağı yön tuşu  $(\mathbb{I})$  ile giriş yapılabilmektedir.
- **C. Evrak Hareket 2:** Ters üretimi yapılacak ürün için girişi gerçekleşecek hammaddelerin, ilgili tanımlı mamul kartındaki ürün ağacını miktarsal olarak

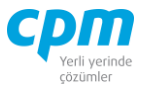

oranlayarak harcanacak miktar ve kalemler otomatik olarak gelmektedir. Bu alanda manuel olarak değişiklik yapılabilmektedir.

**D. Evrak İzleyici:** Sistemde kaydetmiş olduğumuz tüm Evrak Ters Üretimleri listeleyebildiğimiz sayfadır. (Kısa yol tuşu CTRL+J' dir.)